**Microsoft** 

# <span id="page-0-0"></span>Windows Internals *Part 1*

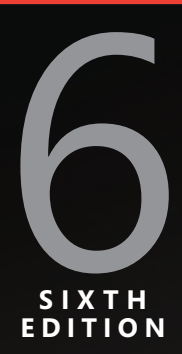

Mark Russinovich David A. Solomon Alex Ionescu

PUBLISHED BY Microsoft Press A Division of Microsoft Corporation One Microsoft Way Redmond, Washington 98052-6399

Copyright © 2012 by David Solomon and Mark Russinovich

All rights reserved. No part of the contents of this book may be reproduced or transmitted in any form or by any means without the written permission of the publisher.

Library of Congress Control Number: 2012933511 ISBN: 978-0-7356-4873-9

Microsoft Press books are available through booksellers and distributors worldwide. If you need support related to this book, email Microsoft Press Book Support at mspinput@microsoft.com. Please tell us what you think of this book at http://www.microsoft.com/learning/booksurvey.

Microsoft and the trademarks listed at http://www.microsoft.com/about/legal/en/us/IntellectualProperty /Trademarks/EN-US.aspx are trademarks of the Microsoft group of companies. All other marks are property of their respective owners.

The example companies, organizations, products, domain names, email addresses, logos, people, places, and events depicted herein are fictitious. No association with any real company, organization, product, domain name, email address, logo, person, place, or event is intended or should be inferred.

This book expresses the author's views and opinions. The information contained in this book is provided without any express, statutory, or implied warranties. Neither the authors, Microsoft Corporation, nor its resellers, or distributors will be held liable for any damages caused or alleged to be caused either directly or indirectly by this book.

**Acquisitions Editor:** Devon Musgrave **Developmental Editor:** Devon Musgrave **Project Editor:** Carol Dillingham **Technical Reviewer:** Christophe Nasarre; Technical Review services provided by Content Master, a member of CM Group, Ltd. **Copy Editor:** Roger LeBlanc **Indexer**: Christina Yeager **Editorial Production:** Waypoint Press **Cover:** Twist Creative • Seattle

*To our parents, who guided and inspired us to follow our dreams*

## **Contents at a Glance**

#### **Windows Internals, Sixth Edition, Part 1**

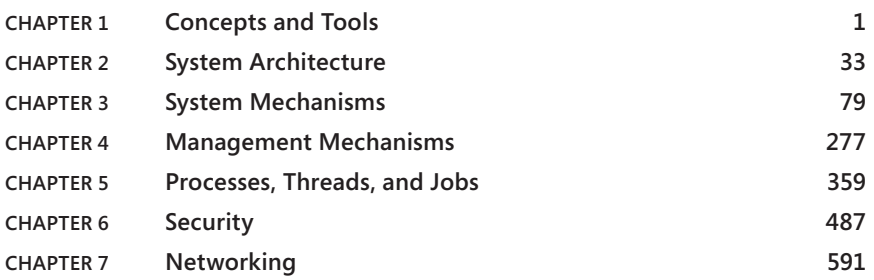

#### **Windows Internals, Sixth Edition, Part 2** *(available separately)*

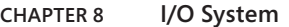

- **Chapter 9 Storage Management**
- **Chapter 10 Memory Management**
- **Chapter 11 Cache Manager**
- **Chapter 12 File Systems**
- **Chapter 13 Startup and Shutdown**
- **Chapter 14 Crash Dump Analysis**

## **Contents**

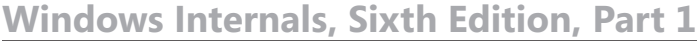

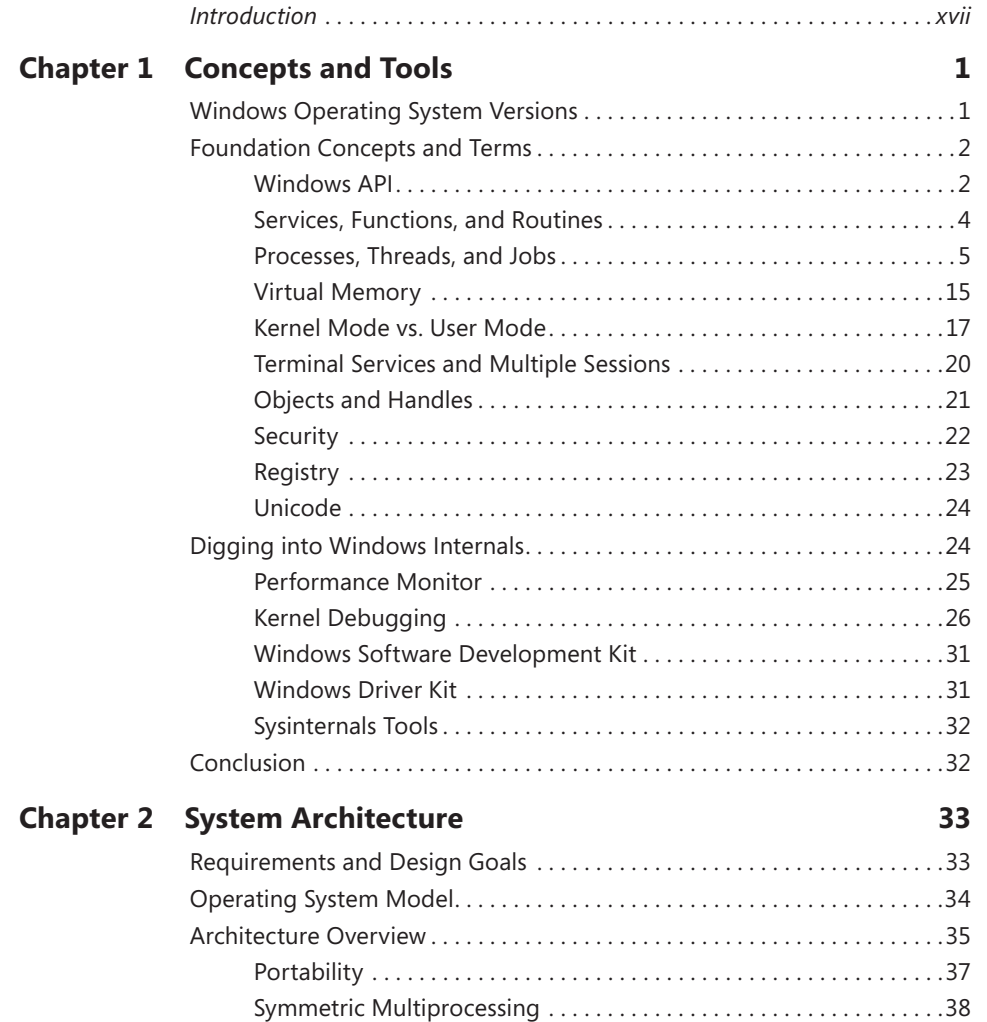

**What do you think of this book? We want to hear from you!** 

**Microsoft is interested in hearing your feedback so we can continually improve our books and learning resources for you. To participate in a brief online survey, please visit:** 

**microsoft.com/learning/booksurvey**

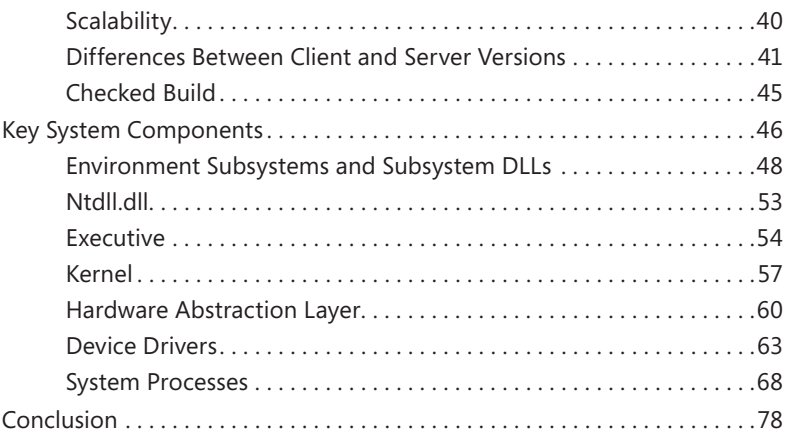

#### **Chapter 3 [System Mechanisms](#page-0-0) 79**

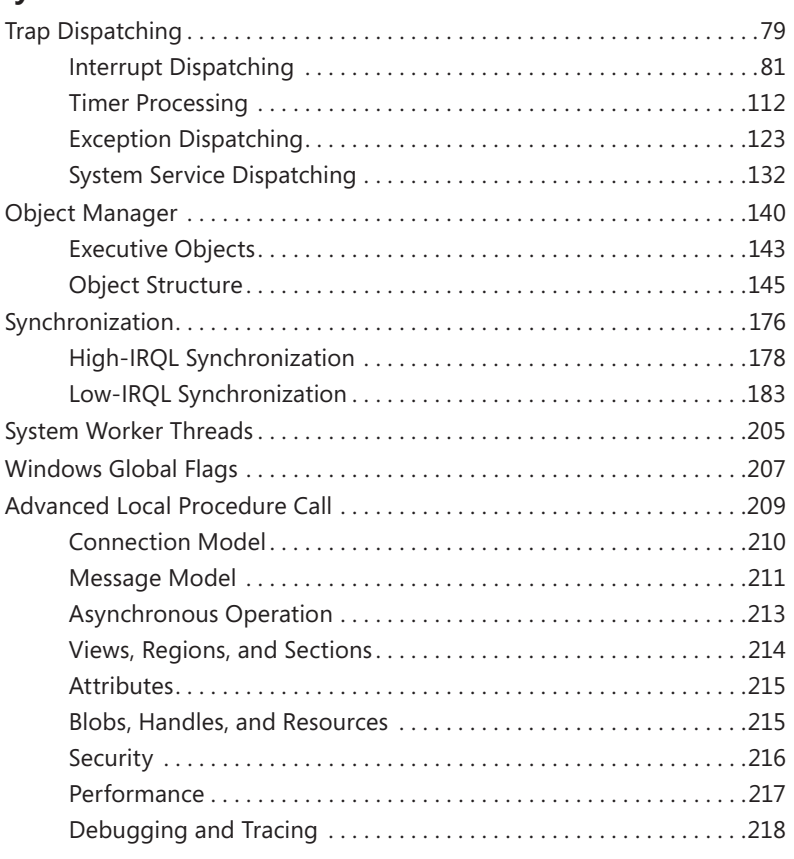

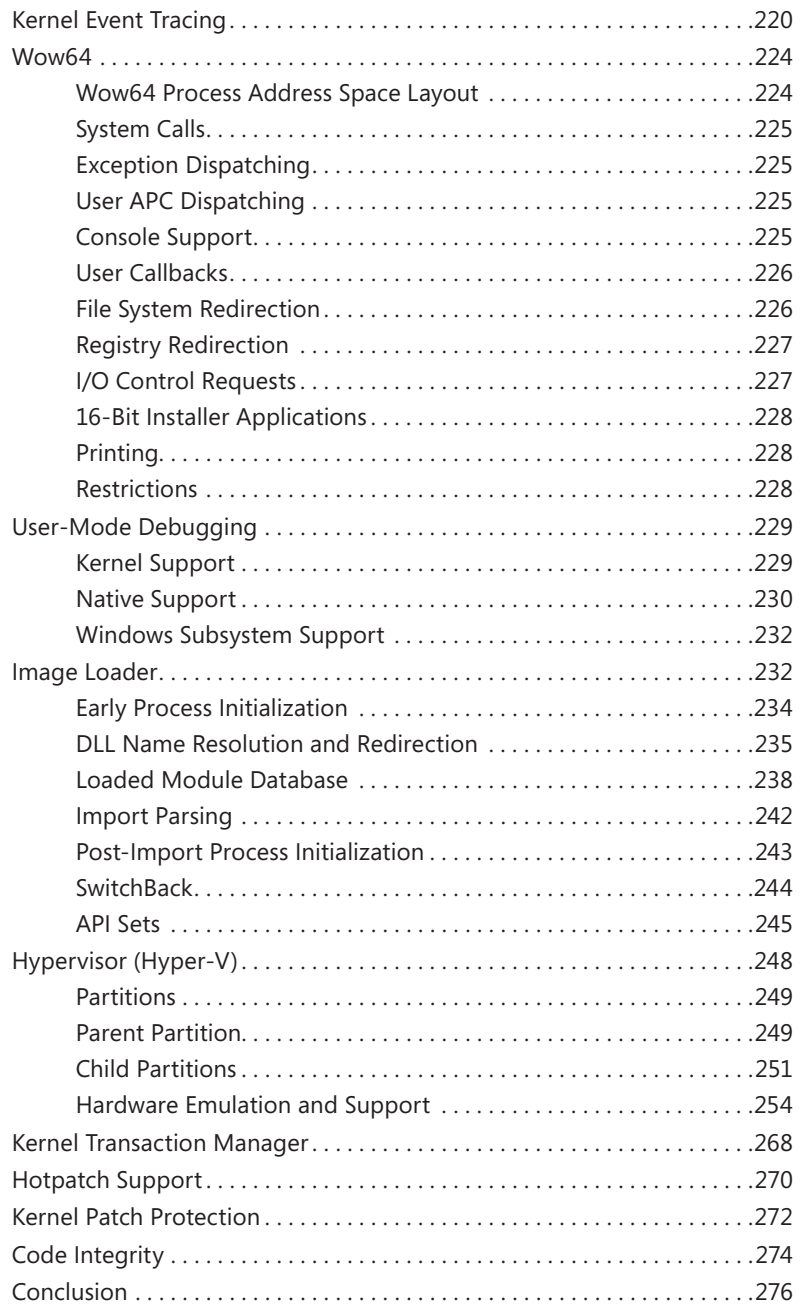

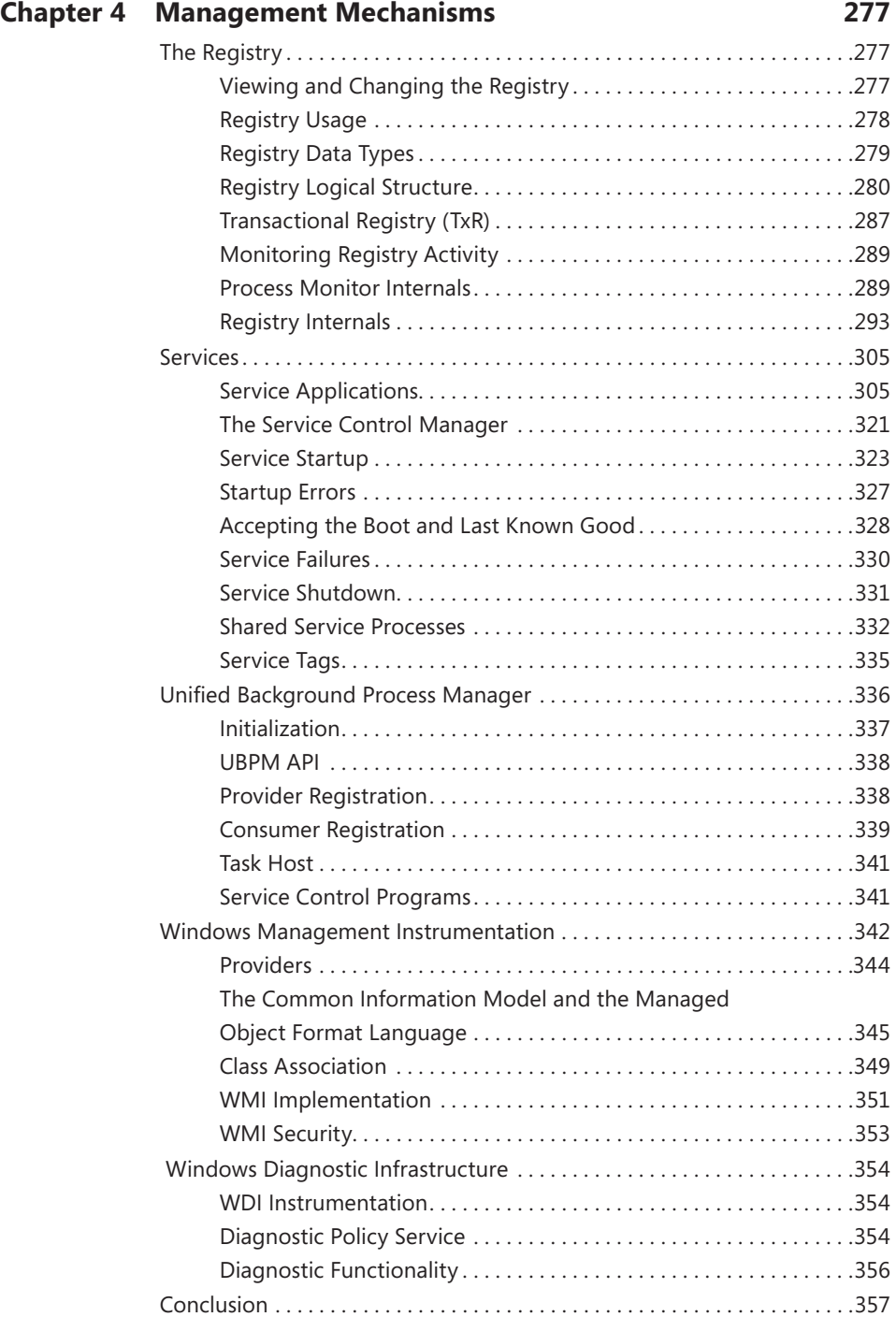

#### **Chapter 5 [Processes, Threads, and Jobs](#page-0-0) 359**

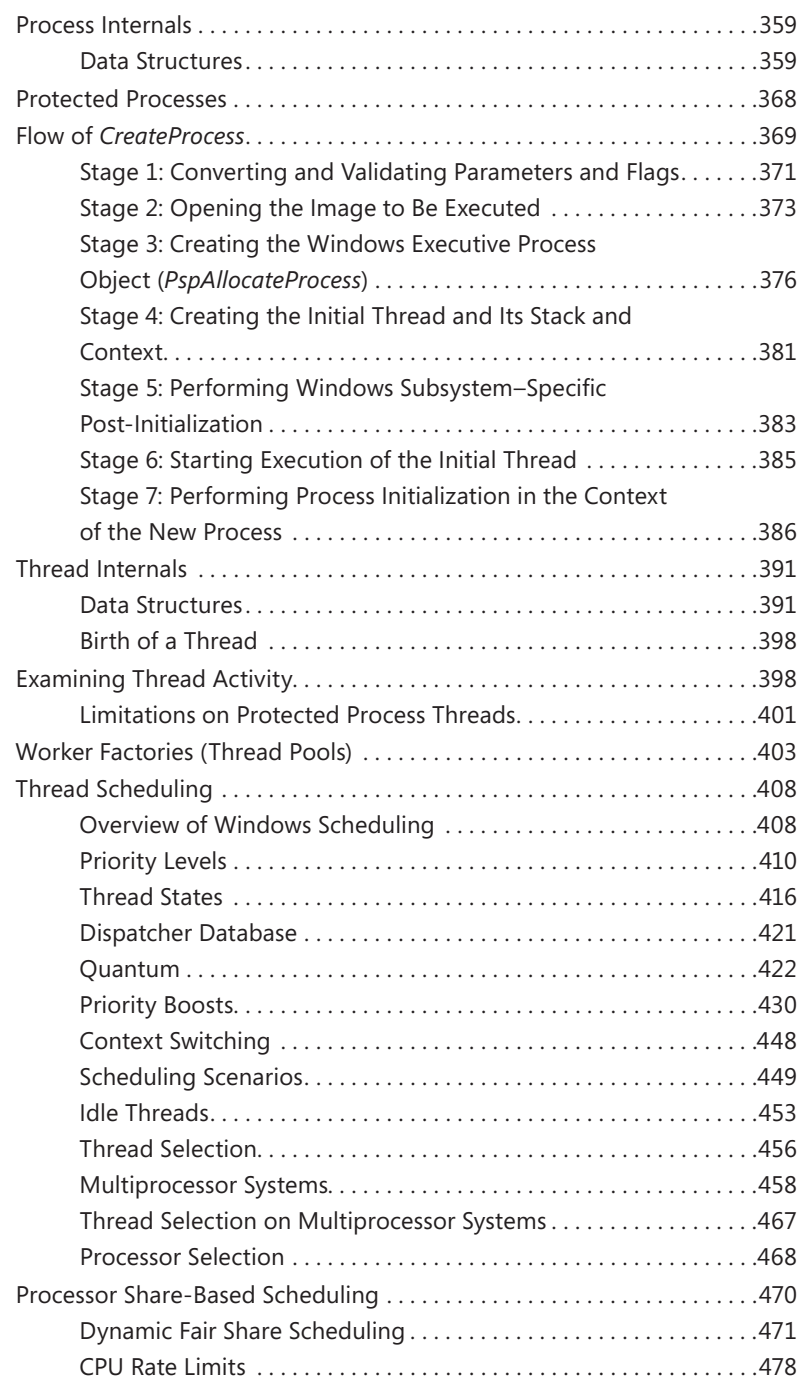

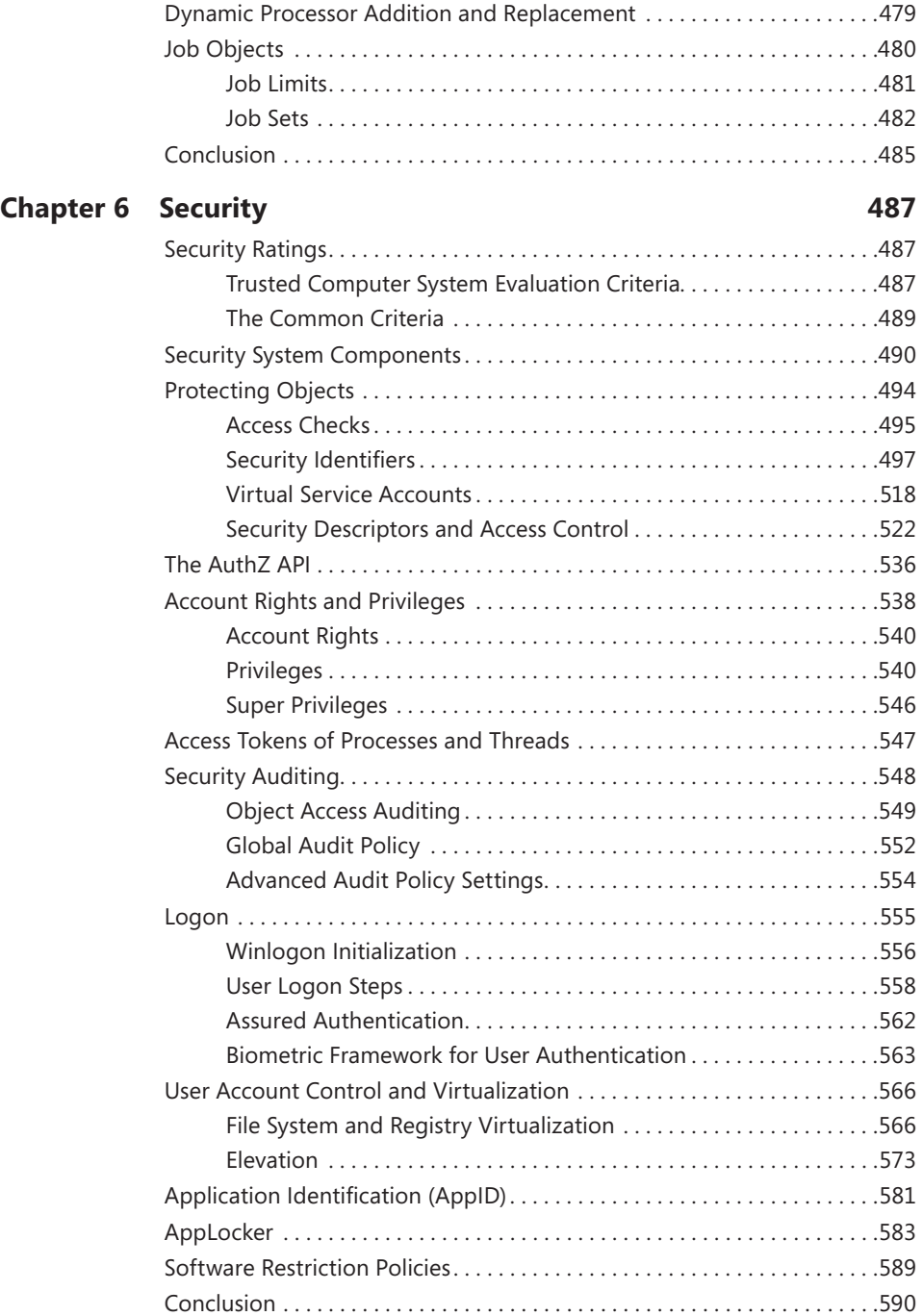

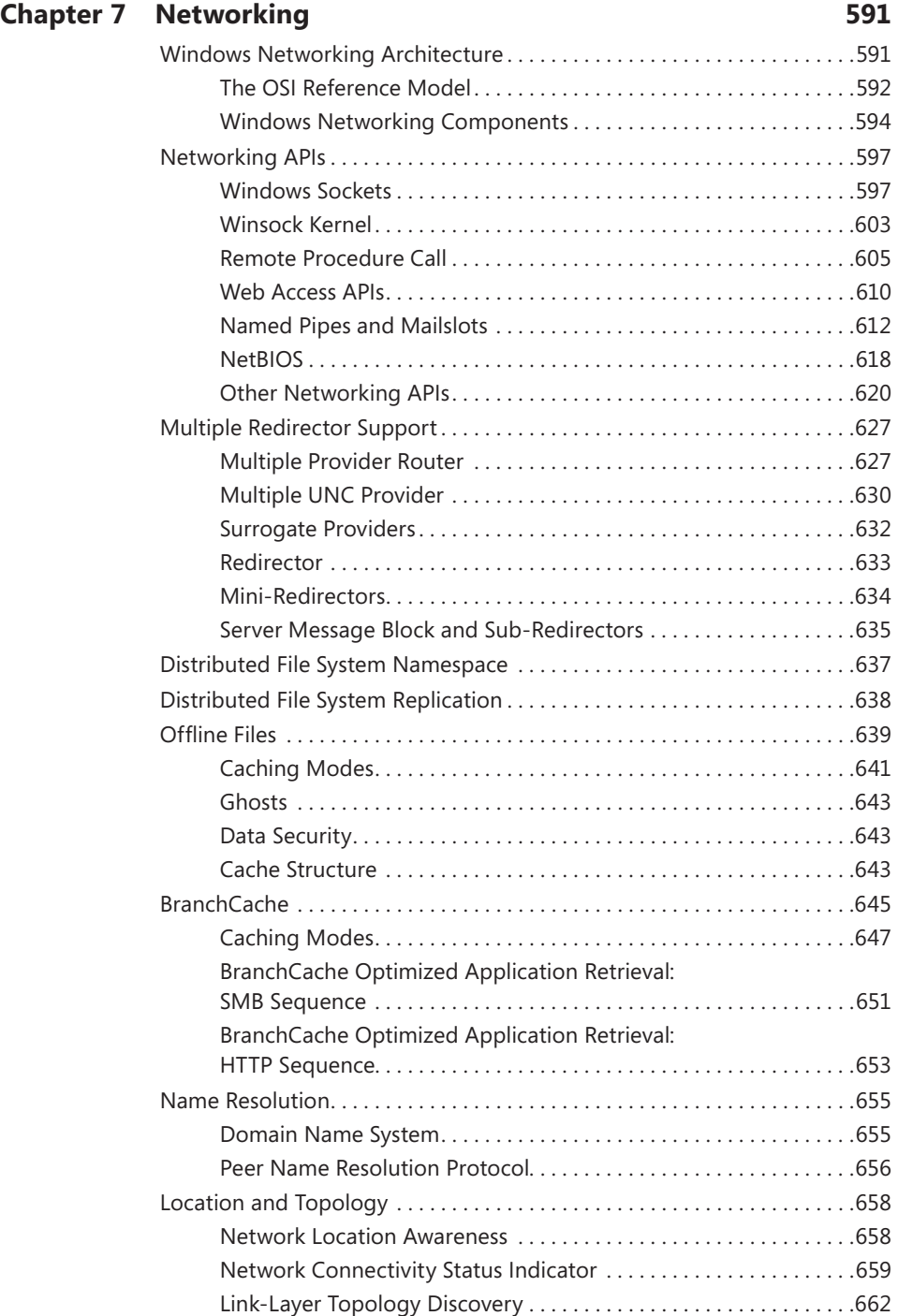

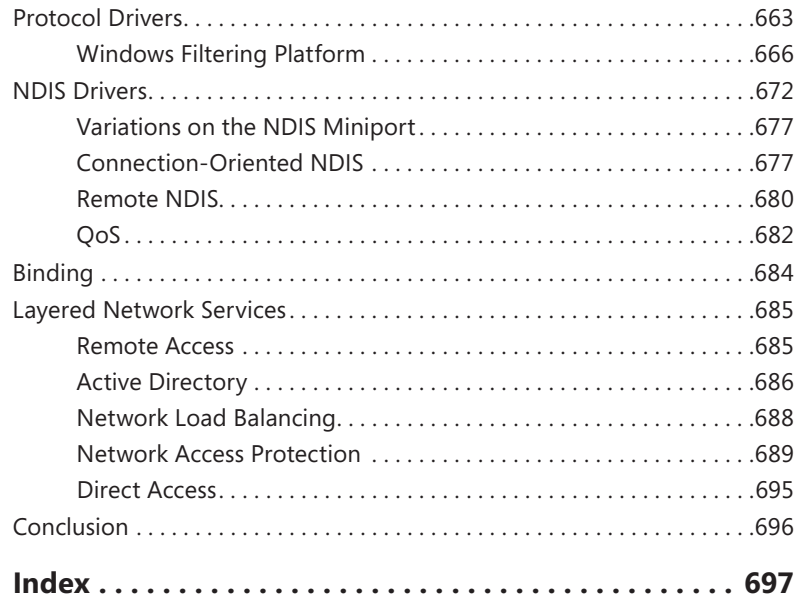

#### **Windows Internals, Sixth Edition, Part 2** *(available separately)*

*Introduction*

#### **Chapter 8 I/O System**

I/O System Components Device Drivers I/O Processing Kernel-Mode Driver Framework (KMDF) User-Mode Driver Framework (UMDF) The Plug and Play (PnP) Manager The Power Manager Conclusion

#### **Chapter 9 Storage Management**

Storage Terminology Disk Drivers Volume Management BitLocker Drive Encryption Volume Shadow Copy Service Conclusion

#### **Chapter 10 Memory Management**

Introduction to the Memory Manager Services the Memory Manager Provides Kernel-Mode Heaps (System Memory Pools) Heap Manager Virtual Address Space Layouts Address Translation Page Fault Handling Stacks Virtual Address Descriptors NUMA Section Objects Driver Verifier Page Frame Number Database Physical Memory Limits Working Sets Proactive Memory Management (SuperFetch) Conclusion

#### **Chapter 11 Cache Manager**

Key Features of the Cache Manager Cache Virtual Memory Management Cache Size Cache Data Structures File System Interfaces Fast I/O Read Ahead and Write Behind Conclusion

#### **Chapter 12 File Systems**

Windows File System Formats File System Driver Architecture Troubleshooting File System Problems Common Log File System NTFS Design Goals and Features NTFS File System Driver NTFS On-Disk Structure NTFS Recovery Support

Encrypting File System Security Conclusion

#### **Chapter 13 Startup and Shutdown**

Boot Process Troubleshooting Boot and Startup Problems Shutdown Conclusion

#### **Chapter 14 Crash Dump Analysis**

Why Does Windows Crash?

The Blue Screen

Troubleshooting Crashes

Crash Dump Files

Windows Error Reporting

Online Crash Analysis

Basic Crash Dump Analysis

Using Crash Troubleshooting Tools

Advanced Crash Dump Analysis

Conclusion

**What do you think of this book? We want to hear from you!** 

**Microsoft is interested in hearing your feedback so we can continually improve our books and learning resources for you. To participate in a brief online survey, please visit:** 

**microsoft.com/learning/booksurvey**

## **Introduction**

W*indows Internals, Sixth Edition* is intended for advanced computer professionals (both developers and system administrators) who want to understand how the core components of the Microsoft Windows 7 and Windows Server 2008 R2 operating systems work internally. With this knowledge, developers can better comprehend the rationale behind design choices when building applications specific to the Windows platform. Such knowledge can also help developers debug complex problems. System administrators can benefit from this information as well, because understanding how the operating system works "under the covers" facilitates understanding the performance behavior of the system and makes troubleshooting system problems much easier when things go wrong. After reading this book, you should have a better understanding of how Windows works and why it behaves as it does.

#### **Structure of the Book**

For the first time, *Windows Internals* has been divided into two parts. Updating the book for each release of Windows takes considerable time so producing it in two parts allows us to publish the first part earlier.

This book, Part 1, begins with two chapters that define key concepts, introduce the tools used in the book, and describe the overall system architecture and components. The next two chapters present key underlying system and management mechanisms. Part 1 wraps up by covering three core components of the operating system: processes, threads, and jobs; security; and networking.

Part 2, which is available separately, covers the remaining core subsystems: I/O, storage, memory management, the cache manager, and file systems. Part 2 concludes with a description of the startup and shutdown processes and a description of crash-dump analysis.

#### **History of the Book**

This is the sixth edition of a book that was originally called *Inside Windows NT* (Microsoft Press, 1992), written by Helen Custer (prior to the initial release of Microsoft Windows NT 3.1). *Inside Windows NT* was the first book ever published about Windows NT and provided key insights into the architecture and design of the system. *Inside Windows NT, Second Edition* (Microsoft Press, 1998) was written by David Solomon. It updated the original book to cover Windows NT 4.0 and had a greatly increased level of technical depth.

*Inside Windows 2000, Third Edition* (Microsoft Press, 2000) was authored by David Solomon and Mark Russinovich. It added many new topics, such as startup and shutdown, service internals, registry internals, file-system drivers, and networking. It also covered kernel changes in Windows 2000, such as the Windows Driver Model (WDM), Plug and Play, power management, Windows Management Instrumentation (WMI), encryption, the job object, and Terminal Services. *Windows Internals, Fourth Edition* was the Windows XP and Windows Server 2003 update and added more content focused on helping IT professionals make use of their knowledge of Windows internals, such as using key tools from Windows Sysinternals (*www.microsoft.com/technet /sysinternals*) and analyzing crash dumps. *Windows Internals, Fifth Edition* was the update for Windows Vista and Windows Server 2008. New content included the image loader, user-mode debugging facility, and Hyper-V.

#### **Sixth Edition Changes**

This latest edition has been updated to cover the kernel changes made in Windows 7 and Windows Server 2008 R2. Hands-on experiments have been updated to reflect changes in tools.

#### **Hands-on Experiments**

Even without access to the Windows source code, you can glean much about Windows internals from tools such as the kernel debugger and tools from Sysinternals and Winsider Seminars & Solutions. When a tool can be used to expose or demonstrate some aspect of the internal behavior of Windows, the steps for trying the tool yourself are listed in "EXPERIMENT" boxes. These appear throughout the book, and we encourage you to try these as you're reading—seeing visible proof of how Windows works internally will make much more of an impression on you than just reading about it will.

#### **Topics Not Covered**

Windows is a large and complex operating system. This book doesn't cover everything relevant to Windows internals but instead focuses on the base system components. For example, this book doesn't describe COM+, the Windows distributed object-oriented programming infrastructure, or the Microsoft .NET Framework, the foundation of managed code applications.

Because this is an internals book and not a user, programming, or system administration book, it doesn't describe how to use, program, or configure Windows.

#### **A Warning and a Caveat**

Because this book describes undocumented behavior of the internal architecture and the operation of the Windows operating system (such as internal kernel structures and functions), this content is subject to change between releases. (External interfaces, such as the Windows API, are not subject to incompatible changes.)

By "subject to change," we don't necessarily mean that details described in this book will change between releases, but you can't count on them not changing. Any software that uses these undocumented interfaces might not work on future releases of Windows. Even worse, software that runs in kernel mode (such as device drivers) and uses these undocumented interfaces might experience a system crash when running on a newer release of Windows.

#### **Acknowledgments**

First, thanks to Jamie Hanrahan and Brian Catlin of Azius, LLC for joining us on this project—the book would not have been finished without their help. They did the bulk of the updates on the "Security" and "Networking" chapters and contributed to the update of the "Management Mechanisms" and "Processes and Threads" chapters. Azius provides Windows-internals and device-driver training. See *www.azius.com* for more information.

We want to recognize Alex Ionescu, who for this edition is a full coauthor. This is a reflection of Alex's extensive work on the fifth edition, as well as his continuing work on this edition.

Thanks to Eric Traut and Jon DeVaan for continuing to allow David Solomon access to the Windows source code for his work on this book as well as continued development of his Windows Internals courses.

Three key reviewers were not acknowledged for their review and contributions to the fifth edition: Arun Kishan, Landy Wang, and Aaron Margosis—thanks again to them! And thanks again to Arun and Landy for their detailed review and helpful input for this edition.

This book wouldn't contain the depth of technical detail or the level of accuracy it has without the review, input, and support of key members of the Microsoft Windows development team. Therefore, we want to thank the following people, who provided technical review and input to the book:

- Greg Cottingham
- Joe Hamburg
- Jeff Lambert
- Pavel Lebedynskiy
- Joseph East
- Adi Oltean
- Alexey Pakhunov
- Valerie See

For the "Networking" chapter, a special thanks to Gianluigi Nusca and Tom Jolly, who really went beyond the call of duty: Gianluigi for his extraordinary help with the BranchCache material and the amount of suggestions (and many paragraphs of material he wrote), and Tom Jolly not only for his own review and suggestions (which were excellent), but for getting many other developers to assist with the review. Here are all those who reviewed and contributed to the "Networking" chapter:

- Roopesh Battepati
- Molly Brown
- Greg Cottingham
- Dotan Elharrar
- **Fric Hanson**
- Tom Jolly
- Manoj Kadam
- Greg Kramer
- David Kruse
- Jeff Lambert
- Darene Lewis
- Dan Lovinger
- Gianluigi Nusca
- Amos Ortal
- Ivan Pashov
- Ganesh Prasad
- Paul Swan
- Shiva Kumar Thangapandi

Amos Ortal and Dotan Elharrar were extremely helpful on NAP, and Shiva Kumar Thangapandi helped extensively with EAP.

The detailed checking Christophe Nasarre, overall technical reviewer, performed contributed greatly to the technical accuracy and consistency in the book.

We would like to again thank Ilfak Guilfanov of Hex-Rays (*www.hex-rays.com*) for the IDA Pro Advanced and Hex-Rays licenses they granted to Alex Ionescu so that he could speed up his reverse engineering of the Windows kernel.

Finally, the authors would like to thank the great staff at Microsoft Press who have been behind turning this book into a reality. Devon Musgrave served double duty as acquisitions editor and developmental editor, while Carol Dillingham oversaw the title as its project editor. Editorial and production manager Steve Sagman, copy editor Roger LeBlanc, proofreader Audrey Marr, and indexer Christina Yeager also contributed to the quality of this book.

Last but not least, thanks to Ben Ryan, publisher of Microsoft Press, who continues to believe in the importance of providing this level of detail about Windows to their readers!

#### **Errata & Book Support**

We've made every effort to ensure the accuracy of this book. Any errors that have been reported since this book was published are listed on our Microsoft Press site:

*<http://www.microsoftpressstore.com/title/ 9780735648739>*

If you find an error that is not already listed, you can report it to us through the same page.

If you need additional support, email Microsoft Press Book Support at *[mspinput@microsoft.com](mailto:mspinput@microsoft.com)*.

Please note that product support for Microsoft software is not offered through the addresses above.

### **We Want to Hear from You**

At Microsoft Press, your satisfaction is our top priority, and your feedback our most valuable asset. Please tell us what you think of this book at:

*[http://www.microsoft.com/learning/booksurvey](http://go.microsoft.com/FWLink/?Linkid=245675)*

The survey is short, and we read every one of your comments and ideas. Thanks in advance for your input!

### **Stay in Touch**

Let's keep the conversation going! We're on Twitter: *http://twitter.com/MicrosoftPress.*

## **Processes, Threads, and Jobs**

In this chapter, we'll explain the data structures and algorithms that deal with processes, threads, and<br>jobs in the Microsoft Windows operating system. The first section focuses on the internal structures n this chapter, we'll explain the data structures and algorithms that deal with processes, threads, and that make up a process. The second section outlines the steps involved in creating a process (and its initial thread). The internals of threads and thread scheduling are then described. The chapter concludes with a description of jobs.

Because processes and threads touch so many components in Windows, a number of terms and data structures (such as working sets, objects and handles, system memory heaps, and so on) are referred to in this chapter but are explained in detail elsewhere in the book. To fully understand this chapter, you need to be familiar with the terms and concepts explained in Chapter 1, "Concepts and Tools," and Chapter 2, "System Architecture," such as the difference between a process and a thread, the Windows virtual address space layout, and the difference between user mode and kernel mode.

#### **Process Internals**

This section describes the key Windows process data structures maintained by various parts of the system and describes different ways and tools to examine this data.

#### **Data Structures**

Each Windows process is represented by an executive process (EPROCESS) structure. Besides containing many attributes relating to a process, an EPROCESS contains and points to a number of other related data structures. For example, each process has one or more threads, each represented by an executive thread (ETHREAD) structure. (Thread data structures are explained in the section "Thread Internals" later in this chapter.)

The EPROCESS and most of its related data structures exist in system address space. One exception is the process environment block (PEB), which exists in the process address space (because it contains information accessed by user-mode code). Additionally, some of the process data structures used in memory management, such as the working set list, are valid only within the context of the current process, because they are stored in process-specific system space. (See Chapter 10, "Memory Management," in Part 2 for more information on process address space.)

For each process that is executing a Win32 program, the Win32 subsystem process (*Csrss*) maintains a parallel structure called the CSR\_PROCESS. Finally, the kernel-mode part of the Win32 subsystem (Win32k.sys) maintains a per-process data structure, W32PROCESS. The W32PROCESS structure is created the first time a thread calls a Windows USER or GDI function that is implemented in kernel mode.

With the exception of the idle process, every EPROCESS structure is encapsulated as a process object by the executive object manager (described in Chapter 3, "System Mechanisms"). Because processes are not named objects, they are not visible in the WinObj tool. You can, however, see the Type object called "Process" in the \ObjectTypes directory. A handle to a process provides, through use of the process-related APIs, access to some of the data in the EPROCESS structure and also in some of its associated structures.

Figure 5-1 is a simplified diagram of the process and thread data structures. Each data structure shown in the figure is described in detail in this chapter.

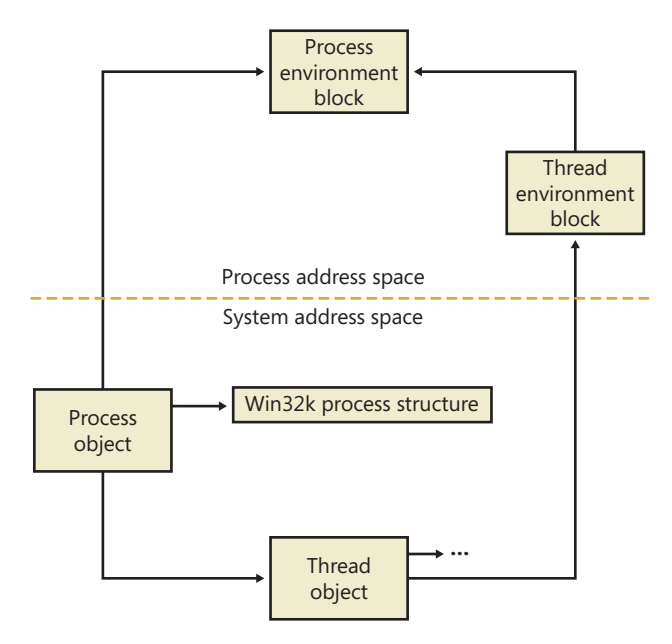

**FIGURE 5-1** Data structures associated with processes and threads

Many other drivers and system components, by registering process creation notifications, can choose to create their own data structures to track information they store on a per-process basis. When one discusses the overhead of a process, the size of such data structures must often be taken into consideration, although it is nearly impossible to obtain an accurate number.

First let's focus on the process object. (The thread object is covered in the section "Thread Internals" later in the chapter.) Figure 5-2 shows the key fields in an EPROCESS structure.

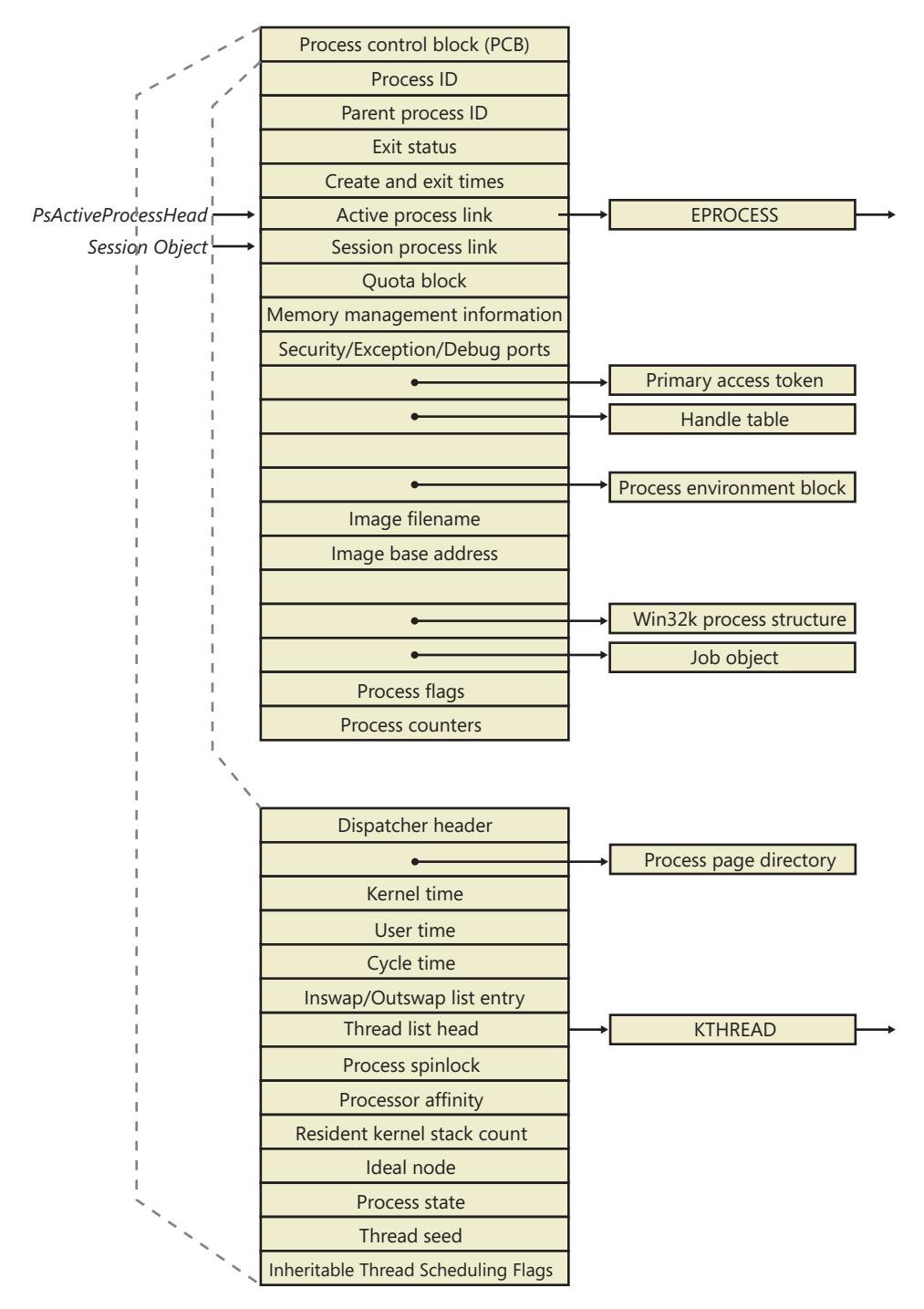

**FIGURE 5-2** Important fields of the executive process structure and its embedded kernel process structure

Similar to the way that the kernel's APIs and components are divided into isolated and layered modules with their own naming conventions, the data structures for a process follow a similar design. As shown in Figure 5-2, the first member of the executive process structure is called *Pcb*, for *process control block*. It is a structure of type KPROCESS, for *kernel process*. Although routines in the executive store information in the EPROCESS, the dispatcher, scheduler, and interrupt/time accounting code being part of the operating system kernel—use the KPROCESS instead. This allows a layer of abstraction to exist between the executive's high-level functionality and its underlying low-level implementation of certain functions, and it helps prevent unwanted dependencies between the layers.

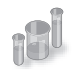

#### **EXPERIMENT: Displaying the Format of an EPROCESS Structure and Its Fields**

For a list of the fields that make up an EPROCESS structure and their offsets in hexadecimal, type **dt nt! eprocess** in the kernel debugger. (See Chapter 1 for more information on the kernel debugger and how to perform kernel debugging on the local system.) The output (truncated for the sake of space) on a 32-bit system looks like this:

```
lkd> dt nt! eprocess
```
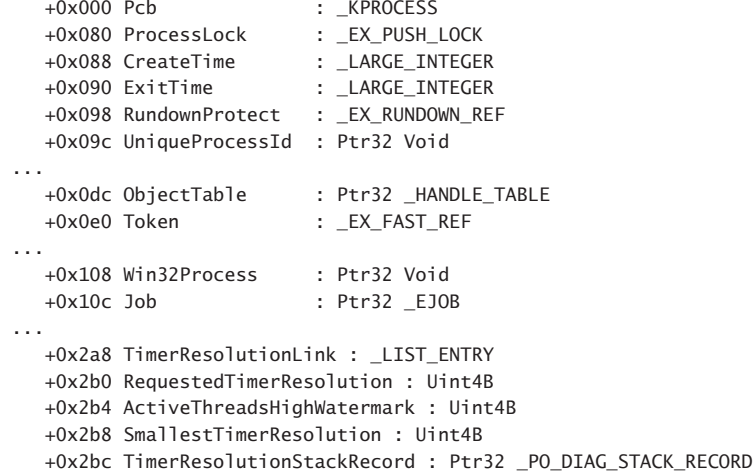

The first member of this structure (*Pcb*) is an imbedded structure of type KPROCESS. This is where scheduling and time-accounting data is stored. You can display the format of the kernel process structure in the same way as the EPROCESS:

```
lkd> dt _kprocess 
nt!_KPROCESS 
   +0x000 Header : _DISPATCHER_HEADER
   +0x010 ProfileListHead : _LIST_ENTRY
   +0x018 DirectoryTableBase : Uint4B
   ...
   +0x074 StackCount : _KSTACK_COUNT
   +0x078 ProcessListEntry : _LIST_ENTRY
   +0x080 CycleTime : Uint8B
```
 +0x088 KernelTime : Uint4B +0x08c UserTime : Uint4B +0x090 VdmTrapcHandler : Ptr32 Void

The *dt* command also enables you to view the specific contents of one field or multiple fields by typing their names following the structure name—such as **dt nt! eprocess UniqueProcessId**, which displays the process ID field. In the case of a field that represents a structure—such as the *Pcb* field of EPROCESS, which contains the KPROCESS substructure adding a period after the field name will cause the debugger to display the substructure.

For example, an alternative way to see the KPROCESS is to type **dt nt! eprocess Pcb**. You can continue to recurse this way by adding more field names (within KPROCESS) and so on. Finally, to recurse through all the substructures, the *–r* switch of the *dt* command allows you to do just that. Adding a number after the switch controls the depth of recursion the command will follow.

The *dt* command used as shown earlier shows the format of the selected structure, not the contents of any particular instance of that structure type. To show an instance of an actual process, you can specify the address of an EPROCESS structure as an argument to the *dt* command. You can get the addresses of almost all of the EPROCESS structures in the system by using the *!process 0 0* command (the exception being the system idle process). Because the KPROCESS is the first thing in the EPROCESS, the address of an EPROCESS will also work as the address of a KPROCESS with *dt \_kprocess*.

Processes and threads are such integral parts of Windows that it's impossible to talk about them without referring to many other parts of the system. To keep the length of this chapter manageable, however, those related subjects (such as memory management, security, objects, and handles) are covered elsewhere.

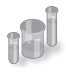

#### **EXPERIMENT: Using the Kernel Debugger** *!process* **Command**

The kernel debugger *!process* command displays a subset of the information in a process object and its associated structures. This output is arranged in two parts for each process. First you see the information about the process, as shown here. (When you don't specify a process address or ID, *!process* lists information for the process owning the thread currently running on CPU 0, which will be WinDbg itself on a single-processor system.)

```
lkd> !process 
PROCESS 85857160 SessionId: 1 Cid: 0bcc Peb: 7ffd9000 ParentCid: 090c
    DirBase: b45b0820 ObjectTable: b94ffda0 HandleCount: 99.
    Image: windbg.exe
    VadRoot 85a1c8e8 Vads 97 Clone 0 Private 5919. Modified 153. Locked 1.
    DeviceMap 9d32ee50
   Token ebaa1938
    ...
```
PageFaultCount 37066 MemoryPriority BACKGROUND BasePriority 8 CommitCharge 6242

After the basic process output comes a list of the threads in the process. That output is explained in the "Experiment: Using the Kernel Debugger *!thread* Command" section later in the chapter.

Other commands that display process information include *!handle*, which dumps the process handle table (which is described in more detail in the section "Object Handles and the Process Handle Table" in Chapter 3). Process and thread security structures are described in Chapter 6, "Security."

Note that the output gives you the address of the PEB, which you can use with the *!peb* command shown in the next experiment to see the PEB of an arbitrary process. However, because the PEB is in the user-mode address space, it is valid only within the context of its own process. To look at the PEB of another process, you must first switch WinDbg to that process. You can do this with the .process command, followed by the EPROCESS pointer.

The PEB lives in the user-mode address space of the process it describes. It contains information needed by the image loader, the heap manager, and other Windows components that need to access it from user mode. The EPROCESS and KPROCESS structures are accessible only from kernel mode. The important fields of the PEB are illustrated in Figure 5-3 and are explained in more detail later in this chapter.

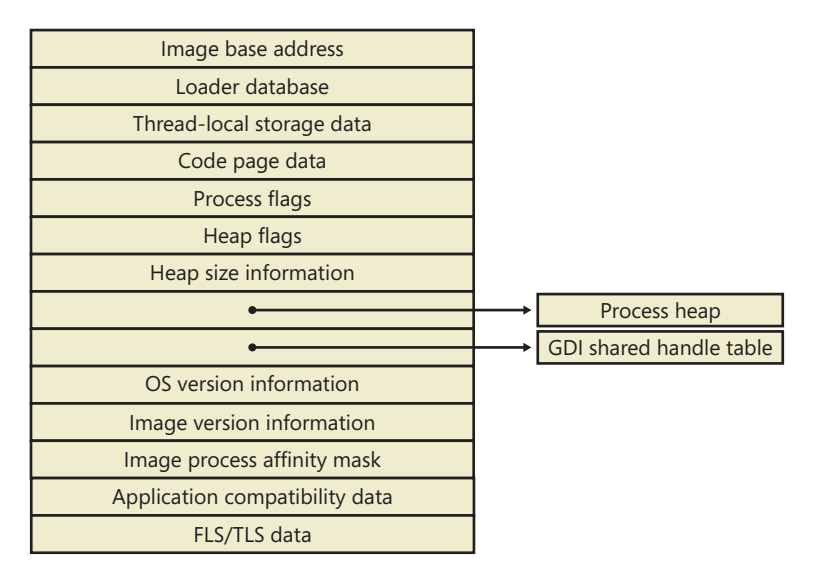

**FIGURE 5-3** Fields of the process environment block

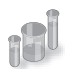

#### **EXPERIMENT: Examining the PEB**

You can dump the PEB structure with the *!peb* command in the kernel debugger, which displays the PEB of the process that owns the currently running thread on CPU 0. By using the information in the previous experiment, you can also use the PEB pointer as an argument to the command.

```
lkd> !peb 7ffd9000
PEB at 7ffd9000
    InheritedAddressSpace: No
    ReadImageFileExecOptions: No
    BeingDebugged: No
    ImageBaseAddress: 002a0000
    Ldr 77895d00
...
    WindowTitle: 'C:\Users\Alex Ionescu\Desktop\WinDbg.lnk'
    ImageFile: 'C:\Program Files\Debugging Tools for Windows\windbg.exe'
    CommandLine: '"C:\Program Files\Debugging Tools for Windows\windbg.exe" '
   DllPath: 'C:\Program Files\Debugging Tools for Windows;C:\Windows\
        system32;C:\Windows\system;C:\Windows
    Environment: 001850a8
        ALLUSERSPROFILE=C:\ProgramData
        APPDATA=C:\Users\Alex Ionescu\AppData\Roaming
        ...
```
The CSR\_PROCESS structure contains information about processes that is specific to the Windows subsystem (*Csrss*). As such, only Windows applications have a CSR\_PROCESS structure associated with them (for example, *Smss* does not). Additionally, because each session has its own instance of the Windows subsystem, the CSR\_PROCESS structures are maintained by the *Csrss* process within each individual session. The basic structure of the CSR\_PROCESS is illustrated in Figure 5-4 and is explained in more detail later in this chapter.

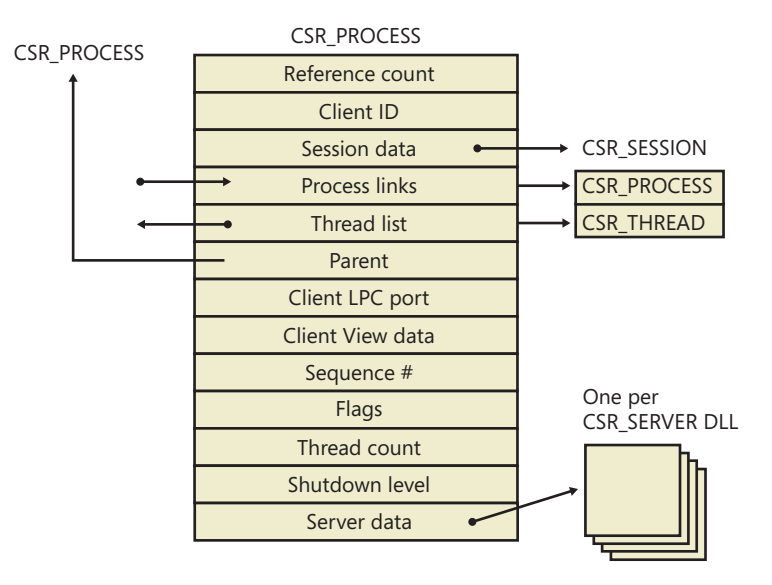

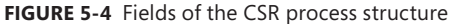

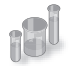

#### **EXPERIMENT: Examining the CSR\_PROCESS**

You can dump the CSR\_PROCESS structure with the *!dp* command in the user-mode debugger while attached to the *Csrss* process of the session you want to inspect. Use the File, Attach To A Process option to get a list of processes, and select the *Csrss* process for the correct session. (You can see the session of the process by expanding the tree item for it.) Make sure to select the Noninvasive check box to avoid freezing your system.

The *!dp* command takes as input the PID of the process whose CSR\_PROCESS structure should be dumped. Alternatively, the structure pointer can be given directly as an argument. Because *!dp* already performs a *dt* command internally, there is no need to use *dt* on your own.

```
0:000> !dp v 0x1c0aa8-8 
PCSR_PROCESS @ 001c0aa0:
  +0x000 ClientId : CLIENT ID
   +0x008 ListLink : _LIST_ENTRY [ 0x1d8618 - 0x1b1b10 ]
 +0x010 ThreadList : _LIST_ENTRY [ 0x1c0b80 - 0x1c7638 ]
 +0x018 NtSession : 0x001c0bb8 _CSR_NT_SESSION
...
   +0x054 Luid : _LUID
   +0x05c ServerDllPerProcessData : [1] (null) 
Threads:
Thread 001c0b78, Process 001c0aa0, ClientId 198.19c, Flags 0, Ref Count 1
Thread 001c0e78, Process 001c0aa0, ClientId 198.1cc, Flags 0, Ref Count 1
...
```
The W32PROCESS structure is the final system data structure associated with processes that we'll look at. It contains all the information that the Windows graphics and window management code in the kernel (Win32k) needs to maintain state information about GUI processes (which were defined earlier as processes that have done at least one USER/GDI system call). The basic structure of the W32PROCESS is illustrated in Figure 5-5 and is explained in more detail later in this chapter.

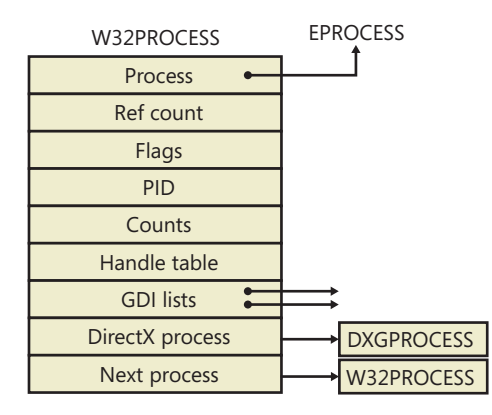

**FIGURE 5-5** Fields of the Win32k Process structure

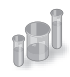

#### **EXPERIMENT: Examining the W32PROCESS**

There is no command provided by the debugger extensions to dump the W32PROCESS structure, but it is present in the symbols of the Win32k driver. As such, by using the *dt* command with the appropriate symbol name *win32k! W32PROCESS*, it is possible to dump the fields as long as the pointer is known. Because the *!process* command does not actually output this pointer (even though it is stored in the EPROCESS object), the field must be inspected manually with *dt nt!\_EPROCESS* Win32Process followed by an EPROCESS pointer.

In the following example, the W32PROCESS structure for the shell, Explorer.exe, is shown:

```
lkd> dt win32k! W32PROCESS 0xff991490
   +0x000 Process : 0x84a2b030 _EPROCESS
   +0x004 RefCount : 1
...
   +0x020 W32Pid : 0x590
   +0x024 GDIHandleCount : 383
   +0x028 GDIHandleCountPeak : 0x239
   +0x02c UserHandleCount : 228
   +0x030 UserHandleCountPeak : 0x16c
...
   +0x088 hSecureGdiSharedHandleTable : 0x84a24159 
   +0x08c DxProcess : 0xa2c93980
```
The *DxProcess* field is a pointer to yet another per-process data structure—in this case, maintained by the DirectX Video Card Port Driver—but its description is beyond the scope of this book.

#### **Protected Processes**

In the Windows security model, any process running with a token containing the debug privilege (such as an administrator's account) can request any access right that it desires to any other process running on the machine—for example, it can read and write arbitrary process memory, inject code, suspend and resume threads, and query information on other processes. Tools such as Process Explorer and Task Manager need and request these access rights to provide their functionality to users.

This logical behavior (which helps ensure that administrators will always have full control of the running code on the system) clashes with the system behavior for digital rights management requirements imposed by the media industry on computer operating systems that need to support playback of advanced, high-quality digital content such as Blu-ray and HD-DVD media. To support reliable and protected playback of such content, Windows uses protected processes. These processes exist alongside normal Windows processes, but they add significant constraints to the access rights that other processes on the system (even when running with administrative privileges) can request.

Protected processes can be created by any application; however, the operating system will allow a process to be protected only if the image file has been digitally signed with a special Windows Media Certificate. The Protected Media Path (PMP) in Windows makes use of protected processes to provide protection for high-value media, and developers of applications such as DVD players can make use of protected processes by using the Media Foundation API.

The Audio Device Graph process (Audiodg.exe) is a protected process because protected music content can be decoded through it. Similarly, the Windows Error Reporting (or WER, discussed in Chapter 3) client process (Werfault.exe) can also run protected because it needs to have access to protected processes in case one of them crashes. Finally, the System process itself is protected because some of the decryption information is generated by the Ksecdd.sys driver and stored in its user-mode memory. The System process is also protected to protect the integrity of all kernel handles (because the System process' handle table contains all the kernel handles on the system).

At the kernel level, support for protected processes is twofold: first, the bulk of process creation occurs in kernel mode to avoid injection attacks. (The flow for both protected and standard process creation is described in detail in the next section.) Second, protected processes have a special bit set in their EPROCESS structure that modifies the behavior of security-related routines in the process manager to deny certain access rights that would normally be granted to administrators. In fact, the only access rights that are granted for protected processes are PROCESS\_QUERY/SET\_LIMITED\_ INFORMATION, PROCESS\_TERMINATE, and PROCESS\_SUSPEND\_RESUME. Certain access rights are also disabled for threads running inside protected processes; we will look at those access rights later in this chapter in the section "Thread Internals."

Because Process Explorer uses standard user-mode Windows APIs to query information on process internals, it is unable to perform certain operations on such processes. On the other hand, a tool like WinDbg in kernel-debugging mode, which uses kernel-mode infrastructure to obtain this information, will be able to display complete information. See the experiment in the "Thread Internals" section on how Process Explorer behaves when confronted with a protected process such as Audiodg.exe.

**Note** As mentioned in Chapter 1, to perform local kernel debugging, you must boot in debugging mode (enabled by using *bcdedit /debug on* or by using the Msconfig advanced boot options). This protects against debugger-based attacks on protected processes and the Protected Media Path (PMP). When booted in debugging mode, high-definition content playback will not work.

Limiting these access rights reliably allows the kernel to sandbox a protected process from usermode access. On the other hand, because a protected process is indicated by a flag in the EPROCESS structure, an administrator can still load a kernel-mode driver that disables this bit. However, this would be a violation of the PMP model and considered malicious, and such a driver would likely eventually be blocked from loading on a 64-bit system because the kernel-mode, code-signing policy prohibits the digital signing of malicious code. Even on 32-bit systems, the driver has to be recognized by PMP policy or else the playback will be halted. This policy is implemented by Microsoft and not by any kernel detection. This block would require manual action from Microsoft to identify the signature as malicious and update the kernel.

#### **Flow of** *CreateProcess*

So far, this chapter has shown the various data structures involved in process state manipulation and management, and how various tools and debugger commands can inspect this information. In this section, we'll see how and when those data structures are created and filled out, as well as the overall creation and termination behaviors behind processes.

A Windows subsystem process is created when an application calls (or eventually ends up in) one of the process-creation functions, such as *CreateProcess*, *CreateProcessAsUser*, *CreateProcessWithTokenW*, or *CreateProcessWithLogonW*. Creating a Windows process consists of several stages carried out in three parts of the operating system: the Windows client-side library Kernel32.dll (in the case of the *CreateProcessAsUser*, *CreateProcessWithTokenW*, and *CreateProcessWithLogonW* routines, part of the work is first done in Advapi32.dll), the Windows executive, and the Windows subsystem process (*Csrss*).

Because of the multiple-environment subsystem architecture of Windows, creating an executive process object (which other subsystems can use) is separated from the work involved in creating a Windows subsystem process. So, although the following description of the flow of the Windows *CreateProcess* function is complicated, keep in mind that part of the work is specific to the semantics added by the Windows subsystem as opposed to the core work needed to create an executive process object.

The following list summarizes the main stages of creating a process with the Windows *CreateProcess* function. The operations performed in each stage are described in detail in the subsequent sections. Some of these operations might be performed by *CreateProcess* itself (or other helper routines in user mode), while others will be performed by *NtCreateUserProcess* or one of its helper routines in kernel mode. In our detailed analysis to follow, we will differentiate between the two at each step required.

**Note** Many steps of *CreateProcess* are related to the setup of the process virtual address space and therefore refer to many memory management terms and structures that are defined in Chapter 10 in Part 2.

- 1. Validate parameters; convert Windows subsystem flags and options to their native counterparts; parse, validate, and convert the attribute list to its native counterpart.
- 2. Open the image file (.exe) to be executed inside the process.
- **3.** Create the Windows executive process object.
- 4. Create the initial thread (stack, context, and Windows executive thread object).
- 5. Perform post-creation, Windows-subsystem-specific process initialization.
- 6. Start execution of the initial thread (unless the CREATE\_ SUSPENDED flag was specified).
- 7. In the context of the new process and thread, complete the initialization of the address space (such as load required DLLs) and begin execution of the program.

Figure 5-6 shows an overview of the stages Windows follows to create a process.

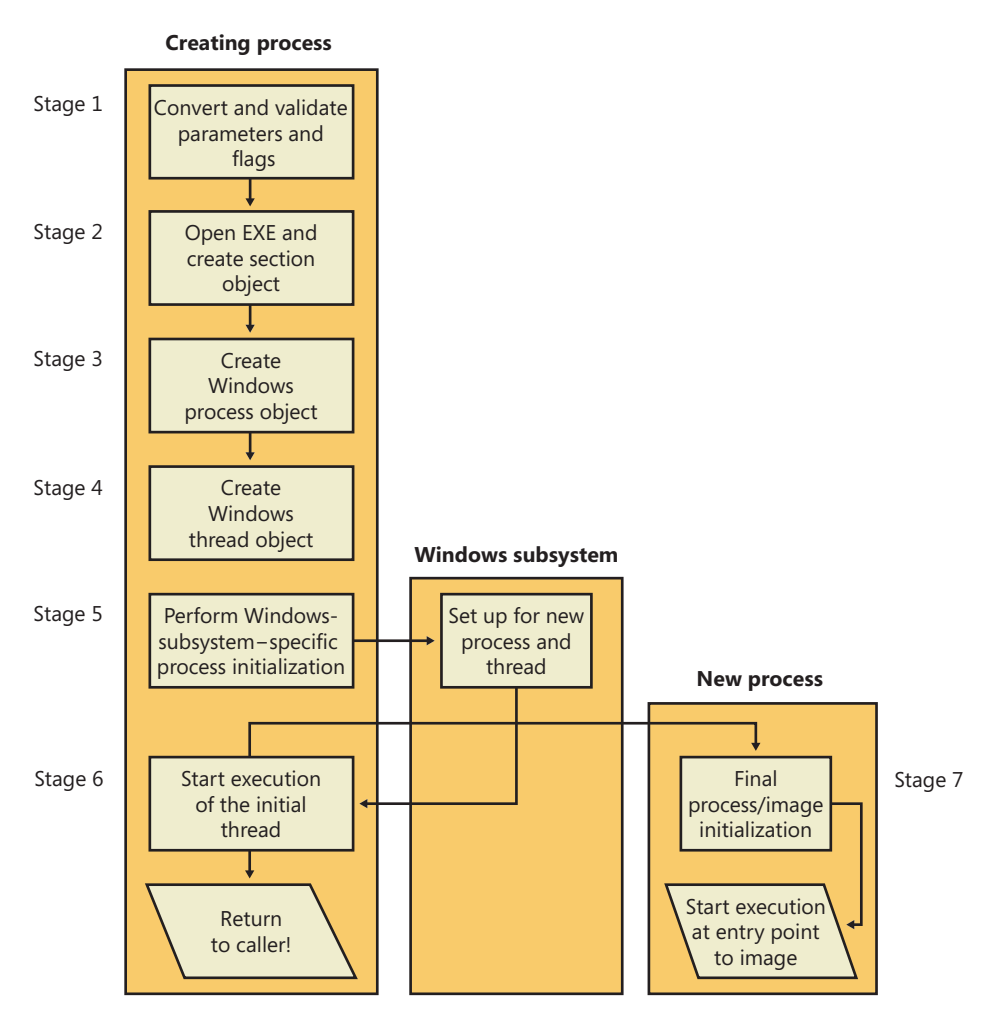

**FIGURE 5-6** The main stages of process creation

#### **Stage 1: Converting and Validating Parameters and Flags**

Before opening the executable image to run, *CreateProcess* performs the following steps.

In *CreateProcess*, the priority class for the new process is specified as independent bits in the *CreationFlags* parameter. Thus, you can specify more than one priority class for a single *CreateProcess* call. Windows resolves the question of which priority class to assign to the process by choosing the lowest-priority class set.

If no priority class is specified for the new process, the priority class defaults to Normal unless the priority class of the process that created it is Idle or Below Normal, in which case the priority class of the new process will have the same priority as the creating class.

If a Real-time priority class is specified for the new process and the process' caller doesn't have the Increase Scheduling Priority privilege, the High priority class is used instead. In other words, *CreateProcess* doesn't fail just because the caller has insufficient privileges to create the process in the Real-time priority class; the new process just won't have as high a priority as Real-time.

All windows are associated with desktops, the graphical representation of a workspace. If no desktop is specified in *CreateProcess*, the process is associated with the caller's current desktop.

If the process is part of a job object, but the creation flags requested a separate virtual DOS machine (VDM), the flag is ignored.

If the caller is sending a handle to a monitor as an output handle instead of a console handle, standard handle flags are ignored.

If the creation flags specify that the process will be debugged, Kernel32 initiates a connection to the native debugging code in Ntdll.dll by calling *DbgUiConnectToDbg* and gets a handle to the debug object from the current thread's environment block (TEB).

Kernel32.dll sets the default hard error mode if the creation flags specified one.

The user-specified attribute list is converted from Windows subsystem format to native format and internal attributes are added to it. The possible attributes that can be added to the attribute list are listed in Table 5-1, including their documented Windows API counterparts, if any.

**Note** The attribute list passed on a *CreateProcess* call permits passing back to the caller information beyond a simple status code, such as the TEB address of the initial thread or information on the image section. This is necessary for protected processes because the parent cannot query this information after the child is created.

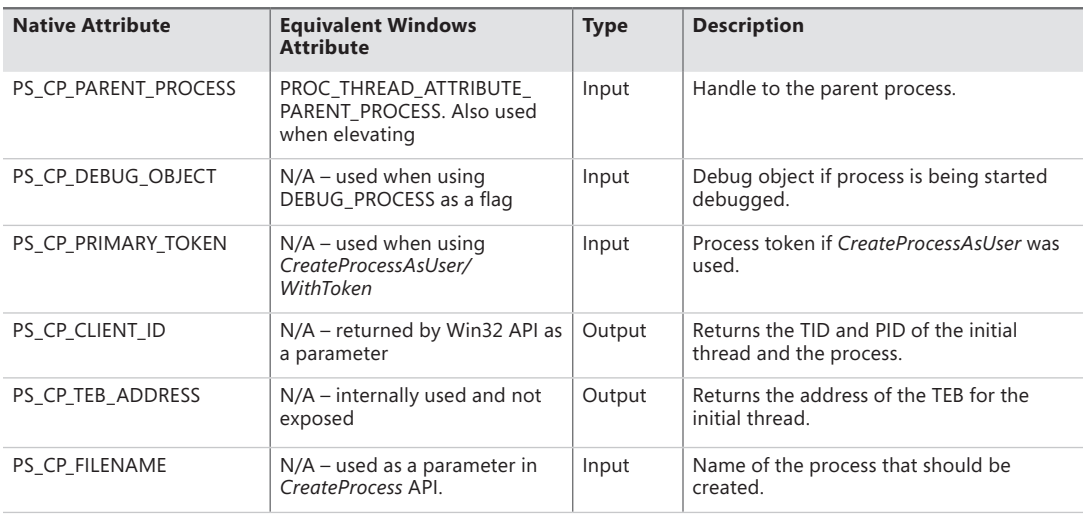

#### **TABLE 5-1** Process Attributes
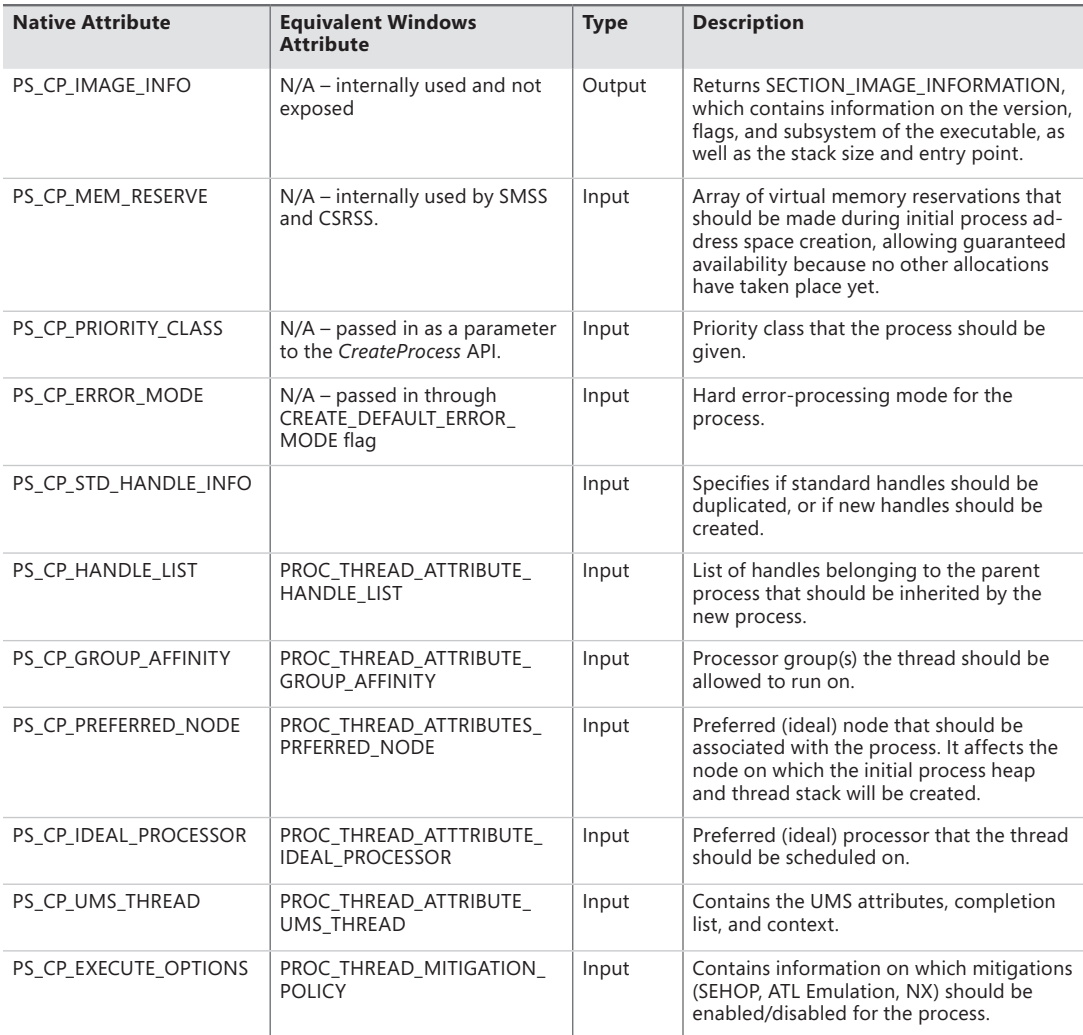

Once these steps are completed, *CreateProcess* performs the initial call to *NtCreateUserProcess* to attempt creation of the process. Because Kernel32.dll has no idea at this point whether the application image name is a real Windows application or a POSIX, 16-bit, or DOS application, the call might fail—at which point, *CreateProcess* looks at the error reason and attempts to correct the situation.

## **Stage 2: Opening the Image to Be Executed**

As illustrated in Figure 5-7, the first stage in *NtCreateUserProcess* is to find the appropriate Windows image that will run the executable file specified by the caller and to create a section object to later map it into the address space of the new process. If the call failed for any reason, it returns to *CreateProcess* with a failure state (see Table 5-2) that causes *CreateProcess* to attempt execution again.

If the executable file specified is a Windows .exe, *NtCreateUserProcess* tries to open the file and create a section object for it. The object isn't mapped into memory yet, but it is opened. Just because a section object has been successfully created doesn't mean that the file is a valid Windows image, however; it could be a DLL or a POSIX executable. If the file is a POSIX executable, the image to be run changes to Posix.exe, and *CreateProcess* restarts from the beginning of Stage 1. If the file is a DLL, *CreateProcess* fails.

Now that *NtCreateUserProcess* has found a valid Windows executable image, as part of the process creation code described in Stage 3 it looks in the registry under HKLM\SOFTWARE\Microsoft \Windows NT\CurrentVersion\Image File Execution Options to see whether a subkey with the file name and extension of the executable image (but without the directory and path information—for example, Image.exe) exists there. If it does, *PspAllocateProcess* looks for a value named Debugger for that key. If this value is present, the image to be run becomes the string in that value and *CreateProcess* restarts at Stage 1.

**Tip** You can take advantage of this process creation behavior and debug the startup code of Windows services processes before they start rather than attach the debugger after starting a service, which doesn't allow you to debug the startup code.

On the other hand, if the image is not a Windows .exe (for example, if it's an MS-DOS, a Win16, or a POSIX application), *CreateProcess* goes through a series of steps to find a Windows support image to run it. This process is necessary because non-Windows applications aren't run directly—Windows instead uses one of a few special support images that, in turn, are responsible for actually running the non-Windows program. For example, if you attempt to run a POSIX application, *CreateProcess* identifies it as such and changes the image to be run to the Windows executable file Posix.exe. If you attempt to run an MS-DOS or a Win16 executable, the image to be run becomes the Windows executable Ntvdm.exe. In short, you can't directly create a process that is not a Windows process. If Windows can't find a way to resolve the activated image as a Windows process (as shown in Table 5-2), *CreateProcess* fails.

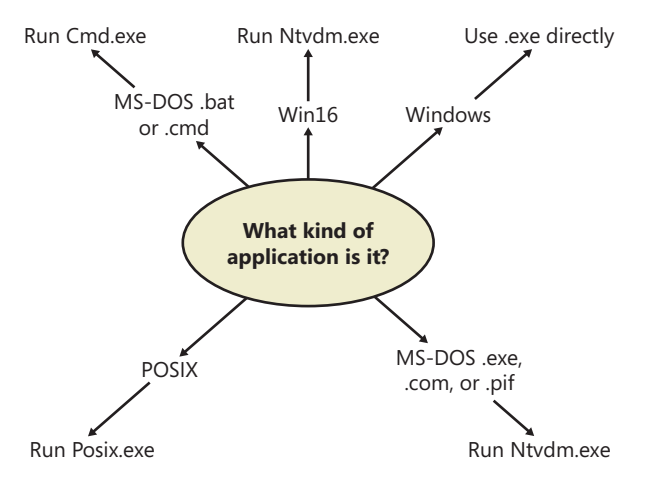

**FIGURE 5-7** Choosing a Windows image to activate

| If the Image $\dots$                                                              | <b>Create State Code</b>    | This Image Will<br>Run                | and This Will Happen               |
|-----------------------------------------------------------------------------------|-----------------------------|---------------------------------------|------------------------------------|
| Is a POSIX executable file                                                        | <b>PsCreateSuccess</b>      | Posix exe                             | CreateProcess restarts<br>Stage 1. |
| Is an MS-DOS application with<br>an .exe, .com, or .pif extension                 | PsCreateFailOnSectionCreate | Ntydm.exe                             | CreateProcess restarts<br>Stage 1. |
| Is a Win16 application                                                            | PsCreateFailOnSectionCreate | Ntydm.exe                             | CreateProcess restarts<br>Stage 1. |
| Is a Win64 application on a<br>32-bit system (or a PPC, MIPS,<br>or Alpha Binary) | PsCreateFailMachineMismatch | N/A                                   | CreateProcess will fail.           |
| Has a Debugger key with<br>another image name                                     | PsCreateFailExeName         | Name specified in<br>the Debugger key | CreateProcess restarts<br>Stage 1. |
| Is an invalid or damaged<br>Windows FXF                                           | PsCreateFailExeFormat       | N/A                                   | CreateProcess will fail.           |
| Cannot be opened                                                                  | PsCreateFailOnFileOpen      | N/A                                   | CreateProcess will fail            |
| Is a command procedure<br>(application with a .bat or .cmd<br>extension)          | PsCreateFailOnSectionCreate | Cmd.exe                               | CreateProcess restarts<br>Stage 1. |

**TABLE 5-2** Decision Tree for Stage 1 of *CreateProcess*

Specifically, the decision tree that *CreateProcess* goes through to run an image is as follows:

- If the image is an MS-DOS application with an .exe, .com, or .pif extension, a message is sent to the Windows subsystem to check whether an MS-DOS support process (Ntvdm.exe, specified in the registry value HKLM\SYSTEM\CurrentControlSet\Control\WOW\cmdline) has already been created for this session. If a support process has been created, it is used to run the MS-DOS application. (The Windows subsystem sends the message to the VDM [Virtual DOS Machine] process to run the new image.) Then *CreateProcess* returns. If a support process hasn't been created, the image to be run changes to Ntvdm.exe and *CreateProcess* restarts at Stage 1.
- If the file to run has a .bat or .cmd extension, the image to be run becomes Cmd.exe, the Windows command prompt, and *CreateProcess* restarts at Stage 1. (The name of the batch file is passed as the first parameter to Cmd.exe.)
- If the image is a Win16 (Windows 3.1) executable, *CreateProcess* must decide whether a new VDM process must be created to run it or whether it should use the default sessionwide shared VDM process (which might not yet have been created). The *CreateProcess* flags CREATE\_SEPARATE\_WOW\_VDM and CREATE\_SHARED\_WOW\_VDM control this decision. If these flags aren't specified, the registry value HKLM\SYSTEM\CurrentControlSet\Control \WOW\DefaultSeparateVDM dictates the default behavior. If the application is to be run in a separate VDM, the image to be run changes to ntvdm.exe followed by some configuration parameters and the 16-bit process' name and *CreateProcess* restarts at Stage 1. Otherwise, the Windows subsystem sends a message to see whether the shared VDM process exists and can be used. (If the VDM process is running on a different desktop or isn't running under the same

security as the caller, it can't be used and a new VDM process must be created.) If a shared VDM process can be used, the Windows subsystem sends a message to it to run the new image and *CreateProcess* returns. If the VDM process hasn't yet been created (or if it exists but can't be used), the image to be run changes to the VDM support image and *CreateProcess* restarts at Stage 1.

## **Stage 3: Creating the Windows Executive Process Object (***PspAllocateProcess***)**

At this point, *NtCreateUserProcess* has opened a valid Windows executable file and created a section object to map it into the new process address space. Next it creates a Windows executive process object to run the image by calling the internal system function *PspAllocateProcess*. Creating the executive process object (which is done by the creating thread) involves the following substages:

- Setting up the EPROCESS object
- Creating the initial process address space
- Initializing the kernel process structure(KPROCESS)
- Setting up the PEB
- Concluding the setup of the process address space (which includes initializing the working set list and virtual address space descriptors and mapping the image into address space)

**Note** The only time there won't be a parent process is during system initialization. After that point, a parent process is always required to provide a security context for the new process.

### **Stage 3A: Setting Up the EPROCESS Object**

This substage involves the following steps:

- **1.** Inherit the affinity of the parent process, unless it was explicitly set during process creation (through the attribute list).
- 2. Choose the ideal node that was specified in the attribute list, if any.
- 3. Inherit the I/O and page priority from the parent process. If there is no parent process, the default page priority (5) and I/O priority (Normal) are used.
- 4. Set the new process' exit status to STATUS PENDING.
- 5. Choose the hard error processing mode selected by the attribute list; otherwise, inherit the parent's processing mode if none was given. If no parent exists, use the default processing mode which is to display all errors.
- 6. Store the parent process' process ID in the *InheritedFromUniqueProcessId* field in the new process object.
- 7. Query the Image File Execution Options key to check if the process should be mapped with large pages. Also, query the key to check if NTDLL has been listed as a DLL that should be mapped with large pages within this process.
- 8. Query the Image File Execution Options key for a specific NUMA node assignment associated with the process. The assignment can be either based on inheritance (in which the NUMA node will be propagated from the parent) or an explicit NUMA assignment, as long as this assignment does not override the initial NUMA node specified in the attribute list.
- 9. Disable stack randomization if ASLR was disabled on the executable containing the process.
- 10. Attempt to acquire all the privileges required for creating the process. Choosing the Real-time process priority class, assigning a token to the new process, mapping the process with large pages, and creating the process within a new session are all operations that require the appropriate privilege.
- 11. Create the process' primary access token (a duplicate of its parent's primary token). New processes inherit the security profile of their parents. If the *CreateProcessAsUser* function is being used to specify a different access token for the new process, the token is then changed appropriately. This change might happen only if the parent token's integrity level dominates the integrity level of the access token, and if the access token is a true child or sibling of the parent token. Note that if the parent has the *SeAssignPrimaryToken* privilege, this will bypass these checks.
- 12. The session ID of the new process token is now checked to determine if this is a cross-session create—in which case, the parent process temporarily attaches to the target session to correctly process quotas and address space creation.
- 13. Set the new process' quota block to the address of its parent process' quota block, and increment the reference count for the parent's quota block. If the process was created through *CreateProcessAsUser*, this step won't occur. Instead, the default quota is created, or a quota matching the user's profile is selected.
- 14. The process minimum and maximum working set sizes are set to the values of *PspMinimumWorkingSet* and *PspMaximumWorkingSet*, respectively. These values can be overridden if performance options were specified in the *PerfOptions* key part of Image File Execution Options—in which case, the maximum working set is taken from there. Note that the default working set limits are soft limits and are essentially hints, while the *PerfOptions* working set maximum is a hard limit (that is, the working set will not be allowed to grow past that number).
- 15. Initialize the address space of the process. (See Stage 3B.) Then detach from the target session if it was different.
- **16.** The group affinity for the process is now chosen if group-affinity inheritance was not used. The default group affinity either will inherit from the parent, if NUMA node propagation was set earlier (the group owning the NUMA node will be used) or be assigned round-robin based on the *PspProcessGroupAssignment* seed. If the system is in forced group-awareness mode and group 0 was chosen by the selection algorithm, group 1 is chosen instead, as long as it exists.
- 17. Initialize the KPROCESS part of the process object. (See Stage 3C.)
- **18.** The token for the process is now set.
- 19. The process' priority class is set to normal, unless the parent was using idle or the Below Normal process priority class—in which case, the parent's priority is inherited. If a process priority class was set manually through the attribute lists, it is now set.
- 20. The process handle table is initialized. If the inherit handles flag is set for the parent process, any inheritable handles are copied from the parent's object handle table into the new process. (For more information about object handle tables, see Chapter 3.) A process attribute can also be used to specify only a subset of handles, which is useful when you are using *CreateProcessAsUser* to restrict which objects should be inherited by the child process.
- 21. If performance options were specified through the *PerfOptions* key, these are now applied. The *PerfOptions* key includes overrides for the working set limit, I/O priority, page priority, and CPU priority class of the process.
- 22. The final process priority class and the default quantum for its threads are computed and set.
- 23. The second stage of address space setup is completed, including the initialization of the PEB (Stage 3D/3E).
- 24. Mitigation options for No-Execute support are now set.
- 25. The process PID and creation time is set, although the PID is not yet inserted in the PID handle table, nor is the process inserted in the process lists (that is the job of the insertion stage).

#### **Stage 3B: Creating the Initial Process Address Space**

The initial process address space consists of the following pages:

- Page directory (and it's possible there'll be more than one for systems with page tables more than two levels, such as x86 systems in PAE mode or 64-bit systems)
- Hyperspace page
- VAD bitmap page
- Working set list

To create these three pages, the following steps are taken:

- 1. Page table entries are created in the appropriate page tables to map the initial pages.
- 2. The number of pages is deducted from the kernel variable *MmTotalCommittedPages* and added to *MmProcessCommit*.
- 3. The systemwide default process minimum working set size (*PsMinimumWorkingSet*) is deducted from *MmResidentAvailablePages*.
- 4. The page table pages for the global system space (that is, other than the process-specific pages we just described, and except session-specific memory).

#### **Stage 3C: Creating the Kernel Process Structure**

The next stage of *PspAllocateProcess* is the initialization of the KPROCESS structure (the *Pcb* member of the EPROCESS). This work is performed by *KeInitializeProcess*, which initializes the following:

- The doubly-linked list which connects all threads part of the process (initially empty).
- The initial value (or reset value) of the process default quantum (which is described in more detail in the "Thread Scheduling" section later in the chapter), which is hard-coded to 6 until it is initialized later (by *PspComputeQuantumAndPriority*).

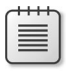

**Note** The default initial quantum differs between Windows client and server systems. For more information on thread quantums, turn to their discussion in the section "Thread Scheduling."

- The process' base priority is set based on what was computed in Stage 3A.
- The default processor affinity for the threads in the process is set, as is the group affinity. The group affinity was calculated earlier in Stage 3A or inherited from the parent.
- The process swapping state is set to resident.
- The thread seed is based on the ideal processor that the kernel has chosen for this process (which is based on the previously created process' ideal processor, effectively randomizing this in a round-robin manner). Creating a new process will update the seed in *KeNodeBlock* (the initial NUMA node block) so that the next new process will get a different ideal processor seed.

#### **Stage 3D: Concluding the Setup of the Process Address Space**

Setting up the address space for a new process is somewhat complicated, so let's look at what's involved one step at a time. To get the most out of this section, you should have some familiarity with the internals of the Windows memory manager, which are described in Chapter 10 in Part 2.

- 1. The virtual memory manager sets the value of the process' last trim time to the current time. The working set manager (which runs in the context of the balance set manager system thread) uses this value to determine when to initiate working set trimming.
- 2. The memory manager initializes the process' working set list—page faults can now be taken.
- **3.** The section (created when the image file was opened) is now mapped into the new process' address space, and the process section base address is set to the base address of the image.
- 4. Ntdll.dll is mapped into the process; if this is a Wow64 process, the 32-bit Ntdll.dll is also mapped.
- 5. A new session, if requested, is now created for the process. This special step is mostly implemented for the benefit of the Session Manager (SMSS) when initializing a new session.
- 6. The standard handles are duplicated, and the new values are written in the process parameters structure.
- 7. Any memory reservations listed in the attribute list are now processed. Additionally, two flags allow the bulk reservation of the first 1 or 16 MB of the address space. These flags are used internally for mapping real-mode vectors and ROM code, for example (which must be in the low ranges of virtual address space, where normally the heap or other process structures could be located).
- 8. The user process parameters are written into the process, copied, and fixed up (meaning converted from absolute form to a relative form so that a single memory block is needed).
- 9. The affinity information is written into the PEB.
- **10.** The *MinWin* API redirection set is mapped into the process.

**Note** POSIX processes clone the address space of their parents, so they don't have to go through these steps to create a new address space. In the case of POSIX applications, the new process' section base address is set to that of its parent process and the parent's PEB is cloned for the new process.

### **Stage 3E: Setting Up the PEB**

*NtCreateUserProcess* calls *MmCreatePeb*, which first maps the systemwide national language support (NLS) tables into the process' address space. It next calls *MiCreatePebOrTeb* to allocate a page for the PEB and then initializes a number of fields, most of them based on internal variables that were configured through the registry, such as *MmHeap\** values, *MmCriticalSectionTimeout*, and *MmMinimumStackCommitInBytes*. Some of these fields can be overridden by settings in the linked executable image, such as the Windows version in the PE header or the affinity mask in the load configuration directory of the PE header.

If the image header characteristics IMAGE\_FILE\_UP\_SYSTEM\_ONLY flag is set (indicating that the image can run only on a uniprocessor system), a single CPU (*MmRotatingUniprocessorNumber*) is chosen for all the threads in this new process to run on. The selection process is performed by simply cycling through the available processors—each time this type of image is run, the next processor is used. In this way, these types of images are spread evenly across the processors.

### **Stage 3F: Completing the Setup of the Executive Process Object (***PspInsertProcess***)**

Before the handle to the new process can be returned, a few final setup steps must be completed, which are performed by *PspInsertProcess* and its helper functions:

- 1. If systemwide auditing of processes is enabled (either as a result of local policy settings or group policy settings from a domain controller), the process' creation is written to the Security event log.
- 2. If the parent process was contained in a job, the job is recovered from the job level set of the parent and then bound to the session of the newly created process. Finally, the new process is added to the job.
- 3. *PspInsertProcess* inserts the new process object at the end of the Windows list of active processes (*PsActiveProcessHead*).
- 4. The process debug port of the parent process is copied to the new child process, unless the *NoDebugInherit* flag is set (which can be requested when creating the process). If a debug port was specified, it is attached to the new process at this time.
- 5. Because job objects can now specify restrictions on which group or groups the threads within the processes part of a job can run on, *PspInsertProcess* must make sure that the group affinity associated with the process would not violate the group affinity associated with the job. An interesting secondary issue to consider is if the job's permissions grant access to modify the process' affinity permissions, because a lesser-privileged job object might interfere with the affinity requirements of a more privileged process.
- 6. Finally, *PspInsertProcess* creates a handle for the new process by calling *ObOpenObjectByPointer*, and then returns this handle to the caller. Note that no process creation callback is sent until the first thread within the process is created, and the code always sends process callbacks before sending object-managed based callbacks.

# **Stage 4: Creating the Initial Thread and Its Stack and Context**

At this point, the Windows executive process object is completely set up. It still has no thread, however, so it can't do anything yet. It's now time to start that work. Normally, the *PspCreateThread* routine is responsible for all aspects of thread creation and is called by *NtCreateThread* when a new thread is being created. However, because the initial thread is created internally by the kernel without user-mode input, the two helper routines that *PspCreateThread* relies on are used instead: *PspAllocateThread* and *PspInsertThread*.

*PspAllocateThread* handles the actual creation and initialization of the executive thread object itself, while *PspInsertThread* handles the creation of the thread handle and security attributes and the call to *KeStartThread* to turn the executive object into a schedulable thread on the system. However, the thread won't do anything yet—it is created in a suspended state and isn't resumed until the process is completely initialized (as described in Stage 5).

**Note** The thread parameter (which can't be specified in *CreateProcess* but can be specified in *CreateThread*) is the address of the PEB. This parameter will be used by the initialization code that runs in the context of this new thread (as described in Stage 6).

*PspAllocateThread* performs the following steps:

- 1. It prevents user-mode scheduling (UMS) threads from being created in Wow64 processes, as well as preventing user-mode callers from creating threads in the system process.
- 2. An executive thread object is created and initialized.
- 3. If CPU rate limiting is enabled, the CPU quota block is initialized.
- 4. The various lists used by LPC, I/O Management, and the Executive are initialized.
- 5. The thread's create time is set, and its thread ID (TID) is created.
- 6. Before the thread can execute, it needs a stack and a context in which to run, so these are set up. The stack size for the initial thread is taken from the image—there's no way to specify another size. If this is a Wow64 process, the Wow64 thread context will also be initialized.
- 7. The thread environment block (TEB) is allocated for the new thread.
- 8. The user-mode thread start address is stored in the ETHREAD. This is the system-supplied thread startup function in Ntdll.dll (*RtlUserThreadStart*). The user's specified Windows start address is stored in the ETHREAD in a different location so that debugging tools such as Process Explorer can query the information.
- 9. *KeInitThread* is called to set up the KTHREAD structure. The thread's initial and current base priorities are set to the process' base priority, and its affinity and quantum are set to that of the process. This function also sets the initial thread ideal processor. (See the section "Ideal and Last Processor" for a description of how this is chosen.) *KeInitThread* next allocates a kernel stack for the thread and initializes the machine-dependent hardware context for the thread, including the context, trap, and exception frames. The thread's context is set up so that the thread will start in kernel mode in *KiThreadStartup*. Finally, *KeInitThread* sets the thread's state to Initialized and returns to *PspAllocateThread*.
- 10. If this is a UMS thread, *PspUmsInitThread* is called to initialize the UMS state.

Once that work is finished, *NtCreateUserProcess* calls *PspInsertThread* to perform the following steps:

- **1.** A check is made to ensure that the thread's group affinity does not violate job limitations (which we already described earlier). In the process create path, this check is skipped because it was already done at the earlier stage.
- 2. Checks are made to ensure that the process hasn't already been terminated, that the thread hasn't already been terminated, or that the thread hasn't even been able to start running. If any of these cases are true, thread creation will fail.
- 3. The KTHREAD part of the thread object is initialized by calling *KeStartThread*. This involves inheriting scheduler settings from the owner process, setting the ideal node and processor, updating the group affinity, and inserting the thread in the process list maintained by KPROCESS (a separate list from the one in EPROCESS). Additionally, on x64 systems, another systemwide list of processes, *KiProcessListHead*, is used by PatchGuard to maintain the integrity of the executive's *PsActiveProcessHead*. Finally, the stack count of the process is incremented.
- 4. The thread count in the process object is incremented, and the owner process' I/O priority and page priority are inherited. If this is the highest number of threads the process has ever had, the thread count high watermark is updated as well. If this was the second thread in the process, the primary token is frozen (that is, it can no longer be changed, unless the process is a POSIX subsystem process).
- 5. If the thread is a UMS thread, the count of UMS threads is incremented.
- 6. The thread is inserted in the process' thread list, and the thread is suspended if the creating process requested it.
- 7. If CPU rate limiting is enabled, the rate control APC is initialized and the *CpuThrottled* bit is set in the KTHREAD.
- 8. The object is inserted, and any registered thread callbacks are called. If this was the first thread in the process (and therefore, the operation happened as part of the *CreateProcess* path), the registered kernel process callbacks are also called.
- 9. The handle is created with *ObOpenObjectByPointer*.
- 10. The thread is readied for execution by calling *KeReadyThread*. It enters the deferred ready queue, the process is paged out, and a page in is requested.

# **Stage 5: Performing Windows Subsystem–Specific Post-Initialization**

Once *NtCreateUserProcess* returns with a success code, all the necessary executive process and thread objects have been created. Kernel32.dll then performs various operations related to Windows subsystem–specific operations to finish initializing the process.

First of all, various checks are made for whether Windows should allow the executable to run. These checks include validating the image version in the header and checking whether Windows application certification has blocked the process (through a group policy). On specialized editions of Windows Server 2008 R2, such as Windows Web Server 2008 R2 and Windows HPC Server 2008 R2, additional checks are made to see whether the application imports any disallowed APIs.

If software restriction policies dictate, a restricted token is created for the new process. Afterward, the application-compatibility database is queried to see whether an entry exists in either the registry or system application database for the process. Compatibility shims will not be applied at this point the information will be stored in the PEB once the initial thread starts executing (Stage 6).

At this point, Kernel32.dll sends a message to the Windows subsystem so that it can set up SxS information (see the end of this section for more information on side-by-side assemblies) such as manifest files, DLL redirection paths, and out-of-process execution for the new process. It also initializes the Windows subsystem structures for the process and initial thread. The message includes the following information:

- Process and thread handles
- Entries in the creation flags
- ID of the process' creator
- Flag indicating whether the process belongs to a Windows application (so that *Csrss* can determine whether or not to show the startup cursor)
- UI language information
- DLL redirection and .local flags
- Manifest file information

The Windows subsystem performs the following steps when it receives this message:

- 1. *CsrCreateProcess* duplicates a handle for the process and thread. In this step, the usage count of the process and the thread is incremented from 1 (which was set at creation time) to 2.
- 2. If a process priority class isn't specified, *CsrCreateProcess* sets it according to the algorithm described earlier in this section.
- 3. The *Csrss* process structure (CSR\_PROCESS) is allocated.
- 4. The new process' exception port is set to be the general function port for the Windows subsystem so that the Windows subsystem will receive a message when a second-chance exception occurs in the process. (For further information on exception handling, see Chapter 3.)
- 5. The *Csrss* thread structure (CSR\_THREAD) is allocated and initialized.
- 6. *CsrCreateThread* inserts the thread in the list of threads for the process.
- 7. The count of processes in this session is incremented.
- 8. The process shutdown level is set to 0x280 (the default process shutdown level—see *SetProcessShutdownParameters* in the MSDN Library documentation for more information).
- 9. The new *Csrss* process structure is inserted into the list of Windows subsystem-wide processes.
- **10.** The per-process data structure used by the kernel-mode part of the Windows subsystem (W32PROCESS) is allocated and initialized.
- 11. The application start cursor is displayed. This cursor is the familiar rolling doughnut shape the way that Windows says to the user, "I'm starting something, but you can use the cursor in the meantime." If the process doesn't make a GUI call after two seconds, the cursor reverts to the standard pointer. If the process does make a GUI call in the allotted time, *CsrCreateProcess* waits five seconds for the application to show a window. After that time, *CsrCreateProcess* resets the cursor again.

After *Csrss* has performed these steps, *CreateProcess* checks whether the process was run elevated (which means it was executed through *ShellExecute* and elevated by the AppInfo service after the consent dialog box was shown to the user). This includes checking whether the process was a setup program. If it was, the process' token is opened, and the virtualization flag is turned on so that the application is virtualized. (See the information on UAC and virtualization in Chapter 6.) If the application contained elevation shims or had a requested elevation level in its manifest, the process is destroyed and an elevation request is sent to the AppInfo service. (See Chapter 6 for more information on elevation.)

Note that most of these checks are not performed for protected processes; because these processes must have been designed for Windows Vista or later, there's no reason why they should require elevation, virtualization, or application-compatibility checks and processing. Additionally, allowing mechanisms such as the shim engine to use its usual hooking and memory-patching techniques on a protected process would result in a security hole if someone could figure how to insert arbitrary shims that modify the behavior of the protected process. Additionally, because the Shim Engine is installed by the parent process, which might not have access to its child protected process, even legitimate shimming cannot work.

## **Stage 6: Starting Execution of the Initial Thread**

At this point, the process environment has been determined, resources for its threads to use have been allocated, the process has a thread, and the Windows subsystem knows about the new process. Unless the caller specified the CREATE\_ SUSPENDED flag, the initial thread is now resumed so that it can start running and perform the remainder of the process initialization work that occurs in the context of the new process (Stage 7).

## **Stage 7: Performing Process Initialization in the Context of the New Process**

The new thread begins life running the kernel-mode thread startup routine *KiThreadStartup*. *KiThreadStartup* lowers the thread's IRQL level from deferred procedure call (DPC)/dispatch level to APC level and then calls the system initial thread routine, *PspUserThreadStartup*. The user-specified thread start address is passed as a parameter to this routine.

First, this function disables the ability to swap the primary process token at runtime, which is reserved for POSIX support only (to emulate *setuid* behavior). It then sets the Locale ID and the ideal processor in the TEB, based on the information present in kernel-mode data structures, and then it checks whether thread creation actually failed. Next it calls *DbgkCreateThread*, which checks whether image notifications were sent for the new process. If they weren't, and notifications are enabled, an image notification is sent first for the process and then for the image load of Ntdll.dll. Note that this is done in this stage rather than when the images were first mapped because the process ID (which is required for the kernel callouts) is not yet allocated at that time.

Once those checks are completed, another check is performed to see whether the process is a debuggee. If it is, *PspUserThreadStartup* checks whether the debugger notifications have already been sent for this process. If not, a create process message is sent through the debug object (if one is present) so that the process startup debug event (CREATE\_PROCESS\_DEBUG\_INFO) can be sent to the appropriate debugger process. This is followed by a similar thread startup debug event and by another debug event for the image load of Ntdll.dll. *DbgkCreateThread* then waits for a reply from the debugger (via the *ContinueDebugEvent* function).

Now that the debugger has been notified, *PspUserThreadStartup* looks at the result of the initial check on the thread's life. If it was killed on startup, the thread is terminated. This check is done after the debugger and image notifications to be sure that the kernel-mode and user-mode debuggers don't miss information on the thread, even if the thread never got a chance to run.

Otherwise, the routine checks whether application prefetching is enabled on the system and, if so, calls the prefetcher (and Superfetch) to process the prefetch instruction file (if it exists) and prefetch pages referenced during the first 10 seconds the last time the process ran. (For details on the prefetcher and Superfetch, see Chapter 10 in Part 2.)

*PspUserThreadStartup* then checks whether the systemwide cookie in the *SharedUserData* structure has been set up yet. If it hasn't, it generates it based on a hash of system information such as the number of interrupts processed, DPC deliveries, and page faults. This systemwide cookie is used in the internal decoding and encoding of pointers, such as in the heap manager to protect against certain classes of exploitation. (For more information on heap manager security, see Chapter 10 in Part 2.)

Finally, *PspUserThreadStartup* sets up the initial thunk context to run the image-loader initialization routine (*LdrInitializeThunk* in Ntdll.dll), as well as the systemwide thread startup stub (*RtlUserThreadStart* in Ntdll.dll). These steps are done by editing the context of the thread in place and then issuing an exit from system service operation, which loads the specially crafted user context. The *LdrInitializeThunk* routine initializes the loader, the heap manager, NLS tables, thread-local storage (TLS) and fiber-local storage (FLS) arrays, and critical section structures. It then loads any required DLLs and calls the DLL entry points with the DLL\_PROCESS\_ ATTACH function code.

Once the function returns, *NtContinue* restores the new user context and returns to user mode thread execution now truly starts.

*RtlUserThreadStart* uses the address of the actual image entry point and the start parameter and calls the application's entrypoint. These two parameters have also already been pushed onto the stack by the kernel. This complicated series of events has two purposes. First, it allows the image loader inside Ntdll.dll to set up the process internally and behind the scenes so that other user-mode code can run properly. (Otherwise, it would have no heap, no thread-local storage, and so on.)

Second, having all threads begin in a common routine allows them to be wrapped in exception handling so that when they crash, Ntdll.dll is aware of that and can call the unhandled exception filter inside Kernel32.dll. It is also able to coordinate thread exit on return from the thread's start routine and to perform various cleanup work. Application developers can also call *SetUnhandledExceptionFilter* to add their own unhandled exception-handling code.

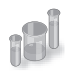

#### **EXPERIMENT: Tracing Process Startup**

Now that we've looked in detail at how a process starts up and the different operations required to begin executing an application, we're going to use Process Monitor to look at some of the file I/O and registry keys that are accessed during this process.

Although this experiment will not provide a complete picture of all the internal steps we've described, you'll be able to see several parts of the system in action, notably prefetch and Superfetch, image-file execution options and other compatibility checks, and the image loader's DLL mapping.

We'll look at a very simple executable—Notepad.exe—and launch it from a Command Prompt window (Cmd.exe). It's important that we look both at the operations inside Cmd. exe and those inside Notepad.exe. Recall that a lot of the user-mode work is performed by *CreateProcess*, which is called by the parent process before the kernel has created a new process object.

To set things up correctly, add two filters to Process Monitor: one for Cmd.exe, and one for Notepad.exe—these are the only two processes you should include. Be sure that you don't have any currently running instances of these two processes so that you know you're looking at the right events. The filter window should look like this:

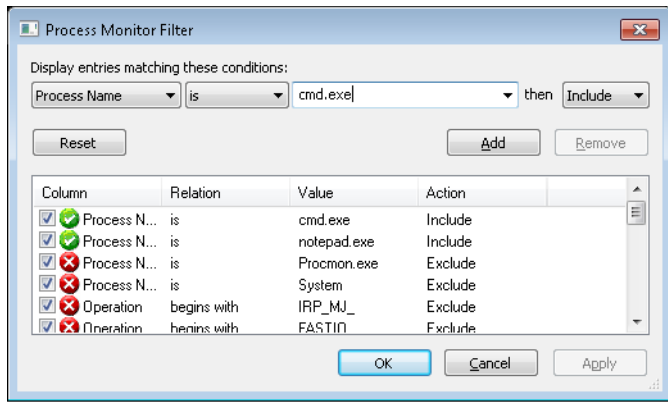

Next, make sure that event logging is currently disabled (clear File, Capture Events), and then start up the command prompt. Enable event logging (using the File menu again, or simply press CTRL+E or click the magnifying glass icon on the toolbar), and then type **Notepad.exe** and press Enter. On a typical Windows system, you should see anywhere between 500 and 1500 events appear. Hide the Sequence and Time Of Day columns so that you can focus your attention on the columns of interest. Your window should look similar to the one shown next.

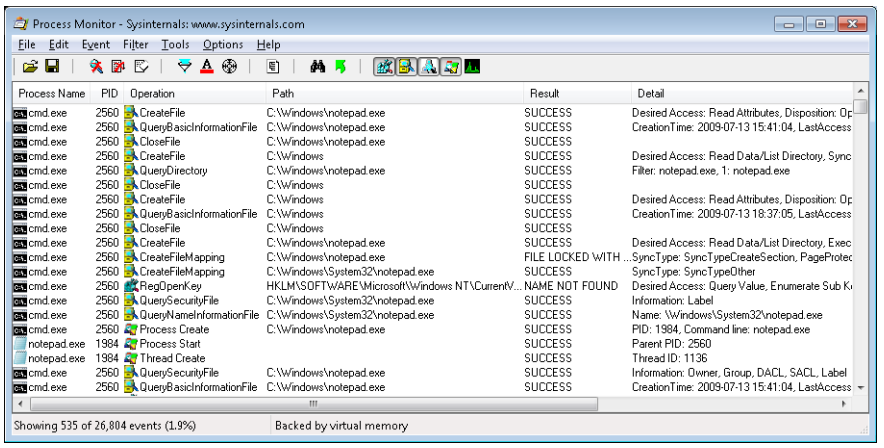

Just as described in Stage 1 of the *CreateProcess* flow, one of the first things to notice is that just before the process is started and the first thread is created, Cmd.exe does a registry read at HKLM\SOFTWARE\Microsoft\Windows NT\CurrentVersion\Image File Execution Options. Because there were no image-execution options associated with Notepad.exe, the process was created as is.

As with this and any other event in Process Monitor's log, you have the ability to see whether each part of the process creation flow was performed in user mode or kernel mode, and by

which routines, by looking at the stack of the event. To do this, double-click on the *RegOpenKey* event and switch to the Stack tab. The following screen shows the standard stack on a 32-bit Windows machine.

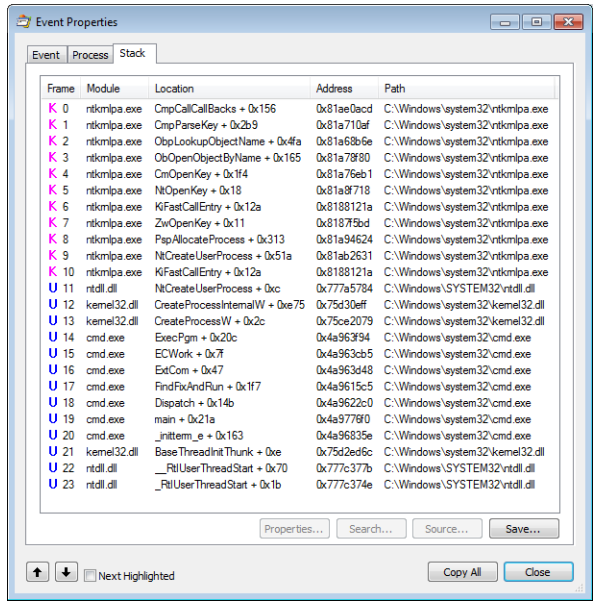

This stack shows that you already reached the part of process creation performed in kernel mode (through *NtCreateUserProcess*) and that the helper routine *PspAllocateProcess* is responsible for this check.

Going down the list of events after the thread and process have been created, you will notice three groups of events. The first is a simple check for application-compatibility flags, which will let the user-mode process creation code know if checks inside the application-compatibility database are required through the shim engine.

This check is followed by multiple reads to Side-By-Side, Manifest, and MUI/Language keys, which are part of the assembly framework mentioned earlier. Finally, you might see file I/O to one or more .sdb files, which are the application-compatibility databases on the system. This I/O is where additional checks are done to see if the shim engine needs to be invoked for this application. Because Notepad is a well-behaved Microsoft program, it doesn't require any shims.

The following screen shows the next series of events, which happen inside the Notepad process itself. These are actions initiated by the user-mode thread startup wrapper in kernel mode, which performs the actions described earlier. The first two are the Notepad.exe and Ntdll.dll image load debug notification messages, which can be generated only now that code is running inside Notepad's process context and not the context for the command prompt.

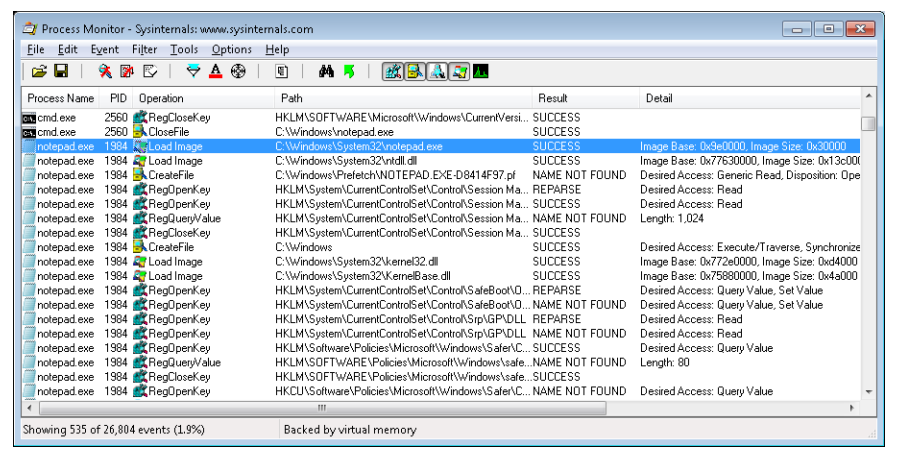

Next, the prefetcher kicks in, looking for a prefetch database file that has already been generated for Notepad. (For more information on the prefetcher, see Chapter 10 in Part 2.) On a system where Notepad has already been run at least once, this database will exist, and the prefetcher will begin executing the commands specified inside it. If this is the case, scrolling down you will see multiple DLLs being read and queried. Unlike typical DLL loading, which is done by the user-mode image loader by looking at the import tables or when an application manually loads a DLL, these events are being generated by the prefetcher, which is already aware of the libraries that Notepad will require. Typical image loading of the DLLs required happens next, and you will see events similar to the ones shown here:

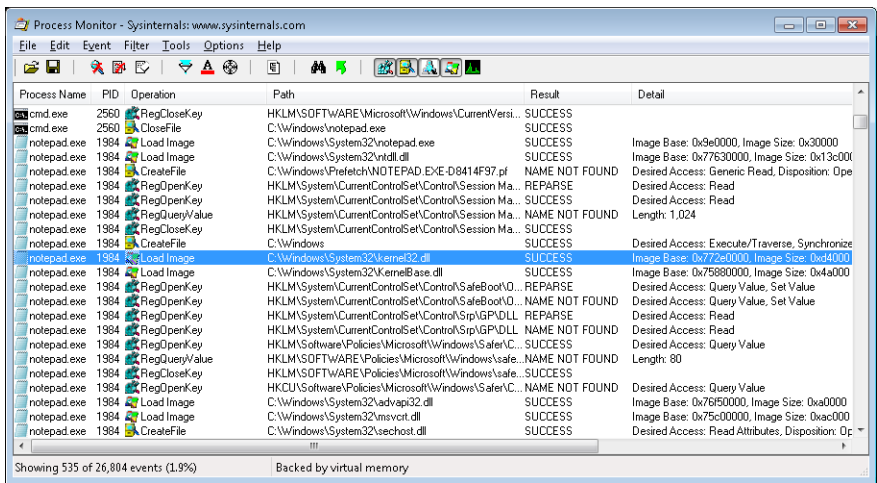

These events are now being generated from code running inside user mode, which was called once the kernel-mode wrapper function finished its work. Therefore, these are the first events coming from *LdrpInitializeProcess*, which we mentioned is the internal system wrapper function for any new process, before the start address wrapper is called. You can confirm this

on your own by looking at the stack of these events—for example, the kernel32.dll image load event, which is shown in the next screen:

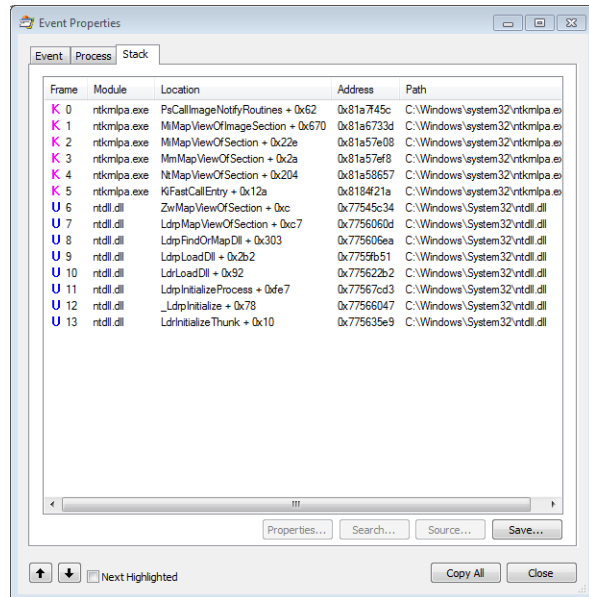

Further events are generated by this routine and its associated helper functions until you finally reach events generated by the *WinMain* function inside Notepad, which is where code under the developer's control is now being executed. Describing in detail all the events and user-mode components that come into play during process execution would fill up this entire chapter, so exploration of any further events is left as an exercise for the reader.

# **Thread Internals**

Now that we've dissected processes, let's turn our attention to the structure of a thread. Unless explicitly stated otherwise, you can assume that anything in this section applies to both user-mode threads and kernel-mode system threads (which are described in Chapter 2).

## **Data Structures**

At the operating-system level, a Windows thread is represented by an executive thread object. The executive thread object encapsulates an ETHREAD structure, which in turn contains a KTHREAD structure as its first member. These are illustrated in Figure 5-8. The ETHREAD structure and the other structures it points to exist in the system address space, with the exception of the thread environment block (TEB), which exists in the process address space (again, because user-mode components need to access it).

The Windows subsystem process (*Csrss*) maintains a parallel structure for each thread created in a Windows subsystem application, called the CSR\_THREAD. For threads that have called a Windows subsystem USER or GDI function, the kernel-mode portion of the Windows subsystem (Win32k.sys) maintains a per-thread data structure (called the W32THREAD) that the KTHREAD structure points to.

**Note** The fact that the executive, high-level, graphics-related, Win32k thread structure is pointed to by the KTHREAD, instead of the ETHREAD, appears to be a layer violation or oversight in the standard kernel's abstraction architecture—the scheduler and other low-level components do not use this field.

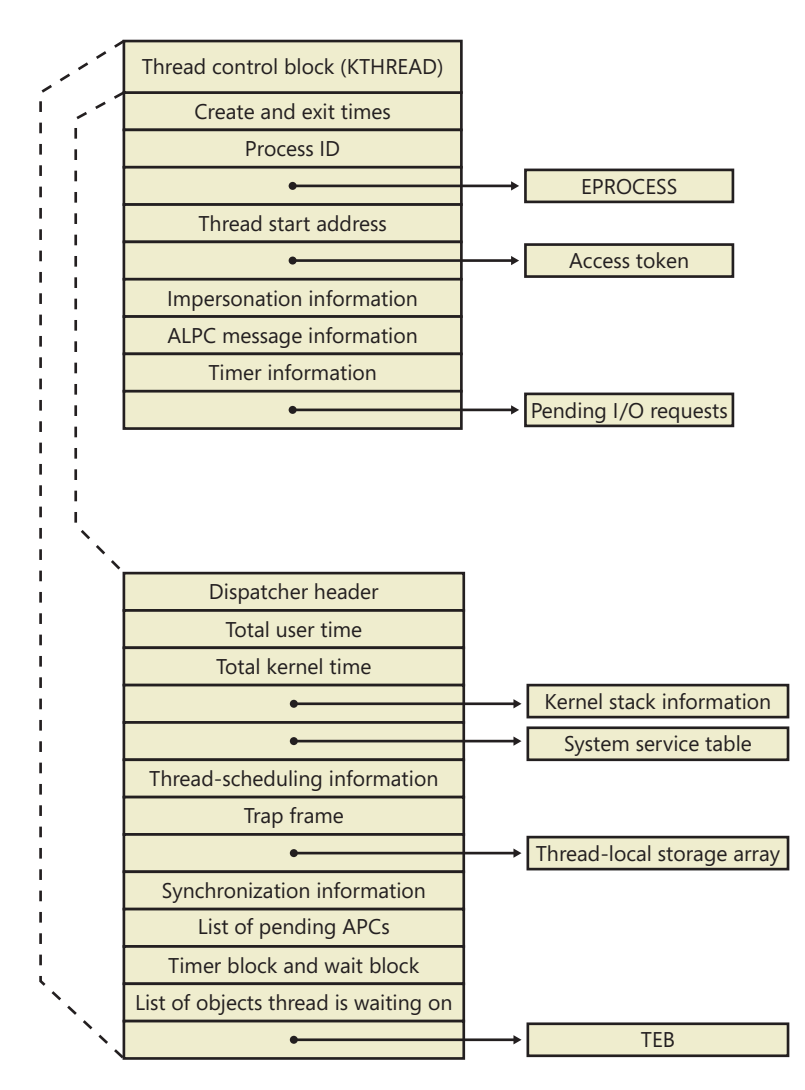

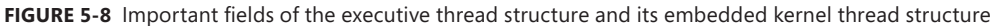

Most of the fields illustrated in Figure 5-8 are self-explanatory. The first member of the ETHREAD is called the Tcb, for "Thread control block"; this is a structure of type KTHREAD. Following that are the thread identification information, the process identification information (including a pointer to the owning process so that its environment information can be accessed), security information in the form of a pointer to the access token and impersonation information, and finally, fields relating to Asynchronous Local Procedure Call (ALPC) messages and pending I/O requests. Some of these key fields are covered in more detail elsewhere in this book. For more details on the internal structure of an ETHREAD structure, you can use the kernel debugger *dt* command to display its format.

Let's take a closer look at two of the key thread data structures referred to in the preceding text: the KTHREAD and the TEB. The KTHREAD structure (which is the *Tcb* member of the ETHREAD) contains information that the Windows kernel needs to perform thread scheduling, synchronization, and timekeeping functions.

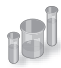

#### **EXPERIMENT: Displaying ETHREAD and KTHREAD Structures**

The ETHREAD and KTHREAD structures can be displayed with the *dt* command in the kernel debugger. The following output shows the format of an ETHREAD on a 32-bit system:

```
lkd> dt nt!_ethread 
nt!_ETHREAD
```
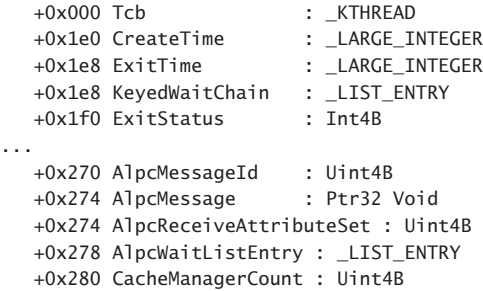

The KTHREAD can be displayed with a similar command or by typing **dt nt!\_ETHREAD Tcb**, as was shown in the EPROCESS/KPROCESS experiment earlier:

```
lkd> dt nt!_kthread 
nt!_KTHREAD 
  +0x000 Header : DISPATCHER HEADER
   +0x010 CycleTime : Uint8B
   +0x018 HighCycleTime : Uint4B
   +0x020 QuantumTarget : Uint8B
...
   +0x05e WaitIrql : UChar
   +0x05f WaitMode : Char
   +0x060 WaitStatus : Int4B
```
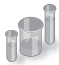

### **EXPERIMENT: Using the Kernel Debugger** *!thread* **Command**

The kernel debugger *!thread* command dumps a subset of the information in the thread data structures. Some key elements of the information the kernel debugger displays can't be displayed by any utility, including the following information: internal structure addresses; priority details; stack information; the pending I/O request list; and, for threads in a wait state, the list of objects the thread is waiting for.

To display thread information, use either the *!process* command (which displays all the threads of a process after displaying the process information) or the *!thread* command with the address of a thread object to display a specific thread.

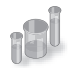

### **EXPERIMENT: Viewing Thread Information**

The following output is the detailed display of a process produced by using the Tlist utility in the Debugging Tools for Windows. Notice that the thread list shows Win32StartAddr. This is the address passed to the *CreateThread* function by the application. All the other utilities, except Process Explorer, that show the thread start address show the actual start address (a function in Ntdll.dll), not the application-specified start address.

```
C:\Program Files\Windows Kits\8.0\Debuggers\x86>tlist winword
3232 WINWORD.EXE 648739_Chap05.docx - Microsoft Word
   CWD: C:\Users\Alex Ionescu\Documents\
    CmdLine: "C:\Program Files\Microsoft Office\Office14\WINWORD.EXE" /n "C:\Users\Alex 
Ionescu\Documents\Chapter5.docx
   VirtualSize: 531024 KB PeakVirtualSize: 585248 KB
   WorkingSetSize:122484 KB PeakWorkingSetSize:181532 KB
    NumberOfThreads: 12
    2104 Win32StartAddr:0x2fde10ec LastErr:0x00000000 State:Waiting
    2992 Win32StartAddr:0x7778fd0d LastErr:0x00000000 State:Waiting
    3556 Win32StartAddr:0x3877e970 LastErr:0x00000000 State:Waiting
    2436 Win32StartAddr:0x3877e875 LastErr:0x00000000 State:Waiting
    3136 Win32StartAddr:0x3877e875 LastErr:0x00000000 State:Waiting
    3412 Win32StartAddr:0x3877e875 LastErr:0x00000000 State:Waiting
   1096 Win32StartAddr:0x3877e875 LastErr:0x00000000 State:Waiting
    912 Win32StartAddr:0x74497832 LastErr:0x00000000 State:Waiting
    1044 Win32StartAddr:0x389b0926 LastErr:0x00000583 State:Waiting
    1972 Win32StartAddr:0x694532fb LastErr:0x00000000 State:Waiting
    4056 Win32StartAddr:0x75f9c83e LastErr:0x00000000 State:Waiting
    1124 Win32StartAddr:0x777903e9 LastErr:0x00000000 State:Waiting
 14.0.5123.5000 shp 0x2FDE0000 C:\Program Files\Microsoft Office\Office14\WINWORD.EXE
 6.1.7601.17725 shp 0x77760000 C:\Windows\SYSTEM32\ntdll.dll
 6.1.7601.17651 shp 0x75CE0000 C:\Windows\system32\kernel32.dll
```
The TEB, illustrated in Figure 5-9, is one of the data structures explained in this section that exists in the process address space (as opposed to the system space). Internally, it is made up of a header called the *TIB* (Thread Information Block), which mainly existed for compatibility with OS/2 and Win9x applications. It also allows exception and stack information to be kept into a smaller structure when creating new threads by using an *Initial TIB*.

The TEB stores context information for the image loader and various Windows DLLs. Because these components run in user mode, they need a data structure writable from user mode. That's why this structure exists in the process address space instead of in the system space, where it would be writable only from kernel mode. You can find the address of the TEB with the kernel debugger *!thread* command.

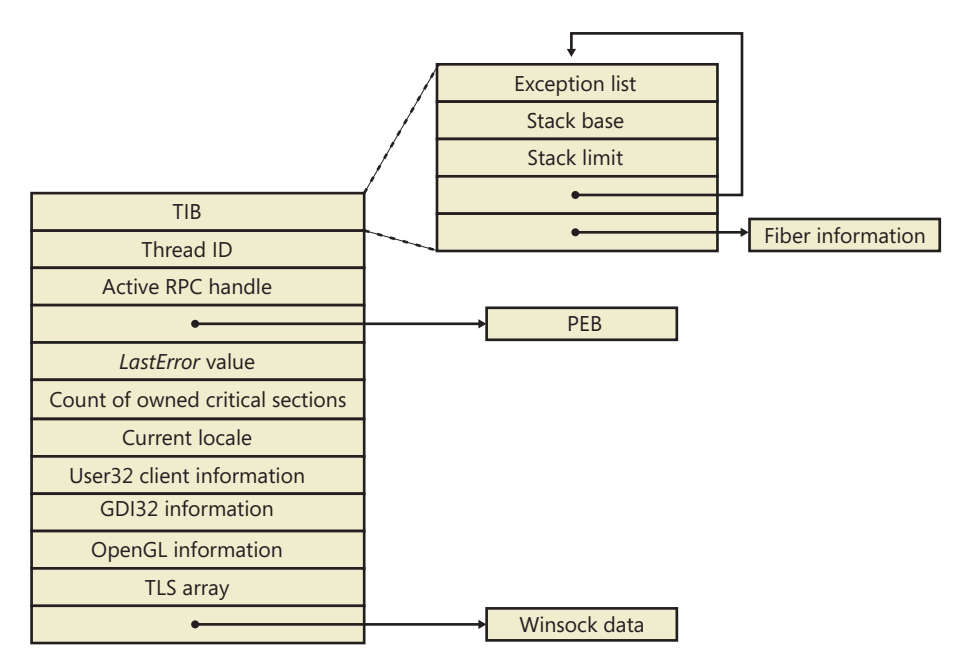

**FIGURE 5-9** Fields of the thread environment block

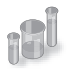

#### **EXPERIMENT: Examining the TEB**

You can dump the TEB structure with the *!teb* command in the kernel debugger. The output looks like this:

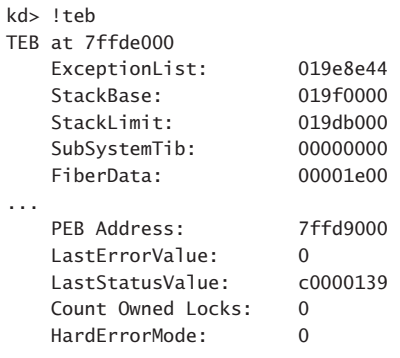

The CSR\_THREAD, illustrated in Figure 5-10 is analogous to the data structure of CSR\_PROCESS, but it's applied to threads. As you might recall, this is maintained by each *Csrss* process within a session and identifies the Windows subsystem threads running within it. The CSR\_THREAD stores a handle that *Csrss* keeps for the thread, various flags, and a pointer to the CSR\_PROCESS for the thread. It also stores another copy of the thread's creation time.

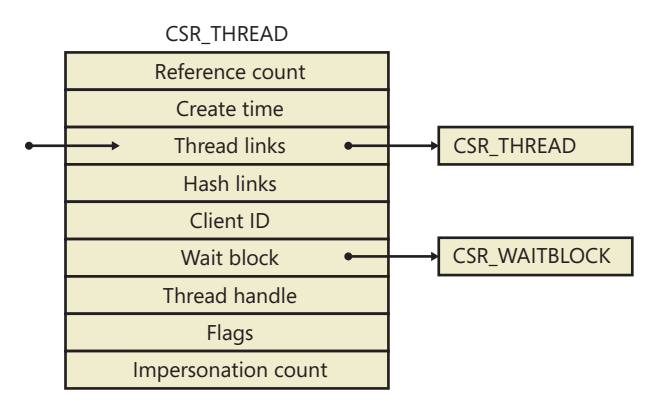

**FIGURE 5-10** Fields of the CSR thread

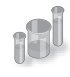

### **EXPERIMENT: Examining the CSR\_THREAD**

You can dump the CSR\_THREAD structure with the *!dt* command in the user-mode debugger while attached to a *Csrss* process. Follow the instructions in the CSR\_PROCESS experiment from earlier to safely perform this operation. The output looks like this:

```
0:000> !dt v 001c7630
PCSR_THREAD @ 001c7630:
   +0x000 CreateTime : _LARGE_INTEGER 0x1cb9fb6'00f90498
   +0x008 Link : _LIST_ENTRY [ 0x1c0ab0 - 0x1c0f00 ]
 +0x010 HashLinks : _LIST_ENTRY [ 0x75f19b38 - 0x75f19b38 ]
 +0x018 ClientId : _CLIENT_ID
 +0x020 Process : 0x001c0aa0 _CSR_PROCESS
   +0x024 ThreadHandle : 0x000005c4 
   +0x028 Flags : 0
   +0x02c ReferenceCount : 1
   +0x030 ImpersonateCount : 0
```
Finally, the W32THREAD structure, illustrated in Figure 5-11, is analogous to the data structure of WIN32PROCESS, but it's applied to threads This structure mainly contains information useful for the GDI subsystem (brushes and DC attributes) as well as for the User Mode Print Driver framework (UMPD) that vendors use to write user-mode printer drivers. Finally, it contains a rendering state useful for desktop compositing and anti-aliasing.

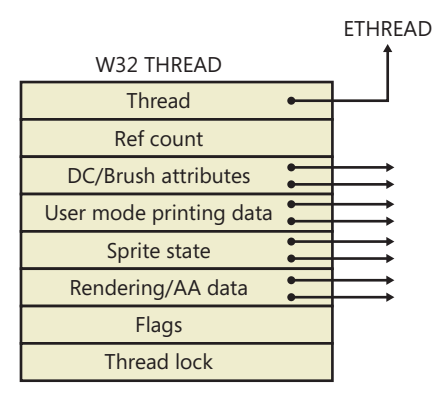

**FIGURE 5-11** Fields of the Win32k thread

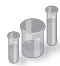

#### **EXPERIMENT: Examining the W32THREAD**

You can dump the W32THREAD structure by looking at the output of the *!thread* command, which gives a pointer to it in the Win32Thread output field. Alternatively, if you use the *dt* command, the KTHREAD block has a field called Win32Thread that contains the pointer to this structure. Recall that only a GUI thread will have a W32THREAD structure, so it's possible that certain threads, such as background or worker threads, will not have an associated W32THREAD. Because there is no extension to view a W32THREAD, you need to use the *dt* command, as shown here:

```
dt win32k!_w32thread ffb79dd8
   +0x000 pEThread : 0x83ad4b60 _ETHREAD
   +0x004 RefCount : 1
   +0x008 ptlW32 : (null) 
   +0x00c pgdiDcattr : 0x00130740 
   +0x010 pgdiBrushAttr : (null) 
   +0x014 pUMPDObjs : (null) 
   +0x018 pUMPDHeap : (null) 
   +0x01c pUMPDObj : (null) 
...
   +0x0a8 bEnableEngUpdateDeviceSurface : 0 ''
   +0x0a9 bIncludeSprites : 0 ''
   +0x0ac ulWindowSystemRendering : 0
```
# **Birth of a Thread**

A thread's life cycle starts when a program creates a new thread. The request filters down to the Windows executive, where the process manager allocates space for a thread object and calls the kernel to initialize the thread control block (KTHREAD). The steps in the following list are taken inside the Windows *CreateThread* function in Kernel32.dll to create a Windows thread:

- 1. *CreateThread* converts the Windows API parameters to native flags and builds a native structure describing object parameters (OBJECT\_ATTRIBUTES). See Chapter 3 for more information.
- 2. *CreateThread* builds an attribute list with two entries: client ID and TEB address. This allows *CreateThread* to receive those values once the thread has been created. (For more information on attribute lists, see the section "Flow of *CreateProcess*" earlier in this chapter.)
- 3. *NtCreateThreadEx* is called to create the user-mode context and probe and capture the attribute list. It then calls *PspCreateThread* to create a suspended executive thread object. For a description of the steps performed by this function, see the descriptions of Stage 3 and Stage 5 in the section "Flow of *CreateProcess*."
- 4. *CreateThread* allocates an activation context for the thread used by side-by-side assembly support. It then queries the activation stack to see if it requires activation, and it does so if needed. The activation stack pointer is saved in the new thread's TEB.
- 5. *CreateThread* notifies the Windows subsystem about the new thread, and the subsystem does some setup work for the new thread.
- 6. The thread handle and the thread ID (generated during step 3) are returned to the caller.
- 7. Unless the caller created the thread with the CREATE\_SUSPENDED flag set, the thread is now resumed so that it can be scheduled for execution. When the thread starts running, it executes the steps described in the earlier section "Stage 7: Performing Process Initialization in the Context of the New Process" before calling the actual user's specified start address.

# **Examining Thread Activity**

Examining thread activity is especially important if you are trying to determine why a process that is hosting multiple services is running (such as Svchost.exe, Dllhost.exe, or Lsass.exe) or why a process is hung.

There are several tools that expose various elements of the state of Windows threads: WinDbg (in user-process attach and kernel-debugging mode), Performance Monitor, and Process Explorer. (The tools that show thread-scheduling information are listed in the section "Thread Scheduling.")

To view the threads in a process with Process Explorer, select a process and open the process properties (by double-clicking on the process or clicking on the Process, Properties menu item). Then click on the Threads tab. This tab shows a list of the threads in the process and four columns of information. For each thread, it shows its ID, the percentage of CPU consumed (based on the refresh interval configured), the number of cycles charged to the thread, and the thread start address. You can sort by any of these four columns.

New threads that are created are highlighted in green, and threads that exit are highlighted in red. (The highlight duration can be configured with the Options, Difference Highlight Duration menu item.) This might be helpful to discover unnecessary thread creation occurring in a process. (In general, threads should be created at process startup, not every time a request is processed inside a process.)

As you select each thread in the list, Process Explorer displays the thread ID, start time, state, CPU time counters, number of cycles charged, number of context switches, the ideal processor and its group, and the base and current priority. There is a Kill button, which will terminate an individual thread, but this should be used with extreme care. Another option is the Suspend button, which will prevent the thread from forward execution and thus prevent a runaway thread from consuming CPU time. However, this can also lead to deadlocks and should be used with the same care as the Kill button. Finally, the Permissions button allows you to view the security descriptor. (See Chapter 6, "Security," for more information on security descriptors) of the thread.

Unlike Task Manager and all other process/processor monitoring tools, Process Explorer uses the clock cycle counter designed for thread run-time accounting (as described later in this chapter), instead of the clock interval timer, so you will see a significantly different view of CPU consumption using Process Explorer. This is because many threads run for such a short amount of time that they are seldom (if ever) the currently running thread when the clock interval timer interrupt occurs, so they are not charged for much of their CPU time, leading clock-based tools to perceive a CPU usage of 0%. On the other hand, the total number of clock cycles represents the actual number of processor cycles that each thread in the process accrued. It is independent of the clock interval timer's resolution because the count is maintained internally by the processor at each cycle and updated by Windows at each interrupt entry. (A final accumulation is done before a context switch.)

The thread start address is displayed in the form "module!function", where module is the name of the .exe or .dll. The function name relies on access to symbol files for the module. (See "Experiment: Viewing Process Details with Process Explorer" in Chapter 1.) If you are unsure what the module is, click the Module button. This opens an Explorer file properties window for the module containing the thread's start address (for example, the .exe or .dll).

**Note** For threads created by the Windows *CreateThread* function, Process Explorer displays the function passed to *CreateThread*, not the actual thread start function. That is because all Windows threads start at a common thread startup wrapper function (*RtlUserThreadStart* in Ntdll.dll). If Process Explorer showed the actual start address, most threads in processes would appear to have started at the same address, which would not be helpful in trying to understand what code the thread was executing. However, if Process Explorer can't query the user-defined startup address (such as in the case of a protected process), it will show the wrapper function, so you will see all threads starting at *RtlUserThreadStart*.

However, the thread start address displayed might not be enough information to pinpoint what the thread is doing and which component within the process is responsible for the CPU consumed by the thread. This is especially true if the thread start address is a generic startup function (for example, if the function name does not indicate what the thread is actually doing). In this case, examining the thread stack might answer the question. To view the stack for a thread, double-click on the thread of interest (or select it and click the Stack button). Process Explorer displays the thread's stack (both user and kernel, if the thread was in kernel mode).

**Note** While the user mode debuggers (WinDbg, Ntsd, and Cdb) permit you to attach to a process and display the user stack for a thread, Process Explorer shows both the user and kernel stack in one easy click of a button. You can also examine user and kernel thread stacks using WinDbg in local kernel debugging mode.

Viewing the thread stack can also help you determine why a process is hung. As an example, on one system, Microsoft Office PowerPoint was hanging for one minute on startup. To determine why it was hung, after PowerPoint was started, Process Explorer was used to examine the thread stack of the one thread in the process. The result is shown in Figure 5-12.

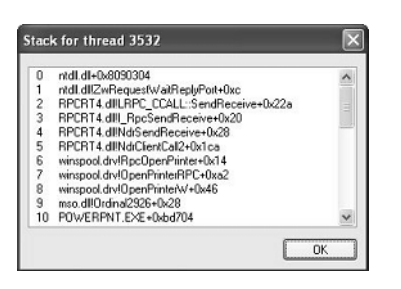

**FIGURE 5-12** Hung thread stack in PowerPoint

This thread stack shows that PowerPoint (line 10) called a function in Mso.dll (the central Microsoft Office DLL), which called the *OpenPrinterW* function in Winspool.drv (a DLL used to connect to printers). Winspool.drv then dispatched to a function *OpenPrinterRPC*, which then called a function in the RPC runtime DLL, indicating it was sending the request to a remote printer. So, without having

to understand the internals of PowerPoint, the module and function names displayed on the thread stack indicate that the thread was waiting to connect to a network printer. On this particular system, there was a network printer that was not responding, which explained the delay starting PowerPoint. (Microsoft Office applications connect to all configured printers at process startup.) The connection to that printer was deleted from the user's system, and the problem went away.

Finally, when looking at 32-bit applications running on 64-bit systems as a Wow64 process (see Chapter 3 for more information on Wow64), Process Explorer shows both the 32-bit and 64-bit stack for threads. Because at the time of the system call proper, the thread has been switched to a 64-bit stack and context, simply looking at the thread's 64-bit stack would reveal only half the story—the 64-bit part of the thread, with Wow64's thunking code. So, when examining Wow64 processes, be sure to take into account both the 32-bit and 64-bit stacks. An example of a Wow64 thread inside Microsoft Office Word 2007 is shown in Figure 5-13. The highlighted stack frame and all stack frames below it are the 32-bit stack frames from the 32-bit stack. The stack frames above the highlighted frame are on the 64-bit stack.

| <b>E.</b> Stack for thread 5840                                                                                                    |  |  |  |
|----------------------------------------------------------------------------------------------------|--|--|--|
| wow64cpu.dll!CpupSyscallStub+0x9<br>wow64cpu.dll!Thunk0Arg+0x5                                                                                                    |  |  |  |
| wow64.dll!RunCpuSimulation+0xa<br>wow64.dll!Wow64LdrpInitialize+0x429                                                                                                    |  |  |  |
| $\overline{4}$<br>ntdll.dll!LdrpInitializeProcess+0x17e4<br>5<br>ntdll.dll!??_C@_0BN@KLOBBEB@Enabling?5heap?5debug?5options?<br>ntdll dllll drinitializeThunk+0xe<br>6<br>7<br>USER32.dlll_NtUserWaitMessage@0+0x15<br>mso.dllOrdinal2612+0x1a<br>8<br>wwlib.dll! GetAllocCounters@0+0xe00b3<br>9<br>wwlib.dll!_GetAllocCounters@0+0x52b06<br>10.<br>11<br>wwlib.dll! GetAllocCounters@0+0x50f2e<br>wwlib.dll! GetAllocCounters@0+0x4e281<br>12.<br>13<br>WINWORD.EXE+0x1625<br>14 WINWORD.EXE+0x15aa<br>ntdll.dll! RtlUserThreadStart@8+0x70<br>15.<br>ntdll.dll!_RtlUserThreadStart@8+0x1b<br>16. |  |  |  |
| Ш<br>OK<br>Copy All<br>Copy                                                                                                    |  |  |  |

**FIGURE 5-13** Example Wow64 stack

## **Limitations on Protected Process Threads**

As we discussed in the process internals section, protected processes have several limitations in terms of which access rights will be granted, even to the users with the highest privileges on the system. These limitations also apply to threads inside such a process. This ensures that the actual code running inside the protected process cannot be hijacked or otherwise affected through standard Windows functions, which require access rights that are not granted for protected process threads. In fact, the only permissions granted are THREAD\_SUSPEND\_RESUME and THREAD\_SET/QUERY\_ LIMITED\_INFORMATION.

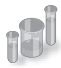

### **EXPERIMENT: Viewing Protected Process Thread Information**

In the previous section, we took a look at how Process Explorer can be helpful in examining thread activity to determine the cause of potential system or application issues. This time, we'll use Process Explorer to look at a protected process and see how the different access rights being denied affect its ability and usefulness on such a process.

Find the Audiodg.exe service inside the process list. This is a process responsible for much of the core work behind the user-mode audio stack in Windows, and it requires protection to ensure that high-definition decrypted audio content does not leak out to untrusted sources. Bring up the process properties view, and take a look at the Performance tab. Notice how the numbers for WS Private, WS Shareable, and WS Shared are 0, although the total Working Set is still displayed. This is an example of the THREAD\_QUERY\_INFORMATION versus THREAD\_QUERY\_LIMITED\_INFORMATION rights.

More importantly, take a look at the Threads tab. As you can see here, Process Explorer is unable to show the Win32 thread start address and instead displays the standard thread start wrapper inside Ntdll.dll. If you try clicking the Stack button, you'll get an error, because Process Explorer needs to read the virtual memory inside the protected process, which it can't do.

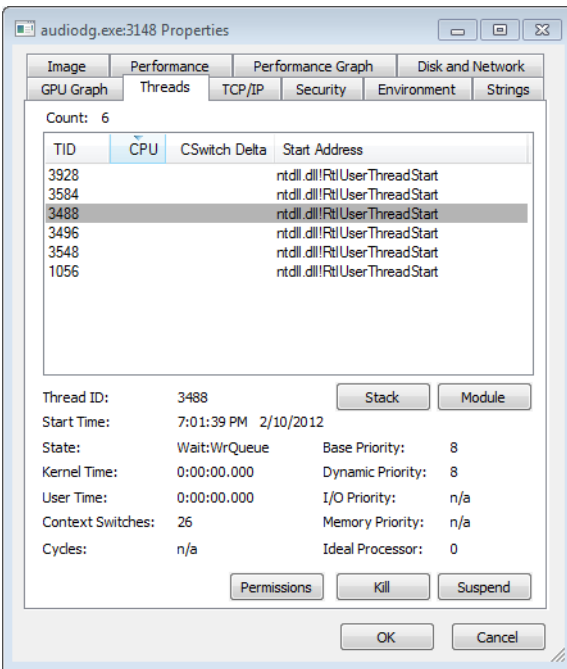

Finally, note that although the Base and Dynamic priorities are shown, the I/O and Memory priorities are not, which is another example of the limited versus full query information access right. As you try to kill a thread inside Audiodg.exe, notice yet another access denied error: recall the lack of THREAD\_TERMINATE access.

## **Worker Factories (Thread Pools)**

Worker factories refer to the internal mechanism used to implement user-mode thread pools. The legacy thread pool routines were completely implemented in user mode inside the Ntdll.dll library, and the Windows API provided various routines to call into the relevant routines, which provided waitable timers, wait callbacks, and automatic thread creation and deletion, depending on the amount of work being done.

Because the kernel can have direct control over thread scheduling, creation, and termination without the typical costs associated with doing these operations from user mode, most of the functionality required to support the user-mode thread pool implementation in Windows is now located in the kernel instead, which also simplifies the code that developers need to write. For example, creating a worker pool in a remote process can be done with a single API call, instead of the complex series of virtual memory calls this normally requires. Under this model, Ntdll.dll merely provides the interfaces and high-level APIs required for interfacing with the worker factory code.

This kernel-managed thread pool functionality in Windows is managed by an object manager type called *TpWorkerFactory*, as well as four native system calls for managing the factory and its workers (*NtCreateWorkerFactory*, *NtWorkerFactoryWorkerReady*, *NtReleaseWorkerFactoryWorker*, *NtShutdownWorkerFactory*), two query/set native calls (*NtQueryInformationWorkerFactory* and *NtSetInformationWorkerFactory*), and a wait call (*NtWaitForWorkViaWorkerFactory*).

Just like other native system calls, these calls provide user mode with a handle to the *TpWorkerFactory* object, which contains information such as the name and object attributes, the desired access mask, and a security descriptor. Unlike other system calls wrapped by the Windows API, however, thread-pool management is handled by Ntdll.dll's native code, which means that developers work with an opaque descriptor (a TP\_WORK pointer) owned by Ntdll.dll, in which the actual handle is stored.

As its name suggests, the worker factory implementation is responsible for allocating worker threads (and calling the given user-mode worker thread entry point), maintaining a minimum and maximum thread count (allowing for either permanent worker pools or totally dynamic pools), as well as other accounting information. This enables operations such as shutting down the thread pool to be performed with a single call to the kernel, because the kernel has been the only component responsible for thread creation and termination.

Because the kernel dynamically creates new threads as needed, based on minimum and maximum numbers provided, this also increases the scalability of applications using the new thread-pool implementation. A worker factory will create a new thread whenever all of the following conditions are met:

- The number of available workers is lower than the maximum number of workers configured for the factory (default of 500).
- The worker factory has bound objects (a bound object can be, for example, an ALPC port that this worker thread is waiting on) or a thread has been activated into the pool.
- There are pending I/O request packets (IRPs; see Chapter 8, "I/O System," in Part 2, for more information) associated with a worker thread.
- Dynamic thread creation is enabled.

And it will terminate threads whenever they've become idle for more than 10 seconds (by default).

Furthermore, while developers have always been able to take advantage of as many threads as possible (based on the number of processors on the system) through the old implementation, but through support for dynamic processors in Windows Server (see the section on this topic later in this chapter), it's now possible for applications using thread pools to automatically take advantage of new processors added at run time.

Note that the worker factory support is merely a wrapper to manage mundane tasks that would otherwise have to be performed in user mode (at a loss of performance), and much of the logic of the new thread-pool code remains in the Ntdll.dll side of this architecture. (Theoretically, by using undocumented functions, a different thread-pool implementation can be built around worker factories.) Also, it is not the worker factory code that provides the scalability, wait internals, and efficiency of work processing. Instead, it is a much older component of Windows that we already discussed— I/O completion ports, or more correctly, kernel queues (KQUEUE; see Chapter 8 in Part 2 for more information).

In fact, when creating a worker factory, an I/O completion port must have already been created by user mode, and the handle needs to be passed on. It is through this I/O completion port that the user-mode implementation will queue work and also wait for work—but by calling the worker factory system calls instead of the I/O completion port APIs. Internally, however, the "release" worker factory call (which queues work) is a wrapper around *IoSetIoCompletionEx*, which increases pending work, while the "wait" call is a wrapper around *IoRemoveIoCompletion*. Both these routines call into the kernel queue implementation.

Therefore, the job of the worker factory code is to manage either a persistent, static, or dynamic thread pool; wrap the I/O completion port model into interfaces that try to prevent stalled worker queues by automatically creating dynamic threads; and to simplify global cleanup and termination operations during a factory shutdown request (as well as to easily block new requests against the factory in such a scenario).

Unfortunately, the data structures used by the worker factory implementation are not in the public symbols, but it is still possible to look at some worker pools, as we'll show in the next experiment. Additionally, the *NtQueryInformationWorkerFactory* API dumps almost every field in the worker factory structure.

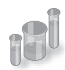

### **EXPERIMENT: Looking at Thread Pools**

Because of the advantages of using the thread-pool mechanism, many core system components and applications make use of it, especially when dealing with resources such as ALPC ports (to dynamically process incoming requests at an appropriate and scalable level). One of the ways to identify which processes are using a worker factory is to look at the handle list in Process Explorer. Follow these steps to look at some details behind them:

- 1. Run Process Explorer, and select Show Unnamed Handles And Mappings from the View menu. Unfortunately, worker factories aren't named by Ntdll.dll, so you need to take this step in order to see the handles.
- 2. Select Lsm.exe from the list of processes, and look at the handle table. Make sure that the lower pane is shown (View, Show Lower Pane) and is displaying handle table mode (View, Lower Pane View, Handles).
- 3. Right-click on the lower pane columns, and then click on Select Columns. Make sure that the Type column is selected to be shown, and click it to sort by type.
- 4. Now scroll down the handles, looking at the Type column, until you find a handle of type *TpWorkerFactory*. You should see something like this:

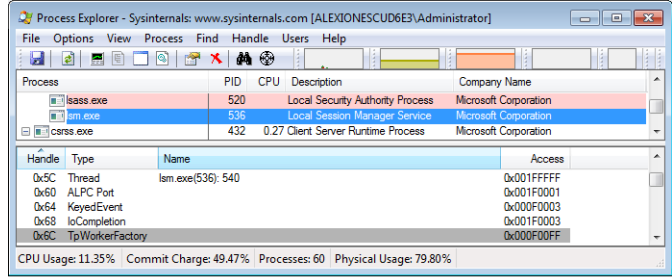

Notice how the *TpWorkerFactory* handle is immediately preceded by an *IoCompletion* handle (numerically; sort by "Handle" to see this). As was described previously, this occurs because before creating a worker factory, a handle to an I/O completion port on which work will be sent must be created.

5. Now double-click Lsm.exe in the list of processes, and click on the Threads tab. You should see something similar to the image here:

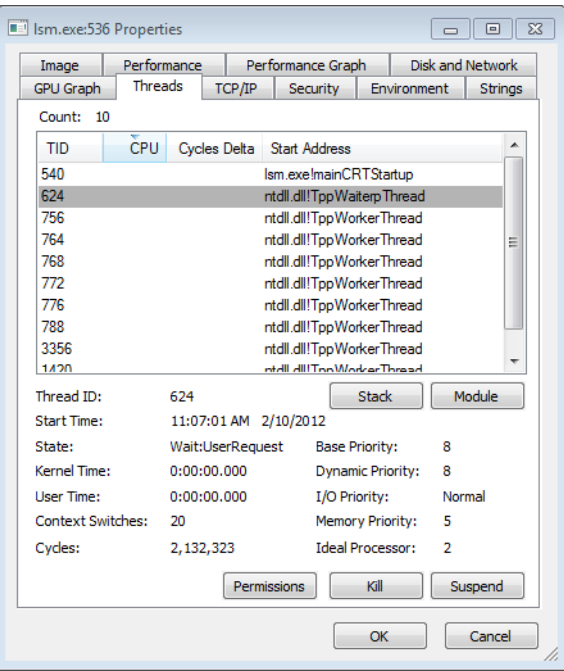

On this system (with two processors), the worker factory has created six worker threads at the request of Lsm.exe (processes can define a minimum and maximum number of threads) and based on its usage and the count of processors on the machine. These threads are identified as *TppWorkerThread*, which is Ntdll.dll's worker entry point when calling the worker factory system calls.

6. Ntdll.dll is responsible for its own internal accounting inside the worker thread wrapper (*TppWorkerThread*) before calling the worker callback that the application has registered. By looking at the Wait reason in the State information for each thread, you

can get a rough idea of what each worker thread might be doing. Double-click on one of the threads inside an LPC wait to look at its stack. Here's an example:

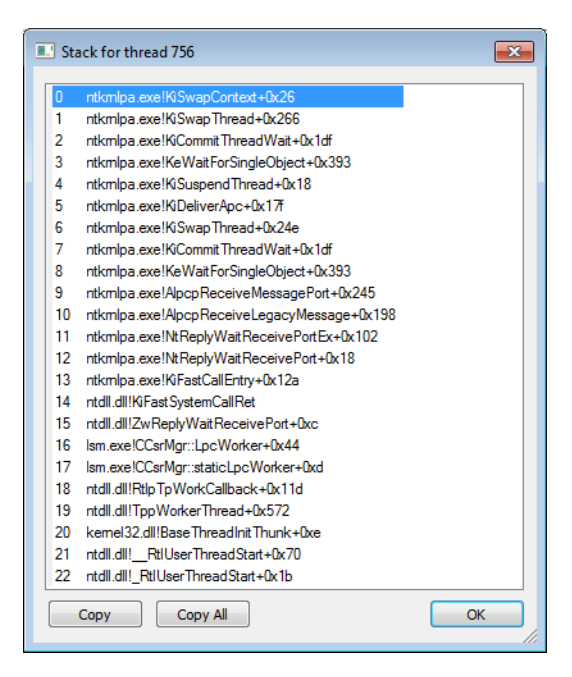

This specific worker thread is being used by Lsm.exe for LPC communication. Because the local session manager needs to communicate with other components such as *Smss* and *Csrss* through LPC, it makes sense that it would want a number of its threads to be busy replying and waiting for LPC messages. (The more threads doing this, the less stalling there is on the LPC pipeline.)

If you look at other worker threads, you'll see some are waiting for objects such as events. A process can have multiple thread pools, and each thread pool can have a variety of threads doing completely unrelated tasks. It's up to the developer to assign work and to call the thread pool APIs to register this work through Ntdll.dll.

# **Thread Scheduling**

This section describes the Windows scheduling policies and algorithms. The first subsection provides a condensed description of how scheduling works on Windows and a definition of key terms. Then Windows priority levels are described from both the Windows API and the Windows kernel points of view. After a review of the relevant Windows utilities and tools that relate to scheduling, the detailed data structures and algorithms that make up the Windows scheduling system are presented, including a description of common scheduling scenarios and how thread selection, as well as processor selection, occurs.

## **Overview of Windows Scheduling**

Windows implements a priority-driven, preemptive scheduling system—at least one of the highestpriority runnable (ready) threads always runs, with the caveat that certain high-priority threads ready to run might be limited by the processors on which they might be allowed or preferred to run on, a phenomenon called *processor affinity*. Processor affinity is defined based on a given processor group, which collects up to 64 processors. By default, threads can run only on any available processors within the processor group associated with the process (to maintain compatibility with older versions of Windows which supported only 64 processors), but developers can alter processor affinity by using the appropriate APIs or by setting an affinity mask in the image header, while users can use tools to change affinity at runtime or at process creation. However, although multiple threads in a process can be associated with different groups, a thread on its own can run only on the processors available within its assigned group. Additionally, developers can choose to create group-aware applications, which use extended scheduling APIs to associate logical processors on different groups with the affinity of their threads. Doing so converts the process into a multigroup process that can theoretically run its threads on any available processor within the machine.

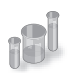

### **EXPERIMENT: Viewing Ready Threads**

You can view the list of ready threads with the kernel debugger *!ready* command. This command displays the thread or list of threads that are ready to run at each priority level. In the following example, generated on a 32-bit machine with a dual-core processor, two threads are ready to run at priority 8 on the first logical processor, and one thread at priority 10, two threads at priority 9, and three threads at priority 8 are ready to run on the second logical processor. Determining which of these threads get to run on their respective processor is a simple matter of picking the first thread on top of the highest priority queue (thread 857d9030 for logical processor 0, and thread 857c0030 for logical processor 1), but why the queues contain the threads they do is a complex result at the end of several algorithms that the scheduler uses. We will cover this topic later in this section.
```
kd> !ready
Processor 0: Ready Threads at priority 8
    THREAD 857d9030 Cid 0ec8.0e30 Teb: 7ffdd000 Win32Thread: 00000000 READY
    THREAD 855c8300 Cid 0ec8.0eb0 Teb: 7ff9c000 Win32Thread: 00000000 READY 
Processor 1: Ready Threads at priority 10
    THREAD 857c0030 Cid 04c8.0378 Teb: 7ffdf000 Win32Thread: fef7f8c0 READY 
Processor 1: Ready Threads at priority 9
    THREAD 87fc86f0 Cid 0ec8.04c0 Teb: 7ffd3000 Win32Thread: 00000000 READY
    THREAD 88696700 Cid 0ec8.0ce8 Teb: 7ffa0000 Win32Thread: 00000000 READY
Processor 1: Ready Threads at priority 8
    THREAD 856e5520 Cid 0ec8.0228 Teb: 7ff98000 Win32Thread: 00000000 READY
    THREAD 85609d78 Cid 0ec8.09b0 Teb: 7ffd9000 Win32Thread: 00000000 READY
    THREAD 85fdeb78 Cid 0ec8.0218 Teb: 7ff72000 Win32Thread: 00000000 READY
```
After a thread is selected to run, it runs for an amount of time called a quantum. A quantum is the length of time a thread is allowed to run before another thread at the same priority level is given a turn to run. Quantum values can vary from system to system and process to process for any of three reasons:

- System configuration settings (long or short quantums, variable or fixed quantums, and priority separation)
- Foreground or background status of the process
- Use of the job object to alter the quantum

These details are explained in more details in the "Quantum" section later in the chapter, as well as in the "Job Objects" section).

A thread might not get to complete its quantum, however, because Windows implements a preemptive scheduler: if another thread with a higher priority becomes ready to run, the currently running thread might be preempted before finishing its time slice. In fact, a thread can be selected to run next and be preempted before even beginning its quantum!

The Windows scheduling code is implemented in the kernel. There's no single "scheduler" module or routine, however—the code is spread throughout the kernel in which scheduling-related events occur. The routines that perform these duties are collectively called the kernel's dispatcher. The following events might require thread dispatching:

- A thread becomes ready to execute—for example, a thread has been newly created or has just been released from the wait state.
- A thread leaves the running state because its time quantum ends, it terminates, it yields execution, or it enters a wait state.
- A thread's priority changes, either because of a system service call or because Windows itself changes the priority value.
- A thread's processor affinity changes so that it will no longer run on the processor on which it was running.

At each of these junctions, Windows must determine which thread should run next on the logical processor that was running the thread, if applicable, or on which logical processor the thread should now run on. After a logical processor has selected a new thread to run, it eventually performs a context switch to it. A context switch is the procedure of saving the volatile processor state associated with a running thread, loading another thread's volatile state, and starting the new thread's execution.

As already noted, Windows schedules at the thread granularity. This approach makes sense when you consider that processes don't run but only provide resources and a context in which their threads run. Because scheduling decisions are made strictly on a thread basis, no consideration is given to what process the thread belongs to. For example, if process A has 10 runnable threads, process B has 2 runnable threads, and all 12 threads are at the same priority, each thread would theoretically receive one-twelfth of the CPU time—Windows wouldn't give 50 percent of the CPU to process A and 50 percent to process B.

## **Priority Levels**

To understand the thread-scheduling algorithms, one must first understand the priority levels that Windows uses. As illustrated in Figure 5-14, internally Windows uses 32 priority levels, ranging from 0 through 31. These values divide up as follows:

- Sixteen real-time levels (16 through 31)
- Sixteen variable levels (0 through 15), out of which level 0 is reserved for the zero page thread

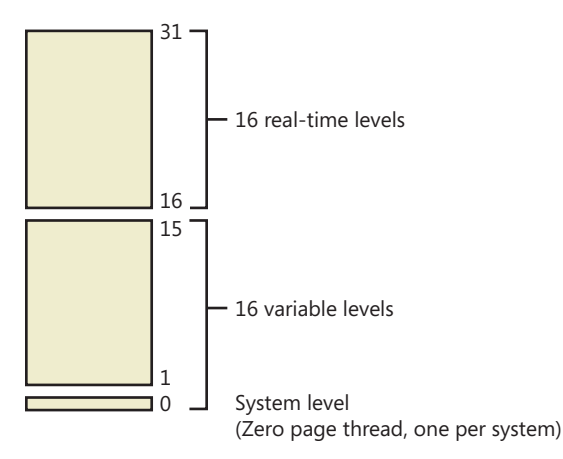

**FIGURE 5-14** Thread priority levels

Thread priority levels are assigned from two different perspectives: those of the Windows API and those of the Windows kernel. The Windows API first organizes processes by the priority class to which they are assigned at creation (the numbers represent the internal PROCESS\_PRIORITY\_CLASS\_index recognized by the kernel): Real-time (4), High (3), Above Normal (7), Normal (2), Below Normal (5), and Idle (1).

It then assigns a relative priority of the individual threads within those processes. Here, the numbers represent a priority delta that is applied to the process base priority: Time-critical (15), Highest (2), Above-normal (1), Normal (0), Below-normal (–1), Lowest (–2), and Idle (–15).

Therefore, in the Windows API, each thread has a base priority that is a function of its process priority class and its relative thread priority. In the kernel, the process priority class is converted to a base priority by using the *PspPriorityTable* and the PROCESS\_PRIORITY\_CLASS indices shown earlier, which sets priorities of 4, 8, 13, 24, 6, and 10, respectively. (This is a fixed mapping that cannot be changed.) The relative thread priority is then applied as a differential to this base priority. For example, a "Highest" thread will receive a thread base priority of two levels higher than the base priority of its process.

This mapping from Windows priority to internal Windows numeric priority is shown in Table 5-3.

| <b>Priority Class Relative Priority</b> | <b>Realtime</b> | <b>High</b> | <b>Above Normal</b> | <b>Normal</b> | <b>Below Normal</b> | Idle           |
|-----------------------------------------|-----------------|-------------|---------------------|---------------|---------------------|----------------|
| Time Critical (+ SATURATION)            | 31              | 15          | 15                  | 15            | 15                  | 15             |
| Highest $(+2)$                          | 26              | 15          | 12                  | 10            | 8                   | 6              |
| Above Normal (+1)                       | 25              | 14          | 11                  | 9             | 7                   | 5              |
| Normal (0)                              | 24              | 13          | 10                  | 8             | 6                   | $\overline{4}$ |
| Below Normal (-1)                       | 23              | 12          | 9                   | 7             | 5                   | 3              |
| Lowest $(-2)$                           | 22              | 11          | 8                   | 6             | $\overline{4}$      | 2              |
| Idle (- SATURATION)                     | 16              | 1           |                     | $\mathbf{1}$  | 1                   |                |

**Table 5-3** Mapping of Windows Kernel Priorities to the Windows API

You'll note that the Time-Critical and Idle relative thread priorities maintain their respective values regardless of the process priority class (unless it is Realtime). This is because the Windows API requests saturation of the priority from the kernel, by actually passing in 16 or -16 as the requested relative priority (instead of 15 or -15). This is then recognized by the kernel as a request for saturation, and the Saturation field in KTHREAD is set. This causes, for positive saturation, the thread to receive the highest possible priority within its priority class (dynamic or real-time), or for negative saturation, the lowest possible one. Additionally, future requests to change the base priority of the process will no longer affect the base priority of these threads, because saturated threads are skipped in the processing code.

Whereas a process has only a single base priority value, each thread has two priority values: current and base. Scheduling decisions are made based on the current priority. As explained in the following section on priority boosting, the system under certain circumstances increases the priority of threads in the dynamic range (0 through 15) for brief periods. Windows never adjusts the priority of threads in the real-time range (16 through 31), so they always have the same base and current priority.

A thread's initial base priority is inherited from the process base priority. A process, by default, inherits its base priority from the process that created it. This behavior can be overridden on the *CreateProcess* function or by using the command-line start command. A process priority can also be changed after being created by using the *SetPriorityClass* function or various tools that expose that function, such as Task Manager and Process Explorer (by right-clicking on the process and choosing a new priority class). For example, you can lower the priority of a CPU-intensive process so that it does not interfere with normal system activities. Changing the priority of a process changes the thread priorities up or down, but their relative settings remain the same.

Normally, user applications and services start with a normal base priority, so their initial thread typically executes at priority level 8. However, some Windows system processes (such as the session manager, service control manager, and local security authentication process) have a base process priority slightly higher than the default for the Normal class (8). This higher default value ensures that the threads in these processes will all start at a higher priority than the default value of 8.

#### **Real-Time Priorities**

You can raise or lower thread priorities within the dynamic range in any application; however, you must have the increase scheduling priority privilege to enter the real-time range. Be aware that many important Windows kernel-mode system threads run in the real-time priority range, so if threads spend excessive time running in this range, they might block critical system functions (such as in the memory manager, cache manager, or other device drivers).

Using the standard Windows APIs, once a process has entered the real-time range, all of its threads (even Idle ones) must run at one of the real-time priority levels. It is thus impossible to mix realtime and dynamic threads within the same process through standard interfaces. This is because the *SetThreadPriority* API calls the native *NtSetInformationThread* API with the *ThreadBasePriority* information class, which allows priorities to remain only in the same range. Furthermore, this information class allows priority changes only in the recognized Windows API deltas of –2 to 2 (or real-time/idle), unless the request comes from CSRSS or a real-time process. In other words, this means that a realtime process does have the ability to pick thread priorities anywhere between 16 and 31, even though the standard Windows API relative thread priorities would seem to limit its choices based on the table that was shown earlier.

However, by calling this API with the *ThreadActualBasePriority* information class, the kernel base priority for the thread can be directly set, including in the dynamic range for a real-time process.

**Note** As illustrated in Figure 5-15, which shows the interrupt request levels (IRQLs), although Windows has a set of priorities called real-time, they are not real-time in the common definition of the term. This is because Windows doesn't provide true, real-time operating system facilities, such as guaranteed interrupt latency or a way for threads to obtain a guaranteed execution time.

#### **Interrupt Levels vs. Priority Levels**

As illustrated in Figure 5-15 of the interrupt request levels (IRQLs) for a 32-bit system, threads normally run at IRQL 0 (called *passive level*, because no interrupts are in process and none are blocked) or IRQL 1 (APC level). (For a description of how Windows uses interrupt levels, see Chapter 3.) User-mode code always runs at passive level. Because of this, no user-mode thread, regardless of its priority, can ever block hardware interrupts (although high-priority, real-time threads can block the execution of important system threads).

Threads running in kernel mode, although initially scheduled at passive level or APC level, can raise IRQL to higher levels—for example, while executing a system call that involves thread dispatching, memory management, or input/output. If a thread does raise IRQL to dispatch level or above, no further thread-scheduling behavior will occur on its processor until it lowers IRQL below dispatch level. A thread executing at dispatch level or above blocks the activity of the thread scheduler and prevents thread context switches on its processor.

A thread running in kernel mode can be running at APC level if it is running a special kernel APC; or it can temporarily raise IRQL to APC level to block the delivery of special kernel APCs. (For more information on APCs, see Chapter 3.) However, executing at APC level does not alter the scheduling behavior of the thread vs. other threads; it affects only the delivery of kernel APCs to that thread. In fact, a thread executing in kernel mode at APC level can be preempted in favor of a higher priority thread running in user mode at passive level.

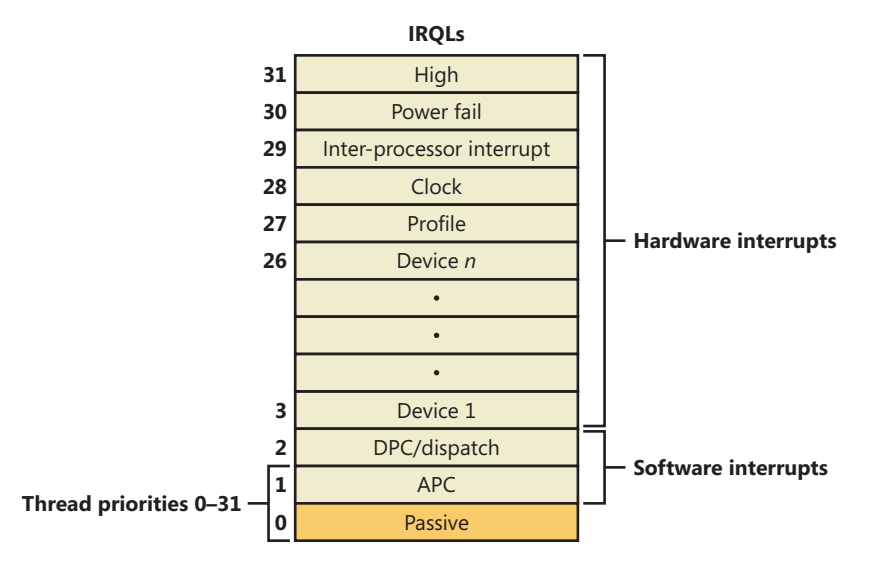

**FIGURE 5-15** Thread priorities vs. IRQLs on an x86 system

### **Using Tools to Interact with Priority**

You can change (and view) the base-process priority with Task Manager and Process Explorer. You can kill individual threads in a process with Process Explorer (which should be done, of course, with extreme care).

You can view individual thread priorities with the Performance Monitor, Process Explorer, or WinDbg. Although it might be useful to increase or lower the priority of a process, it typically does not make sense to adjust individual thread priorities within a process, because only a person who thoroughly understands the program (in other words, typically only the developer himself) would understand the relative importance of the threads within the process.

The only way to specify a starting priority class for a process is with the start command in the Windows command prompt. If you want to have a program start every time with a specific priority, you can define a shortcut to use the start command by beginning the command with **cmd /c**. This runs the command prompt, executes the command on the command line, and terminates the command prompt. For example, to run Notepad in the low-process priority, the shortcut is **cmd /c start /low Notepad.exe**.

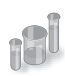

### **EXPERIMENT: Examining and Specifying Process and Thread Priorities**

Try the following experiment:

- 1. From an elevated command prompt, type **start /realtime notepad**. Notepad should open.
- 2. Run Process Explorer, and select Notepad.exe from the list of processes. Double-click on Notepad.exe to show the process properties window, and then click on the Threads tab, as shown here. Notice that the dynamic priority of the thread in Notepad is *24*. This matches the real-time value shown in the following image.

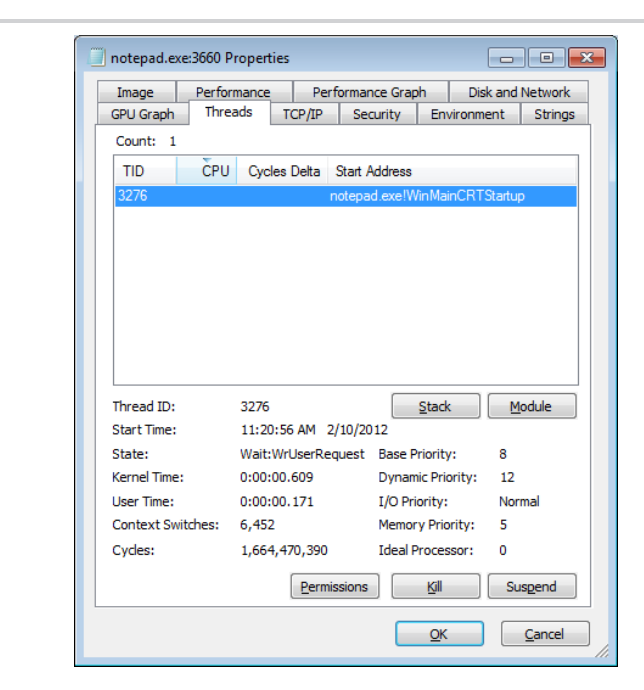

3. Task Manager can show you similar information. Press Ctrl+Shift+Esc to start Task Manager, and click on the Processes tab. Right-click on the Notepad.exe process, and select the Set Priority option. You can see that Notepad's process priority class is Realtime, as shown in the following dialog box:

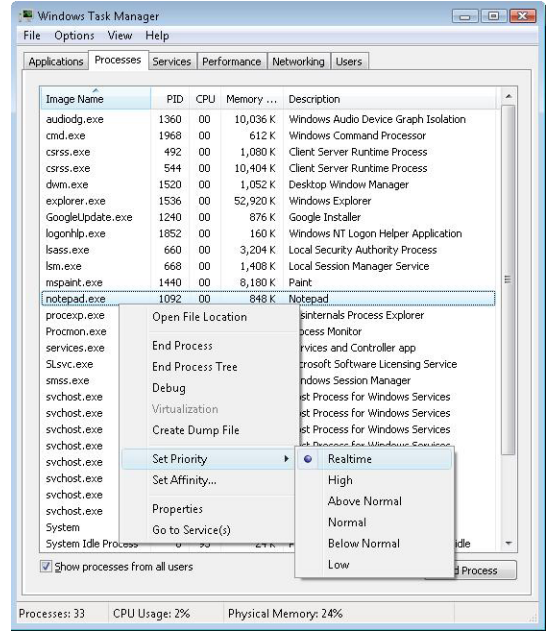

#### **Windows System Resource Manager**

Windows Server 2008 R2 Standard Edition and higher SKUs include an optionally installable component called Windows System Resource Manager (WSRM). It permits the administrator to configure policies that specify CPU utilization, affinity settings, and memory limits (both physical and virtual) for processes. In addition, WSRM can generate resource utilization reports that can be used for accounting and verification of service-level agreements with users.

Policies can be applied for specific applications (by matching the name of the image with or without specific command-line arguments), users, or groups. The policies can be scheduled to take effect at certain periods or can be enabled all the time.

After you set a resource-allocation policy to manage specific processes, the WSRM service monitors CPU consumption of managed processes and adjusts process base priorities when those processes do not meet their target CPU allocations.

The physical memory limitation uses the function *SetProcessWorkingSetSizeEx* to set a hard-working set maximum. The virtual memory limit is implemented by the service checking the private virtual memory consumed by the processes. (See Chapter 10 in Part 2 for an explanation of these memory limits.) If this limit is exceeded, WSRM can be configured to either kill the processes or write an entry to the Event Log. This behavior can be used to detect a process with a memory leak before it consumes all the available committed memory on the system. Note that WSRM memory limits do not apply to Address Windowing Extensions (AWE) memory, large page memory, or kernel memory (nonpaged or paged pool).

# **Thread States**

Before you can comprehend the thread-scheduling algorithms, you need to understand the various execution states that a thread can be in. The thread states are as follows:

- **Ready** A thread in the ready state is waiting to execute (or ready to be in-swapped after completing a wait). When looking for a thread to execute, the dispatcher considers only the pool of threads in the ready state.
- **Deferred ready** This state is used for threads that have been selected to run on a specific processor but have not actually started running there. This state exists so that the kernel can minimize the amount of time the per-processor lock on the scheduling database is held.
- **Standby** A thread in the standby state has been selected to run next on a particular processor. When the correct conditions exist, the dispatcher performs a context switch to this thread. Only one thread can be in the standby state for each processor on the system. Note that a thread can be preempted out of the standby state before it ever executes (if, for example, a higher priority thread becomes runnable before the standby thread begins execution).
- **Running** Once the dispatcher performs a context switch to a thread, the thread enters the running state and executes. The thread's execution continues until its quantum ends (and another thread at the same priority is ready to run), it is preempted by a higher priority thread, it terminates, it yields execution, or it voluntarily enters the waiting state.
- **Waiting** A thread can enter the waiting state in several ways: a thread can voluntarily wait for an object to synchronize its execution, the operating system can wait on the thread's behalf (such as to resolve a paging I/O), or an environment subsystem can direct the thread to suspend itself. When the thread's wait ends, depending on the priority, the thread either begins running immediately or is moved back to the ready state.
- **Transition** A thread enters the transition state if it is ready for execution but its kernel stack is paged out of memory. Once its kernel stack is brought back into memory, the thread enters the ready state.
- **Terminated** When a thread finishes executing, it enters the terminated state. Once the thread is terminated, the executive thread object (the data structure in a nonpaged pool that describes the thread) might or might not be deallocated. (The object manager sets the policy regarding when to delete the object.)
- **Initialized** This state is used internally while a thread is being created.

Table 5-4 describes the state transitions for threads, and Figure 5-16 illustrates a simplified version. (The numeric values shown represent the value of the thread-state performance counter.) In the simplified version, the Ready, Standby, and Deferred Ready states are represented as one. This reflects the fact that the Standby and Deferred Ready states act as temporary placeholders for the scheduling routines. These states are almost always very short-lived; threads in these states always transition quickly to Ready, Running, or Waiting. More details on what happens at each transition are included later in this section.

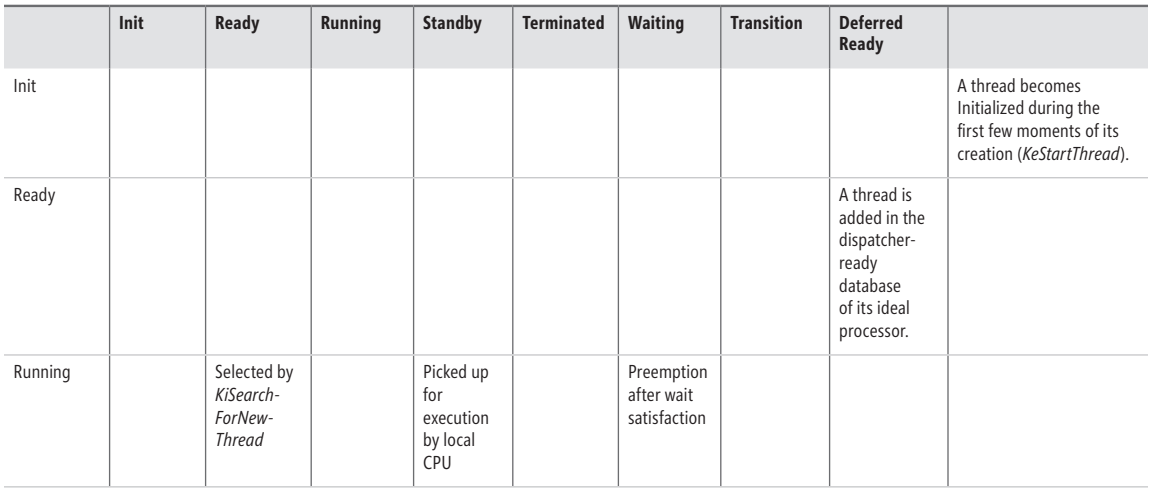

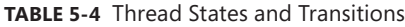

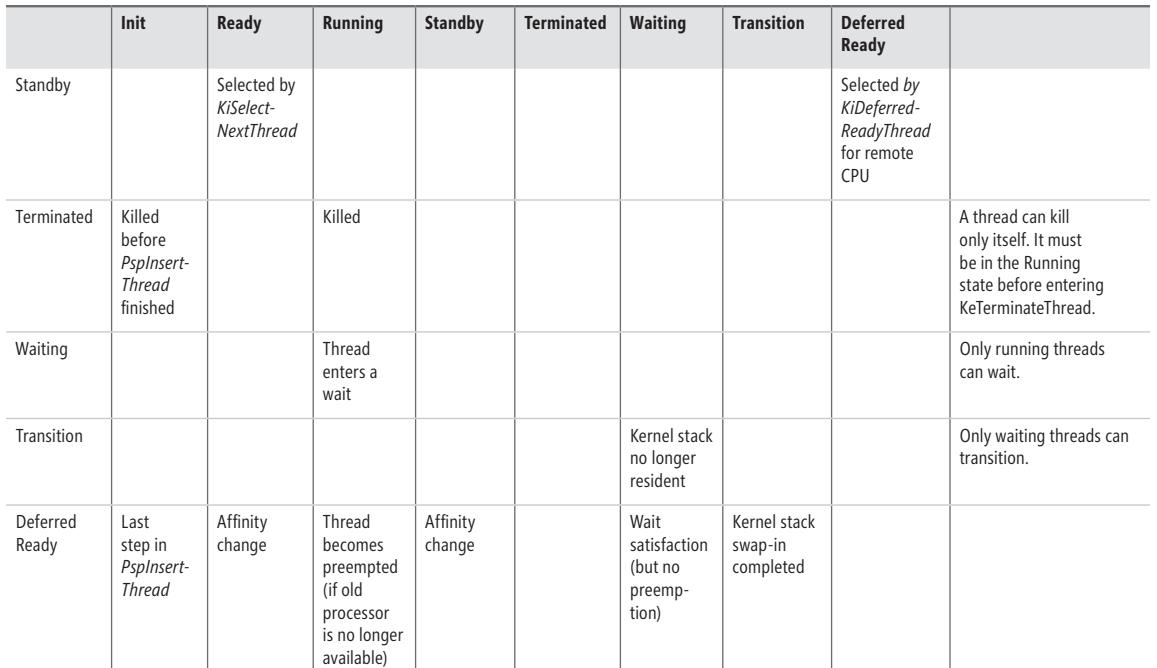

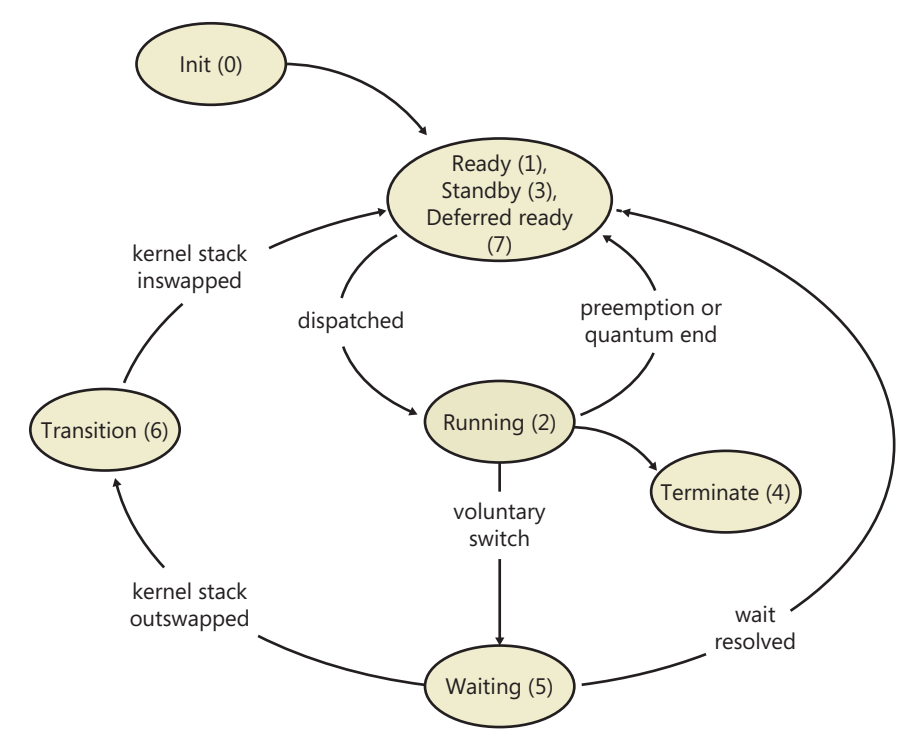

**Figure 5-16** Simplified version of thread states and transitions

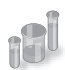

#### **EXPERIMENT: Thread-Scheduling State Changes**

You can watch thread-scheduling state changes with the Performance tool in Windows. This utility can be useful when you're debugging a multithreaded application and you're unsure about the state of the threads running in the process. To watch thread-scheduling state changes by using the Performance tool, follow these steps:

- 1. Run Notepad (Notepad.exe).
- 2. Start the Performance tool by selecting All Programs from the Start menu and then selecting Performance Monitor from the Administrative Tools menu. Click on the Performance Monitor entry under Monitoring Tools.
- **3.** Select the chart view if you're in some other view.
- 4. Right-click on the graph, and choose Properties.
- 5. Click on the Graph tab, and change the chart vertical scale maximum to 7. (As you'll see from the explanation text for the performance counter, thread states are numbered from 0 through 7.) Click OK.
- 6. Click the Add button on the toolbar to bring up the Add Counters dialog box.
- 7. Select the Thread performance object, and then select the Thread State counter. Select the Show Description check box to see the definition of the values:

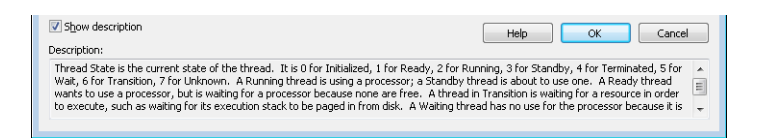

- 8. In the Instances box, select <All instances> and type Notepad before clicking Search. Scroll down until you see the Notepad process (*notepad/0*); select it, and click the Add button.
- 9. Scroll back up in the Instances box to the *Mmc* process (the Microsoft Management Console process running the System Monitor), select all the threads (*mmc/0*, *mmc/1*, and so on), and add them to the chart by clicking the Add button. Before you click Add, you should see something like the dialog box that follows.

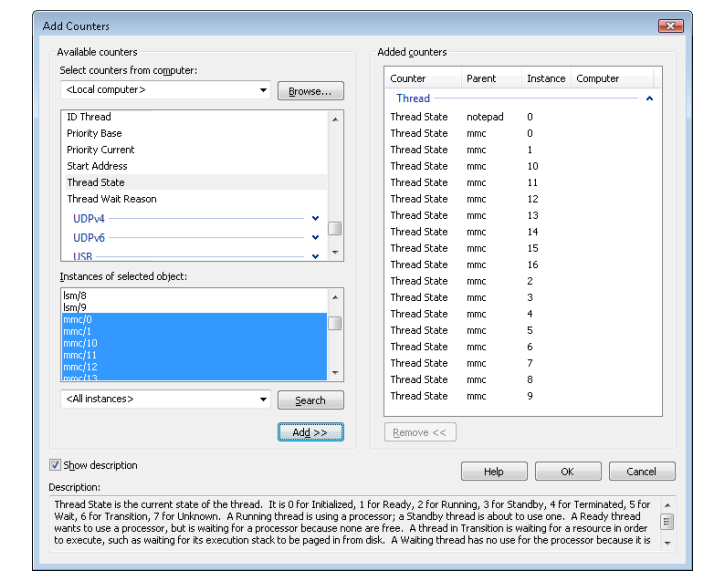

- 10. Now close the Add Counters dialog box by clicking OK.
- 11. You should see the state of the Notepad thread (the very top line in the following figure) as a 5. As shown in the explanation text you saw under step 7, this number represents the waiting state (because the thread is waiting for GUI input):

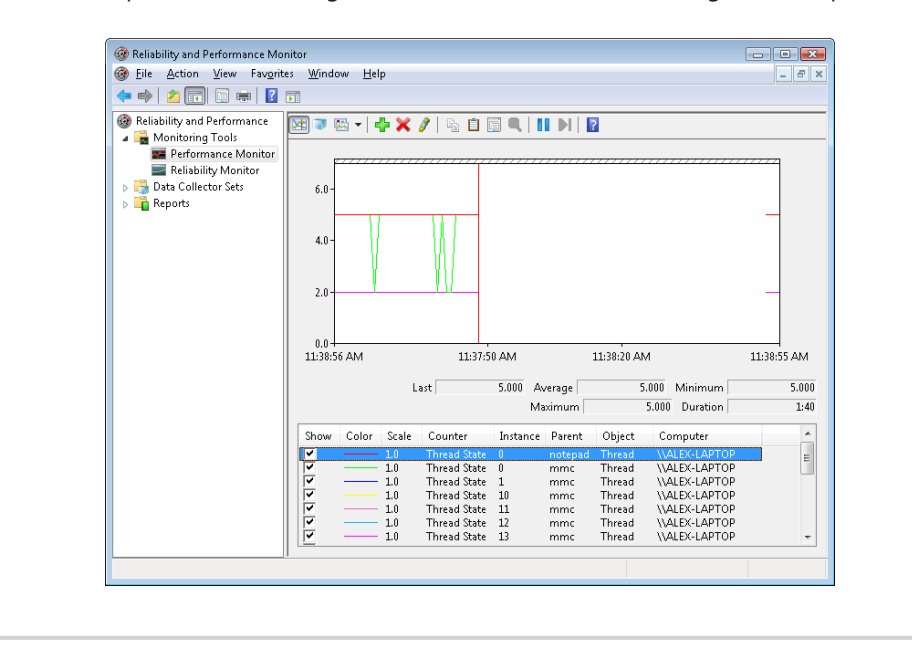

- 12. Notice that one thread in the *Mmc* process (running the Performance tool snap-in) is in the running state (number 2). This is the thread that's querying the thread states, so it's always displayed in the running state.
- 13. You'll never see Notepad in the running state (unless you're on a multiprocessor system) because *Mmc* is always in the running state when it gathers the state of the threads you're monitoring.

## **Dispatcher Database**

To make thread-scheduling decisions, the kernel maintains a set of data structures known collectively as the dispatcher database, illustrated in Figure 5-17. The dispatcher database keeps track of which threads are waiting to execute and which processors are executing which threads.

To improve scalability, including thread-dispatching concurrency, Windows multiprocessor systems have per-processor dispatcher ready queues, as illustrated in Figure 5-17. In this way, each CPU can check its own ready queues for the next thread to run without having to lock the systemwide ready queues.

The per-processor ready queues, as well as the per-processor ready summary, are part of the processor control block (PRCB) structure. (To see the fields in the PRCB, type **dt nt! kprcb** in the kernel debugger.) The names of each component that we will talk about (in italics) are field members of the PRCB structure.

The dispatcher ready queues (*DispatcherReadyListHead*) contain the threads that are in the ready state, waiting to be scheduled for execution. There is one queue for each of the 32 priority levels. To speed up the selection of which thread to run or preempt, Windows maintains a 32-bit bit mask called the ready summary (*ReadySummary*). Each bit set indicates one or more threads in the ready queue for that priority level. (Bit 0 represents priority 0, and so on.)

Instead of scanning each ready list to see whether it is empty or not (which would make scheduling decisions dependent on the number of different priority threads), a single bit scan is performed as a native processor command to find the highest bit set. Regardless of the number of threads in the ready queue, this operation takes a constant amount of time, which is why you might sometimes see the Windows scheduling algorithm referred to as an O(1), or constant time, algorithm.

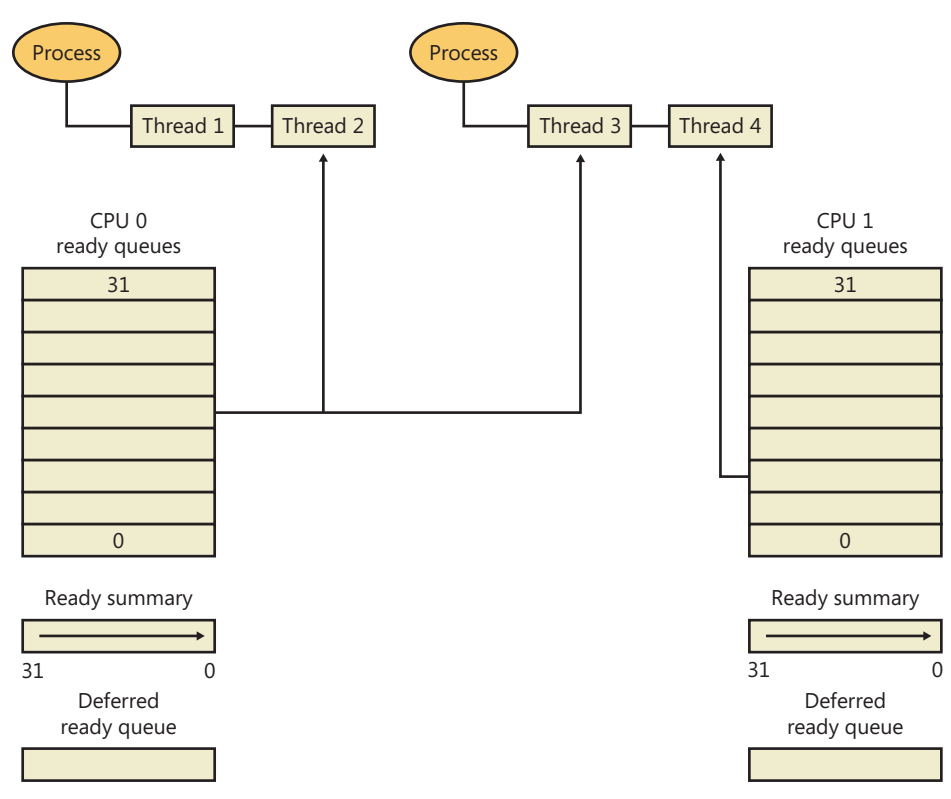

**FIGURE 5-17** Windows multiprocessor dispatcher database

The dispatcher database is synchronized by raising IRQL to DISPATCH\_LEVEL. (For an explanation of interrupt priority levels, see the "Trap Dispatching" section in Chapter 3.) Raising IRQL in this way prevents other threads from interrupting thread dispatching on the processor because threads normally run at IRQL 0 or 1. However, more is required than just raising IRQL, because other processors can simultaneously raise to the same IRQL and attempt to operate on their dispatcher database. How Windows synchronizes access to the dispatcher database is explained in the "Multiprocessor Systems" section later in the chapter.

# **Quantum**

As mentioned earlier in the chapter, a quantum is the amount of time a thread gets to run before Windows checks to see whether another thread at the same priority is waiting to run. If a thread completes its quantum and there are no other threads at its priority, Windows permits the thread to run for another quantum.

On client versions of Windows, threads run by default for 2 clock intervals; on server systems, by default, a thread runs for 12 clock intervals. (We'll explain how you can change these values later.) The rationale for the longer default value on server systems is to minimize context switching. By having a longer quantum, server applications that wake up as the result of a client request have a better chance of completing the request and going back into a wait state before their quantum ends.

The length of the clock interval varies according to the hardware platform. The frequency of the clock interrupts is up to the HAL, not the kernel. For example, the clock interval for most x86 uniprocessors is about 10 milliseconds (note that these machines are no longer supported by Windows and are only used here for example purposes), and for most x86 and x64 multiprocessors it is about 15 milliseconds. This clock interval is stored in the kernel variable *KeMaximumIncrement* as hundreds of nanoseconds.

Because thread run-time accounting is based on processor cycles, although threads still run in units of clock intervals, the system does not use the count of clock ticks as the deciding factor for how long a thread has run and whether its quantum has expired. Instead, when the system starts up, a calculation is made whose result is the number of clock cycles that each quantum is equivalent to. (This value is stored in the kernel variable *KiCyclesPerClockQuantum*.) This calculation is made by multiplying the processor speed in Hz (CPU clock cycles per second) with the number of seconds it takes for one clock tick to fire (based on the *KeMaximumIncrement* value described earlier).

The result of this accounting method is that threads do not actually run for a quantum number based on clock ticks; they instead run for a quantum target, which represents an estimate of what the number of CPU clock cycles the thread has consumed should be when its turn would be given up. This target should be equal to an equivalent number of clock interval timer ticks because, as you just saw, the calculation of clock cycles per quantum is based on the clock interval timer frequency, which you can check using the following experiment. On the other hand, because interrupt cycles are not charged to the thread, the actual clock time might be longer.

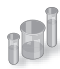

#### **EXPERIMENT: Determining the Clock Interval Frequency**

The Windows *GetSystemTimeAdjustment* function returns the clock interval. To determine the clock interval, download and run the Clockres program from Windows Sysinternals (www.microsoft.com/technet/sysinternals). Here's the output from a dual-core 64-bit Windows 7 system:

```
C:\>clockres
```
ClockRes v2.0 - View the system clock resolution Copyright (C) 2009 Mark Russinovich SysInternals - www.sysinternals.com Maximum timer interval: 15.600 ms Minimum timer interval: 0.500 ms

```
Current timer interval: 15.600 ms
```
#### **Quantum Accounting**

Each process has a quantum reset value in the process control block (KPROCESS). This value is used when creating new threads inside the process and is duplicated in the thread control block (KTHREAD), which is then used when giving a thread a new quantum target. The quantum reset

value is stored in terms of actual quantum units (we'll discuss what these mean soon), which are then multiplied by the number of clock cycles per quantum, resulting in the quantum target.

As a thread runs, CPU clock cycles are charged at different events (context switches, interrupts, and certain scheduling decisions). If at a clock interval timer interrupt, the number of CPU clock cycles charged has reached (or passed) the quantum target, quantum end processing is triggered. If there is another thread at the same priority waiting to run, a context switch occurs to the next thread in the ready queue.

Internally, a quantum unit is represented as one third of a clock tick. (So one clock tick equals three quantums.) This means that on client Windows systems, threads, by default, have a quantum reset value of *6 (2 \* 3)*, and that server systems have a quantum reset value of 36 (12 \* 3). For this reason, the *KiCyclesPerClockQuantum* value is divided by three at the end of the calculation previously described, because the original value describes only CPU clock cycles per clock interval timer tick.

The reason a quantum was stored internally as a fraction of a clock tick rather than as an entire tick was to allow for partial quantum decay-on-wait completion on versions of Windows prior to Windows Vista. Prior versions used the clock interval timer for quantum expiration. If this adjustment were not made, it would have been possible for threads never to have their quantums reduced. For example, if a thread ran, entered a wait state, ran again, and entered another wait state but was never the currently running thread when the clock interval timer fired, it would never have its quantum charged for the time it was running. Because threads now have CPU clock cycles charged instead of quantums, and because this no longer depends on the clock interval timer, these adjustments are not required.

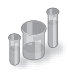

### **EXPERIMENT: Determining the Clock Cycles per Quantum**

Windows doesn't expose the number of clock cycles per quantum through any function, but with the calculation and description we've given, you should be able to determine this on your own using the following steps and a kernel debugger such as WinDbg in local debugging mode:

**1.** Obtain your processor frequency as Windows has detected it. You can use the value stored in the PRCB's MHz field, which can be displayed with the *!cpuinfo* command. Here is a sample output of a dual-core Intel system running at 2829 MHz:

lkd> !cpuinfo

- CP F/M/S Manufacturer MHz PRCB Signature MSR 8B Signature Features 0 6,15,6 GenuineIntel 2829 000000c700000000 >000000c700000000<a00f3fff 1 6,15,6 GenuineIntel 2829 000000c700000000 a00f3fff Cached Update Signature 000000c700000000 Initial Update Signature 000000c700000000
- 2. Convert the number to Hertz (Hz). This is the number of CPU clock cycles that occur each second on your system. In this case, 2,829,000,000 cycles per second.

3. Obtain the clock interval on your system by using *clockres*. This measures how long it takes before the clock fires. On the sample system used here, this interval was 15.600100 ms. 4. Convert this number to the number of times the clock interval timer fires each second. One second is 1000 ms, so divide the number derived in step 3 by 1000. In this case, the timer fires every 0.0156001 seconds. 5. Multiply this count by the number of cycles each second that you obtained in step 2. In our case, 44,132,682.9 cycles have elapsed after each clock interval. 6. Remember that each quantum unit is one-third of a clock interval, so divide the number of cycles by three. In our example, this gives us 14,710,894, or 0xE0786E in hexadecimal. This is the number of clock cycles each quantum unit should take on a system running at 2829 MHz with a clock interval of around 15 ms. 7. To verify your calculation, dump the value of *KiCyclesPerClockQuantum* on your system—it should match. lkd> dd nt!KiCyclesPerClockQuantum L1 81d31ae8 00e0786e

#### **Controlling the Quantum**

You can change the thread quantum for all processes, but you can choose only one of two settings: short (2 clock ticks, which is the default for client machines) or long (12 clock ticks, which is the default for server systems).

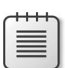

**Note** By using the job object on a system running with long quantums, you can select other quantum values for the processes in the job. For more information on the job object, see the "Job Objects" section later in the chapter.

To change this setting, right-click on your Computer icon on the desktop, or in Windows Explorer, choose Properties, click the Advanced System Settings label, click on the Advanced tab, click the Settings button in the Performance section, and finally click on the Advanced tab. The dialog box displayed is shown in Figure 5-18.

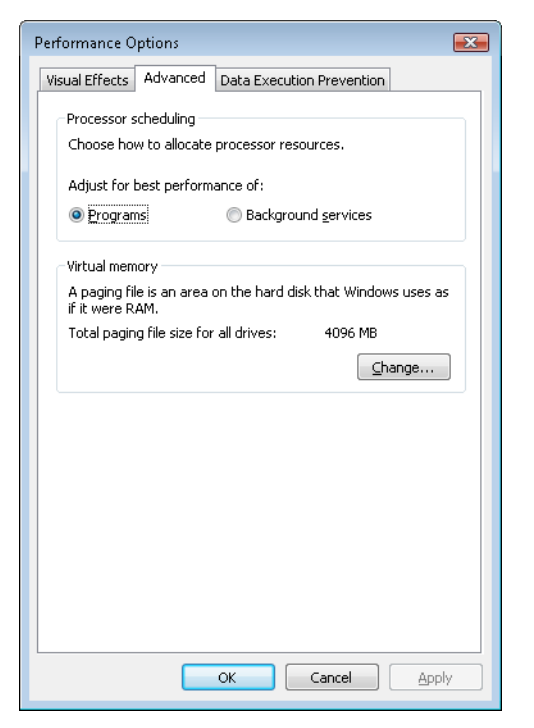

**FIGURE 5-18** Quantum configuration in the Performance Options dialog box

The Programs setting designates the use of short, variable quantums—the default for client versions of Windows. If you install Terminal Services on a server system and configure the server as an application server, this setting is selected so that the users on the terminal server have the same quantum settings that would normally be set on a desktop or client system. You might also select this manually if you were running Windows Server as your desktop operating system.

The Background Services option designates the use of long, fixed quantums—the default for server systems. The only reason you might select this option on a workstation system is if you were using the workstation as a server system. However, because changes in this option take effect immediately, it might make sense to use it if the machine is about to run a background/server-style workload. For example, if a long-running computation, encoding or modeling simulation needs to run overnight, Background Services mode could be selected at night, and the system put back in Programs mode in the morning.

Finally, because Programs mode enables variable quantums, let us now explain what controls their variability.

#### **Variable Quantums**

When variable quantums are enabled, the variable quantum table (*PspVariableQuantums*) is loaded into the *PspForegroundQuantum* table that is used by the *PspComputeQuantum* function. Its algorithm will pick the appropriate quantum index based on whether or not the process is a foreground process (that is, whether it contains the thread that owns the foreground window on the desktop). If this is not the case, an index of zero is chosen, which corresponds to the default thread quantum described earlier. If it is a foreground process, the quantum index corresponds to the priority separation.

This priority separation value determines the priority boost (described in a later section of this chapter) that the scheduler will apply to foreground threads, and it is thus paired with an appropriate extension of the quantum: for each extra priority level (up to 2), another quantum is given to the thread. For example, if the thread receives a boost of one priority level, it receives an extra quantum as well. By default, Windows sets the maximum possible priority boost to foreground threads, meaning that the priority separation will be 2, therefore selecting quantum index 2 in the variable quantum table, leading to the thread receiving two extra quantums, for a total of 3 quantums.

Table 5-5 describes the exact quantum value (recall that this is stored in a unit representing 1/3rd of a clock tick) that will be selected based on the quantum index and which quantum configuration is in use.

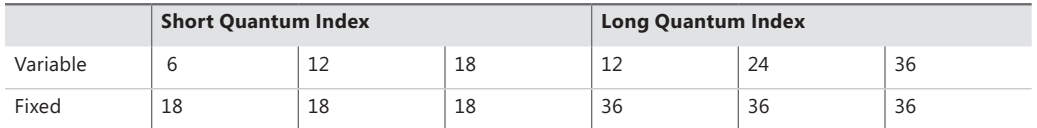

#### **TABLE 5-5** Quantum Values

Thus, when a window is brought into the foreground on a client system, all the threads in the process containing the thread that owns the foreground window have their quantums tripled: threads in the foreground process run with a quantum of 6 clock ticks, whereas threads in other processes have the default client quantum of 2 clock ticks. In this way, when you switch away from a CPUintensive process, the new foreground process will get proportionally more of the CPU, because when its threads run they will have a longer turn than background threads (again, assuming the thread priorities are the same in both the foreground and background processes).

#### **Quantum Settings Registry Value**

The user interface to control quantum settings described earlier modifies the registry value HKLM\SYSTEM\CurrentControlSet\Control\PriorityControl\Win32PrioritySeparation. In addition to specifying the relative length of thread quantums (short or long), this registry value also defines whether or not variable quantums should be used, as well as the priority separation (which, as you've seen, will determine the quantum index used when variable quantums are enabled). This value consists of 6 bits divided into the three 2-bit fields shown in Figure 5-19.

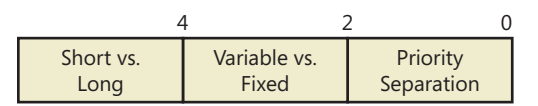

**FIGURE 5-19** Fields of the Win32PrioritySeparation registry value

The fields shown in Figure 5-19 can be defined as follows:

- **Short vs. Long** A value of 1 specifies long quantums, and 2 specifies short ones. A setting of 0 or 3 indicates that the default appropriate for the system will be used (short for client systems, long for server systems).
- **Variable vs. Fixed** A setting of 1 means to enable the variable quantum table based on the algorithm shown in the "Variable Quantums" section. A setting of *0* or *3* means that the default appropriate for the system will be used (variable for client systems, fixed for server systems).
- **Priority Separation** This field (stored in the kernel variable *PsPrioritySeparation*) defines the priority separation (up to 2) as explained in the "Variable Quantums" section.

Note that when you're using the Performance Options dialog box (which was shown in Figure 5-18), you can choose from only two combinations: short quantums with foreground quantums tripled, or long quantums with no quantum changes for foreground threads. However, you can select other combinations by modifying the *Win32PrioritySeparation* registry value directly.

Note that the threads part of a process running in the idle process priority class always receive a single thread quantum (2 clock ticks), ignoring any sort of quantum configuration settings, whether set by default or set through the registry.

On Windows Server systems configured as applications servers, the initial value of the *Win32PrioritySeparation* registry value will be hex 26, which is identical to the value set by the Optimize Performance For Programs option in the Performance Options dialog box. This selects quantum and priority boost behavior like that on Windows client systems, which is appropriate for a server primarily used to host users' applications.

On Windows client systems and on servers not configured as application servers, the initial value of the *Win32PrioritySeparation* registry value will be 2. This provides values of 0 for the Short vs. Long and Variable vs. Fixed bit fields, relying on the default behavior of the system (depending on whether it is a client system or a server system) for these options, but it provides a value of 2 for the Priority Separation field. Once the registry value has been changed by use of the Performance Options dialog box, it cannot be restored to this original value other than by modifying the registry directly.

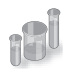

#### **EXPERIMENT: Effects of Changing the Quantum Configuration**

Using a local debugger (Kd or WinDbg), you can see how the two quantum configuration settings, Programs and Background Services, affect the *PsPrioritySeparation* and *PspForegroundQuantum* tables, as well as modify the *QuantumReset* value of threads on the system. Take the following steps:

- **1.** Open the System utility in Control Panel (or right-click on your computer name's icon on the desktop, and choose Properties). Click the Advanced System Settings label, click on the Advanced tab, click the Settings button in the Performance section, and finally click on the Advanced tab. Select the Programs option, and click Apply. Keep this window open for the duration of the experiment.
- 2. Dump the values of *PsPrioritySeparation* and *PspForegroundQuantum*, as shown here. The values shown are what you should see on a Windows system after making the change in step 1. Notice how the variable, short quantum table is being used, and that a priority boost of 2 will apply to foreground applications:

```
lkd> dd PsPrioritySeparation L1
81d3101c 00000002
lkd> db PspForegroundQuantum L3
81d0946c 06 0c 12
...
```
3. Now take a look at the *QuantumReset* value of any process on the system. As described earlier, this is the default, full quantum of each thread on the system when it is replenished. This value is cached into each thread of the process, but the KPROCESS structure is easier to look at. Notice in this case it is *6*, because WinDbg, like most other applications, gets the quantum set in the first entry of the *PspForegroundQuantum* table:

```
lkd> .process
Implicit process is now 85b32d90
lkd> dt nt!_KPROCESS 85b32d90 QuantumReset
nt! KPROCESS
   +0x061 QuantumReset : 6 ''
```
- 4. Now change the Performance option to Background Services in the dialog box you opened in step 1.
- 5. Repeat the commands shown in steps 2 and 3. You should see the values change in a manner consistent with our discussion in this section:

```
lkd> dd nt!PsPrioritySeparation L1
81d3101c 00000000
lkd> db nt!PspForegroundQuantum L3
81d0946c 24 24 24 \overline{\phantom{1}}lkd> dt nt!_KPROCESS 85b32d90 QuantumReset
nt! KPROCESS
   +0x061 QuantumReset : 36 '$'
```
# **Priority Boosts**

The Windows scheduler periodically adjusts the current priority of threads through an internal priority-boosting mechanism. In many cases, it does so for decreasing various latencies (that is, to make threads respond faster to the events they are waiting on) and increasing responsiveness. In others, it applies these boosts to prevent inversion and starvation scenarios. Here are some of the boost scenarios that will be described in this section (and their purpose):

- Boosts due to scheduler/dispatcher events (latency reduction)
- Boosts due to I/O completion (latency reduction)
- Boosts due to UI input (latency reduction/responsiveness)
- Boosts due to a thread waiting on an executive resource for too long (starvation avoidance)
- Boosts when a thread that's ready to run hasn't been running for some time (starvation and priority-inversion avoidance)

Like any scheduling algorithms, however, these adjustments aren't perfect, and they might not benefit all applications.

**Note** Windows never boosts the priority of threads in the real-time range (16 through 31). Therefore, scheduling is always predictable with respect to other threads in the real-time range. Windows assumes that if you're using the real-time thread priorities, you know what you're doing.

Client versions of Windows also include another pseudo-boosting mechanism that occurs during multimedia playback. Unlike the other priority boosts, which are applied directly by kernel code, multimedia playback boosts are actually managed by a user-mode service called the MultiMedia Class Scheduler Service (MMCSS), but they are not really boosts—the service merely sets new base priorities for the threads as needed (by calling the user-mode native API to change thread priorities). Therefore, none of the rules regarding boosts apply. We'll first cover the typical kernel-managed priority boosts and then talk about MMCSS and the kind of "boosting" it performs.

#### **Boosts Due to Scheduler/Dispatcher Events**

Whenever a dispatch event occurs, the *KiExitDispatcher* routine is called, whose job it is to process the deferred ready list by calling *KiProcessThreadWaitList* and then call *KiCheckForThreadDispatch* to check whether any threads on the local processor should not be scheduled. Whenever such an event occurs, the caller can also specify which type of boost should be applied to the thread, as well as what priority increment the boost should be associated with. The following scenarios are considered as *AdjustUnwait* dispatch events because they deal with a dispatcher object entering a signaled state, which might cause one or more threads to wake up:

- An APC is queued to a thread.
- An event is set or pulsed.
- A timer was set, or the system time was changed, and timers had to be reset.
- A mutex was released or abandoned.
- A process exited.
- An entry was inserted in a queue, or the queue was flushed.
- A semaphore was released.
- A thread was alerted, suspended, resumed, frozen, or thawed.
- A primary UMS thread is waiting to switch to a scheduled UMS thread.

For scheduling events associated with a public API (such as *SetEvent*), the boost increment applied is specified by the caller. Windows recommends certain values to be used by developers, which will be described later. For alerts, a boost of 2 is applied, because the alert API does not have a parameter allowing a caller to set a custom increment.

The scheduler also has two special *AdjustBoost* dispatch events, which are part of the lock ownership priority mechanism. These boosts attempt to fix situations in which a caller that owns the lock at priority X ends up releasing the lock to a waiting thread at priority <= X. In this situation, the new owner thread must wait for its turn (if running at priority X), or worse, it might not even get to run at all if its priority is lower than X. This entails the releasing thread continuing its execution, even though it should have caused the new owner thread to wake up and take control of the processor. The following two dispatcher events cause an *AdjustBoost* dispatcher exit:

- An event is set through the *KeSetEventBoostPriority* interface, which is used by the ERESOURCE reader-writer kernel lock
- A gate is set through the *KeSignalGateBoostPriority* interface, which is used by various internal mechanisms when releasing a gate lock.

#### **Unwait Boosts**

Unwait boosts attempt to decrease the latency between a thread waking up due to an object being signaled (thus entering the Ready state) and the thread actually beginning its execution to process the unwait (thus entering the Running state). Because the event that the thread is waiting on could give some sort of information about, say, the state of available memory at the moment, it is important for this state not to change behind the scenes while the thread is still stuck in the Ready state otherwise, it might become irrelevant or incorrect once the thread does start running.

The various Windows header files specify recommended values that kernel-mode callers of APIs such as *KeSetEvent* and *KeReleaseSemaphore* should use, which correspond to definitions such as MU-TANT\_INCREMENT and EVENT\_INCREMENT. These definitions have always been set to 1 in the headers, so it is safe to assume that most unwaits on these objects result in a boost of 1. In the user-mode API, an increment cannot be specified, nor do the native system calls such as *NtSetEvent* have parameters to specify such a boost. Instead, when these APIs call the underlying *Ke* interface, they use the default INCREMENT definition automatically. This is also the case when mutexes are abandoned

or timers are reset due to a system time change: the system uses the default boost that normally would've been applied when the mutex would have been released. Finally, the APC boost is completely up to the caller. Soon, you'll see a specific usage of the APC boost related to I/O completion.

**Note** Some dispatcher objects don't have boosts associated with them. For example, when a timer is set or expires, or when a process is signaled, no boost is applied.

All these boosts of +1 attempt to solve the initial problem by making the assumption that both the releasing and waiting threads are running at the same priority. By boosting the waiting thread by one priority level, the waiting thread should preempt the releasing thread as soon as the operation completes. Unfortunately on uniprocessor systems, if this assumption does not hold, the boost might not do much: if the waiting thread is waiting at priority 4 vs. the releasing thread at priority 8, waiting at priority 5 won't do much to reduce latency and force preemption. On multiprocessor systems, however, due to the stealing and balancing algorithms, this higher priority thread may have a higher chance to get picked up by another logical processor. This reality is due to a design choice made in the initial NT architecture, which is not to track lock ownership (except a few locks). That means the scheduler can't be sure who really owns an event, and if it's really being used as a lock. Even with lock ownership tracking, ownership is not usually passed in order to avoid convoy issues, other than in the ERESOURCE case which we'll explain below.

However, for certain kinds of lock objects using events or gates as their underlying synchronization object, the lock ownership boost resolves the dilemma. Also, due to the processor-distribution and load-balancing schemes you'll see later, on a multiprocessor machine, the ready thread might get picked up on another processor, and its high priority might increase the chances of it running on that secondary processor instead.

#### **Lock Ownership Boosts**

亖

Because the executive-resource (ERESOURCE) and critical-section locks use underlying dispatcher objects, releasing these locks results in an unwait boost as described earlier. On the other hand, because the high-level implementation of these objects does track the owner of the lock, the kernel can make a more informed decision as to what kind of boost should be applied, by using the *AdjustBoost* reason. In these kinds of boosts, *AdjustIncrement* is set to the current priority of the releasing (or setting) thread, minus any GUI foreground separation boost, and before the *KiExitDispatcher* function is called, *KiRemoveBoostThread* is called by the event and gate code to return the releasing thread back to its regular priority (through the *KiComputeNewPriority* function). This step is needed to avoid a lock convoy situation, in which two threads repeatedly passing the lock between one another get ever-increasing boosts.

Note that pushlocks, which are unfair locks because ownership of the lock in a contended acquisition path is not predictable (rather, it's random, just like a spinlock), do not apply priority boosts due to lock ownership. This is because doing so only contributes to preemption and priority proliferation, which isn't required because the lock becomes immediately free as soon as it is released (bypassing the normal wait/unwait path).

Other differences between the lock ownership boost and the unwait boost will be exposed in the way that the scheduler actually applies boosting, which is the upcoming topic after this section.

#### **Priority Boosting After I/O Completion**

Windows gives temporary priority boosts upon completion of certain I/O operations so that threads that were waiting for an I/O have more of a chance to run right away and process whatever was being waited for. Although you'll find recommended boost values in the Windows Driver Kit (WDK) header files (by searching for "#define IO" in Wdm.h or Ntddk.h), the actual value for the boost is up to the device driver. (These values are listed in Table 5-6.) It is the device driver that specifies the boost when it completes an I/O request on its call to the kernel function, *IoCompleteRequest*. In Table 5-6, notice that I/O requests to devices that warrant better responsiveness have higher boost values.

#### **TABLE 5-6** Recommended Boost Values

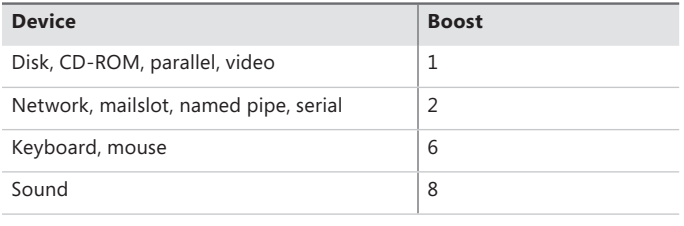

**Note** You might intuitively expect "better responsiveness" from your video card or disk than a boost of 1, but in fact, the kernel is trying to optimize for *latency*, which some devices (as well as human sensory inputs) are more sensitive to than others. To give you an idea, a sound card expects data around every 1 ms to play back music without perceptible glitches, while a video card needs to output at only 24 frames per second, or once every 40 ms, before the human eye can notice glitches.

As hinted earlier, these I/O completion boosts rely on the unwait boosts seen in the previous section. In Chapter 8 of Part 2, the mechanism of I/O completion will be shown in depth. For now, the important detail is that the kernel implements the signaling code in the *IoCompleteRequest*  API through the use of either an APC (for asynchronous I/O) or through an event (for synchronous I/O). When a driver passes in, for example, IO\_DISK\_INCREMENT to *IoCompleteRequest* for an asynchronous disk read, the kernel calls *KeInsertQueueApc* with the boost parameter set to IO\_DISK\_ INCREMENT. In turn, when the thread's wait is broken due to the APC, it receives a boost of *1*.

Be aware that the boost values given in the previous table are merely recommendations by Microsoft—driver developers are free to ignore them if they choose to do so, and certain specialized drivers can use their own values. For example, a driver handling ultrasound data from a medical device, which must notify a user-mode visualization application of new data, would probably use a boost value of *8* as well, to satisfy the same latency as a sound card.

In most cases, however, due to the way Windows driver stacks are built (again, see Chapter 8, "I/O System," in Part 2 for more information), driver developers often write *minidrivers*, which call into a Microsoft-owned driver that supplies its own boost to *IoCompleteRequest*. For example, RAID or SATA controller card developers would typically call *StorPortCompleteRequest* to complete processing their requests. This call does not have any parameter for a boost value, because the Storport.sys driver fills in the right value when calling the kernel.

Additionally, in newer versions of Windows, whenever any file system driver (identified by setting its device type to FILE\_DEVICE\_DISK\_FILE\_SYSTEM or FILE\_DEVICE\_NETWORK\_FILE\_SYSTEM) completes its request, a boost of IO\_DISK\_INCREMENT is always applied if the driver passed in IO\_NO\_INCREMENT instead. So this boost value has become less of a recommendation and more of a requirement enforced by the kernel.

#### **Boosts During Waiting on Executive Resources**

When a thread attempts to acquire an executive resource (ERESOURCE; see Chapter 3 for more information on kernel-synchronization objects) that is already owned exclusively by another thread, it must enter a wait state until the other thread has released the resource. To limit the risk of deadlocks, the executive performs this wait in intervals of five seconds instead of doing an infinite wait on the resource.

At the end of these five seconds, if the resource is still owned, the executive attempts to prevent CPU starvation by acquiring the dispatcher lock, boosting the owning thread or threads to 14 (only if the original owner priority is less than the waiter's and not already 14), resetting their quantums, and performing another wait.

Because executive resources can be either shared or exclusive, the kernel first boosts the exclusive owner and then checks for shared owners and boosts all of them. When the waiting thread enters the wait state again, the hope is that the scheduler will schedule one of the owner threads, which will have enough time to complete its work and release the resource. Note that this boosting mechanism is used only if the resource doesn't have the Disable Boost flag set, which developers can choose to set if the priority-inversion mechanism described here works well with their usage of the resource.

Additionally, this mechanism isn't perfect. For example, if the resource has multiple shared owners, the executive boosts all those threads to priority 14, resulting in a sudden surge of high-priority threads on the system, all with full quantums. Although the initial owner thread will run first (because it was the first to be boosted and therefore is first on the ready list), the other shared owners will run next, because the waiting thread's priority was not boosted. Only after all the shared owners have had a chance to run and their priority has been decreased below the waiting thread will the waiting thread finally get its chance to acquire the resource. Because shared owners can promote or convert their ownership from shared to exclusive as soon as the exclusive owner releases the resource, it's possible for this mechanism not to work as intended.

#### **Priority Boosts for Foreground Threads After Waits**

As will be shortly described, whenever a thread in the foreground process completes a wait operation on a kernel object, the kernel boosts its current (not base) priority by the current value of *PsPrioritySeparation*. (The windowing system is responsible for determining which process is considered to be in the foreground.) As described in the section on quantum controls, *PsPrioritySeparation* reflects the quantum-table index used to select quantums for the threads of foreground applications. However, in this case, it is being used as a priority boost value.

The reason for this boost is to improve the responsiveness of interactive applications—by giving the foreground application a small boost when it completes a wait, it has a better chance of running right away, especially when other processes at the same base priority might be running in the background.

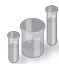

#### **EXPERIMENT: Watching Foreground Priority Boosts and Decays**

Using the CPU Stress tool (downloadable from *http://live.sysinternals.com/WindowsInternals)*, you can watch priority boosts in action. Take the following steps:

- **1.** Open the System utility in Control Panel (or right-click on your computer name's icon on the desktop, and choose Properties). Click the Advanced System Settings label, click on the Advanced tab, click the Settings button in the Performance section, and finally click on the Advanced tab. Select the Programs option. This causes *PsPrioritySeparation* to get a value of *2*.
- 2. Run Cpustres.exe, and change the activity of thread 1 from Low to Busy.
- 3. Start the Performance tool by selecting Programs from the Start menu and then selecting Performance Monitor from the Administrative Tools menu. Click on the Performance Monitor entry under Monitoring Tools.
- 4. Click the Add Counter toolbar button (or press Ctrl+I) to bring up the Add Counters dialog box.
- 5. Select the Thread object, and then select the % Processor Time counter.

6. In the Instances box, select <All Instances> and click Search. Scroll down until you see the CPUSTRES process. Select the second thread (thread 1). (The first thread is the GUI thread.) You should see something like this:

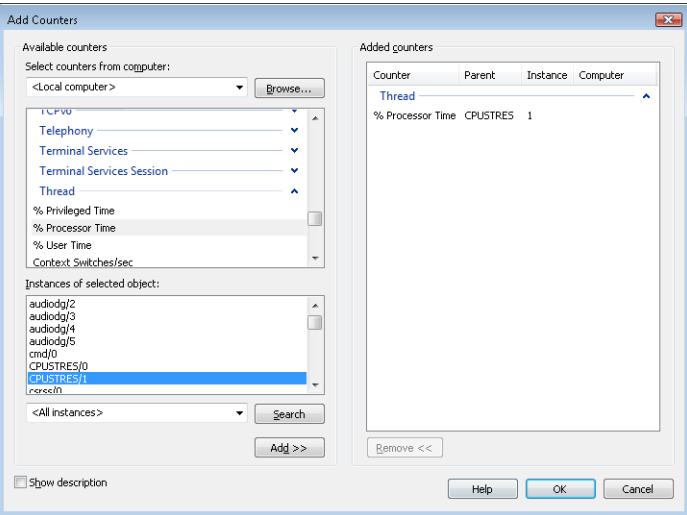

- 7. Click the Add button, and then click OK.
- 8. Select Properties from the Action menu. Change the Vertical Scale Maximum to *16* on the Graph tab, and set the interval to *1* in Sample Every box of the Graph Elements area on the General tab.

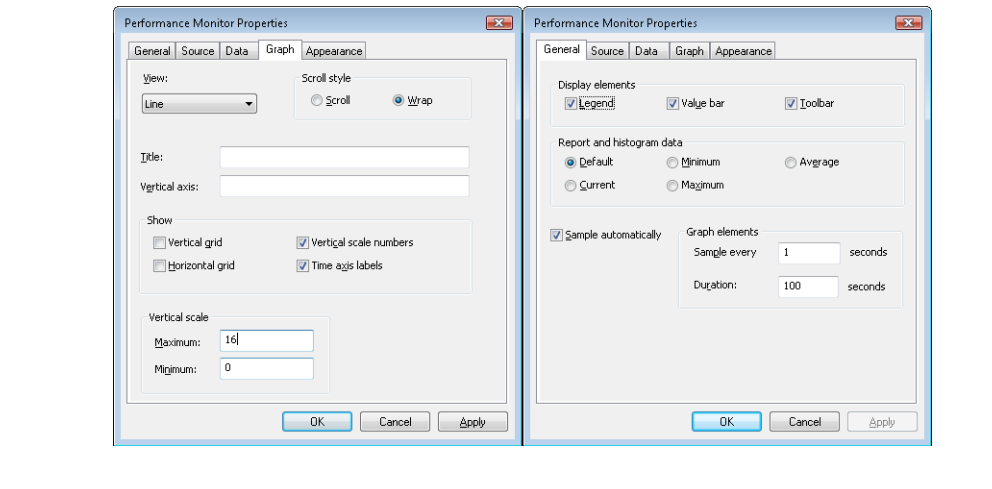

9. Now bring the CPUSTRES process to the foreground. You should see the priority of the CPUSTRES thread being boosted by 2 and then decaying back to the base priority as follows:

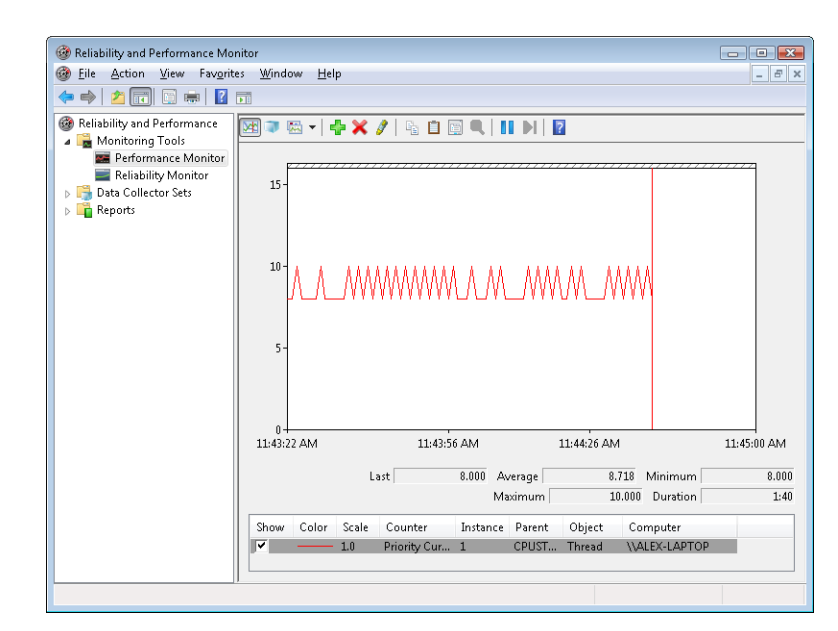

- 10. The reason CPUSTRES receives a boost of 2 periodically is because the thread you're monitoring is sleeping about 25 percent of the time and then waking up. (This is the Busy Activity level). The boost is applied when the thread wakes up. If you set the Activity level to Maximum, you won't see any boosts because Maximum in CPUSTRES puts the thread into an infinite loop. Therefore, the thread doesn't invoke any wait functions and, as a result, doesn't receive any boosts.
- 11. When you've finished, exit Performance Monitor and CPU Stress.

#### **Priority Boosts After GUI Threads Wake Up**

Threads that own windows receive an additional boost of 2 when they wake up because of windowing activity such as the arrival of window messages. The windowing system (Win32k.sys) applies this boost when it calls *KeSetEvent* to set an event used to wake up a GUI thread. The reason for this boost is similar to the previous one—to favor interactive applications.

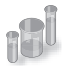

### **EXPERIMENT: Watching Priority Boosts on GUI Threads**

You can also see the windowing system apply its boost of 2 for GUI threads that wake up to process window messages by monitoring the current priority of a GUI application and moving the mouse across the window. Just follow these steps:

- **1.** Open the System utility in Control Panel (or right-click on your computer name's icon on the desktop, and choose Properties). Click the Advanced System Settings label, click on the Advanced tab, click the Settings button in the Performance section, and finally click on the Advanced tab. Be sure that the Programs option is selected. This causes *PsPrioritySeparation* to get a value of *2*.
- 2. Run Notepad from the Start menu by selecting All Programs/Accessories/Notepad.
- 3. Start the Performance tool by selecting Programs from the Start menu and then selecting Performance Monitor from the Administrative Tools menu. Click on the Performance Monitor entry under Monitoring Tools.
- 4. Click the Add Counter toolbar button (or press Ctrl+N) to bring up the Add Counters dialog box.
- 5. Select the Thread object, and then select the Priority Current counter.
- 6. In the Instances box, type **Notepad**, and then click Search. Scroll down until you see Notepad/0. Click it, click the Add button, and then click OK.
- 7. As in the previous experiment, select Properties from the Action menu. Change the Vertical Scale Maximum to *16* on the Graph tab, set the interval to *1* in Sample Every box of the Graph Elements area of the General tab, and click OK.
- 8. You should see the priority of thread 0 in Notepad at 8 or 10. Because Notepad entered a wait state shortly after it received the boost of 2 that threads in the foreground process receive, it might not yet have decayed from 10 to 8.
- 9. With Performance Monitor in the foreground, move the mouse across the Notepad window. (Make both windows visible on the desktop.) You'll see that the priority sometimes remains at 10 and sometimes at 9, for the reasons just explained. (The reason you won't likely catch Notepad at 8 is that it runs so little after receiving the GUI thread boost of 2 that it never experiences more than one priority level of decay before waking up again because of additional windowing activity and receiving the boost of 2 again.)
- 10. Now bring Notepad to the foreground. You should see the priority rise to 12 and remain there (or drop to 11, because it might experience the normal priority decay that occurs for boosted threads on the quantum end) because the thread is receiving

two boosts: the boost of 2 applied to GUI threads when they wake up to process windowing input, and an additional boost of 2 because Notepad is in the foreground.

- **11.** If you then move the mouse over Notepad (while it's still in the foreground), you might see the priority drop to 11 (or maybe even 10) as it experiences the priority decay that normally occurs on boosted threads as they complete their turn. However, the boost of 2 that is applied because it's the foreground process remains as long as Notepad remains in the foreground.
- 12. When you've finished, exit Performance Monitor and Notepad.

#### **Priority Boosts for CPU Starvation**

Imagine the following situation: you have a priority 7 thread that's running, preventing a priority 4 thread from ever receiving CPU time; however, a priority 11 thread is waiting for some resource that the priority 4 thread has locked. But because the priority 7 thread in the middle is eating up all the CPU time, the priority 4 thread will never run long enough to finish whatever it's doing and release the resource blocking the priority 11 thread. What does Windows do to address this situation?

You previously saw how the executive code responsible for executive resources manages this scenario by boosting the owner threads so that they can have a chance to run and release the resource. However, executive resources are only one of the many synchronization constructs available to developers, and the boosting technique will not apply to any other primitive. Therefore, Windows also includes a generic CPU starvation-relief mechanism as part of a thread called the balance set manager (a system thread that exists primarily to perform memory-management functions and is described in more detail in Chapter 10 of Part 2).

Once per second, this thread scans the ready queues for any threads that have been in the ready state (that is, haven't run) for approximately 4 seconds. If it finds such a thread, the balance-set manager boosts the thread's priority to 15 and sets the quantum target to an equivalent CPU clock cycle count of 3 quantum units. Once the quantum expires, the thread's priority decays immediately to its original base priority. If the thread wasn't finished and a higher priority thread is ready to run, the decayed thread returns to the ready queue, where it again becomes eligible for another boost if it remains there for another 4 seconds.

The balance-set manager doesn't actually scan all of the ready threads every time it runs. To minimize the CPU time it uses, it scans only 16 ready threads; if there are more threads at that priority level, it remembers where it left off and picks up again on the next pass. Also, it will boost only 10 threads per pass—if it finds 10 threads meriting this particular boost (which indicates an unusually busy system), it stops the scan at that point and picks up again on the next pass.

**Note** We mentioned earlier that scheduling decisions in Windows are not affected by the number of threads and that they are made in constant time, or O(1). Because the balanceset manager needs to scan ready queues manually, this operation depends on the number of threads on the system, and more threads will require more scanning time. However, the balance-set manager is not considered part of the scheduler or its algorithms and is simply an extended mechanism to increase reliability. Additionally, because of the cap on threads and queues to scan, the performance impact is minimized and predictable in a worst-case scenario.

Will this algorithm always solve the priority-inversion issue? No—it's not perfect by any means. But over time, CPU-starved threads should get enough CPU time to finish whatever processing they were doing and re-enter a wait state.

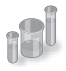

#### **EXPERIMENT: Watching Priority Boosts for CPU Starvation**

Using the CPU Stress tool, you can watch priority boosts in action. In this experiment, you'll see CPU usage change when a thread's priority is boosted. Take the following steps:

1. Run Cpustres.exe. Change the activity level of the active thread (by default, Thread 1) from Low to Maximum. Change the thread priority from Normal to Below Normal. The screen should look like this:

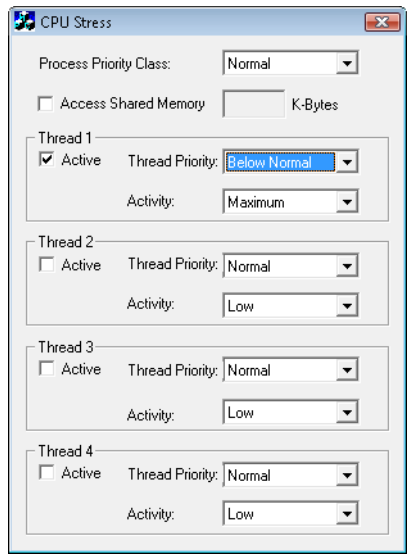

2. Start the Performance tool by selecting Programs from the Start menu and then selecting Performance Monitor from the Administrative Tools menu. Click on the Performance Monitor entry under Monitoring Tools.

- 3. Click the Add Counter toolbar button (or press Ctrl+N) to bring up the Add Counters dialog box.
- 4. Select the Thread object, and then select the Priority Current counter.
- 5. In the Instances box, type CPUSTRES, and then click Search. Scroll down until you see the second thread (thread 1). (The first thread is the GUI thread.) You should see something like this:

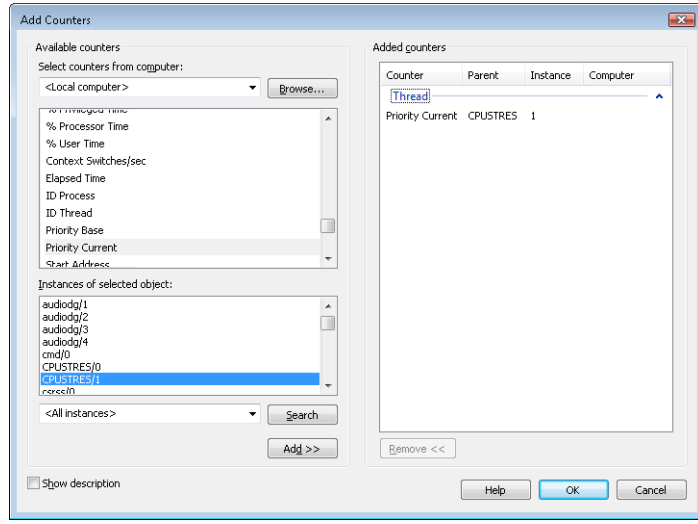

- **6.** Click the Add button, and then click OK.
- 7. Raise the priority of Performance Monitor to real time by running Task Manager, clicking on the Processes tab, and selecting the Mmc.exe process. Right-click the process, select Set Priority, and then select Realtime. (If you receive a Task Manager Warning message box warning you of system instability, click the Yes button.) If you have a multiprocessor system, you also need to change the affinity of the process: right-click and select Set Affinity. Then clear all other CPUs except for CPU 0.
- 8. Run another copy of CPU Stress. In this copy, change the activity level of Thread 1 from Low to Maximum.
- 9. Now switch back to Performance Monitor. You should see CPU activity every six or so seconds because the thread is boosted to priority 15. You can force updates to occur more frequently than every second by pausing the display with Ctrl+F, and then pressing Ctrl+U, which forces a manual update of the counters. Keep Ctrl+U pressed for continual refreshes.

When you've finished, exit Performance Monitor and the two copies of CPU Stress.

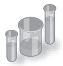

#### **EXPERIMENT: "Listening" to Priority Boosting**

To "hear" the effect of priority boosting for CPU starvation, perform the following steps on a system with a sound card:

- 1. Because of MMCSS' priority boosts (which we will describe in the next subsection), you need to stop the MultiMedia Class Scheduler Service by opening the Services management interface (Start, Programs, Administrative Tools, Services).
- 2. Run Windows Media Player (or some other audio-playback program), and begin playing some audio content.
- **3.** Run Cpustres, and set the activity level of Thread 1 to Maximum.
- 4. Use Task Manager to set the affinities of both Windows Media Player and Cpustres to a single CPU.
- 5. Raise the priority of Thread 1 of Cpustres from Normal to Time Critical.
- 6. You should hear the music playback stop as the computer-bound thread begins consuming all available CPU time.
- 7. Every so often, you should hear bits of sound as the starved thread in the audio playback process gets boosted to 15 and runs enough to send more data to the sound card.
- 8. Stop Cpustres and Windows Media Player, and start the MMCSS service again.

### **Applying Boosts**

Back in *KiExitDispatcher*, you saw that *KiProcessThreadWaitList* is called to process any threads in the deferred ready list. It is here that the boost information passed by the caller is processed. This is done by looping through each *DeferredReady* thread, unlinking its wait blocks (only Active and Bypassed blocks are unlinked), and then setting two key values in the kernel's thread control block: *AdjustReason* and *AdjustIncrement*. The reason is one of the two Adjust possibilities seen earlier, and the increment corresponds to the boost value. *KiDeferredReadyThread* is then called, which makes the thread ready for execution, by running two algorithms: the quantum and priority selection algorithm, which you are about to see in two parts, and the processor selection algorithm, which is shown in its respective section later in this topic.

Let's first look at when the algorithm applies boosts, which happens only in the cases where a thread is not in the real-time priority range.

For an *AdjustUnwait* boost, it will be applied only if the thread is not already experiencing an unusual boost and only if the thread has not disabled boosting by calling *SetThreadPriorityBoost*, which sets the *DisableBoost* flag in the KTHREAD. Another situation that can disable boosting in

this case is if the kernel has realized that the thread actually exhausted its quantum (but the clock interrupt did not fire to consume it) and the thread came out of a wait that lasted less than two clock ticks.

If these situations are not currently true, the new priority of the thread will be computed by adding the *AdjustIncrement* to the thread's current base priority. Additionally, if the thread is known to be part of a foreground process (meaning that the memory priority is set to MEMORY PRIORITY FOREGROUND, which is configured by Win32k.sys when focus changes), this is where the priorityseparation boost (*PsPrioritySeparation*) is applied by adding its value on top of the new priority. This is also known as the Foreground Priority boost, which was explained earlier.

Finally, the kernel checks whether this newly computed priority is higher than the current priority of the thread, and it limits this value to an upper bound of 15 to avoid crossing into the real-time range. It then sets this value as the thread's new current priority. If any foreground separation boost was applied, it sets this value in the *ForegroundBoost* field of the KTHREAD, which results in a *PriorityDecrement* equal to the separation boost.

For *AdjustBoost* boosts, the kernel checks whether the thread's current priority is lower than the *AdjustIncrement* (recall this is the priority of the setting thread) and whether the thread's current priority is below *13*. If so, and priority boosts have not been disabled for the thread, the *AdjustIncrement* priority is used as the new current priority, limited to a maximum of *13*. Meanwhile, the *UnusualBoost* field of the KTHREAD contains the boost value, which results in a *PriorityDecrement* equal to the lock ownership boost.

In all cases where a *PriorityDecrement* is present, the quantum of the thread is also recomputed to be the equivalent of only one clock tick, based on the value of *KiLockQuantumTarget*. This ensures that foreground and unusual boosts will be lost after one clock tick instead of the usual two (or other configured value), as will be shown in the next section. This also happens when an *AdjustBoost* is requested but the thread is running at priority 13 or 14 or with boosts disabled.

After this work is complete, *AdjustReason* is now set to *AdjustNone*.

#### **Removing Boosts**

Removing boosts is done in *KiDeferredReadyThread* just as boosts and quantum recomputations are being applied (as shown in the previous section). The algorithm first begins by checking the type of adjustment being done.

For an *AdjustNone* scenario, which means the thread became ready due to perhaps a preemption, the thread's quantum will be recomputed if it already hit its target but the clock interrupt has not yet noticed, as long as the thread was running at a dynamic priority level. Additionally, the thread's priority will be recomputed. For an *AdjustUnwait* or *AdjustBoost* scenario on a non-real-time thread, the kernel checks whether the thread silently exhausted its quantum (just as in the prior section). If it did, or if the thread was running with a base priority of 14 or higher, or if no *PriorityDecrement* is present and the thread has completed a wait that lasted longer than two clock ticks, the quantum of the thread is recomputed, as is its priority.

Priority recomputation happens on non-real-time threads, and it's done by taking the thread's current priority, subtracting its foreground boost, subtracting is unusual boost (the combination of these last two items is the *PriorityDecrement*), and finally subtracting one. Finally, this new priority is bounded with the base priority as the lowest bound, and any existing priority decrement is zeroed out (clearing unusual and foreground boosts). This means that in the case of a lock ownership boost, or any of the unusual boosts explained, the entire boost value is now lost. On the other hand, for a regular *AdjustUnwait* boost, the priority naturally trickles down by one due to the subtraction by one. This lowering eventually stops when the base priority is hit due to the lower bound check.

There is another instance where boosts must be removed, which goes through the *KiRemoveBoostThread* function. This is a special-case boost removal, which occurs due to the lockownership boost rule, which specifies that the setting thread must lose its boost when donating its current priority to the waking thread (to avoid a lock convoy). It is also used to undo the boost due to targeted DPC-calls as well as the boost against ERESOURCE lock-starvation boost. The only special detail about this routine is that when computing the new priority, it takes special care to separate the *ForegroundBoost* vs. *UnusualBoost* components of the *PriorityDecrement* in order to maintain any GUI foreground-separation boost that the thread accumulated. This behavior, new to Windows 7, ensures that threads relying on the lock-ownership boost do not behave erratically when running in the foreground, or vice-versa.

Figure 5-20 displays an example of how normal boosts are removed from a thread as it experiences quantum end.

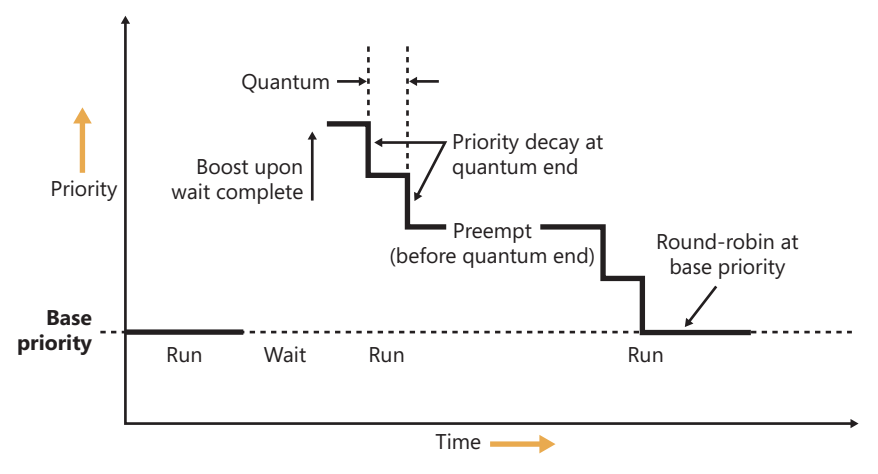

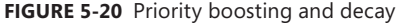

#### **Priority Boosts for Multimedia Applications and Games**

As you just saw in the last experiment, although Windows' CPU-starvation priority boosts might be enough to get a thread out of an abnormally long wait state or potential deadlock, they simply cannot deal with the resource requirements imposed by a CPU-intensive application such as Windows Media Player or a 3D computer game.
Skipping and other audio glitches have been a common source of irritation among Windows users in the past, and the user-mode audio stack in Windows makes the situation worse because it offers even more chances for preemption. To address this, client versions of Windows incorporate a service (called MMCSS, described earlier in this chapter) whose purpose is to ensure glitch-free multimedia playback for applications that register with it.

MMCSS works by defining several tasks, including the following:

- **Audio**
- **Capture**
- **Distribution**
- Games
- **Playback**
- Pro Audio
- Window Manager

**Note** You can find the settings for MMCSS, including a lists of tasks (which can be modified by OEMs to include other specific tasks as appropriate) in the registry keys under HKLM\SOFTWARE\Microsoft\Windows NT\CurrentVersion\Multimedia\SystemProfile. Additionally, the *SystemResponsiveness* value allows you to fine-tune how much CPU usage MMCSS guarantees to low-priority threads.

In turn, each of these tasks includes information about the various properties that differentiate them. The most important one for scheduling is called the Scheduling Category, which is the primary factor determining the priority of threads registered with MMCSS. Table 5-7 shows the various scheduling categories.

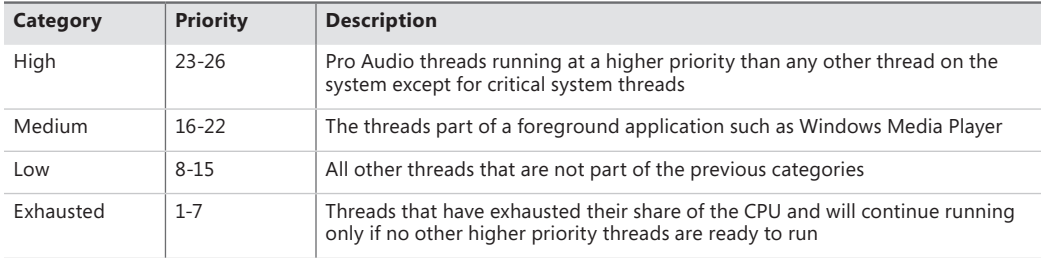

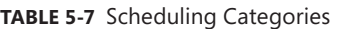

The main mechanism behind MMCSS boosts the priority of threads inside a registered process to the priority level matching their scheduling category and relative priority within this category for a guaranteed period of time. It then lowers those threads to the Exhausted category so that other, nonmultimedia threads on the system can also get a chance to execute.

By default, multimedia threads get 80 percent of the CPU time available, while other threads receive 20 percent (based on a sample of 10 ms; in other words, 8 ms and 2 ms, respectively). MMCSS itself runs at priority 27 because it needs to preempt any Pro Audio threads in order to lower their priority to the Exhausted category.

Keep in mind that the kernel still does the actual boosting of the values inside the KTHREAD (MMCSS simply makes the same kind of system call any other application would), and the scheduler is still in control of these threads. It is simply their high priority that makes them run almost uninterrupted on a machine, because they are in the real-time range and well above threads that most user applications run in.

As was discussed earlier, changing the relative thread priorities within a process does not usually make sense, and no tool allows this because only developers understand the importance of the various threads in their programs. On the other hand, because applications must manually register with MMCSS and provide it with information about what kind of thread this is, MMCSS does have the necessary data to change these relative thread priorities (and developers are well aware that this will be happening).

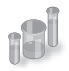

## **EXPERIMENT: "Listening" to MMCSS Priority Boosting**

You'll now perform the same experiment as the prior one but without disabling the MMCSS service. In addition, you'll look at the Performance tool to check the priority of the Windows Media Player threads.

- 1. Run Windows Media Player (because other playback programs might not yet take advantage of the API calls required to register with MMCSS), and begin playing some audio content.
- 2. If you have a multiprocessor machine, be sure to set the affinity of the Wmplayer.exe process so that it runs on only one CPU (because you'll use only one CPUSTRES worker thread).
- 3. Start the Performance tool by selecting Programs from the Start menu and then selecting Performance Monitor from the Administrative Tools menu. Click on the Performance Monitor entry under Monitoring Tools.
- 4. Click the Add Counter toolbar button (or press Ctrl+N) to bring up the Add Counters dialog box.
- 5. Select the Thread object, and then select the Priority Current.
- 6. In the Instances box, type **Wmplayer**, click Search, and then select all its threads. Click the Add button, and then click OK.

7. As in the previous experiment, select Properties from the Action menu. Change the Vertical Scale Maximum to 31 on the Graph tab, set the interval to 1 in Sample Every Seconds of the Graph Elements area on the General tab, and click OK.

You should see one or more priority 21 threads inside Wmplayer, which will be constantly running unless there is a higher-priority thread requiring the CPU after they are dropped to the Exhausted category.

- 8. Run Cpustres, and set the activity level of Thread 1 to Maximum.
- 9. Raise the priority of Thread 1 from Normal to Time Critical.
- 10. You should notice the system slowing down considerably, but the music playback will continue. Every so often, you'll be able to get back some responsiveness from the rest of the system. Use this time to stop Cpustres.
- 11. If the Performance tool was unable to capture data during the time Cpustres ran, run it again, but use Highest instead of Time Critical. This change will slow down the system less, but it still requires boosting from MMCSS. Because once the multimedia thread is put in the Exhausted category there will always be a higher priority thread requesting the CPU (CPUSTRES), you should notice Wmplayer's priority 21 thread drop every so often, as shown here:

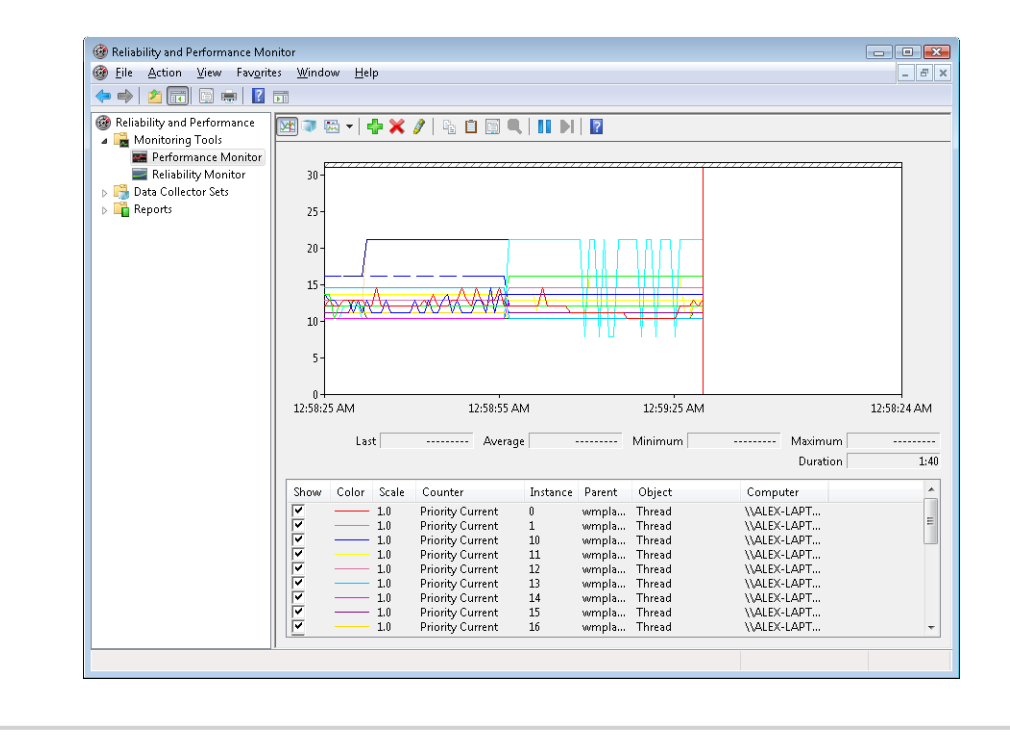

MMCSS' functionality does not stop at simple priority boosting, however. Because of the nature of network drivers on Windows and the NDIS stack, deferred procedure calls (DPCs) are quite common mechanisms for delaying work after an interrupt has been received from the network card. Because DPCs run at an IRQL level higher than user-mode code (see Chapter 3 for more information on DPCs and IRQLs), long-running network card driver code can still interrupt media playback during network transfers or when playing a game, for example.

Therefore, MMCSS also sends a special command to the network stack, telling it to throttle network packets during the duration of the media playback. This throttling is designed to maximize playback performance, at the cost of some small loss in network throughput (which would not be noticeable for network operations usually performed during playback, such as playing an online game). The exact mechanisms behind it do not belong to any area of the scheduler, so we'll leave them out of this description.

**Note** The original implementation of the network throttling code had some design issues that caused significant network throughput loss on machines with 1000 Mbit network adapters, especially if multiple adapters were present on the system (a common feature of midrange motherboards). This issue was analyzed by the MMCSS and networking teams at Microsoft and later fixed.

## **Context Switching**

A thread's context and the procedure for context switching vary depending on the processor's architecture. A typical context switch requires saving and reloading the following data:

- Instruction pointer
- Kernel stack pointer
- A pointer to the address space in which the thread runs (the process' page table directory)

The kernel saves this information from the old thread by pushing it onto the current (old thread's) kernel-mode stack, updating the stack pointer, and saving the stack pointer in the old thread's KTHREAD structure. The kernel stack pointer is then set to the new thread's kernel stack, and the new thread's context is loaded. If the new thread is in a different process, it loads the address of its page table directory into a special processor register so that its address space is available. (See the description of address translation in Chapter 10 in Part 2.) If a kernel APC that needs to be delivered is pending, an interrupt at IRQL 1 is requested. (For more information on APCs, see Chapter 3.) Otherwise, control passes to the new thread's restored instruction pointer and the new thread resumes execution.

# **Scheduling Scenarios**

Windows bases the question of "Who gets the CPU?" on thread priority, but how does this approach work in practice? The following sections illustrate just how priority-driven preemptive multitasking works on the thread level.

## **Voluntary Switch**

First a thread might voluntarily relinquish use of the processor by entering a wait state on some object (such as an event, a mutex, a semaphore, an I/O completion port, a process, a thread, a window message, and so on) by calling one of the Windows wait functions (such as *WaitForSingleObject* or *WaitForMultipleObjects*). Waiting for objects is described in more detail in Chapter 3.

Figure 5-21 illustrates a thread entering a wait state and Windows selecting a new thread to run. In Figure 5-21, the top block (thread) is voluntarily relinquishing the processor so that the next thread in the ready queue can run (as represented by the halo it has when in the Running column). Although it might appear from this figure that the relinquishing thread's priority is being reduced, it's not—it's just being moved to the wait queue of the objects the thread is waiting for.

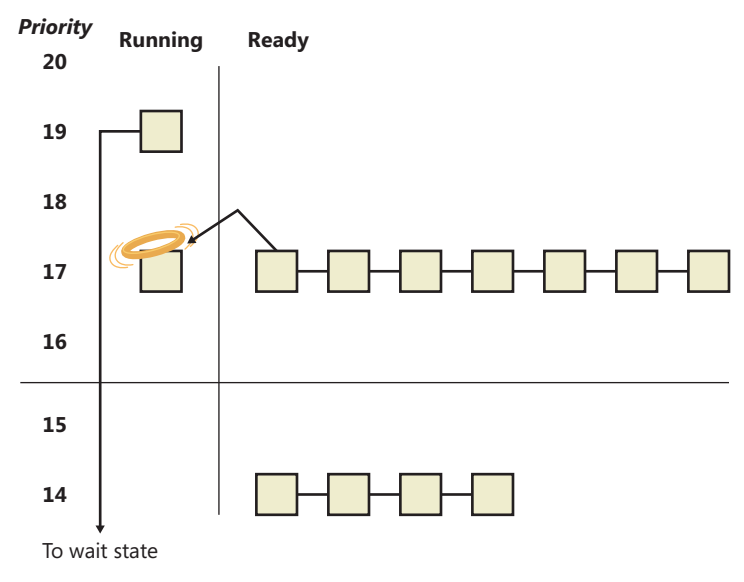

**FIGURE 5-21** Voluntary switching

## **Preemption**

In this scheduling scenario, a lower-priority thread is preempted when a higher-priority thread becomes ready to run. This situation might occur for a couple of reasons:

- A higher-priority thread's wait completes. (The event that the other thread was waiting for has occurred.)
- A thread priority is increased or decreased.

In either of these cases, Windows must determine whether the currently running thread should still continue to run or whether it should be preempted to allow a higher-priority thread to run.

**Note** Threads running in user mode can preempt threads running in kernel mode—the mode in which the thread is running doesn't matter. The thread priority is the determining factor.

When a thread is preempted, it is put at the head of the ready queue for the priority it was running at. Figure 5-22 illustrates this situation.

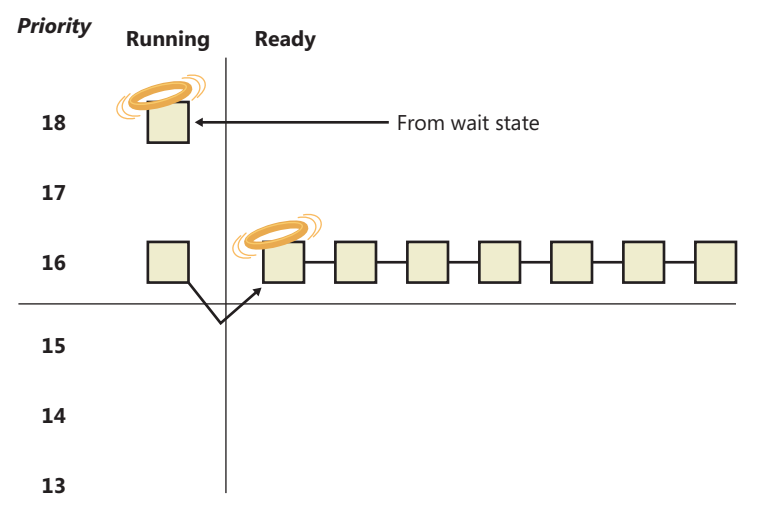

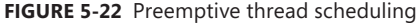

In Figure 5-22, a thread with priority 18 emerges from a wait state and repossesses the CPU, causing the thread that had been running (at priority 16) to be bumped to the head of the ready queue. Notice that the bumped thread isn't going to the end of the queue but to the beginning; when the preempting thread has finished running, the bumped thread can complete its quantum.

#### **Quantum End**

When the running thread exhausts its CPU quantum, Windows must determine whether the thread's priority should be decremented and then whether another thread should be scheduled on the processor.

If the thread priority is reduced, Windows looks for a more appropriate thread to schedule. (For example, a more appropriate thread would be a thread in a ready queue with a higher priority than the new priority for the currently running thread.) If the thread priority isn't reduced and there are other threads in the ready queue at the same priority level, Windows selects the next thread in the ready queue at that same priority level and moves the previously running thread to the tail of that queue (giving it a new quantum value and changing its state from running to ready). This case is

illustrated in Figure 5-23. If no other thread of the same priority is ready to run, the thread gets to run for another quantum.

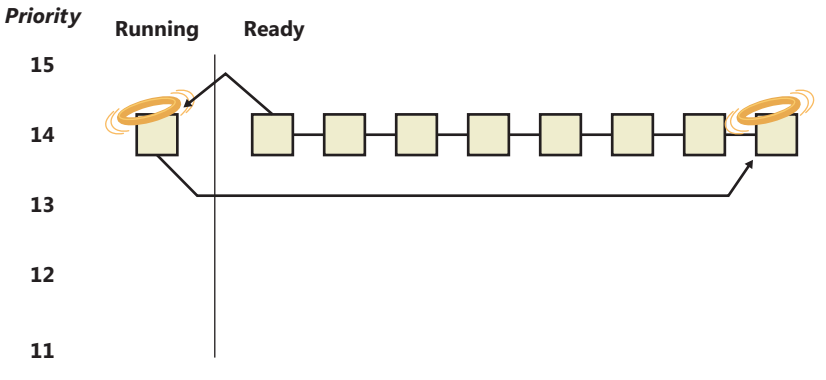

**FIGURE 5-23** Quantum end thread scheduling

As you saw, instead of simply relying on a clock interval timer–based quantum to schedule threads, Windows uses an accurate CPU clock cycle count to maintain quantum targets. One factor we haven't yet mentioned is that Windows also uses this count to determine whether quantum end is currently appropriate for the thread—something that might have happened previously and is important to discuss.

Using a scheduling model that relies only on the clock interval timer, the following situation can occur:

- Threads A and B become ready to run during the middle of an interval. (Scheduling code runs not just at each clock interval, so this is often the case.)
- Thread A starts running but is interrupted for a while. The time spent handling the interrupt is charged to the thread.
- Interrupt processing finishes and thread A starts running again, but it quickly hits the next clock interval. The scheduler can assume only that thread A had been running all this time and now switches to thread B.
- Thread B starts running and has a chance to run for a full clock interval (barring pre-emption or interrupt handling).

In this scenario, thread A was unfairly penalized in two different ways. First, the time it spent handling a device interrupt was accounted to its own CPU time, even though the thread probably had nothing to do with the interrupt. (Recall that interrupts are handled in the context of whichever thread was running at the time.) It was also unfairly penalized for the time the system was idling inside that clock interval before it was scheduled.

Figure 5-24 represents this scenario.

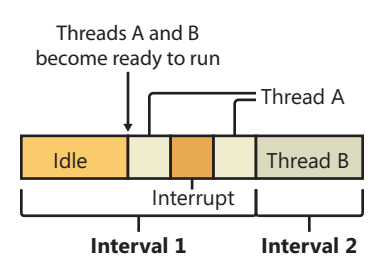

**FIGURE 5-24** Unfair time slicing in previous versions of Windows

Because Windows keeps an accurate count of the exact number of CPU clock cycles spent doing work that the thread was scheduled to do (which means excluding interrupts), and because it keeps a quantum target of clock cycles that should have been spent by the thread at the end of its quantum, both of the unfair decisions that would have been made against thread A will not happen in Windows.

Instead, the following situation occurs:

- Threads A and B become ready to run during the middle of an interval.
- Thread A starts running but is interrupted for a while. The CPU clock cycles spent handling the interrupt are not charged to the thread.
- Interrupt processing finishes and thread A starts running again, but it quickly hits the next clock interval. The scheduler looks at the number of CPU clock cycles charged to the thread and compares them to the expected CPU clock cycles that should have been charged at quantum end.
- Because the former number is much smaller than it should be, the scheduler assumes that thread A started running in the middle of a clock interval and might have been additionally interrupted.
- Thread A gets its quantum increased by another clock interval, and the quantum target is recalculated. Thread A now has its chance to run for a full clock interval.
- At the next clock interval, thread A has finished its quantum, and thread B now gets a chance to run.

Figure 5-25 represents this scenario.

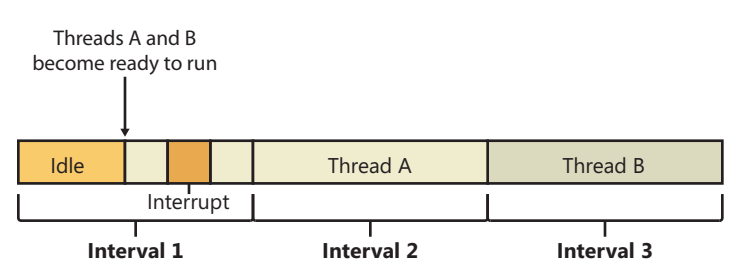

**FIGURE 5-25** Fair time slicing in current versions of Windows

## **Termination**

When a thread finishes running (either because it returned from its main routine, called *ExitThread*, or was killed with *TerminateThread*), it moves from the running state to the terminated state. If there are no handles open on the thread object, the thread is removed from the process thread list and the associated data structures are deallocated and released.

# **Idle Threads**

When no runnable thread exists on a CPU, Windows dispatches that CPU's idle thread. Each CPU has its own dedicated idle thread, because on a multiprocessor system one CPU can be executing a thread while other CPUs might have no threads to execute. Each CPU's idle thread is found via a pointer in that CPU's PRCB.

All of the idle threads belong to the idle process. The idle process and idle threads are special cases in many ways. They are, of course, represented by EPROCESS/KPROCESS and ETHREAD/KTHREAD structures, but they are not executive manager processes and thread objects. Nor is the idle process on the system process list. (This is why it does not appear in the output of the kernel debugger's *!process 0 0* command.) However, the idle thread or threads and their process can be found in other ways.

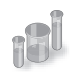

## **EXPERIMENT: Displaying the Structures of the Idle Threads and Idle Process**

The idle thread and process structures can be found in the kernel debugger via the *!pcr* command. "PCR" is short for "processor control region." This command displays a subset of information from the PCR and also from the associated PRCB (processor control block). *!pcr* takes a single numeric argument, which is the number of the CPU whose PCR is to be displayed. The boot processor is processor number 0, and it is always present, so *!pcr 0* should always work. The following output shows the results of this command from a memory dump taken from a 64-bit, four-processor system:

```
3: kd> !pcr 0
KPCR for Processor 0 at fffff800039fdd00:
     Major 1 Minor 1
         NtTib.ExceptionList: fffff80000b95000
             NtTib.StackBase: fffff80000b96080
            NtTib.StackLimit: 000000000008e2d8
          NtTib.SubSystemTib: fffff800039fdd00
               NtTib.Version: 00000000039fde80
           NtTib.UserPointer: fffff800039fe4f0
               NtTib.SelfTib: 000000007efdb000
                     SelfPcr: 0000000000000000
                         Prcb: fffff800039fde80
                        Irql: 0000000000000000
                          IRR: 0000000000000000
```
 IDR: 0000000000000000 InterruptMode: 0000000000000000 IDT: 0000000000000000 GDT: 0000000000000000 TSS: 0000000000000000 CurrentThread: fffffa8007aa8060 NextThread: 0000000000000000 IdleThread: fffff80003a0bcc0

DpcQueue:

This output shows that CPU 0 was executing a thread other than its idle thread at the time the memory dump was obtained, because the *CurrentThread* and *IdleThread* pointers are different. (If you have a multi-CPU system you can try *!pcr 1*, *!pcr 2*, and so on, until you run out; observe that each *IdleThread* pointer is different.)

Now use the *!thread* command on the indicated idle thread address:

```
3: kd> !thread fffff80003a0bcc0
THREAD fffff80003a0bcc0 Cid 0000.0000 Teb: 0000000000000000 Win32Thread: 
0000000000000000
  RUNNING on processor 0
Not impersonating
DeviceMap fffff8a000008aa0
Owning Process fffff80003a0c1c0 Image: Idle
Attached Process fffffa800792a040 Image: System
Wait Start TickCount 50774016 Ticks: 12213 (0:00:03:10.828)
Context Switch Count 1147613282 
UserTime 00:00:00.000
KernelTime 8 Days 07:21:56.656
Win32 Start Address nt!KiIdleLoop (0xfffff8000387f910)
Stack Init fffff80000b9cdb0 Current fffff80000b9cd40
Base fffff80000b9d000 Limit fffff80000b97000 Call 0
Priority 16 BasePriority 0 UnusualBoost 0 ForegroundBoost 0 IoPriority 0 PagePriority 0
Child-SP RetAddr : Args to Child [...]: Call Site
fffff800'00b9cd80 00000000'00000000 : fffff800'00b9d000 [...]: nt!KiIdleLoop+0x10d
  Finally, use the !process command on the "Owning Process" shown in the preceding output.
For brevity, we'll add a second parameter value of 3, which causes !process to emit only minimal 
information for each thread:
3: kd> !process fffff80003a0c1c0 3
PROCESS fffff80003a0c1c0
    SessionId: none Cid: 0000 Peb: 00000000 ParentCid: 0000
    DirBase: 00187000 ObjectTable: fffff8a000001630 HandleCount: 1338.
    Image: Idle
    VadRoot fffffa8007846c00 Vads 1 Clone 0 Private 1. Modified 0. Locked 0.
    DeviceMap 0000000000000000
   Token fffff8a000004a40
   ElapsedTime 00:00:00.000
    UserTime 00:00:00.000
    KernelTime 00:00:00.000
```
 QuotaPoolUsage[PagedPool] 0 QuotaPoolUsage[NonPagedPool] 0 Working Set Sizes (now,min,max) (6, 50, 450) (24KB, 200KB, 1800KB) PeakWorkingSetSize 6 VirtualSize 0 Mb PeakVirtualSize 0 Mb PageFaultCount 1 MemoryPriority BACKGROUND BasePriority 0 CommitCharge 0 THREAD fffff80003a0bcc0 Cid 0000.0000 Teb: 0000000000000000 Win32Thread: 0000000000000000 RUNNING on processor 0 THREAD fffff8800310afc0 Cid 0000.0000 Teb: 0000000000000000 Win32Thread: 0000000000000000 RUNNING on processor 1 THREAD fffff8800317bfc0 Cid 0000.0000 Teb: 0000000000000000 Win32Thread: 0000000000000000 RUNNING on processor 2 THREAD fffff880031ecfc0 Cid 0000.0000 Teb: 0000000000000000 Win32Thread: 0000000000000000 RUNNING on processor 3 These process and thread addresses can be used with *dt nt!\_EPROCESS*, *dt nt!\_KTHREAD*,

and other such commands as well.

The preceding experiment shows some of the anomalies associated with the idle process and its threads. The debugger indicates an "Image" name of "Idle" (which comes from the EPROCESS structure's *ImageFileName* member), but various Windows utilities report the idle process using different names. Task Manager and Process Explorer call it "System Idle Process," while Tlist calls it "System Process." The process ID and thread IDs (the "client IDs", or "Cid" in the debugger's output) are zero, as are the PEB and TEB pointers, and there are many other fields in the idle process or its threads that might be reported as 0. This occurs because the idle process has no user-mode address space and its threads execute no user-mode code, so they have no need of the various data needed to manage a user-mode environment. Also, the idle process is not an object-manager process object, and its idle threads are not object-manager thread objects. Instead, the initial idle thread and idle process structures are statically allocated and used to bootstrap the system before the process manager and the object manager are initialized. Subsequent idle thread structures are allocated dynamically (as simple allocations from nonpaged pool, bypassing the object manager) as additional processors are brought online. Once process management initializes, it uses the special variable *PsIdleProcess* to refer to the idle process.

Perhaps the most interesting anomaly regarding the idle process is that Windows reports the priority of the idle threads as 0 (16 on x64 systems, as shown earlier). In reality, however, the values of the idle threads' priority members are irrelevant, because these threads are selected for dispatching only when there are no other threads to run. Their priority is never compared with that of any other thread, nor are they used to put an idle thread on a ready queue; idle threads are never part of any

ready queues. (Remember, only one thread per Windows system is actually running at priority 0—the zero page thread, explained in Chapter 10 in Part 2.)

Just as the idle threads are special cases in terms of selection for execution, they are also special cases for preemption. The idle thread's routine, *KiIdleLoop*, performs a number of operations that preclude its being preempted by another thread in the usual fashion. When no non-idle threads are available to run on a processor, that processor is marked as idle in its PRCB. After that, if a thread is selected for execution on the idle processor, the thread's address is stored in the *NextThread* pointer of the idle processor's PRCB. The idle thread checks this pointer on each pass through its loop.

Although some details of the flow vary between architectures, the basic sequence of operations of the idle thread is as follows:

- 1. Enables interrupts briefly, allowing any pending interrupts to be delivered, and then disables them again (using the STI and CLI instructions on x86 and x64 processors). This is desirable because significant parts of the idle thread execute with interrupts disabled.
- 2. On the debug build on some architectures, checks whether there is a kernel debugger trying to break into the system and, if so, gives it access.
- 3. Checks whether any DPCs (described in Chapter 3) are pending on the processor. DPCs could be pending if a DPC interrupt was not generated when they were queued. If DPCs are pending, the idle loop calls *KiRetireDpcList* to deliver them. This will also perform timer expiration, as well as deferred ready processing; the latter is explained in the upcoming multiprocessor scheduling section. *KiRetireDpcList* must be entered with interrupts disabled, which is why interrupts are left disabled at the end of step 1. *KiRetireDpcList* exits with interrupts disabled as well.
- 4. Checks whether a thread has been selected to run next on the processor and, if so, dispatches that thread. This could be the case if, for example, a DPC or timer expiration processed in step 3 resolved the wait of a waiting thread, or if another processor selected a thread for this processor to run while it was already in the idle loop.
- 5. If requested, checks for threads ready to run on other processors and, if possible, schedules one of them locally. (This operation is explained in the upcoming "Idle Scheduler" section.)
- 6. Calls the registered power management processor idle routine (in case any power management functions need to be performed), which is either in the processor power driver (such as intelppm.sys) or in the HAL if such a driver is unavailable.

## **Thread Selection**

Whenever a logical processor needs to pick the next thread to run, it calls the *KiSelectNextThread* scheduler function. This can happen in a variety of scenarios:

■ A hard affinity change has occurred, making the currently running or standby thread ineligible for execution on its selected logical processor, so another must be chosen.

- The currently running thread reached its quantum end, and the SMT set it was currently running on has now become busy, while other SMT sets within the ideal node are fully idle. (SMT is the abbreviation for Symmetric Multi-Threading, the technical name for the Hyperthreading technology described in Chapter 2.) The scheduler performs a quantum end migration of the current thread, so another must be chosen.
- A wait operation has completed, and there were pending scheduling operations in the wait status register (in other words, the Priority and/or Affinity bits were set).

In these scenarios, the behavior of the scheduler is as follows:

- Call *KiSelectReadyThread* to find the next ready thread that the processor should run, and check whether one was found.
- If a ready thread was not found, the idle scheduler is enabled, and the idle thread is selected for execution.
- Or, if a ready thread was found, it is put in the Standby state and set as the *NextThread* in the KPRCB of the logical processor.

The *KiSelectNextThread* operation is performed only when the logical processor needs to pick, but not yet run, the next schedulable thread (which is why the thread will enter Standby). Other times, however, the logical processor is interested in immediately running the next ready thread or performing another action if one is not available (instead of going idle), such as when the following occurs:

- A priority change has occurred, making the current standby or running thread no longer the highest priority ready thread on its selected logical processor, so a higher priority ready thread must now run.
- The thread has explicitly yielded with *YieldProcessor* or *NtYieldExecution*, and another thread might be ready for execution.
- The quantum of the current thread has expired, and other threads at the same priority level need their chance to run as well
- A thread has lost its priority boost, causing a similar priority change to the scenario just described.
- The idle scheduler is running and needs to check whether a ready thread has not appeared in the interval between which idle scheduling was requested and the idle scheduler ran.

A simple way to remember the difference between which routine runs is to check whether or not the logical processor *must* run a different thread (in which case *KiSelectNextThread* is called) or if it *should, if possible,* run a different thread (in which case *KiSelectReadyThread* is called).

In either case, because each processor has its own database of threads that are ready to run (the dispatcher database's ready queues in the KPRCB), *KiSelectReadyThread* can simply check the current LP's queues, removing the first highest priority thread that it finds, unless this priority is lower than the one of the currently running thread (depending on whether the current thread is still allowed to

run, which would not be the case in the *KiSelectNextThread* scenario). If there is no higher priority thread (or no threads are ready at all), no thread is returned.

## **Idle Scheduler**

Whenever the idle thread runs, it checks whether idle scheduling has been enabled, such as in one of the scenarios described in the previous section. If so, the idle thread then begins scanning other processor's ready queues for threads it can run by calling *KiSearchForNewThread*. Note that the runtime costs associated with this operation are not charged as idle thread time, but are instead charged as interrupt and DPC time (charged to the processor), so idle scheduling time is considered system time. The *KiSearchForNewThread* algorithm, which is based on the functions seen in the "Thread Selection" section earlier, will be explained in the upcoming section.

# **Multiprocessor Systems**

On a uniprocessor system, scheduling is relatively simple: the highest-priority thread that wants to run is always running. On a multiprocessor system, it is more complex, because Windows attempts to schedule threads on the most optimal processor for the thread, taking into account the thread's preferred and previous processors, as well as the configuration of the multiprocessor system. Therefore, although Windows attempts to schedule the highest-priority runnable threads on all available CPUs, it guarantees only to be running one of the highest-priority threads somewhere.

Before we describe the specific algorithms used to choose which threads run where and when, let's examine the additional information Windows maintains to track thread and processor state on multiprocessor systems and the three different types of multiprocessor systems supported by Windows (SMT, multicore, and NUMA).

## **Package Sets and SMT Sets**

Windows uses five fields in the KPRCB to determine correct scheduling decisions when dealing with logical processor topologies. The first field, *CoresPerPhysicalProcessor*, determines whether this logical processor is part of a multicore package, and it's computed from the CPUID returned by the processor and rounded to a power of two. The second field, *LogicalProcessorsPerCore* determines whether the logical processor is part of an SMT set, such as on an Intel processor with *HyperThreading* enabled, and is also queried through CPUID and rounded. Multiplying these two numbers yields the number of logical processors per package, or an actual physical processor that fits into a socket. With these numbers, each PRCB can then populate its *PackageProcessorSet* value, which is the affinity mask describing which other logical processors within this group (because packages are constrained to a group) belong to the same physical processor. Similarly, the *CoreProcessorSet* value connects other logical processors to the same core, also called an SMT set. Finally, the *GroupSetMember* value defines which bit mask, within the current processor group, identifies this very logical processor. For example, the logical processor 3 normally has a *GroupSetMember* of 8 (2^3).

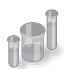

## **EXPERIMENT: Viewing Logical Processor Information**

You can examine the information Windows maintains for SMT processors using the *!smt* command in the kernel debugger. The following output is from a dual-core Intel Core i5 system with SMT (four logical processors):

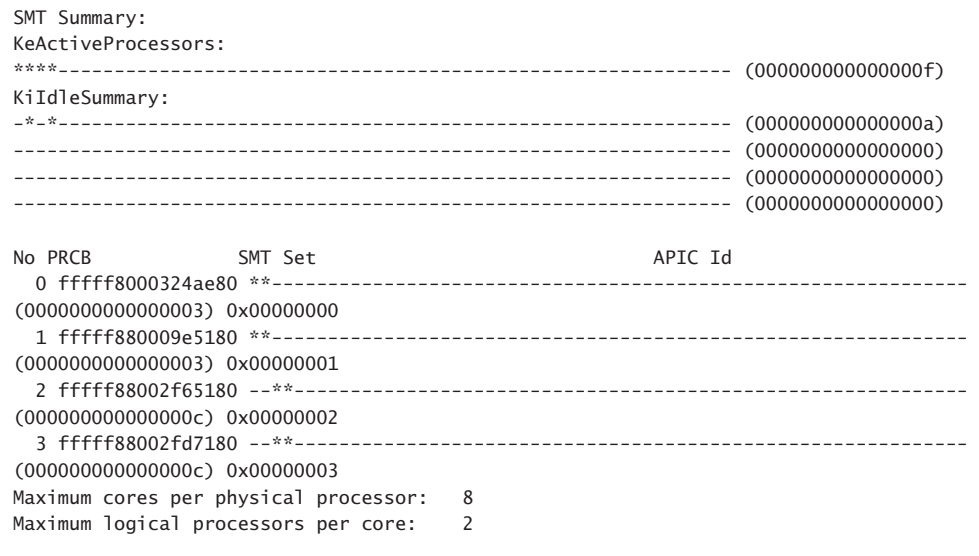

## **NUMA Systems**

Another type of multiprocessor system supported by Windows is one with a nonuniform memory access (NUMA) architecture. In a NUMA system, processors are grouped together in smaller units called nodes. Each node has its own processors and memory and is connected to the larger system through a cache-coherent interconnect bus. These systems are called "nonuniform" because each node has its own local high-speed memory. Although any processor in any node can access all of memory, node-local memory is much faster to access.

The kernel maintains information about each node in a NUMA system in a data structure called KNODE. The kernel variable *KeNodeBlock* is an array of pointers to the KNODE structures for each node. The format of the KNODE structure can be shown using the *dt* command in the kernel debugger, as shown here:

```
lkd> dt nt! KNODE
   +0x000 PagedPoolSListHead : _SLIST_HEADER
   +0x008 NonPagedPoolSListHead : [3] _SLIST_HEADER
   +0x020 Affinity : _GROUP_AFFINITY
   +0x02c ProximityId : Uint4B
   +0x030 NodeNumber : Uint2B
...
   +0x060 ParkLock : Int4B
   +0x064 NodePad1 : Uint4B
```
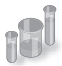

## **EXPERIMENT: Viewing NUMA Information**

You can examine the information Windows maintains for each node in a NUMA system using the *!numa* command in the kernel debugger. The following partial output is from a 64-processor NUMA system from Hewlett-Packard with four processors per node:

```
26: kd> !numa 
NUMA Summary: 
------------ 
Number of NUMA nodes : 16 
Number of Processors : 64 
MmAvailablePages : 0x03F55E67
KeActiveProcessors   : ****************************************************************
                        (ffffffffffffffff) 
NODE 0 (E000000084261900): 
       ProcessorMask    : ****------------------------------------------------------------
... 
NODE 1 (E0000145FF992200): 
       ProcessorMask    : ----****--------------------------------------------------------
...
```
Applications that want to gain the most performance out of NUMA systems can set the affinity mask to restrict a process to the processors in a specific node, although Windows already restricts nearly all threads to a single NUMA node due to its NUMA-aware scheduling algorithms.

How the scheduling algorithms take into account NUMA systems will be covered in the upcoming section "Processor Selection" (and the optimizations in the memory manager to take advantage of node-local memory are covered in Chapter 10 in Part 2).

#### **Processor Group Assignment**

While querying the topology of the system to build the various relationships between logical processors, SMT sets, multicore packages and physical sockets, Windows assigns processors to an appropriate group that will describe their affinity (through the extended affinity mask seen earlier). This work is done by the *KePerformGroupConfiguration* routine, which is called during initialization before any other Phase 1 work is done. Note that regardless of the group assignment steps below, NUMA node 0 is always assigned to group 0, no matter what.

First, the function queries all detected nodes (*KeNumberNodes*) and computes the capacity of each node (that is, how many logical processors can be part of the node). This value is stored as the *MaximumProcessors* in the *KeNodeBlock*, which identifies all NUMA nodes on the system. If the system supports NUMA Proximity IDs, the proximity ID is queried for each node as well and saved in the node block. Second, the NUMA distance array is allocated (*KeNodeDistance*), and the distance between each NUMA node is computed as was described in Chapter 3.

The next series of steps deal with specific user-configuration options that override default NUMA assignments. For example, on a system with Hyper-V installed (and the hypervisor configured to autostart), only one processor group will be enabled, and all NUMA nodes (that can fit) will be associated with group 0. This means that Hyper-V scenarios cannot take advantage of machines with over 64 processors at the moment.

Next, the function checks whether any static group assignment data was passed by the loader (and thus configured by the user). This data specifies the proximity information and group assignment for each NUMA node.

**Note** Users dealing with large NUMA servers that might need custom control of proximity information and group assignments for testing or validation purposes can input this data through the Group Assignment and Node Distance registry values in the HKLM\SYSTEM \CurrentControlSet\Control\NUMA registry key. The exact format of this data includes a count, followed by an array of proximity IDs and group assignments, which are all 32-bit values.

Before treating this data as valid, the kernel queries the proximity ID to match the node number and then associates group numbers as requested. It then makes sure that NUMA node 0 is associated with group 0, and that the capacity for all NUMA nodes is consistent with the group size. Finally, the function checks how many groups still have remaining capacity.

Next, the kernel dynamically attempts to assign NUMA nodes to groups, while respecting any statically configured nodes if passed-in as we just described. Normally, the kernel tries to minimize the number of groups created, combining as many NUMA nodes as possible per group. However, if this behavior is not desired, it can be configured differently with the /MAXGROUP loader parameter, which is configured through the *maxgroup* BCD option. Turning this value on overrides the default behavior and causes the algorithm to spread as many NUMA nodes as possible into as many groups as possible (while respecting that the currently implemented group limit is 4). If there is only one node, or if all nodes can fit into a single group (and *maxgroup* is off), the system performs the default setting of assigning all nodes to group 0.

If there is more than one node, Windows checks the static NUMA node distances (if any), and then sorts all the nodes by their capacity so that the largest nodes come first. In the group-minimization mode, by adding up all the capacities, the kernel figures out how many maximum processors there can be. By dividing that by the number of processors per group, the kernel assumes there will be this many total groups on the machine (limited to a maximum of 4). In the group-maximization mode, the initial estimate is that there will be as many groups as nodes (limited again to 4).

Now the kernel begins the final assignment process. All fixed assignments from earlier are now committed, and groups are created for those assignments. Next, all the NUMA nodes are reshuffled to minimize the distance between the different nodes within a group. In other words, closer nodes are put in the same group and sorted by distance. Next, the same process is performed for any

dynamically configured node to group assignments. Finally, any remaining empty nodes are assigned to group 0.

## **Logical Processors per Group**

Generally, Windows assigns 64 processors per group as explained earlier, but this configuration can also be customized by using different load options, such as the /GROUPSIZE option, which is configured through the *groupsize* BCD element. By specifying a number that is a power of two, groups can be forced to contain fewer processors than normal, for purposes such as testing group awareness in the system (for example, a system with 8 logical processors can be made to appear to have 1, 2, or 4 groups). To force the issue, the /FORCEGROUPAWARE option (BCD element *groupaware*) furthermore makes the kernel avoid group 0 whenever possible, assigning the highest group number available in actions such as thread and DPC affinity selection and process group assignment. Avoid setting a group size of 1, because this will force almost all applications on the system to behave as if they're running on a uniprocessor machine, because the kernel sets the affinity mask of a given process to span only one group until the application requests otherwise (which most applications today will not do).

Note that in the edge case where the number of logical processors in a package cannot fit into a single group, Windows adjusts these numbers so that a package can fit into a single group, shrinking the *CoresPerPhysicalProcessor* number, and if the SMT cannot fit either, doing this as well for *LogicalProcessorsPerCore*. The exception to this rule is if the system actually contains multiple NUMA nodes within a single package. Although this is not a possibility as of this writing, future Multiple-Chip Modules (MCMs, an extension of multicore packages) are due to ship from processor manufacturers in the future. In these modules, two sets of cores as well as two memory controllers are on the same die/package. If the ACPI SRAT table defines the MCM as having two NUMA nodes, depending on group configuration algorithms, Windows might associate the two nodes with two different groups. In this scenario, the MCM package would span more than one group.

Other than causing significant driver and application compatibility problems (which they are designed to identify and root out, when used by developers), these options have an even greater impact on the machine: they will force NUMA behaviors even on a non-NUMA machine. This is because Windows will never allow a NUMA node to span multiple groups, as was shown in the assignment algorithms. So, if the kernel is creating artificially small groups, those two groups must each have their own NUMA node. For example, on a quad-core processor with a group size of two, this will create two groups, and thus two NUMA nodes, which will be subnodes of the main node. This will affect scheduling and memory-management policies in the same way a true NUMA system would, which can be useful for testing.

## **Logical Processor State**

In addition to the ready queues and the ready summary, Windows maintains two bitmasks that track the state of the processors on the system. (How these bitmasks are used is explained in the upcoming section "Processor Selection.") Following are the bitmasks that Windows maintains.

The first one is the active processor mask (*KeActiveProcessors*), which has a bit set for each usable processor on the system. This might be fewer than the number of actual processors if the licensing limits of the version of Windows running supports fewer than the number of available physical processors. To check this, use the variable *KeRegisteredProcessors* to see how many processors are actually licensed on the machine. In this instance, "processors" refers to physical packages. The *KeMaximumProcessors* variable, on the other hand, is the maximum number of logical processors, including all future possible dynamic processor additions, bounded within the licensing limit, and any platform limitations that are queried by calling the HAL and checking with the ACPI SRAT table, if any.

The idle summary (*KiIdleSummary*) is actually an array of two extended bitmasks. In the first entry, called *CpuSet*, each set bit represents an idle processor, while in the second entry, *SMTSet*, each bit describes an idle SMT set.

The nonparked summary (*KiNonParkedSummary*) defines each nonparked logical processor through a bit.

## **Scheduler Scalability**

Because on a multiprocessor system one processor might need to modify another processor's per-CPU scheduling data structures (such as inserting a thread that would like to run on a certain processor), these structures are synchronized by using a per-PRCB queued spinlock, which is held at DISPATCH\_LEVEL. Thus, thread selection can occur while locking only an individual processor's PRCB. If needed, up to one more processor's PRCB can also be locked, such as in scenarios of thread stealing, which will be described later. Thread context switching is also synchronized by using a finer-grained per-thread spinlock.

There is also a per-CPU list of threads in the deferred ready state. These represent threads that are ready to run but have not yet been readied for execution; the actual ready operation has been deferred to a more appropriate time. Because each processor manipulates only its own per-processor deferred ready list, this list is not synchronized by the PRCB spinlock. The deferred ready thread list is processed by *KiProcessDeferredReadyList* after a function has already done modifications to process or thread affinity, priority (including due to priority boosting), or quantum values.

This function calls *KiDeferredReadyThread* for each thread on the list, which performs the algorithm shown later in the "Processor Selection" section, which could either cause the thread to run immediately; to be put on the ready list of the processor; or if the processor is unavailable, to be potentially put on a different processor's deferred ready list, in a standby state, or immediately executed. This property is used by the Core Parking engine when parking a core: all threads are put into the deferred ready list, and it is then processed. Because *KiDeferredReadyThread* skips parked cores (as will be shown), it causes all of this processor's threads to wind up on other processors.

#### **Affinity**

Each thread has an affinity mask that specifies the processors on which the thread is allowed to run. The thread affinity mask is inherited from the process affinity mask. By default, all processes (and therefore all threads) begin with an affinity mask that is equal to the set of all active processors on

their assigned group—in other words, the system is free to schedule all threads on any available processor within the group associated with the process.

However, to optimize throughput, partition workloads to a specific set of processors, or both, applications can choose to change the affinity mask for a thread. This can be done at several levels:

- Calling the *SetThreadAffinityMask* function to set the affinity for an individual thread.
- Calling the *SetProcessAffinityMask* function to set the affinity for all the threads in a process. Task Manager and Process Explorer provide a GUI to this function if you right-click a process and choose Set Affinity. The Psexec tool (from Sysinternals) provides a command-line interface to this function. (See the –a switch in its help output.)
- By making a process a member of a job that has a jobwide affinity mask set using the *SetInformationJobObject* function. (Jobs are described in the upcoming "Job Objects" section.)
- By specifying an affinity mask in the image header when compiling the application. (For more information on the detailed format of Windows images, search for "Portable Executable and Common Object File Format Specification" on *www.microsoft.com*.)

An image can also have the "uniprocessor" flag set at link time. If this flag is set, the system chooses a single processor at process creation time (*MmRotatingProcessorNumber*) and assigns that as the process affinity mask, starting with the first processor and then going round-robin across all the processors within the group. For example, on a dual-processor system, the first time an image marked as uniprocessor is launched, it is assigned to CPU 0; the second time, CPU 1; the third time, CPU 0; the fourth time, CPU 1; and so on. This flag can be useful as a temporary workaround for programs that have multithreaded synchronization bugs that, as a result of race conditions, surface on multiprocessor systems but that don't occur on uniprocessor systems. If an image exhibits such symptoms and is unsigned, the flag can be manually added by editing the image header with a tool such as Imagecfg.exe. A better solution, also compatible with signed executables, is to use the Microsoft Application Compatibility Toolkit and add a shim to force the compatibility database to mark the image as uniprocessor-only at launch time.

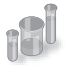

## **EXPERIMENT: Viewing and Changing Process Affinity**

In this experiment, you will modify the affinity settings for a process and see that process affinity is inherited by new processes:

- 1. Run the command prompt (Cmd.exe).
- 2. Run Task Manager or Process Explorer, and find the Cmd.exe process in the process list.

3. Right-click the process, and select Set Affinity. A list of processors should be displayed. For example, on a dual-processor system you will see this:

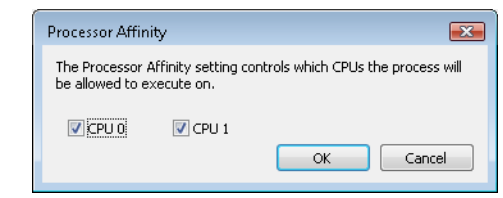

- 4. Select a subset of the available processors on the system, and click OK. The process' threads are now restricted to run on the processors you just selected.
- 5. Now run Notepad.exe from the command prompt (by typing **Notepad.exe**).
- 6. Go back to Task Manager or Process Explorer and find the new Notepad process. Right-click it, and choose Affinity. You should see the same list of processors you chose for the command-prompt process. This is because processes inherit their affinity settings from their parent.

Windows won't move a running thread that could run on a different processor from one CPU to a second processor to permit a thread with an affinity for the first processor to run on the first processor. For example, consider this scenario: CPU 0 is running a priority 8 thread that can run on any processor, and CPU 1 is running a priority 4 thread that can run on any processor. A priority 6 thread that can run on only CPU 0 becomes ready. What happens? Windows won't move the priority 8 thread from CPU 0 to CPU 1 (preempting the priority 4 thread) so that the priority 6 thread can run; the priority 6 thread has to stay in the ready state.

Therefore, changing the affinity mask for a process or a thread can result in threads getting less CPU time than they normally would, because Windows is restricted from running the thread on certain processors. Therefore, setting affinity should be done with extreme care—in most cases, it is optimal to let Windows decide which threads run where.

## **Extended Affinity Mask**

To support more than 64 processors, which is the limit enforced by the affinity mask structure (composed of 64 bits on a 64-bit system), Windows uses an extended affinity mask (KAFFINITY\_EX) that is an array of affinity masks, one for each supported processor group (currently defined to 4). When the scheduler needs to refer to a processor in the extended affinity masks, it first de-references the correct bitmask by using its group number and then accesses the resulting affinity directly. In the kernel API, extended affinity masks are not exposed; instead, the caller of the API inputs the group number as a parameter, and receives the legacy affinity mask for that group. In the Windows API, on the other hand, only information about a single group can usually be queried, which is the group of the currently running thread (which is fixed).

The extended affinity mask and its underlying functionality are also how a process can escape the boundaries of its original assigned processor group. By using the extended affinity APIs, threads in a process can choose affinity masks on other processor groups. For example, if a process has 4 threads and the machine has 256 processors, thread 1 can run on processor 4, thread 2 can run on processor 68, thread 3 on processor 132, and thread 4 on processor 196, if each thread set an affinity mask of 0x10 (0b10000 in binary) on groups 0, 1, 2, and 3. Alternatively, the threads can each set an affinity of 0xFFFFFFFF for their given group, and the process then can execute its threads on any available processor on the system (with the limitation, that each thread is restricted to running within its own group only).

Taking advantage of extended affinity must be done at creation time, by specifying a group number in the thread attribute list when creating a new thread. (See the previous topic on thread creation for more information on attribute lists.)

#### **System Affinity Mask**

Because Windows drivers usually execute in the context of the calling thread or in the context of an arbitrary thread (that is, not in the safe confines of the System process), currently running driver code might be subject to affinity rules set by the application developer, which are not currently relevant to the driver code and might even prevent correct processing of interrupts and other queued work. Driver developers therefore have a mechanism to temporarily bypass user thread affinity settings, by using the APIs *KeSetSystemAffinityThread*(*Ex*)/*KeSetSystemGroupAffinityThread* and *KeRevertToUserAffinityThread(Ex)/KeRevertToUserGroupAffinityThread*.

#### **Ideal and Last Processor**

Each thread has three CPU numbers stored in the kernel thread control block:

- Ideal processor, or the preferred processor that this thread should run on
- Last processor, or the processor on which the thread last ran
- Next processor, or the processor that the thread will be, or is already, running on

The ideal processor for a thread is chosen when a thread is created using a seed in the process control block. The seed is incremented each time a thread is created so that the ideal processor for each new thread in the process rotates through the available processors on the system. For example, the first thread in the first process on the system is assigned an ideal processor of 0. The second thread in that process is assigned an ideal processor of 1. However, the next process in the system has its first thread's ideal processor set to 1, the second to 2, and so on. In that way, the threads within each process are spread across the processors.

Note that this assumes the threads within a process are doing an equal amount of work. This is typically not the case in a multithreaded process, which normally has one or more housekeeping threads and then a number of worker threads. Therefore, a multithreaded application that wants to take full advantage of the platform might find it advantageous to specify the ideal processor numbers for its threads by using the *SetThreadIdealProcessor* function. To take advantage of processor groups, developers should call *SetThreadIdealProcessorEx* instead, which allows selection of a group number for the affinity.

64-bit Windows uses the Stride field in the KPRCB to balance the assignment of newly created threads within a process. The stride is a scalar number that represents the number of affinity bits within a given NUMA node that must be skipped to attain a new independent logical processor slice, where "independent" means on another core (if dealing with an SMT system) or another package (if dealing with a non-SMT but multicore system). Because 32-bit Windows doesn't support large processor configuration systems, it doesn't use a stride, and it simply selects the next processor number, trying to avoid sharing the same SMT set if possible. For example, on a dual-processor SMT system with four logical processors, if the ideal processor for the first thread is assigned to logical processor 0, the second thread would be assigned to logical processor 2, the third thread to logical processor 1, the fourth thread to logical process 3, and so forth. In this way, the threads are spread evenly across the physical processors.

#### **Ideal Node**

On NUMA systems, when a process is created, an ideal node for the process is selected. The first process is assigned to node 0, the second process to node 1, and so on. Then the ideal processors for the threads in the process are chosen from the process' ideal node. The ideal processor for the first thread in a process is assigned to the first processor in the node. As additional threads are created in processes with the same ideal node, the next processor is used for the next thread's ideal processor, and so on.

## **Thread Selection on Multiprocessor Systems**

Before covering multiprocessor systems in more detail, I should summarize the algorithms discussed in the "Thread Selection" section. They either continued executing the current thread (if no new candidate was found) or started running the idle thread (if the current thread had to block). However, there is a third algorithm for thread selection, which was hinted at in the "Idle Scheduler" section earlier, called *KiSearchForNewThread*. This algorithm is called in one specific instance: when the current thread is about to block due to a wait on an object, including when doing an *NtDelayExecutionThread* call, also known as the Sleep API in Windows.

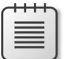

**Note** This shows a subtle difference between the commonly used Sleep(1) call, which makes the current thread block until the next timer tick, and the *SwitchToThread()* call, which was shown earlier. The "sleep" will use the algorithm about to be described, while the "yield" uses the previously shown logic.

*KiSearchForNewThread* initially checks whether there is already a thread that was selected for this processor (by reading the *NextThread* field); if so, it dispatches this thread immediately in the Running state. Otherwise, it calls the *KiSelectReadyThread* routine and, if a thread was found, performs the same steps.

If a thread was not found, however, the processor is marked as idle (even though the idle thread is not yet executing) and a scan of other logical processors queues is initiated (unlike the other standard algorithms, which would now give up). Also, because the processor is now considered idle, if the Dynamic Fair Share Scheduling mode (described in the next topic) is enabled, a thread will be released from the idle-only queue if possible and scheduled instead. On the other hand, if the processor core is now parked, the algorithm will not attempt to check other logical processors, as it is preferable to allow the core to enter the parking state instead keeping it busy with new work.

Barring these two scenarios, the work-stealing loop now runs. This code looks at the current NUMA node and removes any idle processors (because they shouldn't have threads that need stealing). Then, starting from the highest numbered processor, the loop calls *KiFindReadyThread* but points it to the remote KPRCB instead of the current one, causing this processor to find the best ready thread from the other processor's queue. If this is unsuccessful and Dynamic Fair Share Scheduler is enabled, a thread from the idle-only queue of the remote logical processor is released on the current processor instead, if possible.

If no candidate ready thread is found, the next lower numbered logical processor is attempted, and so on, until all logical processors have been exhausted on the current NUMA node. In this case, the algorithm keeps searching for the next closest node, and so on, until all nodes in the current group have been exhausted. (Recall that Windows allows a given thread to have affinity only on a single group.) If this process fails to find any candidates, the function returns NULL and the processor enters the idle thread in the case of a wait (which will skip idle scheduling). If this work was already being done from the idle scheduler, the processor enters a sleep state.

## **Processor Selection**

Up until now, we've described how Windows picks a thread when a logical processor needs to make a selection (or when a selection must be made for a given logical processor) and assumed the various scheduling routines have an existing database of ready threads to choose from. Now we'll see how this database gets populated in the first place—in other words, how Windows chooses which LP's ready queues a given ready thread will be associated with. Having described the types of multiprocessor systems supported by Windows as well as the thread affinity and ideal processor settings, we're now ready to examine how this information is used for this purpose.

#### **Choosing a Processor for a Thread When There Are Idle Processors**

When a thread becomes ready to run, the *KiDeferredReadyThread* scheduler function is called, causing Windows to perform two tasks: adjust priorities and refresh quantums as needed, as was explained in the "Priority Boosts" section, and then pick the best logical processor for the thread. Windows first looks up the thread's ideal processor, and then it computes the set of idle processors within the thread's hard affinity mask. This set is then pruned as follows:

- Any idle logical processors that have been parked by the Core Parking mechanism are removed. (See Chapter 9, "Storage Management," in Part 2 for more information on Core Parking.) If this causes no idle processors to remain, idle processor selection is aborted, and the scheduler behaves as if no idle processors were available (which is described in the upcoming section)
- Any idle logical processors that are not on the ideal node (defined as the node containing the ideal processor) are removed, unless this would cause all idle processors to be eliminated.
- On an SMT system, any non-idle SMT sets are removed, even if this might cause the elimination of the ideal processor itself. In other words, Windows prioritizes a non-ideal, idle SMT set over an ideal processor.
- Windows then checks whether the ideal processor is among the remaining set of idle processors. If it isn't, it must then find the most appropriate idle processor. It does so by first checking whether the processor that the thread last ran on is part of the remaining idle set. If so, this processor is considered to be a temporary ideal processor and chosen. (Recall that the ideal processor attempts to maximize processor cache hits, and picking the last processor a thread ran on is a good way of doing so.)
- If the last processor is not part of the remaining idle set, Windows next checks whether the current processor (that is, the processor currently executing this scheduling code) is part of this set; if so, it applies the same logic as in the prior step.
- If neither the last nor the current processor is idle, Windows performs one more pruning operation, by removing any idle logical processors that are not on the same SMT set as the ideal processor. If there are none left, Windows instead removes any processors not on the SMT set of the current processor, unless this, too, eliminates all idle processors. In other words, Windows prefers idle processors that share the same SMT set as the unavailable ideal processor and/or last processor it would've liked to pick in the first place. Because SMT implementations share the cache on the core, this has nearly the same effect as picking the ideal or last processor from the caching perspective.
- Finally, if this last step results in more than one processor remaining in the idle set, Windows picks the lowest numbered processor as the thread's current processor.

Once a processor has been selected for the thread to run on, that thread is put in the standby state and the idle processor's PRCB is updated to point to this thread. If the processor is idle, but not halted, a DPC interrupt is sent so that the processor handles the scheduling operation immediately.

Whenever such a scheduling operation is initiated, *KiCheckForThreadDispatch* is called, which will realize that a new thread has been scheduled on the processor and cause an immediate context switch if possible (as well as pending APC deliveries), or it will cause a DPC interrupt to be sent.

### **Choosing a Processor for a Thread When There Are No Idle Processors**

If there are no idle processors when a thread wants to run, or if the only idle processors were eliminated by the first pruning (which got rid of parked idle processors), Windows first checks whether the latter situation has occurred. In this scenario, the scheduler calls *KiSelectCandidateProcessor* to ask the Core Parking engine for the best candidate processor. The Core Parking engine selects the highest-numbered processor that is unparked within the ideal node. If there are no such processors, the engine forcefully overrides the park state of the ideal processor and causes it to be unparked. Upon returning to the scheduler, it will check whether the candidate it received is idle; if so, it will pick this processor for the thread, following the same last steps as in the previous scenario.

If this fails, Windows compares the priority of the thread running (or the one in the standby state) on the thread's ideal processor to determine whether it should preempt that thread.

If the thread's ideal processor already has a thread selected to run next (waiting in the standby state to be scheduled) and that thread's priority is less than the priority of the thread being readied for execution, the new thread preempts that first thread out of the standby state and becomes the next thread for that CPU. If there is already a thread running on that CPU, Windows checks whether the priority of the currently running thread is less than the thread being readied for execution. If so, the currently running thread is marked to be preempted, and Windows queues a DPC interrupt to the target processor to preempt the currently running thread in favor of this new thread.

If the ready thread cannot be run right away, it is moved into the ready state on the priority queue appropriate to its thread priority, where it will await its turn to run. As seen in the scheduling scenarios earlier, the thread will be inserted either at the head or the tail of the queue, based on whether it entered the ready state due to preemption.

As such, regardless of the underlying scenario and various possibilities, note that threads are always put on their ideal processor's per-processor ready queues, guaranteeing the consistency of the algorithms that determine how a logical processor picks a thread to run.

## **Processor Share-Based Scheduling**

In the previous section, the standard thread-based scheduling implementation of Windows was described, which has served general user and server scenarios reliably since its appearance in the first Windows NT release (with scalability improvements done throughout each release). However, because thread-based scheduling attempts to fairly share the processor or processors only among competing threads of same priority, it does not take into account higher-level requirements such as the distribution of threads to users and the potential for certain users to benefit from more overall CPU time at the expense of other users. This kind of behavior, as it turns out, is highly sought after in terminalservices environments, where dozens of users can be competing for CPU time and a single highpriority thread from a given user has the potential to starve threads from all users on the machine if only thread-based scheduling is used.

# **Dynamic Fair Share Scheduling**

In this section, two alternative scheduling modes implemented by recent versions of Windows will be described: the session-based Dynamic Fair Share Scheduler (DFSS) and an older, legacy SID-based CPU Rate Limit implementation.

### **DFSS Initialization**

During the very last parts of system initialization, as the SOFTWARE hive is initialized by *Smss*, the process manager initiates the final post-boot initialization in *PsBootPhaseComplete*, which calls *PsInitializeCpuQuota*. It is here that the system decides which of the two CPU quota mechanisms (DFSS or legacy) will be employed. For DFSS to be enabled, the *EnableCpuQuota* registry value must be set to 1 in both of the two quota keys: HKLM\SOFTWARE\Policies\Microsoft\Windows\Session Manager\Quota System for the policy-based setting (that can be configured through the Group Policy Editor under Computer Configuration\Administrative Templates\Windows Components \Remote Desktop Services\Remote Desktop Session Host\Connections - Turn off Fair Share CPU Scheduling), as well as under the system key HKLM\SYSTEM\CurrentControlSet\Control\Session Manager\Quota System, which determines if the system supports the functionality (which, by default, is set to TRUE on Windows Server with the Remote Desktop role).

**Note** Due to a bug (which you can learn more about at *http://technet.microsoft.com /en-us/library/ee808941(WS.10).aspx*), the group policy setting to turn off DFSS is not honored. The system setting must be manually turned off.

If DFSS is enabled, the *PsCpuFairShareEnabled* variable is set to *true*, which will instruct the kernel, through various scheduling code paths, to behave differently and/or to call into the DFSS engine. Additionally, the default quota is set up to 150 milliseconds for each DFSS cycle, a number called credit that will be explained in more detail shortly.

Once DFSS is enabled, the global *PspCpuQuotaControl* data structure is used to maintain DFSS information, such as the list of per-session CPU quota blocks (as well as a spinlock and count) and the total weight of all sessions on the system. It also stores an array of per-processor DFSS data structures, which you'll see next.

## **Per-Session CPU Quota Blocks**

After DFSS is enabled, whenever a new session is created (other than Session 0), *MiSessionCreate* calls *PsAllocateCpuQuotaBlock* to set up the per-session CPU quota block. The first time this happens on the system (for example, for Session 1), this calls *PspLazyInitializeCpuQuota* to finalize the initialization of DFSS.

This results in the allocation of per-CPU DFSS data structures mentioned in the previous sections, which contain the DPC used for managing the quota (*PspCpuQuotaDpcRoutine*, seen later) and the

total number of cycles credited as well as accumulated. This structure also keeps the block generation a monotonically increasing sequence to guarantee atomicity, as well as keeping the idle-only queue lock protecting the list of the same name, which is a central element of the DFSS mechanism yet to be described. Each per-CPU DFSS data structure, in turn, is connected through a sorted doubly-linked list to the various per-session CPU quota blocks that were mentioned at the beginning of this discussion.

When the first-time initialization of DFSS is complete, *PsAllocateCpuQuotaBlock* can continue, first by allocating the actual CPU quota block for this session. This structure maintains overall accounting information on the session, as well as per-CPU tracking—including the cycles remaining and initially allocated, as well as the idle-only queue itself, in a per-CPU quota entry structure.

To begin with, the session ID is stored, and the CPU share weight is set to its default of *5*. You'll see shortly what a weight is, how it can be computed, and its effects on the DFSS engine. Because the quota block has just been created, the initial cycle values are all set to their maximum value for now. Next, this new per-session CPU block must be visible to the system. Therefore, the *PspCpuQuotaControl* data structure is updated with the new total weight of all sessions (by adding this weight), and the quota block is inserted into the block list (sorted by session ID). Finally, *PspCalculateCpuQuotaBlockCycleCredits* enumerates every other session's quota block and captures the new total weight of the system.

Once this is done, the per-session CPU quota block is finalized, and the memory manager sets it in the *CpuQuotaBlock* field of the MM\_SESSION\_SPACE structure for this session. Likewise, the current EPROCESS (part of this new session's *CpuQuotaBlock* field) is also updated to point to this session's CPU quota block. Now that the process has received a CPU quota block as soon as it became part of the session, future threads created by this process (including the first thread itself) will be allocated with an extra structure after their typical ETHREAD—a per-process CPU Quota APC structure. Additionally, the ETHREAD's *RateApcState* field will be set to *PsRateApcContained*, indicating that this is an embedded Quota APC, as used by the DFSS mechanism (rather than the pool-allocated legacy APC). Finally, the *CpuThrottled* bit is set in the KTHREAD's *ThreadControlFlags*.

At this point, the global quota-control structure contains a pointer to the DFSS per-CPU data structure array, which itself is linked to all the per-session CPU blocks that have been created for each session and associated with the EPROCESS structure of the member processes. In turn, each thread part of such a process has CPU throttling turned on. There is a per-CPU DPC ready to execute, as well as per-thread APCs for each throttled thread.

When the last process in the session loses all its references, *PsDeleteCpuQuotaBlock* is called. It removes the block from the list, refreshes the total weights, and calls *PspCalculateCpuQuotaBlockCycleCredits* to update all other per-session CPU quota blocks.

#### **Charging of Cycles to Throttled Threads**

After everything is set up, the entire DFSS mechanism is triggered by the consumption of CPU cycles—something that was already explained in the earlier sections. In other words, not only are consumed cycles used for quantum accounting and providing finer-grained information to thread APIs, but they also can be "charged" against the thread (and thus against its quota). This operation is done by the *PsChargeProcessCpuCycles* function that is called whenever a thread has completed the accumulation of cycles in its current execution timeline.

The first operation involves accumulating the additional cycles to the per-CPU DFSS data structure for this processor, increasing the *TotalCyclesAccumulated* value. If this accumulation has reached the total credit, the quota DPC is immediately queued. Once the DPC ultimately executes, it calls *PspStartNewFairShareInterval*, which updates the generation, resets the cycles accumulated, and resets the credit to 150 ms. Finally, the idle-only queue is flushed on each processor associated with a given session. (You'll see what this queue is and what flushing it entails, later.) This part of the algorithm manages the 150-ms interval that controls DFSS.

A second possibility is that the generation of the per-CPU quota entry contained in the current process' CPU quota block (owned by the session) does not manage the generation of the current per-CPU DFSS data structure. This generation mismatch suggests that a new interval has been reached and no cycle limits have yet been set, so *PspReplenishCycleCredit* is called to do the work. This reads the per-CPU weight and the total weight that were captured earlier in *PspCalculateCpuQuotaBlockCycleCredits*, and it uses them to set the base cycle allowance for the current per-CPU data inside the process' CPU quota block. To do this, it uses a simple formula: the process receives the equivalent of its cycle credit (150 ms) divided by the total weight of all sessions on the system. Then the amount of cycles it will be permitted to run for (*CyclesRemaining*) is set to the base cycle allowance multiplied by the weight of this particular session. In other words, the process runs for a fairly-divided chunk of time based on the number of other sessions on the system, calculated as a percentage based on its relative weight compared to the overall system weight. When the computation is completed, the generation is set to match.

In all other cases, *PsChargeProcessCpuCycles* merely subtracts the amount of cycles from *CyclesRemaining* and then calls *PsCheckThreadCpuQuota* to see whether these cycles have been exhausted (reaching zero). Note that this function can sometimes also be called directly from the context switch code when control is about to pass to a thread that has CPU throttling enabled.

*PsCheckThreadCpuQuota* recovers the CPU quota block for this process (that is, for the session), and then further extracts the precise per-CPU information out of it. Once again, it checks whether the generation does not match, which would indicate this is the first charge for this 150-ms credit cycle, and then it calls *PspReplenishCycleCredit*. Next, it checks whether the CPU quota block for the process indicates there are no more cycles remaining. If cycles still remain, the function returns; otherwise, it prepares to suspend the thread's execution.

Before stopping execution, the function extracts the per-CPU DPC, making sure that it (or the associated per-thread APC) is not already running. If this operation is happening due to the contextswitch scenario brought up earlier, the per-thread APC is queued, which will preempt the thread's execution as soon as the context switch completes. Otherwise, if this is occurring as result of cycle charging (which happens at DISPATCH\_LEVEL or higher), the per-CPU DPC is queued instead, which will later queue the per-thread APC. (This forces a near-immediate response to the CPU quota

restriction.) In case further cycle accumulation has occurred past the 150-ms cycle credit, the DPC also calls *PspStartNewFairShareInterval*, which was explained earlier.

#### **CPU Throttling and Quota Enforcement**

So far, you've seen how DFSS initializes, how CPU quota blocks are created for each session (and then associated with member processes), and how threads running with the CPU throttling bit (implying they are part of processes that are members of a session with DFSS enabled) will consume cycles out of their total weight-relative allowance, resetting every 150 ms. You also saw how, eventually, an APC is queued in all cases where a thread has exhausted its allowed cycles. You'll now see how the APC enforces the CPU quota restriction.

The APC first enters an infinite loop, creating a stack-allocated Quota Wait Block that contains the current thread being restricted, as well as a resume event. It is this event that ultimately allows the thread to continue its execution. Next, the APC gets the per-CPU DFSS data structure pointer and acquires the idle-only queue lock referenced earlier. It then checks whether the idle-only queue on the current processor (which comes from the per-CPU quota entry contained in the process' CPU quota block) is empty. If the list is empty, it implies that this CPU has never been inserted in the sorted block list that is contained in the per-CPU DFSS data structure (part of the *PspCpuQuotaControl* global array). The *PspInsertQuotaBlockCpuEntry* function is thus called to rectify the situation.

Because the DFSS scheduler itself (which has yet to be described) uses this data structure, it must be inserted in the most optimal way—in this case, sorted by the base cycle allowance of each per-CPU data contained within the per-process CPU quota block. Recall that the base cycle allowance is initially the 150-ms credit cycle divided by the total weight of the system (that is, a full allowance), but you'll see how the allowance can be later modified by the DFSS scheduler.

Next, now that the per-CPU Quota Entry is in the sorted block list (or it might already have been if the idle-only queue was not empty), this thread is inserted at the end of the idle-only queue, and it's connected by a linked list entry that's present in the Quota Wait Block. Because this wait block contains the resume event initialized earlier, the DFSS scheduler is able to control the thread when needed.

Finally, the APC enters a wait on this resume event, with the wait reason *WrCpuRateControl*. By using a tool such as Sysinternals PsList, or Process Explorer—all of which display wait reasons (as well as a kernel debugger)—you can see such threads intermittently blocked on a DFSS system.

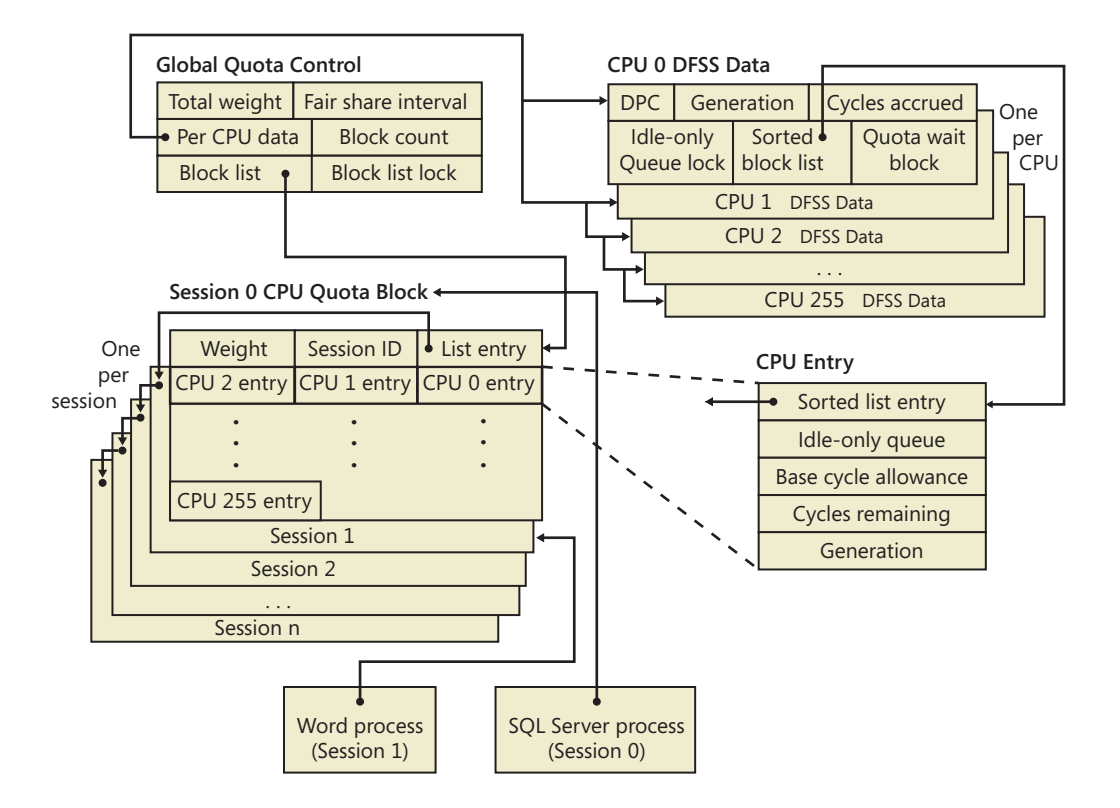

## **Resuming Execution**

With more and more threads possibly hitting their CPU quota restrictions and block on their respective idle-queues, how will they eventually resume execution? One of the possibilities is that a new 150-ms interval has started. Recall from the earlier discussion that *PspStartNewFairShareInterval* was said to "flush the idle-only queue." This operation, performed by *PspFlushProcessorIdleOnlyQueue*, essentially scans every per-CPU quota entry for this processor (which is located in the sorted block list), and then scans the idle-only queue of each such processor. Picking every thread in the list, the function removes the thread and manually sets the resume event. Thus, any blocked thread on the current CPU gets to resume execution after 150 ms.

Obviously, flushing is not the usual mechanism through which the idle-only queue threads are managed. This work typically is done by the DFSS scheduler itself, which provides the *PsReleaseThreadFromIdleOnlyQueue* routine as a callback that the regular thread scheduler, when the system is about to go idle, can use whenever DFSS-related work is required. Specifically, it is the *KiSearchForNewThread* function, thoroughly described earlier, that calls DFSS in the following two scenarios:

■ If *KiSelectReadyThread*, which is called initially, has not found a new thread for the current processor, before it checks other processors' dispatcher ready queues, *KiSearchForNewThread* will ask DFSS to release a thread from the idle-only queue.

■ Otherwise, as each CPU's dispatcher ready queues are scanned (by looping *KiSelectReadyThread* calls on each PRCB), if once again no thread is found, the DFSS scheduler is called to release a thread from the idle-only queue on the target processor as well.

Finally, you'll see what work *PsReleaseThreadFromIdleOnlyQueue* actually does and how the DFSS scheduler is implemented.

### **DFSS Idle-Only Queue Scheduling**

*PsReleaseThreadFromIdleOnlyQueue* initially checks whether the sorted block list is empty (which would imply there aren't even any valid per-CPU quota entries), and it exits if this is the case. Otherwise, it acquires the idle-only queue spinlock from the per-CPU DFSS data structure and calls *PspFindHighestPriorityThreadToRun*. This function scans the sorted block list, recovering every per-CPU quota entry, and then scans every entry (which, if you recall, points to the Quota Wait Block for the thread). Unfortunately, because threads are not inserted by priority (such as real dispatcher ready queues), the entire idle-only queue must be scanned, and the highest priority found to this point is recorded in each iteration. (Because the lock is acquired, no new per-CPU quota entries or idle-only queue threads can be inserted during the scan.)

**Note** Because DFSS is not truly integrated with the regular thread scheduler, the reason the threads are not sorted by priority is obvious: DFSS is not aware of priority changes after idle-only queue threads have been inserted in its lists. A user could still modify the priority, and because the thread scheduler does not notify DFSS of this, an incorrect thread would be picked.

Additionally, affinity is carefully checked to ensure only correctly affinitized threads are scanned. Although each idle-only queue contains only threads for the current processor, scenario #2 in the preceding section showed how remote processor idle-only queues can also be scanned. DFSS must ensure that the current CPU will run an appropriate remote-CPU, idle-only thread.

Once the highest priority thread has been found on the current per-CPU quota entry, it is removed from the idle-only queue and returned to the caller. Additionally, if this was the last thread on the idle-only queue, the per-CPU entry is removed from the sorted block list. Therefore, note that the other per-CPU quota entries are not checked unless a runnable highest-priority thread was not found on the first per-CPU quota entry (that is, the one with the highest base cycle allowance).

Once the thread is found, *PsReleaseThreadFromIdleOnlyQueue* resumes its execution and once more queues the DPC responsible for eventually launching the per-thread APC from earlier (after making sure the DPC is not already running). Thus, the APC is never directly queued in this case, because this function runs as part of the thread scheduler, already at DISPATCH\_LEVEL. Additionally, it wouldn't make sense to queue another per-thread APC just to notify the original APC; instead, the DPC itself will wake up the thread.

This is done by a special check in the DPC routine that checks whether the *ThreadWaitBlockForRelease* field in the per-CPU DFSS data structure is set. If so, the DPC knows that this is a wake-up, not a stop, request, and it sets the resume event associated with the Quota Wait Block. Additionally, it forces the Idle Scheduler on the current CPU to run, by setting the *IdleSchedule* field in the KPRCB that was brought up in the earlier idle scheduler section.

One detail has been glossed over, however: once the idle-only thread is picked, as soon as a context switch is initiated, the cycle accumulation once again detects that the thread has exhausted its cycles, and it re-inserts the thread in the idle-only queue. Therefore, *PsReleaseThreadFromIdleOnlyQueue* must update the cycles remaining for the current per-CPU quota entry, allowing this CPU to run the thread for a little bit longer. How much longer exactly is determined by the value of *KiCyclesPerClockQuantum*, which was shown in the earlier "Quantum" section. Therefore, this CPU is allowed to run the current thread for an entire quantum, at most.

Additionally, the base cycle allowance for this entry must be updated, because the quota for the CPU is actually exhausted and no longer working on a 150-ms cycle credit. Therefore, the allowance is now updated to include an extra *KiCyclesPerClockQuantum* divided by the weight of the session" cycle. Because the base cycle allowance has changed, the sorted block list is reparsed, and the entries are re-sorted correctly to account for this change. Thus, this block will now migrate to the front of the list and have a higher chance to be picked once a future idle-only thread (within this interval) needs to be picked.

#### **Session Weight Configuration**

So far, the weight associated to sessions has been described as its default value of 5. However, this weight can be set to anywhere between 1 and 9, and DFSS provides two internal APIs for managing weight information: *PsQueryCpuInformation* and its *Set* equivalent.

Given an array of session handles (to session objects) and associated weights, the Set API sets the new weight for each session, as well as updating the total weight stored in the *PspCpuQuotaControl* global. By calling *PspCalculateCpuQuotaBlockCycleCredits* again, the new settings will be propagated. Likewise, the Query API returns an array of weights and session IDs. The *SeIncreaseQuotaPrivilege* is required in both cases, as well as SESSION\_MODIFY\_ACCESS for each session whose weight is being modified. Accessing these APIs is done through the native API function *NtQuerySystemInformation*, with the *SystemCpuQuotaInformation* call.

This API, although not provided by the Windows API directly, is what the Windows System Resource Manager uses when the administrator assigns different priorities to different users when the *Weighted\_Remote\_Sessions* policy is enabled. The three priorities—Premium, Standard, and Basic map to the 1, 5, and 9 weights in the internal DFSS scheduler mechanism, respectively.

# **CPU Rate Limits**

As part of the hard quota management system in Windows (based on the original soft-limit quota support present since the first version of Windows NT), support for limiting CPU usage exists in the system in three different ways: per-session, per-user, or per-system. Unfortunately, there is no tool that is part of the operating system that allows you to set these limits—you must modify the registry settings manually. Because all the quotas—save one—are memory quotas, we will cover those in Chapter 10 in Part 2, which deals with the memory manager, and instead focus our attention here on the CPU rate limit.

**Note** See the topic "CPU rate limits in Windows Server 2008 R2 and Windows 7" in the Microsoft Technet Knowledge Articles at *http://technet.microsoft.com/en-us/library /ff384148(WS.10).aspx* for further documentation and examples on when to use CPU rate limits.

The new quota system can be accessed through the registry key HKLM\SYSTEM \CurrentControlSet\Control\Session Manager\QuotaSystem, as well as through the standard *NtSetInformationProcess* system call. CPU rate limits can therefore be set in one of three ways:

- By creating a new DWORD value called *CpuRateLimit* and entering the rate information.
- By creating a new key with the security ID (SID) of the account you want to limit, and creating a *CpuRateLimit* DWORD value inside that key.
- By calling *NtSetInformationProcess* and giving it the process handle of the process to limit and the CPU rate limiting information, if the process is tied to the system quota block.

In all three cases, the CPU rate limit data is a straightforward value; it is simply a rate limit expressed as a percentage. For example, to limit a user's applications to consume at most 10% of CPU time, you set *CpuRateLimit* to *10*. The process manager, which is responsible for enforcing the CPU rate limit, uses various system mechanisms to do its job. First, rate limiting works reliably because of the CPU cycle count improvements discussed earlier, which allow the process manager to accurately determine how much CPU time a process has taken and know whether the limit should be enforced. It then uses a combination of DPC and APC routines to throttle down DPC and APC CPU usage, which are outside the direct control of user-mode developers but still result in CPU usage in the system (in the case of a systemwide CPU rate limit).

Finally, the main mechanism through which rate limiting works is by creating an artificial wait on an event object (making the thread uniquely bound to this object and putting it in a wait state, which does not consume CPU cycles). Threads that are artificially waiting because of CPU rate limits can be observed because their wait reason code is set to *WrCpuRateControl*. This mechanism operates through the normal routine of an APC object queued to the thread or threads inside the process currently responsible for the work. The event is eventually signaled by the DPC routine associated with a timer (firing every half a second) responsible for replenishing systemwide CPU usage requests.

# **Dynamic Processor Addition and Replacement**

As you've seen, developers can fine-tune which threads are allowed to (and in the case of the ideal processor, should) run on which processor. This works fine on systems that have a constant number of processors during their run time. (For example, desktop machines require shutting down the computer to make any sort of hardware changes to the processor or their count.)

Today's server systems, however, cannot afford the downtime that CPU replacement or addition normally requires. In fact, one example of when adding a CPU is required for a server is at times of high load that is above what the machine can support at its current level of performance. Having to shut down the server during a period of peak usage would defeat the purpose. To meet this requirement, the latest generation of server motherboards and systems support the addition of processors (as well as their replacement) while the machine is still running. The ACPI BIOS and related hardware on the machine have been specifically built to allow and be aware of this need, but operating system participation is required for full support.

Dynamic processor support is provided through the HAL, which notifies the kernel of a new processor on the system through the function *KeStartDynamicProcessor*. This routine does similar work to that performed when the system detects more than one processor at startup and needs to initialize the structures related to them. When a dynamic processor is added, various system components perform some additional work. For example, the memory manager allocates new pages and memory structures optimized for the CPU. It also initializes a new DPC kernel stack while the kernel initializes the global descriptor table (GDT), the interrupt Dispatch table (IDT), the processor control region (PCR), the process control block (PRCB), and other related structures for the processor.

Other executive parts of the kernel are also called, mostly to initialize the per-processor lookaside lists for the processor that was added. For example, the I/O manager, executive look-aside list code, cache manager, and object manager all use per-processor look-aside lists for their frequently allocated structures.

Finally, the kernel initializes threaded DPC support for the processor and adjusts exported kernel variables to report the new processor. Different memory-manager masks and process seeds based on processor counts are also updated, and processor features need to be updated for the new processor to match the rest of the system (for example, enabling virtualization support on the newly added processor). The initialization sequence completes with the notification to the Windows Hardware Error Architecture (WHEA) component that a new processor is online.

The HAL is also involved in this process. It is called once to start the dynamic processor after the kernel is aware of it, and it is called again after the kernel has finished initialization of the processor. However, these notifications and callbacks only make the kernel aware and respond to processor changes. Although an additional processor increases the throughput of the kernel, it does nothing to help drivers.

To handle drivers, the system has a new default executive callback object, the *ProcessorAdd* callback, that drivers can register with for notifications. Similar to the callbacks that notify drivers of

power state or system time changes, this callback allows driver code to, for example, create a new worker thread if desirable so that it can handle more work at the same time.

Once drivers are notified, the final kernel component called is the Plug and Play manager, which adds the processor to the system's device node and rebalances interrupts so that the new processor can handle interrupts that were already registered for other processors. CPU-hungry applications are also able to take advantage of newer processors as well.

However, a sudden change of affinity can have potentially breaking changes for a running application (especially when going from a single-processor to a multiprocessor environment) through the appearance of potential race conditions or simply misdistribution of work (because the process might have calculated the perfect ratios at startup, based on the number of CPUs it was aware of). As a result, applications do not take advantage of a dynamically added processor by default—they must request it.

The Windows APIs *SetProcessAffinityUpdateMode* and *QueryProcessAffinityMode* (which use the undocumented *NtSet*/*QueryInformationProcess* system call) tell the process manager that these applications should have their affinity updated (by setting the *AffinityUpdateEnable* flag in EPROCESS), or that they do not want to deal with affinity updates (by setting the *AffinityPermanent* flag in EPROCESS). Once an application has told the system that its affinity is permanent, it cannot later change its mind and request affinity updates, so this is a one-time change.

As part of *KeStartDynamicProcessor*, a new step has been added after interrupts are rebalanced, which is to call the process manager to perform affinity updates through *PsUpdateActiveProcessAffinity*. Some Windows core processes and services already have affinity updates enabled, while third-party software will need to be recompiled to take advantage of the new API call. The System process, *Svchost* processes, and *Smss* are all compatible with dynamic processor addition.

## **Job Objects**

A job object is a nameable, securable, shareable kernel object that allows control of one or more processes as a group. A job object's basic function is to allow groups of processes to be managed and manipulated as a unit. A process can be a member of only one job object. By default, its association with the job object can't be broken and all processes created by the process and its descendants are associated with the same job object as well. The job object also records basic accounting information for all processes associated with the job and for all processes that were associated with the job but have since terminated.

Jobs can also be associated with an I/O completion port object, which other threads might be waiting for, with the Windows *GetQueuedCompletionStatus* function. This allows interested parties (typically, the job creator) to monitor for limit violation and events that could affect the job's security (such as a new process being created or a process abnormally exiting).
# **Job Limits**

The following are some of the CPU-related and memory-related limits you can specify for a job:

- **Maximum number of active processes** Limits the number of concurrently existing processes in the job.
- **Jobwide user-mode CPU time limit** Limits the maximum amount of user-mode CPU time that the processes in the job can consume (including processes that have run and exited). Once this limit is reached, by default all the processes in the job are terminated with an error code and no new processes can be created in the job (unless the limit is reset). The job object is signaled, so any threads waiting for the job will be released. You can change this default behavior with a call to *SetInformationJobObject* to set the *EndOfJobTimeAction* information class and request a notification to be sent through the job's completion port instead.
- **Per-process user-mode CPU time limit** Allows each process in the job to accumulate only a fixed maximum amount of user-mode CPU time. When the maximum is reached, the process terminates (with no chance to clean up).
- **Job processor affinity** Sets the processor affinity mask for each process in the job. (Individual threads can alter their affinity to any subset of the job affinity, but processes can't alter their process affinity setting.)
- **Job group affinity** Sets a list of groups to which the processes in the job can be assigned to. Any affinity changes are then subject to the group selection imposed by the limit. This is treated as a group-aware version of the job processor affinity limit (legacy), and prevents that limit from being used.
- **Job process priority class** Sets the priority class for each process in the job. Threads can't increase their priority relative to the class (as they normally can). Attempts to increase thread priority are ignored. (No error is returned on calls to *SetThreadPriority*, but the increase doesn't occur.)
- **Default working set minimum and maximum** Defines the specified working set minimum and maximum for each process in the job. (This setting isn't jobwide—each process has its own working set with the same minimum and maximum values.)
- **Process and job committed virtual memory limit** Defines the maximum amount of virtual address space that can be committed by either a single process or the entire job.

You can also place security limits on processes in a job. You can set a job so that each process runs under the same jobwide access token. You can then create a job to restrict processes from impersonating or creating processes that have access tokens that contain the local administrator's group. In addition, you can apply security filters so that when threads in processes contained in a job impersonate client threads, certain privileges and security IDs (SIDs) can be eliminated from the impersonation token.

Finally, you can also place user-interface limits on processes in a job. Such limits include being able to restrict processes from opening handles to windows owned by threads outside the job, reading and/or writing to the clipboard, and changing the many user-interface system parameters via the Windows *SystemParametersInfo* function. These user-interface limits are managed by the Windows subsystem GDI/USER driver, Win32k.sys, and are enforced through one of the special callouts that it registers with the process manager, the job callout.

# **Job Sets**

The job implementation also allows for finer grained control of which job object a given process will be associated with by enabling the creation of job sets. A job set is an array that associates a job member level with each job object that was created by the caller. Later, when the process manager attempts to associate a process with a job, it picks the correct job object from the set based on the job member level that was associated with the newly created process (which must be higher than or equal to the parent's job member level. This allows the parent process to have created multiple job objects, and for its children to pick the appropriate one depending on which limits the parent might want to enforce.

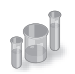

# **EXPERIMENT: Viewing the Job Object**

You can view named job objects with the Performance tool. (See the Job Object and Job Object Details performance objects.) You can view unnamed jobs with the kernel debugger *!job* or *dt nt!\_ejob* command.

To see whether a process is associated with a job, you can use the kernel debugger *!process* command or Process Explorer. Follow these steps to create and view an unnamed job object:

- 1. From the command prompt, use the *runas* command to create a process running the command prompt (Cmd.exe). For example, type **runas /user:<***domain***> \<** *username***> cmd**. You'll be prompted for your password. Enter your password, and a Command Prompt window will appear. The Windows service that executes *runas* commands creates an unnamed job to contain all processes (so that it can terminate these processes at logoff time).
- 2. From the command prompt, run Notepad.exe.
- 3. Then run Process Explorer, and notice that the Cmd.exe and Notepad.exe processes are highlighted as part of a job. (You can configure the colors used to highlight

processes that are members of a job by clicking Options, Configure Colors.) Here is a screen shot showing these two processes:

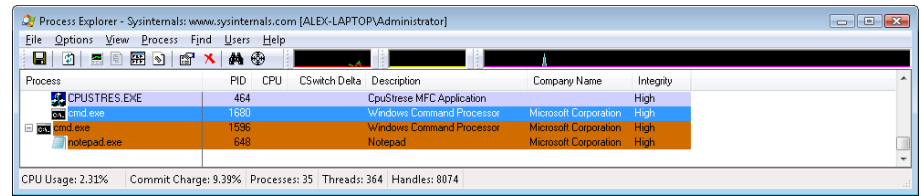

- 4. Double-click either the Cmd.exe or Notepad.exe process to bring up the process properties. You will see a Job tab in the process properties dialog box.
- 5. Click the Job tab to view the details about the job. In this case, there are no quotas associated with the job, but there are two member processes:

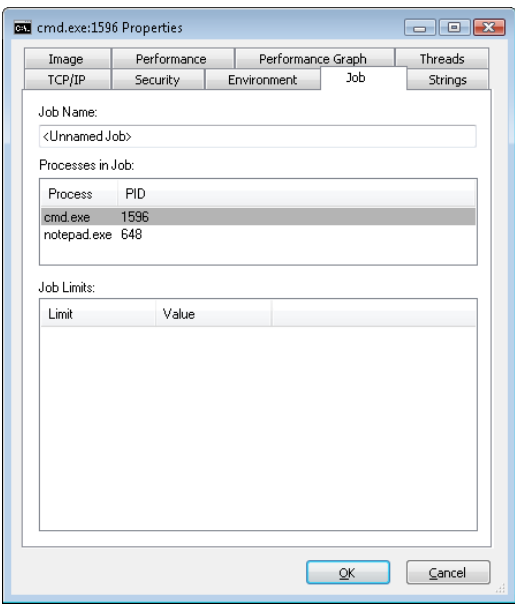

6. Now run the kernel debugger on the live system, display the process list with *!process*, and find the recently created process running Cmd.exe. Then display the process by using *!process <process ID>*, find the address of the job object, and finally display the job object with the *!job* command. Here's some partial debugger output of these commands on a live system:

```
lkd> !process 0 1 cmd.exe
PROCESS 8567b758  SessionId: 1  Cid: 0fc4    Peb: 7ffdf000  ParentCid: 00b0 
       DirBase: 1b3fb000  ObjectTable: e18dd7d0  HandleCount:  19. 
       Image: Cmd.exe 
... 
   BasePriority 8
```

```
CommitCharge 636
...    Job                               85557988 
lkd> !job 85557988 
Job at 85557988 
 TotalPageFaultCount 0
 TotalProcesses 2
ActiveProcesses 2
   TotalTerminatedProcesses 0 
 LimitFlags 0
...
```
7. You can also use the *dt* command to display the job object and see the additional fields shown about the job, such as its member level, if it is part of a job set:

```
lkd> dt nt!_ejob 85557988 
nt!_EJOB 
   +0x000 Event : _KEVENT
...
   +0x0b8 EndOfJobTimeAction : 0
   +0x0bc CompletionPort : 0x87e3d2e8 
   +0x0c0 CompletionKey : 0x07a89508 
   +0x0c4 SessionId : 1
   +0x0c8 SchedulingClass : 5
...
   +0x120 MemberLevel : 0
   +0x124 JobFlags : 0
```
8. Finally, if the job has UI limits, you can use the *dt* command to display the Win32k job structure (*tagW32JOB*). To do this, you must first obtain the W32PROCESS structure pointer as shown in the experiment at the beginning of this chapter, and then display the *pW32Job* field within it.

For example, here is the Win32k job structure for a process using the Block Access To Global Atom Table UI limitation. The structure shows the local atom table this process is using in *pAtomTable*. You can further explore this structure with the *dt nt!\_RTL\_ATOM\_TABLE* command and see which atoms are defined:

```
lkd> ?? ((win32k!tagPROCESSINFO*)(((nt!_EPROCESS*)0x847c4740)->Win32Process))-
>pW32Job
struct tagW32JOB * 0xfd573300
 +0x000 pNext : 0xff87c5d8 tagW32JOB
 +0x004 Job : 0x8356ab90 _EJOB
   +0x008 pAtomTable : 0x8e03eb18 
   +0x00c restrictions : 0xff
   +0x010 uProcessCount : 1
   +0x014 uMaxProcesses : 4
   +0x018 ppiTable : 0xfe5072c0 -> 0xff97db18 tagPROCESSINFO
   +0x01c ughCrt : 0
   +0x020 ughMax : 0
   +0x024 pgh : (null)
```
# **Conclusion**

In this chapter, we examined the structure of processes and threads and jobs, saw how they are created, and looked at how Windows decides which threads should run and for how long, and on which processor or processors.

In the next chapter, we'll look at a part of the system that sometimes receives more attention than anything else: the Windows security reference monitor.

### **CHAPTER 6**

# **Security**

Preventing unauthorized access to sensitive data is essential in any environment in which multiple users have access to the same physical or network resources. An operating system, as well as individual users, must be able to protect files, memory, and configuration settings from unwanted viewing and modification. Operating system security includes obvious mechanisms such as accounts, passwords, and file protection. It also includes less obvious mechanisms, such as protecting the operating system from corruption, preventing less privileged users from performing actions (rebooting the computer, for example), and not allowing user programs to adversely affect the programs of other users or the operating system.

In this chapter, we explain how every aspect of the design and implementation of Microsoft Windows was influenced in some way by the stringent requirements of providing robust security.

# **Security Ratings**

Having software, including operating systems, rated against well-defined standards helps the government, corporations, and home users protect proprietary and personal data stored in computer systems. The current security rating standard used by the United States and many other countries is the Common Criteria (CC). To understand the security capabilities designed into Windows, however, it's useful to know the history of the security ratings system that influenced the design of Windows, the Trusted Computer System Evaluation Criteria (TCSEC).

# **Trusted Computer System Evaluation Criteria**

The National Computer Security Center (NCSC) was established in 1981 as part of the U.S. Department of Defense's (DoD) National Security Agency (NSA). One goal of the NCSC was to create a range of security ratings, listed in Table 6-1, to be used to indicate the degree of protection commercial operating systems, network components, and trusted applications offer. These security ratings, which can be found at *http://csrc.nist.gov/publications/history/dod85.pdf*, were defined in 1983 and are commonly referred to as "the Orange Book."

The TCSEC standard consists of "levels of trust" ratings, where higher levels build on lower levels by adding more rigorous protection and validation requirements. No operating system meets the A1, or "Verified Design," rating. Although a few operating systems have earned one of the B-level ratings, C2 is considered sufficient and the highest rating practical for a general-purpose operating system.

#### **TABLE 6-1** TCSEC Rating Levels

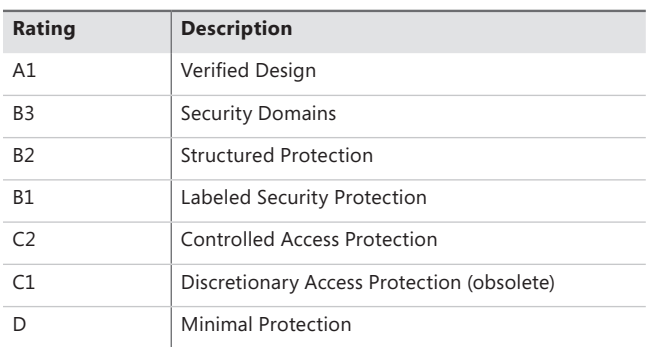

In July 1995, Windows NT 3.5 (Workstation and Server) with Service Pack 3 was the first version of Windows NT to earn the C2 rating. In March 1999, Windows NT 4 with Service Pack 3 achieved an E3 rating from the U.K. government's Information Technology Security (ITSEC) organization, a rating equivalent to a U.S. C2 rating. In November 1999, Windows NT 4 with Service Pack 6a earned a C2 rating in both stand-alone and networked configurations.

The following were the key requirements for a C2 security rating, and they are still considered the core requirements for any secure operating system:

- A secure logon facility, which requires that users can be uniquely identified and that they must be granted access to the computer only after they have been authenticated in some way.
- Discretionary access control, which allows the owner of a resource (such as a file) to determine who can access the resource and what they can do with it. The owner grants rights that permit various kinds of access to a user or to a group of users.
- Security auditing, which affords the ability to detect and record security-related events or any attempts to create, access, or delete system resources. Logon identifiers record the identities of all users, making it easy to trace anyone who performs an unauthorized action.
- Object reuse protection, which prevents users from seeing data that another user has deleted or from accessing memory that another user previously used and then released. For example, in some operating systems, it's possible to create a new file of a certain length and then examine the contents of the file to see data that happens to have occupied the location on the disk where the file is allocated. This data might be sensitive information that was stored in another user's file but had been deleted. Object reuse protection prevents this potential security hole by initializing all objects, including files and memory, before they are allocated to a user.

Windows also meets two requirements of B-level security:

■ Trusted path functionality, which prevents Trojan horse programs from being able to intercept users' names and passwords as they try to log on. The trusted path functionality in Windows comes in the form of its Ctrl+Alt+Delete logon-attention sequence, which cannot be intercepted by nonprivileged applications. This sequence of keystrokes, which is also known as the secure attention sequence (SAS), always displays a system-controlled Windows security screen (if a user is already logged on) or the logon screen so that would-be Trojan horses can easily be recognized. (The secure attention sequence can also be sent programmatically via the *SendSAS* API, if group policy allows it.) A Trojan horse presenting a fake logon dialog box will be bypassed when the SAS is entered.

■ Trusted facility management, which requires support for separate account roles for administrative functions. For example, separate accounts are provided for administration (Administrators), user accounts charged with backing up the computer, and standard users.

Windows meets all of these requirements through its security subsystem and related components.

# **The Common Criteria**

In January 1996, the United States, United Kingdom, Germany, France, Canada, and the Netherlands released the jointly developed Common Criteria for Information Technology Security Evaluation (CCITSE) security evaluation specification. CCITSE, which is usually referred to as the Common Criteria (CC), is the recognized multinational standard for product security evaluation. The CC home page is at www.niap-ccevs.org/cc-scheme/.

The CC is more flexible than the TCSEC trust ratings and has a structure closer to the ITSEC standard than to the TCSEC standard. The CC includes the concept of a Protection Profile (PP), used to collect security requirements into easily specified and compared sets, and the concept of a Security Target (ST), which contains a set of security requirements that can be made by reference to a PP. The CC also defines a range of seven Evaluation Assurance Levels (EALs), which indicate a level of confidence in the certification. In this way, the CC (like the ITSEC standard before it) removes the link between functionality and assurance level that was present in TCSEC and earlier certification schemes.

Windows 2000, Windows XP, Windows Server 2003, and Windows Vista Enterprise all achieved Common Criteria certification under the Controlled Access Protection Profile (CAPP). This is roughly equivalent to a TCSEC C2 rating. All received a rating of EAL 4+, the "plus" denoting "flaw remediation." EAL 4 is the highest level recognized across national boundaries.

In March 2011, Windows 7 and Windows Server 2008 R2 were evaluated as meeting the requirements of the US Government Protection Profile for General-Purpose Operating Systems in a Networked Environment, version 1.0, 30 August 2010 (GPOSPP) (*http://www.commoncriteriaportal.org /files/ppfiles/pp\_gpospp\_v1.0.pdf*). The certification includes the Hyper-V hypervisor, and again Windows achieved Evaluation Assurance Level 4 with flaw remediation (EAL-4+). The validation report can be found at *http://www.commoncriteriaportal.org/files/epfiles/st\_vid10390-vr.pdf*, and the description of the security target, giving details of the requirements satisfied, can be found at *http://www.commoncriteriaportal.org/files/epfiles/st\_vid10390-st.pdf*.

# **Security System Components**

These are the core components and databases that implement Windows security:

- **Security reference monitor (SRM)** A component in the Windows executive (%SystemRoot%\System32\Ntoskrnl.exe) that is responsible for defining the access token data structure to represent a security context, performing security access checks on objects, manipulating privileges (user rights), and generating any resulting security audit messages.
- **Local Security Authority subsystem (LSASS)** A user-mode process running the image %SystemRoot%\System32\Lsass.exe that is responsible for the local system security policy (such as which users are allowed to log on to the machine, password policies, privileges granted to users and groups, and the system security auditing settings), user authentication, and sending security audit messages to the Event Log. The Local Security Authority service (Lsasrv—%SystemRoot%\System32\Lsasrv.dll), a library that LSASS loads, implements most of this functionality.
- **LSASS policy database** A database that contains the local system security policy settings. This database is stored in the registry in an ACL-protected area under HKLM\SECURITY. It includes such information as what domains are entrusted to authenticate logon attempts, who has permission to access the system and how (interactive, network, and service logons), who is assigned which privileges, and what kind of security auditing is to be performed. The LSASS policy database also stores "secrets" that include logon information used for cached domain logons and Windows service user-account logons. (See Chapter 4, "Management Mechanisms," for more information on Windows services.)
- **Security Accounts Manager (SAM)** A service responsible for managing the database that contains the user names and groups defined on the local machine. The SAM service, which is implemented as %SystemRoot%\System32\Samsrv.dll, is loaded into the LSASS process.
- **SAM database** A database that contains the defined local users and groups, along with their passwords and other attributes. On domain controllers, the SAM does not store the domaindefined users, but stores the system's administrator recovery account definition and password. This database is stored in the registry under HKLM\SAM.
- **Active Directory** A directory service that contains a database that stores information about objects in a domain. A *domain* is a collection of computers and their associated security groups that are managed as a single entity. Active Directory stores information about the objects in the domain, including users, groups, and computers. Password information and privileges for domain users and groups are stored in Active Directory, which is replicated across the computers that are designated as domain controllers of the domain. The Active Directory server, implemented as %SystemRoot%\System32\Ntdsa.dll, runs in the LSASS process. For more information on Active Directory, see Chapter 7, "Networking."
- **Authentication packages** These include dynamic-link libraries (DLLs) that run both in the context of the LSASS process and client processes, and implement Windows authentication policy. An authentication DLL is responsible for authenticating a user, by checking whether a given user name and password match, and if so, returning to the LSASS information detailing the user's security identity, which LSASS uses to generate a token.
- **Interactive logon manager (Winlogon)** A user-mode process running %SystemRoot% \System32\Winlogon.exe that is responsible for responding to the SAS and for managing interactive logon sessions. Winlogon creates a user's first process when the user logs on, for example.
- **Logon user interface (LogonUI)** A user-mode process running %SystemRoot%\System32 \LogonUI.exe that presents users with the user interface they can use to authenticate themselves on the system. LogonUI uses credential providers to query user credentials through various methods.
- **Credential providers (CPs)** In-process COM objects that run in the LogonUI process (started on demand by Winlogon when the SAS is performed) and used to obtain a user's name and password, smartcard PIN, or biometric data (such as a fingerprint). The standard CPs are %SystemRoot%\System32\authui.dll and %SystemRoot%\System32 \SmartcardCredentialProvider.dll.
- **Network logon service (Netlogon)** A Windows service (%SystemRoot%\System32 \Netlogon.dll) that sets up the secure channel to a domain controller, over which security requests—such as an interactive logon (if the domain controller is running Windows NT 4) or LAN Manager and NT LAN Manager (v1 and v2) authentication validation—are sent. Netlogon is also used for Active Directory logons.
- **Kernel Security Device Driver (KSecDD)** A kernel-mode library of functions that implement the advanced local procedure call (ALPC) interfaces that other kernel mode security components, including the Encrypting File System (EFS), use to communicate with LSASS in user mode. KSecDD is located in %SystemRoot%\System32\Drivers\Ksecdd.sys.
- **AppLocker** A mechanism that allows administrators to specify which executable files, DLLs, and scripts can be used by specified users and groups. AppLocker consists of a driver (%SystemRoot%\System32\Drivers\AppId.sys) and a service (%SystemRoot%\System32 \AppIdSvc.dll) running in a SvcHost process.

Figure 6-1 shows the relationships among some of these components and the databases they manage.

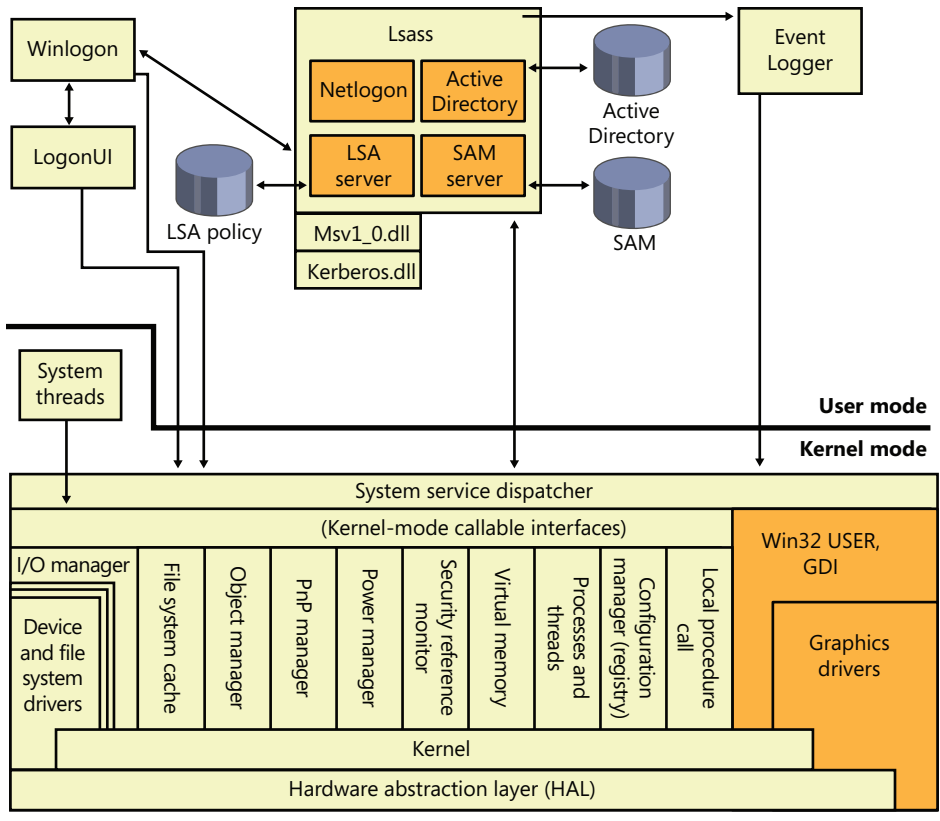

Hardware interfaces

(Buses, I/O devices, interrupts, interval timers, DMA, memory cache control, and so on)

**FIGURE 6-1** Windows security components

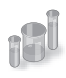

### **EXPERIMENT: Looking Inside HKLM\SAM and HKLM\Security**

The security descriptors associated with the SAM and Security keys in the registry prevent access by any account other than the local system account. One way to gain access to these keys for exploration is to reset their security, but that can weaken the system's security. Another way is to execute Regedit.exe while running as the local system account. This can be done using the PsExec tool from Windows Sysinternals with the *–s* option, as shown here:

C:\>psexec –s –i –d c:\windows\regedit.exe

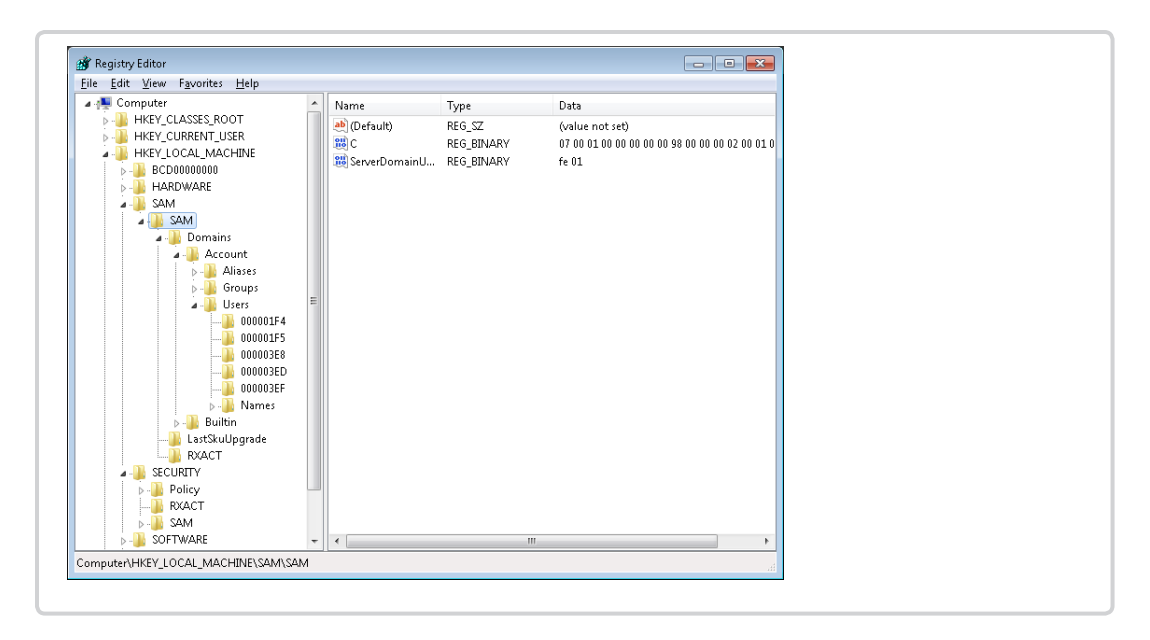

The SRM, which runs in kernel mode, and LSASS, which runs in user mode, communicate using the ALPC facility described in Chapter 3, "System Mechanisms." During system initialization, the SRM creates a port, named SeRmCommandPort, to which LSASS connects. When the LSASS process starts, it creates an ALPC port named SeLsaCommandPort. The SRM connects to this port, resulting in the creation of private communication ports. The SRM creates a shared memory section for messages longer than 256 bytes, passing a handle in the connect call. Once the SRM and LSASS connect to each other during system initialization, they no longer listen on their respective connect ports. Therefore, a later user process has no way to connect successfully to either of these ports for malicious purposes the connect request will never complete.

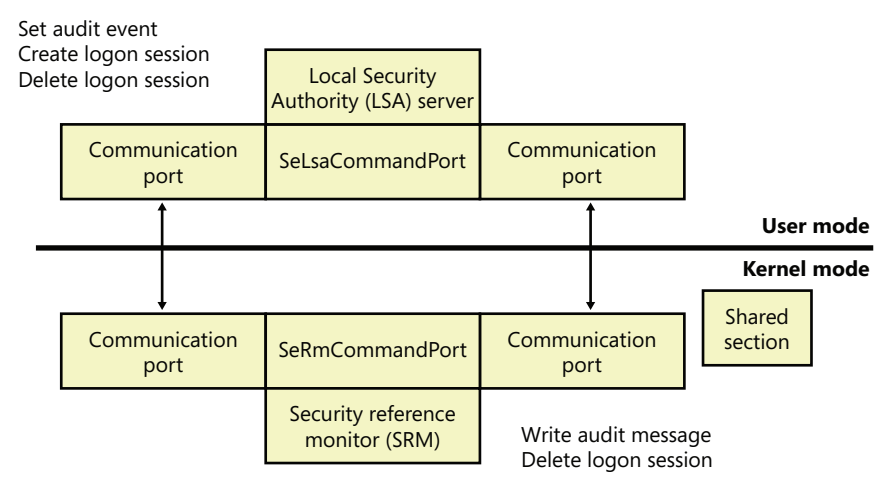

Figure 6-2 shows the communication paths as they exist after system initialization.

**FIGURE 6-2** Communication between the SRM and LSASS

# **Protecting Objects**

Object protection and access logging is the essence of discretionary access control and auditing. The objects that can be protected on Windows include files, devices, mailslots, pipes (named and anonymous), jobs, processes, threads, events, keyed events, event pairs, mutexes, semaphores, shared memory sections, I/O completion ports, LPC ports, waitable timers, access tokens, volumes, window stations, desktops, network shares, services, registry keys, printers, Active Directory objects, and so on—theoretically, anything managed by the executive object manager. In practice, objects that are not exposed to user mode (such as driver objects) are usually not protected. Kernel-mode code is trusted and usually uses interfaces to the object manager that do not perform access checking. Because system resources that are exported to user mode (and hence require security validation) are implemented as objects in kernel mode, the Windows object manager plays a key role in enforcing object security.

We described the object manager in Chapter 3, showing how the object manager maintains the security descriptor for objects. This is illustrated in Figure 6-3 using the Sysinternals Winobj tool, showing the security descriptor for an event object in the user's session. Although files are the resources most commonly associated with object protection, Windows uses the same security model and mechanism for executive objects as it does for files in the file system. As far as access controls are concerned, executive objects differ from files only in the access methods supported by each type of object.

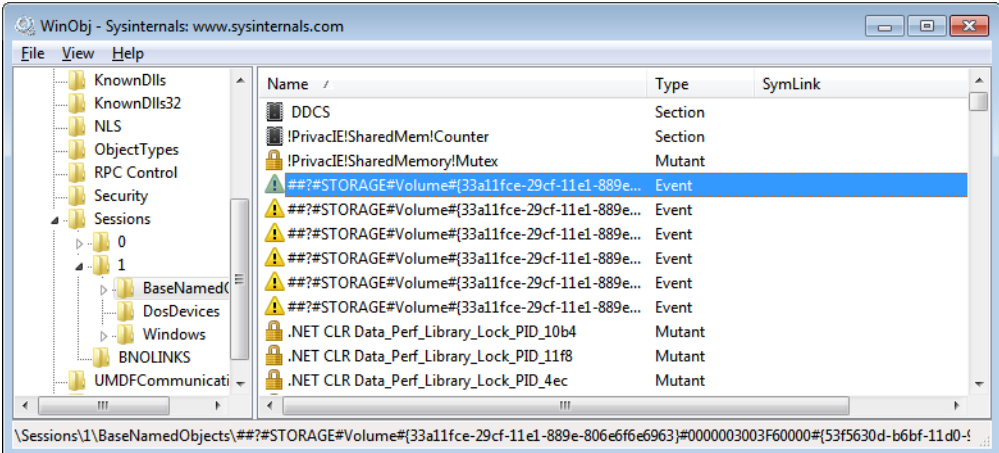

As you will see later, what is shown in Figure 6-3 is actually the object's discretionary access control list, or DACL. We will describe DACLs in detail in a later section.

To control who can manipulate an object, the security system must first be sure of each user's identity. This need to guarantee the user's identity is the reason that Windows requires authenticated logon before accessing any system resources. When a process requests a handle to an object, the object manager and the security system use the caller's security identification and the object's security descriptor to determine whether the caller should be assigned a handle that grants the process access to the object it desires.

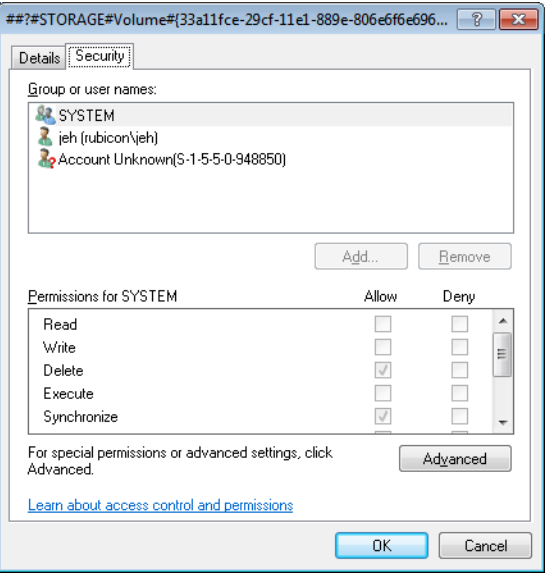

**FIGURE 6-3** An executive object and its security descriptor, viewed by Winobj

As discussed later in this chapter, a thread can assume a different security context than that of its process. This mechanism is called impersonation, and when a thread is impersonating, security validation mechanisms use the thread's security context instead of that of the thread's process. When a thread isn't impersonating, security validation falls back on using the security context of the thread's owning process. It's important to keep in mind that all the threads in a process share the same handle table, so when a thread opens an object—even if it's impersonating—all the threads of the process have access to the object.

Sometimes, validating the identity of a user isn't enough for the system to grant access to a resource that should be accessible by the account. Logically, one can think of a clear distinction between a service running under the Alice account and an unknown application that Alice downloaded while browsing the Internet. Windows achieves this kind of intra-user isolation with the Windows integrity mechanism, which implements integrity levels. The Windows integrity mechanism is used by User Account Control (UAC) elevations, Protected Mode Internet Explorer (PMIE), and User Interface Privilege Isolation (UIPI).

# **Access Checks**

The Windows security model requires that a thread specify up front, at the time that it opens an object, what types of actions it wants to perform on the object. The object manager calls the SRM to perform access checks based on a thread's desired access, and if the access is granted, a handle is assigned to the thread's process with which the thread (or other threads in the process) can perform further operations on the object. As explained in Chapter 3, the object manager records the access permissions granted for a handle in the process' handle table.

One event that causes the object manager to perform security access validation is when a process opens an existing object using a name. When an object is opened by name, the object manager performs a lookup of the specified object in the object manager namespace. If the object isn't located in a secondary namespace, such as the configuration manager's registry namespace or a file system driver's file system namespace, the object manager calls the internal function *ObpCreateHandle* once it locates the object. As its name implies, *ObpCreateHandle* creates an entry in the process' handle table that becomes associated with the object. *ObpCreateHandle* first calls *ObpGrantAccess* to see if the thread has permission to access the object; if the thread does, *ObpCreateHandle* calls the executive function *ExCreateHandle* to create the entry in the process handle table. *ObpGrantAccess* calls *ObCheckObjectAccess* to initiate the security access check.

*ObpGrantAccess* passes to *ObCheckObjectAccess* the security credentials of the thread opening the object, the types of access to the object that the thread is requesting (read, write, delete, and so forth), and a pointer to the object. *ObCheckObjectAccess* first locks the object's security descriptor and the security context of the thread. The object security lock prevents another thread in the system from changing the object's security while the access check is in progress. The lock on the thread's security context prevents another thread (from that process or a different process) from altering the security identity of the thread while security validation is in progress. *ObCheckObjectAccess* then calls the object's security method to obtain the security settings of the object. (See Chapter 3 for a description of object methods.) The call to the security method might invoke a function in a different executive component. However, many executive objects rely on the system's default security management support.

When an executive component defining an object doesn't want to override the SRM's default security policy, it marks the object type as having default security. Whenever the SRM calls an object's security method, it first checks to see whether the object has default security. An object with default security stores its security information in its header, and its security method is *SeDefaultObjectMethod*. An object that doesn't rely on default security must manage its own security information and supply a specific security method. Objects that rely on default security include mutexes, events, and semaphores. A file object is an example of an object that overrides default security. The I/O manager, which defines the file object type, has the file system driver on which a file resides manage (or choose not to implement) the security for its files. Thus, when the system queries the security on a file object that represents a file on an NTFS volume, the I/O manager file object security method retrieves the file's security using the NTFS file system driver. Note, however, that *ObCheckObjectAccess* isn't executed when files are opened, because they reside in secondary namespaces; the system invokes a file object's security method only when a thread explicitly queries or sets the security on a file (with the Windows *SetFileSecurity* or *GetFileSecurity* functions, for example).

After obtaining an object's security information, *ObCheckObjectAccess* invokes the SRM function *SeAccessCheck*. *SeAccessCheck* is one of the functions at the heart of the Windows security model. Among the input parameters *SeAccessCheck* accepts are the object's security information, the security identity of the thread as captured by *ObCheckObjectAccess*, and the access that the thread is requesting. *SeAccessCheck* returns True or False, depending on whether the thread is granted the access it requested to the object.

Another event that causes the object manager to execute access validation is when a process references an object using an existing handle. Such references often occur indirectly, as when a process calls on a Windows API to manipulate an object and passes an object handle. For example, a thread opening a file can request read permission to the file. If the thread has permission to access the object in this way, as dictated by its security context and the security settings of the file, the object manager creates a handle—representing the file—in the handle table of the thread's process. The types of accesses the process is granted through the handle are stored with the handle by the object manager.

Subsequently, the thread could attempt to write to the file using the *WriteFile* Windows function, passing the file's handle as a parameter. The system service *NtWriteFile*, which *WriteFile* calls via Ntdll.dll, uses the object manager function *ObReferenceObjectByHandle* to obtain a pointer to the file object from the handle. *ObReferenceObjectByHandle* accepts the access that the caller wants from the object as a parameter. After finding the handle entry in the process' handle table, *ObReferenceObjectByHandle* compares the access being requested with the access granted at the time the file was opened. In this example, *ObReferenceObjectByHandle* will indicate that the write operation should fail because the caller didn't obtain write access when the file was opened.

The Windows security functions also enable Windows applications to define their own private objects and to call on the services of the SRM (through the AuthZ user-mode APIs, described later) to enforce the Windows security model on those objects. Many kernel-mode functions that the object manager and other executive components use to protect their own objects are exported as Windows user-mode APIs. The user-mode equivalent of *SeAccessCheck* is the AuthZ API *AccessCheck*. Windows applications can therefore leverage the flexibility of the security model and transparently integrate with the authentication and administrative interfaces that are present in Windows.

The essence of the SRM's security model is an equation that takes three inputs: the security identity of a thread, the access that the thread wants to an object, and the security settings of the object. The output is either "yes" or "no" and indicates whether or not the security model grants the thread the access it desires. The following sections describe the inputs in more detail and then document the model's access-validation algorithm.

# **Security Identifiers**

Instead of using names (which might or might not be unique) to identify entities that perform actions in a system, Windows uses security identifiers (SIDs). Users have SIDs, and so do local and domain groups, local computers, domains, domain members, and services. A SID is a variable-length numeric value that consists of a SID structure revision number, a 48-bit identifier authority value, and a variable number of 32-bit subauthority or relative identifier (RID) values. The authority value identifies the agent that issued the SID, and this agent is typically a Windows local system or a domain. Subauthority values identify trustees relative to the issuing authority, and RIDs are simply a way for Windows to create unique SIDs based on a common base SID. Because SIDs are long and Windows takes care to generate truly random values within each SID, it is virtually impossible for Windows to issue the same SID twice on machines or domains anywhere in the world.

When displayed textually, each SID carries an S prefix, and its various components are separated with hyphens:

#### *S-1-5-21-1463437245-1224812800-863842198-1128*

In this SID, the revision number is 1, the identifier authority value is 5 (the Windows security authority), and four subauthority values plus one RID (1128) make up the remainder of the SID. This SID is a domain SID, but a local computer on the domain would have a SID with the same revision number, identifier authority value, and number of subauthority values.

When you install Windows, the Windows Setup program issues the computer a machine SID. Windows assigns SIDs to local accounts on the computer. Each local-account SID is based on the source computer's SID and has a RID at the end. RIDs for user accounts and groups start at 1000 and increase in increments of 1 for each new user or group. Similarly, Dcpromo.exe (Domain Controller Promote), the utility used to create a new Windows domain, reuses the computer SID of the computer being promoted to domain controller as the domain SID, and it re-creates a new SID for the computer if it is ever demoted. Windows issues to new domain accounts SIDs that are based on the domain SID and have an appended RID (again starting at 1000 and increasing in increments of 1 for each new user or group). A RID of 1028 indicates that the SID is the twenty-ninth SID the domain issued.

Windows issues SIDs that consist of a computer or domain SID with a predefined RID to many predefined accounts and groups. For example, the RID for the administrator account is 500, and the RID for the guest account is 501. A computer's local administrator account, for example, has the computer SID as its base with the RID of 500 appended to it:

#### *S-1-5-21-13124455-12541255-61235125-500*

Windows also defines a number of built-in local and domain SIDs to represent well-known groups. For example, a SID that identifies any and all accounts (except anonymous users) is the Everyone SID: S-1-1-0. Another example of a group that a SID can represent is the network group, which is the group that represents users who have logged on to a machine from the network. The network-group SID is S-1-5-2. Table 6-2, reproduced here from the Windows SDK documentation, shows some basic well-known SIDs, their numeric values, and their use. Unlike users' SIDs, these SIDs are predefined constants, and have the same values on every Windows system and domain in the world. Thus, a file that is accessible by members of the Everyone group on the system where it was created is also accessible to Everyone on any other system or domain to which the hard drive where it resides happens to be moved. Users on those systems must, of course, authenticate to an account on those systems before becoming members of the Everyone group.

**Note** See Microsoft Knowledge Base article 243330 for a list of defined SIDs at *http://support.microsoft.com/kb/243330*.

Finally, Winlogon creates a unique logon SID for each interactive logon session. A typical use of a logon SID is in an access control entry (ACE) that allows access for the duration of a client's logon session. For example, a Windows service can use the *LogonUser* function to start a new logon session. The *LogonUser* function returns an access token from which the service can extract the logon SID. The service can then use the SID in an ACE that allows the client's logon session to access the interactive window station and desktop. The SID for a logon session is S-1-5-5-0, and the RID is randomly generated.

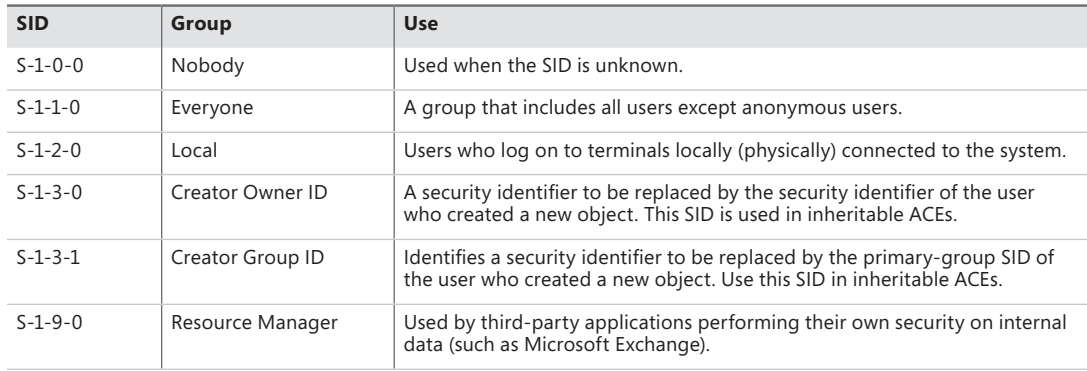

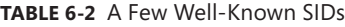

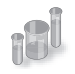

# **EXPERIMENT: Using PsGetSid and Process Explorer to View SIDs**

You can easily see the SID representation for any account you're using by running the PsGetSid utility from Sysinternals.

PsGetSid's options allow you to translate machine and user account names to their corresponding SIDs and vice versa.

If you run PsGetSid with no options, it prints the SID assigned to the local computer. By using the fact that the Administrator account always has a RID of 500, you can determine the name assigned to the account (in cases where a system administrator has renamed the account for security reasons) simply by passing the machine SID appended with -500 as PsGetSid's command-line argument.

To obtain the SID of a domain account, enter the user name with the domain as a prefix:

c:\>psgetsid redmond\daryl

You can determine the SID of a domain by specifying the domain's name as the argument to PsGetSid:

#### c:\>psgetsid Redmond

Finally, by examining the RID of your own account, you know at least a number of security accounts (equal to the number resulting from subtracting 999 from your RID) have been created in your domain or on your local machine (depending on whether you are using a domain or local machine account). You can determine what accounts have been assigned RIDs by passing a SID with the RID you want to query to PsGetSid. If PsGetSid reports that no mapping between the SID and an account name was possible and the RID is lower than that of your account, you know that the account assigned the RID has been deleted.

For example, to find out the name of the account assigned the twenty-eighth RID, pass the domain SID appended with -1027 to PsGetSid:

```
c:\>psgetsid S-1-5-21-1787744166-3910675280-2727264193-1027 
Account for S-1-5-21-1787744166-3910675280-2727264193-1027: 
User: redmond\daryl
```
Process Explorer can also show you information on account and group SIDs on your system through its Security tab. This tab shows you information such as who owns this process and which groups the account is a member of. To view this information, simply double-click on any process (for example, Explorer.exe) in the Process list, and then click on the Security tab. You should see something similar to the following:

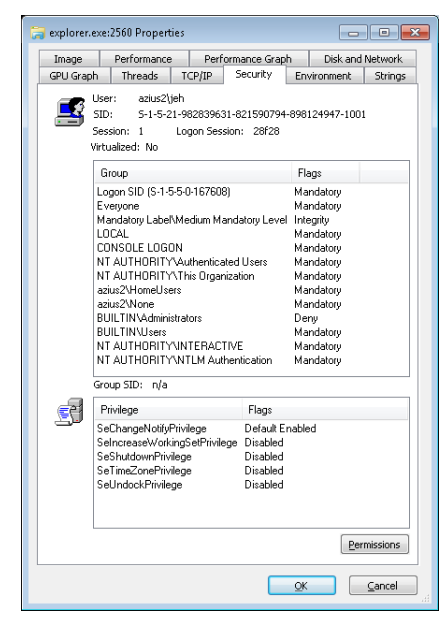

The information displayed in the User field contains the friendly name of the account owning this process, while the SID field contains the actual SID value. The Group list includes information on all the groups that this account is a member of. (Groups are described later in this chapter.)

### **Integrity Levels**

As mentioned earlier, integrity levels can override discretionary access to differentiate a process and objects running as and owned by the same user, offering the ability to isolate code and data within a user account. The mechanism of mandatory integrity control (MIC) allows the SRM to have more detailed information about the nature of the caller by associating it with an integrity level. It also provides information on the trust required to access the object by defining an integrity level for it.

These integrity levels are specified by a SID. Though integrity levels can be arbitrary values, the system uses five primary levels to separate privilege levels, as described in Table 6-3.

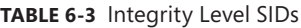

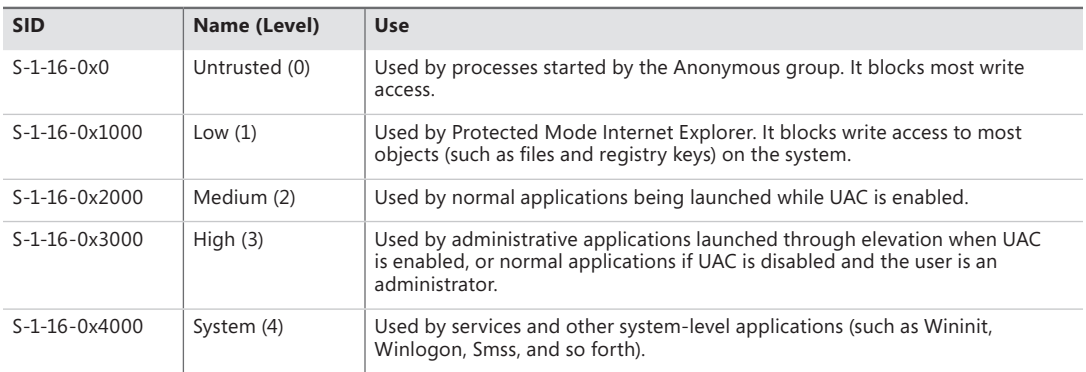

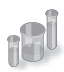

# **EXPERIMENT: Looking at the Integrity Level of Processes**

You can use Process Explorer from Sysinternals to quickly display the integrity level for the processes on your system. The following steps demonstrate this functionality.

- 1. Launch Internet Explorer in Protected Mode.
- 2. Open an elevated Command Prompt window.
- 3. Open Microsoft Paint normally (without elevating it).
- 4. Now open Process Explorer, right-click on any of the columns in the Process list, and then click Select Columns. You should see a dialog box similar to the one shown here:

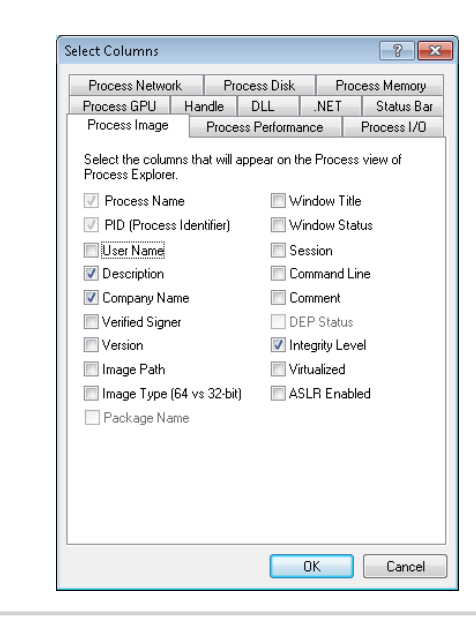

- 5. Select the Integrity Level check box, and click OK to close the dialog box and save the change.
- 6. Process Explorer will now show you the integrity level of the processes on your system. You should see the Protected Mode Internet Explorer process at Low, Microsoft Paint at Medium, and the elevated command prompt at High. Also note that the services and system processes are running at an even higher integrity level, System.

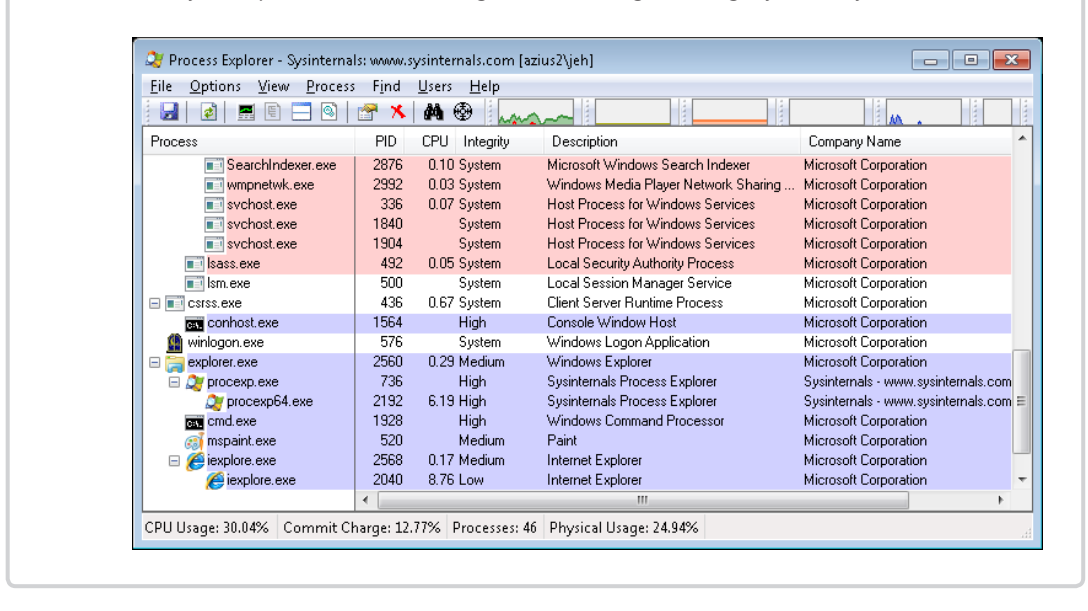

Every process has an integrity level that is represented in the process' token and propagated according to the following rules:

- A process normally inherits the integrity level of its parent (which means an elevated command prompt will spawn other elevated processes).
- If the file object for the executable image to which the child process belongs has an integrity level and the parent process' integrity level is medium or higher, the child process will inherit the lower of the two.
- A parent process can create a child process with an explicit integrity level lower than its own (for example, when launching Protected Mode Internet Explorer from an elevated command prompt). To do this, it uses *DuplicateTokenEx* to duplicate its own access token, it uses *SetTokenInformation* to change the integrity level in the new token to the desired level, and then it calls *CreateProcessAsUser* with that new token.

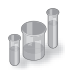

# **EXPERIMENT: Understanding Protected Mode Internet Explorer**

As mentioned earlier, one of the users of the Windows integrity mechanism is Internet Explorer's Protected Mode, also called Protected Mode Internet Explorer (PMIE). This feature was added in Internet Explorer 7 to take advantage of the Windows integrity levels. This experiment will show you how PMIE utilizes integrity levels to provide a safer Internet experience. To do this, we'll use Process Monitor to trace Internet Explorer's behavior.

- **1.** Make sure that you haven't disabled UAC and PMIE on your systems (they are both on by default), and close any running instances of Internet Explorer.
- 2. Run Process Monitor, and select Filter, Filter to display the filtering dialog box. Add an include filter for the process name Iexplore.exe, as shown next:

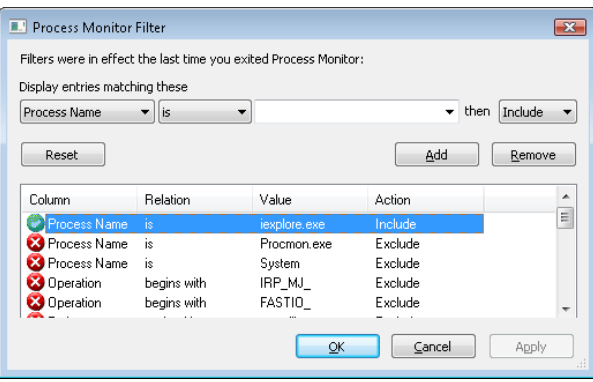

- 3. Run Process Explorer, and repeat the previous experiment to display the Integrity Level column.
- 4. Now launch Internet Explorer. You should see a flurry of events appear in the Process Monitor window and a quick succession of events in Process Explorer, showing some processes starting and some exiting.

Once Internet Explorer is running, Process Explorer will show you two new Iexplore.exe processes, the parent Iexplore.exe running at medium integrity level and its child running at low integrity level.

Part of the added protection offered by PMIE is that Iexplore.exe processes that access websites run at low integrity. Because Internet Explorer hosts tabs in multiple processes, if you create additional tabs you might see additional instances of Iexplore.exe. There is one parent Iexplore.exe process that acts as a broker, providing access to parts of the system not accessible by those running at low integrity—for example, to save or open files from other parts of the file system.

Table 6-3 lists the integrity level associated with processes, but what about objects? Objects also have an integrity level stored as part of their security descriptor, in a structure that is called the mandatory label.

To support migrating from previous versions of Windows (whose registry keys and files would not include integrity-level information), as well as to make it simpler for application developers, all objects have an implicit integrity level to avoid having to manually specify one. This implicit integrity level is the medium level, meaning that the mandatory policy (described shortly) on the object will be performed on tokens accessing this object with an integrity level lower than medium.

When a process creates an object without specifying an integrity level, the system checks the integrity level in the token. For tokens with a level of medium or higher, the implicit integrity level of the object remains medium. However, when a token contains an integrity level lower than medium, the object is created with an explicit integrity level that matches the level in the token.

The reason that objects that are created by high or system integrity-level processes have a medium integrity level themselves is so that users can disable and enable UAC: if object integrity levels always inherited their creator's integrity level, the applications of an administrator who disables UAC and subsequently re-enables it would potentially fail because the administrator would not be able to modify any registry settings or files created when running at the high integrity level. Objects can also have an explicit integrity level that is set by the system or by the creator of the object. For example, the following objects are given an explicit integrity level by the kernel when it creates them:

- Processes
- Threads
- Tokens
- Jobs

The reason for assigning an integrity level to these objects is to prevent a process for the same user, but one running at a lower integrity level, from accessing these objects and modifying their content or behavior (for example, DLL injection or code modification).

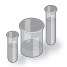

### **EXPERIMENT: Looking at the Integrity Level of Objects**

You can use the Accesschk tool from Sysinternals to display the integrity level of objects on the system, such as files, processes, and registry keys. Here's an experiment showing the purpose of the LocalLow directory in Windows.

**1.** Browse to C:\Users\UserName\ in a command prompt.

2. Try running Accesschk on the AppData folder, as follows:

C:\Users\UserName> accesschk –v appdata

3. Note the differences between Local and LocalLow in your output, similar to the one shown here:

```
C:\Users\UserName\AppData\Local
   Medium Mandatory Level (Default) [No-Write-Up]
   [...]C:\Users\UserName\AppData\LocalLow
   Low Mandatory Level [No-Write-Up]
   [...]
C:\Users\UserName\AppData\Roaming
   Medium Mandatory Level (Default) [No-Write-Up]
   [...]
```
- 4. Notice that the LocalLow directory has an integrity level that is set to Low, while the Local and Roaming directories have an integrity level of Medium (Default). The default means the system is using an implicit integrity level.
- 5. You can pass the *–e* flag to Accesschk so that it displays only explicit integrity levels. If you run the tool on the AppData folder again, you'll notice only the LocalLow information is displayed.

The *–o* (Object), *–k* (Registry Key), and *–p* (Process) flags allow you to specify something other than a file or directory.

Apart from an integrity level, objects also have a mandatory policy, which defines the actual level of protection that's applied based on the integrity-level check. Three types are possible, shown in Table 6-4. The integrity level and the mandatory policy are stored together in the same ACE.

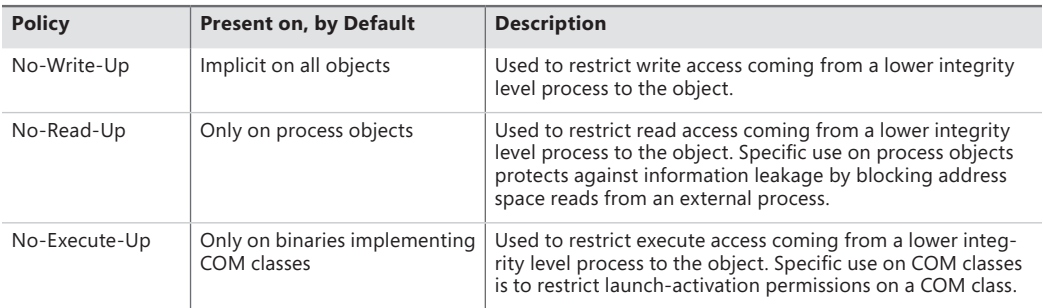

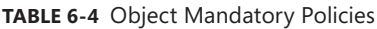

### **Tokens**

The SRM uses an object called a token (or access token) to identify the security context of a process or thread. A security context consists of information that describes the account, groups, and privileges associated with the process or thread. Tokens also include information such as the session ID, the integrity level, and UAC virtualization state. (We'll describe both privileges and UAC's virtualization mechanism later in this chapter.)

During the logon process (described at the end of this chapter), LSASS creates an initial token to represent the user logging on. It then determines whether the user logging on is a member of a powerful group or possesses a powerful privilege. The groups checked for in this step are as follows:

- Built-In Administrators
- Certificate Administrators
- Domain Administrators
- Enterprise Administrators
- Policy Administrators
- Schema Administrators
- Domain Controllers
- Enterprise Read-Only Domain Controllers
- Read-Only Domain Controllers
- Account Operators
- Backup Operators
- Cryptographic Operators
- Network Configuration Operators
- Print Operators
- System Operators
- RAS Servers
- Power Users
- Pre-Windows 2000 Compatible Access

Many of the groups listed are used only on domain-joined systems and don't give users local administrative rights directly. Instead, they allow users to modify domainwide settings.

The privileges checked for are

- SeBackupPrivilege
- SeCreateTokenPrivilege
- SeDebugPrivilege
- SelmpersonatePrivilege
- **SeLabelPrivilege**
- SeLoadDriverPrivilege
- SeRestorePrivilege
- SeTakeOwnershipPrivilege
- **SeTcbPrivilege**

≣

These privileges are described in detail in a later section.

If one or more of these groups or privileges are present, LSASS creates a restricted token for the user (also called a filtered admin token), and it creates a logon session for both. The standard user token is attached to the initial process or processes that Winlogon starts (by default, Userinit.exe).

**Note** If UAC has been disabled, administrators run with a token that includes their administrator group memberships and privileges.

Because child processes by default inherit a copy of the token of their creators, all processes in the user's session run under the same token. You can also generate a token by using the Windows *LogonUser* function. You can then use this token to create a process that runs within the security context of the user logged on through the *LogonUser* function by passing the token to the Windows *CreateProcessAsUser* function. The *CreateProcessWithLogon* function combines these into a single call, which is how the Runas command launches processes under alternative tokens.

Tokens vary in size because different user accounts have different sets of privileges and associated group accounts. However, all tokens contain the same types of information. The most important contents of a token are represented in Figure 6-4.

| <b>Token source</b>      |
|--------------------------|
| Impersonation type       |
| <b>Token ID</b>          |
| <b>Authentication ID</b> |
| <b>Modified ID</b>       |
| <b>Expiration time</b>   |
| <b>Session ID</b>        |
| Flags                    |
| Logon session            |
| <b>Mandatory policy</b>  |
| Default primary group    |
| <b>Default DACL</b>      |
| <b>User account SID</b>  |
| Group 1 SID              |
|                          |
| Group n SID              |
| <b>Restricted SID 1</b>  |
|                          |
| Restricted SID n         |
| Privilege 1              |
|                          |
| Privilege n              |

**FIGURE 6-4** Access tokens

The security mechanisms in Windows use two components to determine what objects can be accessed and what secure operations can be performed. One component comprises the token's user account SID and group SID fields. The security reference monitor (SRM) uses SIDs to determine whether a process or thread can obtain requested access to a securable object, such as an NTFS file.

The group SIDs in a token indicate which groups a user's account is a member of. For example, a server application can disable specific groups to restrict a token's credentials when the server application is performing actions requested by a client. Disabling a group produces nearly the same effect as if the group wasn't present in the token. (It results in a deny-only group, described later. Disabled SIDs are used as part of security access checks, described later in the chapter.) Group SIDs can also include a special SID that contains the integrity level of the process or thread. The SRM uses another field in

the token, which describes the mandatory integrity policy, to perform the mandatory integrity check described later in the chapter.

The second component in a token that determines what the token's thread or process can do is the privilege array. A token's privilege array is a list of rights associated with the token. An example privilege is the right for the process or thread associated with the token to shut down the computer. Privileges are described in more detail later in this chapter.

A token's default primary group field and default discretionary access control list (DACL) field are security attributes that Windows applies to objects that a process or thread creates when it uses the token. By including security information in tokens, Windows makes it convenient for a process or thread to create objects with standard security attributes, because the process or thread doesn't need to request discrete security information for every object it creates.

Each token's type distinguishes a primary token (a token that identifies the security context of a process) from an impersonation token (a type of token that threads use to temporarily adopt a different security context, usually of another user). Impersonation tokens carry an impersonation level that signifies what type of impersonation is active in the token. (Impersonation is described later in this chapter.)

A token also includes the mandatory policy for the process or thread, which defines how MIC will behave when processing this token. There are two policies:

- TOKEN\_MANDATORY\_NO\_WRITE\_UP, which is enabled by default, sets the No-Write-Up policy on this token, specifying that the process or thread will not be able to access objects with a higher integrity level for write access.
- TOKEN\_MANDATORY\_NEW\_PROCESS\_MIN, which is also enabled by default, specifies that the SRM should look at the integrity level of the executable image when launching a child process and compute the minimum integrity level of the parent process and the file object's integrity level as the child's integrity level.

Token flags include parameters that determine the behavior of certain UAC and UIPI mechanisms, such as virtualization and user interface access. Those mechanisms will be described later in this chapter.

Each token can also contain attributes that are assigned by the Application Identification service (part of AppLocker) when AppLocker rules have been defined. AppLocker and its use of attributes in the access token are described later in this chapter.

The remaining fields in a token serve informational purposes. The token source field contains a short textual description of the entity that created the token. Programs that want to know where a token originated use the token source to distinguish among sources such as the Windows Session Manager, a network file server, or the remote procedure call (RPC) server. The token identifier is a locally unique identifier (LUID) that the SRM assigns to the token when it creates the token. The Windows executive maintains the executive LUID, a monotonically increasing counter it uses to assign a unique numeric identifier to each token. A LUID is guaranteed to be unique only until the system is shut down.

The token authentication ID is another kind of LUID. A token's creator assigns the token's authentication ID when calling the *LsaLogonUser* function. If the creator doesn't specify a LUID, LSASS obtains the LUID from the executive LUID. LSASS copies the authentication ID for all tokens descended from an initial logon token. A program can obtain a token's authentication ID to see whether the token belongs to the same logon session as other tokens the program has examined.

The executive LUID refreshes the modified ID every time a token's characteristics are modified. An application can test the modified ID to discover changes in a security context since the context's last use.

Tokens contain an expiration time field that can be used by applications performing their own security to reject a token after a specified amount of time. However, Windows itself does not enforce the expiration time of tokens.

**Note** To guarantee system security, the fields in a token are immutable (because they are located in kernel memory). Except for fields that can be modified through a specific system call designed to modify certain token attributes (assuming the caller has the appropriate access rights to the token object), data such as the privileges and SIDs in a token can never be modified from user mode.

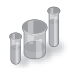

### **EXPERIMENT: Viewing Access Tokens**

The kernel debugger *dt \_TOKEN* command displays the format of an internal token object. Although this structure differs from the user-mode token structure returned by Windows API security functions, the fields are similar. For further information on tokens, see the description in the Windows SDK documentation.

The following output is from the kernel debugger's dt nt!\_TOKEN command:

```
kd> dt nt!_TOKEN
```
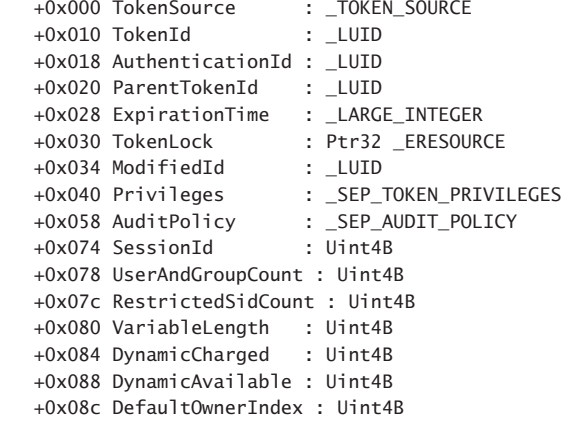

```
 +0x090 UserAndGroups : Ptr32 _SID_AND_ATTRIBUTES
   +0x094 RestrictedSids : Ptr32 _SID_AND_ATTRIBUTES
   +0x098 PrimaryGroup : Ptr32 Void
   +0x09c DynamicPart : Ptr32 Uint4B
   +0x0a0 DefaultDacl : Ptr32 _ACL
   +0x0a4 TokenType : _TOKEN_TYPE
   +0x0a8 ImpersonationLevel : _SECURITY_IMPERSONATION_LEVEL
   +0x0ac TokenFlags : Uint4B
   +0x0b0 TokenInUse : UChar
   +0x0b4 IntegrityLevelIndex : Uint4B
   +0x0b8 MandatoryPolicy : Uint4B
 +0x0bc ProxyData : Ptr32 _SECURITY_TOKEN_PROXY_DATA
 +0x0c0 AuditData : Ptr32 _SECURITY_TOKEN_AUDIT_DATA
  +0x0c0 AuditData             : Ptr32 _SECURITY_TOKEN_AUDIT_DATA<br>+0x0c4 LogonSession      : Ptr32 _SEP_LOGON_SESSION_REFERENCES
   +0x0c8 OriginatingLogonSession : _LUID
   +0x0d0 SidHash : _SID_AND_ATTRIBUTES_HASH
  +0x158 RestrictedSidHash : SID AND ATTRIBUTES HASH
   +0x1e0 VariablePart : Uint4B
```
You can examine the token for a process with the *!token* command. You'll find the address of the token in the output of the *!process* command, as shown here:

```
lkd> !process d6c 1
Searching for Process with Cid == d6c
PROCESS 85450508 SessionId: 1 Cid: 0d6c Peb: 7ffda000 ParentCid: 0ecc
    DirBase: cc9525e0 ObjectTable: afd75518 HandleCount: 18.
    Image: cmd.exe
    VadRoot 85328e78 Vads 24 Clone 0 Private 148. Modified 0. Locked 0.
    DeviceMap a0688138
   Token afd48470
    ElapsedTime 01:10:14.379
   UserTime 00:00:00.000
   KernelTime 00:00:00.000
    QuotaPoolUsage[PagedPool] 42864
    QuotaPoolUsage[NonPagedPool] 1152
    Working Set Sizes (now,min,max) (566, 50, 345) (2264KB, 200KB, 1380KB)
   PeakWorkingSetSize 582
    VirtualSize 22 Mb
    PeakVirtualSize 25 Mb
   PageFaultCount 680
   MemoryPriority BACKGROUND
    BasePriority 8
   CommitCharge 437
lkd> !token afd48470
_TOKEN afd48470
TS Session ID: 0x1
User: S-1-5-21-2778343003-3541292008-524615573-500 (User: ALEX-LAPTOP\Administrator)
Groups: 
 00 S-1-5-21-2778343003-3541292008-524615573-513 (Group: ALEX-LAPTOP\None)
    Attributes - Mandatory Default Enabled 
 01 S-1-1-0 (Well Known Group: localhost\Everyone)
    Attributes - Mandatory Default Enabled
```

```
 02 S-1-5-21-2778343003-3541292008-524615573-1000 (Alias: ALEX-LAPTOP\Debugger Users)
    Attributes - Mandatory Default Enabled 
 03 S-1-5-32-544 (Alias: BUILTIN\Administrators)
    Attributes - Mandatory Default Enabled Owner 
 04 S-1-5-32-545 (Alias: BUILTIN\Users)
    Attributes - Mandatory Default Enabled 
 05 S-1-5-4 (Well Known Group: NT AUTHORITY\INTERACTIVE)
    Attributes - Mandatory Default Enabled 
 06 S-1-5-11 (Well Known Group: NT AUTHORITY\Authenticated Users)
    Attributes - Mandatory Default Enabled 
 07 S-1-5-15 (Well Known Group: NT AUTHORITY\This Organization)
    Attributes - Mandatory Default Enabled 
 08 S-1-5-5-0-89263 (no name mapped)
    Attributes - Mandatory Default Enabled LogonId 
 09 S-1-2-0 (Well Known Group: localhost\LOCAL)
    Attributes - Mandatory Default Enabled 
 10 S-1-5-64-10 (Well Known Group: NT AUTHORITY\NTLM Authentication)
    Attributes - Mandatory Default Enabled 
 11 S-1-16-12288 Unrecognized SID
    Attributes - GroupIntegrity GroupIntegrityEnabled 
Primary Group: S-1-5-21-2778343003-3541292008-524615573-513 (Group: ALEX-LAPTOP\None)
Privs: 
05 0x000000005 SeIncreaseQuotaPrivilege Attributes -
08 0x000000008 SeSecurityPrivilege Attributes -
09 0x000000009 SeTakeOwnershipPrivilege Attributes -
 10 0x00000000a SeLoadDriverPrivilege Attributes - 
 11 0x00000000b SeSystemProfilePrivilege Attributes - 
 12 0x00000000c SeSystemtimePrivilege Attributes - 
 13 0x00000000d SeProfileSingleProcessPrivilege Attributes - 
 14 0x00000000e SeIncreaseBasePriorityPrivilege Attributes - 
 15 0x00000000f SeCreatePagefilePrivilege Attributes - 
17 0x000000011 SeBackupPrivilege Attributes -
 18 0x000000012 SeRestorePrivilege Attributes - 
 19 0x000000013 SeShutdownPrivilege Attributes - 
 20 0x000000014 SeDebugPrivilege Attributes - 
 22 0x000000016 SeSystemEnvironmentPrivilege Attributes - 
 23 0x000000017 SeChangeNotifyPrivilege Attributes - Enabled Default 
 24 0x000000018 SeRemoteShutdownPrivilege Attributes - 
25 0x000000019 SeUndockPrivilege Attributes -
28 0x00000001c SeManageVolumePrivilege Attributes -
 29 0x00000001d SeImpersonatePrivilege Attributes - Enabled Default 
 30 0x00000001e SeCreateGlobalPrivilege Attributes - Enabled Default 
 33 0x000000021 SeIncreaseWorkingSetPrivilege Attributes - 
 34 0x000000022 SeTimeZonePrivilege Attributes - 
 35 0x000000023 SeCreateSymbolicLinkPrivilege Attributes - 
Authentication ID: (0,be1a2)
Impersonation Level: Identification
TokenType: Primary
Source: User32 TokenFlags: 0x0 (Token in use )
Source: Usersz<br>Token ID: 711076 ParentToken ID: 0
Modified ID: (0, 711081)
RestrictedSidCount: 0 RestrictedSids: 00000000
OriginatingLogonSession: 3e7
```
You can indirectly view token contents with Process Explorer's Security tab in its process Properties dialog box. The dialog box shows the groups and privileges included in the token of the process you examine.

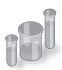

# **EXPERIMENT: Launching a Program at Low Integrity Level**

When you elevate a program, either by using the Run As Administrator option or because the program is requesting it, the program is explicitly launched at high integrity level; however, it is also possible to launch a program (other than PMIE) at low integrity level by using Psexec from Sysinternals:

1. Launch Notepad at low integrity level by using the following command:

c:\psexec –l notepad.exe

- 2. Try opening a file (such as one of the .XML files) in the %SystemRoot%\System32 directory. Notice that you can browse the directory and open any file contained within it.
- 3. Now use Notepad's File | New command, enter some text in the window, and try saving it in the %SystemRoot%\System32 directory. Notepad should present a message box indicating a lack of permissions and recommend saving the file in the Documents folder.
- 4. Accept Notepad's suggestion. You will get the same message box again, and repeatedly for each attempt.

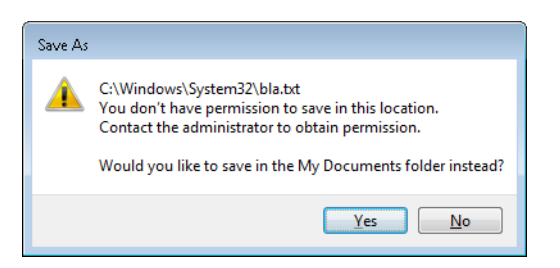

5. Now try saving the file in the LocalLow directory of your user profile, shown in an experiment earlier in the chapter.

In the previous experiment, saving a file in the LocalLow directory worked because Notepad was running with low integrity level, and only the LocalLow directory also had low integrity level. All the other locations where you tried to write the file had an implicit medium integrity level. (You can verify this with Accesschk.) However, reading from the %SystemRoot%\System32 directory, as well as opening files within it, did work, even though the directory and its file also have an implicit medium integrity level.

### **Impersonation**

Impersonation is a powerful feature Windows uses frequently in its security model. Windows also uses impersonation in its client/server programming model. For example, a server application can provide access to resources such as files, printers, or databases. Clients wanting to access a resource send a request to the server. When the server receives the request, it must ensure that the client has permission to perform the desired operations on the resource. For example, if a user on a remote machine tries to delete a file on an NTFS share, the server exporting the share must determine whether the user is allowed to delete the file. The obvious way to determine whether a user has permission is for the server to query the user's account and group SIDs and scan the security attributes on the file. This approach is tedious to program, prone to errors, and wouldn't permit new security features to be supported transparently. Thus, Windows provides impersonation services to simplify the server's job.

Impersonation lets a server notify the SRM that the server is temporarily adopting the security profile of a client making a resource request. The server can then access resources on behalf of the client, and the SRM carries out the access validations, but it does so based on the impersonated client security context. Usually, a server has access to more resources than a client does and loses some of its security credentials during impersonation. However, the reverse can be true: the server can gain security credentials during impersonation.

A server impersonates a client only within the thread that makes the impersonation request. Thread-control data structures contain an optional entry for an impersonation token. However, a thread's primary token, which represents the thread's real security credentials, is always accessible in the process' control structure.

Windows makes impersonation available through several mechanisms. For example, if a server communicates with a client through a named pipe, the server can use the *ImpersonateNamedPipeClient* Windows API function to tell the SRM that it wants to impersonate the user on the other end of the pipe. If the server is communicating with the client through Dynamic Data Exchange (DDE) or RPC, it can make similar impersonation requests using *DdeImpersonateClient* and *RpcImpersonateClient*. A thread can create an impersonation token that's simply a copy of its process token with the *ImpersonateSelf* function. The thread can then alter its impersonation token, perhaps to disable SIDs or privileges. A Security Support Provider Interface (SSPI) package can impersonate its clients with *ImpersonateSecurityContext*. SSPIs implement a network authentication protocol such as LAN Manager version 2 or Kerberos. Other interfaces such as COM expose impersonation through APIs of their own, such as *CoImpersonateClient*.

After the server thread finishes its task, it reverts to its primary security context. These forms of impersonation are convenient for carrying out specific actions at the request of a client and for ensuring that object accesses are audited correctly. (For example, the audit that is generated gives the identity of the impersonated client rather than that of the server process.) The disadvantage to these forms of impersonation is that they can't execute an entire program in the context of a client. In addition, an impersonation token can't access files or printers on network shares unless it is a delegationlevel impersonation (described shortly) and has sufficient credentials to authenticate to the remote machine, or the file or printer share supports null sessions. (A null session is one that results from an anonymous logon.)

If an entire application must execute in a client's security context or must access network resources without using impersonation, the client must be logged on to the system. The *LogonUser* Windows API function enables this action. *LogonUser* takes an account name, a password, a domain or computer name, a logon type (such as interactive, batch, or service), and a logon provider as input, and it returns a primary token. A server thread can adopt the token as an impersonation token, or the server can start a program that has the client's credentials as its primary token. From a security standpoint, a process created using the token returned from an interactive logon via *LogonUser*, such as with the *CreateProcessAsUser* API, looks like a program a user starts by logging on to the machine interactively. The disadvantage to this approach is that a server must obtain the user's account name and password. If the server transmits this information across the network, the server must encrypt it securely so that a malicious user snooping network traffic can't capture it.

To prevent the misuse of impersonation, Windows doesn't let servers perform impersonation without a client's consent. A client process can limit the level of impersonation that a server process can perform by specifying a security quality of service (SQOS) when connecting to the server. For instance, when opening a named pipe, a process can specify SECURITY\_ANONYMOUS, SECURITY\_ IDENTIFICATION, SECURITY\_IMPERSONATION, or SECURITY\_DELEGATION as flags for the Windows *CreateFile* function. Each level lets a server perform different types of operations with respect to the client's security context:

- SecurityAnonymous is the most restrictive level of impersonation—the server can't impersonate or identify the client.
- SecurityIdentification lets the server obtain the identity (the SIDs) of the client and the client's privileges, but the server can't impersonate the client.
- SecurityImpersonation lets the server identify and impersonate the client on the local system.
- SecurityDelegation is the most permissive level of impersonation. It lets the server impersonate the client on local and remote systems.

Other interfaces such as RPC use different constants with similar meanings (for example, RPC\_C\_IMP\_LEVEL\_IMPERSONATE).

If the client doesn't set an impersonation level, Windows chooses the SecurityImpersonation level by default. The *CreateFile* function also accepts SECURITY\_EFFECTIVE\_ONLY and SECURITY\_CONTEXT\_ TRACKING as modifiers for the impersonation setting:

- SECURITY\_EFFECTIVE\_ONLY prevents a server from enabling or disabling a client's privileges or groups while the server is impersonating.
- SECURITY\_CONTEXT\_TRACKING specifies that any changes a client makes to its security context are reflected in a server that is impersonating it. If this option isn't specified, the server adopts the context of the client at the time of the impersonation and doesn't receive any changes. This option is honored only when the client and server processes are on the same system.

To prevent spoofing scenarios in which a low integrity process could create a user interface that captured user credentials and then used *LogonUser* to obtain that user's token, a special integrity policy applies to impersonation scenarios: a thread cannot impersonate a token of higher integrity than its own. For example, a low-integrity application cannot spoof a dialog box that queries administrative credentials and then attempt to launch a process at a higher privilege level. The integrity-mechanism policy for impersonation access tokens is that the integrity level of the access token that is returned by *LsaLogonUser* must be no higher than the integrity level of the calling process.

### **Restricted Tokens**

A restricted token is created from a primary or impersonation token using the *CreateRestrictedToken* function. The restricted token is a copy of the token it's derived from, with the following possible modifications:

- Privileges can be removed from the token's privilege array.
- SIDs in the token can be marked as deny-only. These SIDs remove access to any resources for which the SID's access is denied by using a matching access-denied ACE that would otherwise be overridden by an ACE granting access to a group containing the SID earlier in the security descriptor.
- SIDs in the token can be marked as restricted. These SIDs are subject to a second pass of the access-check algorithm, which will parse only the restricted SIDs in the token. The results of both the first pass and the second pass must grant access to the resource or no access is granted to the object.

Restricted tokens are useful when an application wants to impersonate a client at a reduced security level, primarily for safety reasons when running untrusted code. For example, the restricted token can have the shutdown-system privilege removed from it to prevent code executed in the restricted token's security context from rebooting the system.

### **Filtered Admin Token**

As you saw earlier, restricted tokens are also used by UAC to create the filtered admin token that all user applications will inherit. A filtered admin token has the following characteristics:

- The integrity level is set to medium.
- The administrator and administrator-like SIDs mentioned previously are marked as denyonly to prevent a security hole if the group was removed altogether. For example, if a file had an access control list (ACL) that denied the Administrators group all access but granted some access to another group the user belongs to, the user would be granted access if the Administrators group was absent from the token, which would give the standard user version of the user's identity more access than the user's administrator identity.
- All privileges are stripped except Change Notify, Shutdown, Undock, Increase Working Set, and Time Zone.
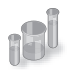

### **EXPERIMENT: Looking at Filtered Admin Tokens**

You can make Explorer launch a process with either the standard user token or the administrator token by following these steps on a Windows machine with UAC enabled:

- 1. Log on to an account that's a member of the Administrators group.
- 2. Click Start, Programs, Accessories, Command Prompt, right-click on the shortcut, and then select Run As Administrator. You will see a command prompt with the word Administrator in the title bar.
- 3. Now repeat the process, but simply click on the shortcut—this will launch a second command prompt without administrative privileges.
- 4. Run Process Explorer, and view the Security tab in the Properties dialog boxes for the two command prompt processes you launched. Note that the standard user token contains a deny-only SID and a Medium Mandatory Label, and that it has only a couple of privileges. The properties on the right in the following screen shot are from a command prompt running with an administrator token, and the properties on the left are from one running with the filtered administrative token:

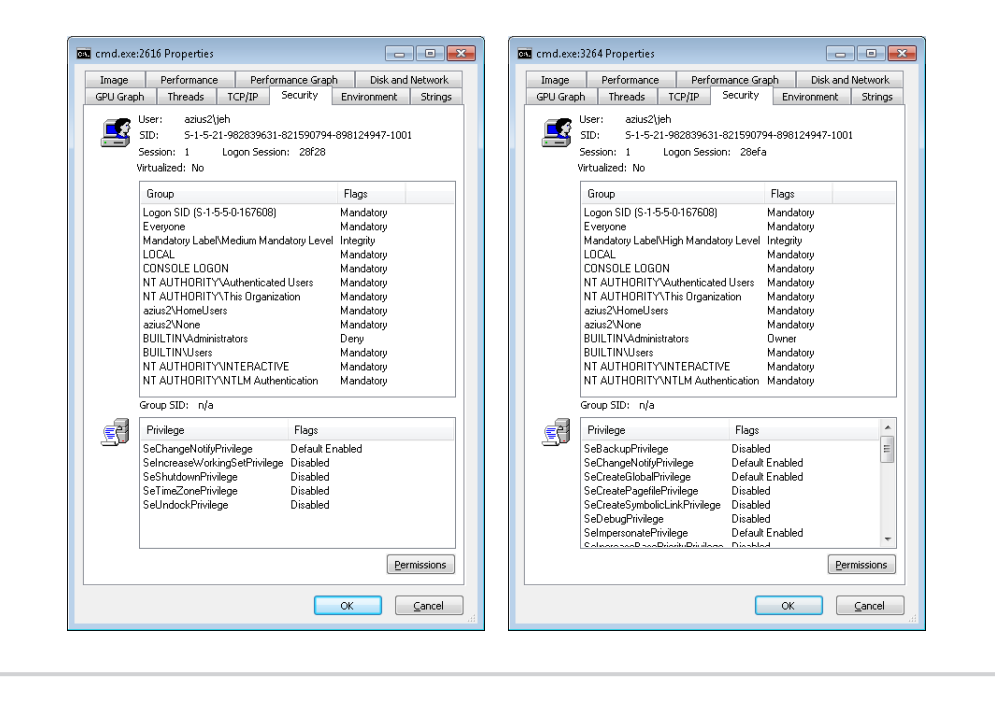

## **Virtual Service Accounts**

Windows provides a specialized type of account known as a virtual service account (or simply virtual account) to improve the security isolation and access control of Windows services with minimal administrative effort. (See Chapter 4 for more information on Windows services.) Without this mechanism, Windows services must run either under one of the accounts defined by Windows for its built-in services (such as Local Service or Network Service) or under a regular domain account. The accounts such as Local Service are shared by many existing services and so offer limited granularity for privilege and access control; furthermore, they cannot be managed across the domain. Domain accounts require periodic password changes for security, and the availability of services during a password change cycle might be affected. Furthermore, for best isolation, each service should run under its own account, but with ordinary accounts this multiplies the management effort.

With virtual service accounts, each service runs under its own account with its own security ID. The name of the account is always "NT SERVICE\" followed by the internal name of the service. Virtual service accounts can appear in access control lists and can be associated with privileges via Group Policy like any other account name. They cannot, however, be created or deleted through the usual account management tools, nor assigned to groups.

Windows automatically sets and periodically changes the password of the virtual service account. Similar to the "Local System and other service accounts" account, there is a password, but the password is unknown to the system administrators

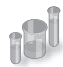

### **EXPERIMENT: Using Virtual Service Accounts**

You can create a service that runs under a virtual service account by using the Sc (service control) tool by following these steps:

1. In an Administrator command prompt, use the create command of the command-line tool Sc (service control) to create a service and a virtual account in which it will run. This example uses the "srvany" service from an earlier Windows Resource Kit:

C:\Windows\system32>sc create srvany obj= "NT SERVICE\srvany" binPath= "d:\a\ test\srvany.exe" [SC] CreateService SUCCESS

2. The previous command created the service (in the registry and also in the service controller manager's internal list) and also created the virtual service account. Now Run the Services MMC snap-in (services.msc), select the new service, and look at the Log On tab in the Properties dialog.

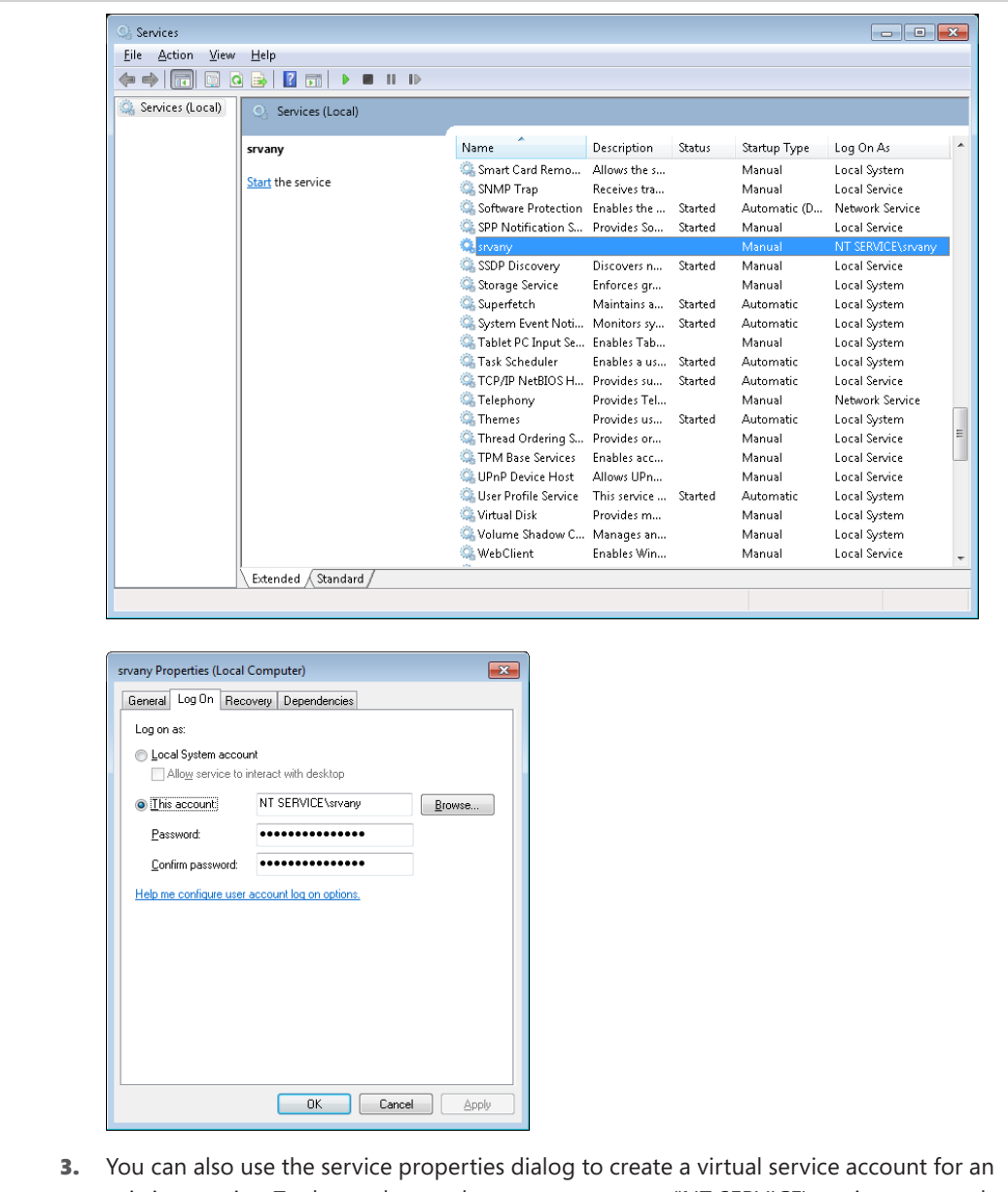

- existing service. To do so, change the account name to "NT SERVICE\servicename and clear both password fields. Note, however, that existing services might not run correctly under a virtual service account, because that account might not have access to files or other resources needed by the service.
- 4. If you run Process Explorer and view the Security tab in the Properties dialog boxes for a service that uses a virtual account, you can observe the virtual account name and its security ID (SID).

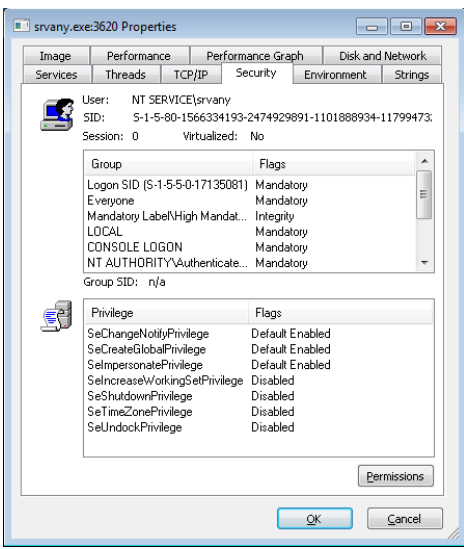

5. The virtual service account can appear in an access control entry for any object (such as a file) the service needs to access. If you open the Properties dialog's Security tab for a file and create an ACL that references the virtual service account, you will find that the account name you typed (for example, NT SERVICE\srvany) is changed to simply the service name (srvany) by the Check Names function, and it appears in the access control list in this shortened form.

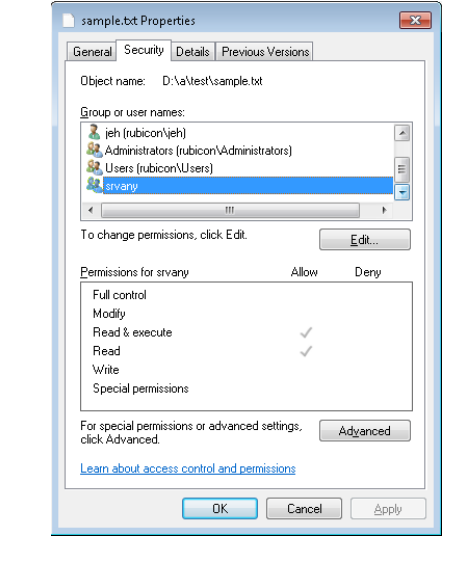

6. The virtual service account can be granted permissions (or user rights) via Group Policy. In this example, the virtual account for the srvany service has been granted the right to create a pagefile.

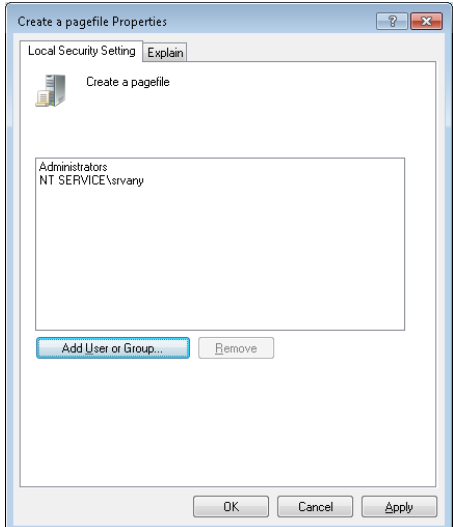

7. You won't see the virtual service account in user administration tools like lusrmgr.msc because it is not stored in the SAM registry hive. However, if you examine the registry within the context of the built-in System account (as described previously), you will see evidence of the account in the HKLM\Security\Policy\Secrets key:

C:\>psexec –s –i –d c:\windows\regedit.exe

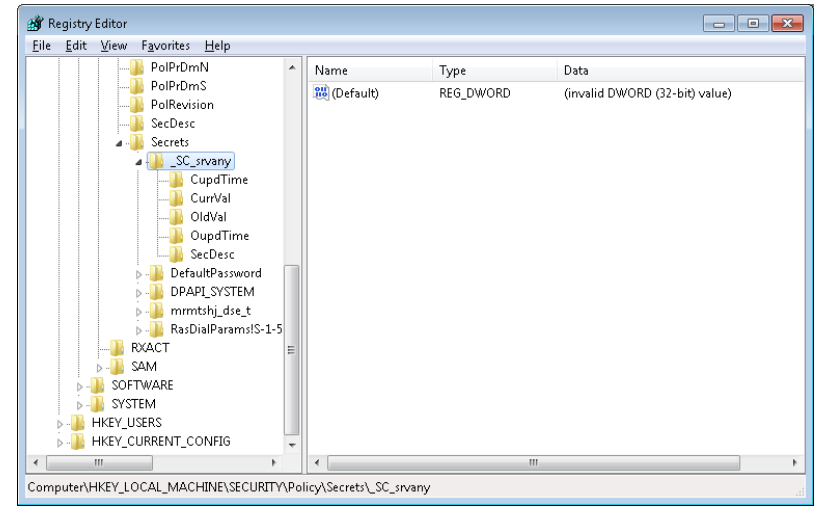

## **Security Descriptors and Access Control**

Tokens, which identify a user's credentials, are only part of the object security equation. Another part of the equation is the security information associated with an object, which specifies who can perform what actions on the object. The data structure for this information is called a security descriptor. A security descriptor consists of the following attributes:

- **Revision number** The version of the SRM security model used to create the descriptor.
- **Flags** Optional modifiers that define the behavior or characteristics of the descriptor. These flags are listed in Table 6-5.
- **Owner SID** The owner's security ID.
- **Group SID** The security ID of the primary group for the object (used only by POSIX).
- **Discretionary access control list (DACL)** Specifies who has what access to the object.
- **System access control list (SACL)** Specifies which operations by which users should be logged in the security audit log and the explicit integrity level of an object.

| Flag               | <b>Meaning</b>                                                                                                    |  |
|--------------------|----------------------------------------------------------------------------------------------------|--|
| SE_OWNER_DEFAULTED | Indicates a security descriptor with a default owner security identifier (SID). Use<br>this bit to find all the objects that have default owner permissions set.                                                                                                    |  |
| SE_GROUP_DEFAULTED | Indicates a security descriptor with a default group SID. Use this bit to find all the<br>objects that have default group permissions set.                                                                                                    |  |
| SE_DACL_PRESENT    | Indicates a security descriptor that has a DACL. If this flag is not set, or if this flag<br>is set and the DACL is NULL, the security descriptor allows full access to everyone.                                                                                                    |  |
| SE DACL DEFAULTED  | Indicates a security descriptor with a default DACL. For example, if an object<br>creator does not specify a DACL, the object receives the default DACL from the<br>access token of the creator. This flag can affect how the system treats the DACL,<br>with respect to access control entry (ACE) inheritance. The system ignores this<br>flag if the SE DACL PRESENT flag is not set. |  |
| SE_SACL_PRESENT    | Indicates a security descriptor that has a system access control list (SACL).                                                                                                    |  |
| SE SACL DEFAULTED  | Indicates a security descriptor with a default SACL. For example, if an object<br>creator does not specify an SACL, the object receives the default SACL from the<br>access token of the creator. This flag can affect how the system treats the SACL<br>with respect to ACE inheritance. The system ignores this flag if the SE_SACL_<br>PRESENT flag is not set.                       |  |
| SE_DACL_UNTRUSTED  | Indicates that the ACL pointed to by the DACL of the security descriptor was<br>provided by an untrusted source. If this flag is set and a compound ACE is<br>encountered, the system will substitute known valid SIDs for the server SIDs in the<br>ACE <sub>s</sub> .                                                                                                    |  |
| SE_SERVER_SECURITY | Requests that the provider for the object protected by the security descriptor<br>should be a server ACL based on the input ACL, regardless of its source (explicit<br>or defaulting). This is done by replacing all the GRANT ACEs with compound ACEs<br>granting the current server access. This flag is meaningful only if the subject is<br>impersonating.                           |  |

**TABLE 6-5** Security Descriptor Flags

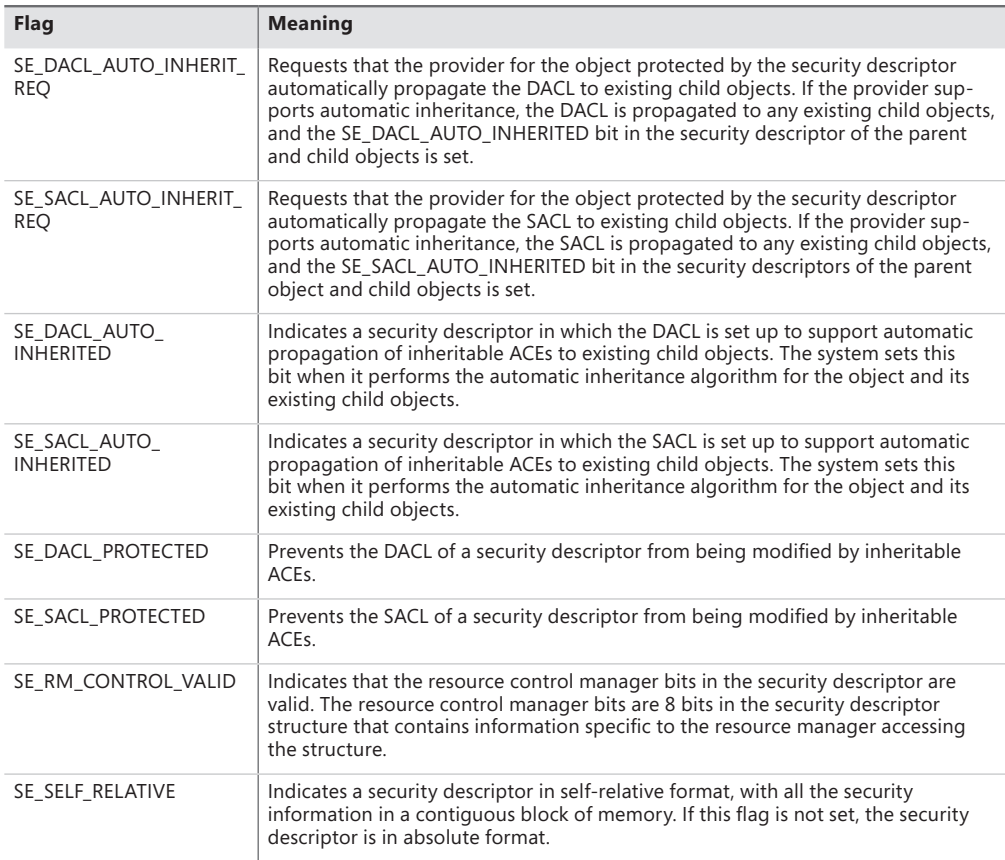

An access control list (ACL) is made up of a header and zero or more access control entry (ACE) structures. There are two types of ACLs: DACLs and SACLs. In a DACL, each ACE contains a SID and an access mask (and a set of flags, explained shortly), which typically specifies the access rights (Read, Write, Delete, and so forth) that are granted or denied to the holder of the SID. There are nine types of ACEs that can appear in a DACL: access allowed, access denied, allowed object, denied object, allowed callback, denied callback, allowed object callback, denied-object callback, and conditional claims. As you would expect, the access-allowed ACE grants access to a user, and the access-denied ACE denies the access rights specified in the access mask. The callback ACEs are used by applications that make use of the AuthZ API (described later) to register a callback that AuthZ will call when it performs an access check involving this ACE.

The difference between allowed object and access allowed, and between denied object and access denied, is that the object types are used only within Active Directory. ACEs of these types have a GUID (globally unique identifier) field that indicates that the ACE applies only to particular objects or subobjects (those that have GUID identifiers). In addition, another optional GUID indicates what type of child object will inherit the ACE when a child is created within an Active Directory container that has the ACE applied to it. (A GUID is a 128-bit identifier guaranteed to be universally unique.) The conditional claims ACE is stored in a \*-callback type ACE structure and is described in the section on the AuthZ APIs.

The accumulation of access rights granted by individual ACEs forms the set of access rights granted by an ACL. If no DACL is present (a null DACL) in a security descriptor, everyone has full access to the object. If the DACL is empty (that is, it has zero ACEs), no user has access to the object.

The ACEs used in DACLs also have a set of flags that control and specify characteristics of the ACE related to inheritance. Some object namespaces have containers and objects. A container can hold other container objects and leaf objects, which are its child objects. Examples of containers are directories in the file system namespace and keys in the registry namespace. Certain flags in an ACE control how the ACE propagates to child objects of the container associated with the ACE. Table 6-6, reproduced in part from the Windows SDK, lists the inheritance rules for ACE flags.

| Flag                     | <b>Inheritance Rule</b>                                                                                                    |  |
|--------------------------|----------------------------------------------------------------------------------------------------|--|
| CONTAINER_INHERIT_ACE    | Child objects that are containers, such as directories, inherit the ACE as an<br>effective ACE. The inherited ACE is inheritable unless the NO PROPAGATE<br>INHERIT ACE bit flag is also set.                                            |  |
| INHERIT ONLY ACE         | This flag indicates an inherit-only ACE that doesn't control access to the object it's<br>attached to. If this flag is not set, the ACE controls access to the object to which it<br>is attached.                                        |  |
| INHERITED ACE            | This flag indicates that the ACE was inherited. The system sets this bit when it<br>propagates an inheritable ACE to a child object.                                                                                                    |  |
| NO PROPAGATE INHERIT ACE | If the ACE is inherited by a child object, the system clears the OBJECT_INHERIT_<br>ACE and CONTAINER INHERIT ACE flags in the inherited ACE. This action prevents<br>the ACE from being inherited by subsequent generations of objects. |  |
| OBJECT INHERIT ACE       | Noncontainer child objects inherit the ACE as an effective ACE. For child objects<br>that are containers, the ACE is inherited as an inherit-only ACE unless the<br>NO PROPAGATE INHERIT ACE bit flag is also set.                       |  |

**TABLE 6-6** Inheritance Rules for ACE Flags

A SACL contains two types of ACEs, system audit ACEs and system audit-object ACEs. These ACEs specify which operations performed on the object by specific users or groups should be audited. Audit information is stored in the system Audit Log. Both successful and unsuccessful attempts can be audited. Like their DACL object-specific ACE cousins, system audit-object ACEs specify a GUID indicating the types of objects or subobjects that the ACE applies to and an optional GUID that controls propagation of the ACE to particular child object types. If a SACL is null, no auditing takes place on the object. (Security auditing is described later in this chapter.) The inheritance flags that apply to DACL ACEs also apply to system audit and system audit-object ACEs.

Figure 6-5 is a simplified picture of a file object and its DACL.

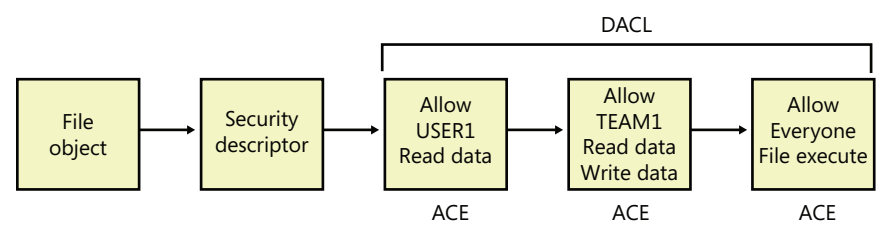

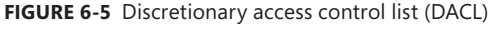

As shown in Figure 6-5, the first ACE allows USER1 to query the file. The second ACE allows members of the group TEAM1 to have read and write access to the file, and the third ACE grants all other users (Everyone) execute access.

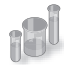

### **EXPERIMENT: Viewing a Security Descriptor**

Most executive subsystems rely on the object manager's default security functionality to manage security descriptors for their objects. The object manager's default security functions use the security descriptor pointer to store security descriptors for such objects. For example, the process manager uses default security, so the object manager stores process and thread security descriptors in the object headers of process and thread objects, respectively. The security descriptor pointer of events, mutexes, and semaphores also store their security descriptors. You can use live kernel debugging to view the security descriptors of these objects once you locate their object header, as outlined in the following steps. (Note that both Process Explorer and AccessChk can also show security descriptors for processes.)

- 1. Start the kernel debugger.
- 2. Type **!process 0 0 explorer.exe** to obtain process information about Explorer:

```
lkd> !process 0 0 explorer.exe
PROCESS 85a3e030 SessionId: 1 Cid: 0aa4 Peb: 7ffd4000 ParentCid: 0a84
    DirBase: 0f419000 ObjectTable: 952cdd18 HandleCount: 1046.
    Image: explorer.exe
```
3. Type **!object** with the address following the word PROCESS in the output of the previous command as the argument to show the object data structure:

```
lkd> !object 85a3e030 
Object: 85a3e030 Type: (842339e0) Process
     ObjectHeader: 85a3e018 (new version)
     HandleCount: 8 PointerCount: 497
```
4. Type **dt OBJECT HEADER** and the address of the object header field from the previous command's output to show the object header data structure, including the security descriptor pointer value:

```
lkd> dt _OBJECT_HEADER 85a3e018 
nt!_OBJECT_HEADER
   +0x000 PointerCount : 0n497
 +0x004 HandleCount : 0n8
 +0x004 NextToFree : 0x00000008 Void
 +0x008 Lock : _EX_PUSH_LOCK
 +0x00c TypeIndex : 0x7 ''
 +0x00d TraceFlags : 0 ''
 +0x00e InfoMask : 0x8 ''
 +0x00f Flags : 0 ''
   +0x010 ObjectCreateInfo : 0x8577e940 _OBJECT_CREATE_INFORMATION
   +0x010 QuotaBlockCharged : 0x8577e940 Void
   +0x014 SecurityDescriptor : 0x97ed0b94 Void
   +0x018 Body : _QUAD
```
5. Finally, use the debugger's **!sd** command to dump the security descriptor. The security descriptor pointer in the object header uses some of the low-order bits as flags, and these must be zeroed before following the pointer. On 32-bit systems there are three flag bits, so use *& –8* with the security descriptor address displayed in the object header structure, as follows. On 64-bit systems there are four flag bits, so you use *& –10* instead.

```
lkd> !sd 0x97ed0b94 & -8
->Revision: 0x1
->Sbz1 : 0x0
->Control : 0x8814
           SE_DACL_PRESENT
           SE_SACL_PRESENT
          SE_SACL_AUTO_INHERITED
          SE_SELF_RELATIVE
->Owner : S-1-5-21-1488595123-1430011218-1163345924-1000
->Group : S-1-5-21-1488595123-1430011218-1163345924-513
->Dacl : 
->Dacl : ->AclRevision: 0x2
->Dacl : ->Sbz1 : 0x0
->Dacl : ->AclSize : 0x5c
->Dacl : ->AceCount : 0x3
->Dacl : ->Sbz2 : 0x0
->Dacl : ->Ace[0]: ->AceType: ACCESS_ALLOWED_ACE_TYPE
->Dacl : ->Ace[0]: ->AceFlags: 0x0
->Dacl : ->Ace[0]: ->AceSize: 0x24
->Dacl : ->Ace[0]: ->Mask : 0x001fffff
->Dacl : ->Ace[0]: ->SID: S-1-5-21-1488595123-1430011218-1163345924-1000
->Dacl : ->Ace[1]: ->AceType: ACCESS_ALLOWED_ACE_TYPE
->Dacl : ->Ace[1]: ->AceFlags: 0x0
->Dacl : ->Ace[1]: ->AceSize: 0x14
->Dacl : ->Ace[1]: ->Mask : 0x001fffff
->Dacl : ->Ace[1]: ->SID: S-1-5-18
->Dacl : ->Ace[2]: ->AceType: ACCESS_ALLOWED_ACE_TYPE
->Dacl : ->Ace[2]: ->AceFlags: 0x0
->Dacl : ->Ace[2]: ->AceSize: 0x1c
->Dacl : ->Ace[2]: ->Mask : 0x00121411
->Dacl : ->Ace[2]: ->SID: S-1-5-5-0-178173
->Sacl : 
->Sacl : ->AclRevision: 0x2
->Sacl : ->Sbz1 : 0x0
->Sacl : ->AclSize : 0x1c
->Sacl : ->AceCount : 0x1
->Sacl : ->Sbz2 : 0x0
->Sacl : ->Ace[0]: ->AceType: SYSTEM_MANDATORY_LABEL_ACE_TYPE
->Sacl : ->Ace[0]: ->AceFlags: 0x0
->Sacl : ->Ace[0]: ->AceSize: 0x14
->Sacl : ->Ace[0]: ->Mask : 0x00000003
->Sacl : ->Ace[0]: ->SID: S-1-16-8192
```
The security descriptor contains three access-allowed ACEs: one for the current user (S-1-5- 21-1488595123-1430011218-1163345924-1000), one for the System account (S-1-5-18), and the last for the Logon SID (S-1-5-5-0-178173). The system access control list has one entry (S-1-16- 8192) labeling the process as medium integrity level.

#### **ACL Assignment**

To determine which DACL to assign to a new object, the security system uses the first applicable rule of the following four assignment rules:

- **1.** If a caller explicitly provides a security descriptor when creating the object, the security system applies it to the object. If the object has a name and resides in a container object (for example, a named event object in the \BaseNamedObjects object manager namespace directory), the system merges any inheritable ACEs (ACEs that might propagate from the object's container) into the DACL unless the security descriptor has the SE\_DACL\_PROTECTED flag set, which prevents inheritance.
- 2. If a caller doesn't supply a security descriptor and the object has a name, the security system looks at the security descriptor in the container in which the new object name is stored. Some of the object directory's ACEs might be marked as inheritable, meaning that they should be applied to new objects created in the object directory. If any of these inheritable ACEs are present, the security system forms them into an ACL, which it attaches to the new object. (Separate flags indicate ACEs that should be inherited only by container objects rather than by objects that aren't containers.)
- 3. If no security descriptor is specified and the object doesn't inherit any ACEs, the security system retrieves the default DACL from the caller's access token and applies it to the new object. Several subsystems on Windows have hard-coded DACLs that they assign on object creation (for example, services, LSA, and SAM objects).
- 4. If there is no specified descriptor, no inherited ACEs, and no default DACL, the system creates the object with no DACL, which allows everyone (all users and groups) full access to the object. This rule is the same as the third rule, in which a token contains a null default DACL.

The rules the system uses when assigning a SACL to a new object are similar to those used for DACL assignment, with some exceptions. The first is that inherited system audit ACEs don't propagate to objects with security descriptors marked with the SE\_SACL\_PROTECTED flag (similar to the SE\_DACL\_PROTECTED flag, which protects DACLs). Second, if there are no specified security audit ACEs and there is no inherited SACL, no SACL is applied to the object. This behavior is different from that used to apply default DACLs because tokens don't have a default SACL.

When a new security descriptor containing inheritable ACEs is applied to a container, the system automatically propagates the inheritable ACEs to the security descriptors of child objects. (Note that a security descriptor's DACL doesn't accept inherited DACL ACEs if its SE\_DACL\_PROTECTED flag is

enabled, and its SACL doesn't inherit SACL ACEs if the descriptor has the SE\_SACL\_PROTECTED flag set.) The order in which inheritable ACEs are merged with an existing child object's security descriptor is such that any ACEs that were explicitly applied to the ACL are kept ahead of ACEs that the object inherits. The system uses the following rules for propagating inheritable ACEs:

- If a child object with no DACL inherits an ACE, the result is a child object with a DACL containing only the inherited ACE.
- If a child object with an empty DACL inherits an ACE, the result is a child object with a DACL containing only the inherited ACE.
- For objects in Active Directory only, if an inheritable ACE is removed from a parent object, automatic inheritance removes any copies of the ACE inherited by child objects.
- For objects in Active Directory only, if automatic inheritance results in the removal of all ACEs from a child object's DACL, the child object has an empty DACL rather than no DACL.

As you'll soon discover, the order of ACEs in an ACL is an important aspect of the Windows security model.

**Note** Inheritance is generally not directly supported by the object stores, such as file systems, the registry, or Active Directory. Windows APIs that support inheritance, including *SetEntriesInAcl*, do so by invoking appropriate functions within the security inheritance support DLL (%SystemRoot%\System32\Ntmarta.dll) that know how to traverse those object stores.

#### **Determining Access**

Two methods are used for determining access to an object:

- The mandatory integrity check, which determines whether the integrity level of the caller is high enough to access the resource, based on the resource's own integrity level and its mandatory policy.
- The discretionary access check, which determines the access that a specific user account has to an object.

When a process tries to open an object, the integrity check takes place before the standard Windows DACL check in the kernel's *SeAccessCheck* function because it is faster to execute and can quickly eliminate the need to perform the full discretionary access check. Given the default integrity policies in its access token (TOKEN\_MANDATORY\_NO\_WRITE\_UP and TOKEN\_MANDATORY\_NEW\_ PROCESS\_MIN, described previously), a process can open an object for write access if its integrity level is equal to or higher than the object's integrity level and the DACL also grants the process the accesses it desires. For example, a low-integrity-level process cannot open a medium-integrity-level process for write access, even if the DACL grants the process write access.

With the default integrity policies, processes can open any object—with the exception of process, thread, and token objects—for read access as long as the object's DACL grants them read access. That means a process running at low integrity level can open any files accessible to the user account in which it's running. Protected Mode Internet Explorer uses integrity levels to help prevent malware that infects it from modifying user account settings, but it does not stop malware from reading the user's documents.

Recall that process and thread objects are exceptions because their integrity policy also includes No-Read-Up. That means a process integrity level must be equal to or higher than the integrity level of the process or thread it wants to open, and the DACL must grant it the accesses it wants for an attempt to open it to succeed. Assuming the DACLs allow the desired access, Figure 6-6 shows the types of access that the processes running at medium or low have to other processes and objects.

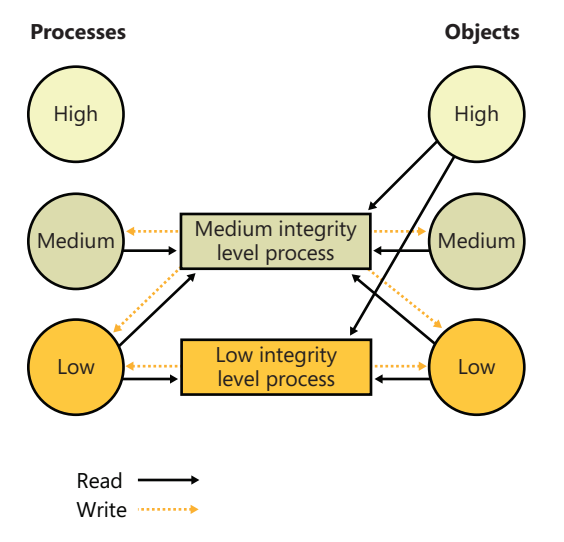

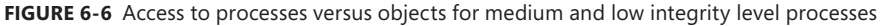

#### **User Interface Privilege Isolation**

The Windows messaging subsystem also honors integrity levels to implement User Interface Privilege Isolation (UIPI). The subsystem does this by preventing a process from sending window messages to the windows owned by a process having a higher integrity level, with the following informational messages being exceptions:

- WM\_NULL
- WM\_MOVE
- WM\_SIZE
- WM\_GETTEXT
- WM\_GETTEXTLENGTH
- WM\_GETHOTKEY
- WM\_GETICON
- WM\_RENDERFORMAT
- WM\_DRAWCLIPBOARD
- WM\_CHANGECBCHAIN
- WM\_THEMECHANGED

This use of integrity levels prevents standard user processes from driving input into the windows of elevated processes or from performing a *shatter attack* (such as sending the process malformed messages that trigger internal buffer overflows, which can lead to the execution of code at the elevated process' privilege level). UIPI also blocks window hooks from affecting the windows of higher integrity level processes so that a standard user process can't log the keystrokes the user types into an administrative application, for example. Journal hooks are also blocked in the same way to prevent lower integrity level processes from monitoring the behavior of higher integrity level processes.

Processes can choose to allow additional messages to pass the guard by calling the *ChangeWindowMessageEx* API. This function is typically used to add messages required by custom controls to communicate outside native common controls in Windows. An older API, *ChangeWindowMessageFilter* performs a similar function, but it is per-process rather than per-window. With *ChangeWindowMessageFilter* it is possible for two custom controls inside the same process to be using the same internal window messages, which could lead to one control's potentially malicious window message to be allowed through, simply because it happens to be a query-only message for the other custom control.

Because accessibility applications such as the On-Screen Keyboard (Osk.exe) are subject to UIPI's restrictions (which would require the accessibility application to be executed for each kind of visible integrity-level process on the desktop), these processes can enable UI Access. This flag can be present in the manifest file of the image and will run the process at a slightly higher integrity level than medium (between 0x2000 and 0x3000) if launched from a standard user account, or at high integrity level if launched from an administrator account. Note that in the second case, an elevation request won't actually be displayed. For a process to set this flag, its image must also be signed and in one of several secure locations, including %SystemRoot% and %ProgramFiles%.

After the integrity check is complete, and assuming the mandatory policy allows access to the object based on the caller's integrity, one of two algorithms is used for the discretionary check to an object, which will determine the final outcome of the access check:

■ Determine the maximum access allowed to the object, a form of which is exported to user mode with the Windows *GetEffectiveRightsFromAcl* function. This is also used when a program

specifies a desired access of MAXIMUM\_ALLOWED, which is what the legacy APIs that don't have a desired access parameter use.

■ Determine whether a specific desired access is allowed, which can be done with the Windows *AccessCheck* function or the *AccessCheckByType* function.

The first algorithm examines the entries in the DACL as follows:

- **1.** If the object has no DACL (a null DACL), the object has no protection and the security system grants all access.
- 2. If the caller has the take-ownership privilege, the security system grants write-owner access before examining the DACL. (Take-ownership privilege and write-owner access are explained in a moment.)
- **3.** If the caller is the owner of the object, the system looks for an OWNER\_RIGHTS SID and uses that SID as the SID for the next steps. Otherwise, read-control and write-DACL access rights are granted.
- 4. For each access-denied ACE that contains a SID that matches one in the caller's access token, the ACE's access mask is removed from the granted-access mask.
- 5. For each access-allowed ACE that contains a SID that matches one in the caller's access token, the ACE's access mask is added to the granted-access mask being computed, unless that access has already been denied.

When all the entries in the DACL have been examined, the computed granted-access mask is returned to the caller as the maximum allowed access to the object. This mask represents the total set of access types that the caller will be able to successfully request when opening the object.

The preceding description applies only to the kernel-mode form of the algorithm. The Windows version implemented by *GetEffectiveRightsFromAcl* differs in that it doesn't perform step 2, and it considers a single user or group SID rather than an access token.

## **Owner Rights**

Because owners of an object can normally override the security of an object by always being granted read-control and write-DACL rights, a specialized method of controlling this behavior is exposed by Windows: the Owner Rights SID.

The Owner Rights SID exists for two main reasons: improving service hardening in the operating system, and allowing more flexibility for specific usage scenarios. For example, suppose an administrator wants to allow users to create files and folders but not to modify the ACLs on those objects. (Users could inadvertently or maliciously grant access to those files or folders to unwanted accounts.) By using an inheritable Owner Rights SID, the users can be prevented from editing or even viewing the ACL on the objects they create. A second usage scenario relates to group changes. Suppose an employee has been part of some confidential or sensitive group,

has created several files while a member of that group, and has now been removed from the group for business reasons. Because that employee is still a user, he could continue accessing the sensitive files.

As mentioned, Windows also uses the Owner Rights SID to improve service hardening. Whenever a service creates an object at run time, the Owner SID associated with that object is the account the service is running in (such as local system or local service) and not the actual service SID. This means that any other service in the same account would have access to the object by being an owner. The Owner Rights SID prevents that unwanted behavior.

The second algorithm is used to determine whether a specific access request can be granted, based on the caller's access token. Each open function in the Windows API that deals with securable objects has a parameter that specifies the desired access mask, which is the last component of the security equation. To determine whether the caller has access, the following steps are performed:

- **1.** If the object has no DACL (a null DACL), the object has no protection and the security system grants the desired access.
- 2. If the caller has the take-ownership privilege, the security system grants write-owner access if requested and then examines the DACL. However, if write-owner access was the only access requested by a caller with take-ownership privilege, the security system grants that access and never examines the DACL.
- 3. If the caller is the owner of the object, the system looks for an OWNER\_RIGHTS SID and uses that SID as the SID for the next steps. Otherwise, read-control and write-DACL access rights are granted. If these rights were the only access rights that the caller requested, access is granted without examining the DACL
- 4. Each ACE in the DACL is examined from first to last. An ACE is processed if one of the following conditions is satisfied:
	- a. The ACE is an access-deny ACE, and the SID in the ACE matches an enabled SID (SIDs can be enabled or disabled) or a deny-only SID in the caller's access token.
	- b. The ACE is an access-allowed ACE, and the SID in the ACE matches an enabled SID in the caller's token that isn't of type deny-only.
	- c. It is the second pass through the descriptor for restricted-SID checks, and the SID in the ACE matches a restricted SID in the caller's access token.
	- d. The ACE isn't marked as inherit-only.
- 5. If it is an access-allowed ACE, the rights in the access mask in the ACE that were requested are granted; if all the requested access rights have been granted, the access check succeeds. If it is an access-denied ACE and any of the requested access rights are in the denied-access rights, access is denied to the object.
- 6. If the end of the DACL is reached and some of the requested access rights still haven't been granted, access is denied.
- 7. If all accesses are granted but the caller's access token has at least one restricted SID, the system rescans the DACL's ACEs looking for ACEs with access-mask matches for the accesses the user is requesting and a match of the ACE's SID with any of the caller's restricted SIDs. Only if both scans of the DACL grant the requested access rights is the user granted access to the object.

The behavior of both access-validation algorithms depends on the relative ordering of allow and deny ACEs. Consider an object with only two ACEs, where one ACE specifies that a certain user is allowed full access to an object and the other ACE denies the user access. If the allow ACE precedes the deny ACE, the user can obtain full access to the object, but if the order is reversed, the user cannot gain any access to the object.

Several Windows functions, such as *SetSecurityInfo* and *SetNamedSecurityInfo*, apply ACEs in the preferred order of explicit deny ACEs preceding explicit allow ACEs. Note that the security editor dialog boxes with which you edit permissions on NTFS files and registry keys, for example, use these functions. *SetSecurityInfo* and *SetNamedSecurityInfo* also apply ACE inheritance rules to the security descriptor on which they are applied.

Figure 6-7 shows an example access validation demonstrating the importance of ACE ordering. In the example, access is denied a user wanting to open a file even though an ACE in the object's DACL grants the access because the ACE denying the user access (by virtue of the user's membership in the Writers group) precedes the ACE granting access.

As we stated earlier, because it wouldn't be efficient for the security system to process the DACL every time a process uses a handle, the SRM makes this access check only when a handle is opened, not each time the handle is used. Thus, once a process successfully opens a handle, the security system can't revoke the access rights that have been granted, even if the object's DACL changes. Also keep in mind that because kernel-mode code uses pointers rather than handles to access objects, the access check isn't performed when the operating system uses objects. In other words, the Windows executive trusts itself (and all loaded drivers) in a security sense.

The fact that an object's owner is always granted write-DACL access to an object means that users can never be prevented from accessing the objects they own. If, for some reason, an object had an empty DACL (no access), the owner would still be able to open the object with write-DACL access and then apply a new DACL with the desired access permissions.

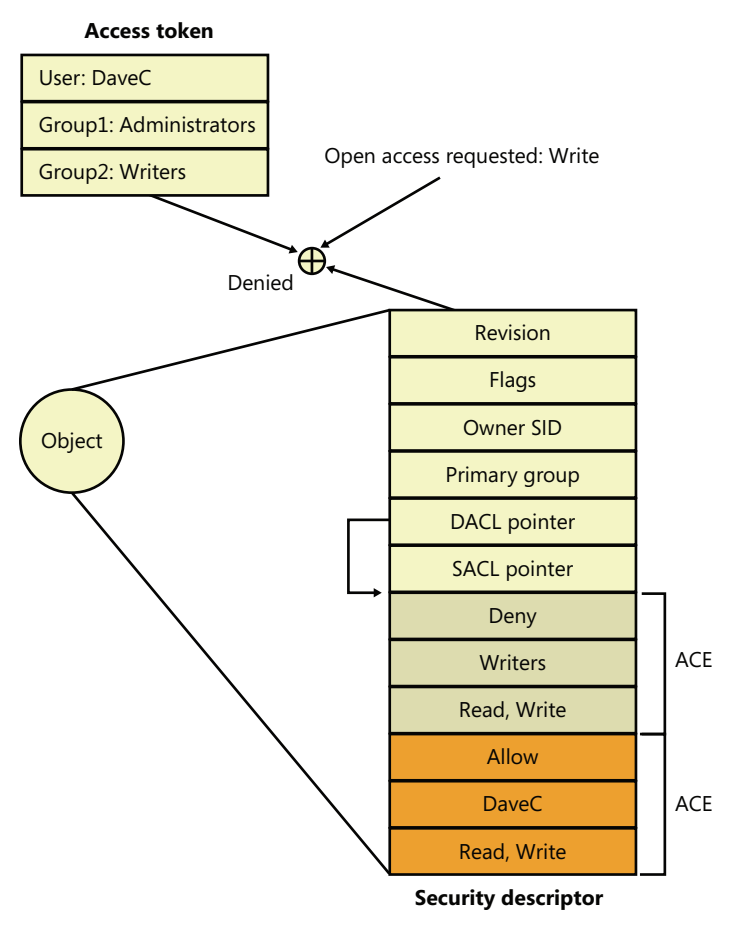

**FIGURE 6-7** Access validation example

## **A Warning Regarding the GUI Security Editors**

When you use the GUI permissions editors to modify security settings on a file, a registry, or an Active Directory object, or on another securable object, the main security dialog box shows you a potentially misleading view of the security that's applied to the object. If you allow Full Control to the Everyone group and deny the Administrator group Full Control, the list might lead you to believe that the Everyone group access-allowed ACE precedes the Administrator deny ACE because that's the order in which they appear. However, as we've said, the editors place deny ACEs before allow ACEs when they apply the ACL to the object.

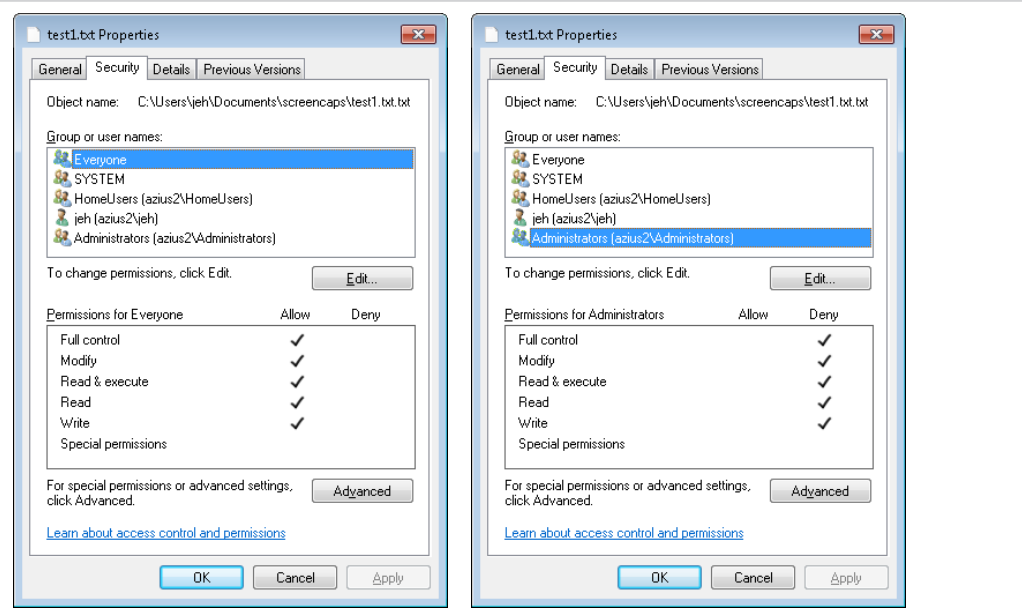

The Permissions tab of the Advanced Security Settings dialog box shows the order of ACEs in the DACL. However, even this dialog box can be confusing because a complex DACL can have deny ACEs for various accesses followed by allow ACEs for other access types.

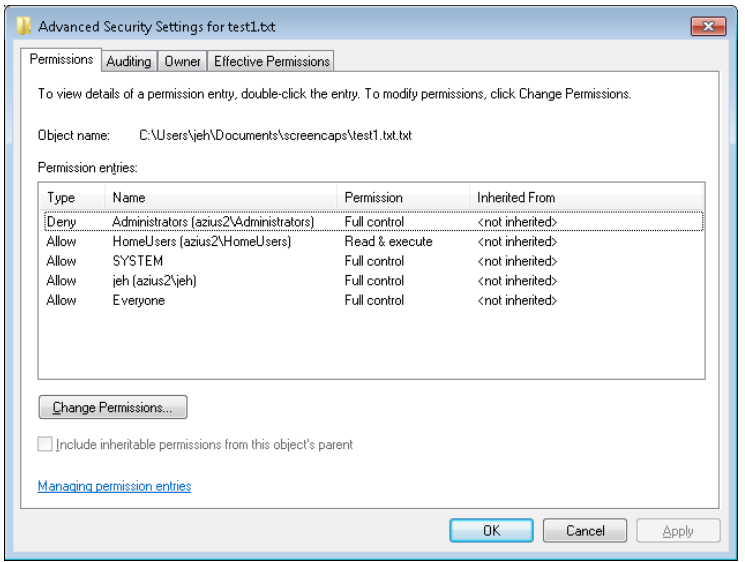

The only definitive way to know what accesses a particular user or group will have to an object (other than having that user or a member of the group try to access the object) is to use the Effective Permissions tab of the dialog box that is displayed when you click the Advanced

button in the Properties dialog box. Enter the name of the user or group you want to check, and the dialog box shows you what permissions they are allowed for the object.

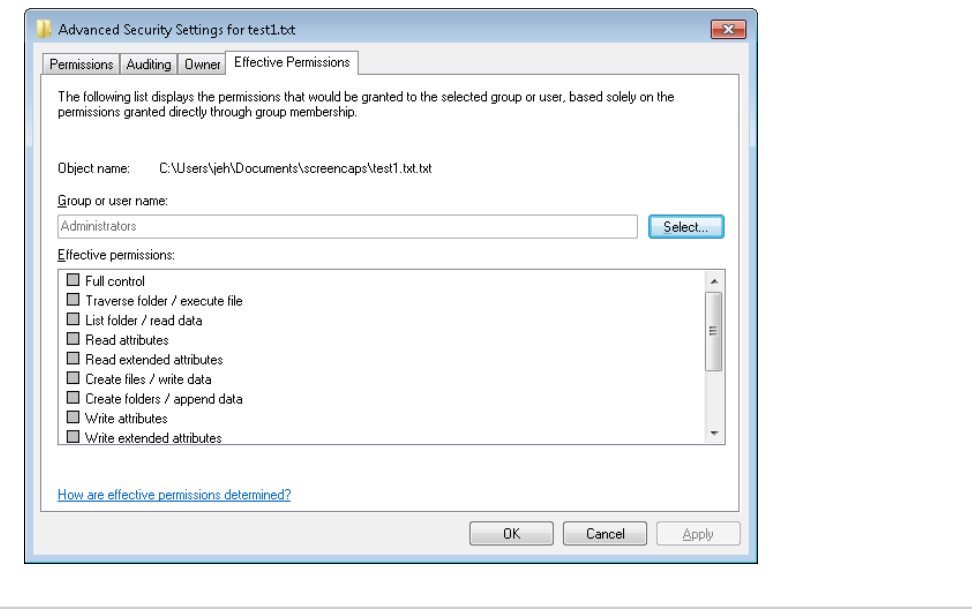

## **The AuthZ API**

The AuthZ Windows API provides authorization functions and implement the same security model as the security reference monitor, but it implements the model totally in user mode in the %SystemRoot%\System32\Authz.dll library. This gives applications that want to protect their own private objects, such as database tables, the ability to leverage the Windows security model without incurring the cost of user mode to kernel mode transitions that they would make if they relied on the security reference monitor.

The AuthZ API uses standard security descriptor data structures, SIDs, and privileges. Instead of using tokens to represent clients, AuthZ uses AUTHZ\_CLIENT\_CONTEXT. AuthZ includes user-mode equivalents of all access-check and Windows security functions—for example, *AuthzAccessCheck* is the AuthZ version of the *AccessCheck* Windows API that uses the *SeAccessCheck* security reference monitor function.

Another advantage available to applications that use AuthZ is that they can direct AuthZ to cache the results of security checks to improve subsequent checks that use the same client context and security descriptor. AuthZ is fully documented in the Windows SDK.

The discretionary access control security mechanisms described previously have been part of the Windows NT family since the beginning, and they work well enough in a static, controlled environment. This type of access checking, using a security ID (SID) and security group membership, is known as *identity-based access control* (IBAC), and it requires that the security system knows the identity of every possible accessor when the DACL is placed in an object's security descriptor.

Windows includes support for Claims Based Access Control (CBAC), where access is granted not based upon the accessor's identity or group membership, but upon arbitrary attributes assigned to the accessor and stored in the accessor's access token. Attributes are supplied by an attribute provider, such as AppLocker. The CBAC mechanism provides many benefits, including the ability to create a DACL for a user whose identity is not yet known or dynamically-calculated user attributes. The CBAC ACE (also known as a conditional ACE) is stored in a \*-callback ACE structure, which is essentially private to AuthZ and is ignored by the system *SeAccessCheck* API. The kernel-mode routine *SeSrpAccessCheck* does not understand conditional ACEs, so only applications calling the AuthZ APIs can make use of CBAC. The only system component that makes use of CBAC is AppLocker, for setting attributes such as path, or publisher. Third-party applications can make use of CBAC by taking advantage of the CBAC AuthZ APIs.

Using CBAC security checks allows powerful management policies, such as the following:

- Run only applications approved by the corporate IT department.
- Allow only approved applications to access your Microsoft Outlook contacts or calendar.
- Allow only people on a particular building's floor to access printers on that floor.
- Allow access to an intranet website only to full-time employees (as opposed to contractors).

Attributes can be referenced in what is known as a conditional ACE, where the presence, absence, or value of one or more attributes is checked. An attribute name can contain any alphanumeric Unicode characters, as well as ":/. ". The value of an attribute can be one of the following: 64-bit integer, Unicode string, byte string, or array.

#### **Conditional ACEs**

The format of SDDL (Security Descriptor Definition Language) strings has been expanded to support ACEs with conditional expressions. The new format of an SDDL string is this: AceType;AceFlags;Rights; ObjectGuid;InheritObjectGuid;AccountSid;(ConditionalExpression).

The AceType for a conditional ACE is either XA (for SDDL\_CALLBACK\_ACCESS\_ALLOWED) or XD (for SDDL\_CALLBACK\_ACCESS\_DENIED). Note that ACEs with conditional expressions are used for claims-type authorization (specifically, the AuthZ APIs and AppLocker) and are not recognized by the object manager or file systems.

A conditional expression can include any of the elements shown in Table 6-7.

**TABLE 6-7** Acceptable Elements for a Conditional Expression

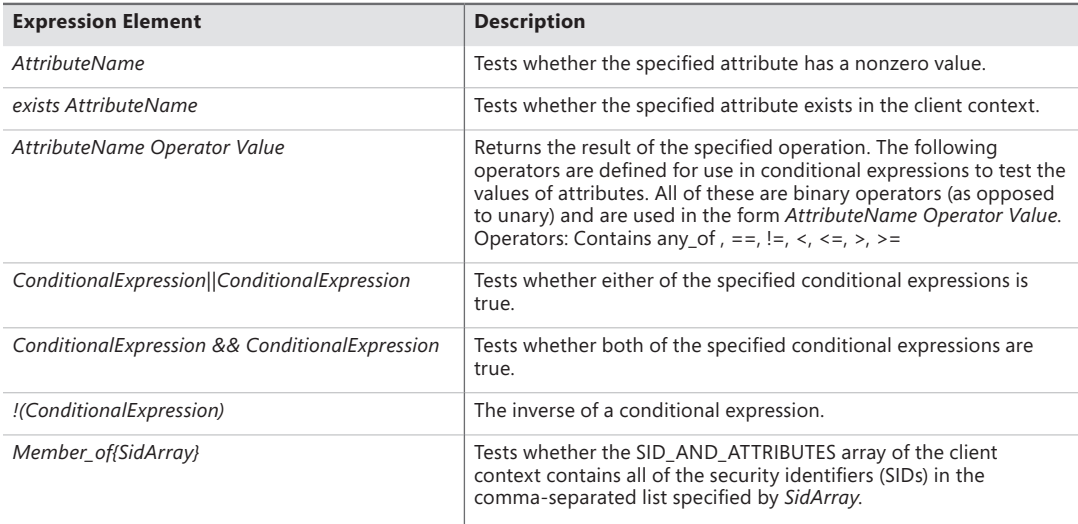

A conditional ACE can contain any number of conditions, and it is either ignored if the resultant evaluation of the condition is false or applied if the result is true. A conditional ACE can be added to an object using the *AddConditionalAce* API and checked using the *AuthzAccessCheck* API.

A conditional ACE could specify that access to certain data records within a program should be granted only to a user who meets the following criteria:

- Holds the *Role* attribute, with a value of Architect, Program Manager, or Development Lead, and the Division attribute with a value of Windows
- Whose *ManagementChain* attribute contains the value John Smith
- Whose *CommissionType* attribute is Officer and whose PayGrade attribute is greater than 6 (that is, the rank of General Officer in the US military)

Windows does not include tools to view or edit conditional ACEs.

## **Account Rights and Privileges**

Many operations performed by processes as they execute cannot be authorized through object access protection because they do not involve interaction with a particular object. For example, the ability to bypass security checks when opening files for backup is an attribute of an account, not of a particular object. Windows uses both privileges and account rights to allow a system administrator to control what accounts can perform security-related operations.

A privilege is the right of an account to perform a particular system-related operation, such as shutting down the computer or changing the system time. An account right grants or denies the account to which it's assigned the ability to perform a particular type of logon, such as a local logon or interactive logon, to a computer.

A system administrator assigns privileges to groups and accounts using tools such as the Active Directory Users and Groups MMC snap-in for domain accounts or the Local Security Policy Editor (%SystemRoot%\System32\secpol.msc). You access the Local Security Policy Editor in the Administrative Tools folder of the Control Panel or the Start menu (if you've configured your Start menu to contain an Administrative Tools link). Figure 6-8 shows the User Rights Assignment configuration in the Local Security Policy Editor, which displays the complete list of privileges and account rights available on Windows. Note that the tool makes no distinction between privileges and account rights. However, you can differentiate between them because any user right that does not contain the words log on is an account privilege.

| Local Security Policy                                             |                                                                    | $\begin{array}{c c c c c c} \hline \multicolumn{3}{c }{\mathbf{C}} & \multicolumn{3}{c }{\mathbf{C}} & \multicolumn{3}{c }{\mathbf{X}} \\\hline \multicolumn{3}{c }{\mathbf{C}} & \multicolumn{3}{c }{\mathbf{D}} & \multicolumn{3}{c }{\mathbf{X}} \\\hline \multicolumn{3}{c }{\mathbf{D}} & \multicolumn{3}{c }{\mathbf{D}} & \multicolumn{3}{c }{\mathbf{X}} \\\hline \multicolumn{3}{c }{\mathbf{D}} & \multicolumn{3}{c }{\mathbf{D}} & \multicolumn$ |  |  |
|-------------------------------------------------------------------|--------------------------------------------------------------------|----------------------------------------------------------------------------------------------------|--|--|
| Eile<br><b>Action</b><br>View<br>Help                             |                                                                    |                                                                                                    |  |  |
| $\frac{2}{3}$<br>×                                                |                                                                    |                                                                                                    |  |  |
| Security Settings                                                 | Policy                                                             | Security Setting                                                                                                    |  |  |
| Account Policies                                                  | Access Credential Manager as a trusted caller                      |                                                                                                    |  |  |
| <b>A</b> Local Policies                                           | Access this computer from the network                              | Everyone, Administrators                                                                                                    |  |  |
| Audit Policy                                                      | Act as part of the operating system                                |                                                                                                    |  |  |
| User Rights Assignment                                            | Add workstations to domain                                         |                                                                                                    |  |  |
| <b>DE Security Options</b>                                        | Adjust memory quotas for a process                                 | LOCAL SERVICE,NETWO                                                                                                    |  |  |
| Mindows Firewall with Advanced Sec                                | Allow log on locally                                               | Guest, Administrators, Us                                                                                                    |  |  |
| Network List Manager Policies<br>Public Key Policies              | Allow log on through Remote Desktop Services                       | Administrators, Remote                                                                                                    |  |  |
| <b>Software Restriction Policies</b>                              | Back up files and directories                                      | Administrators, Backup                                                                                                    |  |  |
| Application Control Policies                                      | Bypass traverse checking                                           | Everyone, LOCAL SERVIC                                                                                                    |  |  |
| ▶ 日 IP Security Policies on Local Compute                         | Change the system time                                             | LOCAL SERVICE, Admini                                                                                                    |  |  |
| Advanced Audit Policy Configuration<br>$\triangleright$ $\square$ | Change the time zone                                               | LOCAL SERVICE, Admini                                                                                                    |  |  |
|                                                                   | Create a pagefile                                                  | Administrators                                                                                                    |  |  |
|                                                                   | Create a token object                                              |                                                                                                    |  |  |
|                                                                   | Create global objects                                              | LOCAL SERVICE, NETWO                                                                                                    |  |  |
|                                                                   | Create permanent shared objects                                    |                                                                                                    |  |  |
|                                                                   | Create symbolic links                                              | <b>Administrators</b>                                                                                                    |  |  |
|                                                                   | Debug programs                                                     | Administrators                                                                                                    |  |  |
|                                                                   | Deny access to this computer from the network                      | Guest                                                                                                    |  |  |
|                                                                   | Deny log on as a batch job                                         |                                                                                                    |  |  |
|                                                                   | Deny log on as a service                                           |                                                                                                    |  |  |
|                                                                   | Deny log on locally                                                | Guest                                                                                                    |  |  |
|                                                                   | Deny log on through Remote Desktop Services                        |                                                                                                    |  |  |
|                                                                   | Enable computer and user accounts to be trusted for delega         |                                                                                                    |  |  |
|                                                                   | Force shutdown from a remote system                                | Administrators                                                                                                    |  |  |
|                                                                   | Generate security audits                                           | LOCAL SERVICE, NETWO                                                                                                    |  |  |
|                                                                   | Impersonate a client after authentication                          | LOCAL SERVICE, NETWO                                                                                                    |  |  |
|                                                                   | Increase a process working set                                     | Users                                                                                                    |  |  |
|                                                                   | Increase scheduling priority                                       | <b>Administrators</b>                                                                                                    |  |  |
|                                                                   | Load and unload device drivers                                     | jeh_user,Administrators                                                                                                    |  |  |
|                                                                   | Lock pages in memory                                               | Everyone                                                                                                    |  |  |
|                                                                   | Log on as a batch job                                              | SQLServer2005MSSQLUs                                                                                                    |  |  |
|                                                                   | la Log on as a service                                             | SQLServer2005SQLBrow                                                                                                    |  |  |
|                                                                   | Manage auditing and security log                                   | Administrators                                                                                                    |  |  |
|                                                                   | Modify an object label                                             |                                                                                                    |  |  |
|                                                                   | Modify firmware environment values                                 | Administrators                                                                                                    |  |  |
|                                                                   | Perform volume maintenance tasks                                   | Administrators                                                                                                    |  |  |
|                                                                   | Profile single process                                             | <b>Administrators</b>                                                                                                    |  |  |
|                                                                   | Profile system performance<br>Remove computer from docking station | Administrators NT SERVI<br>Administrators, Users                                                                                                    |  |  |
|                                                                   | Replace a process level token                                      | LOCAL SERVICE, NETWO                                                                                                    |  |  |
|                                                                   | Restore files and directories                                      | Administrators, Backup                                                                                                    |  |  |
|                                                                   | Shut down the system                                               | Administrators, Users, Ba                                                                                                    |  |  |
|                                                                   | Synchronize directory service data                                 |                                                                                                    |  |  |
|                                                                   | Take ownership of files or other objects                           | Administrators                                                                                                    |  |  |
| $\leftarrow$<br>m                                                 |                                                                    |                                                                                                    |  |  |
|                                                                   |                                                                    |                                                                                                    |  |  |
|                                                                   |                                                                    |                                                                                                    |  |  |

**FIGURE 6-8** Local Security Policy Editor user rights assignment

## **Account Rights**

Account rights are not enforced by the security reference monitor, nor are they stored in tokens. The function responsible for logon is *LsaLogonUser*. Winlogon, for example, calls the *LogonUser* API when a user logs on interactively to a computer, and *LogonUser* calls *LsaLogonUser*. *LogonUser* takes a parameter that indicates the type of logon being performed, which includes interactive, network, batch, service, and Terminal Server client.

In response to logon requests, the Local Security Authority (LSA) retrieves account rights assigned to a user from the LSA policy database at the time that a user attempts to log on to the system. LSA checks the logon type against the account rights assigned to the user account logging on and denies the logon if the account does not have the right that permits the logon type or it has the right that denies the logon type. Table 6-8 lists the user rights defined by Windows.

Windows applications can add and remove user rights from an account by using the *LsaAddAccountRights* and *LsaRemoveAccountRights* functions, and they can determine what rights are assigned to an account with *LsaEnumerateAccountRights*.

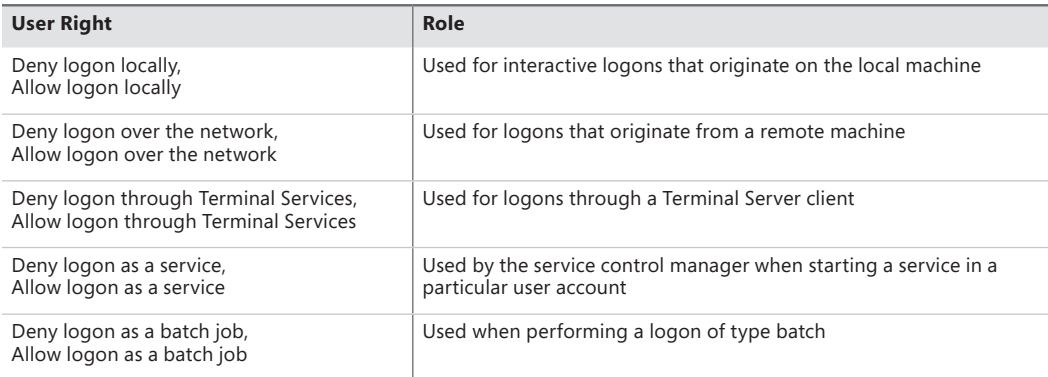

#### **TABLE 6-8** Account Rights

## **Privileges**

The number of privileges defined by the operating system has grown over time. Unlike user rights, which are enforced in one place by the LSA, different privileges are defined by different components and enforced by those components. For example, the debug privilege, which allows a process to bypass security checks when opening a handle to another process with the *OpenProcess* Windows API, is checked for by the process manager. Table 6-9 is a full list of privileges, and it describes how and when system components check for them.

When a component wants to check a token to see whether a privilege is present, it uses the *PrivilegeCheck* or *LsaEnumerateAccountRights* APIs if running in user mode and *SeSinglePrivilegeCheck* or *SePrivilegeCheck* if running in kernel mode. The privilege-related APIs are not account-right aware, but the account-right APIs are privilege-aware.

Unlike account rights, privileges can be enabled and disabled. For a privilege check to succeed, the privilege must be in the specified token and it must be enabled. The idea behind this scheme is that privileges should be enabled only when their use is required so that a process cannot inadvertently perform a privileged security operation.

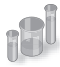

#### **EXPERIMENT: Seeing a Privilege Get Enabled**

By following these steps, you can see that the Date and Time Control Panel applet enables the SeTimeZonePrivilege privilege in response to you using its interface to change the time zone of the computer:

- 1. Run Process Explorer, and set the refresh rate to Paused.
- 2. Open the Date And Time item by right-clicking on the clock in the system tray region of the taskbar, and then select Adjust Date/Time. A new Rundll32 process will appear with a green highlight when you force a refresh with F5.
- 3. Hover the mouse over the Rundll32 process, and verify that the target contains the text "Time Date Control Panel Applet" as well as a path to Timedate.cpl. The presence of this argument tells Rundll32, which is a Control Panel DLL hosting process, to load the DLL that implements the user interface that enables you to change the time and date.

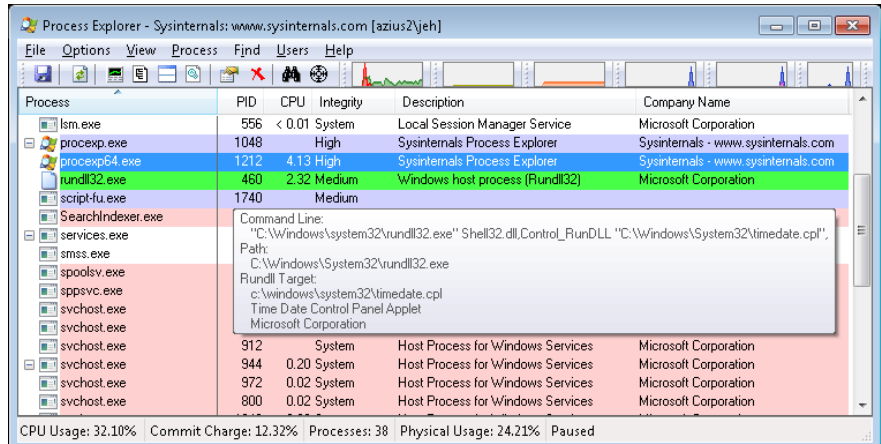

4. View the Security tab of the process Properties dialog box for your Rundll32 process. You should see that the SeTimeZonePrivilege privilege is disabled.

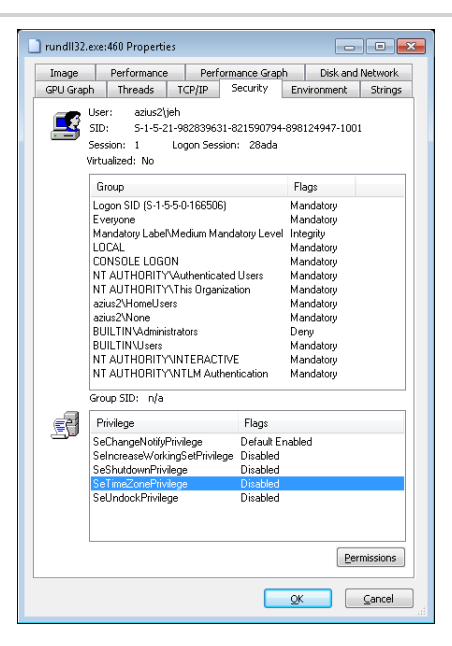

5. Now click the Change Time Zone button in the Control Panel item, close the process Properties dialog box, and then open it again. On the Security tab, you should now see that the SeTimeZonePrivilege privilege is enabled.

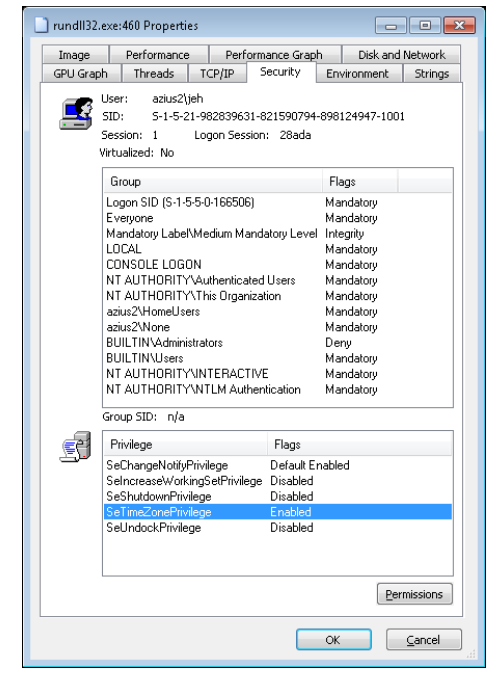

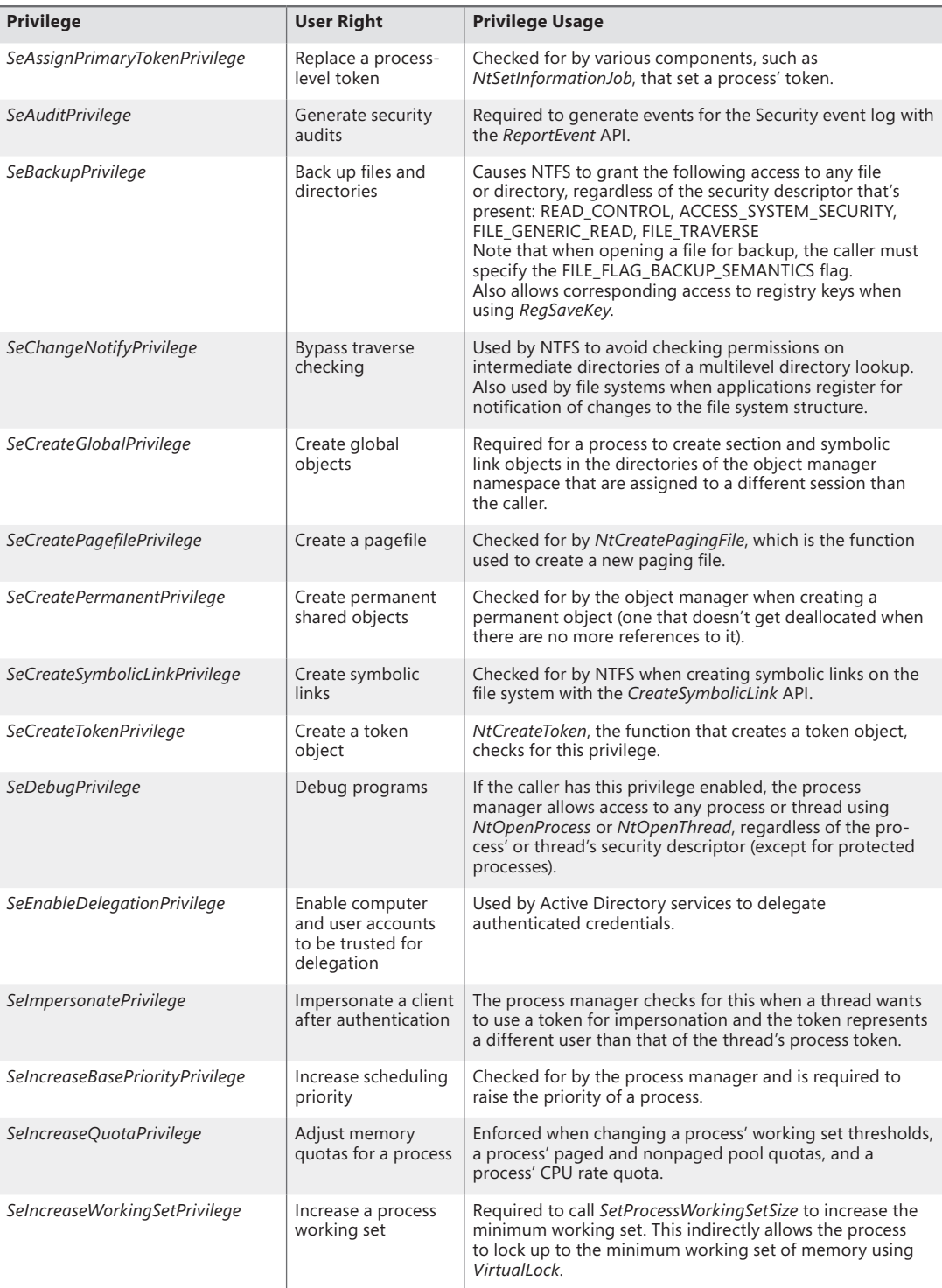

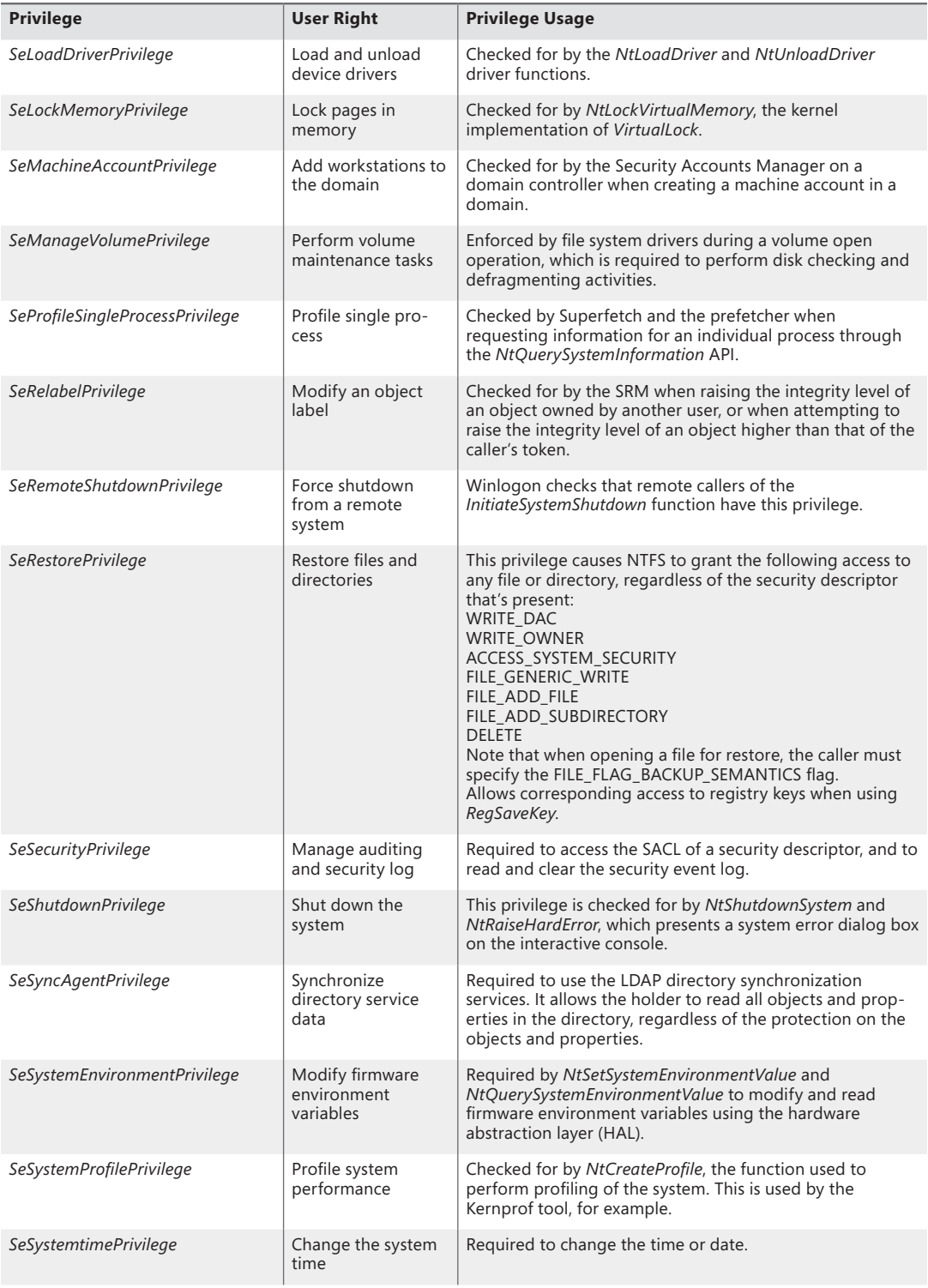

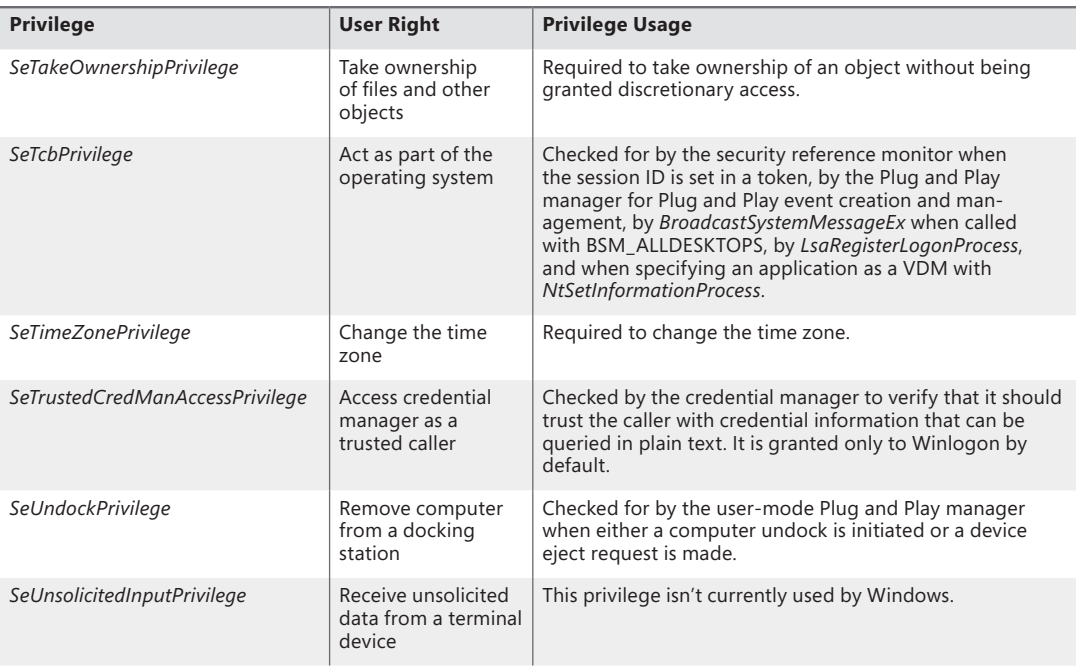

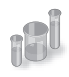

## **EXPERIMENT: The Bypass Traverse Checking Privilege**

If you are a systems administrator, you must be aware of the Bypass Traverse Checking privilege (internally called *SeNotifyPrivilege*) and its implications. This experiment demonstrates that not understanding its behavior can lead to improperly applied security.

- 1. Create a folder and, within that folder, a new text file with some sample text.
- 2. Navigate in Explorer to the new file, and go to the Security tab of its Properties dialog box. Click the Advanced button, and clear the check box that controls inheritance. Select Copy when you are prompted as to whether you want to remove or copy inherited permissions.
- 3. Next, modify the security of the new folder so that your account does not have any access to the folder. Do this by selecting your account and selecting all the Deny boxes in the permissions list.
- 4. Run Notepad, and browse using the File, Open dialog box to the new directory. You should be denied access to the directory.
- 5. In the File Name field of the Open dialog box, type the full path of the new file. The file should open.

If your account does not have the Bypass Traverse Checking privilege, NTFS performs an access check on each directory of the path to a file when you try to open a file, which results in you being denied access to the file in this example.

## **Super Privileges**

Several privileges are so powerful that a user to which they are assigned is effectively a "super user" who has full control over a computer. These privileges can be used in an infinite number of ways to gain unauthorized access to otherwise off-limit resources and to perform unauthorized operations. However, we'll focus on using the privilege to execute code that grants the user privileges not assigned to the user, with the knowledge that this capability can be leveraged to perform any operation on the local machine that the user desires.

This section lists the privileges and discusses the ways that they can be exploited. Other privileges, such as Lock Pages In Physical Memory, can be exploited for denial-of-service attacks on a system, but these are not discussed. Note that on systems with UAC enabled, these privileges will be granted only to applications running at high integrity level or higher, even if the account possesses them:

- **Debug programs** A user with this privilege can open any process on the system (except for a Protected Process) without regard to the security descriptor present on the process. The user could implement a program that opens the LSASS process, for example, copy executable code into its address space, and then inject a thread with the *CreateRemoteThread* Windows API to execute the injected code in a more-privileged security context. The code could grant the user additional privileges and group memberships.
- **Take ownership** This privilege allows a holder to take ownership of any securable object (even protected processes and threads) by writing his own SID into the owner field of the object's security descriptor. Recall that an owner is always granted permission to read and modify the DACL of the security descriptor, so a process with this privilege could modify the DACL to grant itself full access to the object and then close and reopen the object with full access. This would allow the owner to see sensitive data and to even replace system files that execute as part of normal system operation, such as LSASS, with his own programs that grant a user elevated privileges.
- **Restore files and directories** A user assigned this privilege can replace any file on the system with her own. She could exploit this power by replacing system files as described in the preceding paragraph.
- **Load and unload device drivers** A malicious user could use this privilege to load a device driver into the system. Device drivers are considered trusted parts of the operating system that can execute within it with System account credentials, so a driver could launch privileged programs that assign the user other rights.
- **Create a token object** This privilege can be used in the obvious way to generate tokens that represent arbitrary user accounts with arbitrary group membership and privilege assignment.
- **Act as part of operating system** *LsaRegisterLogonProcess*, the function a process calls to establish a trusted connection to LSASS, checks for this privilege. A malicious user with this privilege can establish a trusted-LSASS connection and then execute *LsaLogonUser*, a function used to create new logon sessions. *LsaLogonUser* requires a valid user name and password and accepts an optional list of SIDs that it adds to the initial token created for a new logon session.

The user could therefore use her own user name and password to create a new logon session that includes the SIDs of more privileged groups or users in the resulting token.

Note that the use of an elevated privilege does not extend past the machine boundary to the network, because any interaction with another computer requires authentication with a domain controller and validation of domain passwords. Domain passwords are not stored on a computer either in plain text or encrypted form, so they are not accessible to malicious code.

## **Access Tokens of Processes and Threads**

Figure 6-9 brings together the concepts covered so far in this chapter by illustrating the basic process and thread security structures. In the figure, notice that the process object and the thread objects have ACLs, as do the access token objects themselves. Also in this figure, thread 2 and thread 3 each have an impersonation token, whereas thread 1 uses the default process access token.

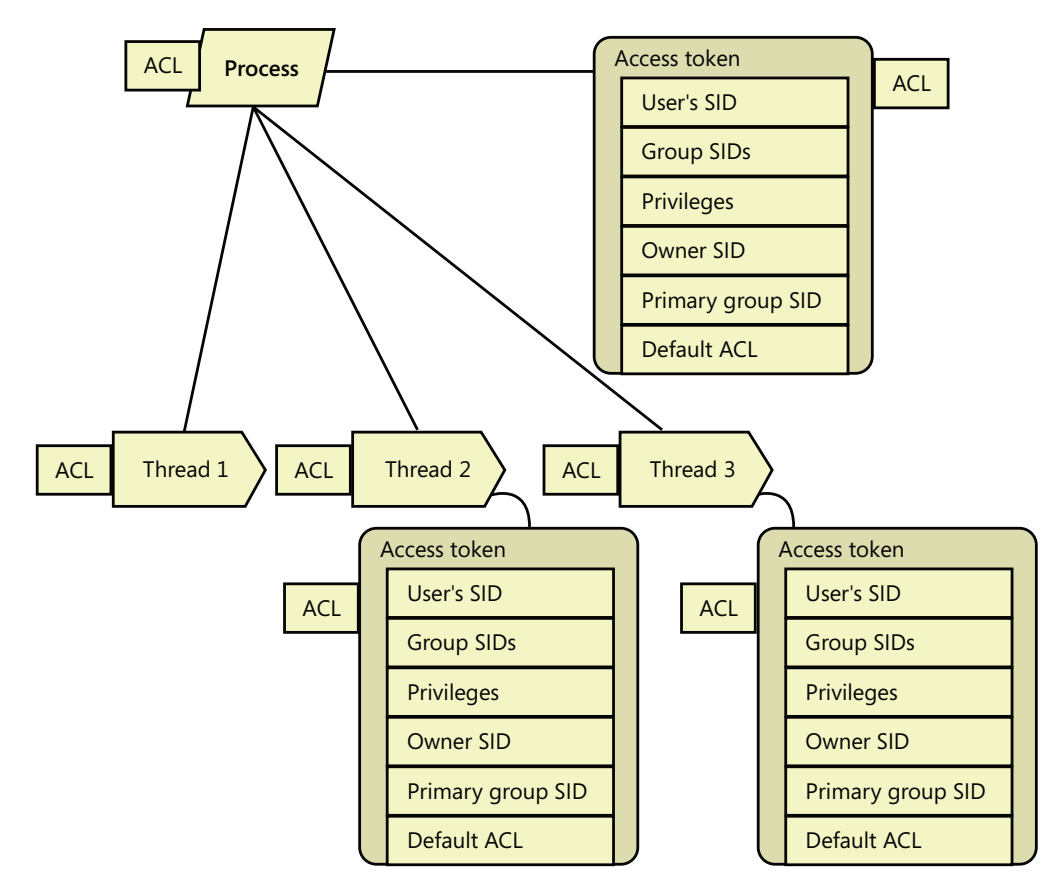

**FIGURE 6-9** Process and thread security structures

# **Security Auditing**

The object manager can generate audit events as a result of an access check, and Windows functions available to user applications can generate them directly. Kernel-mode code is always allowed to generate an audit event. Two privileges, SeSecurityPrivilege and SeAuditPrivilege, relate to auditing. A process must have the SeSecurityPrivilege privilege to manage the security Event Log and to view or set an object's SACL. Processes that call audit system services, however, must have the SeAuditPrivilege privilege to successfully generate an audit record.

The audit policy of the local system controls the decision to audit a particular type of security event. The audit policy, also called the local security policy, is one part of the security policy LSASS maintains on the local system, and it is configured with the Local Security Policy Editor as shown in Figure 6-10.

The audit policy configuration (both the basic settings under Local Policies and the Advanced Audit Policy Configuration to be described later) is stored in the registry as a bitmapped value in the key HKEY\_LOCAL\_MACHINE\SECURITY\Policy\PolAdtEv.

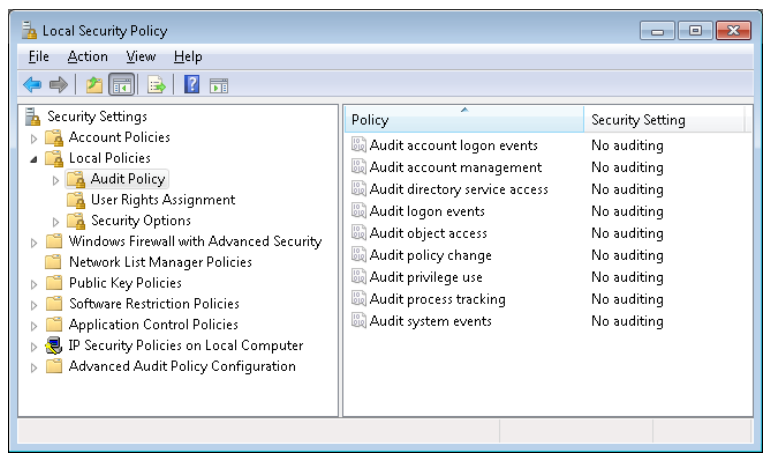

**FIGURE 6-10** Local Security Policy Editor audit policy configuration

LSASS sends messages to the SRM to inform it of the auditing policy at system initialization time and when the policy changes. LSASS is responsible for receiving audit records generated based on the audit events from the SRM, editing the records, and sending them to the Event Logger. LSASS (instead of the SRM) sends these records because it adds pertinent details, such as the information needed to more completely identify the process that is being audited.

The SRM sends audit records via its ALPC connection to LSASS. The Event Logger then writes the audit record to the security Event Log. In addition to audit records the SRM passes, both LSASS and the SAM generate audit records that LSASS sends directly to the Event Logger, and the AuthZ APIs allow for applications to generate application-defined audits. Figure 6-11 depicts this overall flow.

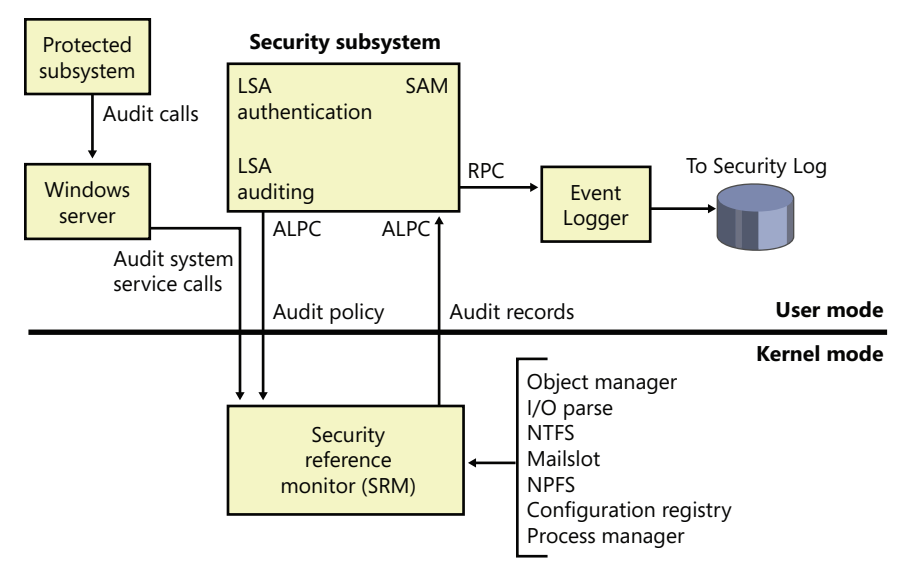

**FIGURE 6-11** Flow of security audit records

Audit records are put on a queue to be sent to the LSA as they are received—they are not submitted in batches. The audit records are moved from the SRM to the security subsystem in one of two ways. If the audit record is small (less than the maximum ALPC message size), it is sent as an ALPC message. The audit records are copied from the address space of the SRM to the address space of the LSASS process. If the audit record is large, the SRM uses shared memory to make the message available to LSASS and simply passes a pointer in an ALPC message.

## **Object Access Auditing**

An important use of the auditing mechanism in many environments is to maintain a log of accesses to secured objects, files in particular. To do this, the Audit Object Access policy must be enabled, and there must be audit ACEs in System Access Control Lists that enable auditing for the objects in question.

When an accessor attempts to open a handle to an object, the security reference monitor first determines whether the attempt is allowed or denied. If object access auditing is enabled, the SRM then scans the System ACL of the object. There are two types of audit ACEs, access allowed and access denied. An audit ACE must match any of the security IDs held by the accessor, it must match any of the access methods requested, and its type (access allowed or access denied) must match the result of the access check in order to generate an object access audit record.

Object access audit records include not just the fact of access allowed or denied, but also the reason for the success or failure. This "reason for access" reporting generally takes the form of an access control entry, specified in SDDL (Security Descriptor Definition Language), in the audit record. This allows for a diagnosis of scenarios in which an object to which you believe access should be

denied is being permitted, or vice versa, by identifying the specific access control entry that caused the attempted access to succeed or fail.

As can be seen in Figure 6-10, object access auditing is disabled by default (as are all other auditing policies).

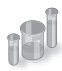

### **EXPERIMENT: Object Access Auditing**

You can demonstrate object access auditing by following these steps:

1. In Explorer, navigate to a file to which you would normally have access. In its Properties dialog box, click on the Security tab and then select the Advanced settings. Click on the Auditing tab, and click through the administrative privileges warning. The resulting dialog box allows you to add auditing of access control entries to the file's System Access Control List.

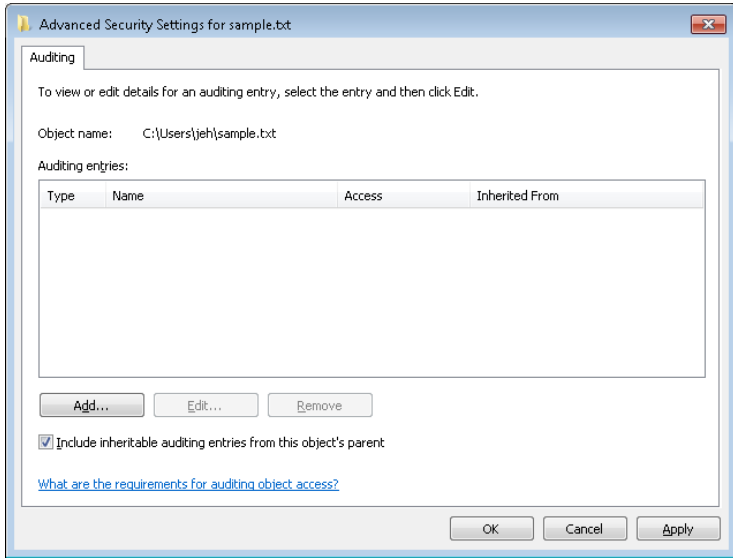

2. Click the Add button. In the resulting Select User Or Group dialog box, enter your own user name or a group to which you belong, such as Everyone, and click Check Names and then OK. This presents a dialog box for creating an Auditing Access Control Entry for this user or group for this file.

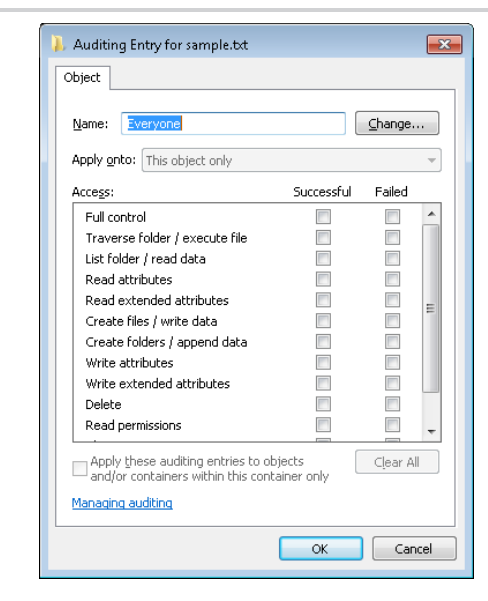

- 3. In the Successful column, select Full control (which will cause all of the other access methods to be selected as well). Click OK four times to close the file Properties dialog box.
- 4. In Explorer, double-click on the file to open it with its associated program.
- 5. In Event Viewer, navigate to the Security log. Note that there is no entry for access to the file. This is because the audit policy for object access is not yet configured.
- 6. In the Local Security Policy Editor, navigate to Local Policies, Audit Policy. Double-click on Audit Object Access, and then click Success to enable auditing of successful access to files.
- 7. In Event Viewer, click Action, Refresh. Note that the changes to audit policy resulted in audit records.
- 8. In Explorer, double-click on the file to open it again.
- 9. In Event Viewer, click Action, Refresh. Note that several file access audit records are now present.

Find one of the file access audit records for Event ID 4656, This shows up as "a handle to an object was requested." Scroll down in the text box to find the Access Reasons section. The following example shows that two access methods, READ\_CONTROL and ReadAttributes, were requested. The former was granted because the accessor was the owner of the file, and the latter was granted because of the indicated Access Control Entry. The ACE includes the SID of the user who attempted the access and includes the designation A:FA, indicating that this SID is Allowed (A) all file access methods (FA) to the file.

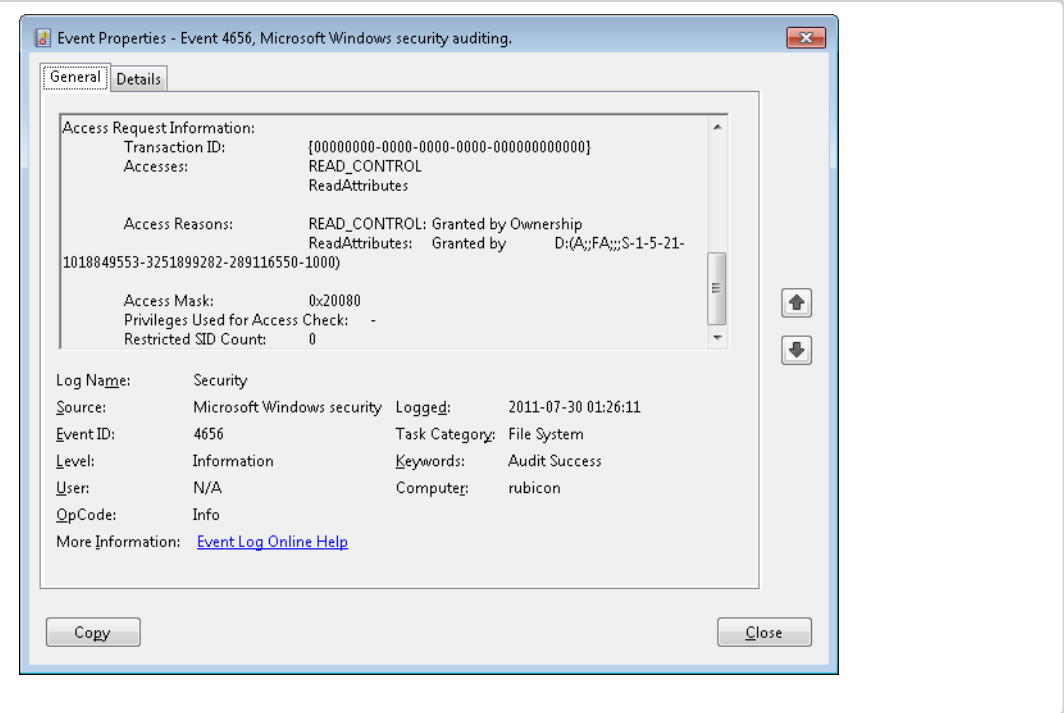

# **Global Audit Policy**

In addition to object-access ACEs on individual objects, a global audit policy can be defined for the system that enables object access auditing for all file system objects, for all registry keys, or for both. A security auditor can therefore be certain that the desired auditing will be performed, without having to set or examine SACLs on all of the individual objects of interest.

An administrator can set or query the global audit policy via the AuditPol command with the /resourceSACL option. This can also be done with a program calling the *AuditSetGlobalSacl* and *AuditQueryGlobalSacl* APIs. As with changes to objects' SACLs, changing these global SACLs requires SeSecurityPrivilege.

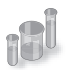

## **EXPERIMENT: Setting Global Audit Policy**

You can use the AuditPol command to enable global audit policy.

1. If not already done in the previous experiment, in the Local Security Policy Editor, navigate to the Audit Policy settings (as shown in Figure 6-10), double-click Audit Object Access, and enable auditing for both success and failure. Note that on most systems, SACLs specifying object access auditing are uncommon, so few if any object access audit records will be produced at this point.
2. In an elevated command prompt window, enter the following command:

C:\> auditpol /resourceSACL

This will produce a summary of the commands for setting and querying global audit policy.

3. In the same elevated command prompt window, enter the following commands:

```
C:\> auditpol /resourceSACL /type:File /view
C:\> auditpol /resourceSACL /type:Key /view
```
On a typical system, each of these commands will report that no Global SACL exists for the respective resource type. (Note that the keywords "File" and "Key" are casesensitive.)

4. In the same elevated command prompt window, enter the following command:

```
C:\> auditpol /resourceSACL /set /type:File /user:yourusername /success /failure 
/access:FW
```
This will set a global audit policy such that all attempts to open files for write access (FW) by the indicated user will result in audit records, whether the open attempts succeed or fail. The user name can be a specific user name on the system, a group such as Everyone, a domain-qualified user name such as domainname\username, or a SID.

- 5. While running under the user name indicated, use Explorer or other tools to open a file. Then look at the security log in the system Event Log to find the audit records.
- 6. At the end of the experiment, use the auditpol command to remove the global SACL you created in step 4, as follows:

C:\> auditpol /resourceSACL /remove /type:File /user:yourusername

The global audit policy is stored in the registry as a pair of system access control lists in HKEY\_LOCAL\_MACHINE\SECURITY\Policy\GlobalSacINameFile and HKEY\_LOCAL\_MACHINE \SECURITY\Policy\GlobalSaclNameKey. These keys can be examined by running Regedit.exe under the System account, as described earlier in the "Security System Components" section. These keys will not exist until the corresponding global SACLs have been set at least once.

The global audit policy cannot be overridden by SACLs on objects, but object-specific SACLs can allow for additional auditing. For example, global audit policy could require auditing of read access by all users to all files, but SACLs on individual files could add auditing of write access to those files by specific users or by more specific user groups.

Global audit policy can also be configured via the Local Security Policy Editor in the Advanced Audit Policy settings, described in the next subsection.

# **Advanced Audit Policy Settings**

In addition to the Audit Policy settings described previously, the Local Security Policy Editor offers a much more fine-grained set of audit controls under the Advanced Audit Policy Configuration heading, as shown in Figure 6-12.

| Local Security Policy<br>$\blacksquare$                                                                                                    |   |                                                                                                    |                                                    |  |  |  |  |
|----------------------------------------------------------------------------------------------------|---|----------------------------------------------------------------------------------------------------|----------------------------------------------------|--|--|--|--|
| Action<br><b>Help</b><br>File<br>View                                                                                                    |   |                                                                                                    |                                                    |  |  |  |  |
| 扇                                                                                                    |   |                                                                                                    |                                                    |  |  |  |  |
| <b>Application Control Policies</b>                                                                                                    | ▲ | Subcategory                                                                                        | <b>Audit Events</b>                                |  |  |  |  |
| IP Security Policies on Local Computer<br>Advanced Audit Policy Configuration<br>System Audit Policies - Local Group F                                      |   | Audit Application Generated<br><b>86</b> Audit Certification Services                              | Not Configured<br>Not Configured                   |  |  |  |  |
| Account Logon<br>話<br>Account Management<br>Detailed Tracking<br><b>DS Access</b><br>Logon/Logoff<br><b>Object Access</b><br>Policy Change<br>Privilege Use | Ξ | Audit Detailed File Share<br><b>SI</b> Audit File Share                                            | Not Configured<br>Not Configured                   |  |  |  |  |
|                                                                                                    |   | Audit File System<br>Audit Filtering Platform Connection                                           | <b>Success and Failure</b><br>Not Configured       |  |  |  |  |
|                                                                                                    |   | Audit Filtering Platform Packet Drop<br>Audit Handle Manipulation<br><b>86</b> Audit Kernel Object | Not Configured<br>Not Configured<br>Not Configured |  |  |  |  |
|                                                                                                    |   | Audit Other Object Access Events<br>Audit Registry                                                 | Not Configured<br>Not Configured                   |  |  |  |  |
| System<br>Global Object Access Auditing                                                                                                    |   | <b>86</b> Audit SAM                                                                                | Not Configured                                     |  |  |  |  |
| m.                                                                                                    |   | Ш                                                                                                  | r                                                  |  |  |  |  |
|                                                                                                    |   |                                                                                                    |                                                    |  |  |  |  |

**FIGURE 6-12** Local Security Policy Editor Advanced Audit Policy Configuration settings

Each of the nine audit policy settings under Local Policies, as illustrated previously in Figure 6-10, maps to a group of settings here that provide more detailed control. For example, while the Audit Object Access settings under Local Policies allow access to all objects to be audited, the settings here allow auditing of access to various types of objects to be controlled individually. Enabling one of the audit policy settings under Local Policies implicitly enables all of the corresponding advanced audit policy events, but if finer control over the contents of the audit log is desired, the advanced settings can be set individually. The standard settings then become a product of the advanced settings; however, this is not visible in the Local Security Policy Editor. Attempts to specify audit settings by using both the basic and the advanced options can cause unexpected results.

The Global Object Access Auditing option under the Advanced Audit Policy Configuration item can be used to configure the Global SACLs described in the previous section, using a graphical interface identical to that seen in Explorer or the Registry Editor for security descriptors in the file system or the registry.

# **Logon**

Interactive logon (as opposed to network logon) occurs through the interaction of the logon process (Winlogon), the logon user interface process (LogonUI) and its credential providers, LSASS, one or more authentication packages, and the SAM or Active Directory. Authentication packages are DLLs that perform authentication checks. Kerberos is the Windows authentication package for interactive logon to a domain, and MSV1\_0 is the Windows authentication package for interactive logon to a local computer, for domain logons to trusted pre–Windows 2000 domains, and for times when no domain controller is accessible.

Winlogon is a trusted process responsible for managing security-related user interactions. It coordinates logon, starts the user's first process at logon, handles logoff, and manages various other operations relevant to security, including launching LogonUI for entering passwords at logon, changing passwords, and locking and unlocking the workstation. The Winlogon process must ensure that operations relevant to security aren't visible to any other active processes. For example, Winlogon guarantees that an untrusted process can't get control of the desktop during one of these operations and thus gain access to the password.

Winlogon relies on the credential providers installed on the system to obtain a user's account name or password. Credential providers are COM objects located inside DLLs. The default providers are %SystemRoot%\System32\authui.dll and %SystemRoot%\System32\SmartcardCredentialProvider. dll, which support both password and smartcard PIN authentication. Allowing other credential providers to be installed allows Windows to use different user-identification mechanisms. For example, a third party might supply a credential provider that uses a thumbprint recognition device to identify users and extract their passwords from an encrypted database.

To protect Winlogon's address space from bugs in credential providers that might cause the Winlogon process to crash (which, in turn, will result in a system crash, because Winlogon is considered a critical system process), a separate process, LogonUI.exe, is used to actually load the credential providers and display the Windows logon interface to users. This process is started on demand whenever Winlogon needs to present a user interface to the user, and it exits after the action has finished. It also allows Winlogon to simply restart a new LogonUI process should it crash for any reason.

Winlogon is the only process that intercepts logon requests from the keyboard, which are sent through an RPC message from Win32k.sys. Winlogon immediately launches the LogonUI application to display the user interface for logon. After obtaining a user name and password from credential providers, Winlogon calls LSASS to authenticate the user attempting to log on. If the user is authenticated, the logon process activates a logon shell on behalf of that user. The interaction between the components involved in logon is illustrated in Figure 6-13.

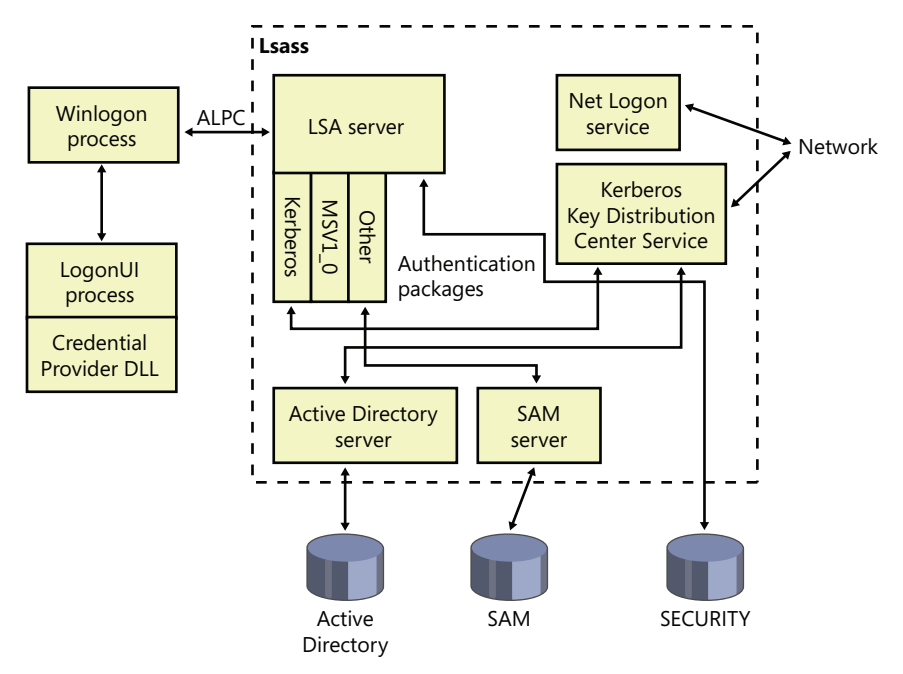

**FIGURE 6-13** Components involved in logon

In addition to supporting alternative credential providers, LogonUI can load additional network provider DLLs that need to perform secondary authentication. This capability allows multiple network providers to gather identification and authentication information all at one time during normal logon. A user logging on to a Windows system might simultaneously be authenticated on a UNIX server. That user would then be able to access resources of the UNIX server from the Windows machine without requiring additional authentication. Such a capability is known as one form of single sign-on.

## **Winlogon Initialization**

During system initialization, before any user applications are active, Winlogon performs the following steps to ensure that it controls the workstation once the system is ready for user interaction:

- **1.** Creates and opens an interactive window station (for example, \Sessions\1\Windows \WindowStations\WinSta0 in the object manager namespace) to represent the keyboard, mouse, and monitor. Winlogon creates a security descriptor for the station that has one and only one ACE containing only the System SID. This unique security descriptor ensures that no other process can access the workstation unless explicitly allowed by Winlogon.
- **2.** Creates and opens two desktops: an application desktop (\Sessions\1\Windows\WinSta0 \Default, also known as the interactive desktop) and a Winlogon desktop (\Sessions\1 \Windows\WinSta0\Winlogon, also known as the secure desktop). The security on the Winlogon desktop is created so that only Winlogon can access that desktop. The other desktop allows both Winlogon and users to access it. This arrangement means that any time the Winlogon desktop is active, no other process has access to any active code or data

associated with the desktop. Windows uses this feature to protect the secure operations that involve passwords and locking and unlocking the desktop.

- 3. Before anyone logs on to a computer, the visible desktop is Winlogon's. After a user logs on, pressing Ctrl+Alt+Delete switches the desktop from Default to Winlogon and launches LogonUI. (This explains why all the windows on your interactive desktop seem to disappear when you press Ctrl+Alt+Delete, and then return when you dismiss the Windows Security dialog box.) Thus, the SAS always brings up a secure desktop controlled by Winlogon.
- 4. Establishes an ALPC connection with LSASS's LsaAuthenticationPort. This connection will be used for exchanging information during logon, logoff, and password operations and is made by calling *LsaRegisterLogonProcess*.
- 5. Registers the Winlogon RPC message server, which listens for SAS, logoff, and workstation lock notifications from Win32k. This measure prevents Trojan horse programs from gaining control of the screen when the SAS is entered.

**Note** The Wininit process performs steps similar to steps 1 and 2 to allow legacy interactive services running on session 0 to display windows, but it does not perform any other steps because session 0 is not available for user logon. (See Chapter 3 for more information on Wininit and session isolation.)

#### **How SAS Is Implemented**

The SAS is secure because no application can intercept the Ctrl+Alt+Delete keystroke combination or prevent Winlogon from receiving it. Win32k.sys reserves the Ctrl+Alt+Delete key combination so that whenever the Windows input system (implemented in the raw input thread in Win32k) sees the combination, it sends an RPC message to Winlogon's message server, which listens for such notifications. The keystrokes that map to a registered hot key are otherwise not sent to any process other than the one that registered it, and only the thread that registered a hot key can unregister it, so a Trojan horse application cannot deregister Winlogon's ownership of the SAS.

A Windows function, *SetWindowsHook*, enables an application to install a hook procedure that's invoked every time a keystroke is pressed, even before hot keys are processed, and it allows the hook to squash keystrokes. However, the Windows hot key processing code contains a special case for Ctrl+Alt+Delete that disables hooks so that the keystroke sequence can't be intercepted. In addition, if the interactive desktop is locked, only hot keys owned by Winlogon are processed.

Once the Winlogon desktop is created during initialization, it becomes the active desktop. When the Winlogon desktop is active, it is always locked. Winlogon unlocks its desktop only to switch to the application desktop or the screen-saver desktop. (Only the Winlogon process can lock or unlock a desktop.)

# **User Logon Steps**

Logon begins when a user presses the SAS (Ctrl+Alt+Delete). After the SAS is pressed, Winlogon starts LogonUI, which calls the credential providers to obtain a user name and password. Winlogon also creates a unique local logon SID for this user that it assigns to this instance of the desktop (keyboard, screen, and mouse). Winlogon passes this SID to LSASS as part of the *LsaLogonUser* call. If the user is successfully logged on, this SID will be included in the logon process token—a step that protects access to the desktop. For example, another logon to the same account but on a different system will be unable to write to the first machine's desktop because this second logon won't be in the first logon's desktop token.

When the user name and password have been entered, Winlogon retrieves a handle to a package by calling the LSASS function *LsaLookupAuthenticationPackage*. Authentication packages are listed in the registry under HKLM\SYSTEM\CurrentControlSet\Control\Lsa. Winlogon passes logon information to the authentication package via *LsaLogonUser*. Once a package authenticates a user, Winlogon continues the logon process for that user. If none of the authentication packages indicates a successful logon, the logon process is aborted.

Windows uses two standard authentication packages for interactive logons: Kerberos and MSV1\_0. The default authentication package on a stand-alone Windows system is MSV1\_0 (%SystemRoot% \System32\Msv1\_0.dll), an authentication package that implements LAN Manager 2 protocol. LSASS also uses MSV1\_0 on domain-member computers to authenticate to pre–Windows 2000 domains and computers that can't locate a domain controller for authentication. (Computers that are disconnected from the network fall into this latter category.) The Kerberos authentication package, %SystemRoot% \System32\Kerberos.dll, is used on computers that are members of Windows domains. The Windows Kerberos package, with the cooperation of Kerberos services running on a domain controller, supports the Kerberos protocol. This protocol is based on Internet RFC 1510. (Visit the Internet Engineering Task Force [IETF] website*, www.ietf.org*, for detailed information on the Kerberos standard.)

The MSV1\_0 authentication package takes the user name and a hashed version of the password and sends a request to the local SAM to retrieve the account information, which includes the hashed password, the groups to which the user belongs, and any account restrictions. MSV1\_0 first checks the account restrictions, such as hours or type of accesses allowed. If the user can't log on because of the restrictions in the SAM database, the logon call fails and MSV1\_0 returns a failure status to the LSA.

MSV1\_0 then compares the hashed password and user name to that obtained from the SAM. In the case of a cached domain logon, MSV1\_0 accesses the cached information by using LSASS functions that store and retrieve "secrets" from the LSA database (the SECURITY hive of the registry). If the information matches, MSV1\_0 generates a LUID for the logon session and creates the logon session by calling LSASS, associating this unique identifier with the session and passing the information

needed to ultimately create an access token for the user. (Recall that an access token includes the user's SID, group SIDs, and assigned privileges.)

**Note** MSV1\_0 does not cache a user's entire password hash in the registry because that would enable someone with physical access to the system to easily compromise a user's domain account and gain access to encrypted files and to network resources the user is authorized to access. Instead, it caches half of the hash. The cached half-hash is sufficient to verify that a user's password is correct, but it isn't sufficient to gain access to EFS keys and to authenticate as the user on a domain because these actions require the full hash.

If MSV1\_0 needs to authenticate using a remote system, as when a user logs on to a trusted pre–Windows 2000 domain, MSV1\_0 uses the Netlogon service to communicate with an instance of Netlogon on the remote system. Netlogon on the remote system interacts with the MSV1\_0 authentication package on that system, passing back authentication results to the system on which the logon is being performed.

The basic control flow for Kerberos authentication is the same as the flow for MSV1\_0. However, in most cases, domain logons are performed from member workstations or servers (rather than on a domain controller), so the authentication package must communicate across the network as part of the authentication process. The package does so by communicating via the Kerberos TCP/IP port (port 88) with the Kerberos service on a domain controller. The Kerberos Key Distribution Center service (%SystemRoot%\System32\Kdcsvc.dll), which implements the Kerberos authentication protocol, runs in the LSASS process on domain controllers.

After validating hashed user name and password information with Active Directory's user account objects (using the Active Directory server %SystemRoot%\System32\Ntdsa.dll), Kdcsvc returns domain credentials to LSASS, which returns the result of the authentication and the user's domain logon credentials (if the logon was successful) across the network to the system where the logon is taking place.

**Note** This description of Kerberos authentication is highly simplified, but it highlights the roles of the various components involved. Although the Kerberos authentication protocol plays a key role in distributed domain security in Windows, its details are outside the scope of this book.

After a logon has been authenticated, LSASS looks in the local policy database for the user's allowed access, including interactive, network, batch, or service process. If the requested logon doesn't match the allowed access, the logon attempt will be terminated. LSASS deletes the newly created logon session by cleaning up any of its data structures and then returns failure to Winlogon, which in turn displays an appropriate message to the user. If the requested access is allowed, LSASS adds the appropriate additional security IDs (such as Everyone, Interactive, and the like). It then checks its policy database for any granted privileges for all the SIDs for this user and adds these privileges to the user's access token.

When LSASS has accumulated all the necessary information, it calls the executive to create the access token. The executive creates a primary access token for an interactive or service logon and an impersonation token for a network logon. After the access token is successfully created, LSASS duplicates the token, creating a handle that can be passed to Winlogon, and closes its own handle. If necessary, the logon operation is audited. At this point, LSASS returns success to Winlogon along with a handle to the access token, the LUID for the logon session, and the profile information, if any, that the authentication package returned.

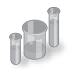

#### **EXPERIMENT: Listing Active Logon Sessions**

As long as at least one token exists with a given logon session LUID, Windows considers the logon session to be active. You can use the LogonSessions tool from Sysinternals, which uses the *LsaEnumerateLogonSessions* function (documented in the Windows SDK) to list the active logon sessions:

```
C:\>logonsessions
Logonsesions v1.21
Copyright (C) 2004-2010 Bryce Cogswell and Mark Russinovich
Sysinternals - wwww.sysinternals.com
[0] Logon session 00000000:000003e7:
    User name: KERNELS\LAPT8$
    Auth package: NTLM
    Logon type: (none)
    Session: 0
    Sid: S-1-5-18
    Logon time: 2012-01-16 22:03:38
    Logon server:
    DNS Domain:
    UPN:
[1] Logon session 00000000:0000cf19:
    User name:
    Auth package: NTLM
   Logon type: (none)
    Session: 0
    Sid: (none)
    Logon time: 2012-01-16 22:03:38
    Logon server:
    DNS Domain:
    UPN:
[2] Logon session 00000000:000003e4:
    User name: KERNELS\LAPT8$
    Auth package: Negotiate
    Logon type: Service
    Session: 0
    Sid: S-1-5-20
    Logon time: 2012-01-16 22:03:40
    Logon server:
    DNS Domain:
    UPN:
```

```
[3] Logon session 00000000:000003e5:
   User name: NT AUTHORITY\LOCAL SERVICE
    Auth package: Negotiate
    Logon type: Service
 Session: 0
 Sid: S-1-5-19
    Logon time: 2012-01-16 22:03:40
    Logon server:
    DNS Domain:
    UPN:
[4] Logon session 00000000:00021ed2:
   User name: NT AUTHORITY\ANONYMOUS LOGON
    Auth package: NTLM
    Logon type: Network
 Session: 0
 Sid: S-1-5-7
    Logon time: 2012-01-16 22:03:46
    Logon server:
    DNS Domain:
    UPN:
[5] Logon session 00000000:000882c2:
    User name: LAPT8\jeh
    Auth package: NTLM
    Logon type: Interactive
    Session: 1
    Sid: S-1-5-21-1488595123-1430011218-1163345924-1000
    Logon time: 2012-01-17 01:34:46
    Logon server: LAPT8
    DNS Domain:
    UPN:
[6] Logon session 00000000:000882e3:
   User name: LAPT8\jeh
    Auth package: NTLM
    Logon type: Interactive
   Session: 1
    Sid: S-1-5-21-1488595123-1430011218-1163345924-1000
    Logon time: 2012-01-17 01:34:46
    Logon server: LAPT8
    DNS Domain:
    UPN:
   `
```
Information reported for a session includes the SID and name of the user associated with the session, as well as the session's authentication package and logon time. Note that the Negotiate authentication package, seen in logon session 2 in the preceding output, will attempt to authenticate via Kerberos or NTLM, depending on which is most appropriate for the authentication request.

The LUID for a session is displayed on the "Logon Session" line of each session block, and using the Handle utility (also from Sysinternals), you can find the tokens that represent a

particular logon session. For example, to find the tokens for logon session 5 in the example output just shown, you could enter this command:

```
C:\Windows\system32>handle -a 882c2 
Handle v3.46 
Copyright (C) 1997-2011 Mark Russinovich 
Sysinternals - www.sysinternals.com 
System pid: 4 type: Directory D60: \Sessions\0\DosDevices\00000000-
000882c2 
winlogon.exe pid: 440 type: Event DC:
 \BaseNamedObjects\00000000000882c2_WlballoonSmartCardUnlockNotificationEventName 
winlogon.exe pid: 440 type: Event E4:
 \BaseNamedObjects\00000000000882c2_WlballoonKerberosNotificationEventName 
winlogon.exe pid: 440 type: Event 1D4:
 \BaseNamedObjects\00000000000882c2_WlballoonAlternateCredsNotificationEventName 
lsass.exe pid: 492 type: Token 508: LAPT8\jeh:882c2
lsass.exe pid: 492 type: Token 634: LAPT8\jeh:882c2 
svchost.exe pid: 892 type: Token 7C4: LAPT8\jeh:882c2 
svchost.exe pid: 960 type: Token E70: LAPT8\jeh:882c2 
svchost.exe pid: 960 type: Token 1034: LAPT8\jeh:882c2 
svchost.exe pid: 960 type: Token 1194: LAPT8\jeh:882c2 
svchost.exe pid: 960 type: Token 1384: LAPT8\jeh:882c2
```
Winlogon then looks in the registry at the value HKLM\SOFTWARE\Microsoft\Windows NT \Current Version\Winlogon\Userinit and creates a process to run whatever the value of that string is. (This value can be several .EXEs separated by commas.) The default value is Userinit.exe, which loads the user profile settings and then creates a process to run whatever the value of HKCU\SOFTWARE \Microsoft\Windows NT\Current Version\Winlogon\Shell is, if that value exists. That value does not exist by default. If it doesn't exist, Userinit.exe does the same for HKLM\SOFTWARE\Microsoft \Windows NT\Current Version\Winlogon\Shell, which defaults to Explorer.exe. Userinit then exits (which is why Explorer.exe shows up as having no parent when examined in Process Explorer). For more information on the steps followed during the user logon process, see Chapter 13, "Startup and Shutdown," in Part 2.

# **Assured Authentication**

A fundamental problem with password-based authentication is that passwords can be revealed, or stolen, and used by malicious third parties. New in Windows 7 and Windows Server 2008/R2 is a mechanism that tracks the authentication strength of how a user authenticated with the system, which allows objects to be protected from access if a user did not authenticate securely. (Smartcard authentication is considered to be a stronger form of authentication than password authentication.)

On systems that are joined to a domain, the domain administrator can specify a mapping between an Object Identifier (OID), which is a unique numeric string representing a specific object type, on a certificate used for authenticating a user (such as on a smartcard or hardware security token) and a

Security ID (SID) that is placed into the user's access token when the user successfully authenticates with the system. An ACE in a DACL on an object can specify such a SID be part of a user's token in order for the user to gain access to the object. Technically, this is known as a group claim. In other words, the user is claiming membership in a particular group, which is allowed certain access rights on specific objects, with the claim based upon the authentication mechanism. This feature is not enabled by default, and it must be configured by the domain administrator in a domain with certificate-based authentication.

Assured Authentication builds upon existing Windows security features in a way that provides a great deal of flexibility to IT administrators and anyone concerned with enterprise IT security. The enterprise decides which OIDs to embed in the certificates it uses for authenticating users and the mapping of particular OIDs to Active Directory universal groups (SIDs). A user's group membership can be used to identify whether a certificate was used during the logon operation. Different certificates can have different issuance policies and, thus, different levels of security, which can be used to protect highly sensitive objects (such as files or anything else that might have a security descriptor).

Authentication protocols (APs) retrieve OIDs from certificates during certificate-based authentication. These OIDs must be mapped to SIDs, which are in turn processed during group membership expansion, and placed in the access token. The mapping of OID to universal group is specified in Active Directory.

As an example, an organization might have several certificate issuance policies with the names Contractor, Full Time Employee, and Senior Management, which map to the universal groups Contractor-Users, FTE-Users, and SM-Users, respectively. A user named Abby has a smartcard with a certificate issued using the Senior Management issuance policy, and when she logs in using her smartcard, she receives an additional group membership (which is represented by a SID in her access token) indicating that she is a member of the SM-Users group. Permissions can be set on objects (using an ACL) such that only members of the FTE-Users or SM-Users group (identified by their SIDs within an ACE) are granted access. If Abby logs in using her smartcard, she can access those objects, but if she logs in with just her user name and password (without the smartcard), she cannot access those objects because she will not have either the FTE-Users or SM-Users group in her access token. A user named Toby who logs in with a smartcard that has a certificate issued using the Contractor issuance policy would not be able to access an object that has an ACE requiring FTE-Users or SM-Users group membership.

### **Biometric Framework for User Authentication**

Windows provides a standardized mechanism for supporting certain types of biometric devices specifically, fingerprint scanners—to support user identification via a fingerprint swipe. Like many other such frameworks, the Windows Biometric Framework was developed to isolate the various functions involved in supporting such devices, so as to minimize the code required to implement a new device.

The primary components of the Windows Biometric Framework are shown in Figure 6-14. Except as noted in the following list, all of these components are supplied by Windows:

- **The Windows Biometric Service (%SystemRoot%\System32\Wbiosrvc.dll** This provides the process execution environment in which one or more biometric service providers can execute.
- **The Windows Biometric API** This allows existing Windows components such as WinLogon and LoginUI to access the biometric service. Third-party applications have access to the biometric API and can use the biometric scanner for functions other than logging in to Windows. An example of a function in this API is *WinBioEnumServiceProviders*. The Biometric API is exposed by %SystemRoot%\System32\Winbio.dll.
- **The Fingerprint Biometric Service Provider** This wraps the functions of biometric-typespecific adapters so as to present a common interface, independent of the type of biometric, to the Windows Biometric Service. In the future, additional types of biometrics, such as retinal scans or voiceprint analyzers, might be supported by additional Biometric Service Providers. The Biometric Service Provider in turn uses three adapters, which are user-mode DLLs:
	- The sensor adapter exposes the data-capture functionality of the scanner. The sensor adapter will usually use Windows I/O calls to access the scanner hardware. Windows provides a sensor adapter that can be used with simple sensors, those for which a Windows Biometric Device Interface (WBDI) driver exists. For more complex sensors, the sensor adapter is written by the sensor vendor.
	- The engine adapter exposes processing and comparison functionality specific to the scanner's raw data format and other features. The actual processing and comparison might be performed within the engine adapter DLL, or the DLL might communicate with some other module. The engine adapter is always provided by the sensor vendor.
	- The storage adapter exposes a set of secure storage functions. These are used to store and retrieve templates against which scanned biometric data is matched by the engine adapter. Windows provides a storage adapter using Windows cryptography services and standard disk file storage. A sensor vendor might provide a different storage adapter.
- **The Windows Biometric Driver Interface** This is a set of interface definitions (IRP major function codes, *DeviceIoControl* codes, and so forth) to which any driver for a biometric scanner device must conform if it is to be compatible with the Windows Biometric Service. WBDI is described in the Windows Driver Kit documentation. The Windows Driver Kit includes a sample WBDI driver.
- The functional device driver for the actual biometric scanner device This exposes the WBDI at its upper edge, and it usually uses the services of a lower-level bus driver, such as the USB bus driver, to access the scanner device. It can be a User-Mode Driver Framework (UMDF) driver, a Kernel-Mode Driver Framework (KMDF) driver, or a Windows Driver Model (WDM) driver. This driver is always provided by the sensor vendor. Microsoft recommends the use of UMDF and a USB hardware interface for the scanner.

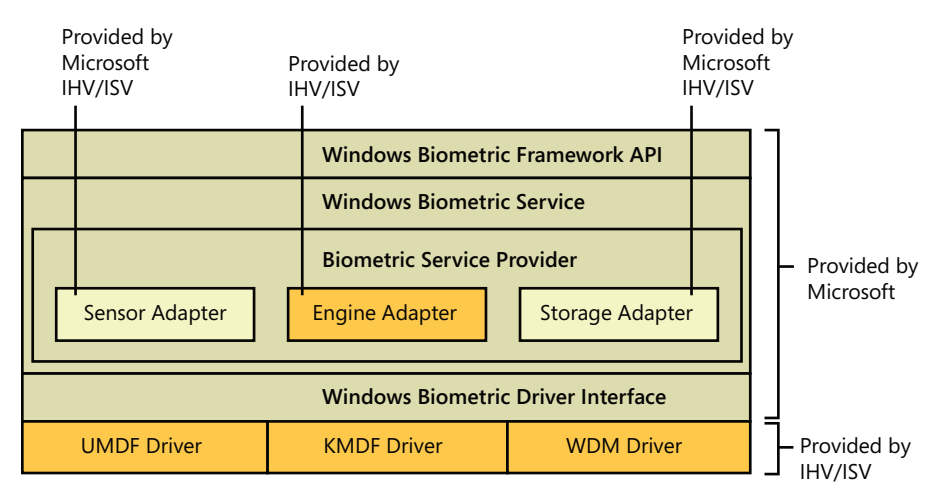

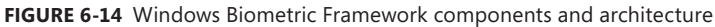

A typical sequence of operations to support logging in via a fingerprint scan might be as follows:

- **1.** After initialization, the sensor adapter receives from the service provider a request for capture data. The sensor adapter in turn sends a *DeviceIoControl* request with the IOCTL\_BIOMETRIC\_ CAPTURE\_DATA control code to the WBDI driver for the fingerprint scanner device.
- 2. The WBDI driver puts the scanner into capture mode and queues the IOCTL\_BIOMETRIC\_ CAPTURE\_DATA request until a fingerprint scan occurs.
- 3. A prospective user swipes a finger across the scanner. The WBDI driver receives notification of this, obtains the raw scan data from the sensor, and returns this data to the sensor driver in a buffer associated with the IOCTL\_BIOMETRIC\_CAPTURE\_DATA request.
- 4. The sensor adapter provides the data to the Fingerprint Biometric Service Provider, which in turn passes the data to the engine adapter.
- 5. The engine adapter processes the raw data into a form compatible with its template storage.
- 6. The Fingerprint Biometric Service Provider uses the storage adapter to obtain templates and corresponding security IDs from secure storage. It invokes the engine adapter to compare each template to the processed scan data. The engine adapter returns a status indicating whether it's a match or not a match.
- 7. If a match is found, the Biometric Service notifies WinLogon, via a credential provider DLL, of a successful login and passes it the security ID of the identified user. This notification is sent via an Advanced Local Procedure Call message, providing a path that cannot be spoofed

# **User Account Control and Virtualization**

UAC is meant to enable users to run with standard user rights, as opposed to administrative rights. Without administrative rights, users cannot accidentally (or deliberately) modify system settings, malware can't normally alter system security settings or disable antivirus software, and users can't compromise the sensitive information of other users on shared computers. Running with standard user rights can thus mitigate the impact of malware and protect sensitive data on shared computers.

UAC had to address several problems to make it practical for a user to run with a standard user account. First, because the Windows usage model has been one of assumed administrative rights, software developers assumed their programs would run with those rights and so could access and modify any file, registry key, or operating system setting. The second problem UAC had to address was that users sometimes need administrative rights to perform such operations as installing software, changing the system time, and opening ports in the firewall.

The UAC solution to these problems is to run most applications with standard user rights, even though the user is logged in to an account with administrative rights; but at the same time, UAC makes it possible for standard users to access administrative rights when they need them—whether for legacy applications that require them or for changing certain system settings.

As described previously, UAC accomplishes this by creating a filtered admin token as well as the normal admin token when a user logs in to an administrative account. All processes created under the user's session will normally have the filtered admin token in effect so that applications that can run with standard user rights will do so. However, the administrative user can run a program or perform other functions that require full administrator rights by performing UAC Elevation.

Windows also allows certain tasks that were previously considered reserved for administrators to be performed by standard users, enhancing the usability of the standard user environment. For example, Group Policy settings exist that can enable standard users to install printer and other device drivers approved by IT administrators and to install ActiveX controls from administrator-approved sites.

Finally, when software developers test in the UAC environment, they are encouraged to develop applications that can run without administrative rights. Fundamentally, nonadministrative programs should not need to run with Administrator privileges; programs that often require Administrator privileges are typically legacy programs using old APIs or techniques, and they should be updated.

Together, these changes obviate the need for users to run with administrative rights all the time.

### **File System and Registry Virtualization**

Although some software legitimately requires administrative rights, many programs needlessly store user data in system-global locations. When an application executes, it can be running in different user accounts, and it should therefore store user-specific data in the per-user %AppData% directory and save per-user settings in the user's registry profile under HKEY\_CURRENT\_USER\Software. Standard

user accounts don't have write access to the %ProgramFiles% directory or HKEY\_LOCAL\_MACHINE \Software, but because most Windows systems are single-user and most users have been administrators until UAC was implemented, applications that incorrectly saved user data and settings to these locations worked anyway.

Windows enables these legacy applications to run in standard user accounts through the help of file system and registry namespace virtualization. When an application modifies a system-global location in the file system or registry and that operation fails because access is denied, Windows redirects the operation to a per-user area. When the application reads from a system-global location, Windows first checks for data in the per-user area and, if none is found, permits the read attempt from the global location.

Windows will always enable this type of virtualization unless

- The application is 64-bit. Because virtualization is purely an application-compatibility technology meant to help legacy applications, it is enabled only for 32-bit applications. The world of 64-bit applications is relatively new and developers should follow the development guidelines for creating standard user-compatible applications.
- The application is already running with administrative rights. In this case, there is no need for any virtualization.
- The operation came from a kernel-mode caller.
- The operation is being performed while the caller is impersonating. For example, any operations not originating from a process classified as legacy according to this definition, including network file-sharing accesses, are not virtualized.
- The executable image for the process has a UAC-compatible manifest (specifying a *requestedExecutionLevel* setting, described in the next section).
- The administrator does not have write access to the file or registry key. This exception exists to enforce backward compatibility, because the legacy application would have failed before UAC was implemented even if the application was run with administrative rights.
- Services are never virtualized.

You can see the virtualization status (as discussed previously, the process' virtualization status is stored as a flag in its token) of a process by adding the UAC Virtualization column to Task Manager's Processes page, as shown in Figure 6-15. Most Windows components—including the Desktop Window Manager (Dwm.exe), the Client Server Run-Time Subsystem (Csrss.exe), and Explorer—have virtualization disabled because they have a UAC-compatible manifest or are running with administrative rights and so do not allow virtualization. Internet Explorer (Iexplore.exe) has virtualization enabled because it can host multiple ActiveX controls and scripts and must assume that they were not written to operate correctly with standard user rights.

In addition to file system and registry virtualization, some applications require additional help to run correctly with standard user rights. For example, an application that tests the account in which it's running for membership in the Administrators group might otherwise work, but it won't run if

it's not in that group. Windows defines a number of application-compatibility shims to enable such applications to work anyway. The shims most commonly applied to legacy applications for operation with standard user rights are shown in Table 6-10. Note that, if required, virtualization can be completely disabled for a system using a local security policy setting.

| Processes<br>Applications     | Services      | Performance |     | Networking | Lisers                |
|-------------------------------|---------------|-------------|-----|------------|-----------------------|
|                               |               |             |     |            |                       |
| Image Name                    | LIAC Virtuali | PID         | CPU | Memory     | Description           |
| cmd.exe                       | Disabled      | 2560        | n۵  | 540 K      | Windows Comm          |
| conhost.exe                   | Disabled      | 1480        | OO. | 748K       | Console Windov        |
| csrss.exe                     | Not Allowed   | 352         | nn  | 1,108K     | Client Server Rul ≣   |
| csrss.exe                     | Not Allowed   | 408         | 00  | 1.264K     | Client Server Ru      |
| dwm.exe                       | Disabled      | 1872        | nn  | 780 K      | Desktop Windov        |
| explorer.exe                  | Disabled      | 1020        | n۵  | 30,756K    | Windows Explor        |
| iexplore.exe                  | Enabled       | 3680        | 00  | 24.764K    | Internet Explore      |
| iexplore.exe                  | Enabled       | 3960        | nn  | 4,068K     | Internet Explore      |
| Isass.exe                     | Not Allowed   | 504         | 00  | 2,920 K    | Local Security A      |
| lsm.exe                       | Not Allowed   | 512         | nn  | 860 K      | Local Session M.      |
| MsMpEng.exe                   | Not Allowed   | 732         | 00  | 55,788K    | Antimalware Ser       |
| msseces.exe                   | Disabled      | 1748        | 00  | 4.188K     | Microsoft Securi      |
| NisSrv.exe                    | Not Allowed   | 1976        | nn  | 1,236K     | Microsoft Netwo       |
| SearchIndexe                  | Not Allowed   | 280         | nn  | 8,400 K    | Microsoft Winde       |
| services.exe                  | Not Allowed   | 492         | ۵O  | 3.388K     | Services and Cc $\pm$ |
| ∢                             |               | m.          |     |            | ٠                     |
| Show processes from all users |               |             |     |            | <b>End Process</b>    |

**FIGURE 6-15** Using Task Manager to view virtualization status

| Flag                        | <b>Meaning</b>                                                                                                    |
|-----------------------------|----------------------------------------------------------------------------------------------------|
| ElevateCreateProcess        | Changes CreateProcess to handle ERROR_ELEVATION_REQUIRED errors by<br>calling the application information service to prompt for elevation |
| <b>ForceAdminAccess</b>     | Spoofs queries of Administrator group membership                                                                                          |
| <i>VirtualizeDeleteFile</i> | Spoofs successful deletion of global files and directories                                                                                |
| LocalMappedObject           | Forces global section objects into the user's namespace                                                                                   |
| <b>VirtualizeHKCRLite</b>   | Redirects global registration of COM objects to a per-user location                                                                       |
| VirtualizeRegisterTypeLib   | Converts per-machine typelib registrations to per-user registrations                                                                      |

**TABLE 6-10** UAC Virtualization Shims

#### **File Virtualization**

The file system locations that are virtualized for legacy processes are %ProgramFiles%, %ProgramData%, and %SystemRoot%, excluding some specific subdirectories. However, any file with an executable extension—including .exe, .bat, .scr, .vbs, and others—is excluded from virtualization. This means that programs that update themselves from a standard user account fail instead of creating private versions of their executables that aren't visible to an administrator running a global updater.

**Note** To add additional extensions to the exception list, enter them in the HKEY\_LOCAL\_ MACHINE\System\CurrentControlSet\Services\Luafv\Parameters\ExcludedExtensionsAdd registry key and reboot. Use a multistring type to delimit multiple extensions, and do not include a leading dot in the extension name.

Modifications to virtualized directories by legacy processes are redirected to the user's virtual root directory, %LocalAppData%\VirtualStore. The Local component of the path highlights the fact that virtualized files don't roam with the rest of the profile when the account has a roaming profile. If you navigate in Explorer to a directory containing virtualized files, Explorer displays a button labeled Compatibility Files in its toolbar, as shown in Figure 6-16. Clicking the button takes you to the corresponding VirtualStore subdirectory to show you the virtualized files.

|                                                              |              |                                                      |                                   |                                          | $\Box$<br>$\blacksquare$ | $\mathbf{x}$ |
|--------------------------------------------------------------|--------------|------------------------------------------------------|-----------------------------------|------------------------------------------|--------------------------|--------------|
| Computer > OS(C:) > Windows ><br>Search<br>↮<br>۰            |              |                                                      |                                   |                                          |                          |              |
| Edit<br>Help<br>File<br>View<br>Tools                        |              |                                                      |                                   |                                          |                          |              |
| Organize $\bullet$ $\parallel$ Views $\bullet$ <b>C</b> Burn |              | <b>Compatibility Files</b>                           |                                   |                                          |                          | $\odot$      |
| <b>Folders</b>                                               | $\checkmark$ | Name<br>Show the compatibility files for this        | Date modified                     | Type<br>File Folder                      | Size                     | Ξ            |
| windows<br>AppPatch                                          | ۰            | AppPa<br>directory.<br>assemb <del>iy</del>          | $1/13/2008$ $12:2$                | File                                     |                          |              |
| assembly<br><b>Boot</b>                                      |              | Boot<br>Branding                                     | 1/19/2008 5:40<br>1/19/2008 7:25  | <b>File Folder</b><br><b>File Folder</b> |                          |              |
| <b>Branding</b><br>Cursors                                   |              | Cursors<br>Debug                                     | 1/19/20085:40<br>6/5/2008 2:28 P  | <b>File Folder</b><br>File Folder        |                          |              |
| Debug                                                        | $\equiv$     | DigitalLocker                                        | 1/19/20087:30                     | <b>File Folder</b>                       |                          |              |
| DigitalLocker<br>Downloaded Installations                    |              | Downloaded Installations<br>Downloaded Program Files | 9/2/2008 3:21 P<br>9/7/2008 10:22 | <b>File Folder</b><br>File               |                          |              |
| ē<br>Downloaded Program Files<br>en-US                       |              | en-US<br>Fonts                                       | 7/13/2008 12:1<br>7/7/2008 8:00 P | <b>File Folder</b><br>File               |                          |              |
| Fonts                                                        |              | Globalization                                        | $1/19/2008$ 4:45                  | File Folder                              |                          |              |
| Globalization                                                | ÷            |                                                      | ш                                 |                                          |                          |              |
| 94 items (Disk free space: 6.57 GB)                          |              |                                                      |                                   | Computer                                 |                          |              |

**FIGURE 6-16** Virtualized files are displayed here

The UAC File Virtualization Filter Driver (%SystemRoot%\System32\Drivers\Luafv.sys) implements file system virtualization. Because this is a file system filter driver, it sees all local file system operations, but it implements functionality only for operations from legacy processes. As shown in Figure 6-17, the filter driver changes the target file path for a legacy process that creates a file in a system-global location but does not for a nonvirtualized process with standard user rights. Default permissions on the \Windows directory deny access to the application written with UAC support, but the legacy process acts as though the operation succeeds, when it really created the file in a location fully accessible by the user.

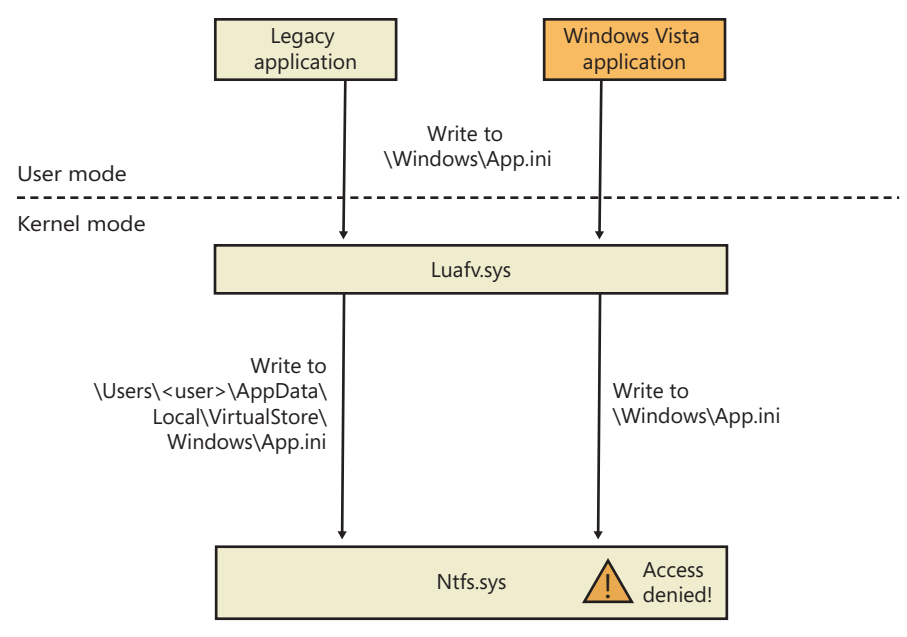

**FIGURE 6-17** UAC File Virtualization Filter Driver operation

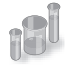

#### **EXPERIMENT: File Virtualization Behavior**

In this experiment, we will enable and disable virtualization on the command prompt and see several behaviors to demonstrate UAC file virtualization:

- 1. Open a nonelevated command prompt (you must have UAC enabled for this to work), and enable virtualization for it. You can change the virtualization status of a process by selecting UAC Virtualization from the shortcut menu that appears when you right-click the process in Task Manager.
- **2.** Navigate to the C:\Windows directory, and use the following command to write a file: echo hello-1 > test.txt
- 3. Now list the contents of the directory:

dir test.txt

You'll see that the file appears.

4. Now disable virtualization by right-clicking on the process on the Processes page in Task Manager and deselecting UAC Virtualization, and then list the directory as in step 3. Notice that the file is gone. However, a directory listing of the VirtualStore directory will reveal the file:

dir %LOCALAPPDATA%\VirtualStore\Windows\test.txt

- 5. Enable virtualization again for this process.
- 6. To take a look at a more complex scenario, create a new command prompt window, but elevate it this time, and then repeat steps 2 and 3 using the string "hello-2".
- 7. Examine the text inside these files by using the following command in both command prompts:

echo test.txt

The following two screen shots show the expected output.

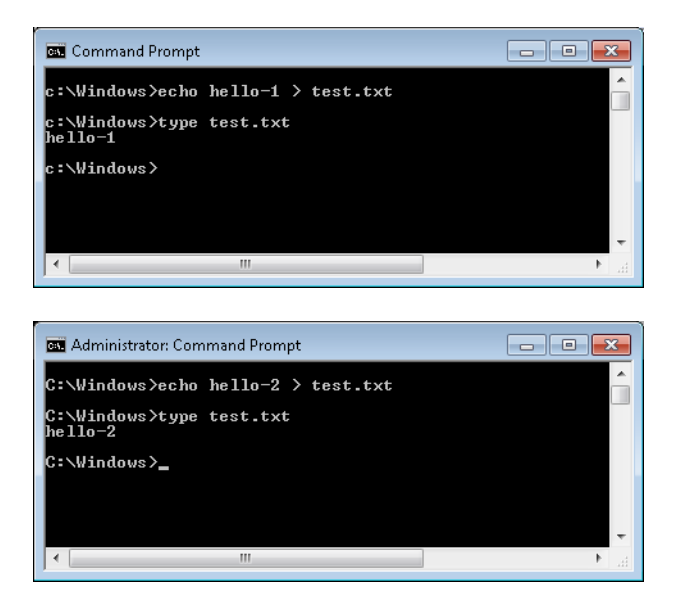

8. Finally, from your elevated command prompt, delete the test.txt file:

del test.txt

9. Repeat step 6 of the experiment. Notice that the elevated command prompt cannot find the file anymore, while the standard user command prompt shows the old contents of the file again. This demonstrates the failover mechanism described earlier read operations will look in the per-user virtual store location first, but if the file doesn't exist, read access to the system location will be granted.

#### **Registry Virtualization**

Registry virtualization is implemented slightly differently from file system virtualization. Virtualized registry keys include most of the HKEY\_LOCAL\_MACHINE\Software branch, but there are numerous exceptions, such as the following:

■ HKLM\Software\Microsoft\Windows

- HKLM\Software\Microsoft\Windows NT
- HKLM\Software\Classes

Only keys that are commonly modified by legacy applications, but that don't introduce compatibility or interoperability problems, are virtualized. Windows redirects modifications of virtualized keys by a legacy application to a user's registry virtual root at HKEY\_ CURRENT\_USER \Software\Classes\VirtualStore. The key is located in the user's Classes hive, %LocalAppData% \Microsoft\Windows\UsrClass.dat, which, like any other virtualized file data, does not roam with a roaming user profile. Instead of maintaining a fixed list of virtualized locations as Windows does for the file system, the virtualization status of a key is stored as a combination of flags, shown in Table 6-11.

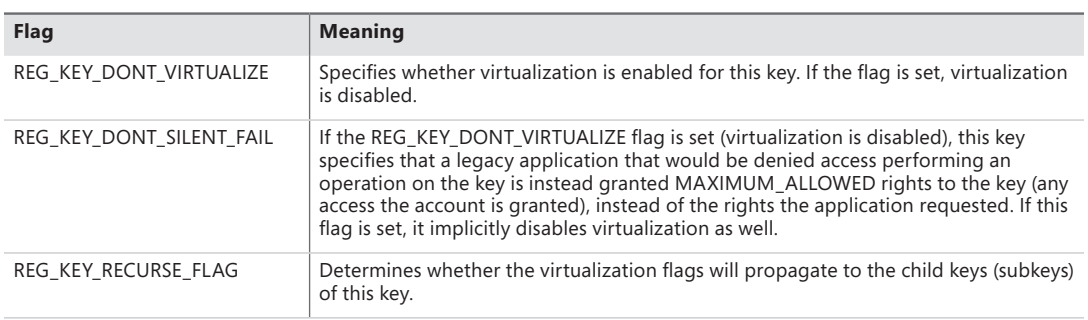

#### **TABLE 6-11** Registry Virtualization Flags

You can use the Reg.exe utility included in Windows, with the flags option, to display the current virtualization state for a key or to set it. In Figure 6-18, note that the HKLM\Software key is fully virtualized, but the Windows subkey (and all its children) have only silent failure enabled.

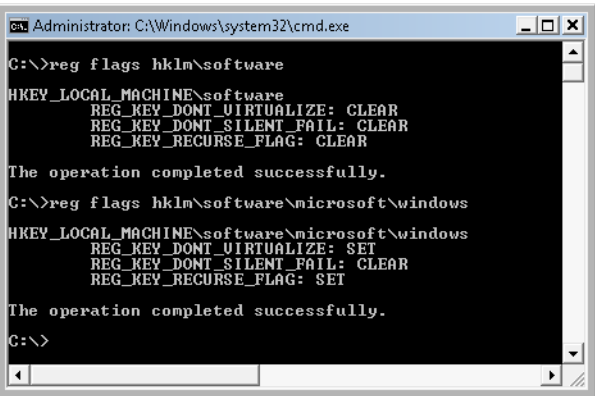

**FIGURE 6-18** UAC registry virtualization flags on the Software and Windows keys

Unlike file virtualization, which uses a filter driver, registry virtualization is implemented in the configuration manager. (See Chapter 4 for more information on the registry and the configuration manager.) As with file system virtualization, a legacy process creating a subkey of a virtualized key is redirected to the user's registry virtual root, but a UAC-compatible process is denied access by default permissions. This is shown in Figure 6-19.

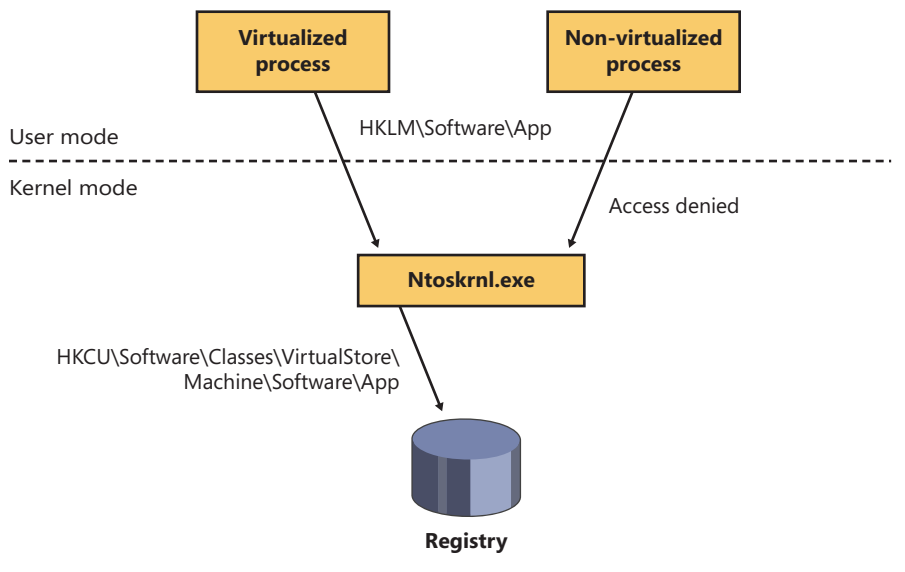

**FIGURE 6-19** UAC registry virtualization operation

## **Elevation**

Even if users run only programs that are compatible with standard user rights, some operations still require administrative rights. For example, the vast majority of software installations require administrative rights to create directories and registry keys in system-global locations or to install services or device drivers. Modifying system-global Windows and application settings also requires administrative rights, as does the parental controls feature. It would be possible to perform most of these operations by switching to a dedicated administrator account, but the inconvenience of doing so would likely result in most users remaining in the administrator account to perform their daily tasks, most of which do not require administrative rights.

It's important to be aware that UAC elevations are conveniences and not security boundaries. A security boundary requires that security policy dictate what can pass through the boundary. User accounts are an example of a security boundary in Windows, because one user can't access the data belonging to another user without having that user's permission.

Because elevations aren't security boundaries, there's no guarantee that malware running on a system with standard user rights can't compromise an elevated process to gain administrative rights. For example, elevation dialog boxes only identify the executable that will be elevated; they say nothing about what it will do when it executes.

#### **Running with Administrator Rights**

Windows includes enhanced "run as" functionality so that standard users can conveniently launch processes with administrative rights. This functionality requires giving applications a way to identify operations for which the system can obtain administrative rights on behalf of the application, as necessary. (We'll say more on this topic shortly.)

To enable users acting as system administrators to run with standard user rights but not have to enter user names and passwords every time they want to access administrative rights, Windows makes use of a mechanism called Admin Approval Mode (AAM). This feature creates two identities for the user at logon: one with standard user rights and another with administrative rights. Since every user on a Windows system is either a standard user or acting for the most part as a standard user in AAM, developers must assume that all Windows users are standard users, which will result in more programs working with standard user rights without virtualization or shims.

Granting administrative rights to a process is called elevation. When elevation is performed by a standard user account (or by a user who is part of an administrative group but not the actual Administrators group), it's referred to as an over-the-shoulder (OTS) elevation because it requires the entry of credentials for an account that's a member of the Administrators group, something that's usually completed by a user typing over the shoulder of a standard user. An elevation performed by an AAM user is called a consent elevation because the user simply has to approve the assignment of his administrative rights.

Stand-alone systems, which are typically home computers, and domain-joined systems treat AAM access by remote users differently because domain-connected computers can use domain administrative groups in their resource permissions. When a user accesses a stand-alone computer's file share, Windows requests the remote user's standard user identity, but on domain-joined systems, Windows honors all the user's domain group memberships by requesting the user's administrative identity. Executing an image that requests administrative rights causes the application information service (AIS, contained in %SystemRoot%\System32\Appinfo.dll), which runs inside a service host process (%SystemRoot%\System32\Svchost.exe), to launch Consent.exe (%SystemRoot%\System32 \Consent.exe). Consent captures a bitmap of the screen, applies a fade effect to it, switches to a desktop that's accessible only to the local system account (the secure desktop), paints the bitmap as the background, and displays an elevation dialog box that contains information about the executable. Displaying this dialog box on a separate desktop prevents any application present in the user's account from modifying the appearance of the dialog box.

If an image is a Windows component digitally signed by Microsoft and the image is in the Windows system directory, the dialog box displays a blue stripe across the top, as shown at the top of Figure 6-20, with a blue and gold shield at the left end of the stripe. If the image is signed by someone other than Microsoft, or if it is signed by Microsoft but resides in a directory tree other than the Windows directory tree, the shield becomes solid blue with a question mark over it. If the image is unsigned, the shield background and the stripe both become orange, the shield has an exclamation point over it, and the prompt stresses the unknown origin of the image. The elevation dialog box shows the image's icon, description, and publisher for digitally signed images, but it shows only the file name and "Unknown publisher" for unsigned images. This difference makes it harder for malware

to mimic the appearance of legitimate software. The Details button at the bottom of the dialog box expands it to show the command line that will be passed to the executable if it launches.

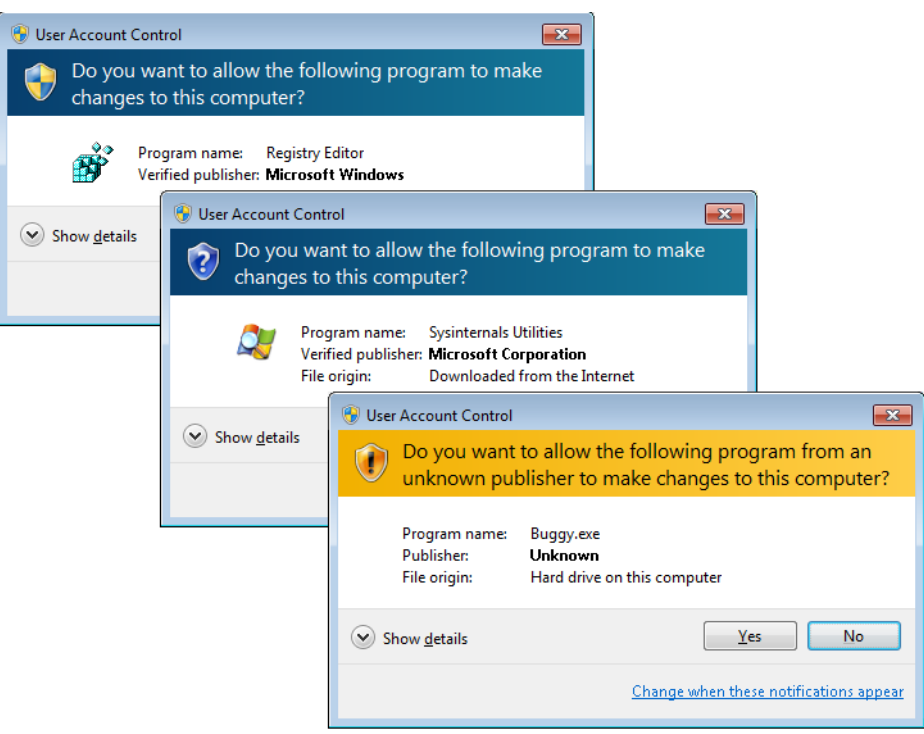

**FIGURE 6-20** AAC UAC elevation dialog boxes based on image signature

The OTS consent dialog box, shown in Figure 6-21, is similar, but prompts for administrator credentials. It will list any accounts with administrator rights.

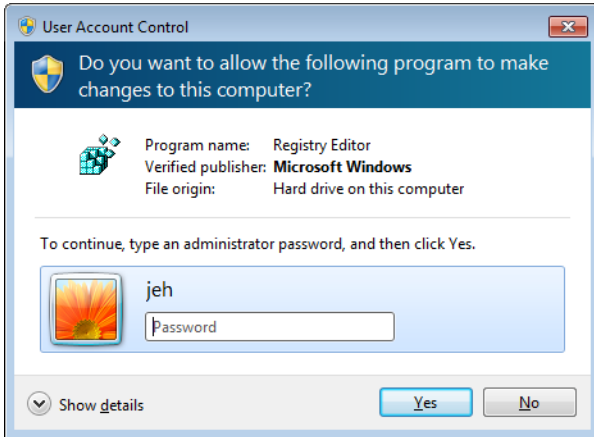

**FIGURE 6-21** OTS consent dialog box

If a user declines an elevation, Windows returns an access-denied error to the process that initiated the launch. When a user agrees to an elevation by either entering administrator credentials or clicking Continue, AIS calls *CreateProcessAsUser* to launch the process with the appropriate administrative identity. Although AIS is technically the parent of the elevated process, AIS uses new support in the *CreateProcessAsUser* API that sets the process' parent process ID to that of the process that originally launched it. (See Chapter 5, "Processes and Threads," for more information on processes and this mechanism.) That's why elevated processes don't appear as children of the AIS service-hosting process in tools such as Process Explorer that show process trees. Figure 6-22 shows the operations involved in launching an elevated process from a standard user account.

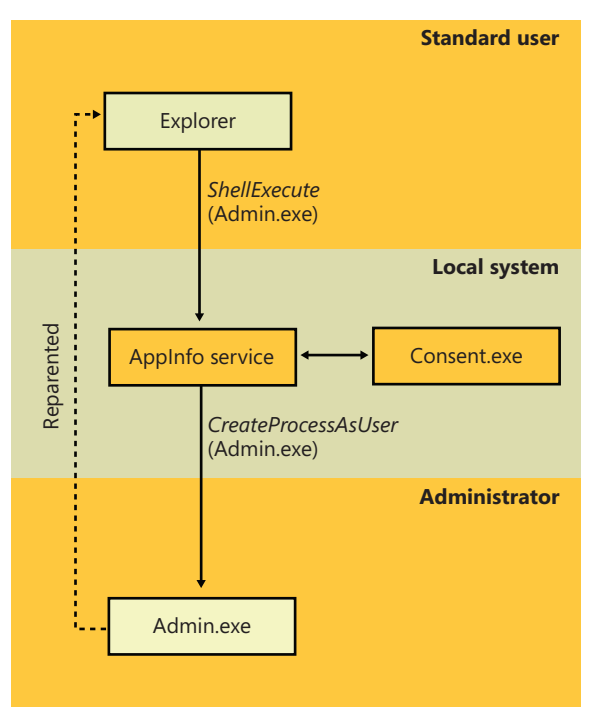

**FIGURE 6-22** Launching an administrative application as a standard user

#### **Requesting Administrative Rights**

There are a number of ways the system and applications identify a need for administrative rights. One that shows up in the Explorer user interface is the Run As Administrator context menu command and shortcut option. These items also include a blue and gold shield icon that should be placed next to any button or menu item that will result in an elevation of rights when it is selected. Choosing the Run As Administrator command causes Explorer to call the *ShellExecute* API with the "runas" verb.

The vast majority of installation programs require administrative rights, so the image loader, which initiates the launch of an executable, includes installer-detection code to identify likely legacy installers. Some of the heuristics it uses are as simple as detecting internal version information or whether the image has the words setup, install, or update in its file name. More sophisticated means of detection involve scanning for byte sequences in the executable that are common to third-party installation wrapper utilities. The image loader also calls the application compatibility library to see if the target executable requires administrator rights. The library looks in the application compatibility database to see whether the executable has the *RequireAdministrator* or *RunAsInvoker* compatibility flag associated with it.

The most common way for an executable to request administrative rights is for it to include a *requestedExecutionLevel* tag in its application manifest file. The element's level attribute can have one of the three values shown in Table 6-12.

| <b>Elevation Level</b>   | <b>Meaning</b>                                                                                                    | <b>Usage</b>                                                                                                    |
|--------------------------|----------------------------------------------------------------------------------------------------|----------------------------------------------------------------------------------------------------|
| As Invoker               | No need for administrative rights; never ask<br>for elevation.                                                                                                    | Typical user applications that don't need<br>administrative privileges-for example, Notepad.                                                                                                    |
| Highest Available        | Request approval for highest rights available.<br>If the user is logged on as a standard user,<br>the process will be launched as invoker;<br>otherwise, an AAM elevation prompt will<br>appear, and the process will run with full<br>administrative rights. | Applications that can function without full<br>administrative rights but expect users to want<br>full access if it's easily accessible. For example,<br>the Registry Editor, Microsoft Management<br>Console, and the Event Viewer use this level. |
| Require<br>Administrator | Always request administrative rights—an OTS<br>elevation dialog box prompt will be shown for<br>standard users; otherwise, AAM.                                                                                                    | Applications that require administrative rights to<br>work, such as the Firewall Settings editor, which<br>affects systemwide security.                                                                                                    |

**TABLE 6-12** Requested Elevation Levels

The presence of the *trustInfo* element in a manifest (which you can see in the excerpted string dump of eventvwr.exe discussed next) denotes an executable that was written with support for UAC and the *requestedExecutionLevel* element nests within it. The *uiAccess* attribute is where accessibility applications can use the UIPI bypass functionality mentioned earlier.

```
C:\>strings c:\Windows\System32\eventvwr.exe
...
<trustInfo xmlns="urn:schemas-microsoft-com:asm.v3">
     <security>
        <requestedPrivileges>
             <requestedExecutionLevel
                 level="highestAvailable"
                 uiAccess="false"
            / </requestedPrivileges>
     </security>
</trustInfo>
<asmv3:application>
    <asmv3:windowsSettings xmlns="http://schemas.microsoft.com/SMI/2005/WindowsSettings">
         <autoElevate>true</autoElevate>
   </asmv3:windowsSettings>
</asmv3:application>
...
```
An easier way to determine the values specified by an executable is to view its manifest with the Sysinternals Sigcheck utility, like this:

sigcheck –m <executable>

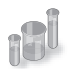

### **EXPERIMENT: Using Application-Compatibility Flags**

In this experiment, we will use an application-compatibility flag to run the Registry Editor as a standard user process. This will bypass the *RequireAdministrator* manifest flag and force virtualization on Regedit.exe, allowing you to make changes to the virtualized registry directly.

- 1. Navigate to your %SystemRoot% directory, and copy the Regedit.exe file to another path on your system (such as C:\ or your Desktop folder).
- 2. Go to the HKLM\Software\Microsoft\Windows NT\CurrentVersion\AppCompatFlags \Layers registry key, and create a new string value whose name is the path where you copied Regedit.exe, such as c:\regedit.exe
- 3. Set the value of this key to RUNASINVOKER.
- 4. Now start Regedit.exe from its location. (Be sure to close any running copies of the Registry Editor first.) You will not see the typical AAM dialog box, and Regedit.exe will now run with standard user rights. You will also be subject to the virtualized view of the registry, meaning you can now see what legacy applications see when accessing the registry.

#### **Auto-Elevation**

In the default configuration (see the next section for information on changing this), most Windows executables and control panel applets do not result in elevation prompts for administrative users, even if they need administrative rights to run. This is because of a mechanism called auto-elevation. Auto-elevation is intended to preclude administrative users from seeing elevation prompts for most of their work; the programs will automatically run under the user's full administrative token.

Auto-elevation has several requirements. The executable in question must be considered as a Windows executable. This means it must be signed by the Windows publisher (not just by Microsoft), and it must be in one of several directories considered secure: %SystemRoot%\System32 and most of its subdirectories, %Systemroot%\Ehome, and a small number of directories under %ProgramFiles% for example, those containing Windows Defender and Windows Journal.

There are additional requirements, depending on the type of executable.

.exe files other than Mmc.exe auto-elevate if they are requested via an *autoElevate* element in their manifest. The string dump of EventVwr.exe in the previous section illustrates this.

Windows also includes a short internal list of executables that are auto-elevated without the autoElevate element. Two examples are Spinstall.exe, the service pack installer, and Pkgmgr. exe, the package manager. They are handled this way because they are also supplied external to Windows 7; they must be able to run on earlier versions of Windows where the autoExecute element in their manifest might cause an error. These executables must still meet the signing and directory requirements for Windows executables as described previously.

Mmc.exe is treated as a special case, because whether it should auto-elevate or not depends on which system management snap-ins it is to load. Mmc.exe is normally invoked with a command line specifying an .msc file, which in turn specifies which snap-ins are to be loaded. When Mmc.exe is run from a protected administrator account (one running with the limited administrator token), it asks Windows for administrative rights. Windows validates that Mmc.exe is a Windows executable and then checks the .msc. The .msc must also pass the tests for a Windows executable, and furthermore must be on an internal list of auto-elevate .msc's. This list includes nearly all .msc files in Windows.

Finally, COM objects can request administrative rights within their registry key. To do so requires a subkey named Elevation with a REG\_DWORD value named Enabled, having a value of 1. Both the COM object and its instantiating executable must meet the Windows executable requirements, though the executable need not have requested auto-elevation.

#### **Controlling UAC Behavior**

UAC can be modified via the dialog box shown in Figure 6-23. This dialog box is available under Control Panel, Action Center, Change User Account Control Settings. Figure 6-23 shows the control in its default position for Windows 7.

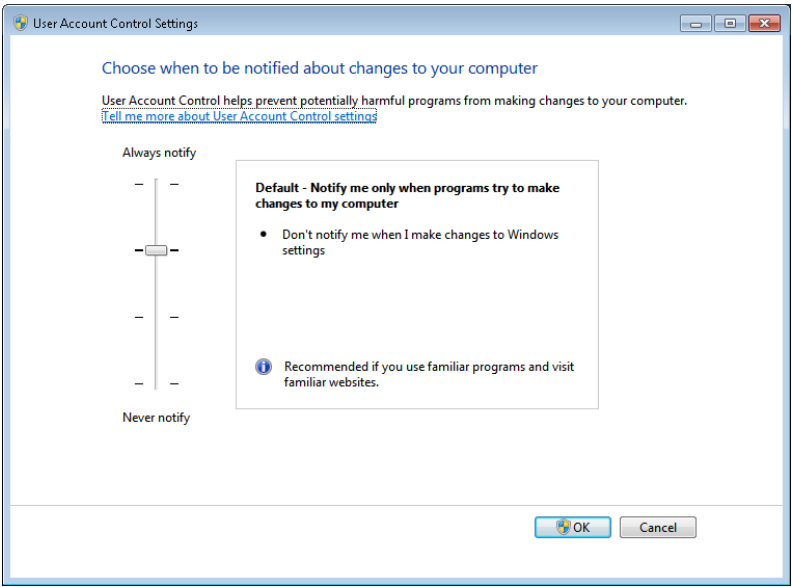

**FIGURE 6-23** User Account Control settings

The four possible settings have the effects described in Table 6-13.

| <b>Slider Position</b>                | When administrative user not running with administrative<br>rights                                    | <b>Remarks</b>                                                                                                    |                                        |
|---------------------------------------|----------------------------------------------------------------------------------------------------|----------------------------------------------------------------------------------------------------|----------------------------------------|
|                                       | attempts to change<br>Windows settings, for ex-<br>ample, use certain Control<br><b>Panel applets</b> | attempts to install software,<br>or run a program whose mani-<br>fest calls for elevation, or uses<br><b>Run As Administrator</b> |                                        |
| Highest position<br>("Always notify") | UAC elevation prompt appears<br>on the secure desktop                                                 | UAC elevation prompt appears on<br>the secure desktop                                                                             | This was the Windows<br>Vista behavior |
| Second position                       | UAC elevation occurs<br>automatically with no prompt<br>or notification                               | UAC elevation prompt appears on<br>the secure desktop                                                                             | Windows 7 default<br>setting           |
| Third position                        | UAC elevation occurs<br>automatically with no prompt<br>or notification                               | UAC elevation prompt appears on<br>the user's normal desktop                                                                      | Not recommended                        |
| Lowest position<br>("Never notify")   | UAC is turned off for<br>administrative users                                                         | UAC is turned off for<br>administrative users                                                                                     | Not recommended.                       |

**TABLE 6-13** User Account Control Options

The third position is not recommended because the UAC elevation prompt appears not on the secure desktop but on the normal user's desktop. This could allow a malicious program running in the same session to change the appearance of the prompt. It is intended for use only in systems where the video subsystem takes a long time to dim the desktop or is otherwise unsuitable for the usual UAC display.

The lowest position is strongly discouraged because it turns UAC off completely as far as administrative accounts are concerned. All processes run by a user with an administrative account will be run with the user's full administrative rights in effect; there is no filtered admin token. Registry and file system virtualization are disabled as well for these accounts, and the Protected mode of Internet Explorer is disabled. However, virtualization is still in effect for nonadministrative accounts, and nonadministrative accounts will still see an OTS elevation prompt when they attempt to change Windows settings, run a program that requires elevation, or use the Run As Administrator context menu option in Explorer.

The UAC setting is stored in four values in the registry under HKEY\_LOCAL\_MACHINE \SOFTWARE\Microsoft\Windows\CurrentVersion\Policies\System, as shown in Table 6-14. ConsentPromptBehaviorAdmin controls the UAC elevation prompt for administrators running with a filtered admin token, and ConsentPromptBehaviorUser controls the UAC prompt for users other than administrators.

| <b>Slider Position</b>                | <b>ConsentPrompt</b><br><b>BehaviorAdmin</b>                                          | <b>ConsentPrompt</b><br><b>BehaviorUser</b> | <b>EnableLUA</b>                                                                                                    | <b>PromptOnSecureDesktop</b>                                    |
|---------------------------------------|---------------------------------------------------------------------------------------|---------------------------------------------|----------------------------------------------------------------------------------------------------|-----------------------------------------------------------------|
| Highest position<br>("Always notify") | 2 (display AAC UAC<br>elevation prompt)                                               | 3 (display OTS UAC<br>elevation prompt)     | 1 (enabled)                                                                                                    | 1 (enabled)                                                     |
| Second position                       | 5 (display AAC UAC<br>elevation prompt,<br>except for changes to<br>Windows settings) | 3                                           | $\mathbf{1}$                                                                                                    | $\mathbf{1}$                                                    |
| Third position                        | 5                                                                                     | 3                                           | 1                                                                                                    | 0 (disabled; UAC prompt<br>appears on user's normal<br>desktop) |
| Lowest position<br>("Never notify")   | $\Omega$                                                                              | 3                                           | 0 (disabled.<br>Logins to<br>admin-<br>istrative<br>accounts do<br>not create<br>a restricted<br>admin ac-<br>cess token) | $\Omega$                                                        |

**TABLE 6-14** User Account Control Registry Values

# **Application Identification (AppID)**

≡

Historically, security decisions in Windows have been based upon a user's identity (in the form of the user's SID and group membership), but a growing number of security components (AppLocker, firewall, antivirus, antimalware, Rights Management Services, and others) need to make security decisions based upon what code is to be run. In the past, each of these security components used their own proprietary method for identifying applications, which led to inconsistent and overly-complicated policy authoring. The purpose of AppID is to bring consistency to how the security components recognize applications by providing a single set of APIs and data structures.

**Note** This is not the same as the AppID used by DCOM/COM+ applications, where a GUID represents a process that is shared by multiple CLSIDs, nor is it the AppID used by Windows Live applications.

Just as a user is identified when she logs in, an application is identified just before it is started by generating the main program's AppID. An AppID can be generated from any of the following attributes of the application: Fields within a code-signing certificate embedded within the file allow for different combinations of publisher name, product name, file name, and version. APPID://FQBN is a Fully Qualified Binary Name, and it is a string in the following form: {Publisher\Product\Filename,Version}. The Publisher name is the Subject field of the x.509 certificate used to sign the code, using the following fields:  $O =$  Organization,  $L =$  Locality,  $S =$  State or Province, and  $C =$  Country.

File hash. There are several methods that can be used for hashing. The default is APPID://SHA256HASH. However, for backward compatibility with SRP and most x.509 certificates, SHA-1 (APPID://SHA1HASH) is still supported. APPID://SHA256HASH specifies the SHA-256 hash of the file.

The partial or complete path to the file. APPID://Path specifies a path with optional wildcard characters ("\*").

**Note** An AppID does not serve as a means for certifying the quality or security of an application. An AppID is simply a way of identifying an application so that administrators can reference the application in security policy decisions.

The AppID is stored in the process's access token, allowing any security component to make authorization decisions based upon a single, consistent identification. AppLocker uses conditional ACEs (described earlier) for specifying whether a particular program is allowed to be run by the user.

When an AppID is created for a signed file, the certificate from the file is cached and verified to a trusted root certificate. The certificate path is re-verified daily to ensure the certificate path remains valid. Certificate caching and verification are recorded in the system event log. See Figure 6-24.

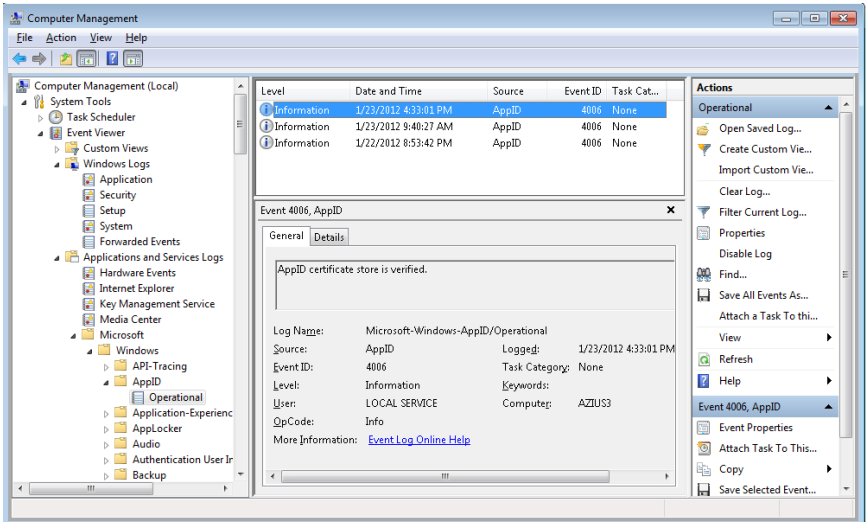

**FIGURE 6-24** Event Viewer showing AppID service verifying signature of a program.

# **AppLocker**

New to Windows 7 and Windows Server 2008/R2 (Enterprise and Ultimate editions) is a feature known as AppLocker, which allows an administrator to lockdown a system to prevent unauthorized programs from being run. Windows XP introduced Software Restriction Policies (SRP), which was the first step toward this capability, but SRP suffered from being difficult to manage, and it couldn't be applied to specific users or groups. (All users were affected by SRP rules.) AppLocker is a replacement for SRP, and yet coexists alongside SRP, with AppLocker's rules being stored separately from SRP's rules. If both AppLocker and SRP rules are in the same Group Policy object (GPO), only the AppLocker rules will be applied. Another feature that makes AppLocker superior to SRP is AppLocker's auditing mode, which allows an administrator to create an AppLocker policy and examine the results (stored in the system event log) to determine whether the policy will perform as expected—without actually performing the restrictions. AppLocker auditing mode can be used to monitor which applications are being used by one, or more, users on a system.

AppLocker allows an administrator to restrict the following types of files from being run:

- Executable images (.EXE and .COM)
- Dynamic-Link Libraries (.DLL and .OCX)
- Microsoft Software Installer (.MSI and .MSP) for both install and uninstall
- Scripts
- Windows PowerShell (.PS1)
- Batch (.BAT and .CMD)
- VisualBasic Script (.VBS)
- Java Script (.JS)

AppLocker provides a simple GUI rule-based mechanism, which is very similar to network firewall rules, for determining which applications or scripts are allowed to be run by specific users and groups, using conditional ACEs and AppID attributes. There are two types of rules in AppLocker:

- Allow the specified files to run, denying everything else.
- Deny the specified files from being run, allowing everything else. "Deny" rules take precedence over "allow" rules.

Each rule can also have a list of exceptions to exclude files from the rule. Using an exception, you could create a rule to "Allow everything in the C:\Windows or C:\Program Files directories to be run, except the built-in games."

AppLocker rules can be associated with a specific user or group. This allows an administrator to support compliance requirements by validating and enforcing which users can run specific applications. For example, you can create a rule to "Allow users in the Finance security group to run the finance line-of-business applications." This blocks everyone who is not in the Finance security group from running finance applications (including administrators) but still provides access for those that have a business need to run the applications. Another useful rule would be to prevent users in the Receptionists group from installing or running unapproved software.

AppLocker rules depend upon conditional ACEs and attributes defined by AppID. Rules can be created using the following criteria:

■ Fields within a code-signing certificate embedded within the file, allowing for different combinations of publisher name, product name, file name, and version. For example, a rule could be created to "Allow all versions greater than 9.0 of Contoso Reader to run" or "Allow anyone in the graphics group to run the installer or application from Contoso for GraphicsShop as long as the version is 14.\*". For example, the following SDDL string denies execute access to any signed programs published by Contoso for the user account RestrictedUser (identified by the user's SID):

```
D:(XD;;FX;;;S-1-5-21-3392373855-1129761602-2459801163-1028;((Exists APPID://FQBN) 
&& ((APPID://FQBN) >= ({"O=CONTOSO, INCORPORATED, L=REDMOND, 
S=CWASHINGTON, C=US\*\*",0}))))
```
■ Directory path, allowing only files within a particular directory tree to run. This can also be used to identify specific files. For example, the following SDDL string denies execute access to the programs in the directory C:\Tools for the user account RestrictedUser (identified by the user's SID):

D:(XD;;FX;;;S-1-5-21-3392373855-1129761602-2459801163-1028;(APPID://PATH Contains "%OSDRIVE%\TOOLS\\*"))

■ File hash. Using a hash will also detect if a file has been modified and prevent it from running, which can also be a weakness if files are changed frequently, because the hash rule will need to be updated frequently. File hashes are often used for scripts because few scripts are signed. For example, this SDDL string denies execute access to programs with the specified hash values for the user account RestrictedUser (identified by the user's SID):

```
D:(XD;;FX;;;S-1-5-21-3392373855-1129761602-2459801163-1028;(APPID://SHA256HASH 
Any_of {#7a334d2b99d48448eedd308dfca63b8a3b7b44044496ee2f8e236f5997f1b647, 
#2a782f76cb94ece307dc52c338f02edbbfdca83906674e35c682724a8a92a76b}))
```
AppLocker rules can be defined on the local machine using the Security Policy MMC snap-in (%SystemRoot%\System32\secpol.msc) or a Windows PowerShell script, or they can be pushed to machines within a domain using group policy. AppLocker rules are stored in multiple locations within the registry:

■ **HKLM\Software\Policies\Microsoft\Windows\SrpV2** This key is also mirrored to HKLM\SOFTWARE\Wow6432Node\Policies\Microsoft\Windows\SrpV2. The rules are stored in XML format.

- **HKLM\SYSTEM\CurrentControlSet\Control\Srp\Gp\Exe** The rules are stored as SDDL and a binary ACE.
- HKEY CURRENT\_USER\Software\Microsoft\Windows\CurrentVersion\Group Policy **Objects\{GUID}Machine\Software\Policies\Microsoft\Windows\SrpV2** AppLocker policy pushed down from a domain as part of a Group Policy Object (GPO) are stored here in XML format.

Certificates for files that have been run are cached in the registry under the key HKLM\SYSTEM \CurrentControlSet\Control\AppID\CertStore. AppLocker also builds a certificate chain (stored in HKLM\SYSTEM\CurrentControlSet\Control\AppID\CertChainStore) from the certificate found in a file back to a trusted root certificate. See Figure 6-25.

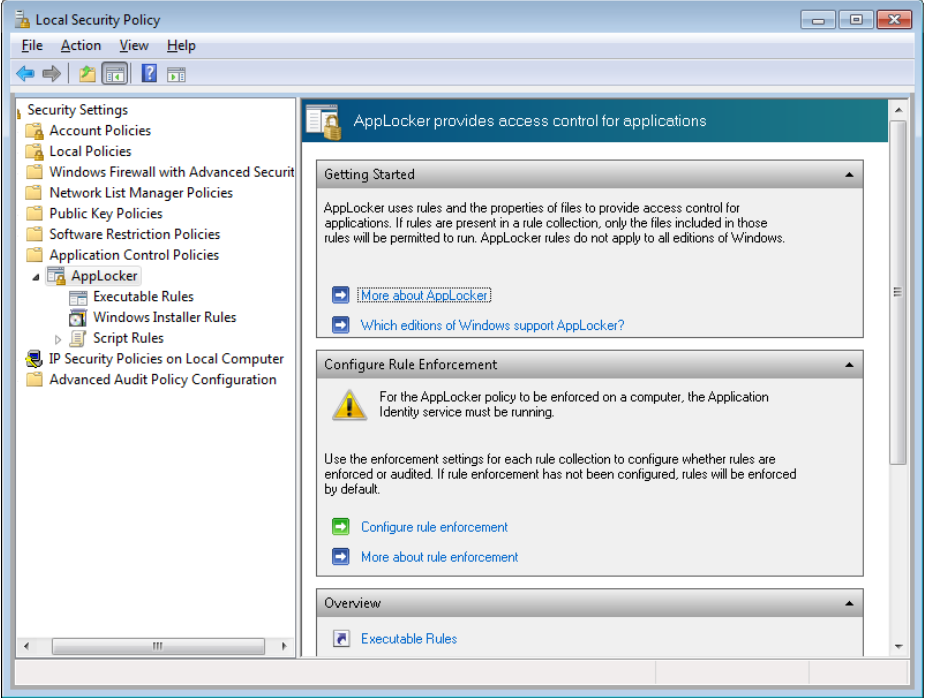

**FIGURE 6-25** AppLocker configuration page in Local Security Policy

There are also AppLocker-specific PowerShell commands (also known as cmdlets) to enable deployment and testing via scripting. Figure 6-26 demonstrates using PowerShell commands to determine which files in a directory tree have been signed, saving the current AppLocker policy in an XML file, and displaying which executable files in a directory tree could be run by a user named RestrictedUser.

| Mindows PowerShell                                                                                                    |           |                             |                                                                                                    | $\overline{\mathbf{x}}$<br><u>. 10</u> |
|----------------------------------------------------------------------------------------------------|-----------|-----------------------------|----------------------------------------------------------------------------------------------------|----------------------------------------|
| PS C:\Users\jeh> cd c:\temp<br>PS C:\temp> import-module applocker<br>PS C:\temp> get-applockerfileinformation -recurse -directory 'c:\Program Files' -FileType EXE                                                                                                    |           |                             |                                                                                                    |                                        |
| Path                                                                                                    | Publisher |                             | Hash                                                                                                    |                                        |
| zPROGRAMFILESz\WINDOWS SIDEBAR\SIDEB O=MICROSOFT CORPORATION. L=REDMOND.  SHA256 0xCB88452CAABB24C0F86810DFE8B<br>zPROGRAMFILESz\WINDOWS PHOTO UIEWER\ O=MICROSOFT CORPORATION, L=REDMOND,  SHA256 0x7A847D5B116EC16E2E569B29EBE<br>kPROGRAMFILESx∖WINDOWS NI∖ACCESSORIE O=MICROSOFI CORPORAIION. L=REDMOND.  SHA256 0x50694741E87AC1C61A3E5FB1103<br>zPROGRAMFILESz\WINDOWS_MEDIA_PLAYER\_O=MICROSOFT_CORPORATION._L=REDMOND.__SHA256_0xE1ACE7926156991AA74EF7DE0D7<br>xPROGRAMFILESx∖WINDOWS MEDIA PLAYER∖ O=MICROSOFT CORPORATION. L=REDMOND.  SHA256 ØxA13151A63ABFFCC6B7B7FF65690<br>zPROGRAMFILESz\WINDOWS MEDIA PLAYER\ O-MICROSOFT CORPORATION. L-REDMOND.  SHA256 0x6A86C6DC18D1E4F02AF0F89BBE4<br>ZPROGRAMFILESZ\WINDOWS MEDIA PLAYER\ O=MICROSOFT CORPORATION, L=REDMOND,  SHA256 ØxC7B060D521626A3AB9D4F49DEFD<br>zPROGRAMFILESz\WINDOWS_MEDIA_PLAYER\_O=MICROSOFT_CORPORATION._L=REDMOND.__SHA256_0xC034AF6174A4645508E9B67AC45<br>It. 1 |           |                             |                                                                                                    |                                        |
| zPROGRAMFILESz\COMMON FILES\MICROSOF 0=MICROSOFT CORPORATION, L=REDMOND,  SHA256 0x023699F85B02A62124F26327FDE<br>zPROGRAMFILESz\COMMON FILES\MICROSOF 0=MICROSOFT CORPORATION. L=REDMOND.  SHA256 0x77FCB6E26065CEE828F0E412364<br>zPROGRAMFILESz\COMMON FILES\MICROSOF 0-MICROSOFI CORPORATION. L-REDMOND.  SHA256 0x3F55107DB183430F5FA487CB636                                                                                                    |           |                             |                                                                                                    |                                        |
| PS C:\temp> get-ApplockerPolicy -Effective -XML > effective_policy.xml<br>PS C:\temp> get-ChildItem 'c:\Program Files' -Filter *.exe -Recurse   Convert-Path   Test-ApplockerPolicy -XMLPolicy eff<br>ective_policy.xml                                                                                                    |           |                             |                                                                                                    |                                        |
| FilePath                                                                                                    |           | PolicyDecision MatchingRule |                                                                                                    |                                        |
| C:\Program Files\Common Files\micros<br>C:\Program Files\Common Files\micros<br>C:\Program Files\Common Files\micros<br>C:\Program Files\Common Files\micros<br>C:\Program Files\Common Files\micros<br>C:\Program Files\Common Files\micros<br>C:\Program Files\Common Files\micros<br>C:\Program Files\Common Files\micros<br>C:\Program Files\Common Files\micros<br>C:\Program Files\DUD Maker\DUDMaker.exe<br>I 1<br>C:\Program Files\Windows Media Playe<br>C:∖Program Files∖Windows Media Plave<br>C:\Program Files\Windows Media Plave<br>C:\Program Files\Windows NT\Accessor<br>C:\Program Files\Windows Photo Uiewe<br>C:∖Program Files∖Windows Sidebar∖sid                                                                                                    |           |                             | Allowed (Default Rule) All files located in<br>Allowed (Default Rule) All files located in<br>Allowed (Default Rule) All files located in |                                        |
| PS C:\temp> _                                                                                                    |           |                             |                                                                                                    |                                        |
|                                                                                                    |           |                             |                                                                                                    |                                        |

**FIGURE 6-26** Powershell cmdlets used to examine executables for signatures, save AppLocker policies in an XML file, and test the ability of a user to run the executables

The AppID and SRP services co-exist in the same binary (%SystemRoot%\System32\AppIdSvc.dll), which runs within an SvcHost process. The service requests a registry change notification to monitor any changes under that key, which is written by either a GPO or the AppLocker UI in the Local Security Policy MMC snap-in. When a change is detected, the AppID service triggers a user-mode task (%SystemRoot%\System32\AppIdPolicyConverter.exe), which reads the new XML rules and translates them into binary format ACEs and SDDL strings, which are understandable by both the user-mode and kernel-mode AppID and AppLocker components. The task stores the translated rules under HKLM\SYSTEM\CurrentControlSet\Control\Srp\Gp. This key is writable only by SYSTEM and Administrators, and it is marked read-only for authenticated users. Both user-mode and kernel-mode AppID components read the translated rules from the registry directly. The service also monitors the local machine trusted root certificate store, and it invokes a user-mode task (%SystemRoot%\System32 \AppIdCertStoreCheck.exe) to reverify the certificates at least once per day and whenever there is a change to the certificate store. The AppID kernel-mode driver (%SystemRoot%\System32\drivers \AppId.sys) is notified about rule changes by the AppID service through an APPID\_POLICY\_CHANGED DeviceIoControl request. See Figure 6-27.

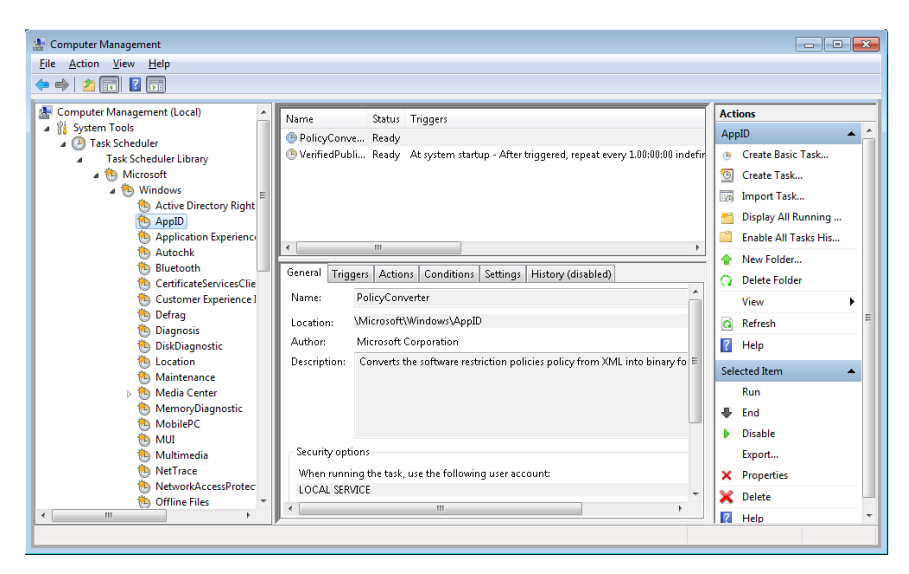

**FIGURE 6-27** Scheduled task that runs every day to convert software restriction policies stored in XML to binary format

An administrator can track which applications are being allowed or denied by looking at the system Event Log using the event viewer (once AppLocker has been configured and the service started). See Figure 6-28.

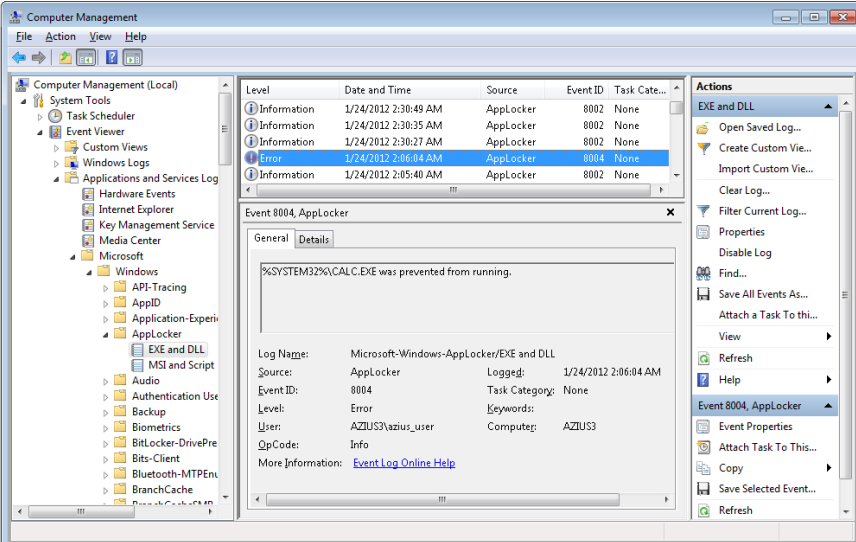

**FIGURE 6-28** Event Viewer showing AppLocker allowing and denying access to various applications. Event ID 8004 is "denied"; 8002 is "allowed."

The implementations of AppID, AppLocker, and SRP are somewhat blurred and violate strict layering, with various logical components co-existing within the same executables, and the naming is not as consistent as one would like.

The AppID service runs as LocalService so that it has access to the Trusted Root Certificate Store on the system. This also enables it to perform certificate verification. The AppID service is responsible for the following:

- Verification of publisher certificates
- Adding new certificates to the cache
- Detecting AppLocker rule updates, and notifying the AppID driver

The AppID driver performs the majority of the AppLocker functionality and relies upon communication (via *DeviceIoControl* requests) from the AppID service, so its device object is protected by an ACL, granting access only to the NT SERVICE\AppIDSvc, NT SERVICE\LOCAL SERVICE and BUILTIN\Administrators groups. Thus, the driver cannot be spoofed by malware.

When the AppID driver is first loaded, it requests a process creation callback (*CreateProcessNotifyEx*) by calling *PsSetCreateProcessNotifyRoutineEx*. When the *CreateProcessNotifyEx* routine is called, it is passed a PPS\_CREATE\_NOTIFY\_INFO structure (describing the process being created). It then gathers the AppID attributes that identify the executable image and writes them to the process' access token. Then it calls the undocumented routine *SeSrpAccessCheck*, which examines the process token and the conditional ACE AppLocker rules, and determines whether the process should be allowed to run. If the process should not be allowed to run, the driver writes STATUS\_ACCESS\_DISABLED\_BY\_POLICY\_OTHER to the Status field of the PPS\_CREATE\_NOTIFY\_INFO structure, which causes the process creation to be canceled (and sets the process' final completion status).

To perform DLL restriction, the image loader will send a *DeviceIoControl* request to the AppID driver whenever it loads a DLL into a process. The driver then checks the DLL's identity against the AppLocker conditional ACEs, just like it would for an executable.

**Note** Performing these checks for every DLL load is time consuming and might be noticeable to end users. For this reason, DLL rules are normally disabled, and they must be specifically enabled via the Advanced tab in the AppLocker properties page in the Local Security Policy snap-in.

The scripting engines and the MSI installer have been modified to call the user-mode SRP APIs whenever they open a file, to check whether a file is allowed to be opened. The user-mode SRP APIs call the AuthZ APIs to perform the conditional ACE access check.
# <span id="page-252-0"></span>**Software Restriction Policies**

Windows also contains a user-mode mechanism called Software Restriction Policies that enables administrators to control what images and scripts execute on their systems. The Software Restriction Policies node of the Local Security Policy Editor, shown in Figure 6-29, serves as the management interface for a machine's code execution policies, although per-user policies are also possible using domain group policies.

Several global policy settings appear beneath the Software Restriction Policies node:

- The Enforcement policy configures whether restriction policies apply to libraries, such as DLLs, and whether policies apply to users only or to administrators as well.
- The Designated File Types policy records the extensions for files that are considered executable code.
- Trusted Publishers control who can select which certificate publishers are trusted.

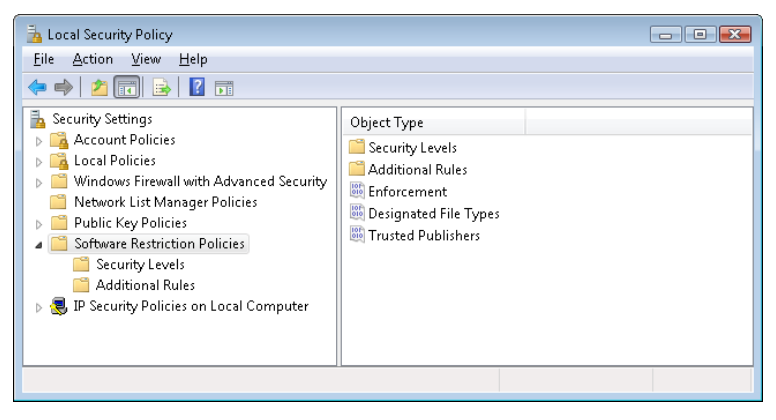

**FIGURE 6-29** Software Restriction Policy configuration

When configuring a policy for a particular script or image, an administrator can direct the system to recognize it using its path, its hash, its Internet Zone (as defined by Internet Explorer), or its cryptographic certificate, and she can specify whether it is associated with the Disallowed or Unrestricted security policy.

Enforcement of Software Restriction Policies takes place within various components where files are treated as containing executable code. Some of these components are listed here:

- The user-mode Windows *CreateProcess* function in %SystemRoot%\System32\Kernel32.dll enforces it for executable images.
- The DLL loading code of Ntdll (%SystemRoot%\System32\Ntdll.dll) enforces it for DLLs.
- The Windows command prompt (%SystemRoot%\System32\Cmd.exe) enforces it for batch file execution.

<span id="page-253-0"></span>■ Windows Scripting Host components that start scripts—%SystemRoot%\System32\Cscript.exe (for command-line scripts), %SystemRoot%\System32\Wscript.exe (for UI scripts), and %SystemRoot%\System32\Scrobj.dll (for script objects)—enforce it for script execution.

Each of these components determines whether the restriction policies are enabled by reading the registry value HKEY\_LOCAL\_MACHINE\Software\Microsoft\Policies\Windows\Safer\CodeIdentifiers \TransparentEnabled, which if set to 1 indicates that policies are in effect. Then it determines whether the code it's about to execute matches one of the rules specified in a subkey of the CodeIdentifiers key and, if so, whether or not the execution should be allowed. If there is no match, the default policy, as specified in the DefaultLevel value of the CodeIdentifiers key, determines whether the execution is allowed.

Software Restriction Policies are a powerful tool for preventing the unauthorized access of code and scripts, but only if properly applied. Unless the default policy is set to disallow execution, a user can make minor changes to an image that's been marked as disallowed so that he can bypass the rule and execute it. For example, a user can change an innocuous byte of a process image so that a hash rule fails to recognize it, or copy a file to a different location to avoid a path-based rule.

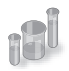

### **EXPERIMENT: Watching Software Restriction Policy Enforcement**

You can indirectly see Software Restriction Policies being enforced by watching accesses to the registry when you attempt to execute an image that you've disallowed.

- **1.** Run secpol.msc to open the Local Security Policy Editor, and navigate to the Software Restriction Policies node.
- 2. Choose Create New Policies from the context menu if no policies are defined.
- 3. Create a path-based disallow restriction policy for %SystemRoot%\System32\Notepad.exe.
- 4. Run Process Monitor, and set an include filter for Safer. (See Chapter 4 for a description of Process Monitor.)
- 5. Open a command prompt, and run Notepad from the prompt.

Your attempt to run Notepad should result in a message telling you that you cannot execute the specified program, and Process Monitor should show the command prompt (cmd.exe) querying the local machine restriction policies.

# **Conclusion**

Windows provides an extensive array of security functions that meet the key requirements of both government agencies and commercial installations. In this chapter, we've taken a brief tour of the internal components that are the basis of these security features. In the next chapter, we'll look at the I/O system.

# **Index**

## **Symbols**

3Com, [672](#page--1-0) 16-bit applications, Wow64 support, [228](#page--1-0) 32-bit applications execution on 64-bit systems, [224–228](#page--1-0) frame-based exception handlers, [125](#page--1-0) 32-bit programming interfaces, [2](#page--1-0) 32-bit Windows address space layout, [16](#page--1-0) kernel mode security, [17](#page--1-0) object headers, [150](#page--1-0) processor selection, [467](#page-130-0) system calls, [133](#page--1-0) 64-bit applications DLL versioning check, [237](#page--1-0) structured exception handling, [125](#page--1-0) 64-bit programming interfaces, [2](#page--1-0) 64-bit Windows address space, [16](#page--1-0) device driver verification, [17](#page--1-0) object headers, [150](#page--1-0) stride value, [467](#page-130-0) system calls, [135](#page--1-0) Win32 emulation, [224](#page--1-0)**.** *See* Wow64 !dp command, [366](#page-29-0) !dt command, [396](#page-59-0) !handle command, [364](#page-27-0) !numa command, [460](#page-123-0) !pcr command, [453](#page-116-0) !peb command, [365](#page-28-0) !process command, [363](#page-26-0)–[364](#page-27-0)**,** [394](#page-57-0)**,** [454](#page-117-0) !ready command, [408](#page-71-0) !reg dumppool command, [298–299](#page--1-0) !reg findkcb command, [301](#page--1-0) /SUBSYSTEM qualifier, [48](#page--1-0) %SystemRoot%\System32 directory, [352](#page--1-0) %SystemRoot%\System32\Wbem directory, [352](#page--1-0) !teb command, [395](#page-58-0) !thread command, [394](#page-57-0)**,** [395](#page-58-0)**,** [397](#page-60-0)

### **A**

AAM (Admin Approval Mode), [574](#page-237-0)–[576](#page-239-0) aborts, [80](#page--1-0) absolute timers, [115](#page--1-0)

abstract classes, [345](#page--1-0) AcceptEx function, [599](#page--1-0) access caching, [643](#page--1-0) determining, [528](#page-191-0)–[536](#page-199-0) network, [689](#page--1-0)–[690](#page--1-0) AccessCheck, [25](#page--1-0)**,** [531](#page-194-0) object integrity levels, viewing, [504–](#page-167-0)[505](#page-168-0) object security checks, [164](#page--1-0) AccessCheckByType function, [531](#page-194-0) access checks, [495](#page-158-0)–[497](#page-160-0) access token-based, [532](#page-195-0)[–533](#page-196-0) discretionary, [528](#page-191-0)**,** [530](#page-193-0)–[531](#page-194-0) user-mode equivalents, [536](#page-199-0) access control, [523–](#page-186-0)[536](#page-199-0) claims based, [537](#page-200-0) discretionary, [488](#page-151-0) forms of, [23](#page--1-0) identity-based, [537](#page-200-0) access control entries (ACEs)**.** *See* ACEs (access control entries) access control lists (ACLs)**.** *See* ACLs (access control lists) access-denied errors, [292](#page--1-0) access logging, [494–](#page-157-0)[495](#page-158-0) access mask, specifying, [165](#page--1-0) access rights administrative vs. user, [566](#page-229-0) group claims, [563](#page-226-0) to objects, [163](#page--1-0) process requests, [368](#page-31-0) protected processes and, [368](#page-31-0) revocation, [533](#page-196-0) access tokens, [5](#page--1-0)**,** [14](#page--1-0)**,** [506](#page-169-0)–[513](#page-176-0)**,** [547](#page-210-0) access checks based on, [532–](#page-195-0)[533](#page-196-0) AppIDs in, [582](#page-245-0) creation, [560](#page-223-0) generation, [77](#page--1-0) privileges, adding, [559](#page-222-0) user, [559](#page-222-0) access validation ACE ordering, [533](#page-196-0)–[534](#page-197-0) algorithms, [530](#page-193-0)[–533](#page-196-0) account profiles, loading, [325](#page--1-0) account rights, [540](#page-203-0) defined, [538](#page-201-0) ACEs (access control entries), [523](#page-186-0)

audit types, [549](#page-212-0)

conditional, [537](#page-200-0)[–538](#page-201-0)**,** [582](#page-245-0)**,** [584](#page-247-0) flags, [524](#page-187-0) inheritance, [527–](#page-190-0)[528](#page-191-0) order of, [528](#page-191-0)**,** [533](#page-196-0)–[536](#page-199-0) processing, [532](#page-195-0) propagation, [528](#page-191-0) in SACLs, [524](#page-187-0) viewing, [535](#page-198-0)–[536](#page-199-0) ACLs (access control lists) accumulation of access rights, [524](#page-187-0) ACE order in, [528](#page-191-0) assigning, [527](#page-190-0)–[528](#page-191-0) displaying, [163–164](#page--1-0) services, permissions for, [316](#page--1-0) types, [523](#page-186-0) virtual service accounts in, [518](#page-181-0)**,** [520–](#page-183-0)[521](#page-184-0) act as part of operating system privilege, [546](#page-209-0) Action Center, viewing crashes in, [130](#page--1-0) activation contexts, [237](#page--1-0) active desktop, [557–](#page-220-0)[558](#page-221-0) Active Directory, [286](#page--1-0)**,** [490](#page-153-0)**,** [686–687](#page--1-0) ACEs used in, [523](#page-186-0) APIs to access objects, [686](#page--1-0)–[687](#page--1-0) architecture, [687](#page--1-0) directory service, [687](#page--1-0) schema, [686](#page--1-0) server name publishing integration, [608](#page--1-0) Active Directory Service Interfaces (ADSI), [686](#page--1-0) Active Directory Users and Groups MMC snap-in, [539](#page-202-0) active logon sessions, listing, [560](#page-223-0)–[562](#page-225-0) active probes, [661](#page--1-0) ActiveX controls, [344](#page--1-0) addresses**.** *See also* IP addresses well-known, [600](#page--1-0) address mapping, [15](#page--1-0) address ordering, [189](#page--1-0) address sharing, restricting, [604](#page--1-0) address space initial process, [378](#page-41-0)–[379](#page-42-0) layout, [16](#page--1-0) for Wow64 processes, [224–225](#page--1-0) Address Windowing Extension (AWE), [16](#page--1-0) AdjustBoost dispatch events, [431](#page-94-0) AdjustBoost priority boosts, [443](#page-106-0) AdjustUnwait dispatch events, [430–](#page-93-0)[431](#page-94-0)

### **AdjustUnwait priority boosts**

AdjustUnwait priority boosts, [442](#page-105-0)–[443](#page-106-0) Admin Approval Mode (AAM), [574–](#page-237-0)[576](#page-239-0) administrative rights, [566](#page-229-0) operations requiring, [573](#page-236-0) requesting, [576–](#page-239-0)[578](#page-241-0) running with, [574–](#page-237-0)[576](#page-239-0) Administrator account name, [499](#page-162-0) administrators Bypass Traverse Checking privilege, [545](#page-208-0) privileges assignment, [539](#page-202-0) admission control, [683](#page--1-0) ADSI (Active Directory Service Interfaces), [686](#page--1-0) Advanced Local Procedure Call (ALPC)**.** *See* ALPC (Advanced Local Procedure Call) Advanced Security Settings dialog box Effective Permissions tab, [535](#page-198-0)–[536](#page-199-0) Permissions tab, [535](#page-198-0) Advanced Settings dialog box Adapters And Bindings tab, [684–685](#page--1-0) Advapi32.dll, [37](#page--1-0) process-creation routines, [369](#page-32-0) virtual DLL files, [246](#page--1-0) AFD (Ancillary Function Driver), [602](#page--1-0) affinity masks, [40](#page--1-0)**,** [458](#page-121-0)**.** *See also* processor affinity extended, [465–](#page-128-0)[466](#page-129-0) process, [464](#page-127-0)–[465](#page-128-0) restricting to specific node, [460](#page-123-0) thread, [463](#page-126-0)–[465](#page-128-0) affinity policy, interrupts, [102](#page--1-0)–[104](#page--1-0) alertable wait state, [112](#page--1-0) ALPC (Advanced Local Procedure Call), [56](#page--1-0)**,** [209–219](#page--1-0) asynchronous operation, [213–214](#page--1-0) attributes, [215](#page--1-0) blobs, [215–216](#page--1-0) completion list, [213–214](#page--1-0) connection model, [210](#page--1-0)–[211](#page--1-0) debugging, [218–219](#page--1-0) handles, [215](#page--1-0)–[216](#page--1-0) handle table, [216](#page--1-0) message model, [211](#page--1-0)–[213](#page--1-0) message queues, [212](#page--1-0) message zones, [217](#page--1-0) performance, [217](#page--1-0) port creation, [73](#page--1-0) ports, [210](#page--1-0)**,** [212–213](#page--1-0) regions, [214–215](#page--1-0) resources, [215–216](#page--1-0) sections, [214–215](#page--1-0) security, [214](#page--1-0)**,** [216](#page--1-0)–[217](#page--1-0) tracing, [218](#page--1-0)–[219](#page--1-0) uses, [209](#page--1-0) views, [214](#page--1-0)–[215](#page--1-0) altitudes of registry callbacks, [303](#page--1-0) AMD-V Rapid Virtualization Indexing (RVI), [259](#page--1-0) Ancillary Function Driver (AFD), [602](#page--1-0)

ANSI character text strings, converting to Unicode, [24](#page--1-0) antivirus products, use of callback mechanism, [303](#page--1-0) APC boosts, [432](#page-95-0) APC delivery disabling, [196–197](#page--1-0)**,** [198](#page--1-0) in Wow64, [225](#page--1-0) APC interrupt level, [91](#page--1-0)**,** [386](#page-49-0)**,** [413](#page-76-0) APC objects, [110](#page--1-0) APC queue, [110](#page--1-0) APCs (asynchronous procedure calls), [110](#page--1-0)–[112](#page--1-0)**,** [607](#page--1-0) CPU quota enforcement, [474](#page-137-0) disabling, [110](#page--1-0) insertion and delivery behavior, [111](#page--1-0) pending, [448](#page-111-0)**,** [469](#page-132-0) per-process CPU Quota APC structure, [472](#page-135-0) per-thread, [472–](#page-135-0)[473](#page-136-0)**,** [476](#page-139-0) queuing to thread, [430](#page-93-0) rate control, [383](#page-46-0) signaling code implementation, [433](#page-96-0) User APC reserve object, [162](#page--1-0) APIC (Advanced Programmable Interrupt Controller), [84](#page--1-0) architecture, [84](#page--1-0) interrupt assignment, [90](#page--1-0) viewing, [85–86](#page--1-0) virtualizing, [257](#page--1-0) API redirection for application compatibility, [244](#page--1-0)–[245](#page--1-0) image loader support, [233](#page--1-0) APIs application-compatibility risks, [244](#page--1-0) categorization, [245–247](#page--1-0) separating from underlying protocols, [663](#page--1-0) API Sets, [245](#page--1-0)–[247](#page--1-0) image loader support, [233](#page--1-0) AppID, [581–](#page-244-0)[582](#page-245-0) certificate verification, [588](#page-251-0) application-compatibility flags, [578](#page-241-0) application-compatibility shims, [568](#page-231-0) application desktop, [556](#page-219-0) application failures, troubleshooting, [291–293](#page--1-0) application layer in OSI reference model, [594](#page--1-0) application load failures, [243](#page--1-0)**,** [244](#page--1-0) application manifests execution level information, [577](#page-240-0)–[578](#page-241-0) version-specific GUIDs in, [244](#page--1-0) applications administrative rights, requesting, [576](#page-239-0)–[578](#page-241-0) affinity updates, [480](#page-143-0) AppIDs, [581–](#page-244-0)[582](#page-245-0) buffer overflows, [292](#page--1-0) compatibility levels, [245](#page--1-0) debugging startup, [233](#page--1-0)–[234](#page--1-0)

dynamic configuration, [658](#page--1-0) group-aware, [408](#page-71-0) identification for security purposes, [581](#page-244-0)–[582](#page-245-0) initialization, [232](#page--1-0) I/O control functions, [227](#page--1-0)–[228](#page--1-0) nonadministrative, [566](#page-229-0) notification of registry changes, [290](#page--1-0) peer-to-peer support, [624–625](#page--1-0) private objects, [497](#page-160-0) problem diagnosis requests, [354](#page--1-0) registry key creation, [301](#page--1-0) registry settings, [279](#page--1-0) registry settings, locating, [290–291](#page--1-0) response times, [113](#page--1-0) RPC, [606–607](#page--1-0) single-instancing, [172–173](#page--1-0) standard user rights, running with, [566–](#page-229-0)[573](#page-236-0) startup, [278](#page--1-0) subsystem DLL calls, [49](#page--1-0) unprivileged user accounts, running in, [292](#page--1-0) user data, saving, [566](#page-229-0)–[567](#page-230-0) USER function calls, [51](#page--1-0) user-mode execution, [232](#page--1-0) virtualization, [385](#page-48-0) Winsock functions, access to, [602](#page--1-0) application setup programs service initialization, [305](#page--1-0) service registration, [305](#page--1-0) application start cursor, [385](#page-48-0) AppLocker, [491](#page-154-0)**,** [583](#page-246-0)–[588](#page-251-0) auditing mode, [583](#page-246-0) CBAC use, [537](#page-200-0) conditional ACEs, [582](#page-245-0)**,** [584](#page-247-0) PowerShell commands, [585](#page-248-0)[–586](#page-249-0) registry change notifications, [586](#page-249-0) rules, [583](#page-246-0) storage location of rules, [584](#page-247-0)–[585](#page-248-0) APs (authentication protocols), [563](#page-226-0) arbiters, [97](#page--1-0) argument table, [135](#page--1-0) artificial wait state, [478](#page-141-0) ASMP (asymmetric multiprocessing), [38](#page--1-0) assembly language, [38](#page--1-0) ASSERT checks, [45–46](#page--1-0) association classes, [349](#page--1-0)–[350](#page--1-0) Assured Authentication, [562](#page-225-0)–[563](#page-226-0) asymmetric multiprocessing (ASMP), [38](#page--1-0) asynchronous callbacks, for change notifications, [278](#page--1-0) asynchronous events, interrupts, [80](#page--1-0)**.** *See also* interrupts asynchronous execution, [204](#page--1-0) asynchronous file transfer, [621](#page--1-0) asynchronous messaging, [211–214](#page--1-0) message zones, [217](#page--1-0) asynchronous notifications, [213–214](#page--1-0)

#### **callout drivers**

asynchronous procedure calls (APCs)**.**  *See* APCs (asynchronous procedure calls) asynchronous RPC, [607](#page--1-0) atomic lock operations, [197](#page--1-0) attributes ALPC, [215](#page--1-0) cacheable, [639](#page--1-0) CBAC, [537](#page-200-0) process, [372–](#page-35-0)[373](#page-36-0) Audio Device Graph process (Audiodg. exe), [368](#page-31-0) auditing advanced policy settings, [554](#page-217-0) audit events, generating, [548](#page-211-0) Audit Object Access policy, [549](#page-212-0) local system policies, [548](#page-211-0) mechanisms for, [548](#page-211-0)[–554](#page-217-0) policy configuration, [548](#page-211-0) Audit Log, [524](#page-187-0) Audit Object Access policy, [549](#page-212-0) AuditPol command, [552](#page-215-0) AuditQueryGlobalSacl API, [552](#page-215-0) audit records ACEs in, [549](#page-212-0)–[550](#page-213-0) flow of, [549](#page-212-0) generation, [548](#page-211-0) object-access, [549](#page-212-0)–[550](#page-213-0) AuditSetGlobalSacl API, [552](#page-215-0) authentication Assured Authentication, [562](#page-225-0)–[563](#page-226-0) biometric framework, [563](#page-226-0)–[568](#page-231-0) certificate-based, [563](#page-226-0) credential providers, [77](#page--1-0) Kerberos, [559](#page-222-0)[–560](#page-223-0) levels, [608](#page--1-0) MSV1\_0, [558–](#page-221-0)[559](#page-222-0) network communication, [608](#page--1-0) password-based, [558–](#page-221-0)[562](#page-225-0) remote, [559](#page-222-0) smartcard, [562](#page-225-0) user, [555](#page-218-0)–[556](#page-219-0)**,** [558](#page-221-0)–[560](#page-223-0) authentication packages, [491](#page-154-0)**,** [555](#page-218-0) for user logon, [558](#page-221-0)[–559](#page-222-0) authentication protocols (APs), [563](#page-226-0) authentication services, [608](#page--1-0) AuthIP, [670](#page--1-0)**,** [671](#page--1-0) authorization, [536](#page-199-0)–[538](#page-201-0) AUTHZ\_CLIENT\_CONTEXT, [536](#page-199-0) AuthZ Windows API, [497](#page-160-0)**,** [536](#page-199-0)–[538](#page-201-0) Autochk.exe, [73](#page--1-0) auto-elevation, [578–](#page-241-0)[579](#page-242-0) automated problem detection, [354](#page--1-0)**.**  *See also* WDI (Windows Diagnostic Infrastructure) auto-start services, [305](#page--1-0)**,** [321](#page--1-0)**,** [323](#page--1-0)**,** [327](#page--1-0) dependencies, [327](#page--1-0) availability, [637](#page--1-0) AWE (Address Windowing Extension), [16](#page--1-0)

### **B**

Background Intelligent Transfer Service (BITS), [621–624](#page--1-0)**,** [645](#page--1-0) balancer, [262](#page--1-0) balance set manager, [69–70](#page--1-0)**,** [439](#page-102-0)–[441](#page-104-0) balance-set-manager thread, [188](#page--1-0) base filtering engine (BFE), [667](#page--1-0) BaseNamedObjects directory, [147](#page--1-0) Base Services, [2](#page--1-0) basic sockets, [605](#page--1-0) BCD (Boot Configuration Database), [278](#page--1-0) registry hive, [283–284](#page--1-0) remote editing, [284–285](#page--1-0) BCDEdit, [284](#page--1-0) BFE (base filtering engine), [667](#page--1-0) binary dependencies manifests, [237](#page--1-0) resolving, [235](#page--1-0) binary MOF (BMF) files, [348](#page--1-0) binding, [684–685](#page--1-0) bindings priority, [684–685](#page--1-0) bins for registry cells, [296](#page--1-0)–[298](#page--1-0) allocation, [301](#page--1-0) biometrics, [563](#page-226-0)–[568](#page-231-0) bitmasks, processor state, [462](#page-125-0)–[463](#page-126-0) BITS (Background Intelligent Transfer Service), [621](#page--1-0)–[624](#page--1-0) BITSAdmin tool, [622–623](#page--1-0) BranchCache use, [645](#page--1-0) capabilities, [621](#page--1-0) Compact Server, [622](#page--1-0) downloading files, [622](#page--1-0) messages in event log, [624](#page--1-0) PowerShell cmdlets, [622–623](#page--1-0) uploading files, [622](#page--1-0) blobs, [215–216](#page--1-0) blocked threads, resuming execution, [475](#page-138-0) blocking calls timeout parameter, [213](#page--1-0) blocking IPC mechanisms, [213](#page--1-0) blocks, registry hive, [296–298](#page--1-0) boosts**.** *See* priority boosts Boot Configuration Database (BCD)**.**  *See* BCD (Boot Configuration Database) Boot.ini file, [283](#page--1-0) boot loader, [278](#page--1-0) boot menu, [324](#page--1-0) boot process auto-start and delayed auto-start services, [327](#page--1-0) debugging mode, [369](#page-32-0) failures, [328](#page--1-0) information storage location, [286](#page--1-0) last known good configuration, [328](#page--1-0) performance diagnostics, [356](#page--1-0) safe mode, [324](#page--1-0) startup repair tool, [356](#page--1-0) successful, [328](#page--1-0) boot-start drivers, [321–322](#page--1-0) boot-verification programs, [329](#page--1-0)

boundary descriptors, [171](#page--1-0) BranchCache, [645–655](#page--1-0) acceleration, [647](#page--1-0) APIs, [650](#page--1-0) application retrieval: HTTP sequence, [653](#page--1-0)–[655](#page--1-0) application retrieval: SMB sequence, [651–653](#page--1-0) architecture, [645](#page--1-0) availability, [647](#page--1-0) caching modes, [646](#page--1-0)–[651](#page--1-0) configuration, [648](#page--1-0)–[651](#page--1-0) hash groveler service, [650](#page--1-0) HTTP extension driver, [649](#page--1-0) Implementation service, [649](#page--1-0) Network Shell Helper, [650](#page--1-0) operation, [645](#page--1-0) protocols used by, [650](#page--1-0)–[651](#page--1-0) publication cache, [647](#page--1-0)–[648](#page--1-0) republication cache, [648](#page--1-0) broadcasting, [614](#page--1-0)**,** [615](#page--1-0) BSD (Berkeley Software Distribution) Sockets, [597](#page--1-0) buffer overflows, [292](#page--1-0) bus drivers, [64](#page--1-0)**,** [90](#page--1-0) busy wait loops, [180](#page--1-0) Bypass Traverse Checking privilege, [545](#page-208-0) byte mode, [612–613](#page--1-0)

# **C**

cacheable attributes, [639](#page--1-0) cache-aware pushlocks, [200–201](#page--1-0) cache manager, [55](#page--1-0) caches accessing, [639](#page--1-0) BranchCache, [647](#page--1-0) Offline Files, [639](#page--1-0) republication, [648](#page--1-0) structure, [643](#page--1-0)–[644](#page--1-0) caching client-side, [639](#page--1-0)–[644](#page--1-0) content, [645–655](#page--1-0) files, [639](#page--1-0)–[644](#page--1-0) network usage infomation, [683](#page--1-0) security, [646](#page--1-0) callable functions, [2–3](#page--1-0) callbacks allocation and deallocation, [216](#page--1-0) asynchronous, [162](#page--1-0)**,** [278](#page--1-0) to completion routine, [112](#page--1-0) DPC, [117](#page--1-0) executive objects, [214](#page--1-0) NAT functionality, [669](#page--1-0) pre and post, [176](#page--1-0) registry, [303–304](#page--1-0) Shim Engine, [244](#page--1-0) user, [226](#page--1-0) verifying, [176](#page--1-0) call managers, [677](#page--1-0) callout drivers, [667](#page--1-0)

#### **callouts**

callouts, [595](#page--1-0) CBAC (Claims Based Access Control), [537](#page-200-0) CBI (Component Based Servicing) stack, [285](#page--1-0)–[286](#page--1-0) cell indexes, [297](#page--1-0) cells, registry hive, [296](#page--1-0) data types, [296](#page--1-0)–[297](#page--1-0) certificate-based authentication, [563](#page-226-0) certificate chains, [585](#page-248-0) certificate paths, reverification, [582](#page-245-0) certificate verification, [588](#page-251-0) change notifications, asynchronous callbacks for, [278](#page--1-0) Change Notify privilege, [314](#page--1-0) ChangeServiceConfig2 API, [314](#page--1-0) ChangeWindowMessageEx API, [530](#page-193-0) ChangeWindowMessageFilter API, [530](#page-193-0) checked build, [45–46](#page--1-0) ALPC message logging, [218](#page--1-0) child partitions, [251–254](#page--1-0)**.** *See also* hypervisor (Hyper-V) access to hardware, [251–252](#page--1-0) access to memory, [258](#page--1-0) emulated devices for, [255](#page--1-0) enlightenments, [253–254](#page--1-0) processors, adding, [257](#page--1-0) viewing, [252–253](#page--1-0) virtualization components, [252](#page--1-0) virtual processors, [257](#page--1-0) child processes integrity level, [502](#page-165-0) token inheritance, [507](#page-170-0) chimney offloading, [674](#page--1-0) CIM (Common Information Model), [343](#page--1-0)–[349](#page--1-0) classes, [345](#page--1-0) CIM\_ManagedSystemElement class, [345](#page--1-0) CIMV2 namespace, [350](#page--1-0) Claims Based Access Control (CBAC), [537](#page-200-0) classes abstract, [345](#page--1-0) associations, [349–350](#page--1-0) CIM, [345](#page--1-0) common-model, [345](#page--1-0) definitions, [348](#page--1-0) extended-model, [345](#page--1-0)–[346](#page--1-0) MOF definitions, viewing, [347](#page--1-0) objects in, enumerating, [349](#page--1-0) registrations in registry, [283](#page--1-0) static, [347](#page--1-0) client communication ports, [210](#page--1-0) client IDs, [12](#page--1-0) client operating systems**.** *See also* operating systems vs. server versions, [41](#page--1-0)–[43](#page--1-0) client processes, impersonation limits, [515](#page-178-0) clients connectionless, [598](#page--1-0) health monitoring, [690–691](#page--1-0) of the transport, [596](#page--1-0)

Client/Server Run-Time Subsystem (Csrss.exe), [49](#page--1-0)**.** *See also* Csrss.exe (Client/Server Run-Time Subsystem) client-side caching (CSC), [639–644](#page--1-0) clock cycles DFSS, triggering, [472](#page-135-0) per quantum, [424](#page-87-0)–[425](#page-88-0) for quantum targets, [451–](#page-114-0)[452](#page-115-0) thread run time, [399](#page-62-0)**,** [423](#page-86-0) threads, charging to, [472–](#page-135-0)[474](#page-137-0) clock interrupt handler, [107](#page--1-0) clock interrupts, [83](#page--1-0)**,** [89](#page--1-0)–[90](#page--1-0)**,** [112](#page--1-0) minimizing, [122](#page--1-0) clock intervals change request tracing, [113–115](#page--1-0) frequency, [423](#page-86-0) length of, [423](#page-86-0) modification, [112](#page--1-0)–[113](#page--1-0) for running threads, [422](#page-85-0) clock interval timer, scheduling on, [451](#page-114-0) Clockres program, [423](#page-86-0) close method, [154](#page--1-0) CLR (Common Language Runtime), [3](#page--1-0) Windows DLLs, [3](#page--1-0) CLR via C#, 3rd edition (Richter), [3](#page--1-0) Clustered Shared Volumes (CSV), [267–268](#page--1-0) cluster hosts, [688](#page--1-0) clustering, [688](#page--1-0) coalescing, timer, [122–123](#page--1-0) code atomic execution, [204](#page--1-0) critical sections, [177](#page--1-0)**,** [179](#page--1-0)**,** [201](#page--1-0)**,** [203](#page--1-0) dispatch, [95](#page--1-0) integrity, [274](#page--1-0)–[276](#page--1-0) kernel-mode, [136](#page--1-0)**,** [274](#page--1-0)**,** [494](#page-157-0) Self-Monitoring Analysis and Reporting Technology (SMART) code, [356](#page--1-0) cold patches, [270](#page--1-0) COM API, [344](#page--1-0) COM class registrations, [283](#page--1-0) commands, task-based, [341](#page--1-0) Common Criteria for Information Technology Security Evaluation (CCITSE), [22](#page--1-0)**,** [489](#page-152-0) Common Information Model (CIM), [343](#page--1-0)–[349](#page--1-0) Common Language Runtime**.** *See* CLR (Common Language Runtime) Common Language Runtime (CLR), [3](#page--1-0) common-model classes, [345](#page--1-0) communication ports, [210](#page--1-0) COM objects, administrative rights requests, [579](#page-242-0) Compaq, [37](#page--1-0) compatibility, [34](#page--1-0) dynamic runtime, [233](#page--1-0) completion lists ALPC, [213–214](#page--1-0) ALPC support, [217](#page--1-0) completion ports, [214](#page--1-0)

Component Based Servicing (CBS) stack, [285](#page--1-0)–[286](#page--1-0) Component Services, [2](#page--1-0) components, identifying, [286](#page--1-0) compositing, [18](#page--1-0) compound TCP (CTCP), [663](#page--1-0) conditional ACEs, [537–](#page-200-0)[538](#page-201-0)**,** [582](#page-245-0)**,** [584](#page-247-0) conditional expressions, [537](#page-200-0)[–538](#page-201-0) condition variables (CondVars), [183](#page--1-0)**,** [202](#page--1-0)–[203](#page--1-0) configuration data reading, [278](#page--1-0) storage location, [286](#page--1-0) configuration manager, [54](#page--1-0) cell mapping, [298–300](#page--1-0) hive syncs, [302](#page--1-0)–[303](#page--1-0) key and value name storage, [304](#page--1-0) key control block lookups, [304](#page--1-0) memory management, [297](#page--1-0) naming parsing, [300](#page--1-0) object manager's object support, [300](#page--1-0) performance optimizations, [304](#page--1-0) registry filtering, [303–304](#page--1-0) registry management, [293–305](#page--1-0) registry namespace implementation, [154](#page--1-0) registry virtualization, [572](#page-235-0) subkey searches, [298](#page--1-0) congestion**.** *See also* network traffic avoidance algorithm, [663](#page--1-0) ConnectEx API, [599](#page--1-0) connection blobs, [216](#page--1-0) connectionless networking protocols, [599](#page--1-0) connection-oriented clients, [677](#page--1-0) connection-oriented NDIS (CoNDIS), [674](#page--1-0)**,** [677](#page--1-0)–[678](#page--1-0) connection-oriented network hardware, [677](#page--1-0)–[678](#page--1-0) connection-oriented sockets, [605](#page--1-0) connections**.** *See* network connections connectivity status, [659](#page--1-0)–[662](#page--1-0) console applications, [52](#page--1-0) services, [305](#page--1-0) console window host (Conhost.exe), [51–52](#page--1-0) consumers of debug events, [230](#page--1-0) trace data, [220](#page--1-0) UBPM registration, [339–340](#page--1-0) content caching, [645–655](#page--1-0) identification, [650](#page--1-0) publishing, [647](#page--1-0) republished, [648](#page--1-0) contention count, [199](#page--1-0) context attribute, [215](#page--1-0) CONTEXT block, [12](#page--1-0) context switches, [13](#page--1-0)**,** [424](#page-87-0)**,** [448](#page-111-0) defined, [410](#page-73-0) processor-specific implementations, [60](#page--1-0) thread, [448](#page-111-0) control handlers, [309](#page--1-0)

### **debugger**

controllers, [220](#page--1-0) control objects, [57](#page--1-0) control points, [626](#page--1-0) control sets, last known good, [286](#page--1-0) ConvertThreadToFiber function, [13](#page--1-0) core parking, [118](#page--1-0) Core Parking engine, [470](#page-133-0) CoreProcessorSetvalue, [458](#page-121-0) CoresPerPhysicalProcessor value, [458](#page-121-0) core system files, [37](#page--1-0) corporate networks, accessing, [695](#page--1-0)–[696](#page--1-0) corrected machine check interrupt level, **Q1** C programming language, [35](#page--1-0)**,** [38](#page--1-0) CPs (credential providers), [77](#page--1-0)**,** [491](#page-154-0) alternative, [555](#page-218-0)–[556](#page-219-0) loading, [555](#page-218-0) user identification tasks, [555](#page-218-0) CPU**.** *See also* logical processors; processors idle thread, [453–](#page-116-0)[456](#page-119-0) share weight, [472](#page-135-0) CPU 0 congestion, [118](#page--1-0) CPU quotas, [471–](#page-134-0)[478](#page-141-0) enforcement, [474](#page-137-0) per-session blocks, [471](#page-134-0)–[472](#page-135-0) recovering, [476](#page-139-0) updating and extending, [477](#page-140-0) CPU rate limits, [478](#page-141-0) CPU starvation prevention, [434](#page-97-0) thread priority boosts for, [439–](#page-102-0)[441](#page-104-0) CPU Stress tool, viewing priority boosts, [435](#page-98-0)–[437](#page-100-0)**,** [440](#page-103-0)–[441](#page-104-0) CPU throttling, [383](#page-46-0)**,** [448](#page-111-0) clock cycles, charging to threads, [472](#page-135-0)–[474](#page-137-0) quota enforcement, [474](#page-137-0) CPU usage displaying, [10](#page--1-0)**,** [26](#page--1-0) limiting, [478](#page-141-0) multimedia threads, [446](#page-109-0) specifying, [416](#page-79-0) system threads, mapping to, [70–71](#page--1-0) threads, [399](#page-62-0)**,** [423](#page-86-0) crash dump files, [28](#page--1-0) crashed applications error reporting, [130](#page--1-0)–[132](#page--1-0) user, informing, [130](#page--1-0) create a token object privilege, [546](#page-209-0) CreateEventEx API, [165](#page--1-0) CreateFile function, [515](#page-178-0) create global object privilege, [174](#page--1-0) CreateMailslot function, [614](#page--1-0) CreateMutexEx API, [165](#page--1-0) CreateNamedPipe function, [612–613](#page--1-0) CreatePrivateNamespace API, [171](#page--1-0) CreateProcessAsUser function, [326](#page--1-0)**,** [576](#page-239-0) CreateProcess function flags and parameters, creating and validating, [371](#page-34-0)–[373](#page-36-0)

flow of, [369–](#page-32-0)[391](#page-54-0) stage 1 decision tree, [375–](#page-38-0)[376](#page-39-0) CreateRestrictedToken function, [516](#page-179-0) CreateSemaphoreEx API, [165](#page--1-0) CreateService function, [305](#page--1-0)–[306](#page--1-0) CreateThread function, [398](#page-61-0)**,** [456–](#page-119-0)[457](#page-120-0) CreationFlags parameter, [371](#page-34-0) Creator Group ID SID, [499](#page-162-0) Creator Owner ID SID, [499](#page-162-0) credential providers (CPs)**.** *See* CPs (credential providers) critical sections, [201](#page--1-0) limitations, [201](#page--1-0) mutually exclusive access, [178](#page--1-0) spinlocks on, [179](#page--1-0) SRW Locks, replacement by, [203](#page--1-0) critical structure corruptions, [274](#page--1-0) critical worker threads, [206](#page--1-0) CSC (client-side caching), [639–644](#page--1-0) CsrCreateProcess function, [384](#page-47-0) CSR\_PROCESS, [359](#page-22-0)[–360](#page-23-0)**,** [365–](#page-28-0)[366](#page-29-0) allocation, [384](#page-47-0) dumping, [366](#page-29-0) pointer to, [396](#page-59-0) Csrss.exe (Client/Server Run-Time Subsystem), [49](#page--1-0) CSR\_PROCESS maintenance, [365](#page-28-0) CSR\_THREAD maintenance, [396](#page-59-0) parallel proces structures, [359](#page-22-0)–[360](#page-23-0) parallel thread structures, [392](#page-55-0) process-creation routines, [369](#page-32-0) process information, [365](#page-28-0) SCM, killing, [332](#page--1-0) shutdown routine, [331](#page--1-0) CSR\_THREAD, [392](#page-55-0)**,** [396](#page-59-0) allocation, [384](#page-47-0) dumping, [396](#page-59-0) fields, [396](#page-59-0) C-state intervals, [122](#page--1-0) CSV (Clustered Shared Volumes), [267](#page--1-0)–[268](#page--1-0) CTCP (compound TCP), [663](#page--1-0) Ctrl+Alt+Delete key combination, [557](#page-220-0) CurrentControlSet key, [328](#page--1-0)–[329](#page--1-0) current directory, path, [236](#page--1-0) current user**.** *See also* users preferences and software configuration, [281](#page--1-0)

### **D**

DACLs (discretionary access control lists), [165](#page--1-0)**,** [494](#page-157-0)**,** [523](#page-186-0)**,** [524](#page-187-0) access checks, [531](#page-194-0)**,** [533](#page-196-0) ACEs in, [523](#page-186-0)–[524](#page-187-0) assigning, [527](#page-190-0)–[528](#page-191-0) null, [524](#page-187-0) DA (DirectAccess), [695–696](#page--1-0) daisy-chain configurations, [101](#page--1-0) dangling dependencies, [246](#page--1-0) data execution prevention (DEP), [243](#page--1-0)

data formatting for transmission, [594](#page--1-0) datagrams, [599](#page--1-0) datagram sockets, [605](#page--1-0) datalink layer in OSI reference model, [592](#page--1-0)–[593](#page--1-0) Logical Link Control, [593](#page--1-0) Medium Access Control, [593](#page--1-0) data structures abstraction layer, [362](#page-25-0) CSR\_PROCESS, [365–](#page-28-0)[366](#page-29-0) CSR\_THREAD, [396](#page-59-0) dispatcher database, [421–](#page-84-0)[422](#page-85-0) EPROCESS, [359](#page-22-0)–[364](#page-27-0) fields, displaying, [362](#page-25-0)–[363](#page-26-0) idle process and idle thread, [453](#page-116-0) KPROCESS, [362–](#page-25-0)[364](#page-27-0) KTHREAD, [392](#page-55-0)–[393](#page-56-0) vs. objects, [22](#page--1-0) PEB, [364–](#page-27-0)[365](#page-28-0) process, [359](#page-22-0)[–371](#page-34-0) PspCpuQuotaControl, [471](#page-134-0) synchronization of access, [176](#page--1-0)–[205](#page--1-0) TEB, [394](#page-57-0)–[395](#page-58-0) thread, [360](#page-23-0)**,** [391–](#page-54-0)[397](#page-60-0) W32PROCESS, [367](#page-30-0) W32THREAD, [396–](#page-59-0)[397](#page-60-0) of wait operations, [188–191](#page--1-0) data transfer BITS management, [621](#page--1-0) congestion, [663](#page--1-0) downloading, [622](#page--1-0) high-loss scenarios, [664](#page--1-0) prioritization, [621](#page--1-0) reliable transfer, [593](#page--1-0)**,** [597](#page--1-0) seamless, [621](#page--1-0) transfer types, [621](#page--1-0) uploading, [622](#page--1-0) data transmission bidirectional, [612](#page--1-0)–[613](#page--1-0) formatting for, [594](#page--1-0) unreliable, unidirectional, [614–617](#page--1-0) data view attribute, [215](#page--1-0) DbgkCreateThread, [386](#page-49-0) DbgUi APIs, [229](#page--1-0)**,** [230](#page--1-0)**,** [232](#page--1-0) DCE (distributed computing environment), [605](#page--1-0) DCOM (Distributed Component Object Model), [625](#page--1-0) DdeImpersonateClient function, [514](#page-177-0) deadline requirements, [100](#page--1-0) deadlocks avoiding, [213](#page--1-0) detection, [201](#page--1-0) limiting, [434](#page-97-0) debug events, kernel-mode, [229](#page--1-0) debugger**.** *See also* kernel debugger; user-mode debugger breakpoints, [124](#page--1-0)**,** [126](#page--1-0) debug event requests, [230](#page--1-0) extension commands, [29](#page--1-0) image loader, watching, [233–234](#page--1-0)

### **debugger**

debugger (*continued*) notifications, [46](#page--1-0)**,** [386](#page-49-0) objects, viewing, [231](#page--1-0) ports, [125](#page--1-0) processes, breaking into, [23](#page--1-0)0 system timers, listing, [119–12](#page--1-0)1 timer resolution information, [11](#page--1-0)4 debugger-based attacks, [36](#page-32-0)9 Debugger.chm help file, [2](#page--1-0)9 debugging application startup, [23](#page--1-0)3[–23](#page--1-0)4 crashing processes, [129](#page--1-0) handles and object, [167](#page--1-0) kernel, [26–31](#page--1-0) kernel support, [229–23](#page--1-0)0 loader snaps, [233–234](#page--1-0) user-mode, [2](#page--1-0)7**,** 229[–232](#page--1-0) debugging mode, booting in, [2](#page--1-0)8 Debugging Tools for Windows, [27](#page--1-0) help file, [3](#page--1-0)1 Tlist.exe tool, [6](#page--1-0) updates, [2](#page--1-0)7 debug object, [229](#page--1-0) debug programs privilege, [54](#page-209-0)6 debug version of Windows, [4](#page--1-0)5 default security, [496](#page-159-0)**.** *See also* security Defense Advanced Research Projects Agency (DARPA), [663](#page--1-0) deferred delete operations, [16](#page--1-0)6 deferred procedure calls (DPCs)**.**  *See* DPCs (deferred proc[edu](#page-79-0)re calls) deferred ready threads, [383](#page-46-0)**,** 416 processing, [442](#page-105-0) DelayedAutoStart parameter, [30](#page--1-0)8 delayed auto-start services, [324](#page--1-0) startup, [32](#page--1-0)7 delayed worker threads, [205–20](#page--1-0)6 delay load, [243](#page--1-0) delete method, [154](#page--1-0) delete operations, deferred, [166](#page--1-0) DEP (data execution prevention), [24](#page--1-0)3 dependencies of auto-start services, [32](#page--1-0)7 binding, [68](#page--1-0)4 dangling, [246](#page--1-0) defining and fulfilling, [242–24](#page--1-0)3 of services, [32](#page--1-0)4 Dependency Walker, [25](#page--1-0) image type, viewing, [4](#page--1-0)8 kernel and HAL images, viewing, [61–6](#page--1-0)2 DependOnGroup parameter, [30](#page--1-0)8**,** 324 DependOnService parameter, [30](#page--1-0)8 Description parameter, [308](#page--1-0) desktop creating and opening, [556](#page-219-0)[–55](#page-220-0)7 locking or unlocking, [55](#page-221-0)8 process association with, [37](#page-35-0)2 protecting access to, [558](#page-221-0) UAC prompts, [580](#page-243-0) desktop object, [14](#page--1-0)4 okay-to-close routine, [15](#page--1-0)5

open method, [15](#page--1-0)4 Desktops tool, 8 Developing Drivers with the Windows Driver Foundation (Orwick and Smith), [3](#page--1-0)2 development environment, [3](#page--1-0) device drivers, [36](#page--1-0)**,** [63–67](#page--1-0)**.** *See also* drivers 32-bit, [272](#page--1-0) APC blocking, [11](#page--1-0)1 auto-start, [32](#page--1-0)3 biometric scanner, [56](#page-227-0)4 characteristics, [306–30](#page--1-0)8 development frameworks, [64–65](#page--1-0) DPCs, [10](#page--1-0)7 dynamically allocated queued spinlocks, [182](#page--1-0) fast mutexes, [19](#page--1-0)6[–197](#page--1-0) installed, viewing, [65](#page--1-0) integrity of code, [274–276](#page--1-0) interrupt request restriction violations, [95](#page--1-0) I/O control functions, [22](#page--1-0)7[–228](#page--1-0) kernel-mode APCs, [111–112](#page--1-0) kernel-mode contexts, [6](#page--1-0)3 loading, [322](#page--1-0) minidrivers, [434](#page-97-0) object access, [156](#page--1-0) parameters, [30](#page--1-0)9 priority boost specification, [43](#page-96-0)3 registry settings, [279](#page--1-0) spinlocks, [180](#page--1-0) startup failures, [32](#page--1-0)2 structured exception handling, [125](#page--1-0) system calls access, [13](#page--1-0)6 system threads, mapping to, [70–71](#page--1-0) system worker thread use, [205](#page--1-0) TDI clients, [59](#page--1-0)4 types, [6](#page--1-0)3 verification of, [1](#page--1-0)7 WDM environment, [64](#page--1-0) Windows internals, accessing with, [6](#page--1-0)3 device interrupts, [8](#page--1-0)1**[,](#page--1-0)** 91 Device Manager, [28](#page--1-0)6 Device Profile for Web Services (DPWS), [626–627](#page--1-0) devices emulation, [25](#page--1-0)1 symbolic link creation, [7](#page--1-0)3 device-to-driver mappings, [28](#page--1-0)6 DFS-N (Distributed File System Namespace), [637–63](#page--1-0)8 DFS-R (Distributed File System Replication), [63](#page--1-0)7**,** [63](#page--1-0)8 DFSS (Dynamic Fair Share Scheduler), [471–](#page-134-0)[477](#page-140-0) clock cycles, charging to threads, [472](#page-135-0)–[474](#page-137-0) idle-only queue thread management, [475](#page-138-0)–[477](#page-140-0) initialization, [471](#page-134-0) per-session CPU quota blocks, [471](#page-134-0)[–472](#page-135-0)

quota enforcement, [47](#page-137-0)4 scheduler, [476](#page-139-0)[–477](#page-140-0) session weight management, [47](#page-140-0)7 turning off, [47](#page-134-0)1 Dhcp service, [314–31](#page--1-0)5 DiagLog session, [354](#page--1-0) Diagnostic Policy Service (DPS), [354–355](#page--1-0) diagnostic scenarios built-in, [356–357](#page--1-0) Group Policy settings, [35](#page--1-0)5 diagnostics instrumentation, [354](#page--1-0) dial-up remote access, [685–686](#page--1-0) Differentiated Services Code Point (DSCP), [682](#page--1-0) Digital Equipment Corporation Alpha AXP, [37](#page--1-0) digital rights management, protected processes and, [368](#page-31-0) Direct2D, [18](#page--1-0) DirectAccess (DA), [695–696](#page--1-0) directed context switches, [1](#page--1-0)3 directory object type, [14](#page--1-0)4 DisconnectEx API, [59](#page--1-0)9 discretionary access checks, [52](#page-191-0)8 discretionary access control, [2](#page--1-0)3**,** [48](#page-151-0)8 access logging, [49](#page-157-0)4 object protection, [494](#page-157-0) discretionary access control lists (DACLs)**.**  *See* DACLs (discretionary access control lists) disk diagnostics, [356](#page--1-0) disk, paging data to, [1](#page--1-0)5 dispatch code, [9](#page--1-0)5 dispatcher, [40](#page-72-0)9**,** [42](#page-84-0)1 dispatcher database, [421](#page-84-0)[–42](#page-85-0)2 synchronization, [42](#page-85-0)2 dispatcher headers, [188](#page--1-0) flags, [192–19](#page--1-0)3 interpreting, [19](#page--1-0)2 dispatcher objects, [5](#page--1-0)7**,** [153](#page--1-0)**,** [18](#page--1-0)4**,** [18](#page--1-0)7 thread state changes, [18](#page--1-0)6 waiting for, [184–18](#page--1-0)5 dispatcher synchronization objects, [11](#page--1-0)7 dispatch events, thread priority boosts, [430–](#page-93-0)[431](#page-94-0) dispatching interrupt, [81–11](#page--1-0)2 trap, [79–14](#page--1-0)0 dispatch interrupts, [104–110](#page--1-0)**,** [413](#page-76-0) display I/O functionality, [51](#page--1-0) DisplayName parameter, [30](#page--1-0)8 distributed applications, loosely coupled messaging, [62](#page--1-0)5 Distributed Cache caching mode, [646](#page--1-0) Distributed Component Object Model (DCOM), [62](#page--1-0)5 distributed computing environment (DCE), [605](#page--1-0) Distributed File System Client, 633 Distributed File System Namespace (DFS-N), 637–638

### **exception dispatcher**

Distributed File System Replic[ation](#page--1-0) (DFS-R), 638 Distributed [Manageme](#page--1-0)nt Task Force (DMTF), 342 Dllhost.exe, [11](#page--1-0) DllMain routines, 244 DLL restricti[on, 5](#page--1-0)88 DLLs credential pr[ovi](#page-251-0)[ders](#page--1-0), 77 defined, 5 importing and loading, 242 initialization tasks, [244](#page--1-0) KPP-pro[te](#page--1-0)cted, 272 loading and unloa[ding](#page--1-0) [by im](#page--1-0)age loader, 233**,** 235 name redirecti[on ru](#page--1-0)les, 236–238 name resolution by image loader, [235](#page--1-0)–[236](#page--1-0) opening, 73 search path, 236 s[ub-DLLs,](#page--1-0) 245–247 subsyste[m,](#page--1-0) 36 DMTF (Distrib[uted M](#page--1-0)anagement Task Force), [342](#page--1-0) DNS (Domai[n Na](#page--1-0)me System), 655 lookup requests, 655 DNS servers[, 65](#page--1-0)5 domain accounts, SIDs, 499 Domain Name Syst[em \(](#page--1-0)DNS), 655 downloads, [622](#page--1-0) DPC/dispatch interrupts[, 91](#page-162-0)**,** [94](#page--1-0)**,** 104–110 generation rules, 106 for spinlo[cks,](#page--1-0) 179–18[0](#page--1-0) triggering, 105–[106](#page--1-0) DPC objects, 105 DPC queues, 1[05](#page--1-0) DPCs (deferr[ed proced](#page--1-0)ure calls), 104**,** 448 capabilities[, 10](#page--1-0)7–113 monitorin[g, 1](#page--1-0)08–109 prioritization, 105 processing, [105–106](#page--1-0) queuing, 4[76](#page--1-0) targeted, 10[5](#page--1-0) target proc[essor, 11](#page--1-0)8 threaded[, 10](#page-139-0)7 thread w[ake-u](#page--1-0)p calls, 477 DPS (Diagnostic Po[licy](#page--1-0) Service), 354–355 DPWS (Devi[ce P](#page--1-0)rofile fo[r We](#page-140-0)b Services), 626–627 drive-letter assignment, 323 drive-letter mapping, 629 Driv[er directo](#page--1-0)ry, 322 drivers**.** *See also* device [drive](#page--1-0)rs boot-start and syst[em-s](#page--1-0)tart, 321–322 context data, [assig](#page--1-0)ning and creating, 304 network adapter-protocol dr[iver](#page--1-0) communication, 672 o[bject](#page--1-0) filtering, 176 signature enforcement, 18 signing policies, [274–](#page--1-0)275

Driver Verifier, 17**[,](#page--1-0)** 56 deadlock detection, 2[01](#page--1-0) DSCP (Differe[ntia](#page--1-0)t[ed Servic](#page--1-0)es Code Point), 682 dt command, 29**,** 39[3–39](#page--1-0)4**,** 397 KNODE structure, viewing, 459 Dyn[amic](#page--1-0) Fair Share Scheduler (DFSS)**.**  *See* DFS[S \(D](#page--1-0)y[nam](#page-56-0)[ic Fa](#page-57-0)i[r Sha](#page-60-0)[r](#page-122-0)e Scheduler) dynamic-link libraries**.** *See* DLLs Dynamic Memory, [260–263](#page--1-0) architecture, [26](#page--1-0)0 calculating, [262](#page--1-0) configuring, [261](#page--1-0) watching, [263–26](#page--1-0)5 dynamic processors, [479](#page-142-0)[–48](#page-143-0)0 adding, [7](#page--1-0)2 threaded DPC support, [47](#page-142-0)9 dynamic providers, [34](#page--1-0)7 dynamic runtime compatibility mitigations, [233](#page--1-0) dynamic worker threads, [20](#page--1-0)6

### **E**

ECN (Explicit Congestion Notification), [663–664](#page--1-0) elevation shims, [385](#page-48-0) elevation, UAC, [573](#page-236-0)[–59](#page-253-0)0 auto-elevation, [578](#page-241-0)[–57](#page-242-0)9 declining, [57](#page-239-0)6 defined, [57](#page-237-0)4 elevation prompts, [58](#page-243-0)0 over-the-shoulder, [574](#page-237-0) requested levels, [57](#page-240-0)7 emulation, device, [25](#page--1-0)1**,** [25](#page--1-0)5 EnableCpuQuota registry value, [471](#page-134-0) encryption of network communication, [608](#page--1-0) end nodes, data transfer between, [59](#page--1-0)3 energy-report.html, [113](#page--1-0) Enforcement Client (EC), [691](#page--1-0) enlightened I/O, [254–256](#page--1-0) enlightenments, [248](#page--1-0)**,** [253–25](#page--1-0)4 kernel patch protection, [27](#page--1-0)3 enlistment objects, [269](#page--1-0) EnterCriticalSection function, [19](#page--1-0)4[–195](#page--1-0) environment subsystem, [48–5](#page--1-0)3 excutive objects and object services, [143](#page--1-0) server processes, [36](#page--1-0) environment variables, creation, [7](#page--1-0)3 EPROCESS, [359](#page-22-0)[–371](#page-34-0)**,** [453](#page-116-0) accessing, [360](#page-23-0) CPU quota block pointer, [47](#page-135-0)2 executive routines in, [362](#page-25-0) fields, displaying, [36](#page-25-0)2[–36](#page-26-0)3 key fields, [36](#page-23-0)0[–36](#page-24-0)1 protected process flag, [36](#page-31-0)8[–36](#page-32-0)9 EPROCESS object, setting up, [37](#page-39-0)6[–378](#page-41-0) ERESOURCE, [432](#page-95-0)**,** [434](#page-97-0)

errata manager, [56](#page--1-0) ErrorControl parameter, [30](#page--1-0)7**,** [32](#page--1-0)7 error port, [12](#page--1-0)7**,** [13](#page--1-0)2 error recovery, [268](#page--1-0) kernel transaction manager, [56](#page--1-0)**,** [268–270](#page--1-0) service recovery options, [330–331](#page--1-0) transactional modification of registry, [287–289](#page--1-0) error reports crash analysis server, sending to, [130](#page--1-0) destination, configuring, [130](#page--1-0) Windows Error Reporting, [12](#page--1-0)9[–132](#page--1-0) errors access-denied, [292](#page--1-0) automated detection and resolution, [354](#page--1-0)**.** *See also* WDI (Windows Diagnostic Infrastructure) fatal, [12](#page--1-0)5 service startup, [32](#page--1-0)7[–328](#page--1-0) system startup, [32](#page--1-0)8 transmit and receive, [59](#page--1-0)3 Ethernet frames, header-data split, [674](#page--1-0) ETHREAD, [35](#page-22-0)9**,** [39](#page-54-0)1[–39](#page-60-0)7**,** [45](#page-116-0)3 displaying, [393](#page-56-0)[–394](#page-57-0) executive thread object encapsulation, [391](#page-54-0) EtwConsumer objects, [144](#page--1-0) ETW (Event Tracing for Windows), [56](#page--1-0)**,** [220](#page--1-0) for ALPC messages, [218–21](#page--1-0)9 clock interval change requests, [113](#page--1-0) DiagLog session, [354](#page--1-0) TCP/IP activity, tracing, [222–223](#page--1-0) trace classes, [220–22](#page--1-0)1 trace event header, [22](#page--1-0)0 EtwRegistration objects, [144](#page--1-0) Evaluation Assurance Levels (EALs), [489](#page-152-0) event-based problem diagnosis, [354](#page--1-0) event classes, [220](#page--1-0) event handles, [155](#page--1-0) Event Log provider, [344–345](#page--1-0) association class, [35](#page--1-0)0 inheritance, [34](#page--1-0)6 Event Log, service startup error entries, [327](#page--1-0)–[328](#page--1-0) event objects, [14](#page--1-0)3 signaled state, [186](#page--1-0) events asynchronous, [8](#page--1-0)0 default security, [496](#page-159-0) intercepts for, [26](#page--1-0)6 network-status, [605](#page--1-0) synchronous, [80](#page--1-0) Event Tracing for Windows (ETW)**.**  *See* ETW (Event Tracing for Windows) event tracing, kernel, [220–223](#page--1-0) event unwait operations, [19](#page--1-0)8 Event Viewer, [587](#page-250-0) Everyone SID, [498](#page-161-0)**,** [499](#page-162-0) Ex APIs, [16](#page--1-0)5 exception dispatcher, [124–12](#page--1-0)6

### **exception dispatching**

exception dispatching, [123–132](#page--1-0) Windows Error Reporting, [129](#page--1-0)–[132](#page--1-0) Wow64, [225](#page--1-0) exception handlers frame-based, [125](#page--1-0) vectored, [125](#page--1-0) exception ports, [126](#page--1-0) exceptions aborts, [80](#page--1-0) architecture-independent, [124](#page--1-0) defined, [79](#page--1-0)–[80](#page--1-0) interrupt numbers, [124](#page--1-0) kernel-mode, [125](#page--1-0) reproducing, [80](#page--1-0) from SRW Lock failure, [203](#page--1-0) unhandled, [127](#page--1-0)–[129](#page--1-0) exclusive access, [198–199](#page--1-0) executable images integrity of, [274](#page--1-0)–[276](#page--1-0) opening, [373](#page-36-0)–[376](#page-39-0) running, decision tree, [375](#page-38-0)–[376](#page-39-0) executable pages, integrity of, [275](#page--1-0)–[276](#page--1-0) executables administrative rights requests, [576](#page-239-0)–[578](#page-241-0) auto-elevation, [578–](#page-241-0)[579](#page-242-0) default configuration, [578](#page-241-0) service applications, [305–321](#page--1-0) virtualization and, [568](#page-231-0) Windows, [578](#page-241-0) execution modes, [17](#page--1-0)–[32](#page--1-0) profiling, [91–95](#page--1-0) executive components object access, [156](#page--1-0) system worker thread use, [205](#page--1-0) executive interlocked functions, [182](#page--1-0) executive LUID, [509](#page-172-0)**,** [510](#page-173-0) executive mutexes, [196–198](#page--1-0) executive objects, [57](#page--1-0)**,** [142–144](#page--1-0) access methods, [494](#page-157-0) creation, [143](#page--1-0) object types, viewing, [143](#page--1-0) primary, [143](#page--1-0)–[144](#page--1-0) security descriptor, [495](#page-158-0) executive process object creation, [370](#page-33-0)**,** [376–](#page-39-0)[381](#page-44-0) EPROCESS object setup, [376–](#page-39-0)[378](#page-41-0) final setup, [381](#page-44-0) initial thread creation, [381](#page-44-0)[–383](#page-46-0) PEB setup, [380](#page-43-0)–[381](#page-44-0) process address space setup, [378–](#page-41-0)[380](#page-43-0) executive resources, [184](#page--1-0)**,** [198–199](#page--1-0) listing, [198](#page--1-0)–[199](#page--1-0) thread waits on, [434](#page-97-0) executive thread object creation, [381](#page-44-0)–[383](#page-46-0) execution, starting, [385](#page-48-0) fields of, [392](#page-55-0) thread parameter, [382](#page-45-0) thread representation, [391](#page-54-0) executive, Windows, [36](#page--1-0)**,** [54](#page--1-0)–[57](#page--1-0)

abstraction layer, [362](#page-25-0) access token creation, [560](#page-223-0) components, [54–55](#page--1-0) functions, [54](#page--1-0) infrastructure routines, [56–57](#page--1-0) kernel-mode APCs, [111](#page--1-0) prefixes, [66](#page--1-0) process-creation routines, [369](#page-32-0) support functions, [56](#page--1-0) symbolic link objects, [173](#page--1-0) system service stubs, [53](#page--1-0) system worker thread management, [206](#page--1-0) user-mode debugging module, [229](#page--1-0) ExitWindowsEx function, [331](#page--1-0) experiments, [25](#page--1-0) expiration time, token, [510](#page-173-0) Explicit Congestion Notification (ECN), [663–664](#page--1-0) Explorer, [562](#page-225-0) display of virtualized files, [569](#page-232-0) export tables, parsing by image loader, [233](#page--1-0) extended-model classes, [345–346](#page--1-0) extensibility, [33](#page--1-0) extension interfaces, [605](#page--1-0) extensions, virtualization exceptions, [568–](#page-231-0)[569](#page-232-0)

**F**

facilities, displaying, [44](#page--1-0) FailureActions parameter, [308](#page--1-0)**,** [330](#page--1-0) FailureCommand parameter, [308](#page--1-0)**,** [330](#page--1-0) failures application, [291–293](#page--1-0) application startup, [243](#page--1-0)–[244](#page--1-0) services, [330–331](#page--1-0) fast mutexes, [196](#page--1-0)–[198](#page--1-0) acquiring, [196](#page--1-0) vs. guarded mutexes, [197](#page--1-0) fast user switching, [21](#page--1-0) fatal errors, [125](#page--1-0) FCL (Framework Class Library), [3](#page--1-0) features enabled, determining, [43](#page--1-0)–[44](#page--1-0) fibers, [13](#page--1-0) file access, caching, [643](#page--1-0) file extensions associations in HKCR, [283](#page--1-0) virtualization exceptions, [568–](#page-231-0)[569](#page-232-0) file handles, [155](#page--1-0) file hash, [582](#page-245-0) for AppLocker rules, [584](#page-247-0) file mapping objects, [14](#page--1-0) file objects, [22](#page--1-0)**,** [143](#page--1-0) default security overrides, [496](#page-159-0) integrity level, [502](#page-165-0) file renames, [73](#page--1-0) file requests compounding, [636](#page--1-0) pipelining, [636](#page--1-0)

files access methods, [494](#page-157-0) caching on local machine, [639](#page--1-0) ghosted, [643](#page--1-0) locking down, [583](#page-246-0) file shares, [627](#page--1-0) aggregating, [637](#page--1-0) caching files on local machine, [639](#page--1-0) file sharing, and symbolic links, [173](#page--1-0) file-system drivers (FSDs)**.** *See* FSDs (file-system drivers) file system minifilters, [274](#page--1-0) file system namespace, [154](#page--1-0) file system objects, global audit policy, [552](#page-215-0) file-system runtime library, [57](#page--1-0) file system virtualization, [567–](#page-230-0)[573](#page-236-0) file transfer**.** *See also* data transfer asynchronous, [621](#page--1-0) file virtualization, [568](#page-231-0)–[571](#page-234-0) enabling and disabling, [570](#page-233-0)–[571](#page-234-0) filter drivers, [63](#page--1-0)**,** [64](#page--1-0) lightweight, [677](#page--1-0) filtered admin tokens, [507](#page-170-0) characteristics, [516](#page-179-0) UAC use, [566](#page-229-0) viewing, [517](#page-180-0) filter engine, [667](#page--1-0) Fingerprint Biometric Service Provider, [564](#page-227-0) fingerprint scanners, [563](#page-226-0) firewalls rules, [318](#page--1-0) stateful, [669](#page--1-0) flags ACE, [524](#page-187-0) application-compatibility, [578](#page-241-0) dispatcher header, [192](#page--1-0) global, [207–209](#page--1-0) handle table entry, [159](#page--1-0)–[160](#page--1-0) object, [147–148](#page--1-0) object attribute, [147](#page--1-0) object header, [146](#page--1-0) PRCB, [116](#page--1-0) registry virtualization, [572](#page-235-0) security descriptor, [522–](#page-185-0)[523](#page-186-0) floating-point exceptions, [124](#page--1-0) floating-point state, saving, [96](#page--1-0) foreground threads priority boosts, [435–](#page-98-0)[437](#page-100-0) quantum length, [427](#page-90-0) fragment names, [611](#page--1-0) frame-based exception handlers, [125](#page--1-0) Framework Class Library (FCL), [3](#page--1-0) free build, [45](#page--1-0) FSDs (file-system drivers), [63](#page--1-0)**,** [154](#page--1-0) filter drivers, [63](#page--1-0) invoking, [616](#page--1-0) MUP, [630](#page--1-0) thread priority boost values, [434](#page-97-0) function drivers, [64](#page--1-0)

#### **HTTPS**

functions intrinsic, [178](#page--1-0) name prefixes, [66–67](#page--1-0) splitting across discrete files, [246](#page--1-0) system call numbers, mapping to, [139](#page--1-0) user-mode, [49](#page--1-0) Windows executive calls, [49](#page--1-0) Fusion (SxS) redirection, [237](#page--1-0)

# **G**

games, thread priority boosts for, [444](#page-107-0)–[448](#page-111-0) gates, [197](#page--1-0) pushlocks, [199](#page--1-0)–[201](#page--1-0) Gdi32.dll, [37](#page--1-0) GDI functions, [51](#page--1-0) GDI subsystem, [396](#page-59-0) GDI/User objects, [142](#page--1-0) getaddrinfo function, [598](#page--1-0) GetEffectiveRightsFromAcl function, [530–](#page-193-0)[531](#page-194-0) GetSystemTimeAdjustment function, [423](#page-86-0) GetThreadContext function, [12](#page--1-0) Gflags.exe, [207–208](#page--1-0) ghosts, [643](#page--1-0) global audit policy, [552–](#page-215-0)[553](#page-216-0) additional auditing, [553](#page-216-0) configuring, [553](#page-216-0) querying, [552](#page-215-0) setting, [552–](#page-215-0)[553](#page-216-0) storage location, [553](#page-216-0) Global Descriptor Table (GDT), [272](#page--1-0) global flags, [207–209](#page--1-0) changing, [207–208](#page--1-0) maintain objects list, [141](#page--1-0) viewing, [207](#page--1-0)–[208](#page--1-0) Global Flags tool, [25](#page--1-0) global namespace, [173](#page--1-0) accessing, [174](#page--1-0) global resources, mutually exclusive access, [178](#page--1-0) global spinlocks, [181](#page--1-0) Graphics and Multimedia Services, [3](#page--1-0) group-aware applications, [408](#page-71-0) group claims, [563](#page-226-0) Group parameter, [307](#page--1-0) GroupSetMember value, [458](#page-121-0) group SIDs, [508](#page-171-0) groups, processor assignment, [460](#page-123-0)–[462](#page-125-0) number per group, [462](#page-125-0) guarded mutexes, [196](#page--1-0)–[198](#page--1-0) acquiring, [197](#page--1-0) vs. fast mutexes, [197](#page--1-0) guest operating systems, [248](#page--1-0)**.** *See also* hypervisor (Hyper-V); operating systems address translation, virtual and physical, [258](#page--1-0)

support from, [254](#page--1-0) guest physical address space (GPA space), [258](#page--1-0) guest virtual address space (GVA space), [251–252](#page--1-0)**,** [258](#page--1-0) GUIDs, Windows version-specific, [244](#page--1-0) GUI permissions editors, [534](#page-197-0)–[536](#page-199-0) GUI processes, state information, [367](#page-30-0) GUI threads, priority boosts, [437–](#page-100-0)[439](#page-102-0)

# **H**

Hal.dll, [37](#page--1-0) HAL (hardware abstraction layer), [36](#page--1-0)**,** [60–62](#page--1-0) checked build version, [46](#page--1-0) dynamic processor support, [479](#page-142-0)–[480](#page-143-0) interrupt levels, [90](#page--1-0) version, determining, [61](#page--1-0) x86 versions, [60](#page--1-0) handle attribute, [215](#page--1-0) handle data blobs, [216](#page--1-0) handle leaks, [167](#page--1-0) handlers, control, [309](#page--1-0) handles defined, [22](#page--1-0) existing, referencing objects with, [497](#page-160-0) hive, [295](#page--1-0) process, [360](#page-23-0) to registry keys, [280](#page--1-0) transaction, [288](#page--1-0) handles, object, [155–160](#page--1-0) debugging mechanisms, [167](#page--1-0) kernel handle table, [160](#page--1-0) maximum number, [159](#page--1-0) open, searching for, [161](#page--1-0) references, viewing, [167](#page--1-0) resource accounting, [168](#page--1-0) tracing, [165](#page--1-0)**,** [167](#page--1-0) viewing, [156–157](#page--1-0) handle tables, [158](#page--1-0) ALPC-specific, [216](#page--1-0) entries, structure of, [159–160](#page--1-0) kernel handle table, [160](#page--1-0) viewing, [160–161](#page--1-0) Handle tool, [157](#page--1-0) handle tracing database, [167](#page--1-0) Handle Viewer, [25](#page--1-0) hardware device-to-driver mappings, [286](#page--1-0) exceptions and interrupts, [80](#page--1-0) interrupt processing, [82–84](#page--1-0) in OSI reference model, [592](#page--1-0)–[594](#page--1-0) virtual address space, [15](#page--1-0) virtualized, [248](#page--1-0)**,** [254](#page--1-0)–[268](#page--1-0) hardware abstraction layer (HAL)**.**  *See* HAL (hardware abstraction layer) hardware device drivers, [63](#page--1-0) hardware exceptions, [80–81](#page--1-0) hardware-generated interrupts, [81](#page--1-0) hardware profiles, [286](#page--1-0)

hashing, [582](#page-245-0) header-data split, [674](#page--1-0) header files, [32](#page--1-0) health policies, [689](#page--1-0) Health Requirements Server (HRS), [692](#page--1-0)–[693](#page--1-0) heap manager, [54](#page--1-0) helper DLLs, [602](#page--1-0) high-frequency timers, [113–115](#page--1-0) high interrupt level, [90](#page--1-0) high-loss scenarios, [664](#page--1-0) hive handles, [295](#page--1-0) hives, reigstry, [293–294](#page--1-0) bins, [296](#page--1-0) cell indexes, [297](#page--1-0) cell maps, [298](#page--1-0)–[300](#page--1-0) cells, [296](#page--1-0) corruption, [303](#page--1-0) loading and unloading, [294](#page--1-0) log hives, [302–303](#page--1-0) nonvolatile, [302](#page--1-0) on-disk file names, [293](#page--1-0)–[294](#page--1-0) opening, [295](#page--1-0) page pool usage, viewing, [298–299](#page--1-0) recoverable state, [303](#page--1-0) size limits, [295](#page--1-0) structure, [296–298](#page--1-0) hive syncs, [302](#page--1-0)–[303](#page--1-0) HKCU\SOFTWARE\Microsoft \Windows NT\Current Version\ Winlogon\Shell value, [562](#page-225-0) HKEY\_CLASSES\_ROOT, [280–281](#page--1-0)**,** [283](#page--1-0) HKEY\_CURRENT\_CONFIG, [280](#page--1-0)–[281](#page--1-0)**,** [286](#page--1-0) HKEY\_CURRENT\_USER, [280](#page--1-0)-[281](#page--1-0) HKEY\_LOCAL\_MACHINE, [24](#page--1-0)**,** [280](#page--1-0)–[281](#page--1-0)**,** [283](#page--1-0)–[284](#page--1-0) HKEY\_PERFORMANCE\_DATA, [280](#page--1-0)–[281](#page--1-0)**,** [287](#page--1-0) HKEY\_USERS, [280–281](#page--1-0)**,** [282](#page--1-0) HKLM\SAM key, [492](#page-155-0) HKLM\Security key, [492](#page-155-0) HKLM\SOFTWARE\Microsoft\Windows NT \Current Version\Winlogon\Userinit value, [562](#page-225-0) host-based IPsec packet filtering, [670](#page--1-0) host-based virtualization, [248](#page--1-0) Hosted Cache caching mode, [646](#page--1-0) hot key processing code, [557](#page-220-0) hotpatching, [233](#page--1-0)**,** [270–272](#page--1-0) compile-time, [271](#page--1-0)–[272](#page--1-0) limitations, [272](#page--1-0) operations, [270–271](#page--1-0) patch descriptors, [271](#page--1-0) housekeeping threads, [466](#page-129-0) HTTP BranchCache application retrieval sequence, [653–655](#page--1-0) BranchCache integration, [653](#page--1-0) requests and responses, [610](#page--1-0)–[611](#page--1-0) HTTPS<sub>621</sub> BranchCache use, [645](#page--1-0)

#### **HTTP Server API**

HTTP Server API, [610–61](#page--1-0)2 Http.sys, [61](#page--1-0)1 hung processes, [40](#page-63-0)0 hvboot.sys driver, [25](#page--1-0)1 hypercalls, [25](#page--1-0)1 hypercritical worker threads, [20](#page--1-0)6 Hyper-Threading, [3](#page--1-0)9 hypervisor (Hyper-V), [248–268](#page--1-0) architectural stack, [24](#page--1-0)9 child partitions, [251–254](#page--1-0) emulated devices, [255](#page--1-0) enlightenments, [253–25](#page--1-0)4 enlightenments, kernel patch protection, [273](#page--1-0) guest physical address space, [258](#page--1-0) hardware emulation and support, [254–268](#page--1-0) hardware management, [254](#page--1-0) hypercalls, [25](#page--1-0)1 initialization, [251](#page--1-0) intercepts, [265–266](#page--1-0) Live Migration, [266–268](#page--1-0) parent partition, [249–251](#page--1-0) parent partition operating system, [250](#page--1-0) partitions, [249](#page--1-0) security rating, [48](#page-152-0)9 shadow page tables, [25](#page--1-0)8 SLAT use, [25](#page--1-0)9 synthetic devices, [255–257](#page--1-0) VDevs, [254](#page--1-0) virtual machine management service, [250–251](#page--1-0) virtual processors, [25](#page--1-0)7 Windows driver architecture use, [249](#page--1-0)–[250](#page--1-0) hypervisor library, [5](#page--1-0)6 hypervisor stack, [249–25](#page--1-0)0

### **I**

i8259A Programmable Interrupt Controller (PIC), [8](#page--1-0)4 i82489 Advanced Programmable Interrupt Controller (APIC), [84](#page--1-0)**.** *See also* APIC (Advanced Programmable Interrupt Controller) IA32Exec.bin, [22](#page--1-0)4 IA64 architecture interrupt controllers, [8](#page--1-0)5 interrupt request levels, [8](#page--1-0)7 system service dispatching, [133](#page--1-0) IBAC (identity-based access control), [53](#page-200-0)7 ICs (integration components), [25](#page--1-0)5[–256](#page--1-0) ideal node, [467](#page-130-0) ideal processor, [466](#page-129-0) identification, credential providers, [77](#page--1-0) identity-based access control (IBAC), [53](#page-200-0)7 idle-only queue, [456](#page-119-0) flushing, [473](#page-136-0)**,** [47](#page-138-0)5 locking mechanism, [47](#page-135-0)2**,** [474](#page-137-0) maintainence, [472](#page-135-0)

remote processor, [47](#page-139-0)6 scheduling, [476](#page-139-0)[–477](#page-140-0) thread management, [47](#page-138-0)5 thread reinsertion, [477](#page-140-0) thread release, [46](#page-131-0)8 threads, adding to, [47](#page-137-0)4 threads, resuming execution, [476](#page-139-0) idle process, [453](#page-116-0)[–455](#page-118-0) name, [45](#page-118-0)5 idle processors, [468](#page-131-0)[–469](#page-132-0) registry activity, viewing, [290](#page--1-0) idle scheduling, [458](#page-121-0) idle/sleep processor states, [12](#page--1-0)2 idle threads, [453](#page-116-0)[–456](#page-119-0) operations, [45](#page-119-0)6 preemption, [456](#page-119-0) priority level, [455](#page-118-0) ready queue scanning, [458](#page-121-0) idle-time duration, optimizing, [12](#page--1-0)2 IDT (interrupt dispatch table), [82](#page--1-0) viewing, [82–83](#page--1-0) Iexplore.exe, [50](#page-166-0)3 IKE (Internet Key Exchange), [671](#page--1-0) image database, [325](#page--1-0) image loader, [54](#page--1-0)**,** [232–24](#page--1-0)7 API Sets use, [245–24](#page--1-0)7 application initialization tasks, [232](#page--1-0) context information, [39](#page-58-0)5 DLL name redirection, [236–23](#page--1-0)8 DLL name resolution, [235–23](#page--1-0)6 DLL restriction, [58](#page-251-0)8 DLL search, [24](#page--1-0)2 DLL search order, viewing, [237–23](#page--1-0)8 early process initialization, [234–23](#page--1-0)5 import parsing, [242–24](#page--1-0)3 initialization, [38](#page-49-0)6 internals, [240–24](#page--1-0)1 legacy installer identification, [576](#page-239-0)[–57](#page-240-0)7 loaded module database, [238–241](#page--1-0) post-import initialization tasks, [243–244](#page--1-0) SwitchBack, [244–24](#page--1-0)5 tasks of, [23](#page--1-0)3 watching, [233–23](#page--1-0)4 ImagePath parameter, [30](#page--1-0)7**,** [32](#page--1-0)5 images execution, [589](#page-252-0)[–590](#page-253-0) global flags, [20](#page--1-0)8 uniprocessor flag, [46](#page-127-0)4 image subsystem, [48](#page--1-0) ImpersonateNamedPipeClient function, [514](#page-177-0)**,** [613](#page--1-0) ImpersonateSecurityContext function, [514](#page-177-0) impersonation, [1](#page--1-0)4**,** [49](#page-158-0)5**,** [51](#page-177-0)4[–516](#page-179-0) client, [608](#page--1-0)**,** [61](#page--1-0)3 integrity policy, [51](#page-179-0)6 misuse prevention, [51](#page-178-0)5 server forms, [51](#page-177-0)4 impersonation tokens, [50](#page-172-0)9**,** [514](#page-177-0) import parsing, [242–24](#page--1-0)3 import tables, parsing by image loader, [233](#page--1-0)**,** [235](#page--1-0)

increase scheduling priority privilege, [412](#page-75-0) increaseuserva qualifier, [1](#page--1-0)5 indirection, [155](#page--1-0) inheritance of ACE flags, [524](#page-187-0) of ACEs, [52](#page-190-0)[7–52](#page-191-0)8 class, [346](#page--1-0) priority levels, [412](#page-75-0) Windows API support, [52](#page-191-0)8 initialization Dynamic Fair Share Scheduler, 4[71](#page-134-0) hypervisor, [25](#page--1-0)1 of processes, [23](#page--1-0)2 system, [205](#page--1-0)**,** 556 of Unified Background Process Manager, [337](#page--1-0) Winlogon, [556](#page-219-0)[–558](#page-221-0) initialization tasks atomic execution, [204–20](#page--1-0)5 import parsing, [242–24](#page--1-0)3 post-import tasks, [243–24](#page--1-0)4 initialized threads, [41](#page-80-0)7 initial process address space, creating, [378](#page-41-0)–[379](#page-42-0) init once, [204–20](#page--1-0)5 in-memory structures, [27](#page--1-0)7 input string parameters, [24](#page--1-0) installers, [228](#page--1-0) administrative rights for, [57](#page-239-0)6[–57](#page-240-0)7 Institute of Electrical and Electronics Engineers (IEEE) 802 committee, [593](#page--1-0) integer divide-by-zero exceptions, [12](#page--1-0)4 integer overflow, [124](#page--1-0) integration components (ICs), [25](#page--1-0)5[–256](#page--1-0) integrity checks, mandatory, [528](#page-191-0)[–52](#page-192-0)9 integrity levels, [500](#page-163-0)[–505](#page-168-0) access based on, [52](#page-192-0)9 implementation, [49](#page-158-0)5 low, launching programs at, [51](#page-176-0)3 object, [504](#page-167-0)[–50](#page-168-0)5 process, [50](#page-165-0)[2–50](#page-166-0)3 propagation, [502](#page-165-0) Protected Mode Internet Explorer use, [503](#page-166-0) for User Interface Privilege Isolation, [529–](#page-192-0)[530](#page-193-0) integrity protection, [22](#page--1-0) integrity state, [27](#page--1-0)5 intelligent timer tick distribution, [121–122](#page--1-0) Intel processors, [37](#page--1-0) Intel VT Extended/Nested Page Table (NPT) technology, [259–260](#page--1-0) interactive logon, [55](#page-218-0)5 authentication packages, [55](#page-218-0)5**,** [55](#page-221-0)8 interactive logon manager (Winlogon), [491](#page-154-0)**.** *See also* Winlogon interactive processes, [318](#page--1-0) interactive services, [319–32](#page--1-0)1**,** [32](#page--1-0)6 Interactive Services Detection (UI0Detect) service, [320](#page--1-0) intercepts, [265–266](#page--1-0) interfaces, testing, [661](#page--1-0)

interlocked operations, [178](#page--1-0) spinlocks for, [182](#page--1-0) intermediate nodes, [593](#page--1-0) internal data structures**.** *See also* processes; threads contents, displaying, [29](#page--1-0) internal support functions, [53](#page--1-0) International Organization for Standardization (ISO), [592](#page--1-0) Internet APIs, [610](#page--1-0)–[612](#page--1-0) Internet applications, [610–696](#page--1-0) Internet Explorer Protected Mode, [503](#page-166-0)**,** [529](#page-192-0) virtualization support, [567](#page-230-0) Internet Key Exchange (IKE), [671](#page--1-0) interprocess communication, programming APIs for, [612–696](#page--1-0) interprocessor interrupt level, [90](#page--1-0) interprocessor interrupts (IPIs), [89](#page--1-0) Interrupt Affinity Policy Tool, [103](#page--1-0) interrupt controllers IA64, [85](#page--1-0) x64, [85](#page--1-0) x86, [84](#page--1-0) Interrupt Descriptor Table (IDT), [273](#page--1-0) interrupt dispatching, [81–112](#page--1-0) interrupt dispatch table (IDT), [82](#page--1-0)–[83](#page--1-0) interrupt objects, [95](#page--1-0) address, [99](#page--1-0) connecting and disconnecting, [100](#page--1-0) ISR, registering, [101](#page--1-0) viewing details, [97–100](#page--1-0) interrupt request levels (IRQLs)**.** *See* IRQLs (interrupt request levels) interrupt requests (IRQs)**.** *See* IRQs (interrupt requests) interrupts affinity, [102–104](#page--1-0) APC, [110–112](#page--1-0) defined, [79](#page--1-0)–[80](#page--1-0) dispatch or DPC, [104–110](#page--1-0) handling, [451](#page-114-0) hardware processing, [82](#page--1-0)–[84](#page--1-0) interrupt control flow, [96](#page--1-0) IRQL, mapping to, [90–91](#page--1-0) line-based, [101](#page--1-0)–[102](#page--1-0) masking, [87](#page--1-0)–[88](#page--1-0)**,** [178](#page--1-0) message signaled-based, [101](#page--1-0)–[102](#page--1-0) monitoring, [108](#page--1-0)–[109](#page--1-0) prioritization, [84](#page--1-0)–[92](#page--1-0)**,** [102–104](#page--1-0) routing algorithms, [84](#page--1-0) service routines, [86](#page--1-0)–[87](#page--1-0) sharing, [101](#page--1-0) software, [104–112](#page--1-0) interrupt service routine (ISR), [81](#page--1-0)**,** [100–101](#page--1-0) interrupt trap handlers, [81](#page--1-0) intra-user isolation, [495](#page-158-0) intrinsic functions, [178](#page--1-0)  $\overline{110}$ control functions, [227–228](#page--1-0)

device interrupts, [80](#page--1-0)**,** [81](#page--1-0) per-file information, [26](#page--1-0) priority boosts on completion, [433–](#page-96-0)[434](#page-97-0) IoCompletion object type, [144](#page--1-0) I.O Completion packet reserve object, [162–163](#page--1-0) I/O completion ports jobs associated with, [480](#page-143-0) scalability, wait internals, and efficiency of work processing, [404](#page-67-0) I/O manager, [55](#page--1-0) file system namespace implementation, [154](#page--1-0) I/O model of processing, [605–606](#page--1-0) I/O requests, [594](#page--1-0)**,** [663](#page--1-0) I/O transfers, [81](#page--1-0) IP addresses cluster, [688](#page--1-0) private to public mapping, [669](#page--1-0) public, [663](#page--1-0) IPC parsing bugs, [216](#page--1-0) IP filtering, [669](#page--1-0) IPIs (interprocessor interrupts), [89](#page--1-0) IPsec, [669–672](#page--1-0) architecture, [671](#page--1-0) authentication methods, [670](#page--1-0)–[671](#page--1-0) Group Policy settings, [670](#page--1-0) host-based packet filtering, [670](#page--1-0) monitoring secured communication, [672](#page--1-0) WFP callout driver, [671](#page--1-0) IPsec Policy Agent, [671](#page--1-0) IPv4, [663](#page--1-0) IPv6, [663](#page--1-0) IRPs (I/O request packets), [594](#page--1-0) IRQ lines, interrupts based on, [101](#page--1-0)–[102](#page--1-0) IRQLs (interrupt request levels), [86](#page--1-0)–[91](#page--1-0) APC level, [88](#page--1-0) DISPATCH\_LEVEL, [422](#page-85-0) interrupts, mapping to, [90](#page--1-0)–[91](#page--1-0) lazy, [87](#page--1-0) passive level, [88](#page--1-0) predefined, [90](#page--1-0)–[91](#page--1-0) raising and lowering, [88](#page--1-0) save locations, [89](#page--1-0) on spinlocks, [178](#page--1-0)–[179](#page--1-0) vs. thread priorities, [412](#page-75-0)–[413](#page-76-0) viewing, [88–91](#page--1-0) IRQs (interrupt requests), [82](#page--1-0) IRQ 1, [99](#page--1-0) prioritization, [103](#page--1-0)–[104](#page--1-0) isolation intra-user, [495](#page-158-0) service, [315–318](#page--1-0) Session Zero Isolation, [318](#page--1-0)–[321](#page--1-0) transaction, [288](#page--1-0) ISR (interrupt service routine), [81](#page--1-0) interrupt level, connecting and disconnecting, [100](#page--1-0) registering, [101](#page--1-0)

### **J**

job objects, [480](#page-143-0)–[484](#page-147-0) job sets, [482](#page-145-0) limits, specifying, [481–](#page-144-0)[482](#page-145-0) process accounting information, [480](#page-143-0) quantum values, [425](#page-88-0) viewing, [482](#page-145-0)–[484](#page-147-0) job object type, [143](#page--1-0) iobs, [14](#page--1-0) transfer, [621](#page--1-0)

### **K**

Kd.exe, [28](#page--1-0) KeAcquireInStackQueuedSpinLock function, [182](#page--1-0) KeAcquireInterruptSpinLock API, [180](#page--1-0) KeAcquire/ReleaseSpinLockForDpc API, [107](#page--1-0) KeAcquireSpinLock function, [180](#page--1-0) KeAddSystemServiceTable function, [137](#page--1-0) KeAreAllApcsDisabled function, [198](#page--1-0) KeAreApcsDisabled function, [197](#page--1-0) KeEnterGuardedRegion, [111](#page--1-0) KeInitializeProcess function, [379](#page-42-0) KePerformGroupConfiguration routine, [460](#page-123-0) Kerberos authentication, [555](#page-218-0)**,** [558](#page-221-0)–[560](#page-223-0) TCP/IP port (port 88), [559](#page-222-0) Kerberos Key Distribution Center service, [559](#page-222-0) KeReleaseInStackQueuedSpinLock function, [182](#page--1-0) KeReleaseInterruptSpinLock API, [180](#page--1-0) KeReleaseSpinLock function, [180](#page--1-0) kernel, [36](#page--1-0)**,** [57](#page--1-0)–[60](#page--1-0) attributes management, [215](#page--1-0) blob management, [216](#page--1-0) daisy-chain configuration support, [101](#page--1-0) design, [37–41](#page--1-0) dispatcher database, [421–](#page-84-0)[422](#page-85-0) dispatcher objects, [184](#page--1-0)**,** [187](#page--1-0) DPC processing, [105–107](#page--1-0) driver and DLL loader, [240](#page--1-0) dynamic thread creation, [403](#page-66-0) exceptions and interrupts, distinguishing between, [80](#page--1-0) exception trapping and handling, [124](#page--1-0) hardware support, [59–60](#page--1-0) interrupt objects, [95](#page--1-0) lock ordering scheme, [189](#page--1-0) mutual exclusion functions, [177](#page--1-0) NUMA system information, [459](#page-122-0)–[460](#page-123-0) objects, [57](#page--1-0) portable interfaces, [59](#page--1-0) processor control region, [58](#page--1-0) protection mechanisms, [34](#page--1-0) real-time, [100](#page--1-0) scalability features, [40](#page--1-0)–[41](#page--1-0)

### **kernel**

kernel (*continued*) software interrupts, [90](#page--1-0) structured exception handling, [125](#page--1-0) system interrupts, [80](#page--1-0) threaded DPC support for dynamic processors, [479](#page-142-0) thread priority assignment, [411](#page-74-0) thread scheduling, creation, and termination, [403](#page-66-0)**.** *See also* thread scheduling user-mode debugging support, [229–230](#page--1-0) Windows scheduling code, [409](#page-72-0) x86-specific interfaces, [60](#page--1-0) Kernel32.dll, [37](#page--1-0) process-creation tasks, [369](#page-32-0) thread creation, [398](#page-61-0) user-mode debugging component, [232](#page--1-0) virtual DLL files, [246](#page--1-0) Windows subsystem–specific operations, [383–](#page-46-0)[385](#page-48-0) kernel boot process, [278](#page--1-0) kernel debugger, [25](#page--1-0) commands, [28](#page--1-0) EPROCESS fields, displaying, [362](#page-25-0)–[363](#page-26-0) ETHREAD and KTHREAD, displaying, [393](#page-56-0)–[394](#page-57-0) executive resources, listing, [198](#page--1-0)–[199](#page--1-0) extension commands, [29](#page--1-0) handle table, viewing, [160–161](#page--1-0) job objects, viewing, [482–](#page-145-0)[484](#page-147-0) key control blocks, viewing, [301–302](#page--1-0) library, [56](#page--1-0) NDIS mini-ports, listing, [675](#page--1-0)–[676](#page--1-0) NtGlobalFlag variable, viewing and setting, [209](#page--1-0) PEB, displaying, [365](#page-28-0) !process command, [363](#page-26-0)–[364](#page-27-0) ready threads, viewing, [408](#page-71-0)–[409](#page-72-0) security descriptors, viewing, [525](#page-188-0)–[527](#page-190-0) system worker threads, listing, [207](#page--1-0) TCP/IP device objects, viewing, [665](#page--1-0)–[666](#page--1-0) TEB, dumping, [395](#page-58-0) thread data structures, dumping, [394](#page-57-0) tokens, viewing, [510–](#page-173-0)[513](#page-176-0) kernel debugging, [26–31](#page--1-0) local, [28](#page--1-0) system not booted in debug mode, [31](#page--1-0) kernel dispatcher, [409](#page-72-0) ready queues, [421](#page-84-0) kernel event tracing, [220–223](#page--1-0) kernel handles, [368](#page-31-0) kernel handle table, [160](#page--1-0) registry hives, opening, [295](#page--1-0) kernel image checked build version, [46](#page--1-0) client and server version, [42](#page--1-0) kernel logger, [220](#page--1-0) TCP/IP activity, tracing, [222–223](#page--1-0) trace classes, enabling, [220–221](#page--1-0)

kernel mode, [17–20](#page--1-0)**,** [34](#page--1-0)**,** [35](#page--1-0) protected processes support, [368](#page-31-0) RPC support, [609](#page--1-0) transitioning to user mode, [18](#page--1-0) kernel-mode APCs, [110–111](#page--1-0)**,** [162](#page--1-0) kernel-mode code signing, [274](#page--1-0) system calls, [136](#page--1-0) trust level, [494](#page-157-0) Kernel Mode Code Signing (KMCS) policy, [17](#page--1-0)**,** [274](#page--1-0) kernel-mode components, [36–37](#page--1-0) device drivers, [63](#page--1-0) Kernel-Mode Driver Framework (KMDF), [64](#page--1-0) kernel-mode exceptions, [125](#page--1-0) kernel-mode RPC, [609](#page--1-0) kernel-mode system threads, [69](#page--1-0) kernel-mode threads, [413](#page-76-0) kernel-mode trampolines, [136–137](#page--1-0) kernel objects, [142](#page--1-0) Kernel Patch Protection (KPP), [272](#page--1-0)–[274](#page--1-0) kernel processor control block (KPRCB), [58](#page--1-0) viewing, [58–59](#page--1-0) Kernel Profiler (Kernrate), [91–95](#page--1-0) kernel queues, [404](#page-67-0) Kernel Security Device Driver (KSecDD), [491](#page-154-0) kernel stacks, [273](#page--1-0) kernel streaming filter drivers, [63](#page--1-0) kernel structures substructures, [30](#page--1-0) type information, displaying, [29](#page--1-0) kernel support functions, defined, [4](#page--1-0) kernel support routines, defined, [4](#page--1-0) Kernel Transaction Manager (KTM), [56](#page--1-0)**,** [268–270](#page--1-0) KeServiceDescriptorTable, [137](#page--1-0)**,** [139](#page--1-0) KeServiceDescriptorTableShadow, [137](#page--1-0)**,** [139](#page--1-0) KeStartDynamicProcessor function, [479](#page-142-0) KeStartThread function, [382](#page-45-0) KeUpdateRunTime routine, [115](#page--1-0) KeUpdateSystemTime routine, [115](#page--1-0) keyboard, logon requests from, [555](#page-218-0) key control blocks allocation, [300](#page--1-0) deletion, [301](#page--1-0) fast access to, [304](#page--1-0) key name references, [304](#page--1-0) viewing, [301](#page--1-0)–[302](#page--1-0) keyed events, [194–196](#page--1-0) performance, [196](#page--1-0) signaling, [195](#page--1-0) waiter lists, [195–196](#page--1-0) key object allocation, [300](#page--1-0) key object type, [144](#page--1-0) keys, registry, [279](#page--1-0) access, protecting, [304](#page--1-0) CurrentControlSet, [328–329](#page--1-0) global audit policy, [552](#page-215-0)

linking, [295](#page--1-0) missing, [291](#page--1-0)–[292](#page--1-0) naming scheme, [279](#page--1-0) safe mode, [324](#page--1-0) virtualized, [571](#page-234-0)–[572](#page-235-0) keystrokes, squashing, [557](#page-220-0) KiCheckForThreadDispatch function, [469](#page-132-0) KiCyclesPerClockQuantum value, [423](#page-86-0)–[425](#page-88-0)**,** [477](#page-140-0) KiDeferredReadyThread function, [463](#page-126-0)**,** [468–](#page-131-0)[469](#page-132-0) KiFloatingDispatch handler, [96](#page--1-0) KiIdleLoop routine, [456](#page-119-0) KiInterruptDispatchLBControl handler, [96](#page--1-0) KiInterruptDispatchNoEOI handler, [95–96](#page--1-0) KiInterruptDispatchNoLock handler, [95](#page--1-0) KiProcessDeferredReadyList function, [463](#page-126-0) KiSearchForNewThread function, [458](#page-121-0)**,** [467](#page-130-0)**,** [468](#page-131-0)**,** [475](#page-138-0) KiSelectCandidateProcessor function, [470](#page-133-0) KiSelectNextThread function, [456–](#page-119-0)[458](#page-121-0) KiSelectReadyThread function, [457](#page-120-0) KiSystemService routine, [136](#page--1-0) KiThreadStartup function, [386](#page-49-0) KMCS (Kernel Mode Code Signing) policy, [17](#page--1-0) KMDF (Kernel-Mode Driver Framework), [64](#page--1-0) KNODE, [459](#page-122-0) Known DLLs, [237](#page--1-0) KPCR (kernel processor control region), [58](#page--1-0) viewing, [58–59](#page--1-0) KPP (Kernel Patch Protection), [272–274](#page--1-0) supported techniques for working around, [274](#page--1-0) KPRCB (kernel processor control block), [58](#page--1-0) viewing, [58–59](#page--1-0) KPROCESS, [364](#page-27-0)**,** [453](#page-116-0) initializing, [379](#page-42-0) viewing, [362](#page-25-0)–[363](#page-26-0) KQUEUE, [404](#page-67-0) KSecDD, [491](#page-154-0) KTHREAD, [391](#page-54-0)–[397](#page-60-0)**,** [453](#page-116-0) displaying, [393](#page-56-0)[–394](#page-57-0) Win32Thread field, [397](#page-60-0) KTM (Kernel Transaction Manager), [56](#page--1-0)**,** [268–270](#page--1-0) KTM objects, [269](#page--1-0) deferred deletion, [166](#page--1-0) Ktmutil.exe, [270](#page--1-0)

### **L**

LAN adapter (LANA) numbers, [618](#page--1-0) language packs, [24](#page--1-0) LANs, datalink layer, [593](#page--1-0) last known good control set, [286](#page--1-0)**,** [328](#page--1-0)–[330](#page--1-0) last processor, [466](#page-129-0)

#### **LSASS (Local Security Authority subsystem)**

latency decreasing, [430](#page-93-0)–[433](#page-96-0) optimizing for, [433](#page-96-0) layered network services, [685](#page--1-0)–[696](#page--1-0) binding, [684–685](#page--1-0) layered service providers (LSPs), [600](#page--1-0) lazy IRQL, [87](#page--1-0) Ldr, [232](#page--1-0)**.** *See also* image loader least privilege, [313](#page--1-0)–[314](#page--1-0) LeaveCriticalSection function, [194](#page--1-0) legacy applications Administrative privileges, [566–](#page-229-0)[567](#page-230-0) application-compatibility shims, [568](#page-231-0) compatibility assistance, [357](#page--1-0) networking APIs for, [597](#page--1-0)**,** [618](#page--1-0) standard user account, running in, [567](#page-230-0) legacy hardware, registry descriptions, [286](#page--1-0) legacy IPsec Policy Agent, [671](#page--1-0) levels of trust ratings, [487](#page-150-0) licensed processors, [40](#page--1-0) Lightweight Directory Access Protocol (LDAP) directory services, [686](#page--1-0) lightweight filter drivers (LWF), [677](#page--1-0) link command /SUBSYSTEM qualifier, [48](#page--1-0) Link-Layer Topology Discovery (LLTD), [662](#page--1-0) links, registry, [280](#page--1-0) listening sockets, [605](#page--1-0) LiveKd, [31](#page--1-0) child partitions, viewing, [252](#page--1-0)–[253](#page--1-0) Live Migration, [266–268](#page--1-0) memory transfer, [266–267](#page--1-0) setup, [266](#page--1-0) state transfer, [267](#page--1-0) VM files, transfer of ownership, [267](#page--1-0) LLTD (Link-Layer Topology Discovery), [662](#page--1-0) load and unload device drivers privilege, [546](#page-209-0) loaded modules database, [238–241](#page--1-0) loader data table entries, [238](#page--1-0) fields, [238–241](#page--1-0) loader snaps, [233](#page--1-0)–[234](#page--1-0) local accounts and group registry information, [286](#page--1-0) local-account SIDs, [498](#page-161-0) local area networks (LANs), [593](#page--1-0) local kernel debugging, [28](#page--1-0) local logon SIDs, [558](#page-221-0) locally unique identifier (LUID)**.** *See* LUID (locally unique identifier) local namespace, [173](#page--1-0) .LOCAL redirection, [236](#page--1-0) local RPC, [609](#page--1-0) local security authentication server process, [77](#page--1-0) Local Security Authority (LSA), [540](#page-203-0) Local Security Authority process (LSASS)**.**  *See* LSASS (Local Security Authority subsystem) local security policy, [548](#page-211-0) Local Security Policy Editor

Advanced Audit Policy Configuration settings, [554](#page-217-0) audit policy configuration, [548](#page-211-0) BranchCache configuration, [648](#page--1-0)–[649](#page--1-0) Software Restriction Policies node, [589](#page-252-0) User Rights Assignment configuration, [539](#page-202-0) local service account, [312–313](#page--1-0)**,** [333](#page--1-0) account privileges, [312](#page--1-0) group membership, [311](#page--1-0) network resource access, [312](#page--1-0) services running in, [310](#page--1-0)**,** [313](#page--1-0) LocalServiceAndNoImpersonation service group, [333](#page--1-0) LocalServiceNetworkRestricted service group, [333](#page--1-0) LocalServiceNoNetwork service group, [333](#page--1-0) LocalService service group, [333](#page--1-0) Local Session Manager (Lsm.exe), [76–77](#page--1-0) Local SID, [499](#page-162-0) local system audit policy, [548](#page-211-0) connecting to, [28](#page--1-0) local system account access to resources, [315–316](#page--1-0) characteristics, [311](#page--1-0) core operating system components in, [310](#page--1-0) group membership, [311–312](#page--1-0) privileges, [311–312](#page--1-0) services, running in, [310–312](#page--1-0) LocalSystemNetworkRestricted service group, [334](#page--1-0) location, network, [658](#page--1-0)–[662](#page--1-0) Network Location Awareness service, [658](#page--1-0)–[659](#page--1-0) lock convoys, [200](#page--1-0) lockdown, system, [583](#page-246-0)[–588](#page-251-0) locking mechanisms order of objects, [189](#page--1-0) SRW Locks, [202](#page--1-0)–[203](#page--1-0) user-mode, [201–202](#page--1-0) locking primitives spinlocks, [179–180](#page--1-0) for user-mode code, [183](#page--1-0) lock ownership priority boosts, [431–](#page-94-0)[433](#page-96-0)**,** [442](#page-105-0) logging ALPC messages, [218](#page--1-0) transacted operations, [288](#page--1-0) log hives, [302–303](#page--1-0) Logical Link Control (LLC), [593](#page--1-0) logical network identity, [659](#page--1-0) logical network interfaces, [659](#page--1-0) logical networks, [659](#page--1-0) logical prefetcher, [55](#page--1-0) logical processors, [257](#page--1-0)**.** *See also* processors active, [463](#page-126-0) affinity mask, [458](#page-121-0)

candidate processor selection, [470](#page-133-0) context switch to new thread, [410](#page-73-0) dynamic, [479–](#page-142-0)[480](#page-143-0) group assignment, [460](#page-123-0)–[462](#page-125-0) ideal, last, and next, [466](#page-129-0)–[467](#page-130-0) idle, [463](#page-126-0) nonparked, [463](#page-126-0) number per group, [462](#page-125-0) ready queue population, [468–](#page-131-0)[470](#page-133-0) state information, [458–](#page-121-0)[459](#page-122-0)**,** [462–](#page-125-0)[463](#page-126-0) thread selection, [456](#page-119-0)–[458](#page-121-0) LogicalProcessorsPerCore value, [458](#page-121-0) logon aborted, [558](#page-221-0) account rights retrieval, [540](#page-203-0) active sessions, listing, [560](#page-223-0)–[562](#page-225-0) authentication requirements, [494](#page-157-0) components of, [556](#page-219-0) configuration data use, [278](#page--1-0) via fingerprint scan, [565](#page-228-0) interactive, [555](#page-218-0) management, [77–78](#page--1-0) registry activity during, [292–293](#page--1-0) secure, [488](#page-151-0) security, [555](#page-218-0)–[565](#page-228-0) service logon, [325](#page--1-0) successful, [328](#page--1-0)–[329](#page--1-0) termination, [559](#page-222-0) type, determining, [540](#page-203-0) user, [558](#page-221-0)–[562](#page-225-0) Winlogon management of, [555](#page-218-0) logon sessions active, listing, [560–](#page-223-0)[562](#page-225-0) LUID for, [558](#page-221-0) SID for, [498](#page-161-0) LogonSessions, [560](#page-223-0)[–562](#page-225-0) logon SIDs, [498](#page-161-0) LogonUI, [77](#page--1-0)**,** [491](#page-154-0)**,** [555](#page-218-0) launching, [557](#page-220-0) network provider DLLs, loading, [556](#page-219-0) LogonUserEx function, [325](#page--1-0) LogonUser function, [515](#page-178-0) low-memory situations, [194](#page--1-0) LPC, [209](#page--1-0) LsaAddAccountRights function, [540](#page-203-0) LsaAuthenticationPort function, [557](#page-220-0) LsaEnumerateAccountRights function, [540](#page-203-0) LsaEnumerateLogonSessions function, [560](#page-223-0) LSA (Local Security Authority), [540](#page-203-0) LsaLogonUser calls, [558](#page-221-0) LsaLogonUser function, [540](#page-203-0) LsaRemoveAccountRights function, [540](#page-203-0) LSASS (Local Security Authority subsystem), [318](#page--1-0)**,** [322](#page--1-0)**,** [490](#page-153-0) allowed access checks, [559](#page-222-0) audit policy manintenance, [548](#page-211-0) groups and privileges checks, [506](#page-169-0) logon termination, [559](#page-222-0) policy database, [490](#page-153-0)

### **LSASS (Local Security Authority subsystem)**

LSASS (*continued*) processes shared by, [332](#page--1-0) service startup, [322](#page--1-0)**,** [325](#page--1-0) SRM connection, [493](#page-156-0) user logon tasks, [558](#page-221-0)–[560](#page-223-0) LsaStorePrivateData function, [325](#page--1-0) Lsm.exe, [76–77](#page--1-0) LSPs (layered service providers), [600](#page--1-0) LUID (locally unique identifier), [509](#page-172-0) logon session, [558](#page-221-0)–[561](#page-224-0) token authentication ID, [510](#page-173-0) LWF (lightweight filter drivers), [677](#page--1-0)

# **M**

machines**.** *See also* hardware; processors; servers location, network, [658](#page--1-0)–[662](#page--1-0) SIDs, [498](#page-161-0) MailSlot mini-redirector, [635](#page--1-0) mailslots, [612](#page--1-0)–[617](#page--1-0) client naming format, [614](#page--1-0) creation, [73](#page--1-0) as FSDs, [616](#page--1-0) implementation, [615–616](#page--1-0) malicious operations, [546](#page-209-0)–[547](#page-210-0)**.** *See also* security Managed Object Format (MOF) language, [344–348](#page--1-0) binary MOF (BMF) files, [348](#page--1-0) class definitions, [347](#page--1-0) management applications, [342](#page--1-0)–[343](#page--1-0) objects, examining, [350](#page--1-0) management mechanisms registry, [277–304](#page--1-0) services, [305–336](#page--1-0) Unified Background Process Manager, [336–342](#page--1-0) Windows Diagnostic Infrastructure, [354–357](#page--1-0) Windows Management Instrumentation, [342](#page--1-0)–[353](#page--1-0) management policies, [537](#page-200-0) mandatory integrity checks, [528](#page-191-0)–[529](#page-192-0) mandatory integrity control (MIC), [23](#page--1-0)**,** [500](#page-163-0) mandatory policies, [505](#page-168-0) in tokens, [509](#page-172-0) manifests, [237](#page--1-0) image loader management, [233](#page--1-0) manual reset events, [186](#page--1-0) MAPI (Messaging API), [686](#page--1-0) mapped files, [73](#page--1-0) mapping, address, [15](#page--1-0) Margosis, Aaron, [32](#page--1-0) marshaling/unmarshaling, [606](#page--1-0)**,** [609](#page--1-0) Max Instances values, [617](#page--1-0) MCM (miniport call manager), [677](#page--1-0) Media Foundation API, [368](#page-31-0) Medium Access Control (MAC), [593](#page--1-0)

memory accessing, [94](#page--1-0) access violations, [124](#page--1-0) child partition access, [258](#page--1-0) displaying statistics, [26](#page--1-0) paging data, [15](#page--1-0) sharing, [177](#page--1-0) virtual, [15–16](#page--1-0)**,** [258](#page--1-0) memory diagnostic tool, [356](#page--1-0) memory leaks detecting, [416](#page-79-0) diagnosing, [356](#page--1-0) memory management with hypervisor, [254](#page--1-0) process data structures used, [359](#page-22-0) specifying limits, [416](#page-79-0) on virtual machines, [260–263](#page--1-0) memory management events, [69](#page--1-0) memory manager, [55](#page--1-0) mapping operations, [15](#page--1-0) paging operations, [15](#page--1-0) pushlock use, [201](#page--1-0) memory translation, [259](#page--1-0) message passing**.** *See also* data transfer ALPC for, [209](#page--1-0)–[211](#page--1-0)**.** *See also* ALPC (Advanced Local Procedure Call) canceled, [212](#page--1-0) notifications, asynchronous, [213](#page--1-0)–[214](#page--1-0) Message Queuing, [625](#page--1-0)–[626](#page--1-0) messages attributes, [215](#page--1-0) blobs, [216](#page--1-0) delayed copying of, [217](#page--1-0) hypercalls, [251](#page--1-0) resources, [216](#page--1-0) message-signaled interrupts (MSI), [102](#page--1-0) message zones, [212](#page--1-0)**,** [217](#page--1-0) Messaging and Collaboration, [3](#page--1-0) Messaging API (MAPI), [686](#page--1-0) MIC (mandatory integrity control), [500](#page-163-0) Microsoft Developer Network (MSDN), [2](#page--1-0) Microsoft Distributed Transaction Coordinator (MS DTC), [626](#page--1-0) Microsoft Interface Definition Language (MIDL) compiler, [607](#page--1-0) Microsoft Internet Connectivity Evaluation Tool, [664](#page--1-0) Microsoft .NET Framework, [3](#page--1-0) Microsoft scripts, [351](#page--1-0) Microsoft TechNet Scripting Center, [351](#page--1-0) minidrivers, [434](#page-97-0) miniport call manager (MCM), [677](#page--1-0) miniport drivers, [595](#page--1-0) mini-redirectors, [627](#page--1-0)**,** [632–635](#page--1-0) architecture, [634](#page--1-0) MinWin, [51](#page--1-0)**,** [246](#page--1-0) API Set redirection, [236](#page--1-0) image loader support, [233](#page--1-0) MIPS architecture, [37](#page--1-0) Mmc.exe auto-elevation, [579](#page-242-0)

MMCSS (MultiMedia Class Scheduler Service), [430](#page-93-0) network packet throttling, [448](#page-111-0) scheduling categories, [445](#page-108-0) tasks, [445](#page-108-0) MmSessionCreate function, [73](#page--1-0) mode transitions, [18](#page--1-0) modules, loaded, [238–239](#page--1-0) Motorola PowerPC, [37](#page--1-0) MPR (Multiple Provider Router), [627–630](#page--1-0) Msafd.dll, [602](#page--1-0) MSDN (Microsoft Developer Network), [2](#page--1-0) MS-DOS executables, [374](#page-37-0)–[375](#page-38-0) MS DTC (Microsoft Distributed Transaction Coordinator), [626](#page--1-0) MSI (message-signaled interrupts), [102](#page--1-0) Msinfo32, [65](#page--1-0) MSI-X, [102](#page--1-0) MSV1\_0 authentication, [555](#page-218-0)**,** [558–](#page-221-0)[559](#page-222-0) remote authentication, [559](#page-222-0) Mswsock.dll, [602](#page--1-0) multicasting, [598](#page--1-0)**,** [614](#page--1-0) multicore systems, [39](#page--1-0) MultiMedia Class Scheduler Service (MMCSS), [430](#page-93-0) multimedia playback boosts, [430](#page-93-0)**,** [444](#page-107-0)–[448](#page-111-0) multimedia response times, [113](#page--1-0) Multiple Provider Router (MPR), [627–630](#page--1-0) multiple sessions management, [72](#page--1-0) Multiple UNC Provider (MUP), [630–632](#page--1-0) multiple user sessions, [20](#page--1-0) multiprocessor environments, [196](#page--1-0)–[276](#page--1-0) Multiprocessor Specification (MP Specification), [84](#page--1-0) multiprocessor systems, [38](#page--1-0)–[39](#page--1-0) affinity, [463](#page-126-0)–[465](#page-128-0) affinity mask, extended, [465](#page-128-0)–[466](#page-129-0) affinity mask, system, [466](#page-129-0) dispatcher database, [421–](#page-84-0)[422](#page-85-0) ideal and last processors, [466–](#page-129-0)[467](#page-130-0) ideal node, [467](#page-130-0) NUMA systems, [459](#page-122-0)–[460](#page-123-0) package sets, [458](#page-121-0) processor group assignment, [460–](#page-123-0)[462](#page-125-0) processors per group, [462](#page-125-0) processor state, [462](#page-125-0)–[463](#page-126-0) scheduler scalability, [463](#page-126-0) SMT sets, [458–](#page-121-0)[459](#page-122-0) thread scheduling, [458–](#page-121-0)[467](#page-130-0) thread selection, [467–](#page-130-0)[468](#page-131-0) multitasking, defined, [38](#page--1-0) multithreaded applications, [466–](#page-129-0)[467](#page-130-0) MUP (Multiple UNC Provider), [630–632](#page--1-0) MUP surrogate providers, [632](#page--1-0)–[633](#page--1-0) music content, protected, [368](#page-31-0) mutants, [144](#page--1-0) mutexes, [144](#page--1-0) default security, [496](#page-159-0) fast and guarded, [196–198](#page--1-0)

mutex objects abandonment, [186](#page--1-0) signaled state, [186](#page--1-0) mutual exclusion, [176–177](#page--1-0) multiprocessor, [179–180](#page--1-0)

### **N**

named pipes, [612–617](#page--1-0) activity, viewing, [616–617](#page--1-0) connections, establishing, [613](#page--1-0) creation, [73](#page--1-0) as FSDs, [616](#page--1-0) implementation, [615–616](#page--1-0) modes, [612](#page--1-0)–[613](#page--1-0) namespace, listing, [616–617](#page--1-0) servers and clients, [612](#page--1-0) target systems, connecting, [28](#page--1-0) name parsing, [300](#page--1-0) name resolution, [235](#page--1-0)–[236](#page--1-0)**,** [655](#page--1-0)–[658](#page--1-0) DNS, [655](#page--1-0) PNRP, [656](#page--1-0)–[658](#page--1-0) name retention, [165](#page--1-0) namespace extensions, [597](#page--1-0) namespaces aggregation and availability, [637–638](#page--1-0) CIMV2, [350](#page--1-0) file-system, [154](#page--1-0) global, [173](#page--1-0) instancing, [173–175](#page--1-0) private, [171](#page--1-0) registry, [154](#page--1-0) scopes, [639](#page--1-0) security, [353](#page--1-0) session, [173](#page--1-0)–[174](#page--1-0) WMI, [348–349](#page--1-0) namespace service providers, [602](#page--1-0) Winsock, adding to, [600](#page--1-0) NAP Agent, [691](#page--1-0) NAP (Network Access Protection), [689–694](#page--1-0) client configuration, [693](#page--1-0)–[694](#page--1-0) client-side architecture, [690](#page--1-0)–[691](#page--1-0) DA and, [695](#page--1-0) Group Policy settings, [693](#page--1-0) server-side, [691](#page--1-0)–[692](#page--1-0) Nasarre, Christophe, [2](#page--1-0)**,** [123](#page--1-0)**,** [188](#page--1-0) National Computer Security Center (NCSC), [487](#page-150-0) native system calls definition, [4](#page--1-0) worker factory management, [403](#page-66-0) native system services, defined, [4](#page--1-0) NAT (Network Address Translation), [669](#page--1-0) Nbsts command, [619](#page--1-0) NCSI (Network Connectivity Status Indicator), [659](#page--1-0)–[662](#page--1-0) active probing, [661](#page--1-0) network change monitoring, [660](#page--1-0) passive polling, [660](#page--1-0) registry change monitoring, [661](#page--1-0)

NDIS drivers, [595](#page--1-0)**,** [672](#page--1-0)–[684](#page--1-0) connection-oriented, [677–678](#page--1-0) execution environment, [673](#page--1-0) intermediate, [677](#page--1-0) network medium activity, [673](#page--1-0) pausing and resuming, [674](#page--1-0) Remote NDIS, [680](#page--1-0)–[681](#page--1-0) Ndiskd kernel debugger extension library, [675](#page--1-0)–[676](#page--1-0) NDIS library, [595](#page--1-0)**,** [672](#page--1-0)–[673](#page--1-0) NDIS Lightweight Filter driver, [630](#page--1-0)**,** [674](#page--1-0) NDIS miniport drivers, [595](#page--1-0) listing, [675](#page--1-0)–[676](#page--1-0) packets through, capturing, [678](#page--1-0)–[680](#page--1-0) for USB network devices, [680](#page--1-0)–[681](#page--1-0) NDIS (Network Driver Interface Specification), [672](#page--1-0) components, [673](#page--1-0) connection-oriented, [674](#page--1-0)**,** [677–678](#page--1-0) features, [673–674](#page--1-0) lightweight filter drivers, [674](#page--1-0)**,** [677](#page--1-0) receive-side scaling, [674](#page--1-0) TCP/IP offloading, [674](#page--1-0) Ndis.sys, [595](#page--1-0) Net APIs, [686](#page--1-0) NetBIOS, [618–620](#page--1-0) implementation, [619–620](#page--1-0) names, listing, [619](#page--1-0) naming convention, [618](#page--1-0) operation, [618–619](#page--1-0) routing scheme, [619](#page--1-0) sessions, [618](#page--1-0) NetBIOS Extended User Interface (NetBEUI) protocol, [620](#page--1-0) Netbios function, [619](#page--1-0) NetBT (NetBIOS over TCP/IP) driver, [620](#page--1-0) .NET Framework Common Language Runtime, [3](#page--1-0) components, [3](#page--1-0) Framework Class Library, [3](#page--1-0) Netlogon, [559](#page-222-0) Netsh BranchCache configuration, [648](#page--1-0)–[649](#page--1-0) connection security settings, [672](#page--1-0) publication and republication cache configuration, [648](#page--1-0) Winsock service and namespace providers, viewing, [600](#page--1-0)–[602](#page--1-0) network access, protecting, [689–696](#page--1-0) Network Access Protection (NAP), [689–694](#page--1-0) network activity, displaying, [26](#page--1-0) network adapter drivers, [672](#page--1-0) NDIS drivers, [672–684](#page--1-0) network adapters, [672](#page--1-0) Wake-on-LAN, [674](#page--1-0) Network Address Translation (NAT), [669](#page--1-0) network applications dynamic configuration, [658](#page--1-0) service levels, [682–684](#page--1-0) network bandwidth conserving, [638](#page--1-0)

managing and prioritizing, [682](#page--1-0) real-time information, [683](#page--1-0) reducing, [645](#page--1-0) network-based attack prevention, [669–670](#page--1-0) Network Basic Input/Output System (NetBIOS), [618–620](#page--1-0) network communication, authentication and encryption, [608](#page--1-0) network connections connectivity level, determining, [659](#page--1-0)–[662](#page--1-0) establishing, [593](#page--1-0) monitoring, [679](#page--1-0)–[680](#page--1-0) peer-to-peer, [626–627](#page--1-0) security configuration, [672](#page--1-0) Network Connections dialog box, [628](#page--1-0) Network Connectivity Status Indicator (NCSI), [659–662](#page--1-0) network diagnostics, [356](#page--1-0) network drive letter assignment, [323](#page--1-0) Network Driver Interface Specification (NDIS)**.** *See* NDIS (Network Driver Interface Specification) Network File System (NFS), [635](#page--1-0) network group, [498](#page-161-0) networking, [3](#page--1-0)**,** [591–696](#page--1-0) APIs, [597](#page--1-0)–[627](#page--1-0) architecture, [591–596](#page--1-0) binding, [684–685](#page--1-0) BranchCache, [645–655](#page--1-0) connection-oriented network hardware, [677](#page--1-0)–[678](#page--1-0) Distributed File System Namespace, [637](#page--1-0)–[638](#page--1-0) Distributed File System Replication, [638](#page--1-0) filtering operations, [667](#page--1-0)–[676](#page--1-0) high-loss scenarios, [664](#page--1-0) location-based configuration settings, [658](#page--1-0)–[662](#page--1-0) name resolution, [655](#page--1-0)–[658](#page--1-0) NDIS drivers, [672–684](#page--1-0) network services, [685–696](#page--1-0) Offline Files, [639–644](#page--1-0) OSI reference model, [592–594](#page--1-0) performance features, [663–664](#page--1-0) privacy, [621](#page--1-0) protocol drivers, [663](#page--1-0)–[672](#page--1-0) Quality of Service, [682–684](#page--1-0) redirectors, [627–636](#page--1-0) slow-link latency threshold, [641](#page--1-0) software components, [591](#page--1-0) surrogate providers, [632–633](#page--1-0) topology discovery and mapping, [658](#page--1-0)–[662](#page--1-0) UNC names, [612](#page--1-0) Windows components, [594](#page--1-0)–[597](#page--1-0) Windows Filtering Platform, [667–676](#page--1-0) networking APIs, [594](#page--1-0)**,** [597](#page--1-0)–[627](#page--1-0) Background Intelligent Transfer Service, [621](#page--1-0)–[624](#page--1-0)

#### **networking APIs**

networking APIs (*continued*) byte mode and message mode, [612](#page--1-0)–[613](#page--1-0) Distributed Component Object Model, [625](#page--1-0) Internet APIs, [610](#page--1-0)–[612](#page--1-0) mailslots, [612](#page--1-0)–[617](#page--1-0) Message Queuing, [625](#page--1-0)–[626](#page--1-0) named pipes, [612–617](#page--1-0) NetBIOS, [618–620](#page--1-0) Peer-to-Peer Infrastructure, [624–625](#page--1-0) remote procedure call, [605–609](#page--1-0) Universal Plug and Play, [626–627](#page--1-0) Windows Sockets, [597](#page--1-0)–[603](#page--1-0) Winsock Kernel, [595](#page--1-0)**,** [603–605](#page--1-0) networking components connection-oriented, [677](#page--1-0) health policies for, [689](#page--1-0) installing, [684](#page--1-0) logical network identity and interfaces, [659](#page--1-0) network connectivity, testing, [661](#page--1-0) network layer in OSI reference model, [593](#page--1-0) Network List Manager (NLM) APIs, [659](#page--1-0) Network Load Balancing, [688–689](#page--1-0) Network Location Awareness (NLA) service, [658–659](#page--1-0) network logon service (Netlogon), [491](#page-154-0) Network Module Registrar (NMR), [603](#page--1-0) Network Monitor downloading, [678](#page--1-0) packet capture, [678](#page--1-0)–[680](#page--1-0) network packet throttling, [448](#page-111-0) network protocol requests, [663](#page--1-0) network provider interface, [628](#page--1-0) network providers, [628](#page--1-0) drive-letter mapping, [629](#page--1-0) network redirectors**.** *See* redirectors network restriction rules, [318](#page--1-0) networks bursty behavior, [682](#page--1-0) changes on, monitoring, [660](#page--1-0) IPv6, [663](#page--1-0) logical, [659](#page--1-0) mapping, [662](#page--1-0) network servers, [63](#page--1-0) network service account, [312](#page--1-0) account privileges, [312](#page--1-0) group membership, [311](#page--1-0) services running in, [310](#page--1-0) NetworkServiceAndNoImpersonation service group, [334](#page--1-0) network services, [685–696](#page--1-0) Active Directory, [686](#page--1-0)–[687](#page--1-0) DirectAccess, [695–696](#page--1-0) Network Access Protection, [689](#page--1-0)–[694](#page--1-0) Network Load Balancing, [688–689](#page--1-0) remote access, [685](#page--1-0)–[686](#page--1-0) RPC applications, [607–608](#page--1-0) NetworkService service group, [334](#page--1-0) Network Shell (Netsh.exe)**.** *See* Netsh

network stack, [591](#page--1-0) IPv4 and IPv6 coexistence, [663](#page--1-0) legacy protocol support, [664](#page--1-0) WFP integration, [667](#page--1-0) network status events, [605](#page--1-0) network traffic authentication and key negotiation, [671](#page--1-0) first-come, first-served delivery, [682](#page--1-0) monitoring, intercepting, and processing, [667](#page--1-0)–[676](#page--1-0) polling for, [660](#page--1-0) tagging and shaping, [683](#page--1-0) network transmissions multicast messages, [598](#page--1-0) OSI reference model, traversing, [592](#page--1-0) requests and replies, [591](#page--1-0) zero-copy, [599](#page--1-0) New Connection Security Rule Wizard, [672](#page--1-0) Next Generation TCP/IP Stack, [663](#page--1-0)–[665](#page--1-0) next processor, [466](#page-129-0) NFS (Network File System), [635](#page--1-0) NIC driver encapsulation, [595](#page--1-0) NLA (Network Location Awareness) service, [658–659](#page--1-0) NMR (Network Module Registrar), [603](#page--1-0) Nobody SID, [499](#page-162-0) node addresses, [593](#page--1-0) nodes, [39](#page--1-0) end, [593](#page--1-0) intermediate, [593](#page--1-0) No-Execute-Up mandatory policy, [505](#page-168-0) nonuniform memory access (NUMA) systems, [459–](#page-122-0)[460](#page-123-0) No-Read-Up mandatory policy, [505](#page-168-0)**,** [529](#page-192-0) Notepad registry settings, [290](#page--1-0) notifications asynchronous, [213](#page--1-0)–[214](#page--1-0) change, [278](#page--1-0)**,** [290](#page--1-0) preshutdown, [308](#page--1-0)**,** [332](#page--1-0) from services, [320](#page--1-0)**,** [326](#page--1-0) shutdown, [331](#page--1-0) time-change, [337](#page--1-0) NotifyBootConfigStatus function, [328](#page--1-0)–[329](#page--1-0) No-Write-Up mandatory policy, [505](#page-168-0) NtAllocateReserveObject system call, [162](#page--1-0) NtAlpcCreatePortSection API, [214](#page--1-0) NtCreateThreadEx function, [398](#page-61-0) NtCreateUserProcess function, [370](#page-33-0) calling, [373](#page-36-0) executable file, opening, [373–](#page-36-0)[376](#page-39-0) executive process object creation, [376](#page-39-0)–[381](#page-44-0) NtDelayExecutionThread calls, [467](#page-130-0) Ntdll.dll, [37](#page--1-0)**,** [53–54](#page--1-0)**,** [234](#page--1-0) DbgUi functions, [230](#page--1-0) image loader, [232](#page--1-0) worker factory interface, [403](#page-66-0) NTDS API, [687](#page--1-0) NtGlobalFlag variable, [207](#page--1-0)

viewing and setting, [209](#page--1-0) NtInitializeRegistry function, [329](#page--1-0) NT Kernel Logger, [220](#page--1-0) Ntkrnlpa.exe, [37](#page--1-0) Ntoskrnl.exe, [27](#page--1-0)**,** [37](#page--1-0)**,** [42](#page--1-0)**,** [220](#page--1-0) NtQueryInformationWorkerFactory API, [404](#page-67-0) NtQueueUserApcThread system call, [162](#page--1-0) NtSetIoCompletion API, [162](#page--1-0) NtSetSystemInformation, [73](#page--1-0) null sessions, [311](#page--1-0)**,** [514](#page-177-0) NUMA distance array, [460](#page-123-0) NUMA node 0, [460–](#page-123-0)[461](#page-124-0) NUMA nodes, [460](#page-123-0) NUMA (nonuniform memory access) systems, [39](#page--1-0)**,** [459–](#page-122-0)[460](#page-123-0) NUMA Proximity IDs, [460](#page-123-0) NUMA spanning, [262](#page--1-0)

# **O**

ObCheckObjectAccess function, [496](#page-159-0) ObDereferenceObjectWithTag function, [168](#page--1-0) object access auditing, [549–](#page-212-0)[552](#page-215-0) demonstrating, [550](#page-213-0)–[552](#page-215-0) object attribute flags, [147](#page--1-0)–[148](#page--1-0) object attributes, [147](#page--1-0) defined, [22](#page--1-0) OBJECT\_ATTRIBUTES, [398](#page-61-0) ObjectAttributes parameter, [22](#page--1-0) object bodies, [145](#page--1-0)–[149](#page--1-0) format and contents, [148](#page--1-0) object directories, [169](#page--1-0)–[171](#page--1-0) object directory objects, [169](#page--1-0) object handles, [155–160](#page--1-0) object headers, [145–149](#page--1-0) offsets, [146](#page--1-0) quota charges attribute, [168](#page--1-0) viewing, [150–152](#page--1-0) Object Identifiers (OIDs), [562](#page-225-0)–[563](#page-226-0) object leaks, [167](#page--1-0) object manager, [22](#page--1-0)**,** [56](#page--1-0)**,** [140–176](#page--1-0) access permissions, recording, [495](#page-158-0) access rights checking and storage, [163](#page--1-0) audit event creation, [548](#page-211-0) exploring, [140–141](#page--1-0) filtering, [274](#page--1-0) finding objects, [154–155](#page--1-0) generic services, [149](#page--1-0) goals, [141](#page--1-0)–[142](#page--1-0) handle creation, [155](#page--1-0) kernel-managed thread pools, [403](#page-66-0) name lookups, [169](#page--1-0)**,** [173](#page--1-0) namespace, [141](#page--1-0) namespace management, [174](#page--1-0) object directory object, [169](#page--1-0) object filtering, [176](#page--1-0) object header and subheader access, [148](#page--1-0) object header control, [145](#page--1-0)

object manager (*continued*) object method calls, [153](#page--1-0) object naming requirements, [169](#page--1-0) object retention, [165–168](#page--1-0) object security enforcement, [494](#page-157-0) open handle counter, incrementing, [165](#page--1-0) pushlock use, [201](#page--1-0) reference count, incrementing, [165](#page--1-0) remote file access, [170–171](#page--1-0) security access validation, [496–](#page-159-0)[497](#page-160-0) security descriptor management, [525](#page-188-0) symbolic link object, [173](#page--1-0) type objects, [149–153](#page--1-0) Object Manager (CIMOM), [343](#page--1-0) object methods, [153–155](#page--1-0) close method, [154](#page--1-0) defined, [22](#page--1-0) delete method, [154](#page--1-0) okay-to-close method, [155](#page--1-0) open method, [154](#page--1-0) parse method, [154](#page--1-0) query name method, [154](#page--1-0) security method, [155](#page--1-0) security routine, [153](#page--1-0) ObjectName parameter, [308](#page--1-0)**,** [325](#page--1-0) object name squatting, [171](#page--1-0) object-oriented design, [35](#page--1-0) object owners, write-DACL access, [533](#page-196-0) object protection mechanisms, [494–](#page-157-0)[536](#page-199-0) access checks, [495](#page-158-0)–[497](#page-160-0) access control, [523–](#page-186-0)[536](#page-199-0) assured authentication, [562](#page-225-0) filtered admin tokens, [516–](#page-179-0)[517](#page-180-0) impersonation, [514](#page-177-0)–[516](#page-179-0) integrity levels, [500–](#page-163-0)[505](#page-168-0) restricted tokens, [516](#page-179-0) security descriptors, [522](#page-185-0)–[536](#page-199-0) SIDs, [497–](#page-160-0)[517](#page-180-0) tokens, [506](#page-169-0)–[513](#page-176-0) virtual service accounts, [518–](#page-181-0)[521](#page-184-0) object reference tagging, [167–168](#page--1-0) object reference tracing, [167–168](#page--1-0) object retention, [165–168](#page--1-0) object reuse protection, [488](#page-151-0) objects, [21](#page--1-0) access, determining, [528](#page-191-0)–[536](#page-199-0) ACL assignment, [527–](#page-190-0)[528](#page-191-0) address ordering, [189](#page--1-0) base named, viewing, [171](#page--1-0)–[172](#page--1-0) caching modes, [641–642](#page--1-0) create, open, and query services, [149](#page--1-0) default security, [496](#page-159-0) deferred delete operations, [166](#page--1-0) defined, [21](#page--1-0) deleting, [166](#page--1-0)–[167](#page--1-0) desired access rights, [163](#page--1-0) dispatcher objects, [153](#page--1-0) executive-level, [57](#page--1-0) existing handles, referencing by, [497](#page-160-0) filtering, [176](#page--1-0) integrity levels, [504](#page-167-0)[–505](#page-168-0)

integrity protection, [22](#page--1-0) internal structure, [22](#page--1-0) job, [480](#page-143-0)–[484](#page-147-0) kernel, [57](#page--1-0) locating in namespaces, [349](#page--1-0) locking order, [189](#page--1-0) management, [343](#page--1-0)**.** *See also* object manager mandatory policies, [505](#page-168-0) naming, [169](#page--1-0)**,** [170–171](#page--1-0) open handle counter, [165](#page--1-0) opening by name, [496](#page-159-0) operating system tasks, [22](#page--1-0) owner rights, [531–](#page-194-0)[532](#page-195-0) private, [497](#page-160-0) protection, [23](#page--1-0) referencing, [155](#page--1-0) reserve, [162–163](#page--1-0) resource accounting, [168](#page--1-0) security, [163](#page--1-0)–[165](#page--1-0) security descriptors, [494](#page-157-0)**,** [522](#page-185-0)–[523](#page-186-0) security routine, [153](#page--1-0) security settings, viewing, [534–](#page-197-0)[536](#page-199-0) sharing in global namespace, [169](#page--1-0) signaled state, defining, [185–188](#page--1-0) structure, [145](#page--1-0) synchronization support, [153](#page--1-0) temporary and permanent, [165–168](#page--1-0) type objects, [149–153](#page--1-0) types, [142](#page--1-0) write-DACL access, [533](#page-196-0) object security locks, [496](#page-159-0) object subheaders, [145–147](#page--1-0) conditions required for, [147](#page--1-0) object types, defined, [21](#page--1-0) Object Viewer, [25](#page--1-0) ObpCreateHandle function, [496](#page-159-0) ObReferenceObjectByHandle function, [497](#page-160-0) ObReferenceObjectWithTag function, [168](#page--1-0) OCI (open cryptographic interface), [608](#page--1-0) ODBC (Open Database Connectivity) adapter, [344](#page--1-0) Offline Files, [632](#page--1-0)**,** [639–644](#page--1-0) architecture, [640](#page--1-0) cache, [639](#page--1-0) cache structure, [643–644](#page--1-0) caching modes, [641–642](#page--1-0) capabilities, [635](#page--1-0) components, [639](#page--1-0)–[640](#page--1-0) data security, [643](#page--1-0) ghosts, [643](#page--1-0) Group Policy settings, [642](#page--1-0) limitations, [639](#page--1-0) object types, [639](#page--1-0) prefetching files, [651](#page--1-0) Offline (Need to Sync) caching mode, [642](#page--1-0) Offline (Not Connected) caching mode, [642](#page--1-0) Offline Registry Library, [278](#page--1-0)

Offline (Slow Connection) caching mode, [641](#page--1-0) Offline (Working Offline) caching mode, [642](#page--1-0) Offreg.dll, [278](#page--1-0) OIDs (Object Identifiers), [562](#page-225-0)–[563](#page-226-0) okay-to-close method, [155](#page--1-0) on-demand problem diagnosis, [354](#page--1-0) one-time initialization, [204–205](#page--1-0) Oney, Walter, [32](#page--1-0) online caching mode, [641](#page--1-0) open cryptographic interface (OCI), [608](#page--1-0) Open Database Connectivity (ODBC) adapter, [344](#page--1-0) Openfiles /query command, [140–141](#page--1-0) open handle counter, [165](#page--1-0) open method calls, [154](#page--1-0) open object APIs, problems with, [165](#page--1-0) OpenSCManager function, [321](#page--1-0) Open Software Foundation (Open Group), [605](#page--1-0) Open Systems Interconnection (OSI) model, [592–594](#page--1-0) operating systems**.** *See also* Windows operating system administrative rights, requesting, [576](#page-239-0)–[578](#page-241-0) child partitions, [251–254](#page--1-0) dynamic processor support, [479](#page-142-0)–[480](#page-143-0) enlightenments, [248](#page--1-0)**,** [253–254](#page--1-0) hypervisor component, [248](#page--1-0)**.** *See also* hypervisor (Hyper-V) logical processors, [257](#page--1-0)**.** *See also* logical processors parent partition, [249](#page--1-0)–[251](#page--1-0) ProcessorAdd callback, [479](#page-142-0)–[480](#page-143-0) security ratings, [487](#page-150-0)–[489](#page-152-0) software, kernel-mode execution, [17–32](#page--1-0) tasks, objects role in, [22](#page--1-0) updates and antivirus signatures, [689](#page--1-0) virtualization, [248](#page--1-0) virtual memory space, [15](#page--1-0) operations, administrative rights for, [573](#page-236-0) Orange Book, [487](#page-150-0) Orwick, Penny, [32](#page--1-0) OSI reference model, [592–594](#page--1-0) over-the-shoulder (OTS) elevations, [574](#page-237-0)–[575](#page-238-0) Owner Rights SID, [531](#page-194-0)–[532](#page-195-0)

### **P**

packets, [592](#page--1-0) capturing, [678](#page--1-0)–[680](#page--1-0) filtering by IPSec, [670](#page--1-0) forwarding, [663](#page--1-0) receive-side scaling, [674](#page--1-0) routing, [593](#page--1-0) throttling, [448](#page-111-0) unicast, [669–670](#page--1-0)

### **page faults**

page faults, [94](#page--1-0)–[95](#page--1-0) exception numbers, [82](#page--1-0) paging data, [15](#page--1-0) paging files, initialization, [73](#page--1-0) parameters, marshaling, [606](#page--1-0) Parameters subkey, [306](#page--1-0) parent partition, [249](#page--1-0)–[251](#page--1-0)**.** *See also* hypervisor (Hyper-V) logical processors, [257](#page--1-0) parent processes absent, [376](#page-39-0) retrieving, [5](#page--1-0)–[6](#page--1-0) parse method, [154](#page--1-0) remote file access, [170–171](#page--1-0) partitions, [249](#page--1-0)**.** *See also* child partitions; parent partition passive interrupt level, [91](#page--1-0) password-based authentication, [558](#page-221-0)–[562](#page-225-0) passwords for user logon, [558](#page-221-0)–[559](#page-222-0) patch descriptors, [271](#page--1-0) PatchGuard, [272](#page--1-0)–[274](#page--1-0) pause assembly instruction, [180](#page--1-0) PCA (Program Compatibility Assistant), [357](#page--1-0) Pcb (process control block) member, [362](#page-25-0) PCR (processor control region), [89](#page--1-0)**,** [453](#page-116-0) PEB (process environment block), [238](#page--1-0)**,** [359](#page-22-0) address, [364](#page-27-0) fields, [364](#page-27-0) fields, viewing, [365](#page-28-0) setting up, [380](#page-43-0)–[381](#page-44-0) Peer Content Caching and Retrieval, [650](#page--1-0) Content Identification, [650](#page--1-0) Hosted Cache Protocol, [651](#page--1-0) Hypertext Transfer Protocol (HTTP) Extensions, [651](#page--1-0) Retrieval Protocol, [650](#page--1-0) Peer Name Resolution Protocol (PNRP), [656–658](#page--1-0) Peer-to-Peer Collaboration Interface, [625](#page--1-0) Peer-to-Peer Graphing, [625](#page--1-0) Peer-to-Peer Grouping, [625](#page--1-0) Peer-to-Peer Identity Manager, [625](#page--1-0) Peer-to-Peer Infrastructure, [624–625](#page--1-0) Peer-to-Peer Namespace Provider, [625](#page--1-0) performance ALPC optimizations, [217](#page--1-0) emulated devices, [255](#page--1-0) network, [682](#page--1-0)–[684](#page--1-0) offloading operations, [674](#page--1-0) playback, [448](#page-111-0) problems, detecting and resolving, [356](#page--1-0) performance counters accessing, [23](#page--1-0)**,** [287](#page--1-0) descriptions, [25](#page--1-0) Dynamic Memory-related, [263–265](#page--1-0) mode-related, [18](#page--1-0) System Calls/Sec, [140](#page--1-0) Performance Data Helper (PDH) API and functions, [287](#page--1-0)

performance diagnostics, [356](#page--1-0) Performance Monitor, [25–26](#page--1-0) functions, [25](#page--1-0) kernel mode vs. user mode counter, [19](#page--1-0) kernel mode vs. user mode usage, [20](#page--1-0) performance counter descriptions, [25](#page--1-0) providers, viewing, [338–339](#page--1-0) System Monitor function, [25](#page--1-0) thread activity, viewing, [399](#page-62-0) Performance Options dialog box, [426](#page-89-0)**,** [428](#page-91-0) Performance tool job objects, viewing, [482–](#page-145-0)[484](#page-147-0) multimedia thread boosts, viewing, [446–](#page-109-0)[447](#page-110-0) thread state transitions, viewing, [419](#page-82-0)–[421](#page-84-0) permanent objects, [165](#page--1-0)–[168](#page--1-0) permissions effective, viewing, [534](#page-197-0)–[536](#page-199-0) for protected process threads, [401](#page-64-0) per-processor ready queues, [421–](#page-84-0)[422](#page-85-0) physical layer in OSI reference model, [592](#page--1-0) Physical Memory counter, [264](#page--1-0) physical memory, mapping to virtual memory, [15](#page--1-0) PIC (Programmable Interrupt Controller), [84](#page--1-0) viewing, [85–86](#page--1-0) pipelining, [636](#page--1-0) PipeList, [616](#page--1-0)–[617](#page--1-0) pipes, establishing, [593](#page--1-0)**.** *See also* named pipes PIT (Programmable Interrupt Timer), [112](#page--1-0) Pkgmgr.exe, auto-elevation, [579](#page-242-0) platforms, portability across, [37](#page--1-0)–[38](#page--1-0) Plug and Play drivers, [64](#page--1-0) code signing, [274](#page--1-0) Plug and Play Extensions (PnP-X), [626–627](#page--1-0) Plug and Play manager, [55](#page--1-0) device interrupt assignment, [90](#page--1-0) dynamic processor support, [480](#page-143-0) PMP (Protected Media Path), [368](#page-31-0)**,** [369](#page-32-0) PNRP (Peer Name Resolution Protocol), [656–658](#page--1-0) ID generation, [656](#page--1-0) peer names, [655](#page--1-0) phases of name resolution, [657–658](#page--1-0) pointers, KPP-protected, [273](#page--1-0) point-to-point communications, [593](#page--1-0) policy-based QoS, [682](#page--1-0) policy settings, viewing, [43](#page--1-0)–[44](#page--1-0) Pool Monitor, [25](#page--1-0) portability, [33](#page--1-0) across hardware architectures, [37](#page--1-0)–[38](#page--1-0) HAL and, [60](#page--1-0) port objects, [210](#page--1-0) ports, [593](#page--1-0) POSIX executables, [374](#page-37-0) process section base address, [380](#page-43-0)

POSIX subsystem, [53](#page--1-0) PostQueuedCompletionStatus API, [162](#page--1-0) power fail interrupt level, [90](#page--1-0) power management, [122](#page--1-0) power manager, [55](#page--1-0) Power Options, [64](#page--1-0) PowerPC architecture, [37](#page--1-0) PowerRequest objects, [144](#page--1-0) PRCB (processor region control block), [89](#page--1-0) global spinlock pointers, [181](#page--1-0) per-processor ready queues and summary, [421](#page-84-0) quantum reset value, [423](#page-86-0) predictable-reads isolation level, [288](#page--1-0) preemption, [445](#page-108-0)**,** [449–](#page-112-0)[450](#page-113-0) idle thread, [456](#page-119-0) preemptive scheduler, [409](#page-72-0) prefetching, [386](#page-49-0) prefix cache, [630–631](#page--1-0) presentation layer in OSI reference model, [594](#page--1-0) preshutdown notifications, [308](#page--1-0)**,** [332](#page--1-0) PreshutdownTimeout parameter, [308](#page--1-0) previous mode, [136](#page--1-0) primary tokens, [509](#page-172-0) principal names, [608](#page--1-0) printer drivers, 32-bit vs. 64-bit, [228](#page--1-0) priority boosts, [430–](#page-93-0)[448](#page-111-0) AdjustBoost, [443](#page-106-0) AdjustUnwait, [442–](#page-105-0)[443](#page-106-0) APC, [432](#page-95-0) applying, [442](#page-105-0)–[443](#page-106-0) for CPU starvation, [439–](#page-102-0)[441](#page-104-0) effects of, [442](#page-105-0) executive resources, waiting on, [434](#page-97-0) foreground threads after waits, [435](#page-98-0)–[437](#page-100-0) GUI threads, [437–](#page-100-0)[439](#page-102-0) I/O completion, [433](#page-96-0)–[434](#page-97-0) lock ownership, [432](#page-95-0)–[433](#page-96-0) for multimedia applications and games, [430](#page-93-0)**,** [444](#page-107-0)–[448](#page-111-0) removing, [443](#page-106-0)–[444](#page-107-0) scheduler/dispatcher events, [430](#page-93-0)–[431](#page-94-0) unwait, [431–](#page-94-0)[432](#page-95-0)**,** [432](#page-95-0) viewing, [435](#page-98-0)–[437](#page-100-0)**,** [440](#page-103-0)–[441](#page-104-0) priority class, process, [371](#page-34-0) priority-driven, preemptive scheduling, [408–](#page-71-0)[410](#page-73-0)**,** [449](#page-112-0)**.** *See also* thread scheduling priority levels, [410](#page-73-0)–[416](#page-79-0) boosts, [430](#page-93-0)–[448](#page-111-0) boosts and quantum length, [427](#page-90-0) changing, [414](#page-77-0)–[415](#page-78-0) idle thread, [455](#page-118-0) inheritance, [412](#page-75-0) vs. IRQLs, [412](#page-75-0)–[413](#page-76-0) mapping of Windows kernel to Windows API, [411](#page-74-0) preemption and, [450](#page-113-0) priority 0, [456](#page-119-0) process, [414](#page-77-0)

#### **processors**

priority levels (*continued*) ready queues, [421](#page-84-0) real-time range, [412](#page-75-0) recomputation, [442](#page-105-0)–[444](#page-107-0) thread-scheduling, [410–](#page-73-0)[416](#page-79-0) Priority Queue, [644](#page--1-0) privacy, [621](#page--1-0) private address spaces, [15](#page--1-0) private namespaces, [171](#page--1-0) private objects, [497](#page-160-0) private virtual address spaces, [5](#page--1-0) privilege arrays, [509](#page-172-0) privileged access control, [23](#page--1-0) privileges, [538](#page-201-0)–[547](#page-210-0) assignment, [539](#page-202-0) auditing-related, [548](#page-211-0) Bypass Traverse Checking privilege, [545](#page-208-0) checks for, [507](#page-170-0)**,** [540](#page-203-0) defined, [538](#page-201-0) enabling and disabling, [541](#page-204-0)–[542](#page-205-0) enforcement, [540](#page-203-0) exploitation, [546](#page-209-0)[–547](#page-210-0) list of, [543](#page-206-0)–[545](#page-208-0) local system account, [311–312](#page--1-0) separating levels of, [501](#page-164-0) services, specifying, [313](#page--1-0)–[314](#page--1-0) services, viewing, [314–315](#page--1-0) super-user, [546–](#page-209-0)[547](#page-210-0) problem scenarios, automated detection and resolution, [354](#page--1-0)–[358](#page--1-0) procedures, local and remote, [606–607](#page--1-0) process activity, viewing, [7–32](#page--1-0) process address space creating, [378–](#page-41-0)[379](#page-42-0) PEB in, [359](#page-22-0) setting up, [379–](#page-42-0)[380](#page-43-0) TEB in, [391](#page-54-0)**,** [394](#page-57-0) process creation, [369–](#page-32-0)[391](#page-54-0) executable file, opening, [373–](#page-36-0)[376](#page-39-0) executive thread object, stack, and context, creating, [381](#page-44-0)[–383](#page-46-0) flags and parameters, creating and validating, [371](#page-34-0)–[373](#page-36-0) initial thread execution, starting, [385](#page-48-0) main stages, [370](#page-33-0)–[371](#page-34-0) process initialization in context of new process, [386](#page-49-0)–[387](#page-50-0) tracing, [387–](#page-50-0)[391](#page-54-0) Windows executive process object creation, [376–](#page-39-0)[381](#page-44-0) Windows subsystem–specific postinitialization, [383](#page-46-0)–[385](#page-48-0) process environment block (PEB)**.** *See* PEB (process environment block) processes access rights requests, [368](#page-31-0) access tokens, [547](#page-210-0) affinity mask, [464](#page-127-0)–[465](#page-128-0)**.** *See also* affinity masks attaching to, [28](#page--1-0) attribute list, [372](#page-35-0)[–373](#page-36-0)

base priority, [411](#page-74-0)–[412](#page-75-0) breaking into, [230](#page--1-0) components, [5](#page--1-0) CPU utilization, [10](#page--1-0)**.** *See also* CPU usage CreateProcess flow, [369](#page-32-0)–[391](#page-54-0)**.** *See also* process creation CSR\_PROCESS, [359](#page-22-0) Csrss-specific information, [365](#page-28-0) data structures, [359](#page-22-0)–[371](#page-34-0) defined, [5](#page--1-0) details, viewing, [10](#page--1-0)–[12](#page--1-0) error port, [132](#page--1-0) handles, [155](#page--1-0)**,** [360](#page-23-0) handles, acquiring, [155](#page--1-0) handle tables, [158](#page--1-0)**,** [496](#page-159-0) hung, [400](#page-63-0)–[401](#page-64-0) ideal node, [467](#page-130-0) initialization, [234–235](#page--1-0) integrity levels, [500–](#page-163-0)[505](#page-168-0)**,** [529](#page-192-0) integrity levels, viewing, [501](#page-164-0)–[502](#page-165-0) internals, [359–](#page-22-0)[367](#page-30-0) job objects, [480](#page-143-0)–[484](#page-147-0) loaded modules database, [238](#page--1-0) multiple services, running, [309](#page--1-0) network resource access, [311](#page--1-0) open handles list, [14](#page--1-0) overhead, [360](#page-23-0) parent/child relationships, viewing, [6–7](#page--1-0)**,** [68](#page--1-0) priority classes, [371](#page-34-0)–[372](#page-35-0) priority levels, specifying, [414](#page-77-0) protected, [271](#page--1-0)**,** [368](#page-31-0)–[369](#page-32-0) quota structure, [168](#page--1-0) resources, [14](#page--1-0) security context, [14](#page--1-0)**,** [506](#page-169-0) services**.** *See* services services running in, viewing, [334](#page--1-0)–[335](#page--1-0) shared, [332–335](#page--1-0) system resource access, [168](#page--1-0) threads in, [12](#page--1-0) threads, viewing, [399](#page-62-0) timer resolution change requests, [114](#page--1-0) user-mode, [36](#page--1-0) virtualization status, [567](#page-230-0) W32PROCESS, [360](#page-23-0) window stations, [318](#page--1-0) work factory use, viewing, [405–](#page-68-0)[407](#page-70-0) Process Explorer, [9](#page--1-0)–[12](#page--1-0)**,** [25](#page--1-0) access rights, [368](#page-31-0) capabilities, [11–12](#page--1-0) clock cycle counter use, [399](#page-62-0) handle table, viewing, [164](#page--1-0) hosting processes tooltips, [11](#page--1-0) information in, [10](#page--1-0) object handles, viewing, [156–157](#page--1-0) parent processes, [5–6](#page--1-0) priority levels, changing, [414–](#page-77-0)[415](#page-78-0) privileges, viewing enabled, [541](#page-204-0)–[542](#page-205-0) process details, viewing, [10–12](#page--1-0) process integrity levels, viewing, [501](#page-164-0)–[502](#page-165-0)

protected processes and, [369](#page-32-0) protected process threads, viewing, [402](#page-65-0) service processes, viewing details, [76](#page--1-0) service security tokens, viewing, [314](#page--1-0)–[315](#page--1-0) services running in processes, viewing, [334–335](#page--1-0) SIDs, viewing, [500](#page-163-0) symbols, accessing, [10](#page--1-0) thread activity, viewing, [399](#page-62-0) thread pools, viewing, [405–](#page-68-0)[407](#page-70-0) threads, killing, [414](#page-77-0) thread stack, displaying, [400](#page-63-0) thread startup address, [400](#page-63-0) thread user start address, viewing, [127–128](#page--1-0) token contents, viewing, [513](#page-176-0) Wmiprvse creation, viewing, [352](#page--1-0) Wow64 processes, displaying, [401](#page-64-0) process IDs, [5](#page--1-0) processing deferring, [104](#page--1-0)–[105](#page--1-0) real-time, [100](#page--1-0) process manager, [55](#page--1-0) CPU rate limit enforcement, [478](#page-141-0) hypercritical work item use, [206](#page--1-0) process memory, changing, [28](#page--1-0) Process Monitor, [25](#page--1-0) account privileges for, [289](#page--1-0) administrative account, running in, [292](#page--1-0) DLL search order, viewing, [237](#page--1-0)–[238](#page--1-0) DPC activity, monitoring, [108–109](#page--1-0) internals, [289](#page--1-0)–[293](#page--1-0) Internet Explorer, tracing, [503](#page-166-0) interrupts, monitoring, [108–109](#page--1-0) process startup, tracing, [387](#page-50-0)–[391](#page-54-0) registry activity, monitoring, [289](#page--1-0) troubleshooting techniques, [291–292](#page--1-0) process notifications, [274](#page--1-0) process objects, [360](#page-23-0)–[362](#page-25-0) creation, [232](#page--1-0) information in, displaying, [363](#page-26-0)[–364](#page-27-0) process object type, [22](#page--1-0)**,** [143](#page--1-0) processor access modes, [17–20](#page--1-0) ProcessorAdd callback, [479](#page-142-0)–[480](#page-143-0) processor affinity, [408](#page-71-0)**,** [463](#page-126-0)–[465](#page-128-0)**.** *See also* affinity masks extended affinity mask, [465–](#page-128-0)[466](#page-129-0) group assignment, [460](#page-123-0)–[462](#page-125-0) specifying, [416](#page-79-0) system affinity mask, [466](#page-129-0) updating, [480](#page-143-0) processor control region (PCR), [89](#page--1-0)**,** [453](#page-116-0) processor groups, [40](#page--1-0) Processor Machine State Registers (MSRs), [273](#page--1-0) processor region control block (PRCB)**.**  *See* PRCB (processor region control block) processors**.** *See also* logical processors adding to child partitions, [257](#page--1-0)

#### **processors**

processors (*continued*) CPU 0, [118](#page--1-0) dynamic, [479–](#page-142-0)[480](#page-143-0) idle/sleep states, [122](#page--1-0) IDT, [83](#page--1-0) interrupt request level settings, [87](#page--1-0) interrupts, [82](#page--1-0) IRQL, changing, [89](#page--1-0) licensed, [40](#page--1-0) look-aside lists, [479](#page-142-0) multiple, [38](#page--1-0) timer expiration, [116](#page--1-0) timer selection, [118–120](#page--1-0) tracking, [40](#page--1-0) virtual, [257](#page--1-0) processor selection, [468–](#page-131-0)[470](#page-133-0) processor share-based scheduling, [470](#page-133-0)–[478](#page-141-0) processor-specific data, [58](#page--1-0) process security tokens, [9](#page--1-0) process/thread runtime, updating, [116](#page--1-0) process tree, [6–7](#page--1-0)**,** [11](#page--1-0) Process Type object, [360](#page-23-0) producers, [230](#page--1-0) ProductPolicy registry value, [43](#page--1-0) ProductSuite registry value, [42](#page--1-0)–[43](#page--1-0) ProductType registry value, [42](#page--1-0)–[43](#page--1-0) profile interrupt level, [90](#page--1-0) profiles loading and unloading, [283](#page--1-0) roaming, [283](#page--1-0)**,** [569](#page-232-0) security, [514](#page-177-0) user, [282](#page--1-0)**,** [562](#page-225-0) Program Compatibility Assistant (PCA), [357](#page--1-0) Programmable Interrupt Timer (PIT), [112](#page--1-0) Programming the Microsoft Windows Driver Model, Second Edition (Oney), [32](#page--1-0) programs**.** *See also* executables defined, [5](#page--1-0) low integrity level, launching, [513](#page-176-0) Protected Media Path (PMP), [368](#page-31-0)**,** [369](#page-32-0) Protected Mode Internet Explorer (PIME), [503](#page-166-0)**,** [529](#page-192-0) protected processes, [271](#page--1-0)**,** [368–](#page-31-0)[369](#page-32-0) attribute list, [372](#page-35-0) checks performed on, [385](#page-48-0) protected process threads information, viewing, [402](#page-65-0) limitations, [401](#page-64-0) Protection Profile (PP), [489](#page-152-0) protocol drivers, [63](#page--1-0) NDIS driver use, [672–684](#page--1-0) network, [663](#page--1-0)–[672](#page--1-0) transport, [663](#page--1-0) Windows Filtering Platform, [667–672](#page--1-0) protocol stack, [594](#page--1-0)**.** *See also* network stack providers, [344](#page--1-0)–[345](#page--1-0)

COM and DCOM servers, [344](#page--1-0) defined, [628](#page--1-0) dynamic, [347](#page--1-0) event tracing, [220](#page--1-0) interface features, [344](#page--1-0) UBPM registration, [338–339](#page--1-0) unregistering, [338](#page--1-0) viewing, [338](#page--1-0)–[339](#page--1-0) proxies, detecting, [661](#page--1-0) proximity IDs, [460–](#page-123-0)[461](#page-124-0) PsAllocateCpuQuotaBlock function, [471–](#page-134-0)[472](#page-135-0) PsChargeProcessCpuCycles function, [473](#page-136-0) PsCpuFairShareEnabled variable, [471](#page-134-0) PsCreateSystemThread function, [69](#page--1-0) PsGetSid function, [499](#page-162-0)–[500](#page-163-0) PsInvertedFunctionTable, [273](#page--1-0) PspAllocateProcess function, [374](#page-37-0)**,** [376](#page-39-0)–[381](#page-44-0) PspAllocateThread function, [381–](#page-44-0)[383](#page-46-0) PspCalculateCpuQuota-BlockCycleCredits function, [472](#page-135-0) PspCpuQuotaControl data structure, [471](#page-134-0) PspCreateThread function, [398](#page-61-0) helper routines, [381](#page-44-0) PspFlushProcessorIdleOnlyQueue function, [475](#page-138-0) PspInsertProcess function, [381](#page-44-0) PspInsertThread function, [381](#page-44-0)–[383](#page-46-0) PspLazyInitializeCpuQuota function, [471](#page-134-0) PsPrioritySeparation function, [428](#page-91-0)–[429](#page-92-0)**,** [435](#page-98-0)**,** [438](#page-101-0) PspStartNewFairShareInterval function, [475](#page-138-0) PspUserThreadStartup function, [386](#page-49-0) PsReleaseThreadFromIdleOnlyQueue routine, [475](#page-138-0)**,** [477](#page-140-0) publication cache, [647](#page--1-0)–[648](#page--1-0) public IP addresses, [663](#page--1-0) private address mapping to, [669](#page--1-0) publishing content, [647](#page--1-0) pushlocks, [199](#page--1-0)–[201](#page--1-0) priority boosts and, [432](#page-95-0) structure, [200](#page--1-0)

# **Q**

Quality of Service (QoS), [682](#page--1-0)–[684](#page--1-0) components, [682–683](#page--1-0) Winsock support, [597](#page--1-0) Quality Windows Audio/Video Experience (qWAVE), [682](#page--1-0)–[684](#page--1-0) quantum, [409](#page-72-0)**,** [422](#page-85-0)–[429](#page-92-0) clock cycles per, [424–](#page-87-0)[425](#page-88-0) clock tick adjustment, [424](#page-87-0) configuration settings, changing, [429](#page-92-0) controlling, [425–](#page-88-0)[426](#page-89-0) end of, [450–](#page-113-0)[452](#page-115-0) expiration, [107](#page--1-0) Priority Separation field, [428](#page-91-0) registry value, [427–](#page-90-0)[428](#page-91-0)

reset value, [423–](#page-86-0)[424](#page-87-0) short vs. long, [428](#page-91-0) threads in idle process priority class, [428](#page-91-0) values, [427](#page-90-0) variable, [427](#page-90-0)**,** [428](#page-91-0) quarantine agent service runtime, [691](#page--1-0) query name method, [154](#page--1-0) query/set native calls, worker factory management, [403](#page-66-0) queued spinlocks, [181](#page--1-0) QueueUserApc API, [162](#page--1-0)

### **R**

race conditions, [480](#page-143-0) rate limiting, CPU, [478](#page-141-0) Raw transport protocol, [603](#page--1-0) RDBSS (Redirected Drive Buffering SubSystem), [633–634](#page--1-0) mini-redirectors, [634](#page--1-0) RDPDR mini-redirector, [635](#page--1-0) read-commit isolation level, [288](#page--1-0) ready queues context switch to, [424](#page-87-0) deferred, [383](#page-46-0) dispatcher, [421](#page-84-0)**,** [457](#page-120-0) per-processor dispatcher, [421](#page-84-0) preempted threads, [450](#page-113-0) scanning, [421](#page-84-0)**,** [439](#page-102-0)**,** [440](#page-103-0)**,** [458](#page-121-0) systemwide, [421](#page-84-0) thread association with, [468–](#page-131-0)[470](#page-133-0) ready summary, [421](#page-84-0) ready threads, [416](#page-79-0) priority boosts for, [439](#page-102-0) in ready queue, [421](#page-84-0) viewing, [408–](#page-71-0)[409](#page-72-0) Real Time Clock (RTC), [112](#page--1-0) real-time processing, [100](#page--1-0) reaper function, [206](#page--1-0) reason for access reporting, [549](#page-212-0) receive window auto tuning, [663](#page--1-0) recv and send APIs, [598](#page--1-0) Redirected Drive Buffering SubSystem (RDBSS), [633–634](#page--1-0) redirection API Sets, [245](#page--1-0)–[247](#page--1-0) of DLL names, [236](#page--1-0)–[238](#page--1-0) in Wow64, [226](#page--1-0) redirectors, [63](#page--1-0)**,** [605](#page--1-0)**,** [627](#page--1-0)–[636](#page--1-0) components, [633–634](#page--1-0) mini-redirectors, [634–635](#page--1-0) Multiple Provider Router, [627](#page--1-0)–[630](#page--1-0) Multiple UNC Provider, [630–632](#page--1-0) prefix cache, [630–631](#page--1-0) priority order, [631](#page--1-0) Server Message Block, [635](#page--1-0)–[636](#page--1-0) surrogate providers, [632–633](#page--1-0) reference count, object, [165–166](#page--1-0) REG\_BINARY values, [279](#page--1-0) RegCreateKeyTransacted API, [287–288](#page--1-0) RegDeleteKeyTransacted API, [287–288](#page--1-0)

built-in, [344](#page--1-0)

### **SAPICs (Streamlined Advanced Programmable Interrupt Controllers)**

REG\_DWORD values, [279](#page--1-0) Regedit.exe, [278](#page--1-0) hives, loading and unloading, [294](#page--1-0) local system account, running as, [492](#page-155-0) Reg.exe, [278](#page--1-0) virtualization state, displaying, [572](#page-235-0) RegFlushKey API, [303](#page--1-0) Regini.exe, [278](#page--1-0) region blobs, [216](#page--1-0) regions, mapping, [214](#page--1-0)–[215](#page--1-0) RegisterServiceCtrlHandler function, [309](#page--1-0) registry, [23](#page--1-0)**,** [277–304](#page--1-0) activity, montoring, [289](#page--1-0) applications settings, locating, [290](#page--1-0)–[291](#page--1-0) AppLocker rules, [584](#page-247-0)–[585](#page-248-0) blocks, [296](#page--1-0) buffer overflows, [292](#page--1-0) compacting, [297](#page--1-0) configuration data in, [227](#page--1-0) configuration manager management, [293](#page--1-0)–[305](#page--1-0) CurrentControlSet key, [328](#page--1-0)–[329](#page--1-0) data types, [279–280](#page--1-0) editing, [277](#page--1-0)–[278](#page--1-0) EnableCpuQuota value, [471](#page-134-0) error recovery, [287](#page--1-0) filtering, [303–304](#page--1-0) flushes, [302–303](#page--1-0) global audit policy, [552](#page-215-0) hives, [293](#page--1-0)–[294](#page--1-0)**.** *See also* hives, registry HKEY\_CLASSES\_ROOT, [283](#page--1-0) HKEY\_CURRENT\_CONFIG, [286](#page--1-0) HKEY\_CURRENT\_USER, [281](#page--1-0) HKEY\_LOCAL\_MACHINE, [283–284](#page--1-0) HKEY\_PERFORMANCE\_DATA, [287](#page--1-0) HKEY\_USERS, [282](#page--1-0) idle system activity, viewing, [290](#page--1-0) initialization, [73](#page--1-0) internals, [293](#page--1-0)–[305](#page--1-0) keys, [279](#page--1-0) last known good configuration, [286](#page--1-0)**,** [328](#page--1-0)–[330](#page--1-0) links, [280](#page--1-0) logical structure, [280–287](#page--1-0) missing keys or values, [291–292](#page--1-0) modification, [279](#page--1-0) naming scheme, [279](#page--1-0) Native and Wow64 portions, [227](#page--1-0) performance counters, accessing, [23](#page--1-0) performance optimizations, [304](#page--1-0) permanent changes, [288](#page--1-0) ProductPolicy value, [43](#page--1-0) ProductSuite value, [42](#page--1-0)–[43](#page--1-0) ProductType value, [42](#page--1-0)–[43](#page--1-0) quantum settings, [427–](#page-90-0)[428](#page-91-0) root keys, [280](#page--1-0)–[281](#page--1-0) Services key, [305](#page--1-0)**,** [306](#page--1-0) subsystem startup information, [49](#page--1-0) symbolic links, [295](#page--1-0) tools for editing, [277–278](#page--1-0) transactional, [287](#page--1-0)

troubleshooting problems, [291–292](#page--1-0) usage, [278–279](#page--1-0) values, [279](#page--1-0) viewing, [277](#page--1-0)–[278](#page--1-0) virtualization, [571–](#page-234-0)[573](#page-236-0)**,** [578](#page-241-0) Registry Editor, [284–285](#page--1-0) registry filter notifications, [274](#page--1-0) registry namespace, [154](#page--1-0) virtualization, [567–](#page-230-0)[590](#page-253-0) REG\_LINK values, [280](#page--1-0) RegOpenKeyTransacted API, [287](#page--1-0)–[288](#page--1-0) REG\_SZ values, [279](#page--1-0) .regtrans-ms extension, [289](#page--1-0) relative identifiers (RIDs), [497–](#page-160-0)[498](#page-161-0) relative timers, [115](#page--1-0) reliability, [34](#page--1-0) relocation, [242](#page--1-0) Remediation Servers, [693](#page--1-0) remote access, [685](#page--1-0)–[686](#page--1-0) remote authentication, [559](#page-222-0) remote clients, network connectivity, [695](#page--1-0)–[696](#page--1-0) remote desktop connections, [20](#page--1-0) remote editing of BCD, [284](#page--1-0)–[285](#page--1-0) remote files caching on local machine, [639](#page--1-0) requests for, [635–636](#page--1-0) remote file systems accessing, [630](#page--1-0)–[633](#page--1-0)**,** [635](#page--1-0)–[636](#page--1-0) caching, [632](#page--1-0) Remote NDIS, [680](#page--1-0)–[681](#page--1-0) remote performance monitoring, [287](#page--1-0) remote procedure call (RPC)**.** *See* RPC (remote procedure call) remote resources, accessing, [629](#page--1-0)**,** [633](#page--1-0)–[635](#page--1-0) remoting, [20](#page--1-0) replay protection, [670](#page--1-0) replication benefits, [637](#page--1-0) multimaster, [638](#page--1-0) topologies, [638](#page--1-0) replication groups, [638](#page--1-0) republication cache, [648](#page--1-0) RequiredPrivileges parameter, [308](#page--1-0)**,** [314](#page--1-0) reserve blobs, [216](#page--1-0) reserve objects, [162–163](#page--1-0) resource accounting, [168](#page--1-0) resource exhaustion prevention, [356](#page--1-0) resource management, [416](#page-79-0) Resource Manager (RM), [269](#page--1-0) registry, [289](#page--1-0) Resource Manager SID, [499](#page-162-0) Resource Monitor object handles, viewing, [157](#page--1-0) resources, displaying, [26](#page--1-0) resources mutual exclusion and, [176](#page--1-0)–[177](#page--1-0) permissions, setting, [316](#page--1-0) remote, [629](#page--1-0)**,** [633–635](#page--1-0) service access to, [315–318](#page--1-0)

UNC name access, [627](#page--1-0) responsiveness improving, [430](#page-93-0)**,** [435](#page-98-0)**,** [437–](#page-100-0)[439](#page-102-0) thread priority boosts and, [433](#page-96-0) restore files and directories privilege, [546](#page-209-0) restricted service SIDs, [316–318](#page--1-0) restricted tokens, [507](#page-170-0)**,** [516](#page-179-0) retail build, [45](#page--1-0) Richter, Jeffrey, [2](#page--1-0)**,** [3](#page--1-0)**,** [123](#page--1-0)**,** [188](#page--1-0) RIDs (relative identifiers), [497](#page-160-0)–[498](#page-161-0) viewing, [499](#page-162-0) rings 0 through 3, [17](#page--1-0) RM (Resource Manager), [269](#page--1-0) roaming profiles registry values, [283](#page--1-0) virtualized files and, [569](#page-232-0) robustness, [34](#page--1-0) root keys, registry, [280–281](#page--1-0) root \Sessions directory, [73](#page--1-0) routers, [593](#page--1-0) congestion, [663](#page--1-0) routing functions, [593](#page--1-0) routing modes, [84](#page--1-0) RpcImpersonateClient function, [514](#page-177-0)**,** [608](#page--1-0) RPC (remote procedure call), [605–609](#page--1-0) asynchronous, [607](#page--1-0) implementation, [609](#page--1-0) local and remote execution, [606](#page--1-0)**,** [609](#page--1-0) operation, [605](#page--1-0)–[608](#page--1-0) security, [608](#page--1-0) server name publishing, [608](#page--1-0) subsystem, [609](#page--1-0) unencrypted, [608](#page--1-0) RPCSS, [609](#page--1-0) RTC (Real Time Clock), [112](#page--1-0) RtlUserThreadStart, [387](#page-50-0) RtlVerifyVersionInfo function, [43](#page--1-0) Run As Administrator command, [576](#page-239-0) Runas command, [283](#page--1-0)**,** [292](#page--1-0)**,** [574](#page-237-0)–[576](#page-239-0) running threads, [417](#page-80-0) run-once initialization (InitOnce), [183](#page--1-0)**,** [204–205](#page--1-0) runtime compatibility mitigations, [233](#page--1-0) run-time patching, [233](#page--1-0) Russinovich, Mark, [32](#page--1-0)

# **S**

SACLs, [523](#page-186-0)**,** [524](#page-187-0) assigning, [527](#page-190-0)–[528](#page-191-0) safe DLL search mode, [235–236](#page--1-0) safe mode, [324](#page--1-0) registry keys, [324](#page--1-0) SAM APIs, [686](#page--1-0) SAM database, [490](#page-153-0) SAM (Security Accounts Manager), [490](#page-153-0) security descriptors, [492](#page-155-0) SAPICs (Streamlined Advanced Programmable Interrupt Controllers), [84](#page--1-0)–[85](#page--1-0)

### **SAS (secure attention sequence)**

SAS (secure attention sequence), [489](#page-152-0) implementation, [557](#page-220-0) logon startup, [558](#page-221-0) SAs (security associations), [671](#page--1-0) scalability, [40](#page--1-0)–[41](#page--1-0) scatter-gather, [597](#page--1-0) ScAutoStartServices function, [323](#page--1-0) sc command, [340](#page--1-0) ScGenerateServiceDB function, [321](#page--1-0) ScGenerateServiceTag function, [335](#page--1-0) ScGetBootAndSystemDriverState function, [322](#page--1-0) SChannel, [608](#page--1-0) Scheduled Tasks service, [339](#page--1-0) scheduling processor share-based, [470–](#page-133-0)[478](#page-141-0) thread, [408](#page-71-0)–[470](#page-133-0) Windows system, [408](#page-71-0)–[410](#page-73-0) scheduling events, [69](#page--1-0) thread priority boosts, [431](#page-94-0) scheduling priorities, thread, [87](#page--1-0)**.** *See also* priority levels ScInitDelayStart function, [327](#page--1-0) ScLogonAndStartImage function, [325](#page--1-0) SCM Extension DLL (Scext.dll), [336](#page--1-0) SCM (Service Control Manager), [74](#page--1-0)–[75](#page--1-0)**,** [321–323](#page--1-0) boot-verification program startup, [329](#page--1-0) commands, [310](#page--1-0) internal service database, [321](#page--1-0) last known good control set, [328](#page--1-0)–[330](#page--1-0) named pipe creation, [326](#page--1-0) network drive letter tracking, [323](#page--1-0) service characteristics, [306](#page--1-0) service database, [321–322](#page--1-0) service deletion, [306](#page--1-0) service entry and group order lists, [321–322](#page--1-0) service privileges, accounting, [314](#page--1-0) service registry key creation, [305](#page--1-0) service SID generation, [316](#page--1-0) service-start command, [309](#page--1-0)**,** [326](#page--1-0) shutdown routine, [331](#page--1-0)–[332](#page--1-0) startup, [321](#page--1-0) SvcHost process launch, [333](#page--1-0) UBPM initialization, [337](#page--1-0) scopes, [639](#page--1-0) script execution, controlling, [589](#page-252-0)[–590](#page-253-0) scripting API, [344](#page--1-0) scripts, [351](#page--1-0) ScStartService function, [325](#page--1-0) ScTagQuery (Winsider Seminars & Solutions Inc.), [335](#page--1-0) Sc tool, virtual service account creation, [518](#page-181-0)–[521](#page-184-0) SDDL (Security Descriptor Definition Language), [537](#page-200-0) SeAccessCheck function, [496](#page-159-0) SeAuditPrivilege, [548](#page-211-0) second-chance notification, [126](#page--1-0)

Second-Level Address Translation (SLAT),  $250$ section blobs, [216](#page--1-0) section objects, [143](#page--1-0)**,** [214](#page--1-0)–[215](#page--1-0)**,** [373](#page-36-0)–[374](#page-37-0) mapping to API Sets, [247](#page--1-0) secure attention sequence (SAS)**.** *See* SAS (secure attention sequence) Secure Socket Transmission Protocol (SSTP), [686](#page--1-0) security, [22](#page--1-0)**.** *See also* security mechanisms access control, [23](#page--1-0) of cache content, [646](#page--1-0) console processes, [52](#page--1-0) debugger-based attacks, [369](#page-32-0) IPsec, [669–672](#page--1-0) job object limits, [481](#page-144-0) local system account characteristics, [311](#page--1-0) for namespaces, [353](#page--1-0) object, [163–165](#page--1-0) object name squatting, [171](#page--1-0) privilege exploitation, [546](#page-209-0)–[547](#page-210-0) regions and, [214–215](#page--1-0) of registry keys, [304](#page--1-0) of RPC, [608](#page--1-0) section objects and, [214](#page--1-0) service isolation, [315–318](#page--1-0) service security contexts, [310](#page--1-0) shatter attack prevention, [320](#page--1-0)**,** [530](#page-193-0) spoofing prevention, [516](#page-179-0) systemwide policies in registry, [286](#page--1-0) WMI, [353](#page--1-0) Security Accounts Manager (SAM), [490](#page-153-0)**,** [492](#page-155-0) security associations (SAs), [671](#page--1-0) security attribute, [215](#page--1-0) security auditing, [23](#page--1-0)**,** [488](#page-151-0)**,** [548](#page-211-0)[–554](#page-217-0) global audit policy, [552–](#page-215-0)[553](#page-216-0) object access auditing, [549–](#page-212-0)[552](#page-215-0) security blobs, [216](#page--1-0) security boundaries, [573](#page-236-0) security checks, [536](#page-199-0) security components application identification, [581–](#page-244-0)[582](#page-245-0) communication paths, [493](#page-156-0) security contexts identifying, [506](#page-169-0) process, [14](#page--1-0) user, [23](#page--1-0) security credentials, user, [23](#page--1-0) security descriptors, [522](#page-185-0)–[536](#page-199-0) attributes, [522](#page-185-0) flags, [522](#page-185-0)[–523](#page-186-0) thread, [399](#page-62-0) viewing, [525](#page-188-0)–[527](#page-190-0) security identifiers (SIDs)**.** *See* SIDs (security identifiers) security mechanisms, [487](#page-150-0)[–590](#page-253-0) access checks, [495](#page-158-0)–[497](#page-160-0) access logging, [494–](#page-157-0)[536](#page-199-0) access tokens, [547](#page-210-0) account rights, [538](#page-201-0)–[547](#page-210-0)

ALPC mechanisms, [216](#page--1-0)–[217](#page--1-0) AppID, [581–](#page-244-0)[582](#page-245-0) AppLocker, [583](#page-246-0)–[588](#page-251-0) AuthZ Windows API, [536–](#page-199-0)[538](#page-201-0) core components, [490](#page-153-0)–[493](#page-156-0) logon, [555–](#page-218-0)[565](#page-228-0) object protection, [494](#page-157-0)–[536](#page-199-0) privileges, [538](#page-201-0)–[547](#page-210-0) ratings, [487–](#page-150-0)[489](#page-152-0) Software Restriction Policies, [589](#page-252-0)–[590](#page-253-0) UAC, [566](#page-229-0)–[581](#page-244-0) security method, [155](#page--1-0) Security parameter, [308](#page--1-0) security policy, [548](#page-211-0) Security Policy MMC snap-in, AppLocker management, [584](#page-247-0) security quality of service (SQOS), [515](#page-178-0) security ratings Common Criteria for Information Technology Security Evaluation, [489–](#page-152-0)[495](#page-158-0) Trusted Computer System Evaluation Criteria, [487–](#page-150-0)[489](#page-152-0) security reference monitor (SRM), [55](#page--1-0)**,** [490](#page-153-0) access rights checking, [163](#page--1-0) security routine, [153](#page--1-0) security support providers (SSPs), [608](#page--1-0) Security Target (ST), [489](#page-152-0) security tokens, [12](#page--1-0) security validation of impersonating threads, [495](#page-158-0) Self-Monitoring Analysis and Reporting Technology (SMART) code, [356](#page--1-0) semaphore object type, [144](#page--1-0) semaphores, [143](#page--1-0)**,** [144](#page--1-0) default security, [496](#page-159-0) ETHREAD, [196](#page--1-0) object directory, [170](#page--1-0) for shared resources, [202](#page--1-0) for shared waiters, [198](#page--1-0) signaled state, [186](#page--1-0) SeNotifyPrivilege, [545](#page-208-0) server communication ports, [210](#page--1-0) server connection ports, [210](#page--1-0) Server Message Block (SMB)**.** *See* SMB (Server Message Block) server name publishing, [608](#page--1-0) server operating system versions vs. client versions, [41](#page--1-0)–[43](#page--1-0) servers accept operations, queuing, [599](#page--1-0) CPU addition and replacement, [479](#page-142-0)–[480](#page-143-0) file-system change replication, [637](#page--1-0)**,** [638](#page--1-0) impersonation, [514](#page-177-0) principal names, [608](#page--1-0) quantum length, [422](#page-85-0) Remediation Servers, [693](#page--1-0) replication groups, [638](#page--1-0) well-known addresses, [600](#page--1-0) Service-0x0-3e7\$ window station, [318](#page--1-0)

service applications, [305–321](#page--1-0) SCPs, [305](#page--1-0) Service Control Manager (SCM), [74–75](#page--1-0) service control programs, [341](#page--1-0)–[342](#page--1-0) Service Control (Sc.exe), [314–315](#page--1-0) service groupNetworkService-NetworkRestricted, [334](#page--1-0) service hardening, [531–](#page-194-0)[532](#page-195-0) Service Host (SvcHost), services running in, [332](#page--1-0)–[333](#page--1-0) service logon SIDs, [317](#page--1-0) service processes, [36](#page--1-0) management, [74–75](#page--1-0) service details, viewing, [76](#page--1-0) services in, mapping, [75](#page--1-0) service provider interface (SPI), [600](#page--1-0) services, [305–336](#page--1-0)**.** *See also* Windows services account settings, [313](#page--1-0) alternate accounts, running in, [313](#page--1-0) authenticating to other machines, [311](#page--1-0)**,** [312](#page--1-0) auto-start, [305](#page--1-0)**,** [321](#page--1-0)**,** [323](#page--1-0) Change Notify privilege, [314](#page--1-0) characteristics, [306–308](#page--1-0) delayed auto-start, [324](#page--1-0)**,** [327](#page--1-0) dependencies, [324](#page--1-0) entry points, [309](#page--1-0) FailureActions and FailureCommand values, [330](#page--1-0) failures, [330](#page--1-0)–[331](#page--1-0) groupings, [333–334](#page--1-0) group startup ordering, [321](#page--1-0)**,** [324](#page--1-0) ImagePath value, [325](#page--1-0) initializing, [309](#page--1-0) interactive, [319–321](#page--1-0)**,** [326](#page--1-0) isolation, [315–318](#page--1-0) least privilege, running with, [313–314](#page--1-0) listing, [75–76](#page--1-0) local system account, running in, [310](#page--1-0)–[312](#page--1-0) logon information, [325](#page--1-0) main thread, [309](#page--1-0)–[310](#page--1-0) names, [74](#page--1-0) ObjectName value, [325](#page--1-0) Parameters subkey, [306](#page--1-0) peer-to-peer support, [624–625](#page--1-0) privileges, specifying, [313–314](#page--1-0) privileges, viewing, [314](#page--1-0)–[315](#page--1-0) process, launching, [326](#page--1-0) registering, [305](#page--1-0) running in processes, viewing, [334–335](#page--1-0) security context, [310](#page--1-0) security descriptors, [342](#page--1-0) service applications, [305–321](#page--1-0) Service Control Manager, [321–323](#page--1-0) service SIDs, [316–318](#page--1-0) Services key, [305](#page--1-0)–[306](#page--1-0) service tags, [335–336](#page--1-0) Session Zero Isolation, [318](#page--1-0)–[321](#page--1-0) shared processes, [332](#page--1-0)–[335](#page--1-0)

shutdown, [331](#page--1-0)–[332](#page--1-0) shutdown notifications, [331](#page--1-0) shutdown order, [332](#page--1-0) startup, [74](#page--1-0)**,** [305](#page--1-0)**,** [323–327](#page--1-0) startup errors, [327](#page--1-0)–[328](#page--1-0) status messages, [309](#page--1-0) triggers, [340](#page--1-0)–[341](#page--1-0) user notifications, [320](#page--1-0) well-known addresses, [600](#page--1-0) window stations, [318](#page--1-0)–[319](#page--1-0) ServiceSidType parameter, [308](#page--1-0) Services key, [305](#page--1-0)**,** [306](#page--1-0) Services MMC snap-in, [342](#page--1-0) service tags, [335–336](#page--1-0) SeSecurityPrivilege, [548](#page-211-0) session create requests, [73](#page--1-0) session layer in OSI reference model, [593](#page--1-0) session manager (Smss), [49](#page--1-0)**,** [72](#page--1-0)–[74](#page--1-0) session namespace, [173](#page--1-0)–[174](#page--1-0) instancing, viewing, [175](#page--1-0) sessions accounting information, [472](#page-135-0) active logon, listing, [560–](#page-223-0)[562](#page-225-0) disconnecting, [21](#page--1-0) multiple, [20](#page--1-0) NetBIOS, [618](#page--1-0) session weight, [477](#page-140-0) Session Zero Isolation, [318](#page--1-0)–[321](#page--1-0) Set API, [477](#page-140-0) SetInformationJobObject function, [464](#page-127-0) SetPriorityClass function, [412](#page-75-0) SetProcessAffinityMask function, [464](#page-127-0) SetProcessWorkingSetSizeEx function, [416](#page-79-0) SetServiceStatus function, [309](#page--1-0) SetThreadAffinityMask function, [464](#page-127-0) setup programs, virtualization, [385](#page-48-0) SetWindowsHook function, [557](#page-220-0) shadow page tables (SPTs), [258](#page--1-0) shared access, executive resources for, [198–199](#page--1-0) shared memory communication, [214](#page--1-0) regions, [214–215](#page--1-0) sections, [13](#page--1-0) shared processes, [332](#page--1-0)–[335](#page--1-0) of services, [332](#page--1-0)–[335](#page--1-0) shatter attacks, [320](#page--1-0)**,** [530](#page-193-0) ShellExecute API, [576](#page-239-0) shifting, [123](#page--1-0) shims, [233](#page--1-0)**,** [667](#page--1-0) application-compatibility, [568](#page-231-0) elevation, [385](#page-48-0) shutdown notifications, [331](#page--1-0) ordering, [332](#page--1-0) performance diagnostics, [356](#page--1-0) services, [331](#page--1-0)–[332](#page--1-0) side-by-side assemblies, [384](#page-47-0)**,** [398](#page-61-0) side-by-side redirection, [237](#page--1-0) SIDs (security identifiers), [497](#page-160-0)–[517](#page-180-0) assignment, [498](#page-161-0)

firewall rules and, [318](#page--1-0) integrity level, [501](#page-164-0) list of, [498](#page-161-0)–[499](#page-162-0) local logon, [558](#page-221-0) Owner Rights, [531](#page-194-0)–[532](#page-195-0) structure, [498](#page-161-0) types, [316](#page--1-0)–[317](#page--1-0) values in, [497](#page-160-0) viewing, [499–](#page-162-0)[500](#page-163-0) Sigcheck, viewing application manifests with, [578](#page-241-0) signaled state, defining, [185–188](#page--1-0) signed files, [582](#page-245-0) silent process death, [130](#page--1-0) solving, [132](#page--1-0) simple problem scenarios, [354](#page--1-0) single instancing, [172](#page--1-0)–[173](#page--1-0) SIPolicy tool, [43](#page--1-0) SLAT (Second-Level Address Translation), [259](#page--1-0) Sleep API, [467](#page-130-0) SleepConditionVariableSRW API, [203](#page--1-0) Slim Reader-Writer Locks (SRW Locks), [183](#page--1-0)**,** [202](#page--1-0)–[203](#page--1-0) slow-link latency threshold, [641](#page--1-0) smartcard authentication, [562](#page-225-0) SMB 2.0, [635](#page--1-0)–[636](#page--1-0) SMB 2.1, [636](#page--1-0)**,** [651](#page--1-0) SMB mini-redirector, [635](#page--1-0)**,** [636](#page--1-0) SMB (Server Message Block), [635–636](#page--1-0) backward compatibility, [636](#page--1-0) BranchCache application retrieval sequence, [651](#page--1-0)–[653](#page--1-0) BranchCache integration, [651](#page--1-0) BranchCache use, [645](#page--1-0) SMB WNet provider, [628](#page--1-0) Smith, Guy, [32](#page--1-0) SMP (symmetric multiprocessing), [38–40](#page--1-0) Smss (session manager), [72](#page--1-0)–[74](#page--1-0) initialization steps, [72–73](#page--1-0) session startup instance, [73–74](#page--1-0) subsystem startup, [49](#page--1-0) SMT sets, [458](#page-121-0) sockets categories, [605](#page--1-0) client connections to, [598](#page--1-0) extension interfaces, [605](#page--1-0) listen operations, [598](#page--1-0) Windows support, [597](#page--1-0) software**.** *See also* applications exceptions and interrupts, [80](#page--1-0) interrupt request levels, [86](#page--1-0)–[91](#page--1-0) interrupts, [81](#page--1-0)**,** [104](#page--1-0)–[276](#page--1-0) licensing, [43–44](#page--1-0) in OSI reference model, [592](#page--1-0)–[594](#page--1-0) Software Restriction Policies (SRP)**.**  *See* SRP (Software Restriction Policies) special boot menu, [324](#page--1-0)

### **spinlocks**

spinlocks, [179–180](#page--1-0) global, [181](#page--1-0) implementation, [179](#page--1-0) instack queued, [182](#page--1-0) for interlocked functions, [182](#page--1-0) kernel-mode, [179–180](#page--1-0) queued, [181](#page--1-0) restrictions on, [183](#page--1-0) viewing, [181](#page--1-0) Spinstall.exe, auto-elevation, [579](#page-242-0) SPI (service provider interface), [600](#page--1-0) spoofing prevention, [516](#page-179-0) SPTs (shadow page tables), [258](#page--1-0) SQOS (security quality of service), [515](#page-178-0) squatting attacks, [171](#page--1-0) SRM (security reference monitor), [55](#page--1-0)**,** [490](#page-153-0) audit policy, passing, [548](#page-211-0) LSASS connection, [493](#page-156-0) security model equation, [497](#page-160-0) SRP (Software Restriction Policies), [384](#page-47-0)**,** [583](#page-246-0)**,** [586–](#page-249-0)[590](#page-253-0) enforcement, [589](#page-252-0)–[590](#page-253-0) SRW Locks, [202](#page--1-0)–[203](#page--1-0) SSPs (security support providers), [608](#page--1-0) SSTP (Secure Socket Transmission Protocol), [686](#page--1-0) stack frames, exception handlers, [125](#page--1-0) stack, thread, [400](#page-63-0) stack traces, [167](#page--1-0) standard user rights, [566](#page-229-0) application execution with, [566–](#page-229-0)[573](#page-236-0) elevation, [574–](#page-237-0)[576](#page-239-0) running as administrative rights, [574](#page-237-0) standard user tokens, [507](#page-170-0) standby/resume performance diagnostics, [356](#page--1-0) standby threads, [416](#page-79-0)**,** [457](#page-120-0)**,** [469](#page-132-0) start-of-thread function, [127](#page--1-0) Start parameter, [307](#page--1-0) StartServiceCtrlDispatcher function, [309](#page--1-0) StartService function, [305](#page--1-0) start-stop problem scenarios, [354](#page--1-0) startup**.** *See also* boot process errors, [327–328](#page--1-0)**,** [328](#page--1-0) repair tool, [356](#page--1-0) services, [323–327](#page--1-0) Startup Programs Viewer, [25](#page--1-0) stations, [592](#page--1-0) point-to-point communications between, [593](#page--1-0) Streamlined Advanced Programmable Interrupt Controllers (SAPICs), [84–85](#page--1-0) stride value, [467](#page-130-0) Strings, dumping API Set table with, [247](#page--1-0) structured exception handling, [123](#page--1-0) stub procedures, [606](#page--1-0) generating, [607](#page--1-0) SUA (Subsystem for UNIX-based Applications), [53](#page--1-0) sub-DLLs, [245–247](#page--1-0)

subkeys, registry, [279](#page--1-0)**.** *See also* keys, registry transacted deletion, [288](#page--1-0) subsystem DLLs, [36](#page--1-0)**,** [48](#page--1-0) user-mode debugging APIs, [229](#page--1-0) Subsystem for UNIX-based Applications (SUA), [53](#page--1-0) executive objects, [143](#page--1-0) subsystem processes, creation, [73](#page--1-0) subsystems GDI, [396](#page-59-0) internal support functions, [53](#page--1-0) POSIX, [53](#page--1-0) RPC, [609](#page--1-0) startup, [49](#page--1-0)–[50](#page--1-0) Subsystem for UNIX-based Applications, [53](#page--1-0) Windows, [50–52](#page--1-0) SunRPC, [605](#page--1-0) Superfetch, [55](#page--1-0) surrogate providers, [630](#page--1-0)**,** [632–633](#page--1-0) SvcCtrlMain function, [321](#page--1-0) Svchost.exe, [11](#page--1-0) SwitchBack, [244](#page--1-0)–[245](#page--1-0) invoking, [245](#page--1-0) SwitchBranch mechanism, [233](#page--1-0) SwitchToFiber function, [13](#page--1-0) SwitchToThread() call, [467](#page-130-0) symbol files, [27](#page--1-0) symbolic link objects, [173](#page--1-0) symbolic links, [173](#page--1-0) registry, [295](#page--1-0) SMB support, [636](#page--1-0) symbol server configuring, [11](#page--1-0) loading symbols from, [27](#page--1-0) symmetric multiprocessing (SMP), [38–40](#page--1-0) mutual exclusion, [177](#page--1-0) Sync Center control panel interface, [639](#page--1-0) synchronization, [176](#page--1-0)–[205](#page--1-0) condition variables, [202–203](#page--1-0) critical sections, [201](#page--1-0) data structures, [188–191](#page--1-0) deadlocks, [201](#page--1-0) of dispatcher database, [422](#page-85-0) dispatcher objects, [184](#page--1-0) executive resources, [184](#page--1-0)**,** [198–199](#page--1-0) high-IRQL, [178–182](#page--1-0) interlocked operations, [178](#page--1-0) kernel mechanisms, [183–184](#page--1-0) low-IRQL, [183–205](#page--1-0) mutexes, [196–198](#page--1-0) object support of, [153](#page--1-0) pushlocks, [199](#page--1-0)–[201](#page--1-0) run once initialization, [204](#page--1-0)–[205](#page--1-0) scalable, pointer-size, [203](#page--1-0) user-mode objects, [201–202](#page--1-0) synchronization interrupt level, [91](#page--1-0) synchronization objects executive resources, [184](#page--1-0) keyed events, [194–196](#page--1-0)

rules of behavior, [185–186](#page--1-0) state, [184–185](#page--1-0) synchronous event exceptions, [80](#page--1-0) synchronous execution, [204](#page--1-0) synthetic devices, [255–257](#page--1-0) sysenter instruction, [133](#page--1-0) Sysinternals Site Blog, [32](#page--1-0) Sysinternals tools, [32](#page--1-0) system**.** *See also* operating systems; system mechanisms; Windows operating system affinity mask, [466](#page-129-0) architecture**.** *See* system architecture configuration, [283–284](#page--1-0) connecting live, [28](#page--1-0) crashes, [95](#page--1-0) global flags, [207–276](#page--1-0) health policies, [689](#page--1-0) idle, [290](#page--1-0) initialization**.** *See* system initialization license policy file, [40](#page--1-0) lockdown, [583](#page-246-0)–[590](#page-253-0) registry settings, [279](#page--1-0) responsiveness performance diagnostics, [356](#page--1-0) security policies, [286](#page--1-0) service calls, [80](#page--1-0) support processes, [36](#page--1-0) System account security settings, [286](#page--1-0) system address space data structures in, [359](#page-22-0) ETHREAD and other structures in, [391](#page-54-0) system architecture, [33–78](#page--1-0) client vs. server versions, [41–44](#page--1-0) device drivers, [63](#page--1-0)–[67](#page--1-0) diagram, [47](#page--1-0) environment subsystem, [48](#page--1-0)–[53](#page--1-0) hardware abstraction layer, [60](#page--1-0)–[62](#page--1-0) kernel, [57–60](#page--1-0) key system components, [46–78](#page--1-0) Ntdll.dll, [53](#page--1-0)–[54](#page--1-0) overview, [35](#page--1-0)–[46](#page--1-0) portability features, [37](#page--1-0)–[38](#page--1-0) requirements and design goals, [33](#page--1-0)–[34](#page--1-0) scalability features, [40](#page--1-0)–[41](#page--1-0) symmetric multiprocessing capabilities, [38–40](#page--1-0) system processes, [68–78](#page--1-0) Windows executive, [54](#page--1-0)–[57](#page--1-0) system calls from 32-bit systems, [134](#page--1-0) from 64-bit systems, [135](#page--1-0) defined, [4](#page--1-0) exported, [136](#page--1-0) functions and arguments, mapping to, [139](#page--1-0) from kernel-mode code, [136](#page--1-0) in Wow64, [225](#page--1-0) System Calls/Sec performance counter, [140](#page--1-0)

#### **threads**

system call table, [135](#page--1-0)**,** [139](#page--1-0)–[140](#page--1-0) compaction, [135](#page--1-0) system clock**.** *See also* clock cycles; clock intervals interval timer, [112](#page--1-0) maintenance of, [112](#page--1-0) restoring default value, [113](#page--1-0) updating, [83](#page--1-0) system code and data protection, [17](#page--1-0) system events, thread state changes, [186](#page--1-0) system files, restoring, [356](#page--1-0) System Health Agent (SHA), [690](#page--1-0) System Health Validator (SHV), [692](#page--1-0) system idle process, [69](#page--1-0)**,** [455](#page-118-0) system images, undocumented interfaces, [66–67](#page--1-0) system initialization parent processes, [376](#page-39-0) Smss functions, [72–73](#page--1-0) system worker threads, [205](#page--1-0) Wininit.exe functions, [74](#page--1-0) Winlogon initialization, [556](#page-219-0)–[558](#page-221-0) System.log, parsing and repairing, [303](#page--1-0) system mechanisms Advanced Local Procedure Call, [209–219](#page--1-0) code integrity, [274–276](#page--1-0) global flags, [207–209](#page--1-0) hotpatch support, [270](#page--1-0)–[272](#page--1-0) Hypervisor, [248–268](#page--1-0) image loader, [232–247](#page--1-0) kernel event tracing, [220–223](#page--1-0) Kernel Patch Protection, [272](#page--1-0)–[274](#page--1-0) Kernel Transaction Manager, [268](#page--1-0)–[270](#page--1-0) object manager, [140–176](#page--1-0) synchronization, [176](#page--1-0)–[205](#page--1-0) system worker threads, [205–207](#page--1-0) trap dispatching, [79–140](#page--1-0) user-mode debugging, [229–232](#page--1-0) Wow64, [224–228](#page--1-0) system objects, integrity protection, [22](#page--1-0) system physical address space (SPA space), [258](#page--1-0) System process, [69–70](#page--1-0)**,** [455](#page-118-0) handles, [160](#page--1-0) protected mode, [368](#page-31-0) system worker threads, [205](#page--1-0) system processes, [68–78](#page--1-0) Local Session Manager, [76–77](#page--1-0) priority level, [412](#page-75-0) Service Control Manager, [74](#page--1-0)–[75](#page--1-0) Session Manager, [72](#page--1-0)–[74](#page--1-0) system idle process, [69](#page--1-0) System process**.** *See* System process tree, viewing, [68](#page--1-0) Windows logon process, [77](#page--1-0) Wininit.exe process, [74](#page--1-0) system profile, [282](#page--1-0) system resources**.** *See also* resources handles to, [155](#page--1-0)

System Service Descriptor Table (SSDT), [273](#page--1-0) system service dispatcher, [132–133](#page--1-0) locating, [133–134](#page--1-0) system service tables, locating, [137](#page--1-0) system services, [54](#page--1-0) activity, viewing, [140](#page--1-0) dispatching, [132–276](#page--1-0) dispatch stubs, [53](#page--1-0) dispatch table, [135](#page--1-0) numbers, [135](#page--1-0) system service tables, [137](#page--1-0) System software interrupts, [81](#page--1-0) system-start drivers, [321–322](#page--1-0) system threads, [69–72](#page--1-0)**.** *See also* threads balance set manager, [439–](#page-102-0)[441](#page-104-0) device drivers, mapping to, [70](#page--1-0)–[71](#page--1-0) execution, mapping, [70](#page--1-0) mode usage, [20](#page--1-0) priority levels, [412](#page-75-0) system time**.** *See also* clock cycles; system clock keeping track of, [115](#page--1-0) updating, [107](#page--1-0) system timers, [119–121](#page--1-0) system traps, [80](#page--1-0) system unresponsiveness**.** *See also* performance DPCs and, [107](#page--1-0) systemwide cookies, [386](#page-49-0) systemwide thread startup stub, [386](#page-49-0)–[387](#page-50-0) system worker threads, [205–207](#page--1-0)**.** *See also* system threads; threads dynamic, [206](#page--1-0) listing, [207](#page--1-0) number of, [206](#page--1-0) types, [205–206](#page--1-0)

# **T**

tagged TLB, [259](#page--1-0) Tag parameter, [307](#page--1-0) take ownership privilege, [546](#page-209-0) targeted DPCs, [105](#page--1-0) Taskeng.exe, [11](#page--1-0) TaskHost, [341](#page--1-0) Task Manager, [25](#page--1-0) access rights, [368](#page-31-0) Applications tab, [8](#page--1-0)–[9](#page--1-0) kernel mode vs. user mode counter, [20](#page--1-0) priority levels, changing, [414–](#page-77-0)[415](#page-78-0) process activity, viewing, [7–9](#page--1-0) Processes tab, [8](#page--1-0) virtualization status, viewing, [567](#page-230-0)–[568](#page-231-0) task offloading, [674](#page--1-0) Task (Process) List, [25](#page--1-0) TCB (thread control block), [393](#page-56-0) CPU numbers, [466–](#page-129-0)[467](#page-130-0) TCP/IP, [595](#page--1-0) activity, tracing, [222](#page--1-0)–[223](#page--1-0)

device objects, viewing, [665–666](#page--1-0) Next Generation TCP/IP Stack, [663](#page--1-0) offloading, [674](#page--1-0) receive window auto tuning, [663](#page--1-0) WAN-friendly charactersitics, [663](#page--1-0) well-known addresses, [600](#page--1-0) WFP integration, [667](#page--1-0) TCP/IP port (port 88), [559](#page-222-0) TCP/IP protocol stack, [594](#page--1-0) TDI Extension (TDX) Driver, [595](#page--1-0) TDI (Transport Driver Interface), [603](#page--1-0)**,** [633](#page--1-0) transports, [595](#page--1-0) TDI (Transport Driver Interface) clients, [594–595](#page--1-0) TEB (thread environment block), [391](#page-54-0)**,** [394–](#page-57-0)[395](#page-58-0) dumping, [395](#page-58-0) fields, [395](#page-58-0) service tags, [335](#page--1-0) temporary objects, [165–168](#page--1-0) terminal server sessions detecting, [21](#page--1-0) management, [76–77](#page--1-0) terminal-services environments, [20](#page--1-0) processor share-based scheduling, [470](#page-133-0) window stations, [318](#page--1-0) terminated threads, [417](#page-80-0)**,** [453](#page-116-0) terms, definitions of, [4](#page--1-0)–[5](#page--1-0) Testlimit tool, [159](#page--1-0) third-party device drivers, verification, [17](#page--1-0) thread context, [12](#page--1-0) 32-bit and 64-bit, [13](#page--1-0) thread data structures, [360](#page-23-0) dumping, [394](#page-57-0) thread dispatcher, activating, [104](#page--1-0) threaded DPCs, [107](#page--1-0) disabling, [107](#page--1-0) thread environment block (TEB)**.** *See* TEB (thread environment block) thread IDs, [12](#page--1-0) Thread Information Block (TIB), [394](#page-57-0) thread-local storage (TLS), [12](#page--1-0) thread objects, [143](#page--1-0) KeyedWaitSemaphore, [196](#page--1-0) thread parameter, [382](#page-45-0) thread pools, [403–](#page-66-0)[407](#page-70-0) shutting down, [403](#page-66-0) viewing, [405–](#page-68-0)[407](#page-70-0) threads access tokens, [14](#page--1-0)**,** [547](#page-210-0) activation context stack, [237](#page--1-0) activity, examining, [398](#page-61-0)–[402](#page-65-0) affinity mask, [463](#page-126-0) alertable wait state, [112](#page--1-0) APC queue, [110](#page--1-0) artificially waiting, [478](#page-141-0) clock cycle count, [399](#page-62-0) clock cycles charged to, [472–](#page-135-0)[474](#page-137-0) components, [12](#page--1-0) contention count, [199](#page--1-0)

#### **threads**

threads (*continued*) context switching, [448](#page-111-0)**.** *See also* context switches CPU consumption, [399](#page-62-0) CPU numbers, [466–](#page-129-0)[467](#page-130-0) CreateThread function, [398](#page-61-0) creation, [398](#page-61-0) creation time, [396](#page-59-0) data structures, [391](#page-54-0)–[397](#page-60-0) debug objects associated with, [230](#page--1-0) deferred ready state, [416–](#page-79-0)[418](#page-81-0) defined, [12](#page--1-0) dispatching, [409](#page-72-0) distribution of, [470](#page-133-0) execution, [387](#page-50-0)**,** [398](#page-61-0) execution states, [416–](#page-79-0)[421](#page-84-0) execution state transitions, [417](#page-80-0)–[418](#page-81-0) execution state transitions, viewing, [419](#page-82-0)–[421](#page-84-0) executive resources, waiting on, [434](#page-97-0) fibers, converting, [13](#page--1-0) housekeeping, [466](#page-129-0) idle thread, [453–](#page-116-0)[456](#page-119-0) impersonation, [495](#page-158-0) impersonation tokens, [514](#page-177-0) information, displaying, [394](#page-57-0) information fields, [392–](#page-55-0)[393](#page-56-0) initialized state, [417](#page-80-0)–[418](#page-81-0) integrity levels, [529](#page-192-0) internal start functions code, [128–129](#page--1-0) internal structures, [391–](#page-54-0)[398](#page-61-0) killing, [399](#page-62-0) mutual exclusion, [176–177](#page--1-0) objects, waiting for, [184](#page--1-0)–[185](#page--1-0) passive interrupt level, [413](#page-76-0) preempted, [409](#page-72-0)**,** [449](#page-112-0)–[450](#page-113-0) previous mode, [136](#page--1-0) priority boosts, [411](#page-74-0) priority levels, [410](#page-73-0)–[416](#page-79-0)**.** *See also* priority levels processor affinity, [408](#page-71-0)**.** *See also* affinity masks; processor affinity quantum, [83](#page--1-0)**,** [409](#page-72-0)**,** [422–](#page-85-0)[429](#page-92-0) quantum expiration, [107](#page--1-0) quorums, [379](#page-42-0) ready state, [408–](#page-71-0)[409](#page-72-0)**,** [416](#page-79-0)–[418](#page-81-0) reaper function, [206](#page--1-0) running state, [417–](#page-80-0)[418](#page-81-0) run-time accounting, [399](#page-62-0)**,** [423](#page-86-0) scheduling, [94](#page--1-0)**,** [408–](#page-71-0)[470](#page-133-0) scheduling on multiprocessor systems, [458](#page-121-0)–[467](#page-130-0) scheduling priorities, [87](#page--1-0) security access validation, [496](#page-159-0) security contexts, [506](#page-169-0) security descriptors, [399](#page-62-0) selection, [456](#page-119-0)–[458](#page-121-0) selection on multiprocessor systems, [467](#page-130-0)–[468](#page-131-0) shared and exclusive access, [198–199](#page--1-0)**,** [202](#page--1-0)

shared memory sections, [13](#page--1-0) SIDs, [497–](#page-160-0)[517](#page-180-0) stack, [400](#page-63-0) standby state, [416–](#page-79-0)[418](#page-81-0) start address, [394](#page-57-0)**,** [399](#page-62-0)–[400](#page-63-0) start address, viewing, [127–128](#page--1-0) startup in common routine, [387](#page-50-0) startup wrapper function, [400](#page-63-0) suspension, [111](#page--1-0)**,** [399](#page-62-0) synchronization, [153](#page--1-0)**,** [184](#page--1-0) system worker, [205–207](#page--1-0) terminated state, [417–](#page-80-0)[418](#page-81-0) termination, [111](#page--1-0)**,** [386](#page-49-0) transition state, [417–](#page-80-0)[418](#page-81-0) trap frame, [81](#page--1-0) virtual address space, [13](#page--1-0) wait blocks list, [188](#page--1-0) waiting state, [417](#page-80-0)–[418](#page-81-0) wait queues, viewing, [191–194](#page--1-0) thread scheduling, [408](#page-71-0)–[470](#page-133-0) context switches, [448](#page-111-0) DFSS scheduling and, [476](#page-139-0) dispatcher database, [421–](#page-84-0)[422](#page-85-0) fibers, [13](#page--1-0) idle scheduling, [458](#page-121-0) idle threads, [453–](#page-116-0)[456](#page-119-0) limitations, [470](#page-133-0) on multiprocessor systems, [458–](#page-121-0)[467](#page-130-0) preemption, [449](#page-112-0)–[450](#page-113-0) priority boosts, [430–](#page-93-0)[448](#page-111-0) priority-driven, preemptive, [408](#page-71-0)–[412](#page-75-0) priority levels, [410](#page-73-0)–[416](#page-79-0) processor selection, [468–](#page-131-0)[470](#page-133-0) quantum, [422](#page-85-0)–[429](#page-92-0) quantum end, [450](#page-113-0)–[452](#page-115-0) thread execution states, [416–](#page-79-0)[421](#page-84-0) thread selection, [456](#page-119-0)–[458](#page-121-0) thread selection on multiprocessor systems, [467–](#page-130-0)[468](#page-131-0) threads in real-time range, [430](#page-93-0) thread termination, [453](#page-116-0) time slicing, [451–](#page-114-0)[452](#page-115-0) UMS, [13](#page--1-0) voluntary switching, [449](#page-112-0) work-stealing loop, [468](#page-131-0) thread stack, [400–](#page-63-0)[401](#page-64-0) 32-bit and 64-bit, [401](#page-64-0) throttling**.** *See* CPU throttling thunking, [225](#page--1-0)**,** [386](#page-49-0) TIB (Thread Information Block), [394](#page-57-0) time-keeping processor CPU 0, [118–119](#page--1-0) designating, [121](#page--1-0) timer coalescing, [122–123](#page--1-0) timer expirations, [115](#page--1-0)–[117](#page--1-0) minimizing, [122](#page--1-0) timer object type, [144](#page--1-0) timer processing, [112](#page--1-0)–[123](#page--1-0) intelligent timer tick distribution, [121–122](#page--1-0) listing timers, [119](#page--1-0)–[121](#page--1-0)

timer coalescing, [122–123](#page--1-0) timer expiration, [115–117](#page--1-0) timers coalescable, [122](#page--1-0) high-frequency, [113–115](#page--1-0) intelligent timer tick distribution, [121–122](#page--1-0) listing, [119](#page--1-0)–[121](#page--1-0) processing KPRCB fields, [117](#page--1-0) processor selection, [118–120](#page--1-0) queuing behaviors, [118–119](#page--1-0) shifting, [123](#page--1-0) tolerance, [122](#page--1-0)–[123](#page--1-0) types, [115](#page--1-0) timer table, [115–116](#page--1-0) Tlist.exe tool, [6](#page--1-0) services running in processes, viewing, [335](#page--1-0) thread information, displaying, [394](#page-57-0) TLNPI (Transport Layer Network Provider Interface), [595](#page--1-0) AFD client, [602](#page--1-0) TLS initializers, [244](#page--1-0) TLS (thread-local storage), [12](#page--1-0) TmEn objects, [144](#page--1-0) TmRm objects, [144](#page--1-0) TmTm objects, [144](#page--1-0) TM (Transaction Manager), [269](#page--1-0) TmTx objects, [144](#page--1-0) TOKEN\_MANDATORY\_NEW\_PROCESS\_ MIN policy, [509](#page-172-0) TOKEN\_MANDATORY\_NO\_WRITE\_UP policy, [509](#page-172-0) token object type, [143](#page--1-0) tokens, [506](#page-169-0)–[513](#page-176-0) AppLocker attributes, [509](#page-172-0) authentication ID, [510](#page-173-0) contents of, [507–](#page-170-0)[508](#page-171-0) expiration time, [510](#page-173-0) filtered admin, [507](#page-170-0)**,** [566](#page-229-0) generating, [507](#page-170-0) impersonation, [514](#page-177-0) informational fields, [509](#page-172-0)–[510](#page-173-0) LUID, [509](#page-172-0) mandatory policies, [509](#page-172-0) privilege arrays, [509](#page-172-0) restricted, [507](#page-170-0)**,** [516](#page-179-0) security information in, [509](#page-172-0) types, [509](#page-172-0) viewing, [510](#page-173-0)–[513](#page-176-0) write-restricted, [316](#page--1-0)–[317](#page--1-0) topology, network discovery and mapping, [658](#page--1-0)–[662](#page--1-0) Link-Layer Topology Discovery, [662](#page--1-0) TpWorkerFactory, [144](#page--1-0)**,** [403](#page-66-0) trace data, kernel, [220–276](#page--1-0) transaction handles, [288](#page--1-0) transaction managers, [270](#page--1-0) Transaction Manager (TM), [269](#page--1-0) transaction objects, [269](#page--1-0)

#### **user mode threads, preempting**

transactions, [288](#page--1-0) isolation level, [288](#page--1-0) transfer jobs, [621](#page--1-0) priority, [621](#page--1-0) security context, [621](#page--1-0) transition threads, [417](#page-80-0) TransmitFile function, [599](#page--1-0) TransmitPackets API, [599](#page--1-0) Transport Driver Interface (TDI) clients, [594–595](#page--1-0) transport layer in OSI reference model, [593](#page--1-0) Transport Layer Network Provider Interface (TLNPI), [595](#page--1-0) transport provider interfaces, [607](#page--1-0) transports, [595](#page--1-0) transport service providers, [600](#page--1-0) transport, the, [596](#page--1-0) trap, defined, [79](#page--1-0) trap dispatching, [79–140](#page--1-0) exception dispatching, [123–132](#page--1-0) interrupt dispatching, [81–112](#page--1-0) system service dispatchng, [132–142](#page--1-0) timer processing, [112](#page--1-0)–[123](#page--1-0) trap frames, [81](#page--1-0) trap handlers, [80](#page--1-0)**,** [81](#page--1-0)**,** [125](#page--1-0) trigger consumers, registration, [339](#page--1-0)–[340](#page--1-0) trigger information, [339](#page--1-0) viewing, [340–341](#page--1-0) trigger providers, registration, [338](#page--1-0)–[339](#page--1-0) triggers, WDI, [354](#page--1-0) Trojan horse prevention, [488](#page-151-0) troubleshooting modules, [355](#page--1-0) registry-related problems, [291–292](#page--1-0) Trusted Computer System Evaluation Criteria (TCSEC), [487](#page-150-0)–[489](#page-152-0) rating levels, [488](#page-151-0) trusted facility management, [489](#page-152-0) trusted path functionality, [488](#page-151-0) tunneling, [663](#page--1-0)**,** [686](#page--1-0) TxF, [269](#page--1-0) TxR, [269](#page--1-0)**,** [287](#page--1-0) common logging file system support, [288](#page--1-0) type initializers, information in, [152](#page--1-0) type objects, [145](#page--1-0)**,** [149](#page--1-0)–[153](#page--1-0) Process, [360](#page-23-0) viewing, [150–152](#page--1-0) Type parameter, [307](#page--1-0)**,** [309](#page--1-0)

### **U**

UAC File Virtualization Filter Driver, [569–](#page-232-0)[570](#page-233-0) UAC (User Account Control), [77](#page--1-0)**,** [566–](#page-229-0)[581](#page-244-0) access tokens, [77](#page--1-0) administrative rights requests, [576](#page-239-0)–[578](#page-241-0) administrative rights, running with, [574](#page-237-0)–[576](#page-239-0)

auto-elevation, [578–](#page-241-0)[579](#page-242-0) elevation, [566](#page-229-0)**,** [573](#page-236-0)–[590](#page-253-0) modifying behavior of, [579–](#page-242-0)[581](#page-244-0) standard user rights, [566](#page-229-0) storage location of settings, [580–](#page-243-0)[581](#page-244-0) turning off, [580](#page-243-0) virtualization, file system and registry, [567](#page-230-0)–[573](#page-236-0) virtualized registry root, [283](#page--1-0) UBPM (Unified Background Process Manager), [336](#page--1-0)–[342](#page--1-0) architecture, [336](#page--1-0) consumer registration, [339–341](#page--1-0) consumer thread creation, [337](#page--1-0) ETW consumer initialization, [337](#page--1-0) event manager setup, [337](#page--1-0) event processing, [337](#page--1-0) initialization, [337](#page--1-0) internal tracing support, [337](#page--1-0) provider registration, [338](#page--1-0) service control programs, [341](#page--1-0)–[342](#page--1-0) TaskHost, [337](#page--1-0)**,** [341](#page--1-0) UBPM API, [338](#page--1-0) UIPI (User Interface Privilege Isolation), [529–](#page-192-0)[530](#page-193-0) UMDF (User-Mode Driver Framework), [64](#page--1-0) UMPD (User Mode Print Driver) framework, [396](#page-59-0) UMS (user-mode scheduling), [13](#page--1-0) unauthorized access preventing, [487](#page-150-0)**.** *See also* security mechanisms Software Restriction Policies for, [590](#page-253-0) unauthorized operations, [546–](#page-209-0)[547](#page-210-0) UNC names, [612](#page--1-0) redirector support, [633](#page--1-0) unconnected communication ports, [210](#page--1-0) UNC paths, accessing, [627](#page--1-0) undocumented interfaces, viewing, [66–67](#page--1-0) unhandled exception filter calls, [129](#page--1-0) unhandled exceptions, [127–129](#page--1-0) debugging, [129](#page--1-0) unicast packets, [669–670](#page--1-0) Unicode, [24](#page--1-0) Unified Background Process Manager (UBPM)**.** *See* UBPM (Unified Background Process Manager) Universal Naming Convention (UNC), [612](#page--1-0)**,** [627](#page--1-0) Universal Plug and Play, [626–627](#page--1-0) UNIX-based applications networking, [597](#page--1-0) subsystem for, [53](#page--1-0) unrestricted service SIDs, [316](#page--1-0) unwait boosts, [431–](#page-94-0)[432](#page-95-0) uploads, [622](#page--1-0) USB network devices, [680–696](#page--1-0) User32.dll, [37](#page--1-0) user access restrictions, [23](#page--1-0)**.** *See* 

*also* access rights

User Account Control Settings dialog box, [579](#page-242-0) User Account Control (UAC)**.** *See* UAC (User Account Control) user address space, [17](#page--1-0) User APC reserve object, [162–163](#page--1-0) user applications, [36](#page--1-0) user mode vs. kernel mode, [18](#page--1-0) user authentication, [23](#page--1-0)**,** [555](#page-218-0)–[556](#page-219-0) biometric framework, [563](#page-226-0)–[568](#page-231-0) user callbacks, [226](#page--1-0) user environment initialization, [78](#page--1-0) USER functions, [51](#page--1-0) user identification, [555](#page-218-0) Userinit.exe, [77](#page--1-0)–[78](#page--1-0)**,** [562](#page-225-0) User Interface Privilege Isolation (UIPI), [529–](#page-192-0)[530](#page-193-0) User Interface Services, [2](#page--1-0) user logon, [558](#page-221-0)–[562](#page-225-0)**.** *See also* logon active sessions, listing, [560](#page-223-0)–[562](#page-225-0) Assured Authentication, [562](#page-225-0)–[563](#page-226-0) authentication, [558](#page-221-0) via fingerprint scan, [565](#page-228-0) management, [77](#page--1-0) user mode, [17–20](#page--1-0)**,** [34](#page--1-0)**,** [35](#page--1-0) context switches, [13](#page--1-0) transitioing to kernel mode, [18](#page--1-0) user-mode address space, [364](#page-27-0) user-mode APCs, [110–111](#page--1-0) user-mode applications timer use, [117](#page--1-0) vectored exception handling, [125](#page--1-0) user-mode code locking primitives, [183](#page--1-0) passive interrupt level, [413](#page-76-0) SRW Locks for, [203](#page--1-0) user-mode debugger CSR\_PROCESS, dumping, [366](#page-29-0) CSR\_THREAD, dumping, [396](#page-59-0) thread stack, displaying, [400](#page-63-0) user-mode debugging, [56](#page--1-0)**,** [229](#page--1-0)–[232](#page--1-0) kernel support, [229–230](#page--1-0) native support, [230](#page--1-0) WinDbg for, [231](#page--1-0) Windows subsystem support, [232](#page--1-0) User-Mode Driver Framework (UMDF), [64](#page--1-0) user-mode dump processes, [28](#page--1-0) User Mode Print Driver framework (UMPD), [396](#page-59-0) user-mode processes debugging, [27](#page--1-0) services, [74](#page--1-0) session manager, [72](#page--1-0)–[74](#page--1-0) types, [36](#page--1-0) user-mode scheduling (UMS), [13](#page--1-0) user-mode synchronization objects, [201–202](#page--1-0) critical sections, [194](#page--1-0)**,** [201](#page--1-0) user-mode thread pools, [403](#page-66-0) user-mode threads, preempting, [107](#page--1-0)

### **user profiles**

user profiles HKU subkeys, [282](#page--1-0) loading, [562](#page-225-0) per-user settings, [566](#page-229-0)[–567](#page-230-0) storage location, [282](#page--1-0) User Profiles management dialog box, [282](#page--1-0) user rights, [566](#page-229-0) adding, removing, enumerating, [540](#page-203-0) users CPU priority, [470](#page-133-0) CPU rate limits, [478](#page-141-0) group membership, [506](#page-169-0)**,** [508](#page-171-0) identity validation, [494–](#page-157-0)[495](#page-158-0)**,** [555](#page-218-0) intra-user isolation, [495](#page-158-0) local logon SID, [558](#page-221-0) privileges, [507](#page-170-0) security context, [23](#page--1-0) security credentials, [23](#page--1-0) service UI notifications, [320](#page--1-0) of the transport, [596](#page--1-0)

### **V**

VADs (virtual address descriptors), [14](#page--1-0) values, registry, [279](#page--1-0) missing, [291](#page--1-0)–[292](#page--1-0) types, [279–280](#page--1-0) variable quantums, [427](#page-90-0) variables condition, [202–203](#page--1-0) signaling change to, [202](#page--1-0) VDevs (virtual devices), [254](#page--1-0) vectored exception handling, [125](#page--1-0) VerifyVersionInfo function, [43](#page--1-0) version numbers, [2](#page--1-0) video display support, [51](#page--1-0) VID (VM infrastructure driver), [251](#page--1-0) view blobs, [216](#page--1-0) virtual address descriptors (VADs), [14](#page--1-0) virtual address space, [15](#page--1-0) virtual directory, uploading to, [622](#page--1-0) virtual DLL files, [246](#page--1-0) virtualization, [248](#page--1-0) application, [385](#page-48-0) application-compatibility shims, [568](#page-231-0) architecture, [248](#page--1-0) disallowed, [567](#page-230-0) enlightenments, [253–254](#page--1-0) exceptions list, [568](#page-231-0)–[569](#page-232-0) file, [568](#page-231-0)–[571](#page-234-0) file system, [567–](#page-230-0)[573](#page-236-0) guests, [248](#page--1-0) host-based, [248](#page--1-0) hosts, [248](#page--1-0) hypervisor-based, [248](#page--1-0)**.** *See also* hypervisor (Hyper-V) memory, [258](#page--1-0) registry, [567–](#page-230-0)[573](#page-236-0)**,** [578](#page-241-0) virtualization service clients (VSCs), [253](#page--1-0)**,** [255](#page--1-0)–[256](#page--1-0)

virtualization service providers (VSPs), [251](#page--1-0)**,** [255–256](#page--1-0) virtual machine management service, [250–251](#page--1-0) virtual machines Dynamic Memory, [260](#page--1-0)–[263](#page--1-0) migrating between nodes, [266–268](#page--1-0) virtual machine worker processes (VMWPs), [250–251](#page--1-0) virtual memory, [15–16](#page--1-0) access mode tag, [17](#page--1-0) executive implementation, [55](#page--1-0) limits, [416](#page-79-0) virtual processors (VPs), [257](#page--1-0) virtual service accounts, [518–](#page-181-0)[521](#page-184-0) passwords, [518](#page-181-0) permissions, granting, [521](#page-184-0) VMBus, [255–257](#page--1-0) VM infrastructure driver (VID), [251](#page--1-0) VMWPs (virtual machine worker processes), [250](#page--1-0)–[251](#page--1-0) volatile hives, [293](#page--1-0)–[294](#page--1-0) VPN remote access, [686](#page--1-0) VPNs, always-on, [695](#page--1-0) VSCs (virtualization service clients), [253](#page--1-0)**,** [255](#page--1-0)–[256](#page--1-0) VSPs (virtualization service providers), [251](#page--1-0)**,** [255–256](#page--1-0) VT Extended/Nested Page Table (NPT) technology, [259](#page--1-0)

### **W**

W32PROCESS, [360](#page-23-0)**,** [367](#page-30-0) allocation, [385](#page-48-0) dumping, [367](#page-30-0) W32THREAD, [392](#page-55-0)**,** [396](#page-59-0)–[397](#page-60-0) dumping, [397](#page-60-0) fields, [397](#page-60-0) wait blocks, [188–189](#page--1-0) for pushlocks, [199–200](#page--1-0) state information, [188–189](#page--1-0) wait information in, [188](#page--1-0) wait calls, [449](#page-112-0) worker factory management, [403](#page-66-0) wait chain address ordering, [189](#page--1-0) WaitForMultipleObjects function, [184](#page--1-0) WaitForSingleObject function, [184](#page--1-0) waiting threads, [417](#page-80-0) boosting, [432](#page-95-0) voluntary switching, [449](#page-112-0) wait operations**.** *See also* synchronization data structures for, [188–191](#page--1-0) wait queues reordering, [112](#page--1-0) viewing, [191–194](#page--1-0) waits committed state, [190](#page--1-0) on keyed events, [195](#page--1-0) resolution, [112](#page--1-0)

satisfied, [190](#page--1-0) timed-out, [190](#page--1-0) wait state aborted, [190](#page--1-0) alertable, [112](#page--1-0) entering, [189](#page--1-0) wait status register, [190](#page--1-0) Wake-on-LAN, [674](#page--1-0) wake operations, [195](#page--1-0) **WANs** content caching, [645](#page--1-0) datalink layer, [593](#page--1-0) SMB 2.0 for, [635](#page--1-0) WbemTest, viewing WMI class definition, [347](#page--1-0) WBEM (Web-Based Enterprise Management), [342](#page--1-0) WDF (Windows Driver Foundation), [64–65](#page--1-0) WDI (Windows Diagnostic Infrastructure), [56](#page--1-0)**,** [354–357](#page--1-0) diagnostic functionality, [356–357](#page--1-0) Diagnostic Policy Service, [354–355](#page--1-0) Group Policy settings, [355](#page--1-0) instrumentation, [354](#page--1-0) WDM (Windows Driver Model), [64](#page--1-0) Web access APIs, [610](#page--1-0) Web-Based Enterprise Management (WBEM), [342](#page--1-0) WebDAV mini-redirector, [635](#page--1-0) web servers**.** *See* servers Web Services, [3](#page--1-0) well-known addresses, [600](#page--1-0) WerFault.exe process, [129](#page--1-0) WER (Windows Error Reporting), [129–132](#page--1-0) configuring, [129](#page--1-0) dialog box, [130](#page--1-0) protected mode, [368](#page-31-0) registry configuration options, [130](#page--1-0)–[132](#page--1-0) WFP (Windows Filtering Platform), [667](#page--1-0)–[672](#page--1-0) callout drivers, [595](#page--1-0) components, [667–668](#page--1-0) IPsec WFP callout driver, [671](#page--1-0) wide area networks (WANs)**.** *See* WANs Win16 executables, [374–](#page-37-0)[376](#page-39-0) Win32 API, [2](#page--1-0) history, [4](#page--1-0) objects created through, [147](#page--1-0) Win32 emulation on 64-bit Windows**.**  *See* Wow64 Win32k.sys, [37](#page--1-0) GUI thread priority boosts, [437](#page-100-0)–[439](#page-102-0) per-thread data structure, [392](#page-55-0) routine definition, [153](#page--1-0) W32PROCESS, [360](#page-23-0) Win32PrioritySeparation registry value, [428](#page-91-0) Win32StartAddr, [394](#page-57-0) Win32 subsystem process**.** *See* Csrss.exe (Client/Server Run-Time Subsystem)

#### **Winlogon**

WinDbg, [28](#page--1-0)**,** [399](#page-62-0) debugger objects, viewing, [231](#page--1-0) loaded modules database, dumping, [239](#page--1-0)–[241](#page--1-0) windowing and graphics system, [37](#page--1-0) window messages, integrity level and, [529–](#page-192-0)[530](#page-193-0) Windows 7, [1](#page--1-0)–[2](#page--1-0) AppLocker, [583](#page-246-0)–[588](#page-251-0) client versions, [41](#page--1-0) context, [245](#page--1-0) security rating, [489](#page-152-0) small-footprint versions, [100](#page--1-0) vs. Windows Server 2008 R2, [41](#page--1-0)–[43](#page--1-0) Windows API, [2](#page--1-0)–[4](#page--1-0) description, [2](#page--1-0) thread priority assignment, [410–](#page-73-0)[411](#page-74-0) user-mode APCs, [112](#page--1-0) Windows API functions, defined, [4](#page--1-0) Windows authentication, [77](#page--1-0) Windows Biometric API, [564](#page-227-0) Windows Biometric Driver Interface, [564](#page-227-0) Windows Biometric Framework, [563–](#page-226-0)[566](#page-229-0) Windows Biometric Service, [564](#page-227-0) Windows Boot Loader, [303](#page--1-0) Windows Clustering, [267](#page--1-0) Windows device drivers, [5](#page--1-0)**.** *See also* device drivers; drivers Windows Diagnostic Infrastructure (WDI)**.**  *See* WDI (Windows Diagnostic Infrastructure) Windows DLLs, [395](#page-58-0) Windows Driver Foundation (WDF), [64](#page--1-0)–[65](#page--1-0) Windows Driver Kit (WDK), [31](#page--1-0) boost value recommendations, [433](#page-96-0) Offreg.dll, [278](#page--1-0) Windows Driver Model (WDM), [64](#page--1-0) Windows Driver Model Windows Management Instrumentation routines, [55](#page--1-0) Windows Embedded Standard 7, [100](#page--1-0) Windows Error Reporting (WER)**.** *See* WER (Windows Error Reporting) Windows executables, [578](#page-241-0) Windows executive**.** *See* executive, Windows Windows File Protection, [356](#page--1-0) Windows Filtering Platform (WFP), [667](#page--1-0)–[672](#page--1-0) Windows Firewall IPsec security and policy configuration, [671](#page--1-0) Windows Filtering Platform use, [669](#page--1-0) Windows Firewall with Advanced Security snap-in, [672](#page--1-0) Windows functions, narrow and wide versions, [24](#page--1-0) Windows GDI services, [137–138](#page--1-0) Windows global flags, [207–209](#page--1-0) Windows image, opening, [373](#page-36-0)–[485](#page-148-0)

Windows Initialization Process, [74](#page--1-0) Windows installation image, [285](#page--1-0) Windows internals exploring, [25](#page--1-0) exposing, [24–32](#page--1-0) kernel debugging, [26–31](#page--1-0) Performance Monitor, [25](#page--1-0) tools for viewing, [25](#page--1-0) Windows logon process, [77](#page--1-0)**.** *See also* logon Windows Management Instrumentation (WMI)**.** *See* WMI (Windows Management Instrumentation) Windows Media Center Extender sessions,  $21$ Windows Media Center interactive sessions, [21](#page--1-0) Windows Media Certificate, [368](#page-31-0) Windows Networking (WNet) API, [627](#page--1-0) Windows NT, [4](#page--1-0) driver model, [64](#page--1-0) requirements of, [33](#page--1-0) Windows operating system checked build version, [45](#page--1-0)–[46](#page--1-0) client editions, [21](#page--1-0) client vs. server versions, [41–44](#page--1-0) Common Criteria certification, [489](#page-152-0) core system files, [37](#page--1-0) crash dump files, [28](#page--1-0) debug version, [45–46](#page--1-0) edition running, determining, [43](#page--1-0) enlightenments, [248](#page--1-0) hardware error architecture, [57](#page--1-0) impersonation model, [217](#page--1-0) integrity mechanism, [495](#page-158-0) logon interface, [555](#page-218-0) management mechansims, [277–358](#page--1-0) MinWin version, [246](#page--1-0) model, [34–35](#page--1-0) networking support, [591](#page--1-0)–[696](#page--1-0) object-oriented design, [35](#page--1-0) portability, [37–38](#page--1-0) post-initialization operations, [383](#page-46-0)[–385](#page-48-0) priority levels, [410](#page-73-0)–[416](#page-79-0) processor share-based scheduling, [470](#page-133-0)–[478](#page-141-0) registry, [23](#page--1-0) releases, [1](#page--1-0) requirements and design goals, [33](#page--1-0)–[34](#page--1-0) routine naming conventions, [67](#page--1-0) scalability, [40](#page--1-0)–[41](#page--1-0) scheduling system, [408](#page-71-0)–[410](#page-73-0) security, [22](#page--1-0)**,** [536](#page-199-0) security mechanisms, [487](#page-150-0)[–590](#page-253-0) SIDs, issuing, [498](#page-161-0) system architecture, [33–78](#page--1-0) TCSEC rating levels, [488](#page-151-0) thread-based scheduling, [408](#page-71-0)–[470](#page-133-0) thread priority boosts, [411](#page-74-0) Unicode, [24](#page--1-0) versions, [1–2](#page--1-0)

version-specific GUID, [244](#page--1-0) Windows API, [2](#page--1-0) worldwide application binaries, [24](#page--1-0) Windows PowerShell AppLocker commands, [584–](#page-247-0)[585](#page-248-0) Windows Server 2008 R2, [1–2](#page--1-0) AppLocker, [583](#page-246-0)–[588](#page-251-0) security rating, [489](#page-152-0) versions, [41](#page--1-0) vs. Windows 7, [41](#page--1-0)–[43](#page--1-0) Windows service control manager, [4](#page--1-0) Windows services, [305–336](#page--1-0)**.** *See also* services defined, [4–5](#page--1-0) DFS-R, [638](#page--1-0) DNS server, [655](#page--1-0) startup code, debugging, [374](#page-37-0) virtual service accounts, [518–](#page-181-0)[521](#page-184-0) Windows Services MMC snap-in, [313](#page--1-0) Windows Sockets, [597](#page--1-0)–[603](#page--1-0) Windows Software Development Kit (SDK) contents, [31](#page--1-0) Debugging Tools for Windows, [27](#page--1-0) Windows API description, [2](#page--1-0) Windows subsystem, [50](#page--1-0)–[52](#page--1-0) applications, [392](#page-55-0) executive objects, [143](#page--1-0) GDI/User objects, [142](#page--1-0) object-based security, [23](#page--1-0) process communication functions, [54](#page--1-0) processes, creation, [369–](#page-32-0)[485](#page-148-0) process initialization, [383](#page-46-0)–[412](#page-75-0) thread setup, [398](#page-61-0) Windows support images, [374](#page-37-0) Windows Sysinternals Administrator's Reference (Russinovich and Margosis), [32](#page--1-0) Windows System Resource Manager (WSRM), [416](#page-79-0) WindowStation objects, [144](#page--1-0) okay-to-close routine, [155](#page--1-0) open method, [154](#page--1-0) window stations, [318](#page--1-0) creating and opening, [556](#page-219-0) Service-0x0-3e7\$, [318](#page--1-0) WinSta0, [318](#page--1-0) Windows Transport Driver Interface standard, [594](#page--1-0) Windows USER services, [137–138](#page--1-0) Windows via C/C++ (Richter and Nasarre), [2](#page--1-0)**,** [123](#page--1-0)**,** [188](#page--1-0) windows, visible, [8](#page--1-0) Windows XP, [583](#page-246-0) WinHTTP, [610](#page--1-0) WinInet, [557](#page-220-0)**,** [610](#page--1-0) HTTP API, [610](#page--1-0) instance of, [73](#page--1-0) Winload startup tasks, [295](#page--1-0) Winlogon, [78](#page--1-0)**,** [491](#page-154-0) Ctrl+Alt+Delete key combination notification, [557](#page-220-0)

### **Winlogon**

Winlogon (*continued*) desktop, [556](#page-219-0)**,** [557](#page-220-0)[–558](#page-221-0) initialization, [556](#page-219-0)–[558](#page-221-0) instance of, [73](#page--1-0) logon coordination, [555](#page-218-0) logon failure messages, [559](#page-222-0) LsaAuthenticationPort connection, [557](#page-220-0) RPC message server registration, [557](#page-220-0) user logon steps, [558](#page-221-0)[–562](#page-225-0) WinObi, [140](#page--1-0) ALPC port objects, viewing, [212–213](#page--1-0) base names objects, viewing, [171–172](#page--1-0) object ACLs, displaying, [163–164](#page--1-0) Winsider Seminars & Solutions, [43](#page--1-0) Winsock, [597](#page--1-0)–[603](#page--1-0) AcceptEx function, [599](#page--1-0) client operation, [598](#page--1-0) connection-oriented operation, [599](#page--1-0) extending, [600](#page--1-0) features, [597](#page--1-0)–[598](#page--1-0) Helper libraries, [602](#page--1-0) implementation, [602–603](#page--1-0) layered service providers, [600](#page--1-0) namespace providers, viewing, [600](#page--1-0)–[602](#page--1-0) network communication authentication and encryption, [608](#page--1-0) server operation, [598](#page--1-0)–[599](#page--1-0) service provider interface, [600](#page--1-0) TransmitFile function, [599](#page--1-0) transport providers, viewing, [600](#page--1-0)–[602](#page--1-0) Winsock 2.2, [597](#page--1-0) Winsock Kernel (WSK)**.** *See* WSK (Winsock Kernel) WinSta0, [173](#page--1-0) opening, [326](#page--1-0) WMI Administrative Tools, [346](#page--1-0) Wmic.exe, [352–353](#page--1-0) WMI CIM Studio, [346](#page--1-0) namespaces, viewing, [348](#page--1-0) WMI COM API, [344](#page--1-0) WMI Object Browser, [350](#page--1-0) Wmiprvse process, [351](#page--1-0) creation, viewing, [352](#page--1-0) WMI (Windows Management Instrumentation), [342–353](#page--1-0) ActiveX controls, [344](#page--1-0)

architecture, [342](#page--1-0)–[344](#page--1-0) CIMOM Object Repository, [343](#page--1-0) class association, [349–351](#page--1-0) class definitions, [348](#page--1-0) Common Information Model, [345–349](#page--1-0) Control application, [353](#page--1-0) implementation, [351](#page--1-0)–[353](#page--1-0) namespace, [348](#page--1-0)–[349](#page--1-0) provider classifications, [344–345](#page--1-0) providers, [344](#page--1-0)–[345](#page--1-0) scripting API, [344](#page--1-0) scripting language support, [351](#page--1-0) security, [353](#page--1-0) System Control commands, [352](#page--1-0) WNetAddConnection2 and WNetAddConnection3 functions, [628](#page--1-0) WNetAddConnection function, [629](#page--1-0) WNet provider, [628](#page--1-0) worker factories, [403](#page-66-0)–[407](#page-70-0) thread creation, [403–](#page-66-0)[404](#page-67-0) thread termination, [404](#page-67-0) viewing, [405–](#page-68-0)[407](#page-70-0) worker threads allocation, [403](#page-66-0) viewing, [406–](#page-69-0)[407](#page-70-0) work items, [205](#page--1-0) Workstation service, [627](#page--1-0) work-stealing loop, [468](#page-131-0) world SIDs, [317](#page--1-0) worldwide application binaries, [24](#page--1-0) Wow64, [224–228](#page--1-0) 16-bit application support, [228](#page--1-0) 32-bit and 64-bit thread stacks, [401](#page-64-0) address space for processes, [224](#page--1-0)–[225](#page--1-0) APC delivery, [225](#page--1-0) architecture, [224](#page--1-0) console support, [225](#page--1-0) DLL versioning check, [237](#page--1-0) exception dispatching, [225](#page--1-0) file system redirection, [226](#page--1-0) I/O control functions, [227](#page--1-0)–[228](#page--1-0) printer driver porting, [228](#page--1-0) registry redirection, [227](#page--1-0) restrictions, [228](#page--1-0) system calls, [225](#page--1-0)

user callbacks, [226](#page--1-0) user-mode DLLs, [224](#page--1-0) Wow64Cpu.dll, [224](#page--1-0) Wow64.dll, [224](#page--1-0) Wow64GetThreadContext function, [13](#page--1-0) Wow64Win.dll, [224](#page--1-0) Wow6432Node key, [227](#page--1-0) Wowia32x.dll, [224](#page--1-0) write-restricted SIDs, [317](#page--1-0) write-restricted tokens, [316](#page--1-0)–[317](#page--1-0) WSK (Winsock Kernel), [595–597](#page--1-0)**,** [603](#page--1-0)–[605](#page--1-0) implementation, [604](#page--1-0)–[605](#page--1-0) WSRM (Windows System Resource Manager), [416](#page-79-0)

# **X**

x64 architecture interrupt controllers, [85](#page--1-0) interrupt dispatch, [95–96](#page--1-0) interrupt request levels, [87](#page--1-0) system service dispatching, [133](#page--1-0) x64 processors, [37](#page--1-0) HAL image, [61](#page--1-0) system code and data protection, [17](#page--1-0) x86 architecture exceptions and interrupt numbers, [124](#page--1-0) HALs, [60](#page--1-0) interrupt controllers, [84](#page--1-0) interrupt request levels, [86](#page--1-0) system code and data protection, [17](#page--1-0) system service dispatching, [132–133](#page--1-0) x86 interfaces, [60](#page--1-0) Xperf Viewer, viewing DPC and ISR activity with, [110](#page--1-0)

# **Z**

zero-copy file transmission, [599](#page--1-0) zero page thread, [456](#page-119-0) Zw versions of system calls, [136](#page--1-0)